# Amazon E-Commerce Service

Developer Guide

## Amazon E-Commerce Service: Developer Guide

Published 2006-March-22 Copyright © 2004-2005 Amazon Services, Inc. or its Affiliates

AMAZON and AMAZON.COM are registered trademarks of Amazon.com, Inc. or its Affiliates. All other trademarks are the property of their respective owners.

Third Party Information: This guide contains links to third-party websites that are not under the control of Amazon.com, and Amazon.com is not responsible for the content of any linked site. If you access a third-party website mentioned in this guide, then you do so at your own risk. Amazon.com provides these links at your own convenience, and the inclusion of the link does not imply that Amazon.com endorses or accepts any responsibility for the content on those third-party sites.

# Table of Contents

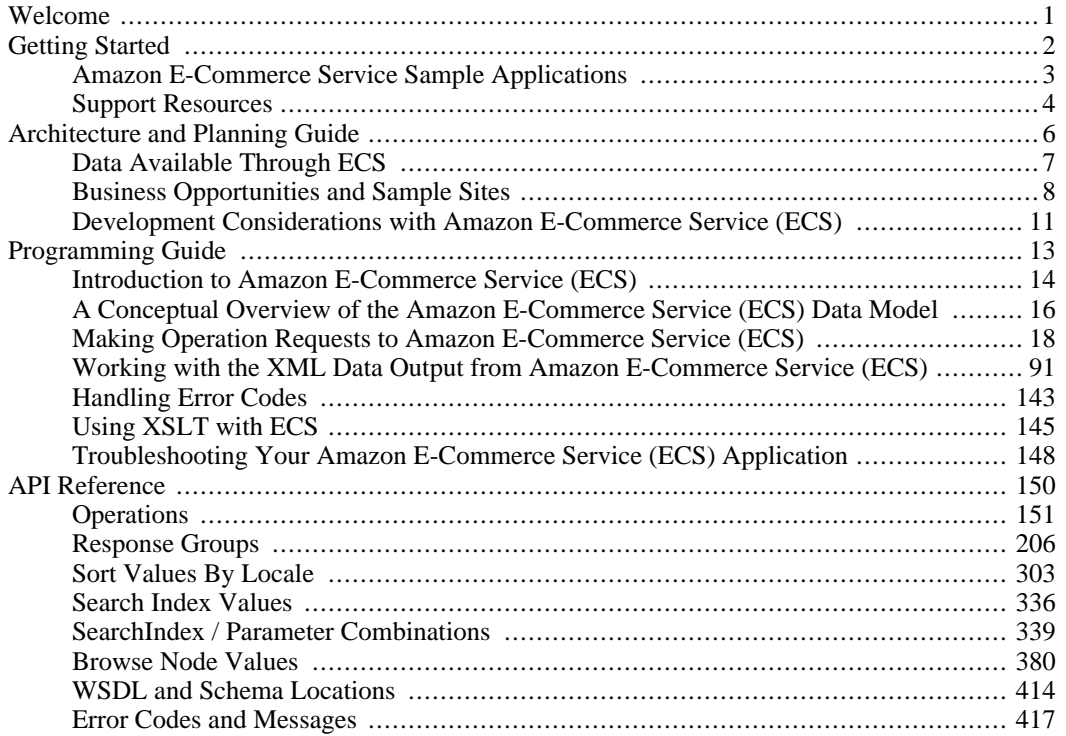

# <span id="page-4-0"></span>Welcome

Welcome to the Amazon E-Commerce Service (ECS) Software Development Kit (SDK). This SDK provides all the information you need to create Web sites or applications that integrate ECS as well as diagnose and resolve any problems that you may be having.

The SDK is divided into the following sections:

**[Getting Started](#page-5-0)** 

The Getting Started section gives you the information you need to begin using ECS immediately, including how to sign up, an overview of ECS and tour of features.

• [Architecture and Planning Guide](#page-9-0)

The Architecture and Planning Guide contains information about the architecture of and potential uses for ECS, including what data is provided through ECS, sample sites and development considerations.

[Programming Guide](#page-16-0)

The Programming Guide contains a detailed description of how to submit requests to ECS and the the data that is returned by the service, as well as handling errors, using XSLT and troubleshooting guidelines.

**API** Reference

The API Reference is a detailed reference to the syntax of ECS requests, including operations, response groups, searching and sorting. The API Reference also contains a detailed error list and WSDL/Schema locations and versioning information.

• The Release Notes contain the latest information about new features, changes, and known issues in the current version of ECS.

# <span id="page-5-0"></span>Getting Started

This document is intended to be the first information you read about Amazon E-Commerce Service (ECS). This guide will help you register to use ECS and help you find the resources you need to get your ECS-powered application underway.

#### **Step 1: Registering as an Amazon Web Services Developer**

In order to access ECS, you must first register with the Amazon Web Services program. Registration is free and takes only a few minutes. Once your registration is completed, you will be assigned a subscription ID that will allow you to access all ECS functionality.

Register on the [Amazon Web site](http://www.amazon.com/gp/aws/registration/registration-form.html)

#### **Step 2: Evaluation and Planning**

ECS has unlimited potential for a variety of applications. You're only limited by your own imagination and creativity. You can integrate ECS with your own Web site or application in a wide variety of ways.

Read the ECS [Architecture and Planning Guide](#page-9-0) to find out more about your options.

#### **Step 3 (Existing Developers): Upgrading your Existing Applications**

If you have a Web site or application that uses a previous version of ECS, you will need to modify it to work with the new features of the current version.

- Find the new [WSDL and versioning information](#page-417-0) (SOAP users).
- [Migrate your existing application.](#page--1-0)

#### **Accessing Other ECS Resources**

- To learn more about how ECS works and how to use it, we suggest the following:
- Read the [Programming Guide](#page-16-0) to get started with developing your own application.
- Download the ECS [sample applications](#page-6-0) .
- Visit the [Amazon Web Services Discussion Board](http://forums.prospero.com/am-assocdevxml) to find out what other ECS developers are doing and to get help with any questions you have.
- Participate in the weekly developer chat to learn more about ECS and talk to Amazon Developer Support. See the chat schedule on the [discussion board](http://forums.prospero.com/am-assocdevxml).

# <span id="page-6-0"></span>Amazon E-Commerce Service Sample Applications

Amazon has created several simple sample applications to help you get started with Amazon E-Commerce Service (ECS) and to show you how to access ECS in a variety of languages. All samples may be downloaded at <http://www.amazon.com/gp/browse.html/?node=3434641>.

#### **Perl Pricing Tool Sample**

Perl command-line application that accepts an ASIN and uses the ECS ItemLookup operation to retrieve all the current prices for that item on Amazon. Demonstrates how to make a REST request and process the result.

#### **Perl ItemSearch SOAP Sample**

Perl command-line application that uses the ECS ItemSearch operation to retrieve Amazon books that match specific keywords. Demonstrates how to make a SOAP request and process the results.

#### **Perl ItemSearch REST Sample**

Perl command-line application that uses the ECS ItemSearch operation to retrieve Amazon books that match specific keywords. Demonstrates how to make a REST request and process the results.

#### **Java SOAP and REST Sample**

Java applet that demonstrates how to use every ECS operation in REST and SOAP. Useful for learning how to use Java to create and submit ECS requests in REST and SOAP. Complete JavaDocs for this sample are also available for download.

To get started with each of the samples, download the sample's zip file from the URL above, unzip the file, and read the document named README.txt.

# <span id="page-7-0"></span>Support Resources

There are several ways to request support and interact with members of the Amazon Web Services team.

- **[Discussion Board](#page-7-1)**
- [Announcement Board](#page-7-2)
- **[Developer Chat](#page-8-0)**
- [E-mail Support](#page-8-1)
- <span id="page-7-1"></span>• [AWS Blog](#page-8-2)

# Discussion Board

The AWS Discussion Board should be your primary method for requesting and receiving support from the Amazon Web Services Team. All questions about functionality, bug reports, feature requests, questions about the AWS Licensing Agreement, and general feedback about Amazon Web Services should be posted on the Discussion Board.

The AWS Discussion Board is monitored by Amazon employees every day. Additionally, members of our very active network of developers follow Discussion Board topics and respond to many of the questions posted there. We encourage you to read the Discussion Board frequently as you use the Amazon E-Commerce Service (ECS) and leverage the collective knowledge of the growing Amazon developer community. As you learn more about ECS, we also encourage you to become an active participant in the community by responding to postings when and as appropriate. If you find a resource that you believe would be of value to your fellow developers, do not hesitate to post it to the board.

Here are a few guidelines for using the Discussion Board. Following these will ensure that your answer receives prompt attention from Amazon or your fellow developers:

- When reporting bugs, always include the following in your posts to the Discussion Board:
	- Access method (SOAP or REST)
	- Language you used to generate request, if applicable (i.e., Java Axis, PHP, etc.)
	- Full URL to your XSL style sheet, if applicable
	- Full request information, including all parameters and values
	- The RequestId that came back int eh response, if applicable
	- Expected results
	- Actual results, including error messages, if applicable
	- A statement of what you were trying to accomplish with the call

Note: Please take care not to post Your Access Key ID Here to the Discussion Board.

- When asking questions or requesting new features, be as detailed as possible.
- When reporting performance or functional problems with the service, be as detailed as possible. Let us know how the problems are affecting your use of ECS and what time the problems started. If possible, please also let us know what countries are being affected by the problem. Before reporting an outage or performance problem, please check the AWS Discussion and Announcement Board to ensure that the problem is not the result of a planned event.

<span id="page-7-2"></span>The AWS Discussion Board is located here: <http://forums.prospero.com/am-assocdevxml>

# Announcement Board

The Amazon Web Services team posts general updates about the AWS program and the status of the services on the AWS Announcement Board. The AWS Developer Chat schedule is posted on the AWS Announcement Board, as well. We recommend checking the Announcement Board once a week for new information.

<span id="page-8-0"></span>The AWS Announcement Board is located here: [http://forums.prospero.com/am-assosdev.](http://forums.prospero.com/am-assosdev)

# Developer Chat

The Amazon Web Services team regularly hosts live developer chats. During these chats, you may discuss feature requests, existing and upcoming functionality, bugs, and program updates with members of the Amazon Web Services team. For the current chat schedule, please see the AWS Announcement Board.

<span id="page-8-1"></span>The AWS Developer Chat is located at <http://forums.prospero.com/am-assocdevxml/chat>. In addition to joining us for the Amazon-hosted chats, feel free to chat with other developers here anytime.

# E-mail Support

It is best to handle support requests through the Discussion Board, so others can learn from your experience. You may also write to our e-mail support address if:

- You would like to discuss a confidential application idea with a member of the Amazon Web Services team
- You have questions about the AWS Licensing Agreement that you do not wish to share with the AWS developer community on the Discussion Board
- You have a problem related to your personal developer account that you do not wish to share with the AWS developer community on the Discussion Board

<span id="page-8-2"></span>If your question falls in one of the three categories above, please email us at <webservices@amazon.com>.

# AWS Blog

Members of the Amazon Web Services Developer Relations Team maintain a few blogs. There are currently two blogs:

- English: [http://aws.typepad.com](http://aws.typepad.com/)
- Japanese: [http://aws.typepad.com/aws\\_jp/](http://aws.typepad.com/aws_jp/)

The blogs contain information on new releases of AWS, products built with AWS, and links to articles that we believe will be of interest to the AWS developer community.

Contributions for the newsletter are always welcome. Just send e-mail to <awseditor@amazon.com>.

# <span id="page-9-0"></span>Architecture and Planning Guide

This document is intended to help you evaluate potential uses of Amazon E-Commerce Service (ECS) and plan your own ECS-enabled Web site or application.

ECS allows developers and vendors to take advantage of Amazon's leading edge technology. Through Web services, Amazon has created opportunities for many individuals to participate in and benefit from online commerce. With the latest version of ECS, Amazon has created a strong platform that will serve as a springboard for future growth.

The following sections describe the architecture of ECS as well as ways that you can use ECS to create or strengthen your online presence.

- [Data Available through ECS](#page-10-0)
- [Business Opportunities and Sample Sites](#page-11-0)
- **[Development Considerations](#page-14-0)**

# <span id="page-10-0"></span>Data Available Through ECS

The Amazon Web sites enable product sales from Amazon plus many other vendors. The products available through the Amazon E-Commerce Service (ECS) draw from this huge inventory and include a majority of the products available on an Amazon Web site. ECS is available for all of the Amazon sites:

- US ([amazon.com](http://www.amazon.com))
- UK [\(amazon.co.uk\)](http://www.amazon.co.uk)
- Germany [\(amazon.de](http://www.amazon.de))
- Japan ([amazon.co.jp\)](http://www.amazon.co.jp)
- France [\(amazon.fr](http://www.amazon.fr))
- Canada ([amazon.ca](http://www.amazon.ca))

Through ECS, you can access:

- Product data: Product data includes information about product availability and pricing for items in the Amazon catalog.
- Content from customers: Content from customers include reviews, wish lists, and listmania lists.
- Seller information: Seller information includes general information and customer feedback about the wide range of vendors on the Amazon site.
- Marketplace product listings: A great number of third-party products are available, including products sold by smaller vendors on the Amazon Web sites.
- Shopping carts: Use ECS to manage shopping carts of products for purchase through Amazon. This allows you to receive commissions on sales that originate with your Web site or application.

Amazon data that *cannot* be seen includes:

- Copyrighted or proprietary data that is owned by a third party who has not given permission for their data to be available through ECS
- A small amount of other data that Amazon has excluded for technical or proprietary reasons

ECS is a *read-only* system--that is, product data cannot be sent back to Amazon via ECS. The only data that is transmitted back to Amazon is information about the shopping cart and its contents, to allow the customer to complete their purchase. So you cannot, for example, use ECS to allow customers to create wish lists or reviews and submit them to the Amazon Web site. Additionally, if you are selling products through amazon.com, you cannot use ECS to define new products or manage your inventory, you must use the Automated Inventory Management System (AIMS) or other tools on Amazon.com (see [http://www.amazon.com/exec/obidos/tg/browse/-/1161232/.](http://www.amazon.com/exec/obidos/tg/browse/-/1161232/)

# <span id="page-11-0"></span>Business Opportunities and Sample Sites

Amazon E-Commerce Service (ECS) has unlimited potential for a variety of applications--you're only limited by your own imagination and creativity. You can integrate ECS with your own Web site or Web services in a wide variety of ways.

This section of the documentation describes some of the ways you can earn money using ECS and provides sample applications and Web sites that are already benefiting from Amazon's technology platform.

# Earn Commissions on Amazon Purchases through the Amazon Associates Program

As an Amazon Associate, you can earn money by providing links from your Web site to Amazon. When someone purchases items on Amazon through your links, you'll earn a commission through the Amazon Associates Program. ECS makes you more successful as an Associate by giving you access to extensive product information that you may in turn use to merchandise products better on your Web site or application.

Here are some links to sample Associate sites that are already powered by ECS:

- [Power tool specialty site](http://www.shopforpowertools.com)
- [University book store with wide book selection](http://www.badgerbookstore.com)
- [Specialty site merchandising across many product categories](http://bbc-worldwide-americas.com)
- [Unique site offering a different shopping experience](http://www.hivegroup.com/amazon_dyn.html)

You can learn more about the Amazon Associates Program by visiting one of these site:

- <http://www.amazon.com/associates>
- <http://www.amazon.co.uk/associates>
- <http://www.amazon.de/partner>
- <http://www.amazon.co.jp/exec/obidos/subst/associates/join/associates.html>
- <http://www.amazon.fr/partenaires>
- <http://www.amazon.ca/associates>

# Sell Your Marketplace Items Faster

As a seller in [Amazon's Marketplace program](http://www.amazon.com/exec/obidos/subst/misc/sell-your-stuff.html), you can sell used, new, refurbished, or collectible items on Amazon. To price your products more competitively, use ECS to find out how your competitors are pricing those products. You'll maximize your prices while ensuring that your inventory moves. You may also use ECS to get more information about the products you are selling. Marketplace Seller, [thrift\\_books,](http://www.thriftbooks.com) is an example of someone already taking advantage of ECS.

If you want to use ECS for Marketplace product pricing but you don't want to build an application to retrieve prices yourself, you can use a software tool provided by a third-party software provider, such as [Monsoon Retail](http://www.monsoonretail.com) or [Seller Engine.](http://www.sellerengine.com)

You can learn more about the Amazon Sellers Program by visiting one of these site:

• <http://www.amazon.com/exec/obidos/subst/misc/sell-your-stuff.html>

- <http://www.amazon.co.uk/exec/obidos/tg/stores/static/-/used/sell-your-stuff>
- <http://www.amazon.de/exec/obidos/tg/stores/static/-/used/sell-your-stuff>
- <http://www.amazon.co.jp/exec/obidos/tg/static/-/used-store/sell-your-stuff>
- <http://www.amazon.fr/exec/obidos/tg/static/-/used-store/sell-your-stuff>
- <http://www.amazon.ca/exec/obidos/subst/marketplace/sell-your-stuff.html>

# Use Amazon as a Platform for Your Online Store

As an Amazon Merchant partner (US only), you can upload your inventory to Amazon's catalog and your products will be featured alongside products from other merchants, such as Amazon, Target, Borders, Harry & David, Nordstrom, and many others. But what if you want to create a site that features only your products? Can ECS help you create your own site?

Yes! Using ECS, you can programmatically retrieve details about your products, as well as the latest pricing and availability information, to create a rich Web site that leverages Amazon's technology platform, including our catalog and shopping cart.

# Develop Software Applications to Help Others Use Amazon

### Store builders:

As a developer, you may choose to create a store builder application that creates part or all of a Web site for an Amazon Associate, Marketplace Seller, or Merchant. Store builders make it very easy for less technical vendors or Web site owners to create a customized Web experience for their customers. Here are some example sites offering store builders:

- **[Associate Engine](http://www.c3scripts.com/amazon/)**
- [Amazon Products Feed](http://www.mrrat.com/aws/amazon-products-feed.html)
- [Associates Shop](http://www.associatesshop.com/)
- **[Active Circle](http://www.activecircle.com)**
- [Pulver Technologies](http://www.pulvertech.com)

### Amazon Marketplace Management Software:

Another option is to create productivity software for Amazon's large Marketplace Seller community. Marketplace Sellers are interested in software that helps them price their products competitively based on prices of products already listed on Amazon. They're also interested in tools that integrate pricing and inventory management functionality. Here are a few examples of developers in this space:

- **[Seller Engine](http://www.sellerengine.com)**
- **[Monsoon Retail](http://www.monsoonretail.com)**
- **[Scout Pal](http://www.scoutpal.com)**

### Integration Software Services:

Some developers and development firms provide highly customized integration services that result in high quality, technical solutions that meet the needs of specific vendors or Associates. Development groups that offer these kinds of services include:

• [Wrinkle Brain](http://www.wrinklebrain.com)

- [Mercent](http://www.mercent.com)
- [Monsoon Retail](http://www.monsoonretail.com)
- [Pulver Technologies](http://www.pulvertech.com)

# <span id="page-14-0"></span>Development Considerations with Amazon E-Commerce Service (ECS)

# General Considerations

A central tenet of Web services is the use of standardized protocols. By supporting this pervasive set of standards (SOAP and REST for initiating requests and XML for results, layered on a foundation of standard Internet protocols), Amazon.com reduces the amount of work that a developer must do to integrate with the Amazon Web sites and opens the door to the use of a wide variety of existing tools and toolkits.

An important and useful property of REST is the fact that you can use your web browser as a development and prototyping tool. Without writing any code, you can simply enter an ECS request URL into your browser, and hit the "Go" button (or equivalent) to make your request. The browser will make an HTTP GET request to the ECS server and display the result. If you are using Internet Explorer, the XML data returned by ECS is displayed in a convenient and readable outline form. You can expand and collapse logical sections of the data by clicking on the "+" and "-" symbols displayed to the left of the actual data.

As convenient as this is, this is only a first step. If you are building a server-based application using ECS, you will ultimately find yourself writing some code to make the request and to handle the results. The exact way to do this is of course dependent on your operating system and programming language. Fortunately, almost every operating system and programming language has the ability to issue an HTTP GET request and to parse (process) the results. Quite often these capabilities are provided as part of a "toolkit" or other add-on. Although space precludes an exhaustive treatment of this topic, here are some recommendations to get you started:

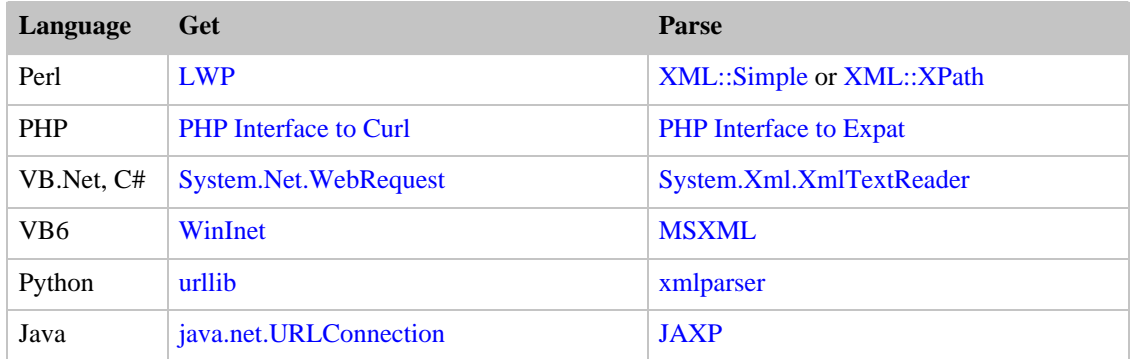

# Static vs. Dynamic Data Pages

In order to fairly allocate access to all users, Amazon currently restricts ECS use to one call per second per client IP address. For most users, this is not a limiting factor. However you should consider your prospective use carefully before widespread deployment. For example, one developer created an application that integrated ECS' ability to retrieve CD cover art into their music application. However they retrieved this information live, and once the application was deployed on thousands of desktops, each with a collection of hundreds of music tracks, ECS was barraged with massive volumes of ECS request, far in excess of one per second.

Note also that your agreements with Amazon prohibit certain types of data being stored locally for long

periods of time. Depending on your application, you may choose to mine extensive data at off-peak times to create static displays of commonly used data on your site or application, but such data must be refreshed periodically, esepecially volatile price data.

Before deploying a potentially high-volume application, you may want to chat with other developers on the chat board or consult with ECS Developer Relations staff to ensure that you do not exceed the development community's usage expectations.

# Connecting with the Developer Community

To support developers, Amazon provides the following resources:

- An online discussion board at [http://forums.prospero.com/am-assocdevxml.](http://forums.prospero.com/am-assocdevxml) Developers can post questions and answers; members of the Amazon team participate as frequently as possible. Maintaining a good attitude and a strong sense of community on the board helps new developers to feel welcome and at home.
- Frequent updates to the platform, with complete release notes on new and changed features.
- Regular online chats on the discussion board with developers. Amazon has found that the chats are a great way to get and to provide instantaneous feedback and support to small groups of developers.
- Newsletters provide developers with another avenue for learning about changes to the platform, and provide Amazon.com with a forum to publish "must-see" information.
- Online FAQ at <http://www.amazon.com/gp/browse.html/?node=3434651>. Publishing and frequent updates to the FAQ (Frequently Asked Questions) list keeps routine questions from overwhelming the other support channels.

# <span id="page-16-0"></span>Programming Guide

This programming guide is an introduction to using Amazon E-Commerce Service (ECS)—what ECS is, how to access services and how to interpret the output that is returned to you.

If you have not yet registered as an ECS developer and received Your Access Key ID Here, you might want to do that now by going to the [Amazon Web site](http://www.amazon.com/gp/aws/registration/registration-form.html), so that you can try out the REST examples embedded throughout this documentation.

- [Introduction](#page-17-0)
- [Conceptual Overview of the ECS Data Model](#page-19-0)
- [Making Operation Requests to ECS](#page-21-0)
- [Working with the XML Data Output from ECS](#page-94-0)
- [Handling Error Codes](#page-146-0)
- [Using XSLT with ECS](#page-148-0)
- [Troubleshooting your Application](#page-151-0)

# <span id="page-17-0"></span>Introduction to Amazon E-Commerce Service (ECS)

ECS is an API that allows you to access Amazon data and functionality through a Web site or Web-enabled application. ECS follows the standard Web services model: users of the service request data through XML over HTTP (REST) or SOAP and data is returned by the service as an XML-formatted stream of text.

Throughout this programming guide, we will include REST examples that you can use with your browser to quickly and easily see how to formulate calls to ECS and review the results. We recommend that you review this documentation with an Internet-enabled computer so that you can try out ECS requests as you go and immediately see the power and flexibility of ECS.

ECS is currently incorporated in thousands of Web sites and applications around the world in many different ways. The [Planning Guide](#page-9-0) describes some of those ways and provides sample sites that you can visit. In addition, Amazon partners use ECS for competitive pricing, inventory management, and many other online retailing tasks.

ECS is available for all Amazon sites:

- US ([amazon.com](http://www.amazon.com))
- UK [\(amazon.co.uk\)](http://www.amazon.co.uk)
- Germany [\(amazon.de](http://www.amazon.de))
- Japan ([amazon.co.jp\)](http://www.amazon.co.jp)
- France [\(amazon.fr](http://www.amazon.fr))
- Canada ([amazon.ca](http://www.amazon.ca))

# Selecting a Web Services Access Method

You have two options for accessing ECS:

- [Making SOAP requests](#page-27-0)
- [Making REST requests](#page-23-0)

# Locale-Specific Features

Locale-specific features are listed below.

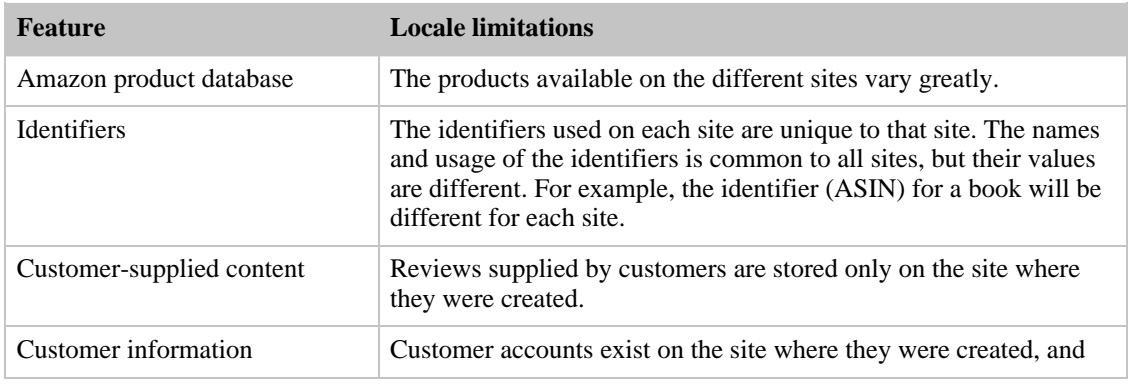

#### Amazon E-Commerce Service Developer Guide

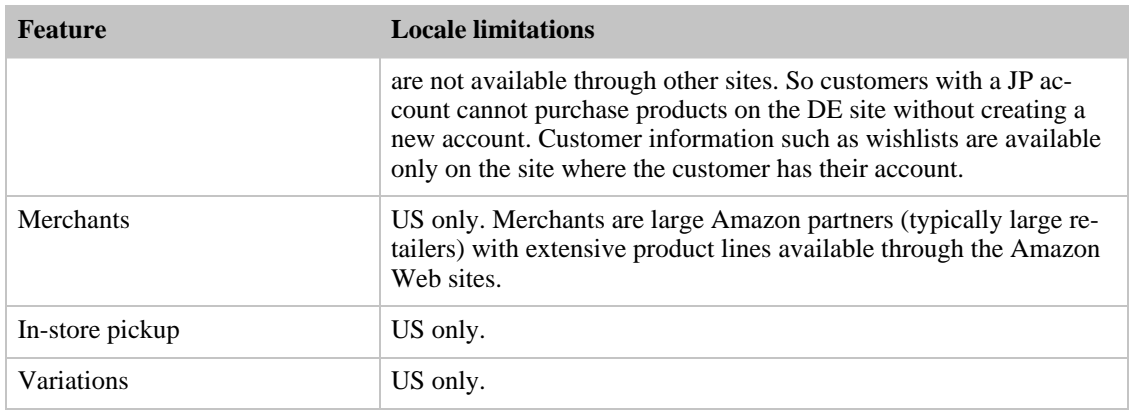

# <span id="page-19-0"></span>A Conceptual Overview of the Amazon E-Commerce Service (ECS) Data Model

There are two types of data available through ECS:

- 1. Amazon product data. The bulk of the Amazon catalog of products is available through ECS. There are three ways to consider the Amazon product data as returned by ECS.
	- a. The Offers Model. Amazon's Web sites carry products from many vendors. A given product may be available through more than one vendor, on different terms and conditions, at a different price and in a different condition (new, used, etc.). If you are interested in offering Amazon products for sale, you must work with these product offers to get current price and availability.

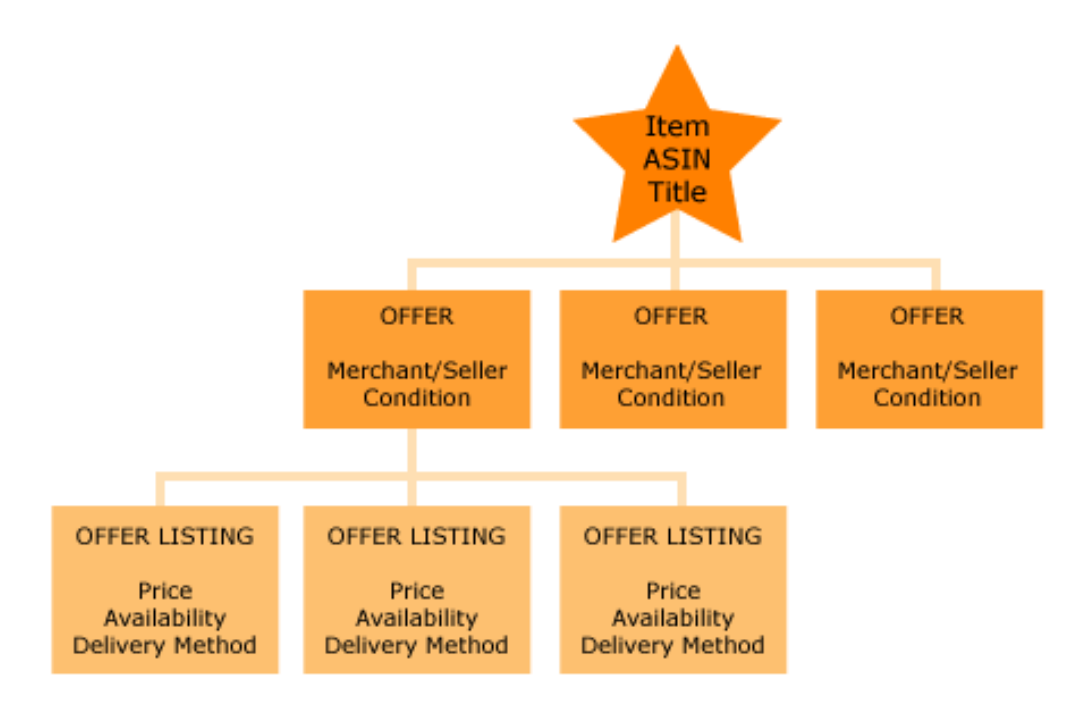

#### **ECS Offers Data Model**

### Item-Offers-OfferListings

b. The Variations Model. Some products such as apparel and sporting goods are not available in a single version. For these products, you must specify other variation values such as size and color before purchasing the product. If you wish to work with multi-version products, you must be able to extract variation information from ECS.

ASINs can be related in parent-child associations. For example, "Shoe" can be the parent ASIN of "Men's Shoes" and "Women's Shoes." In general, parent ASINs are abstractions, such as Shoe, Car, Shirt, and Book. Child ASINs are specific instances of the parent ASINs, for example, a blue shirt, size Large, sold by Eddy Bauer. Because parent ASINs are abstractions, the do not contain offers and often are not associated with images. It is therefore possible to do an ItemSearch and get zero TotalItems yet also have in the response a list of items. Zero is returned because the ASIN happened to be a parent ASIN that does not include offers. The

items included in the response are, instead, associated with its child ASINs.

#### **ECS Variations Data Model**

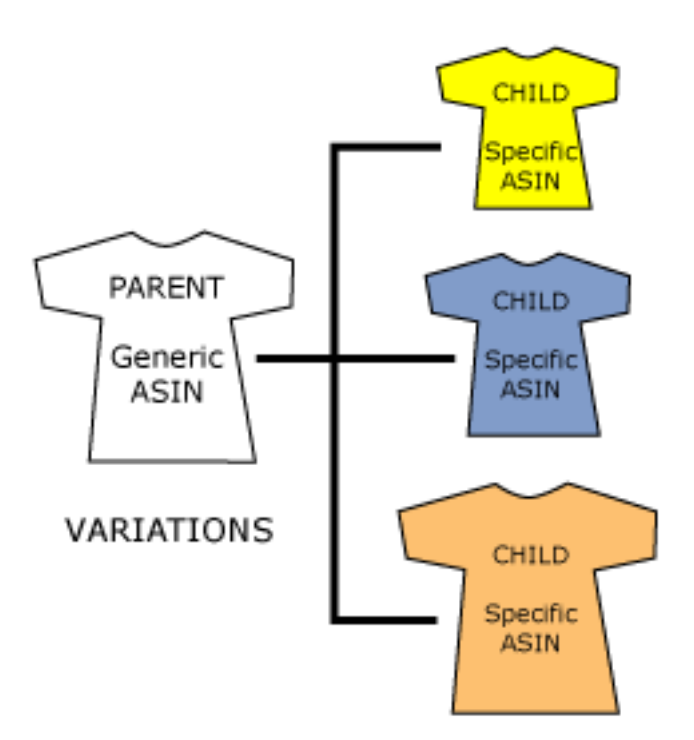

- c. Item Images and Attributes. Every product in ECS consists of images of the product as well as a set of attributes, which varies by product type. ECS has over 200 different attribute fields to completely describe items in each product line.
- 2. Other data. ECS provides access to other data that is adjunct to the product catalog. Through ECS, you can retrieve individual wish lists and listmania lists as well as basic public information about customers. You can also access seller product listings and customer feedback about individual sellers.

# <span id="page-21-0"></span>Making Operation Requests to Amazon E-Commerce Service (ECS)

Operations requests invoke ECS to perform its various functions.

Before beginning to work with operations, you need a basic understanding of the operations available and how standard requests are constructed and submitted.

- **[Introduction and Overview of Operations](#page-21-1)**
- **[Making REST Requests](#page-23-0)**
- **[Making SOAP Requests](#page-27-0)**
- [Common Parameters](#page-27-1)

ECS allows you to retrieve product information from its catalog.

- **[Searching for Products](#page-31-0)**
- [Looking up Product Data](#page-42-0)

Other ECS operations allow you to build a shopping cart for users, retrieve customer information, and get seller information.

- [Using the ECS Shopping Cart](#page-58-0)
- [Looking up Customer Information](#page-76-0)
- [Looking up Seller Information](#page-80-0)
- [Getting Product Listings for Marketplace Sellers](#page-82-0)

Finally, several operations provide various other functions in ECS.

- [Using the HELP Operation](#page-84-0)
- [Combining Operations into a Single Request](#page-86-0)
- **[Searching for Restaurants](#page-89-0)**
- <span id="page-21-1"></span>**[Getting Transaction Data](#page-92-0)**

# Introduction and Overview of Operations

### Searches and Lookups

Amazon E-Commerce Service (ECS) provides two types of inquiries:

- A *search* is a request that returns information matching the specified criteria. Searches can return no data (if nothing matches the criteria specified) or multiple objects that match. An example of a search might be to retrieve all videos directed by Stanley Kubrick.
- A *lookup* is a request for a specific object or set of objects, specified by a unique identifier(s). An example of a lookup might be to retrieve information about a book by its Amazon Standard Identification Number (ASIN).

<span id="page-22-0"></span>ECS provides search and lookup requests for products, restaurants, customers, and sellers.

### Summary of the Operation Requests

The following operations are available through ECS.

### Product Data

Product data operations allow you to look up Amazon products, either by searching for groups of products or by looking up specific items.

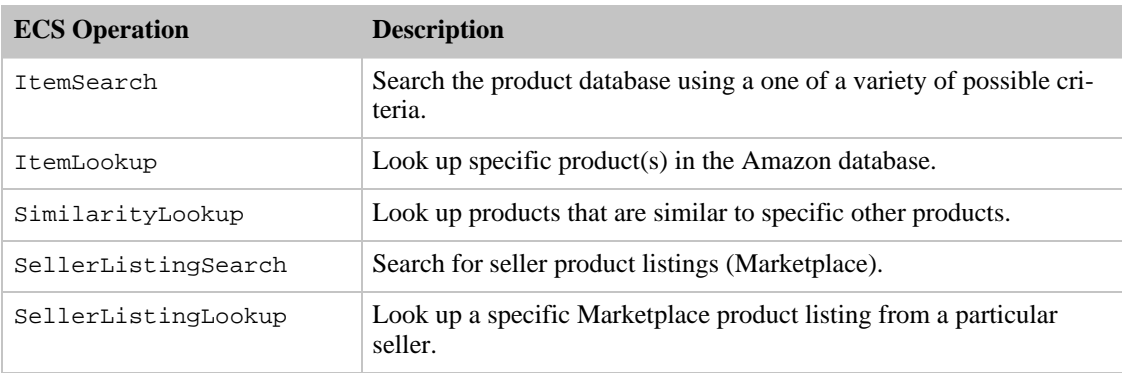

### Shopping Cart

[The shopping cart operations](#page-58-0) allow you to create a shopping cart of items and hand it off to Amazon so the customer can purchase the selected items.

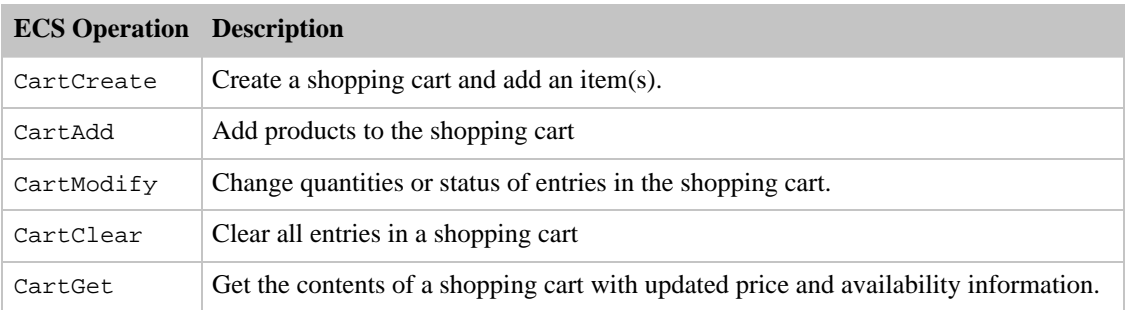

### Customer Content

[Customer content operations](#page-76-0) allow you to look up publicly available customer content, such as reviews, wish lists and Listmania lists.

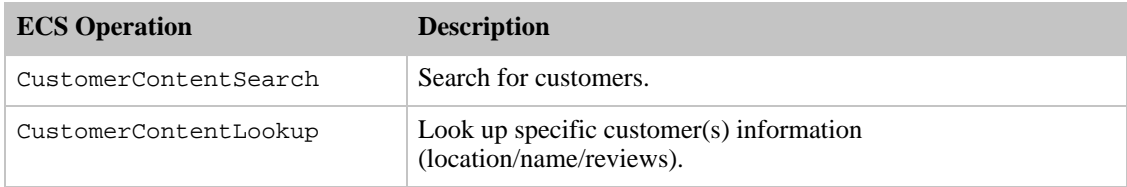

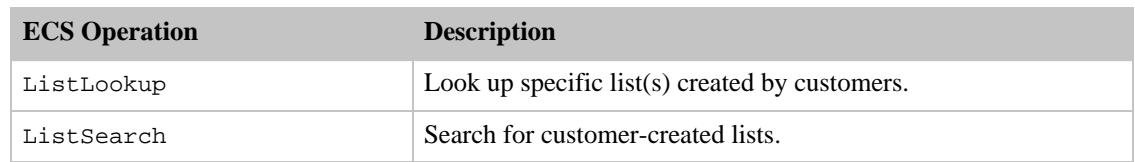

### Seller Information

ECS allows you to look up feedback on specific sellers and get seller product listings.

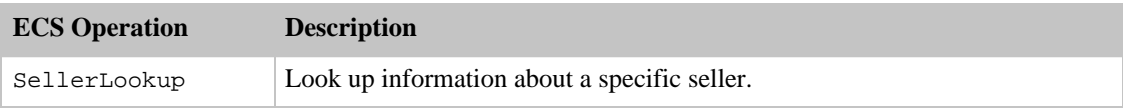

### Other Operations

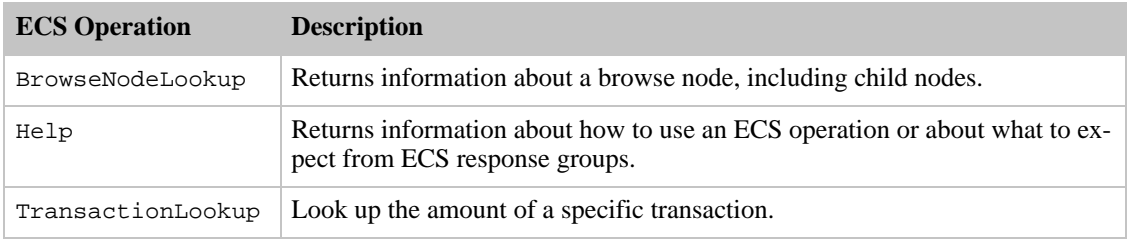

# Making REST Requests

<span id="page-23-0"></span>This section explains how to use REST (Representational State Transfer) to make requests through Amazon E-Commerce Service (ECS). REST is a Web services protocol that was created by Roy Fielding in his Ph.D. thesis (see [Architectural Styles and the Design of Network-based Software](http://www.ics.uci.edu/~fielding/pubs/dissertation/top.htm) [Architectures](http://www.ics.uci.edu/~fielding/pubs/dissertation/top.htm) for more details about REST).

REST allows you to make calls to ECS by passing parameter keys and values in a URL (Uniform Resource Locator). ECS returns its response in XML (Extensible Markup Language) format. You can experiment with ECS requests and responses using nothing more than a Web browser that is capable of displaying XML documents. Simply enter the REST URL into the browser's address bar, and the browser displays the raw XML response.

### The Base URL

Every REST request to ECS begins with a base URL that is specific to the locale in which you want to make the request. The following base URLs are available:

#### **For Amazon.com (US)**

http://webservices.amazon.com/onca/xml?Service=AWSECommerceService

**For Amazon.co.uk (UK)**

http://webservices.amazon.co.uk/onca/xml?Service=AWSECommerceService

#### **For Amazon.de (DE)**

http://webservices.amazon.de/onca/xml?Service=AWSECommerceService

#### **For Amazon.co.jp (JP)**

http://webservices.amazon.co.jp/onca/xml?Service=AWSECommerceService

#### **For Amazon.fr (FR)**

http://webservices.amazon.fr/onca/xml?Service=AWSECommerceService

#### **For Amazon.ca (CA)**

http://webservices.amazon.ca/onca/xml?Service=AWSECommerceService

### Request Parameters

The base URL is followed by a series of parameters that define the request. Parameters are separated from the base URL and each other by an ampersand (**&**) character. Each parameter consists of a key and a value, separated from each other by an equals sign (**=**). Note that parameters and their values are case-sensitive; for example, **Operation=ItemSearch** works correctly, but **operation=itemsearch** produces an error.

The following example shows a simple REST request that searches for books on Amazon.com that are about dogs:

```
http://webservices.amazon.com/onca/xml?Service=AWSECommerceService
    &AWSAccessKeyId=[your Access Key ID here]
    &Operation=ItemSearch
    &SearchIndex=Books
   &Keywords=dog
```
The parameters in the example are described below:

```
AWSAccessKeyId=[your Access Key ID here]
```
AWSAccessKeyId is required in all ECS requests. You must sign up for a Access Key ID before you can use ECS by going to aws.amazon.com. Previous to ECS 4.0 version 2006-03-08, requests had to contain a Subscription ID.  $AWSACcessKeyId$  and Subscription IDs can still be used in ECS requests. Going forward, however, ECS will only distribute Access Key IDs to new ECS 4.0 developers. For more information, see the section, Access Key ID, below.

#### **Operation=ItemSearch**

Operation is required in all ECS requests. The Operation parameter tells ECS what action it

should perform. In the example, the operation is ItemSearch, which tells ECS to perform a search for products in the Amazon.com catalog that meet particular criteria.

#### **SearchIndex=Books**

SearchIndex is required by the ItemSearch operation. SearchIndex tells the ItemSearch operation what type of product to search for. The example searches through the Books index; there are many other search indexes available (see [Search Index Values](#page-339-0) for a complete list of available SearchIndex values).

#### **Keywords=dog**

Keywords tells the ItemSearch operation to search the Amazon.com catalog for specific text values. In the example, the request searches for the word "dog."

You may specify more than one keyword to search for; separate multiple keywords using URL-encoded space characters (**%20**). For example, to search for cats and dogs, specify **Keywords=cats%20dogs** in the request. Other non-alphanumeric characters must also be URL-encoded. You may find reference charts for URL encoding at [i-Technica](http://i-technica.com/whitestuff/urlencodechart.html) and [W3 Schools](http://www.w3schools.com/html/html_ref_urlencode.asp).

### Access Key ID

Prior to ECS 4.0 version 2006-03-08, every ECS 4.0 request had to have in it a Subscription ID. Starting with version 2006-03-08, ECS stopped distributing Subscription IDs and started distributing Access Key IDs, which is a new means of identifying the request sender. This twenty-character alphanumeric ID is included in ECS requests using the AWSAccessKeyId parameter. ECS switched to Access Key IDs to support the authentication of requests.

AWSAccessKeyId and Subscription IDs continue to work in ECS 4.0. You can use AWSAccessKeyId instead of AWSAccessKeyId. You cannot, however, use Your Access Key ID Here as the value for AWSAccessKeyId. Every ECS 4.0 request must include either a AWSAccessKeyId or an AWSAccessKeyId, but not both, for example,

```
http://webservices.amazon.com/onca/xml
        ?Service=AWSECommerceService
        &AWSAccessKeyId=[Your Access Key ID]
        &Operation=ItemLookup
        &ItemId=[An ASIN]
```
Access Key IDs are a forward-looking part of request and user authentication that will be more fully implemented in the future.

#### Getting an Access Key ID

If you are new to ECS, you must register to become an ECS 4.0 developer. To register, point your browser at <http://aws.amazon.com> and click the *Register for AWS* link. Once you have registered, you will be assigned an Access Key ID.

If you are already an ECS 4.0 developer and have a Subscription ID, you will be assigned an Access Key ID automatically. To view your Access Key ID, point your browser at [http://aws.amazon.com](http://aws.amazon.com ) and click the *Your Web Services Account* button and pull down to the *View Access Key Identifiers* option. Your Access Key ID and Secret Access Key display.

#### Secret Access Key

A Secret Access Key is a shared secret between you and Amazon. The key identifies you as a request sender and will be used in the future to authenticate requests. Currently, as an ECS developer, you have no need to use the Secret Access Key. However, you should carefully guard this key. Never put it into an ECS request. Do not use it as the value for your Access Key ID. If you ever suspect that the secrecy of this number has been compromised, Email Amazon immediately at <webservices@amazon.com>

and you will be assigned a new Secret Access Key.

#### Using Access Key IDs

If you include your Access Key ID in the applications you create and distribute, you must maintain a way of contacting your customers in case your Access Key ID changes. It might change, for example, if your Secret Access Key is compromised. An alternative strategy is to require your customers to register with ECS so that they use their own Access Key ID in their requests.

There is never a case in which you should share your Secret Access Key, even in an encrypted form.

### Controlling Return Data with Response Groups

You can control how much and what kinds of data are returned in a response by specifying the ResponseGroup parameter. If you omit the ResponseGroup parameter, ECS returns a default set of response groups, depending on the operation you call. Explicitly including one or more response groups in a request refines the output from an operation and allows you to tailor response data to fit the needs of your application.

For example, the ItemSearch request in the previous section returns two default response groups: Request and Small. Here is the same request, this time with the ResponseGroup parameter filled in. This request returns exactly the same response as the first example.

```
http://webservices.amazon.com/onca/xml?Service=AWSECommerceService
    &AWSAccessKeyId=[Your Access Key ID Here]
    &Operation=ItemSearch
    &SearchIndex=Books
   &Keywords=dog
    &ResponseGroup=Request,Small
```
Notice that the values for ResponseGroup are separated by commas, without any spaces. You may specify as many response groups as you wish.

The Request response group simply returns the list of parameters and values you used to make the request. This information is useful in debugging requests. Request is a default response group for every operation.

The Small response group returns global, item-level data about items included in the response. Such data includes the item's Amazon Standard Item Number (ASIN), name, creator (for example, author or artist), product group, URL, and manufacturer. You can expand the information returned by specifying a larger response group, such as Medium or Large. You can also narrow the response to include specific information about each item by specifying response groups like Images or Accessories. See [Response Groups](#page-209-0) for a complete list of available response groups and what data each of them contains.

The following example uses the *ItemIds* response group to retrieve only the ASINs for books about dogs:

```
http://webservices.amazon.com/onca/xml?Service=AWSECommerceService
   &AWSAccessKeyId=[Your Access Key ID Here]
   &Operation=ItemSearch
   &SearchIndex=Books
   &Keywords=dog
   &ResponseGroup=ItemIds
```
Note that the data returned by a response group is dependent on the operation that is being called. For example, the ItemIds response group returns only an item ID when used with the ItemLookup operation, but it returns both item IDs and the total number of items found if used with the ItemSearch operation.

# Making SOAP Requests

<span id="page-27-0"></span>SOAP (Simple Object Access Protocol) lets third-party developers use Amazon E-Commerce Service (ECS) by making remote procedure calls. This information is encoded using XML (Extensible Markup Language), although this is transparent to you in the course of normal usage. ECS publishes a Web Services Description Language (WSDL) document that defines all the available ECS APIs, their parameters, and the data that they return (see [WSDL Location](#page-417-0) for more information about the ECS WSDL).

### The SOAP End Points

#### **For Amazon.com (US) data**

http://webservices.amazon.com/onca/soap?Service=AWSECommerceService

#### **For Amazon.co.uk (UK) data**

http://webservices.amazon.co.uk/onca/soap?Service=AWSECommerceService

#### **For Amazon.de (DE) data**

http://webservices.amazon.de/onca/soap?Service=AWSECommerceService

#### **For Amazon.co.jp (JP) data**

http://webservices.amazon.co.jp/onca/soap?Service=AWSECommerceService

#### **For Amazon.fr (FR) data**

http://webservices.amazon.fr/onca/soap?Service=AWSECommerceService

#### **For Amazon.ca (CA) data**

<span id="page-27-1"></span>http://webservices.amazon.ca/onca/soap?Service=AWSECommerceService

# Common Parameters to all Operation Requests

Operations in Amazon E-Commerce Service (ECS) take a variety of parameters. The parameters that are common to all operations, for both SOAP and REST, are listed below.

- **[Required Parameters](#page-28-0)**
- **[General Parameters](#page-28-1)**
- [XSL Parameters](#page-29-0)
- [Operation Formatting Parameters](#page-30-0)
- <span id="page-28-0"></span>**[Debugging Parameters](#page-30-1)**

### Required Parameters

The parameters in the table below are required for every ECS operation request.

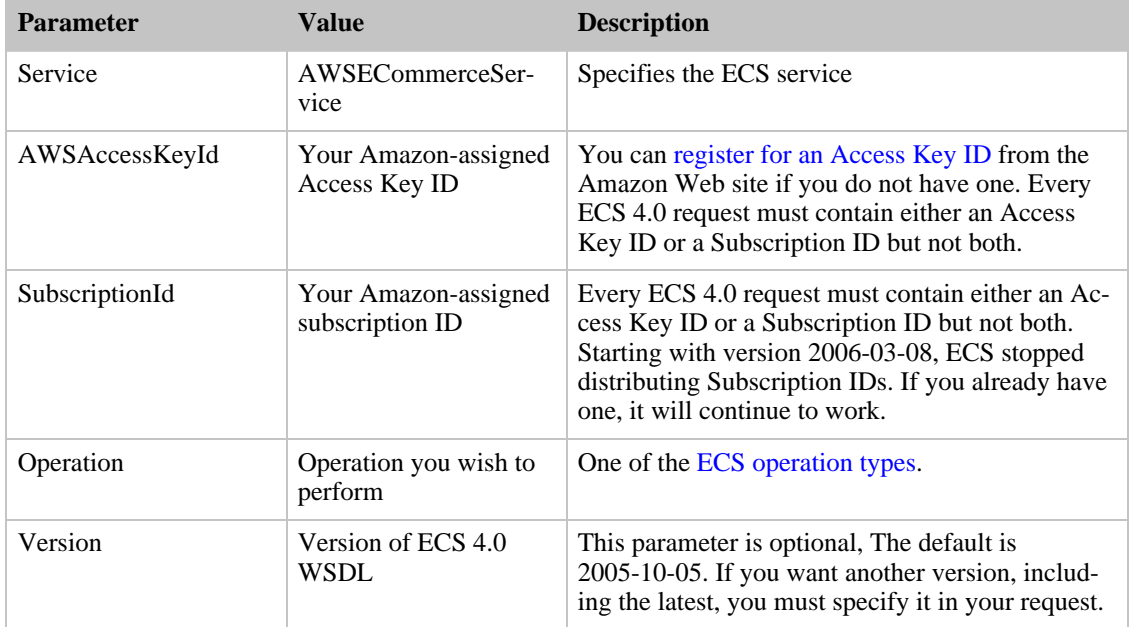

#### **Required parameters for every ECS operation**

## <span id="page-28-1"></span>General Parameters

#### **General parameters that are optional to any ECS request**

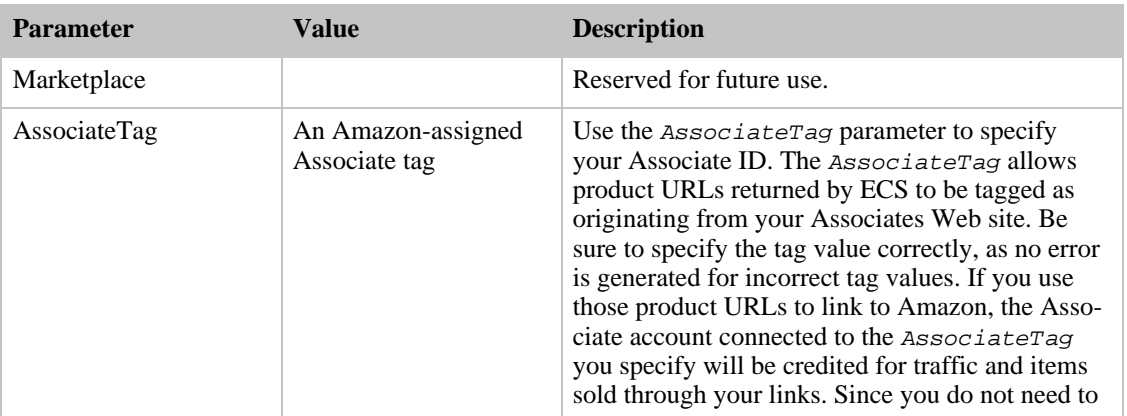

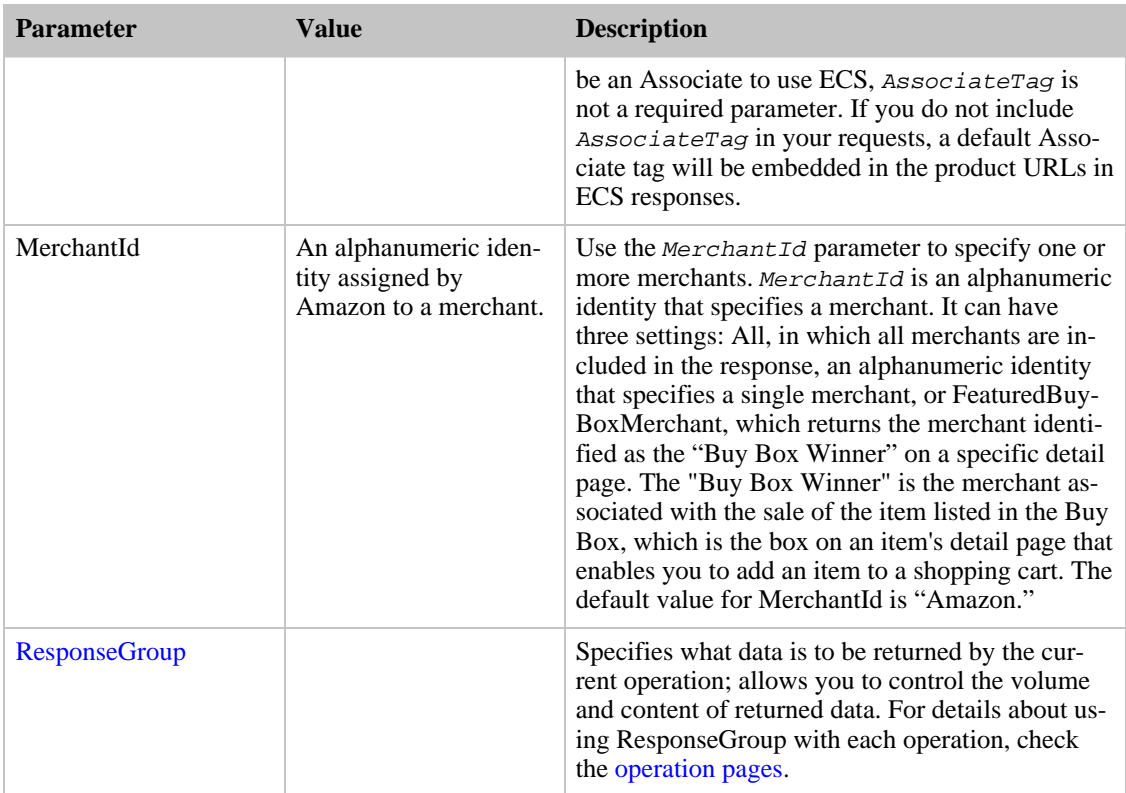

### XSL Parameters

<span id="page-29-0"></span>If you are [using an XSL stylesheet](#page-148-0) to specify the output you want returned by ECS, you may need to include the following (optional) parameters:

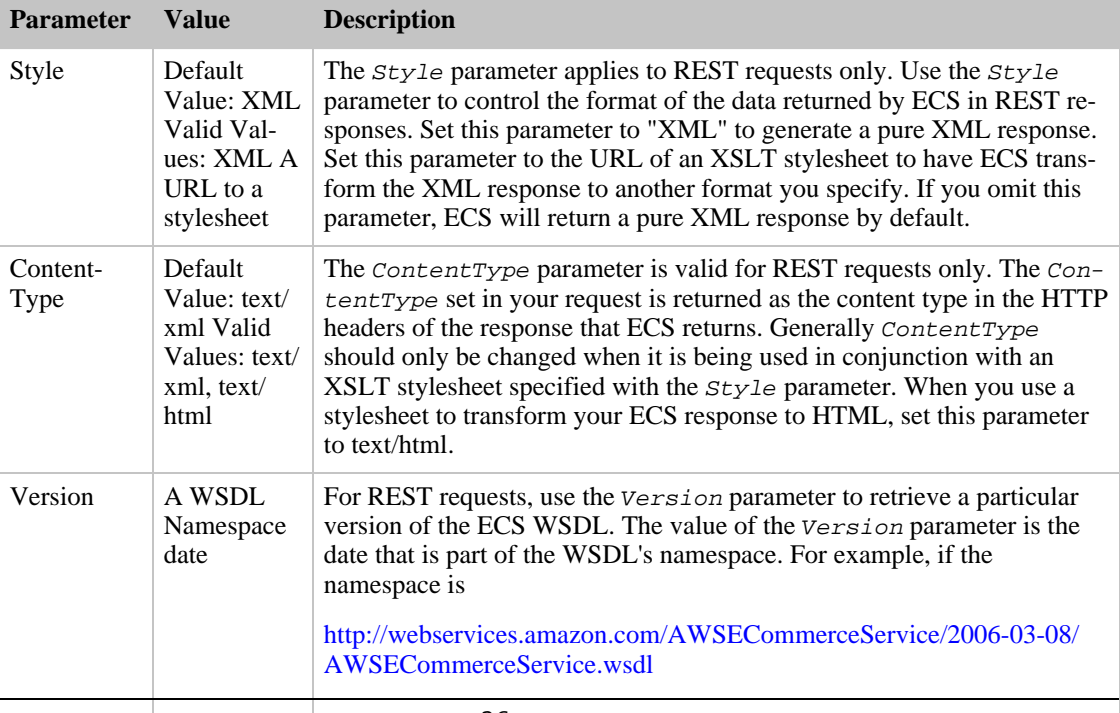

#### Amazon E-Commerce Service Developer Guide

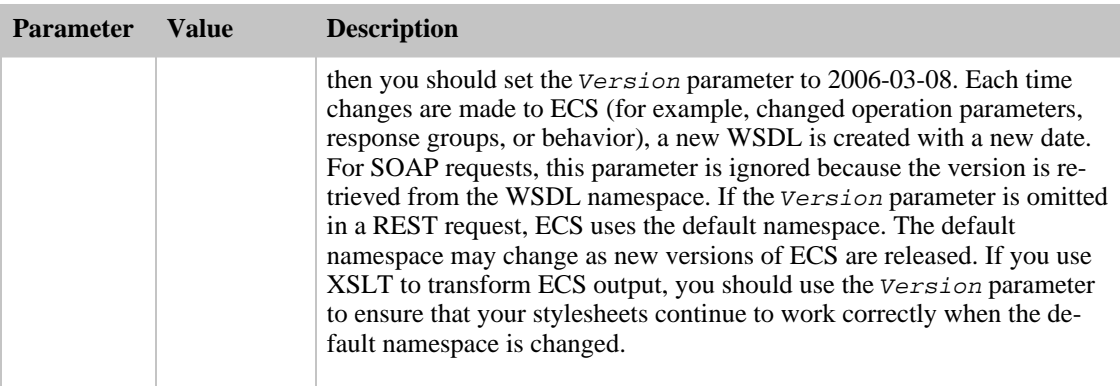

# Operation formatting Parameter

<span id="page-30-0"></span>Another optional parameter is provided, that you may need in some environments:

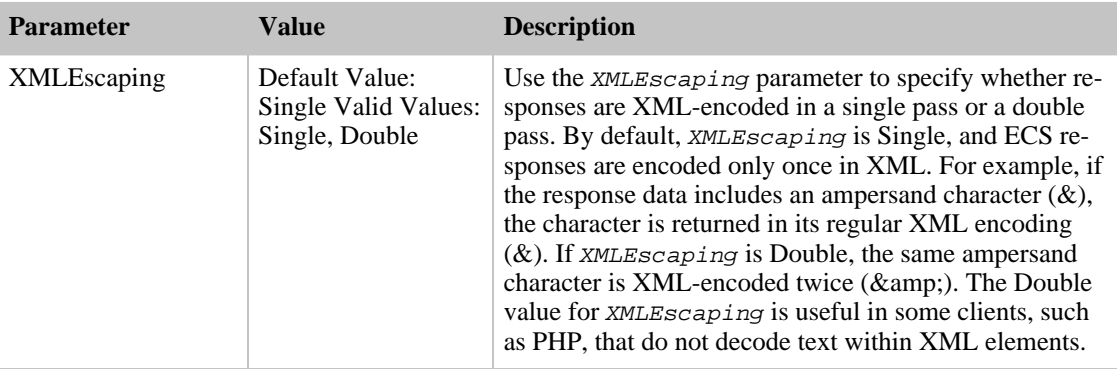

## Development and Debugging Parameters

<span id="page-30-1"></span>For help in debugging, you may want to use this optional parameter:

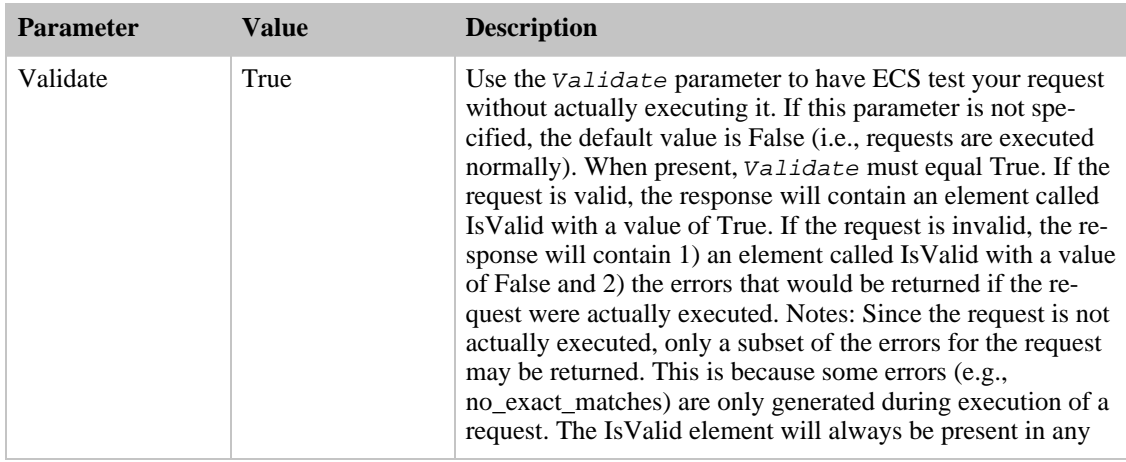

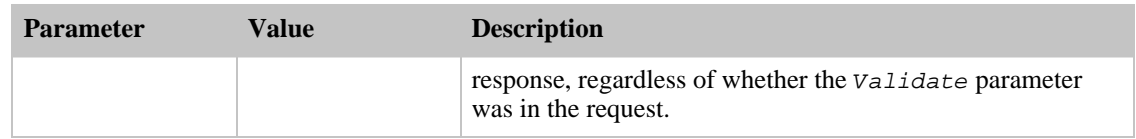

<span id="page-31-0"></span>We also recommend that you include the Request response group for help with debugging. The Request response group echoes back the parameters used to generate the response and allows you to verify that your request was received correctly.

# Searching for Products

An ItemSearch operation in Amazon E-Commerce Service (ECS) uses keywords or other criteria to search for products or restaurants. The ItemSearch operation combines several of the searches from Amazon Web Services 3.0, including KeywordSearch, PowerSearch, BrowseNodeSearch, AuthorSearch, ArtistSearch, ActorSearch, DirectorSearch, ManufacturerSearch, BlendedSearch, and TextStreamSearch.

Setting up an ItemSearch operation consists of three steps:

- 1. [Choosing the Amazon Store to Search](#page-31-1)
- 2. [Specifying Search Parameters](#page-31-2)
- <span id="page-31-1"></span>3. [Requesting the Desired Output](#page-35-0)

### Choosing the Amazon Store to Search

There are only two required parameters to the ItemSearch operation:

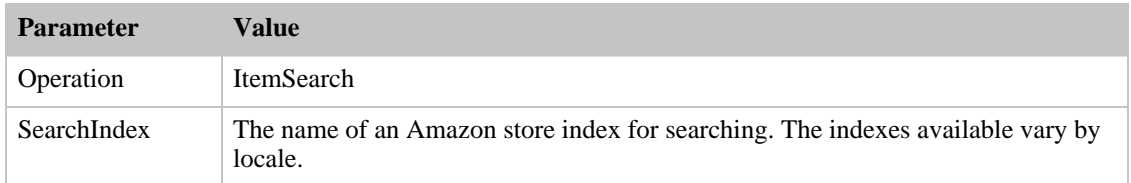

In addition to specifying the store to search, you must also specify search parameters, as described below.

### Combined Search Indexes

Note that some of the search indexes are actually composites:

- Video combines DVD and VHS
- Music combines Classical, DigitalMusic, MusicTracks
- <span id="page-31-2"></span>• Blended combines the following search indices: DVD, Electronics, Toys, VideoGames, PCHardware, Tools, SportingGoods, Books, Software, Music, GourmetFood, Kitchen, Apparel.

## Specifying Search Parameters

Once you have specified the store to search, you must narrow your search in some way, by requesting certain types of content or product attributes. The search parameter options are:

- **[Searching by Product Content](#page-32-0)**
- [Searching for Music or Video Products by their Creator, Performer\(s\) or Owner\(s\)](#page-32-1)
- [Searching by Manufacturer or Brand](#page-33-0)
- [Power Searches in the Books Search Index](#page-33-1)
- [US/DE only Searching for Movies by Audience Rating](#page-33-2)
- [US only Searching for Restaurants](#page-34-0)
- [Searching by Price and Product Condition](#page-34-1)
- [US only Searching by Merchant or Delivery Method](#page-34-2)
- <span id="page-32-0"></span>• [Combining Search Parameters](#page-35-1)

### Searching by Product Content

There are several ways to use the ItemSearch operation to search for products, by the products' subject or content, as shown in the table below.

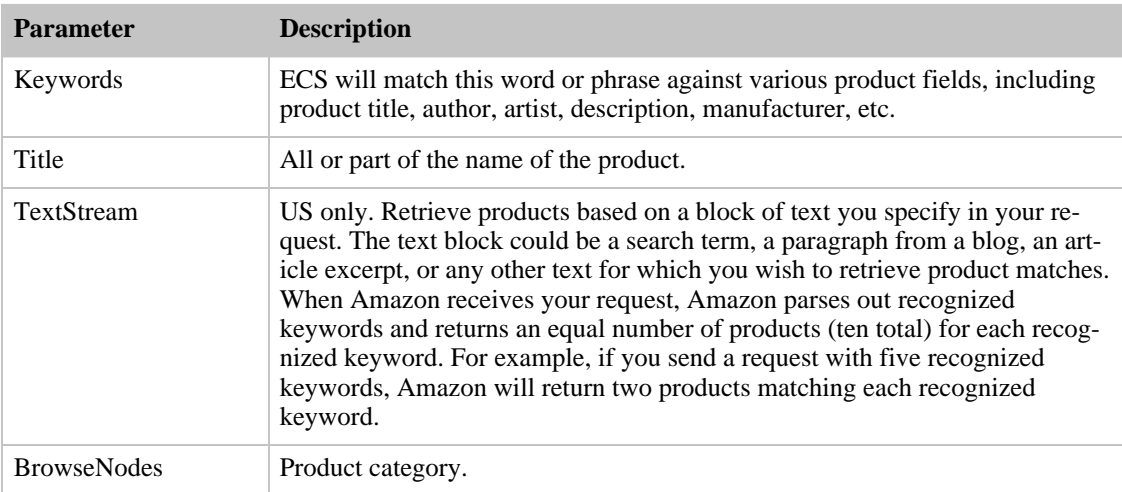

### Searching for Music or Video Products by their Creator, Performer(s) or Owner

<span id="page-32-1"></span>The ItemSearch operation can be used to search for the creator or performer of the product or the product's owner/producer.

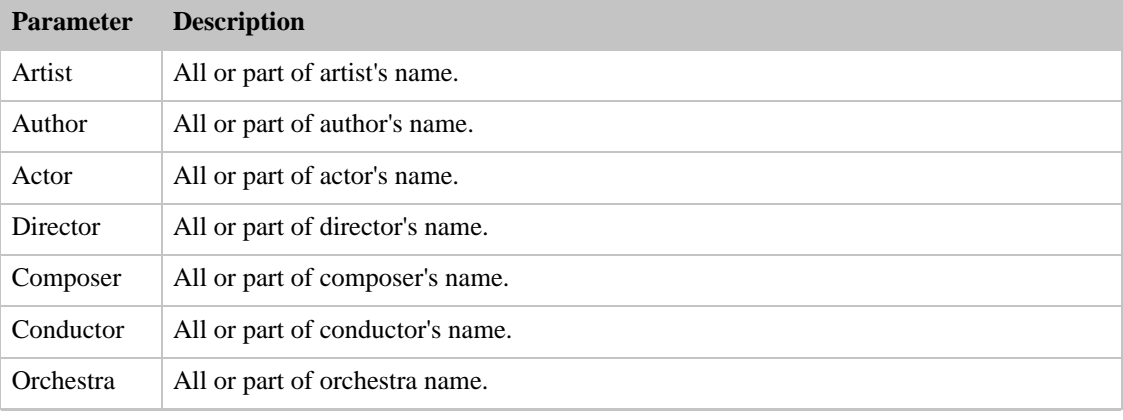

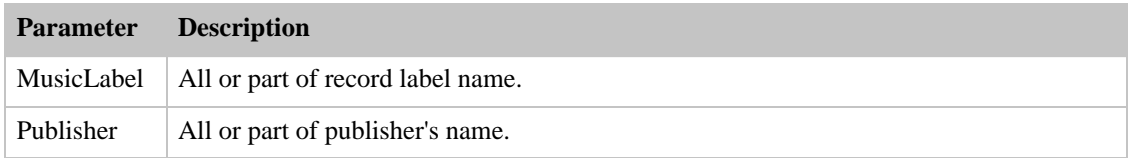

### Searching by Manufacturer or Brand

<span id="page-33-0"></span>The ItemSearch operation can also be used to search by manufacturer or brand.

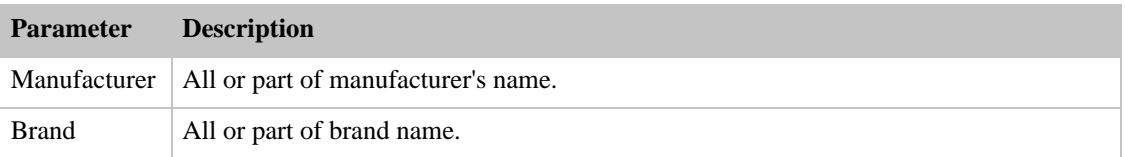

#### Power Searches in the Books Search Index

<span id="page-33-1"></span>Use the Power parameter to perform book searches on Amazon using a complex query string. Complex query strings are of the format:

key:value

where keys include asin, author, author-exact, author-begins, keywords, keywords-begin, language, publisher, subject, subject-words-begin, subject-begins, title, title-words-begin, and title-begins.

For example the query "author:ambrose" returns a list of books that include "Ambrose" in the author name. A query of "subject:history and (spain or mexico) and not military and language:spanish" would return a list of books in the Spanish language on the subject of either Spanish or Mexican history, excluding all items with military in their subject.

A sample REST request might thus be:

```
http://webservices.amazon.com/onca/xml?Service=AWSECommerceService
&AWSAccessKeyId=[ID] &Operation=ItemSearch &SearchIndex=Books
&Power=subject:history%20and%20language:spanish
```
Note that for REST, any spaces in your power search query string must be URL-encoded as in the example above.

<span id="page-33-2"></span>The Power parameter can only be used when SearchIndex equals Books. This feature is available in all locales.

#### Searching for Movies by Audience Rating

You can search for movies by audience rating in the US, DE, FR, and CA locales. Search the Video, DVD or VHS search indexes using the AudienceRating parameter. This parameter contains country-specific ratings about the age appropriateness of movies.

US: Based on the Motion Picture Association of America (MPAA) ratings, values are G, PG, PG-13, R, NR or unrated.

DE: Based on age, values are: 6, 12 or 16.

FR: Based on age, values are: PG, 12, 16, or 18.

CA: Based on age, values are: G, PG, PG-13, R, NC-17, NR, Unrated, and Family Viewing.

<span id="page-34-0"></span>You may specify one or more values in a comma-separated list in an ItemSearch request using "mpaarating" for the SearchIndex value.

### US only - Searching for Restaurants

There are three search parameters that work with the Restaurants search index, listed in the table below.

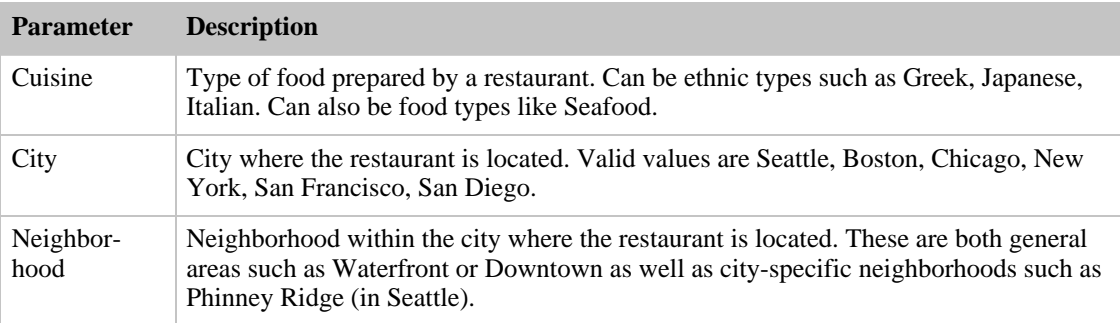

### Searching by Price and Product Condition

<span id="page-34-1"></span>There are three parameters to the ItemSearch operation that allow you to search for products by price and condition, as shown in the table below.

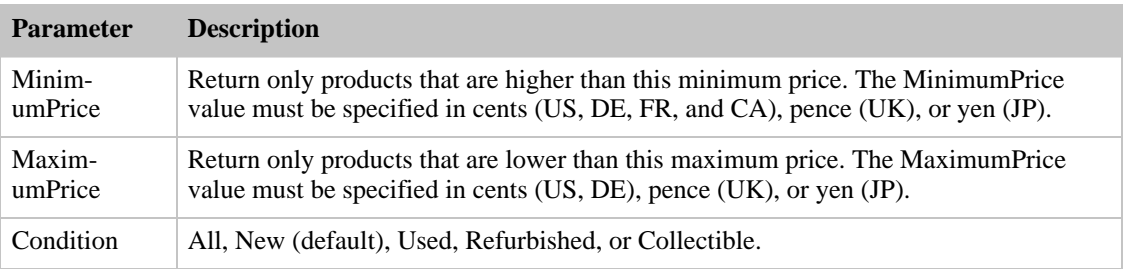

### US only - Searching by Merchant or Delivery Method

<span id="page-34-2"></span>For large Amazon partners with merchant IDs, you can search for products by merchant ID or by shipping method as shown in the table below.

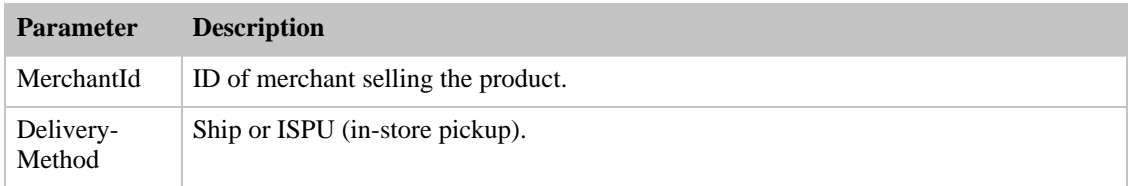

### Combining Search Parameters

<span id="page-35-1"></span><span id="page-35-0"></span>Not all search parameters can be combined. Valid combinations depend on the search index chosen. You can verify that your desired search combination is valid by checking the search index matrix.

### Requesting the Desired Output from ItemSearch

You can manage the data returned by ECS in several ways:

- [Sorting the Results](#page-35-2)
- [Customizing the Returned XML with XSLT](#page-35-3)
- [Paging through the Results](#page-35-4)
- <span id="page-35-2"></span>• [Requesting Various Subsets of Output Data](#page-35-5)

### Sorting the Results

You can change the default order of the items in the response by including the Sort parameter in your ItemSearch request. Valid sort values vary by search index and by locale.

#### Returning Only Available Items

The Availability parameter enables ItemSearch to return only those items that are available. Available items include those that are: Items currently for sale, pre-orders, special orders, Email me when available items, new releases, items available for in-store pickup, items for sale by third parties.

<span id="page-35-3"></span>The Availibility parameter works in combination with the parameters, MerchantId and Condition. For more information, refer to the description of ItemSearch in the API Reference Guide.

### Customizing the Returned XML with XSLT

<span id="page-35-4"></span>By default, ECS returns a standard set of XML data. You can [specify an XSL stylesheet for returned](#page-148-0) [data.](#page-148-0)

### Paging through the Results

Each ItemSearch operation returns up to ten product listings. You can use the *ItemPage* parameter to retrieve additional pages of ten listings, up to 400 pages pages.

You can page through products with the *ItemPage* parameter as shown in the table below.

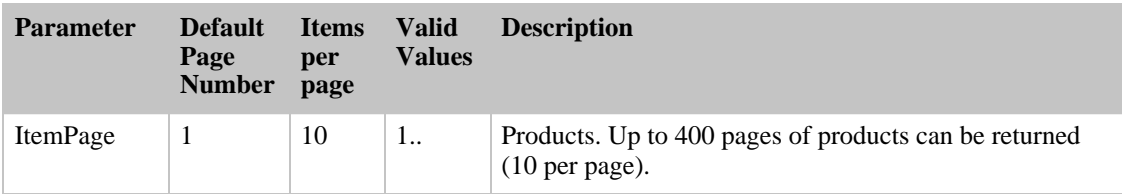

### Requesting Various Subsets of Output Data

<span id="page-35-5"></span>All ECS operations support the ResponseGroup parameter which specifies the data subset to be returned. Since Item elements are returned by ItemSearch, the response groups are similar to the response groups for ItemLookup. Valid response groups for ItemSearch are listed below. If no response groups are specified in an ItemSearch operation, the default is Request and Small.
Standard response groups:

- Request Echoes the operation parameters.
- ItemIds Returns only ASINs.

Amalgamated response groups:

- Small Global, item-level data (no pricing or availability), including the ASIN, product title, creator (author, artist, composer, directory, manufacturer, etc.), product group, URL, and manufacturer.
- Medium Includes Small, Request, ItemAttributes, OfferSummary, SalesRank, EditorialReview, and Images response groups.
- Large Includes Medium, Tracks, BrowseNodes, Reviews, ListmaniaLists, Similarities, Offers, and Accessories response groups.

Offer information (actual prices/availability):

- OfferSummary
- Offers Includes OfferSummary plus all offer listings specified by the Condition parameter
- OfferFull Includes Offers plus merchant name or seller nickname.

### Variations data management:

- VariationMinimum
- VariationSummary

## Various product attributes:

- ItemAttributes
- Tracks
- Accessories
- EditorialReview
- SalesRank
- BrowseNodes
- Images
- Similarities
- Reviews
- ListmaniaLists

# Putting it All Together - Samples and Notes

- [ItemSearch Scenarios US](#page-37-0)
- [ItemSearch Scenarios UK](#page-38-0)
- [ItemSearch Scenarios DE](#page-39-0)
- [ItemSearch Scenarios JP](#page-40-0)
- [ItemSearch Scenarios FR](#page-41-0)
- [ItemSearch Scenarios CA](#page-42-0)
- <span id="page-37-0"></span>**[ItemSearch Notes](#page-42-1)**

## Scenarios - US

#### **Scenario #1:**

You want to locate cover art for the videos (either VHS or DVD) for the Harry Potter movies. Your REST request might look like this:

```
http://webservices.amazon.com/onca/xml?Service=AWSECommerceService
&AWSAccessKeyId=[ID] &Operation=ItemSearch &SearchIndex=Video
&Keywords=potter%20harry
&ResponseGroup=Images
```
If you wanted only the DVD cover art, you would instead use the request:

```
http://webservices.amazon.com/onca/xml?Service=AWSECommerceService
&AWSAccessKeyId=[ID] &Operation=ItemSearch &SearchIndex=DVD
&Keywords=potter%20harry
&ResponseGroup=Images
```
#### **Scenario #2:**

You want to find CDs that contain music by Beethoven. Your REST request might look like this:

```
http://webservices.amazon.com/onca/xml?Service=AWSECommerceService
&AWSAccessKeyId=[ID] &Operation=ItemSearch &SearchIndex=Music
&ResponseGroup=Small,Tracks
&Composer=Beethoven
```
#### **Scenario #3:**

As a vendor, you want to search for all of your own product listings in the Apparel store, to verify their accuracy. You therefore want to view all of the available data (including variations). Your REST requests would look like this:

```
http://webservices.amazon.com/onca/xml?Service=AWSECommerceService
&AWSAccessKeyId=[ID] &Operation=ItemSearch &SearchIndex=Apparel
&ResponseGroup=Large,Variations
&MerchantId=[ID] &ItemPage=1
```

```
http://webservices.amazon.com/onca/xml?Service=AWSECommerceService
&AWSAccessKeyId=[ID] &Operation=ItemSearch &SearchIndex=Apparel
&ResponseGroup=Large,Variations
&MerchantId=[ID] &ItemPage=2
```
#### **Scenario #4:**

You want to find all products on Amazon that cost less than \$1.00. Your REST request would look like this:

```
http://webservices.amazon.com/onca/xml?Service=AWSECommerceService
&AWSAccessKeyId=[ID] &Operation=ItemSearch &SearchIndex=Blended
&ResponseGroup=Small,Offers
&MerchantId=All &MaximumPrice=99
```
Note that this would return only New products. For both new and used products, you would use the request:

```
http://webservices.amazon.com/onca/xml?Service=AWSECommerceService
&AWSAccessKeyId=[ID] &Operation=ItemSearch &SearchIndex=Blended
&ResponseGroup=Small,Offers
&MerchantId=All &MaximumPrice=99 &Condition=All
```
#### **Scenario #5:**

You visit Seattle and want to find seafood restaurants near your downtown hotel. Your REST request might look like this:

```
http://webservices.amazon.com/onca/xml?Service=AWSECommerceService
&AWSAccessKeyId=[ID] &Operation=ItemSearch &SearchIndex=Restaurants
&Cuisine=seafood
&Neighborhood=downtown &City=Seattle
```
#### **Scenario #6:**

You are considering opening a used Barbie doll merchandise store and you want to find out what products are available through Amazon. Your REST requests might look like this:

```
http://webservices.amazon.com/onca/xml?Service=AWSECommerceService
&AWSAccessKeyId=[ID] &Operation=ItemSearch &SearchIndex=Toys &Title=Barbie
&Manufacturer=Mattel &Condition=All &ItemPage=1
```

```
http://webservices.amazon.com/onca/xml?Service=AWSECommerceService
&AWSAccessKeyId=[ID] &Operation=ItemSearch &SearchIndex=Toys &Title=Barbie
&Manufacturer=Mattel &Condition=All &ItemPage=2
```
#### **Scenario #7:**

Your doctor tells you that you are allergic to milk chocolate, so you want to search for Godiva dark chocolate products. Your REST request would look like this:

```
http://webservices.amazon.com/onca/xml?Service=AWSECommerceService
&AWSAccessKeyId=[ID] &Operation=ItemSearch &SearchIndex=GourmetFood
&Keywords=dark%20chocolate
&Manufacturer=Godiva
```
#### **Scenario #8:**

Your daughter announces that she will not have anything to do with anything that is not purple, so you decide to build her a Web site that features only purple products. Your REST request might look like this:

```
http://webservices.amazon.com/onca/xml?Service=AWSECommerceService
&AWSAccessKeyId=[ID] &Operation=ItemSearch &SearchIndex=Blended
&Keywords=purple
```
## Scenarios - UK

<span id="page-38-0"></span>The UK site permits lookups similar to the US site with the following differences:

- UK site has SoftwareVideoGames and HomeGarden store/search index
- UK site has no in-store pickup
- UK site has no variations and no merchants

#### **Scenario #1:**

You want to locate cover art for the videos (either VHS or DVD) for the Harry Potter movies. Your REST request might look like this:

```
http://webservices.amazon.co.uk/onca/xml?Service=AWSECommerceService
&AWSAccessKeyId=[ID] &Operation=ItemSearch &SearchIndex=Video
&Keywords=potter%20harry
&ResponseGroup=Images
```
If you wanted only the DVD cover art, you would instead use the request:

http://webservices.amazon.co.uk/onca/xml?Service=AWSECommerceService

```
&AWSAccessKeyId=[ID] &Operation=ItemSearch &SearchIndex=DVD
&Keywords=potter%20harry
&ResponseGroup=Images
```
#### **Scenario #2:**

You want to find CDs that contain music by Beethoven. Your REST request might look like this:

```
http://webservices.amazon.co.uk/onca/xml?Service=AWSECommerceService
&AWSAccessKeyId=[ID] &Operation=ItemSearch &SearchIndex=Music
&ResponseGroup=Small,Tracks
&Composer=Beethoven
```
#### **Scenario #3:**

You want to find all products on Amazon that cost less than one pound. Your REST request would look like this:

```
http://webservices.amazon.co.uk/onca/xml?Service=AWSECommerceService
&AWSAccessKeyId=[ID] &Operation=ItemSearch &SearchIndex=Blended
&ResponseGroup=Small,Offers
&MerchantId=All &MaximumPrice=99
```
Note that this would return only New products. For both new and used products, you would use the request:

```
http://webservices.amazon.co.uk/onca/xml?Service=AWSECommerceService
&AWSAccessKeyId=[ID] &Operation=ItemSearch &SearchIndex=Blended
&ResponseGroup=Small,Offers
&MerchantId=All &MaximumPrice=99 &Condition=All
```
#### **Scenario #4:**

You are considering opening a used Barbie doll merchandise store and you want to find out what products are available through Amazon. Your REST requests might look like this:

```
http://webservices.amazon.co.uk/onca/xml?Service=AWSECommerceService
&AWSAccessKeyId=[ID] &Operation=ItemSearch &SearchIndex=Toys &Title=Barbie
&Manufacturer=Mattel &Condition=All &ItemPage=1 ht-
tp://webservices.amazon.co.uk/onca/xml?Service=AWSECommerceService
&AWSAccessKeyId=[ID] &Operation=ItemSearch &SearchIndex=Toys &Title=Barbie
&Manufacturer=Mattel &Condition=All &ItemPage=2
```
#### **Scenario #5:**

Your daughter announces that she will not have anything to do with anything that is not purple, so you decide to build her a Web site that features only purple products. Your REST request might look like this:

```
http://webservices.amazon.co.uk/onca/xml?Service=AWSECommerceService
&AWSAccessKeyId=[ID] &Operation=ItemSearch &SearchIndex=Blended
&Keywords=purple
```
## Scenarios - DE

<span id="page-39-0"></span>The DE site permits searches similar to the US site with the following differences:

- AudienceRating searches based on 6, 12 or 16
- HomeGarden store/search index
- ForeignBooks store/search index for non-German language books
- DE site has SoftwareVideoGames store/search index
- DE site has no in-store pickup
- DE site has no variations and no merchants

#### **Scenario #1:**

You want to find all videos (new and used) suitable for children 6 and under, with a price not exceeding 10 euros. Your REST request might look like this:

```
http://webservices.amazon.de/onca/xml?Service=AWSECommerceService
&AWSAccessKeyId=[ID] &Operation=ItemSearch &SearchIndex=Video
&ResponseGroup=Small,Offers
&MerchantId=All &MaximumPrice=1000 &AudienceRating=6 &Condition=All
```
#### **Scenario #2:**

You want to locate cover art for the videos (either VHS or DVD) for the Harry Potter movies. Your REST request might look like this:

```
http://webservices.amazon.de/onca/xml?Service=AWSECommerceService
&AWSAccessKeyId=[ID] &Operation=ItemSearch &SearchIndex=Video
&Keywords=potter%20harry
&ResponseGroup=Images
```
If you wanted only the DVD cover art, you would instead use the request:

```
http://webservices.amazon.de/onca/xml?Service=AWSECommerceService
&AWSAccessKeyId=[ID] &Operation=ItemSearch &SearchIndex=DVD
&Keywords=potter%20harry
&ResponseGroup=Images
```
#### **Scenario #3:**

You want to find CDs that contain music by Beethoven. Your REST request might look like this:

```
http://webservices.amazon.de/onca/xml?Service=AWSECommerceService
&AWSAccessKeyId=[ID] &Operation=ItemSearch &SearchIndex=Music
&ResponseGroup=Small,Tracks
&Composer=Beethoven
```
#### **Scenario #4:**

You want to find all products on Amazon that cost less than one euro. Your REST request would look like this:

```
http://webservices.amazon.de/onca/xml?Service=AWSECommerceService
&AWSAccessKeyId=[ID] &Operation=ItemSearch &SearchIndex=Blended
&ResponseGroup=Small,Offers
&MerchantId=All &MaximumPrice=99
```
Note that this would return only New products. For both new and used products, you would use the request:

```
http://webservices.amazon.de/onca/xml?Service=AWSECommerceService
&AWSAccessKeyId=[ID] &Operation=ItemSearch &SearchIndex=Blended
&ResponseGroup=Small,Offers
&MerchantId=All &MaximumPrice=99 &Condition=All
```
#### **Scenario #5:**

Your daughter announces that she will not have anything to do with anything that is not purple, so you decide to build her a Web site that features only purple products. Your REST request might look like this:

```
http://webservices.amazon.de/onca/xml?Service=AWSECommerceService
&AWSAccessKeyId=[ID] &Operation=ItemSearch &SearchIndex=Blended
&Keywords=purple
```
## <span id="page-40-0"></span>Scenarios - JP

The JP site permits searches similar to the US site with the following differences:

- ForeignBooks store/search index for non-Japanese language books
- JP site has no in-store pickup
- JP site has no variations and no merchants

#### **Scenario #1:**

You want to locate cover art for the videos (either VHS or DVD) for the Harry Potter movies. Your REST request might look like this:

http://webservices.amazon.co.jp/onca/xml?Service=AWSECommerceService &AWSAccessKeyId=[ID] &Operation=ItemSearch &SearchIndex=Video &Keywords=potter%20harry &ResponseGroup=Images

If you wanted only the DVD cover art, you would instead use the request:

http://webservices.amazon.co.jp/onca/xml?Service=AWSECommerceService &AWSAccessKeyId=[ID] &Operation=ItemSearch &SearchIndex=DVD &Keywords=potter%20harry &ResponseGroup=Images

#### **Scenario #2:**

You want to find CDs that contain music by Beethoven. Your REST request might look like this:

http://webservices.amazon.co.jp/onca/xml?Service=AWSECommerceService &AWSAccessKeyId=[ID] &Operation=ItemSearch &SearchIndex=Music &ResponseGroup=Small,Tracks &Composer=Beethoven

#### **Scenario #3:**

You want to find all products on Amazon that cost less than 100 yen. Your REST request would look like this:

```
http://webservices.amazon.co.jp/onca/xml?Service=AWSECommerceService
&AWSAccessKeyId=[ID] &Operation=ItemSearch &SearchIndex=Blended
&ResponseGroup=Small,Offers &MerchantId=All
&MaximumPrice=99
```
Note that this would return only New products. For both new and used products, you would use the request:

```
http://webservices.amazon.co.jp/onca/xml?Service=AWSECommerceService
&AWSAccessKeyId=[ID] &Operation=ItemSearch &SearchIndex=Blended
&ResponseGroup=Small,Offers &MerchantId=All &MaximumPrice=99
&Condition=All
```
#### **Scenario #4:**

Your daughter announces that she will not have anything to do with anything that is not purple, so you decide to build her a Web site that features only purple products. Your REST request might look like this:

```
http://webservices.amazon.co.jp/onca/xml?Service=AWSECommerceService
&AWSAccessKeyId=[ID] &Operation=ItemSearch &SearchIndex=Blended
&Keywords=purple
```
## Scenarios - FR

### <span id="page-41-0"></span>**Scenario #1:**

You want to locate cover art for the videos (either VHS or DVD) for the Harry Potter movies. Your

REST request might look like this:

```
http://webservices.amazon.fr/onca/xml?Service=AWSECommerceService
&AWSAccessKeyId=[ID] &Operation=ItemSearch &SearchIndex=VHS
&Keywords=potter%20harry &ResponseGroup=Images
```
If you wanted only the DVD cover art, you would use this request:

```
http://webservices.amazon.fr/onca/xml?Service=AWSECommerceService
&AWSAccessKeyId=[ID] &Operation=ItemSearch &SearchIndex=DVD
&Keywords=potter%20harry &ResponseGroup=Images
```
#### **Scenario #2:**

You want to find CDs that contain music by Beethoven. Your REST request might look like this:

```
http://webservices.amazon.fr/onca/xml?Service=AWSECommerceService
&AWSAccessKeyId=[ID] &Operation=ItemSearch &SearchIndex=Music
&ResponseGroup=Small,Tracks &Composer=Beethoven
```
## Scenarios - CA

#### <span id="page-42-0"></span>**Scenario #1:**

You want to locate cover art for the videos (either VHS or DVD) for the Harry Potter movies. Your REST request might look like this:

```
http://webservices.amazon.ca/onca/xml?Service=AWSECommerceService
&AWSAccessKeyId=[ID] &Operation=ItemSearch &SearchIndex=VHS
&Keywords=potter%20harry &ResponseGroup=Images
```
If you wanted only the DVD cover art, you would use this request:

```
http://webservices.amazon.ca/onca/xml?Service=AWSECommerceService
&AWSAccessKeyId=[ID] &Operation=ItemSearch &SearchIndex=DVD
&Keywords=potter%20harry &ResponseGroup=Images
```
#### **Scenario #2:**

You want to find CDs that contain music by Beethoven. Your REST request might look like this:

```
http://webservices.amazon.ca/onca/xml?Service=AWSECommerceService
&AWSAccessKeyId=[ID] &Operation=ItemSearch &SearchIndex=Music
&ResponseGroup=Small,Tracks &Composer=Beethoven
```
## ItemSearch Notes

<span id="page-42-1"></span>ItemSearch returns data similar to ItemLookup and ListLookup. If you don't get the returned data that you expect, the most common culprit is a [response group](#page-35-0) that does not include the data you require.

If you are attempting to find out if a product can be purchased, you must be sure to include the appropriate response group (Offers, OfferSummary or OfferFull).

For debugging purposes, no single response group returns all of the data. However for ItemSearch, setting the ResponseGroup parameter to include Large and Variations (US only) will return all available data. This may result in a very large response, but for debugging, it's an ideal way to look at all of the available data.

# Looking up Product Data in the Amazon Catalog

Data from Amazon's catalog that is returned by ECS contains [product features, price and purchasing](#page-19-0) [information and other data](#page-19-0).

This section of the documentation describes how to make precise requests and receive back a specific set of data from Amazon's product catalog.

# Looking up Specific Products

The ItemLookup operation requests catalog information, offers, and offer listings for up to ten products at a time. Depending on which ItemLookup response groups you include in your request, you can retrieve product reviews, variations, similar products, pricing, availability, images of products, accessories, and other information.

When you return offers for a parent ASIN, the TotalItems will equal zero because parent ASINs are abstractions. As such, they are not for sale. For example, a parent ASIN could be "Shoe." Amazon cannot sell this abstraction. What Amazon can sell is a child of the abstraction, such as a men's shoe, size 10, black, penny loafer, made by Eddy Bauer. For this reason, an ItemLookup can return zero for TotalItems and still have items listed in the response.

# Specifying the Product(s) for the Lookup

Products can be retrieved by their ASIN (Amazon Standard Identification Number), SKU, UPC or EAN. In a single request, you can retrieve products by one type of identifier only. For example, you could look up three ASINs in one request, but you could not look up an ASIN and a SKU in a single operation unless you used [a batch request.](#page-86-0)

To retrieve a product by its ASIN, you must include the following parameter in your ItemLookup request:

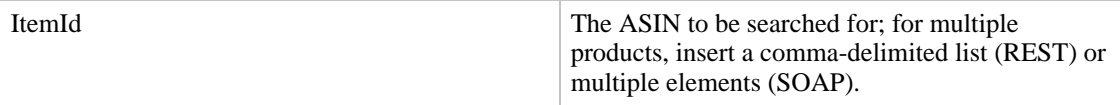

So, for example, the REST request below would look up a specific product ASIN:

```
http://webservices.amazon.com/onca/xml?Service=AWSECommerceService
    &AWSAccessKeyId=[Your Access Key ID Here]
   &Operation=ItemLookup
    &ItemId=0486411214
```
To retrieve a product by its SKU, you must include the following parameters in your ItemLookup request:

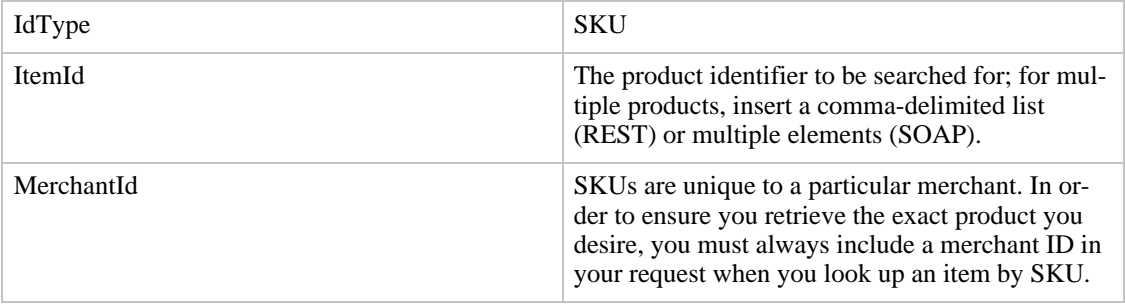

So, for example, the REST request below would look up a specific product by its SKU:

```
http://webservices.amazon.com/onca/xml?Service=AWSECommerceService
   &AWSAccessKeyId=[Your Access Key ID Here]
   &Operation=ItemLookup
    &ItemId=[SKU]
    &MerchantId=[MerchantID]
    &IdType=SKU
```
To retrieve a product by its UPC (US only), you must include the following parameters in your ItemLookup request:

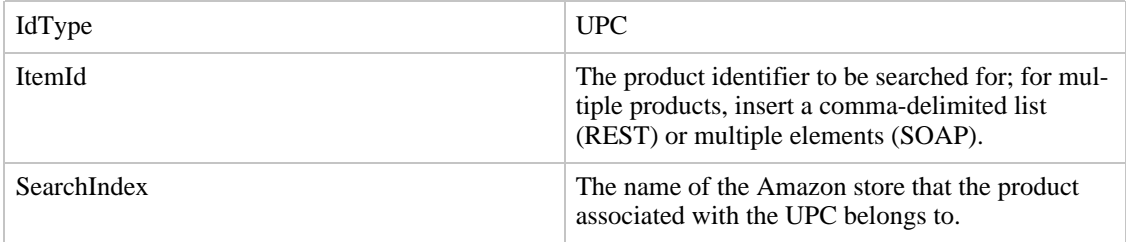

So, for example, the REST request below would look up a specific book by its UPC:

```
http://webservices.amazon.com/onca/xml?Service=AWSECommerceService
    &AWSAccessKeyId=[Your Access Key ID Here]
    &Operation=ItemLookup
   &ItemId=[UPC]
   &SearchIndex=Books
   &IdType=UPC
```
To retrieve a product by its EAN (DE, JP, FR, and CA only), you must include the following parameters in your ItemLookup request:

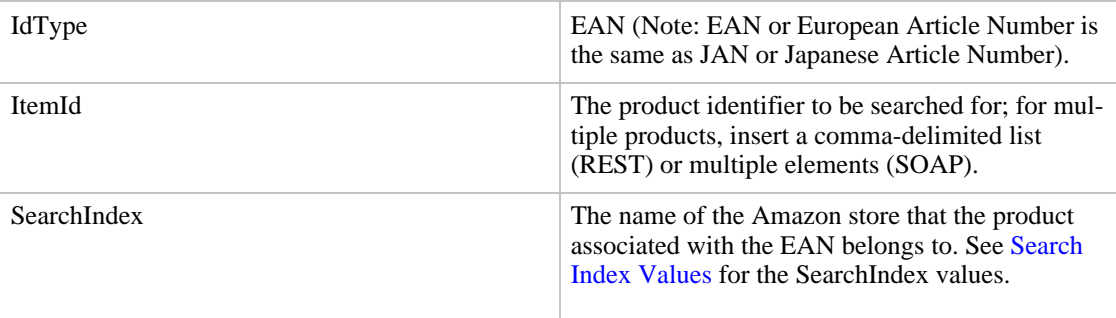

So, for example, the REST request below would look up a specific electronics product on the JP site by its SKU:

```
http://webservices.amazon.co.jp/onca/xml?Service=AWSECommerceService
    &AWSAccessKeyId=[Your Access Key ID Here]
    &Operation=ItemLookup
    &ItemId=[EAN]
    &SearchIndex=Electronics
    &IdType=EAN
```
# Filtering Products Returned

The product(s) returned by ItemLookup can be further filtered to include only

- offers from a particular merchant(s)
- offers for products in a specific condition (new, used, refurbished, collectible)
- delivery method (shipped or in-store pickup) US only

To filter your ItemLookup request, include the optional parameters below, as desired.

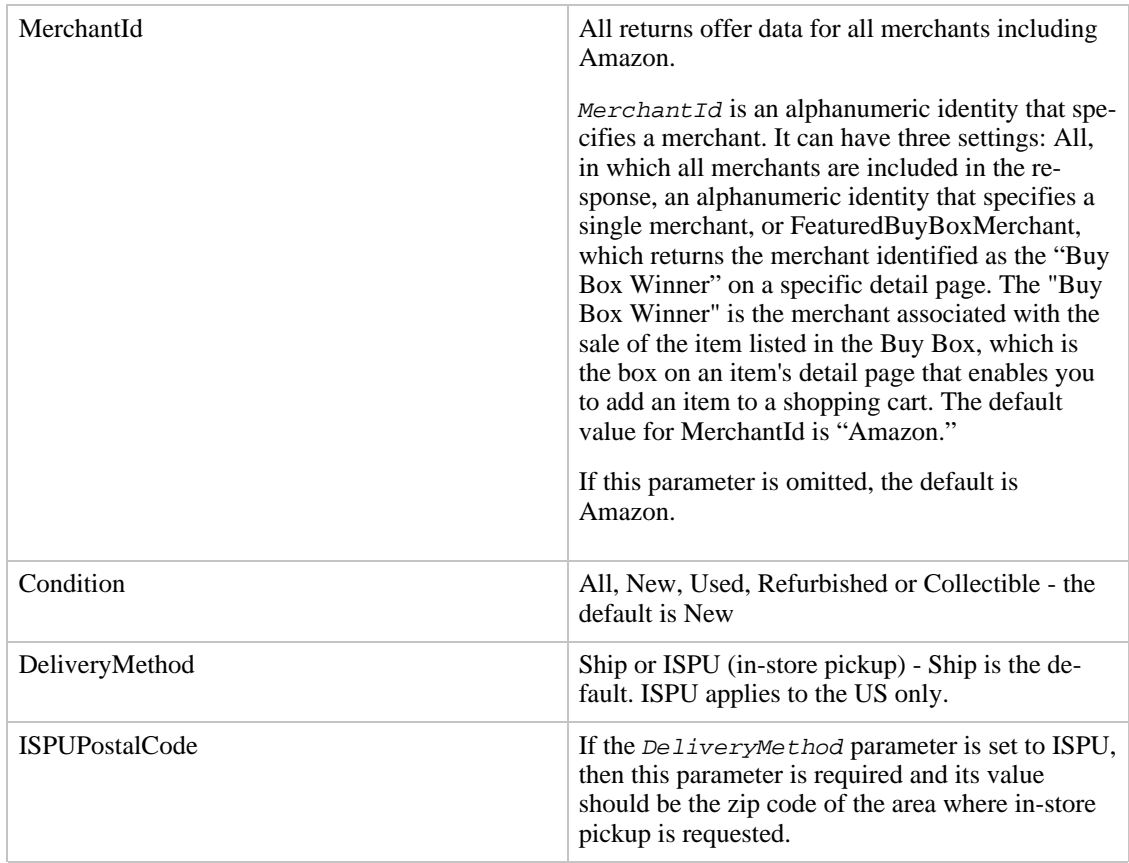

## FeaturedBuyBoxMerchant

MerchantId is an alphanumeric identity that specifies a merchant. It can have three settings: All, in which all merchants are included in the response, an alphanumeric identity that specifies a single merchant, or FeaturedBuyBoxMerchant.

Multiple retailers often sell the same item, for example, a Harry Potter book. When a user clicks on the Harry Potter book on the Amazon retail web site, the next page, the detail page, includes a Ready to Buy box, which invites the user to add the item to their shopping cart. The merchant associated with the sale is called the "Buy Box" merchant for that detail page.

This functionality is facilitated by setting: MerchantId=FeaturedBuyBoxMerchant. In this way, MerchantId is set to the "Buy Box" merchant.

# Requesting Various Subsets of Output Data

<span id="page-46-0"></span>All ECS operations support the ResponseGroup parameter which specifies the data subset to be returned. Since *I* tem elements are returned by I temLookup, the response groups are similar to the response groups for ListLookup, listed below. If no response groups are specified in an ItemLookup operation, the default is Request and Small.

Standard response groups:

- Request Echoes the operation parameters.
- ItemIds Returns only ASINs.

### Amalgamated response groups:

- Small Global, item-level data (no pricing or availability), including the ASIN, product title, creator (author, artist, composer, directory, manufacturer, etc.), product group, URL, and manufacturer.
- Medium Includes Small, Request, ItemAttributes, OfferSummary, SalesRank, EditorialReview, and Images response groups.
- Large Includes Medium, Tracks, BrowseNodes, Reviews, ListmaniaLists, Similarities, Offers, and Accessories response groups.

Offer information (actual prices/availability):

- OfferSummary
- Offers Includes OfferSummary plus all offer listings specified by the Condition parameter
- OfferFull Includes Offers plus merchant name or seller nickname.

#### Variations data management:

- VariationMinimum
- VariationSummary
- Variations Includes VariationMinimum and VariationSummary response groups plus other details

#### Plus various product attributes:

- ItemAttributes
- Tracks
- Accessories
- EditorialReview
- SalesRank
- BrowseNodes
- Images
- Similarities
- Reviews
- ListmaniaLists

# Paging through the Results

The ItemLookup operation retrieves ten items at a time. For each item, ECS returns a default number of offers, reviews, and variations. To access additional offers, reviews, and variations beyond the default number, you can make additional requests to ECS and use these three parameters:

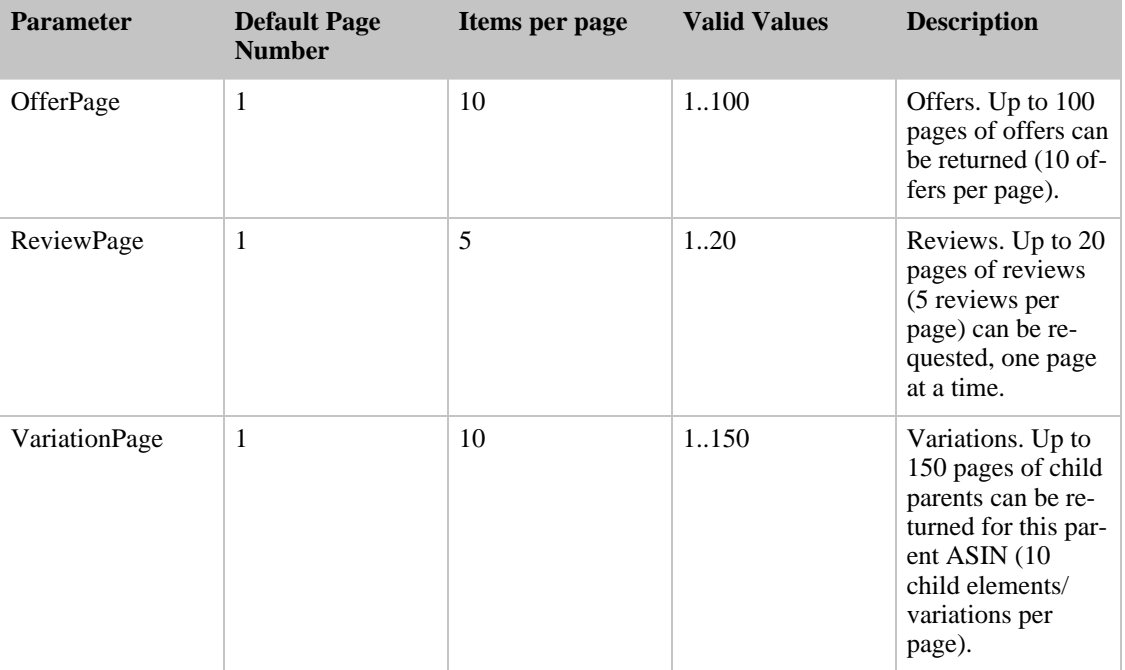

If these parameters are omitted, only the first page of offers, reviews, and variations is returned. However the data also indicates the number of offers, reviews and variations available (and the number of pages) so that additional pages can be retrieved if desired.

## Putting it all Together: Some ItemLookup Samples and Notes

- [ItemLookup Scenarios US](#page-47-0)
- [ItemLookup Scenarios UK](#page-49-0)
- [ItemLookup Scenarios DE](#page-51-0)
- [ItemLookup Scenarios JP](#page-53-0)
- [ItemLookup Scenarios FR](#page-54-0)
- [ItemLookup Scenarios CA](#page-55-0)
- <span id="page-47-0"></span>**[ItemLookup Notes](#page-56-0)**

## ItemLookup Scenarios - US

### **Scenario #1:**

You want to get competitive pricing information for several products that are listed on Amazon. The products do not have variations. Your REST request might look like this:

http://webservices.amazon.com/onca/xml?Service=AWSECommerceService &AWSAccessKeyId=[ID]

```
&Operation=ItemLookup
&ItemId=ABC1,ABC2,P12345
&ResponseGroup=Request,Small,Offers
&Condition=All
&MerchantId=All
```
#### **Scenario #2:**

You want to get pricing information on a list of music CDs sold by a specific competitor, but you also want to compare the length and number of tracks for the CDs. Your REST request might look like this:

```
http://webservices.amazon.com/onca/xml?Service=AWSECommerceService
    &AWSAccessKeyId=[ID]
    &Operation=ItemLookup
    &ItemId=ABC1,ABC2,P12345
    &ResponseGroup=Request,Small,Offers,Tracks
    &Condition=New
    &MerchantId=[ID]
```
#### **Scenario #3:**

You want to find a toy by its UPC and determine price and availability for collectibles from any vendor. Your REST request might look like this:

```
http://webservices.amazon.com/onca/xml?Service=AWSECommerceService
    &AWSAccessKeyId=[ID]
    &Operation=ItemLookup
    &IdType=UPC
    &ItemId=[UPC]
    &SearchIndex=Toys
    &ResponseGroup=Request,Small,Offers
    &Condition=Collectible
    &MerchantId=All
```
#### **Scenario #4:**

You want to find in-store pickup for a particular gas grill. Your REST request might look like this:

```
http://webservices.amazon.com/onca/xml?Service=AWSECommerceService
    &AWSAccessKeyId=[ID]
    &Operation=ItemLookup
    &IdType=UPC
    &ItemId=[UPC]
    &SearchIndex=OutdoorLiving
    &DeliveryMethod=ISUP
    &ISPUPostalCode=12345
    &ResponseGroup=Request,Small,Offers
    &Condition=All
    &MerchantId=All
```
#### **Scenario #5:**

You want to evaluate whether competitors are pricing products differently for different size/color combinations of certain types of apparel. Your REST request might look like this:

```
http://webservices.amazon.com/onca/xml?Service=AWSECommerceService
    &AWSAccessKeyId=[ID]
    &Operation=ItemLookup
    &IdType=SKU
    &ItemId=[SKU1,SKU2,SKU3]
    &SearchIndex=Apparel
    &ResponseGroup=Request,Small,Offers,Variations
    &MerchantId=[ID]
```
#### **Scenario #6:**

You want to find out if a new book is available yet through Amazon. ReleaseDate is included in the Medium and ItemAttributes response groups. Your REST request might look like this:

http://webservices.amazon.com/onca/xml?Service=AWSECommerceService

```
&AWSAccessKeyId=[ID]
&Operation=ItemLookup
&ItemId=[ASIN]
&SearchIndex=Books
&ResponseGroup=Request,ItemAttributes,Offers
```
Note that since no condition is specified, only New books will be located; the vendor will be Amazon by default. It is not necessary to specify the search index, but single-index searches deliver results faster than searching Amazon's entire product database.

### **Scenario #7:**

You find a scrap of paper with an Amazon ASIN written on it, and you don't know what it is, you just remember that it was something interesting. Your REST request might look like this:

```
http://webservices.amazon.com/onca/xml?Service=AWSECommerceService
    &AWSAccessKeyId=[ID]
    &Operation=ItemLookup
    &ItemId=[ASIN]
```
### **Scenario #8:**

You want to see all of the reviews for the bestseller that you wrote. Your sequence of REST requests might look like this:

```
http://webservices.amazon.com/onca/xml?Service=AWSECommerceService
    &AWSAccessKeyId=[ID]
    &Operation=ItemLookup
    &ItemId=[ASIN]
    &SearchIndex=Books
    &ResponseGroup=Request,EditorialReview,Reviews,SalesRank
```
To see additional pages of customer reviews:

```
http://webservices.amazon.com/onca/xml?Service=AWSECommerceService
    &AWSAccessKeyId=[ID]
    &Operation=ItemLookup
    &ItemId=[ASIN]
    &SearchIndex=Books
    &ResponseGroup=Request,Reviews
    &ReviewPage=2
http://webservices.amazon.com/onca/xml?Service=AWSECommerceService
    &AWSAccessKeyId=[ID]
    &Operation=ItemLookup
    &ItemId=[ASIN]
    &SearchIndex=Books
    &ResponseGroup=Request,Reviews
    &ReviewPage=3
```
## ItemLookup Scenarios - UK

<span id="page-49-0"></span>The UK site permits lookups similar to the US site with the following differences:

- UK site has SoftwareVideoGames search index
- UK has HomeGarden store/search index
- UK provides only ASIN searching (no EAN/SKU and no UPC searches)
- UK site has no in-store pickup
- UK site has no variations and no merchants

#### **Scenario #1:**

You want to get competitive pricing information for several products that are listed on Amazon. Your REST request might look like this:

```
http://webservices.amazon.co.uk/onca/xml?Service=AWSECommerceService
    &AWSAccessKeyId=[ID]
    &Operation=ItemLookup
    &ItemId=ABC1,ABC2,P12345
    &ResponseGroup=Request,Small,Offers
    &Condition=All
    &MerchantId=All
```
Note that this will return only non-Amazon pricing. For Amazon pricing, you must submit the additional request:

```
http://webservices.amazon.co.uk/onca/xml?Service=AWSECommerceService
    &AWSAccessKeyId=[ID]
    &Operation=ItemLookup
    &ItemId=ABC1,ABC2,P12345
    &ResponseGroup=Request,Small,Offers
```
Since Amazon only sells New products, the Condition parameter is not necessary.

#### **Scenario #2:**

You want to get pricing information on a list of music CDs, but you also want to compare the length and number of tracks for the CDs. Your REST request might look like this:

```
http://webservices.amazon.co.uk/onca/xml?Service=AWSECommerceService
    &AWSAccessKeyId=[ID]
    &Operation=ItemLookup
    &ItemId=ABC1,ABC2,P12345
    &ResponseGroup=Request,Small,Offers,Tracks
    &Condition=New
```
#### **Scenario #3:**

You want to find a toy by its ASIN and determine price and availability for collectibles from any vendor. Your REST request might look like this:

```
http://webservices.amazon.co.uk/onca/xml?Service=AWSECommerceService
    &AWSAccessKeyId=[ID]
    &Operation=ItemLookup
    &ItemId=[ASIN]
    &SearchIndex=Toys
    &ResponseGroup=Request,Small,Offers
    &Condition=Collectible
    &MerchantId=All
```
#### **Scenario #4:**

You want to find out if a new book is available yet through Amazon. ReleaseDate is included in the Medium and ItemAttributes response groups. Your REST request might look like this:

```
http://webservices.amazon.co.uk/onca/xml?Service=AWSECommerceService
    &AWSAccessKeyId=[ID]
    &Operation=ItemLookup
    &ItemId=[ASIN]
    &SearchIndex=Books
    &ResponseGroup=Request,ItemAttributes,Offers
```
Note that since no condition is specified, only New books will be located; the vendor will be Amazon by default. It is not necessary to specify the search index, but single-index searches deliver results faster than searching Amazon's entire product database.

#### **Scenario #5:**

You find a scrap of paper with an Amazon ASIN written on it, and you don't know what it is, you just remember that it was something interesting. Your REST request might look like this:

```
http://webservices.amazon.co.uk/onca/xml?Service=AWSECommerceService
    &AWSAccessKeyId=[ID]
    &Operation=ItemLookup
    &ItemId=[ASIN]
```
#### **Scenario #6:**

You want to see all of the reviews for the bestseller that you wrote. Your sequence of REST requests might look like this:

```
http://webservices.amazon.co.uk/onca/xml?Service=AWSECommerceService
    &AWSAccessKeyId=[ID]
    &Operation=ItemLookup
    &ItemId=[ASIN]
    &SearchIndex=Books
    &ResponseGroup=Request,EditorialReview,Reviews,SalesRank
```
To see additional pages of customer reviews:

```
http://webservices.amazon.co.uk/onca/xml?Service=AWSECommerceService
    &AWSAccessKeyId=[ID]
    &Operation=ItemLookup
    &ItemId=[ASIN]
    &SearchIndex=Books
    &ResponseGroup=Request,Reviews
    &ReviewPage=2
http://webservices.amazon.co.uk/onca/xml?Service=AWSECommerceService
    &AWSAccessKeyId=[ID]
    &Operation=ItemLookup
    &ItemId=[ASIN]
    &SearchIndex=Books
    &ResponseGroup=Request,Reviews
    &ReviewPage=3
```
#### ItemLookup Scenarios - DE

<span id="page-51-0"></span>The DE site permits lookups similar to the US site with the following differences:

- EAN search available, no SKU or UPC searches
- HomeGarden store/search index
- ForeignBooks store/search index for non-German language books
- DE site has SoftwareVideoGames store/search index
- DE site has no in-store pickup
- DE site has no variations and no merchants

#### **Scenario #1:**

You want to get competitive pricing information for several products that are listed on Amazon. Your REST request might look like this:

```
http://webservices.amazon.de/onca/xml?Service=AWSECommerceService
    &AWSAccessKeyId=[ID]
    &Operation=ItemLookup
    &ItemId=ABC1,ABC2,P12345
    &ResponseGroup=Request,Small,Offers
    &Condition=All
    &MerchantId=All
```
#### **Scenario #2:**

You want to get pricing information on a list of music CDs, but you also want to compare the length and number of tracks for the CDs. Your REST request might look like this:

```
http://webservices.amazon.de/onca/xml?Service=AWSECommerceService
    &AWSAccessKeyId=[ID]
    &Operation=ItemLookup
    &ItemId=ABC1,ABC2,P12345
    &ResponseGroup=Request,Small,Offers,Tracks
    &Condition=New
```
#### **Scenario #3:**

You want to find a toy by its EAN and determine price and availability for collectibles from any vendor. Your REST request might look like this:

```
http://webservices.amazon.de/onca/xml?Service=AWSECommerceService
    &AWSAccessKeyId=[ID]
    &Operation=ItemLookup
    &IdType=EAN
    &ItemId=[EAN]
    &SearchIndex=Toys
    &ResponseGroup=Request,Small,Offers
    &Condition=Collectible
    &MerchantId=All
```
#### **Scenario #4:**

You want to find out if a new book is available yet through Amazon. ReleaseDate is included in the Medium and ItemAttributes response groups. Your REST request might look like this:

```
http://webservices.amazon.de/onca/xml?Service=AWSECommerceService
    &AWSAccessKeyId=[ID]
    &Operation=ItemLookup
    &ItemId=[ASIN]
    &SearchIndex=Books
    &ResponseGroup=Request,ItemAttributes,Offers
```
Note that since no condition is specified, only New books will be located; the vendor will be Amazon by default. It is not necessary to specify the search index, but single-index searches deliver results faster than searching Amazon's entire product database.

#### **Scenario #5:**

You find a scrap of paper with an Amazon ASIN written on it, and you don't know what it is, you just remember that it was something interesting. Your REST request might look like this:

```
http://webservices.amazon.de/onca/xml?Service=AWSECommerceService
    &AWSAccessKeyId=[ID]
    &Operation=ItemLookup
    &ItemId=[ASIN]
```
#### **Scenario #6:**

You want to see all of the reviews for the bestseller that you wrote. Your sequence of REST requests might look like this:

```
http://webservices.amazon.de/onca/xml?Service=AWSECommerceService
    &AWSAccessKeyId=[ID]
    &Operation=ItemLookup
    &ItemId=[ASIN]
    &SearchIndex=Books
    &ResponseGroup=Request,EditorialReview,Reviews,SalesRank
```
To see additional pages of customer reviews:

```
http://webservices.amazon.de/onca/xml?Service=AWSECommerceService
    &AWSAccessKeyId=[ID]
    &Operation=ItemLookup
```

```
&ItemId=[ASIN]
    &SearchIndex=Books
    &ResponseGroup=Request,Reviews
    &ReviewPage=2
http://webservices.amazon.de/onca/xml?Service=AWSECommerceService
    &AWSAccessKeyId=[ID]
    &Operation=ItemLookup
    &ItemId=[ASIN]
    &SearchIndex=Books
    &ResponseGroup=Request,Reviews
    &ReviewPage=3
```
#### ItemLookup Scenarios - JP

<span id="page-53-0"></span>The JP site permits lookups similar to the US site with the following differences:

- EAN search (searches for JAN), no SKU or UPC searches
- ForeignBooks store/search index for non-Japanese language books
- JP site has no in-store pickup
- JP site has no variations and no merchants

#### **Scenario #1:**

You want to get competitive pricing information for several products that are listed on Amazon. The products do not have variations. Your REST request might look like this:

```
http://webservices.amazon.co.jp/onca/xml?Service=AWSECommerceService
    &AWSAccessKeyId=[ID]
    &Operation=ItemLookup
    &ItemId=ABC1,ABC2,P12345
    &ResponseGroup=Request,Small,Offers
    &Condition=All
   &MerchantId=All
```
#### **Scenario #2:**

You want to get pricing information on a list of music CDs, but you also want to compare the length and number of tracks for the CDs. Your REST request might look like this:

```
http://webservices.amazon.co.jp/onca/xml?Service=AWSECommerceService
    &AWSAccessKeyId=[ID]
    &Operation=ItemLookup
    &ItemId=ABC1,ABC2,P12345
    &ResponseGroup=Request,Small,Offers,Tracks
    &Condition=New
```
#### **Scenario #3:**

You want to find a toy by its EAN (JAN) and determine price and availability for collectibles from any vendor. Your REST request might look like this:

```
http://webservices.amazon.co.jp/onca/xml?Service=AWSECommerceService
    &AWSAccessKeyId=[ID]
    &Operation=ItemLookup
    &IdType=EAN
    &ItemId=[EAN]
    &SearchIndex=Toys
    &ResponseGroup=Request,Small,Offers
    &Condition=Collectible
    &MerchantId=All
```
#### **Scenario #4:**

You want to find out if a new book is available yet through Amazon. ReleaseDate is included in

the Medium and ItemAttributes response groups. Your REST request might look like this:

```
http://webservices.amazon.co.jp/onca/xml?Service=AWSECommerceService
    &AWSAccessKeyId=[ID]
    &Operation=ItemLookup
    &ItemId=[ASIN]
    &SearchIndex=Books
    &ResponseGroup=Request,ItemAttributes,Offers
```
Note that since no condition is specified, only New books will be located; the vendor will be Amazon by default. It is not necessary to specify the search index, but single-index searches deliver results faster than searching Amazon's entire product database.

#### **Scenario #5:**

You find a scrap of paper with an Amazon ASIN written on it, and you don't know what it is, you just remember that it was something interesting. Your REST request might look like this:

```
http://webservices.amazon.co.jp/onca/xml?Service=AWSECommerceService
    &AWSAccessKeyId=[ID]
    &Operation=ItemLookup
    &ItemId=[ASIN]
```
#### **Scenario #6:**

You want to see all of the reviews for the bestseller that you wrote. Your sequence of REST requests might look like this:

```
http://webservices.amazon.co.jp/onca/xml?Service=AWSECommerceService
    &AWSAccessKeyId=[ID]
    &Operation=ItemLookup
    &ItemId=[ASIN]
    &SearchIndex=Books
    &ResponseGroup=Request,EditorialReview,Reviews,SalesRank
```
To see additional pages of customer reviews:

```
http://webservices.amazon.co.jp/onca/xml?Service=AWSECommerceService
    &AWSAccessKeyId=[ID]
    &Operation=ItemLookup
    &ItemId=[ASIN]
    &SearchIndex=Books
    &ResponseGroup=Request,Reviews
    &ReviewPage=2
http://webservices.amazon.co.jp/onca/xml?Service=AWSECommerceService
    &AWSAccessKeyId=[ID]
    &Operation=ItemLookup
    &ItemId=[ASIN]
    &SearchIndex=Books
    &ResponseGroup=Request,Reviews
    &ReviewPage=3
```
#### ItemLookup Scenarios - FR

<span id="page-54-0"></span>The FR site permits lookups similar to the US site with the following differences:

- EAN search, no SKU or UPC searches
- ForeignBooks store/search index for non-French language books
- FR site has no in-store pickup
- FR site has no variations and no merchants

#### **Scenario #1:**

You want to get competitive pricing information for several products that are listed on Amazon. The products do not have variations. Your REST request might look like this:

```
http://webservices.amazon.fr/onca/xml?Service=AWSECommerceService
    &AWSAccessKeyId=[ID]
    &Operation=ItemLookup
    &ItemId=ABC1,ABC2,P12345
    &ResponseGroup=Request,Small,Offers
    &Condition=All
    &MerchantId=All
```
#### **Scenario #2:**

You want to get pricing information on a list of music CDs, but you also want to compare the length and number of tracks for the CDs. Your REST request might look like this:

```
http://webservices.amazon.fr/onca/xml?Service=AWSECommerceService
    &AWSAccessKeyId=[ID]
    &Operation=ItemLookup
    &ItemId=ABC1,ABC2,P12345
    &ResponseGroup=Request,Small,Offers,Tracks
    &Condition=New
```
#### **Scenario #3:**

You want to find out if a new book is available yet through Amazon. ReleaseDate is included in the Medium and ItemAttributes response groups. Your REST request might look like this:

```
http://webservices.amazon.fr/onca/xml?Service=AWSECommerceService
    &AWSAccessKeyId=[ID]
    &Operation=ItemLookup
    &ItemId=[ASIN]
    &SearchIndex=Books
    &ResponseGroup=Request,ItemAttributes,Offers
```
#### ItemLookup Scenarios - CA

<span id="page-55-0"></span>The CA site permits lookups similar to the US site with the following differences:

- EAN search, no SKU or UPC searches
- ForeignBooks store/search index
- CA site has no in-store pickup
- CA site has no variations and no merchants

#### **Scenario #1:**

You want to get competitive pricing information for several products that are listed on Amazon. The products do not have variations. Your REST request might look like this:

```
http://webservices.amazon.ca/onca/xml?Service=AWSECommerceService
    &AWSAccessKeyId=[ID]
    &Operation=ItemLookup
    &ItemId=ABC1,ABC2,P12345
    &ResponseGroup=Request,Small,Offers
    &Condition=All
    &MerchantId=All
```
#### **Scenario #2:**

You want to get pricing information on a list of music CDs, but you also want to compare the length and number of tracks for the CDs. Your REST request might look like this:

```
http://webservices.amazon.ca/onca/xml?Service=AWSECommerceService
    &AWSAccessKeyId=[ID]
    &Operation=ItemLookup
```

```
&ItemId=ABC1,ABC2,P12345
&ResponseGroup=Request,Small,Offers,Tracks
&Condition=New
```
#### ItemLookup Notes

<span id="page-56-0"></span>ItemLookup returns data similar to ListLookup. If you don't get the returned data that you expect, the most common culprit is a [response group](#page-46-0) that does not include the data you require.

If you are attempting to find out if a product can be purchased, you must be sure to include the appropriate response group (Offers, OfferSummary or OfferFull).

For debugging purposes, no single response group returns all of the data. However for ItemLookup, setting the ResponseGroup parameter to include Large and Variations (US only) will return all available data. This may result in a very large response, but for debugging, it's an ideal way to look at all of the available data.

# Looking up Similar Products

The SimilarityLookup operation is very similar to ItemLookup except that instead of looking up products, it looks up products that are similar to the specified product. SimilarityLookup does not work with UPC, SKU or EAN, it requires an ASIN(s).

SimilarityLookup returns up to ten similar products in an  $I$ tems element, with an individual  $I$ tem element for each similar product.

A SimilarityLookup request to look up similar products requires only one parameter:

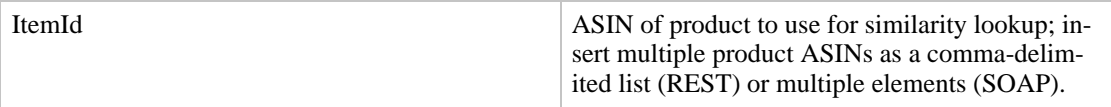

By default, if multiple ASINs are provided to this operation, products are returned that are similar to ALL products in the request. SimilarityLookup can also retrieve an assortment of products that are similar to any of the items in the input list. To do this, you would use the parameters:

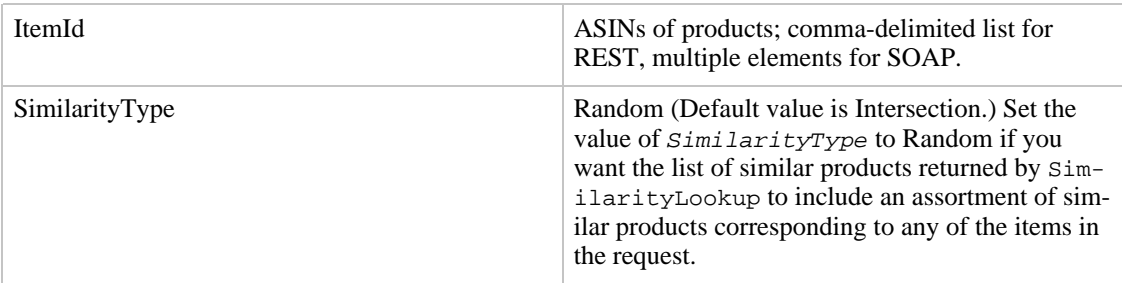

SimilarityLookup behaves similarly to ItemLookup in filtering the product(s) returned to include only

- Offers from a particular merchant(s)
- Product offers in a specific condition (new, used, refurbished, collectible)

• Delivery method (shipped or in-store pickup)

To filter your SimilarityLookup request, include the optional parameters below, as desired.

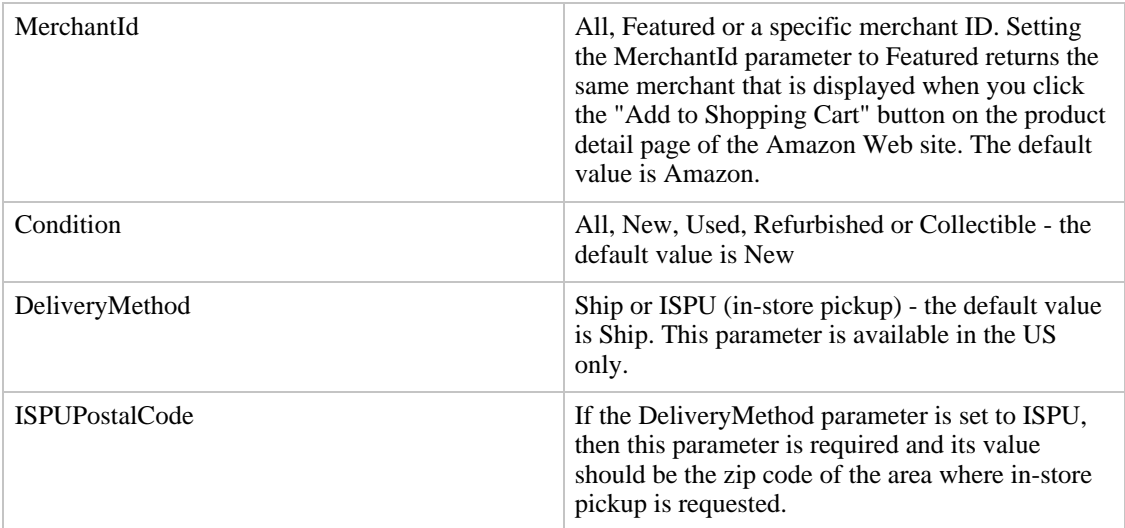

The SimilarityLookup operation supports the ResponseGroup parameter with [the same values as are](#page-46-0) [available for ItemLookup](#page-46-0).

## SimilarityLookup Samples and Notes

#### **Scenario #1:**

You have a single ASIN and you want to find products similar to it. Your REST request might look like this:

```
http://webservices.amazon.com/onca/xml?Service=AWSECommerceService
    &AWSAccessKeyId=[ID]
    &Operation=SimilarityLookup
    &ItemId=ABC1
    &ResponseGroup=Request,Small,Offers
    &Condition=All
    &MerchantId=All
```
#### **Scenario #2:**

You want to find products similar to a group of products (e.g., a book, an appliance, some apparel). Your REST request might look like this:

```
http://webservices.amazon.com/onca/xml?Service=AWSECommerceService
    &AWSAccessKeyId=[ID]
    &Operation=SimilarityLookup
    &ItemId=ABC1,ABC2,ABC3
    &ResponseGroup=Request,Small,Offers
    &Condition=All
    &MerchantId=All
```
Except for the site name at the start of the request, these sample requests are the same for all of the Amazon Web sites. Note that a single ASIN typically does not represent the same product on all sites.

Similar products will be returned only if they are available in the Amazon database. You may also want to try looking for accessories or using browse nodes to try to find related products.

SimilarityLookup does not allow you to page through results, it simply returns up to ten items.

# Using the Amazon E-Commerce Service (ECS) Shopping Cart

# **Overview**

To facilitate customer purchases, ECS allows you to create and manage a shopping cart of products that a customer wishes to purchase. The shopping cart is a temporary data structure that is stored at Amazon as long as it is in use. Amazon carts with items expire and are deleted if they remain inactive for more than 90 days. Empty carts are deleted after seven days.The shopping cart features allow you to create a more complete shopping experience for your customers, as well as give you the opportunity to earn commissions through the Amazon Associates program for sales that you refer to Amazon.

To build a shopping cart, you submit customer selections (which consist of item and quantity) to ECS. ECS then creates for you an individual shopping cart with item descriptions and current price information filled in. You can then use a variety of ECS functions for adding more products and managing existing products in the cart. When the customer has finished assembling their order, you simply transfer the shopping cart to Amazon (through the provided URL) for completion of the sale transaction.

When you use the shopping cart operations of ECS, you are actually creating a remote cart which is separate from a customer's shopping carts that may already exist on the Amazon Web sites. This remote cart has its own identifiers and it is considered an Amazon cart owned by your remote application (not the customer). ECS does not have access to any information which will allow it to associate the shopping cart with a particular customer or their Amazon account until you submit the cart for purchase. Your application must internally keep track of which cart belongs to which customer. The mechanism for storing this customer session-level information will vary across environments.

## **ECS Shopping Cart Flow**

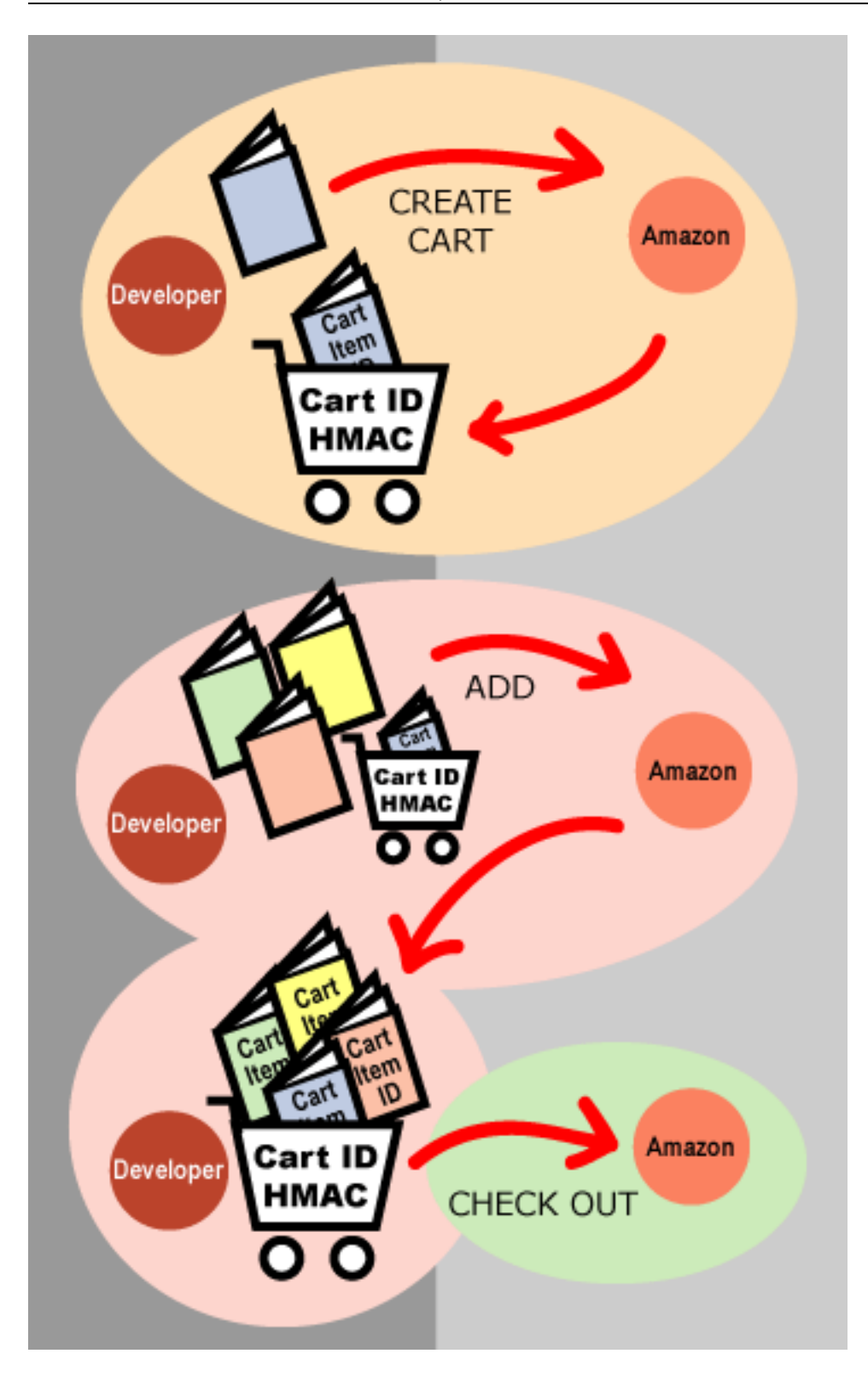

The shopping cart actions that you can perform include:

• Creating a cart (CartCreate) - establishes a remote shopping cart with the first item(s) that the customer selected. Available products are added as cart items. Unavailable items (e.g., out of stock, discontinued, future releases) are added as saved items. When the cart is created, a pair of unique cart identifiers, the CartId and HMAC, are assigned and returned to you. Your site must then retain these identifiers so that future cart operations are performed on the correct cart. (The cart cannot be located at a later time through queries or searching--it can only be retrieved and managed if you retain the CartId and HMAC.)

- Getting the contents of a cart (CartGet) retrieves the list of items in a cart that you have built but have not yet submitted to Amazon for a customer to purchase. Information about cart contents should not be stored locally for other than short-term use--the ECS CartGet operation allows you to retrieve the cart as needed.
- Adding items to the cart (CartAdd) adds more selections to the cart. Available products are added as cart items, unavailable items (e.g., out of stock, discontinued, future releases) are added as saved items.
- Modifying cart entries ( $CartModify$ ) changes quantities of items, deletes items (by changing the quantity to zero), and changes cart items to saved items and vice versa.
- Clearing all items from a cart (CartClear) removes all selections from a cart.
- Transferring the customer to the Amazon-supplied URL to complete their purchase. At this point, the cart items and saved items are merged with the customer's Amazon shopping cart and the remote shopping cart is no longer accessible through ECS.

The Cart operations work in all locales. The cart identifiers refer to a cart in a specific locale and cannot be used in another locale.

A detailed description of cart operation requests:

- [Creating Carts and Adding Items](#page-60-0)
- [Managing a Shopping Cart](#page-64-0)
- [Purchasing the Contents of a Cart](#page-70-0)

An overview of how to use the cart operations and some development notes:

- [General Sequence for Using Shopping Cart Operations](#page-71-0)
- <span id="page-60-0"></span>• [Development and Usage Notes](#page-72-0)

# Creating Carts and Adding Items

The CartCreate and CartAdd operations are similar in that they both require you to add items to the cart. After creating a cart and adding the initial list of items using the CartCreate operation, you add additional items using the CartAdd operation. You cannot create an empty cart.

A cart can contain up to 50 entries in total. Each entry can have quantity greater than one, up to the maximum permitted by ECS (i.e., one product with a quantity of 3 constitutes only a single entry in the cart).

Select a specific item for purchase by specifying either an ASIN or an OfferListingId. The recommended approach for non-Amazon offer listings is to use the OfferListingId.

You can find this information through ItemLookup and ItemSearch operations with Offers and OfferFull response groups. Once you have determined the offer that the customer wishes to purchase and identified its *OfferListingId* or ASIN, you can create a cart for that customer and add the item(s) to the cart, in one CartCreate operation.

The *OfferListingId* value is not stored in the cart. Instead, cart entries and saved entries store:

- CartItemId entry identifier assigned as items are added to the cart. If you later want to change the quantity or delete the item, you must refer to the item by its CartItemId, rather than by ASIN.
- ASIN
- MerchantId or SellerId (UK, DE, JP, FR, CA: Amazon has a MerchantId and all other vendors have a SellerId. US: Amazon and Amazon partners have a MerchantId and other vendors have a SellerId.)

## Examples of Creating Carts and Adding Items

The following examples demonstrate how you can use the CartAdd and CartCreate operations. Be sure to replace the subscription ID and item identifiers with appropriate values.

Here is a REST example for creating a cart and using an offer listing ID. For SOAP requests, you would have an *Items* container element with an *Item* element for each cart entry, rather than the Item.x notation used for REST.

#### **REST Examples**

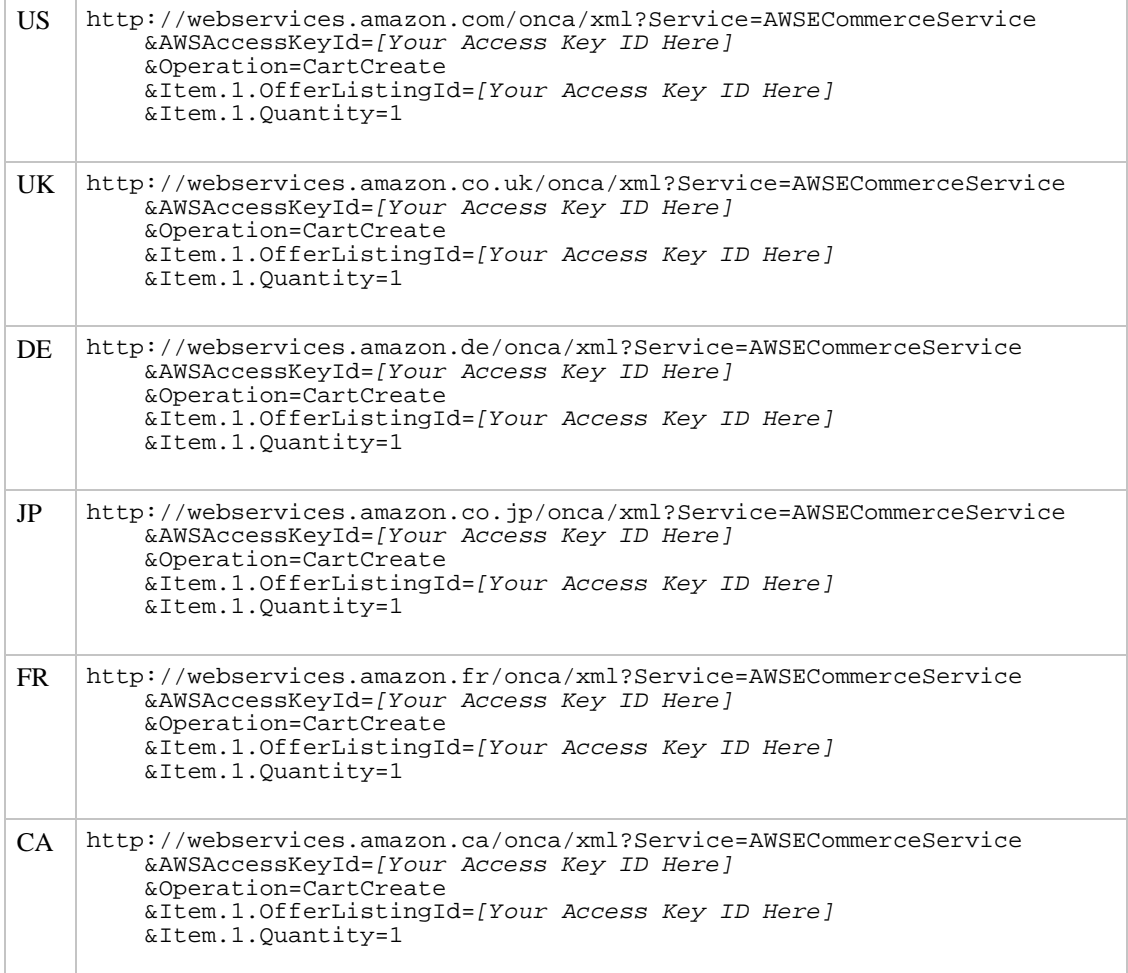

Here is an example of adding additional items to a cart using the CartAdd operation. For SOAP requests, you would have an  $I$ tems container element with an  $I$ tem element for each cart entry, rather than the Item.x notation used for REST.

### **REST Examples**

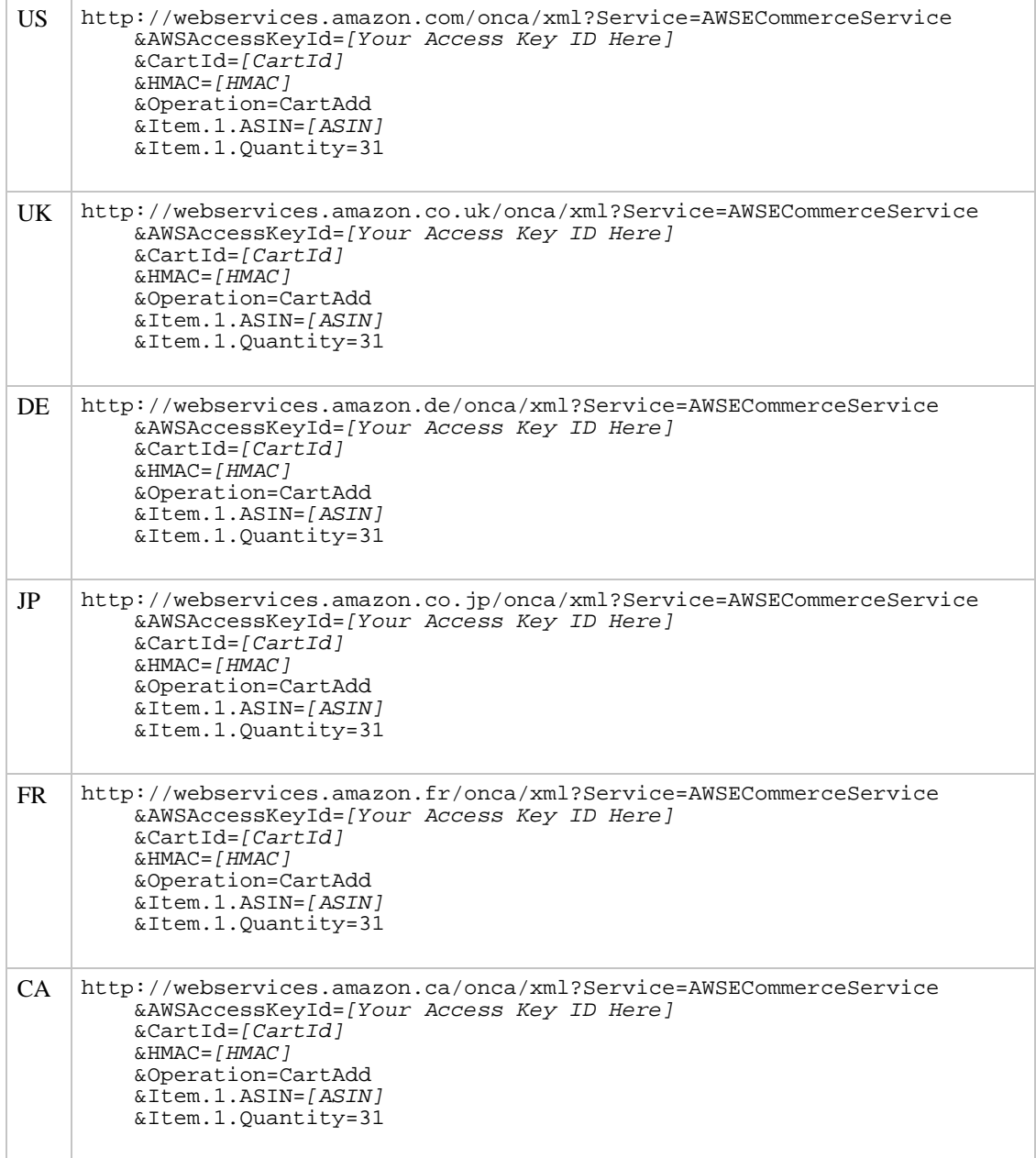

This example demonstrates how to add multiple items to a cart in a REST request by specifying parameters Item.1, Item.2, Item.3, ..., Item.50. For SOAP requests, you would have an Items container element with an  $I$ tem element for each cart entry.

### **REST Examples**

US http://webservices.amazon.com/onca/xml?Service=AWSECommerceService

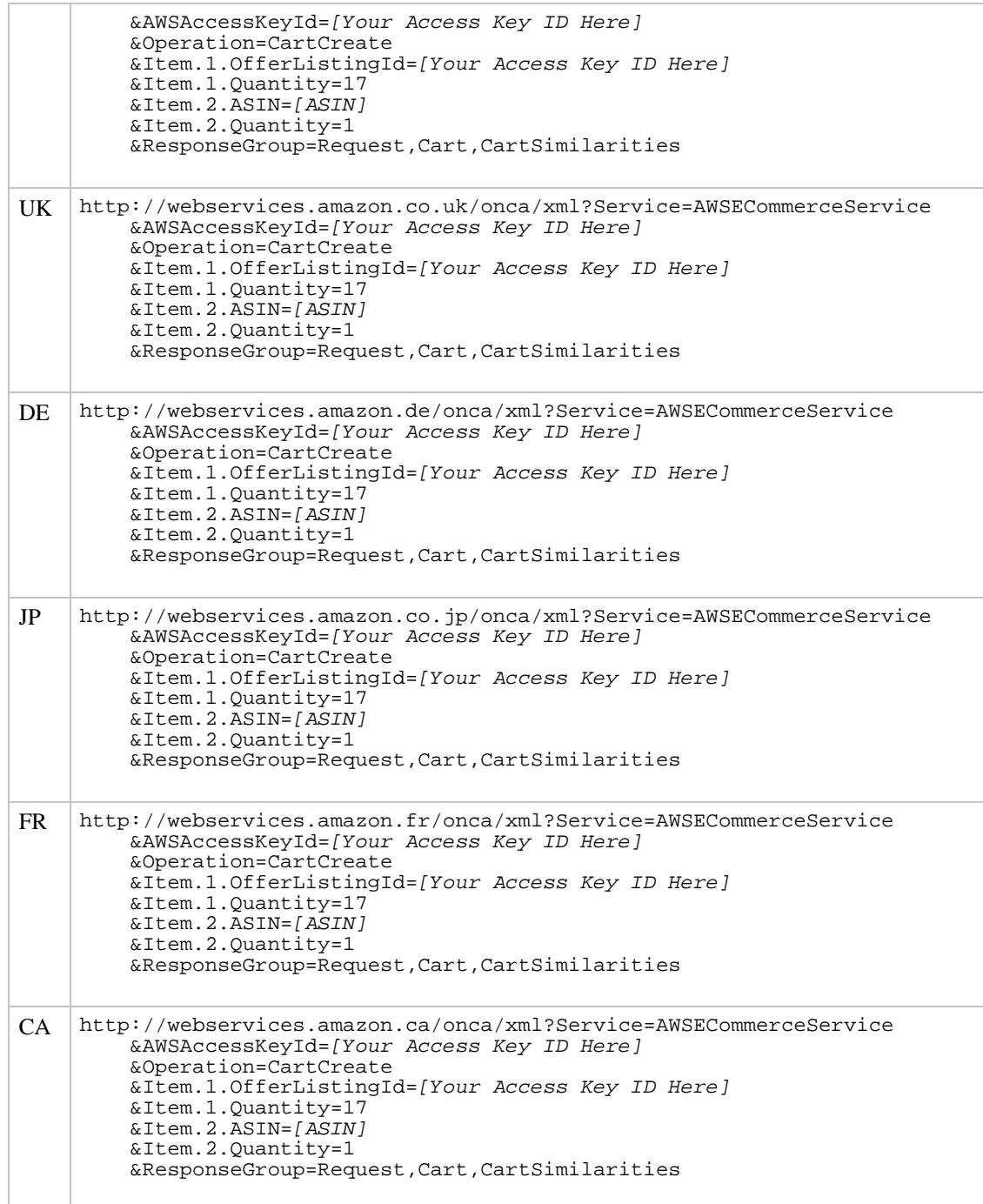

In addition to the usual output, such a request would return five items that are similar to the items in the cart in a Cart/SimilarProducts element.

The index numbers you use in a REST request to specify individual products are not retained after the item is added to the cart. For example, if you create a cart and add Item.1 the item will be added to the cart. You can later add another item with CartAdd specifying Item.1 and the item will be added correctly. In other words, the number that identifies a product in a CartAdd or CartCreate is used only temporarily for the operation request; that number is not retained and does not relate to any item ordering in the cart itself.

## Notes on Creating Carts and Adding Items

When you add an item to a cart (whether with CartCreate or CartAdd), you should note the following points:

- Many products have a limitation on the quantity that can be added to the cart. Sometimes this is inherent to the product (e.g., one-of-a-kind jewelry items) and sometimes it is a limit set by the vendor (e.g., one per customer). If you add an item to the cart with a quantity that exceeds the allowed quantity, ECS will automatically reset the quantity to the maximum. No error will be generated. You must verify the quantity of the item in the returned cart to detect that the quantity has been capped in this way and notify the customer appropriately.
- The Amazon database changes regularly. You may find a product with an offer listing ID but by the time to add it to the cart, the product is no longer available. In this case, the item is added as a saved item rather than a regular item. No error is generated.

# Managing a Shopping Cart

<span id="page-64-0"></span>If you have a CartId and HMAC for an existing cart, you can:

- [Change quantity of an item or delete an item](#page-64-1)
- [Retrieve the contents of the cart](#page-68-0)
- <span id="page-64-1"></span>• [Clear the entries in a cart](#page-69-0)

## Modifying an Existing Cart

The CartModify operation allows you to perform several functions:

- Change the quantity of an entry in the cart
- Delete an item by changing an entry's quantity to zero
- Change cart items to saved items and vice versa
- Change quantity and change to a saved item in one operation
- Change multiple items, either quantities or change to saved items in one operation

There are thus several useful combinations of parameters for the  $CartModify$  operation:

To alter an item's quantity with CartModify, you must first identify the CartItemId of the entry to be altered. This was returned in Cart/CartItems/CartItem/CartItemId when you added the item to the cart (through CartAdd or CartCreate).

To try this for yourself, first create a cart and then use the CartItemId, CartId and HMAC values, copy the REST request below into your browser and insert your own values:

```
US http://webservices.amazon.com/onca/xml?Service=AWSECommerceService
        &AWSAccessKeyId=[Your Access Key ID Here]
        &CartId=[CartId]
        &HMAC=[HMAC]
        &Operation=CartModify
        &Item.1.CartItemId=[Your Access Key ID Here]
        &Item.1.Quantity=29
```
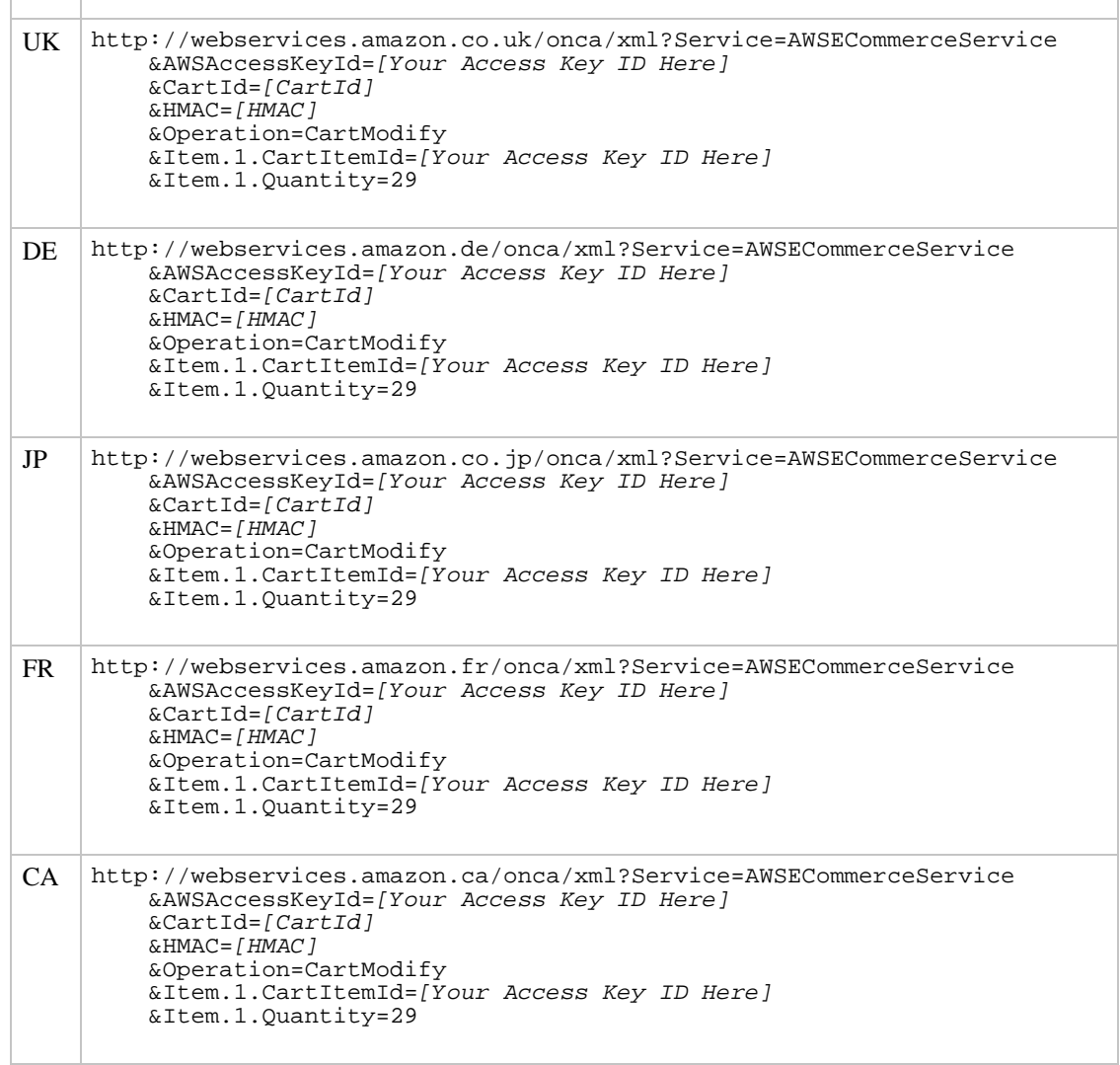

For SOAP requests, you would have an *Items* container element with an *Item* element for each cart entry, rather than the Item.x notation used for REST.

You can also use CartModify to change a cart item to a saved item and vice versa. To try this for yourself, copy the REST request below into your browser and insert your own values:

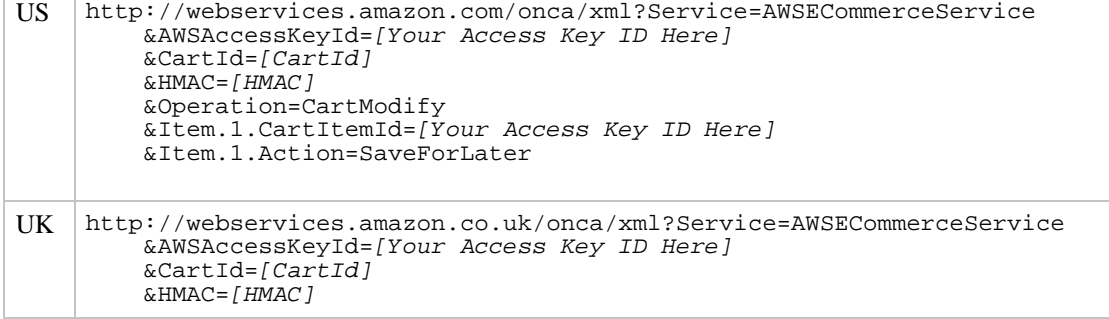

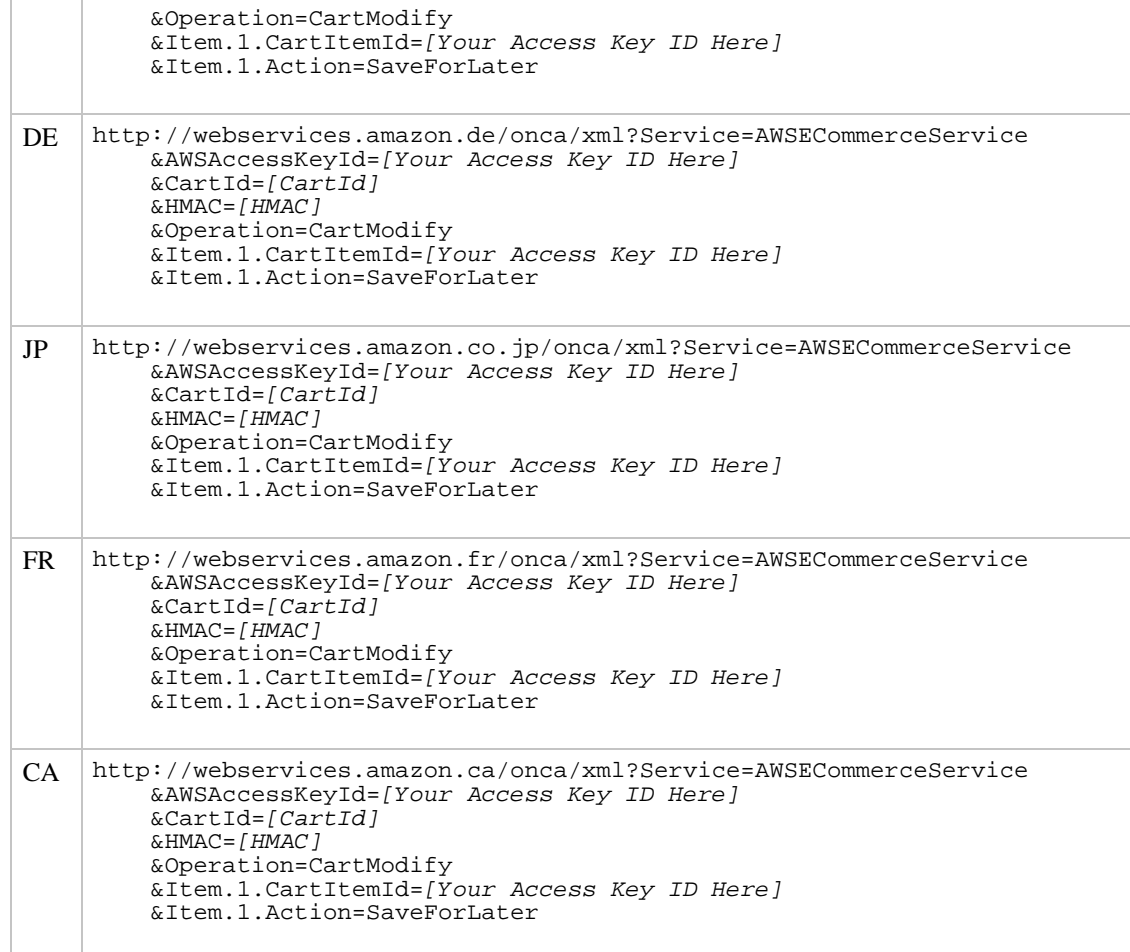

In the XML data returned by this request, note that the modified entry is returned as a <SavedForLaterItem> element rather than a <CartItem>.

For SOAP requests, you would have an *Items* container element with an *Item* element for each cart entry, rather than the Item.x notation used for REST.

You can change the quantity of a cart item, while also changing it from a saved item to a cart item, as shown below.

```
US http://webservices.amazon.com/onca/xml?Service=AWSECommerceService
        &AWSAccessKeyId=[Your Access Key ID Here]
        &CartId=[CartId]
        &HMAC=[HMAC]
        &Operation=CartModify
        &Item.1.CartItemId=[Your Access Key ID Here]
        &Item.1.Action=SaveForLater
        &Item.1.Quantity=3
UK http://webservices.amazon.co.uk/onca/xml?Service=AWSECommerceService
        &AWSAccessKeyId=[Your Access Key ID Here]
        &CartId=[CartId]
        &HMAC=[HMAC]
```
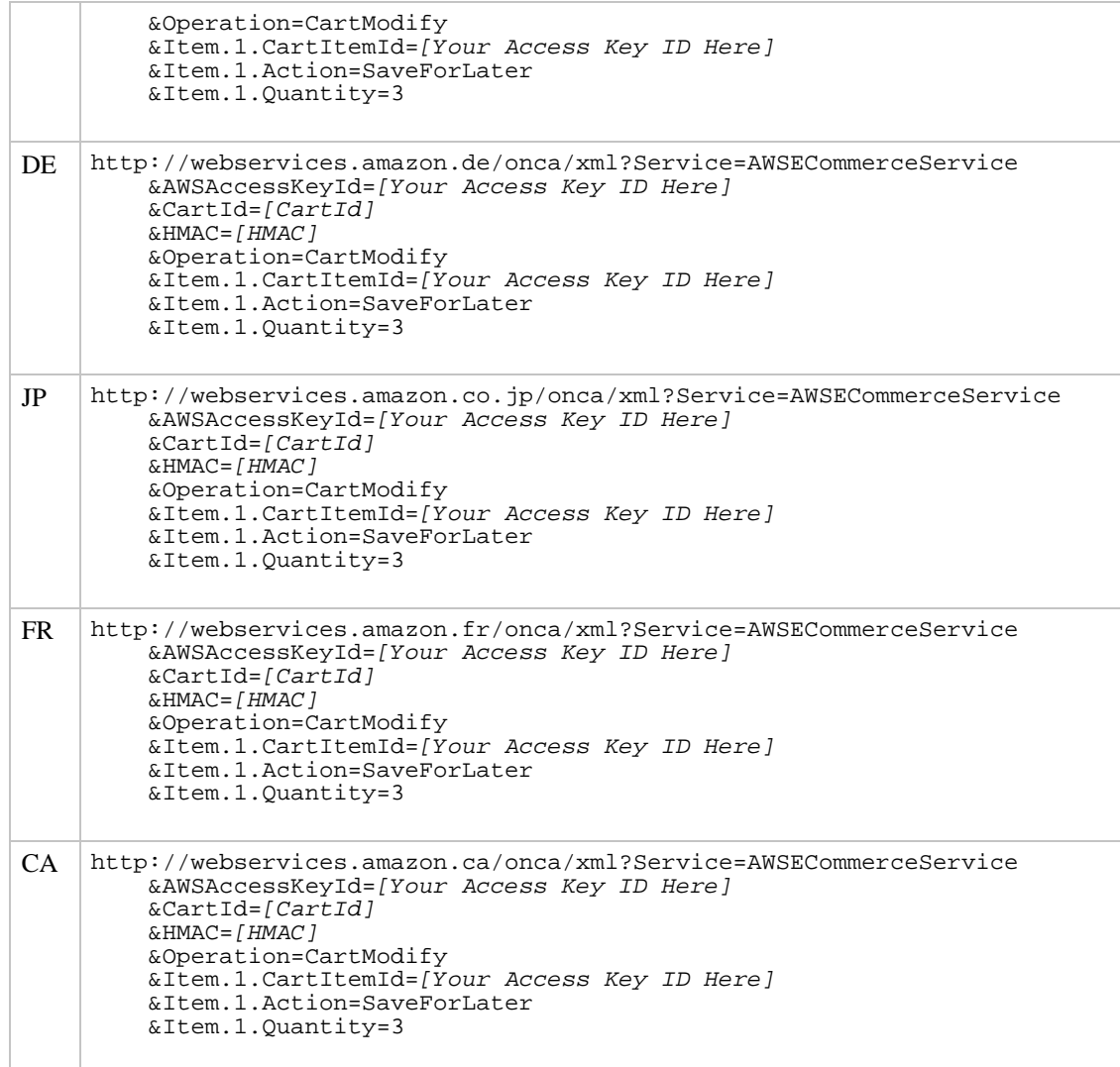

For SOAP requests, you would have an *Items* container element with an *Item* element for each cart entry, rather than the Item.x notation used for REST.

You can modify multiple cart entries, by specifying their CartItemId and the desired action or quantity for that entry, as shown below.

```
US http://webservices.amazon.com/onca/xml?Service=AWSECommerceService
         &AWSAccessKeyId=[Your Access Key ID Here]
         &CartId=[CartId]
         \&HMAC = [HMAC]
         &Operation=CartModify
         &Item.1.CartItemId=[Your Access Key ID Here]
         &Item.1.Quantity=11
         &Item.2.CartItemId=[Your Access Key ID Here]
         &Item.2.Action=SaveForLater
         &Item.3.CartItemId=[Your Access Key ID Here]
         &Item.3.Quantity=37
```
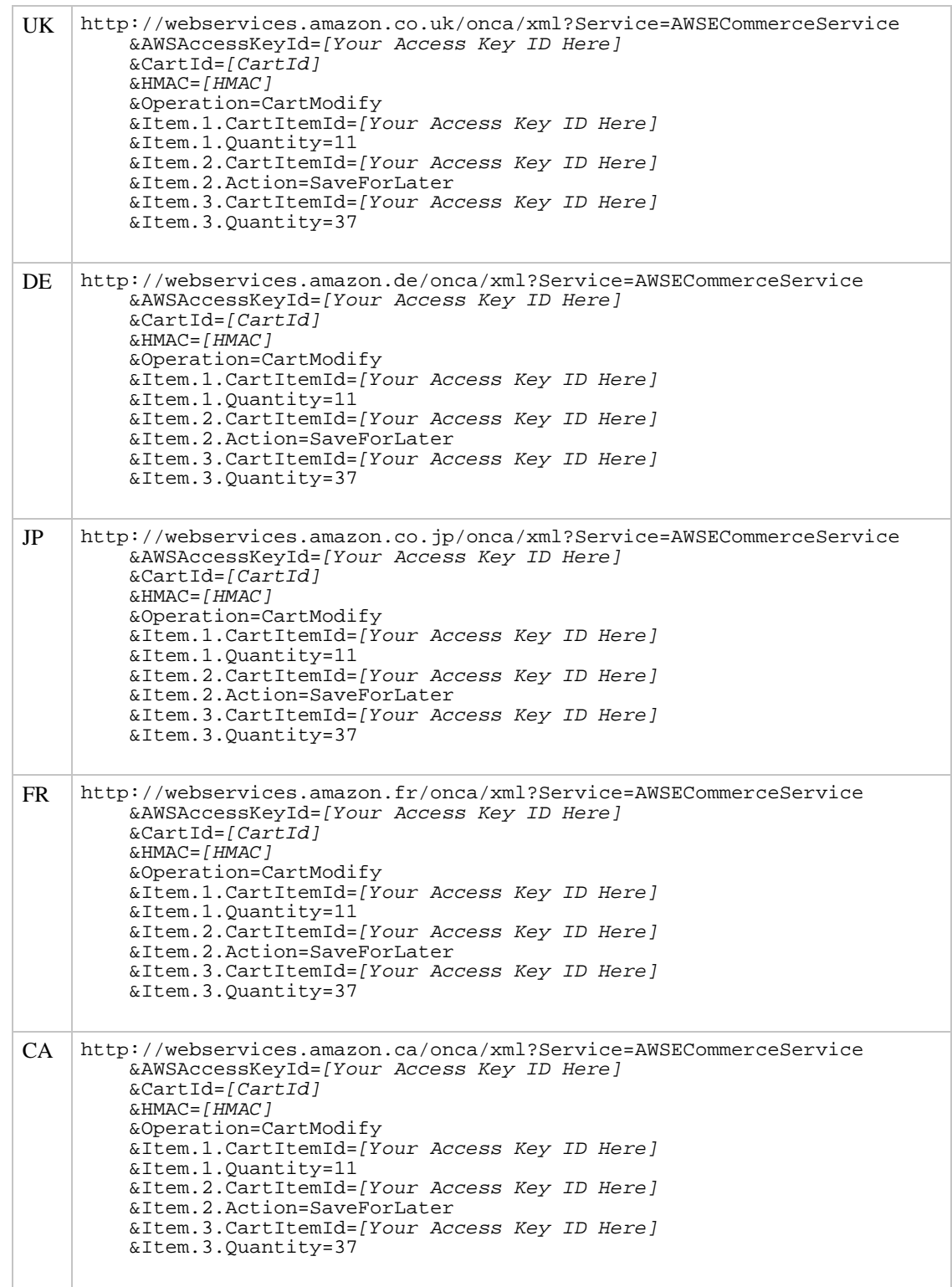

<span id="page-68-0"></span>For SOAP requests, you would have an *Items* container element with an *Item* element for each cart entry, rather than the Item.x notation used for REST.

# Displaying the Contents of an Existing Cart

If you have created a cart, you can retrieve the entries in the cart with the CartGet operation. Both cart entries and saved entries are returned.

## **REST Examples**

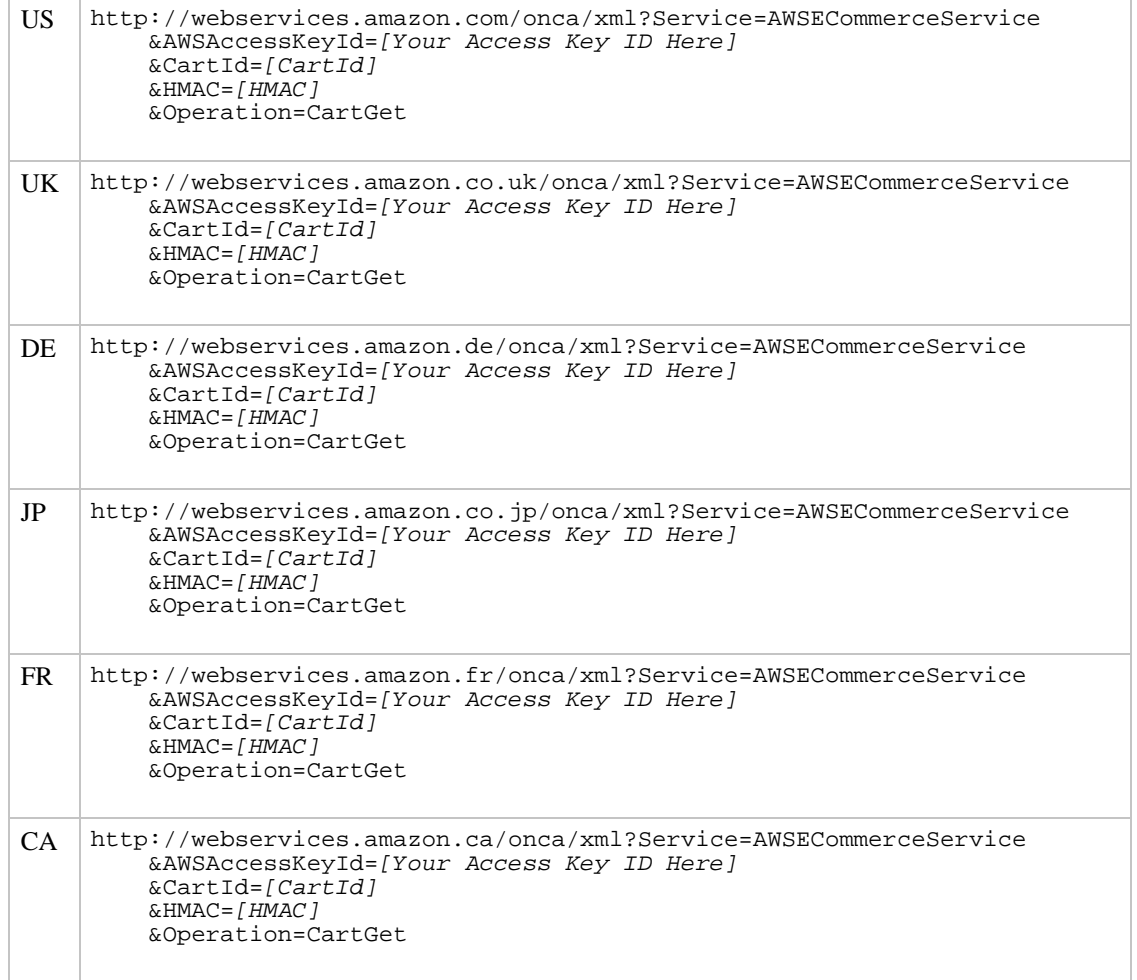

# Clearing All Entries in a Cart

<span id="page-69-0"></span>The CartClear operation allows you to remove all entries from a cart that has not yet been merged with the Amazon cart via the purchase URL, both cart items and saved items.

There is only one set of parameters for the CartClear operation

**REST Examples**

```
US http://webservices.amazon.com/onca/xml?Service=AWSECommerceService
&AWSAccessKeyId=[Your Access Key ID Here]
           &CartId=[CartId]
           &HMAC=[HMAC]
           &Operation=CartClear
```
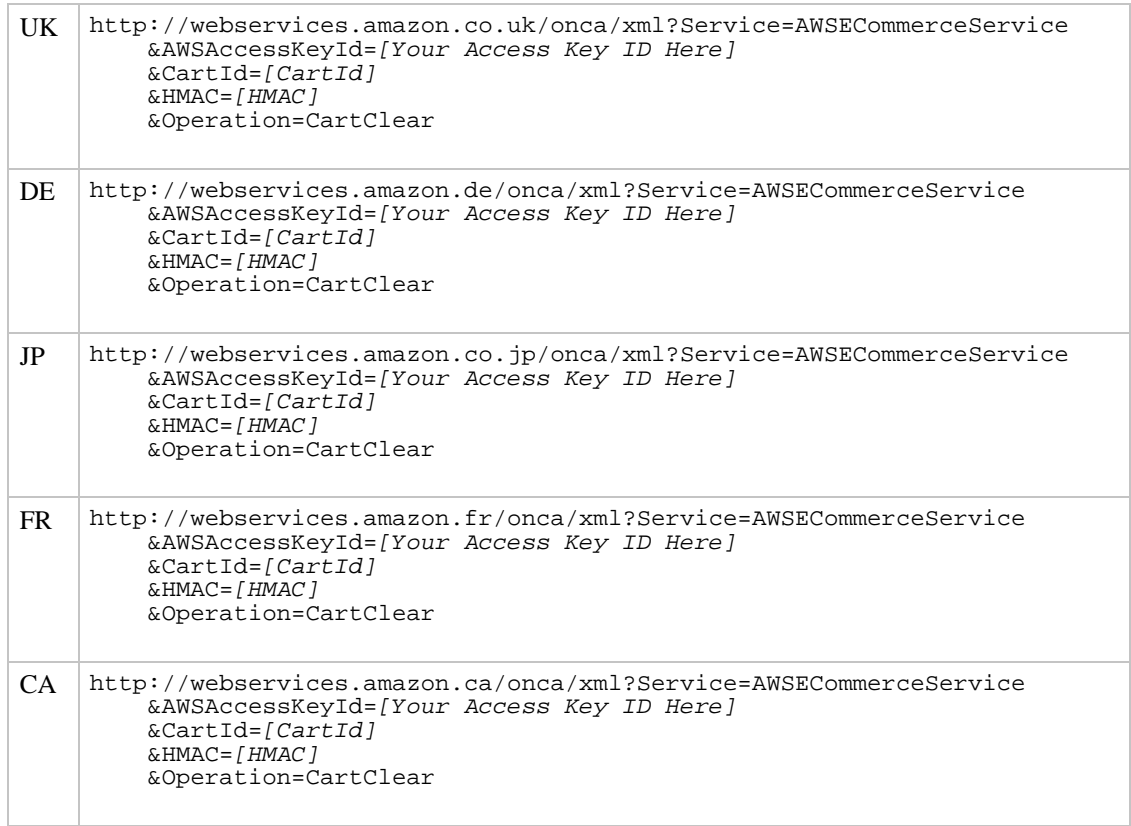

<span id="page-70-0"></span>Note that this operation returns a Cart/ element, but the CartItems/ element will be empty and there will be no PurchaseURL element. Clearing a cart does not destroy it. The cart will continue to exist for the life defined by Amazon (currently 90 days).

# Purchasing the Contents of the Cart

The Cart/PurchaseURL element provides a specially formatted link to Amazon. From your application or Web site, you must give your customers a way to access the purchase URL. Depending on the MergeCart parameter value of the cart, a customer can go through two different scenarios after activating the purchase URL:

- [When MergeCart is True](#page-70-1)
- [When MergeCart is False](#page-71-1)

## Note

Although the default MergeCart value is False, this scenario is only available for the US locale. You must set MergeCart to True for other locales.

<span id="page-70-1"></span>The MergeCart parameter is set by the [CartCreate](#page-192-0) and [CartModify](#page-197-0) operations.

## When MergeCart Is True

When MergeCart is True, the remote cart contents are merged with the customer's Amazon cart and the remote cart contents are deleted. This scenario is the only possible scenario for non-US locales and is optional for the US locale.

Once you hand off a customer to the Amazon Web site, the user logs in to their existing Amazon account (or creates a new account) and the contents of the shopping cart that you created are transferred to the customer's Amazon cart. If the customer has an existing Amazon cart, the remote cart contents merge with any items that are already in that customer's cart. If you are an Amazon Associate, you will receive Associate referral fees on items in the cart that were added while the customer was on your site, as well as any items that the customer adds within 24 hours of clicking through the purchase URL. You will not receive referral fees for items that were already in the Amazon cart before the customer accessed the purchase URL.

<span id="page-71-1"></span>When the purchase URL is activated, the cart contents are no longer accessible. The cart is empty, but will continue to exist for the life defined by Amazon (currently 90 days). We do not recommend using the cart after submitting it to Amazon for purchase.

## When MergeCart Is False

<span id="page-71-0"></span>When MergeCart is False, only the remote cart contents are available for purchase and the items are not deleted from the remote cart. Use the [CartClear](#page-191-0) or [CartModify](#page-197-0) operations to remove cart contents from a remote cart.

# The General Sequence for Using Cart Operations

The general recommended sequence for using ECS cart operations is:

- 1. Identify a specific product that the user wishes to purchase and locate a vendor offering that product for sale. To do this you must use an operation that supports the *Offers* or *OfferFull* response group (i.e., ItemLookup, ItemSearch, ListLookup, or SimilarityLookup) to obtain the availability and price(s) of a product.
- 2. If there is no existing cart, then you must create a cart with the first item(s) that the customer has selected. The CartCreate operation returns a CartId and HMAC that will must be used for future operations on that cart. Note that you can only create a cart once you have an item to add to that cart (you cannot create an empty cart). Store the  $Cart1d$  and  $HMAC$  of the new cart in a way that allows you to link the cart to the current customer.

If the customer has an existing cart that they have not yet purchased, you may need to refresh their cart with a CartGet operation request, specifying the  $Cart1d$  and  $HMAC$  that were returned when the cart was created.

3. Allow the customer to browse/shop.

For each item that the customer wishes to purchase, you must locate a vendor and display their price/availability; once the item has been selected, you must add it to the cart with its ASIN (Amazon) or OfferListingId (non-Amazon vendors) using the CartAdd operation. To add to an existing cart, you must specify the *CartId/HMAC* of the existing cart.

If the customer wishes to change quantities or delete an item (i.e., set the quantity to zero), use the CartModify operation, and provide the  $CartItemId$  for the item entry to be modified or deleted. To modify an existing cart, you must also specify its CartId/HMAC.

If the customer wishes to save an item for later purchase, you can use the CartModify operation, specifying the CartId/HMAC of the existing cart.

If the customer wishes to delete all of their cart items, use the CartClear operation, specifying the CartId/HMAC of the existing cart. Note that this removes both cart items and saved items.

4. Process the Purchase button by transferring the customer to Amazon's Web site via the purchase URL that was returned with the latest cart operation. This URL includes your Associate ID (to ensure correct credits for commissions) as well as encoded versions of the CartId and HMAC for the customer's cart.
5. Discard the CartId and HMAC and update your customer's record to indicate that future visits will start a new shopping session with a new cart.

# Development and Usage Notes

### Receiving Commissions through the Associates Program

To receive commissions on sales through the Amazon Web sites, you must be a member of the Associates program. If you are not a member, you can apply at one of the Associates Program sites (listed below) to receive an Associate ID. The Associate ID is the means by which Amazon identifies who has referred a sale to an Amazon Web site and the Associate ID is used to credit commissions.

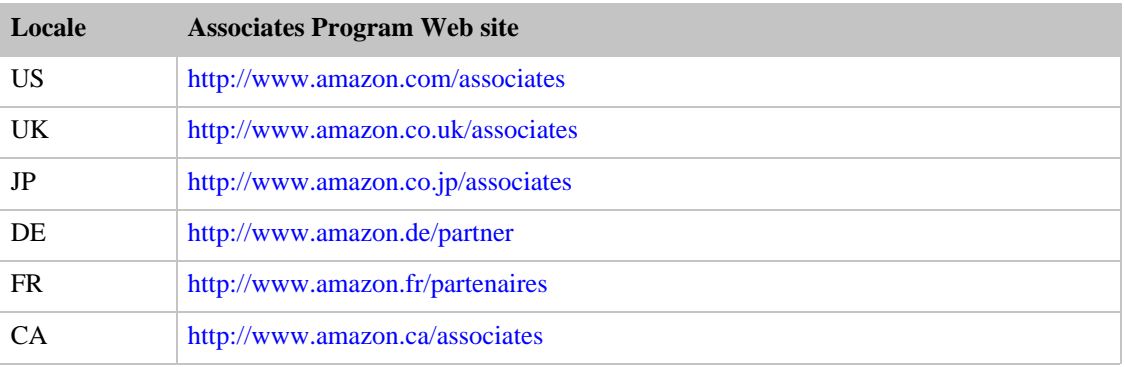

Note that the Associate ID is site-specific, i.e., an ID for the Japanese site will not credit your commissions if used on the German site. Associate ID values are not validated by Amazon when making operation requests, so incorrect values are not flagged as an error. Incorrectly coded Associate ID values can result in sales commissions that are lower than expected.

Shopping carts are locale-specific, so shopping cart items are not shared between the different locales. If you're offering items from multiple locales, be sure to create one shopping cart per locale for a customer. You also need to provide a way for a customer to purchase the items from each shopping cart.

### Other Important Development Issues to Consider

Some technical considerations to keep in mind are:

- An item in a cart may become unavailable between the time when the cart was created and when it is retrieved. Unavailable cart items are automatically changed to saved items when the customer's cart is submitted to Amazon.
- Pricing information can also change, literally on a minute-by-minute basis.
- Your use of ECS is restricted, as always, to one transaction per second.
- Amazon carts with items expire and are deleted if they remain inactive for more than 90 days. Empty carts are deleted after seven days.
- An Amazon remote cart can contain no more than 50 items. The 50-item limit is not affected by the quantity of each item (i.e., cart items can have a quantity  $> 1$  and still count as a single item).
- Many products have per-item limits, usually around 3 or 5. If users request a higher quantity, ECS will automatically adjust the quantity to the pre-defined limit.
- If you try to add a duplicate item to the cart, ECS returns an item\_already\_in\_cart error and the existing item and quantity remain in the cart unchanged.
- The  $HMAC$  is a security token that you must include along with the  $CartId$  in all CartAdd. CartGet, CartModify, and CartClear requests to let Amazon know what cart you want to access. You must always encode any plus sign  $("")$  characters as %2B in the  $HMAC$  value in your

cart request operations. The HMAC embedded in the purchase URL is already encoded.

• Any application that uses the ECS cart must use the purchase URL to send customers to Amazon when they wish to purchase the contents of their cart.

## Notes on Unexpected Behaviors and Errors

When working with items in REST requests, the normal practice is to specify Item.1.ASIN, Item.1.Quantity etc. The ECS engine will actually accept anything as the item index value, so Item.foo.Quantity and Item.bar.Action are also valid. This is not recommended practise.

[Errors common to all operations](#page-420-0) can also occur in Cart operations. The cart-specific errors are described below.

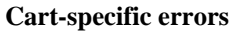

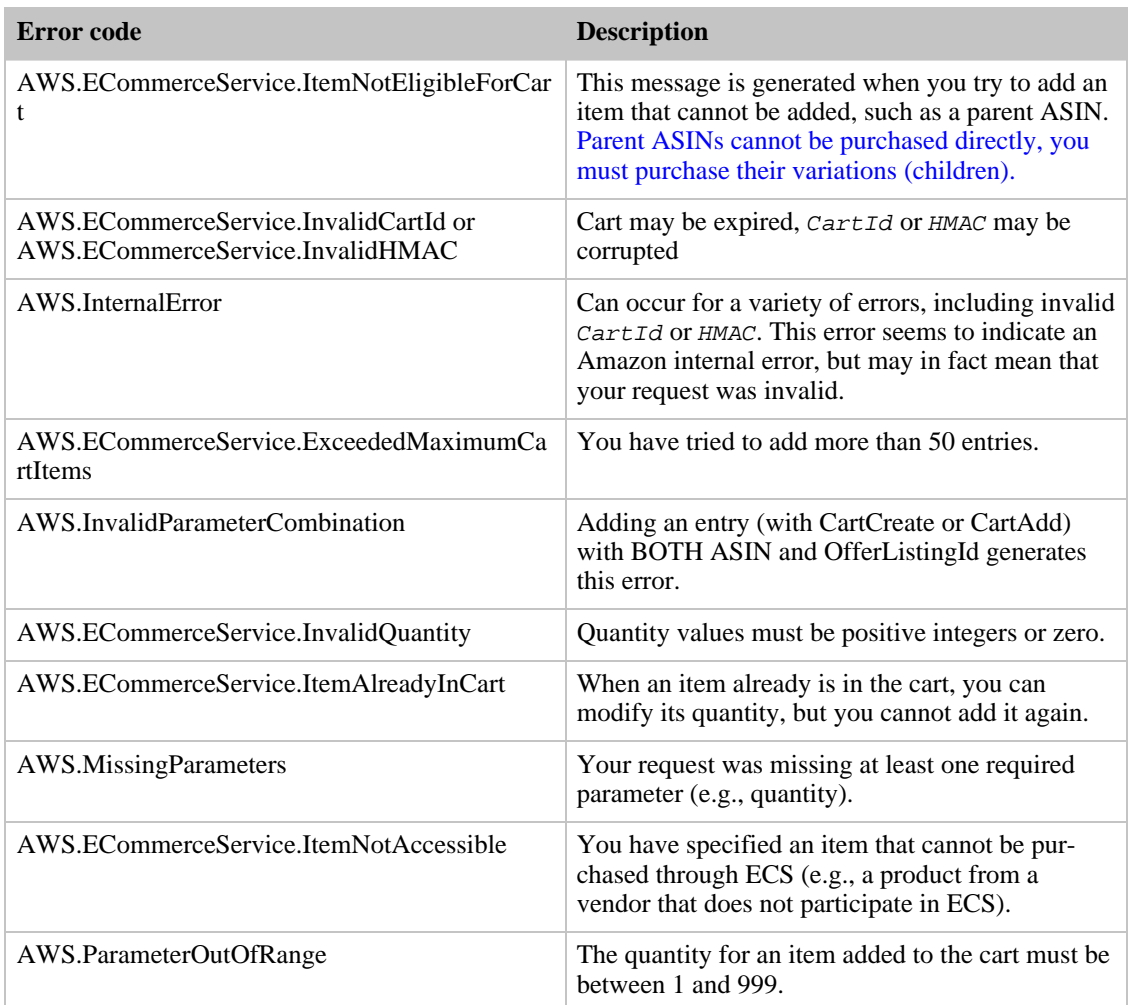

# ECS Cart Alternatives

With ECS, you can build a remote shopping cart, add items to the cart, and provide a link for customers to complete their transaction on the Amazon Web site. However, to do so, you must create software that

uses the SOAP or REST requests, which requires programming skills and usually a server to host the application. As an alternative to using the Web services, Amazon provides a way to manipulate a customer's Amazon shopping cart using HTML forms.

There are two forms available for you to use:

- [Add to Cart form](#page-74-0)
- <span id="page-74-0"></span>[Buy Now form](#page-75-0)

### Add to Cart Form

The Add to Cart form allows you to add any number of items to a customer's Amazon shopping cart, which also sends a customer to the Amazon Web site.

#### Note

There is no direct way for a customer to get back to your site after getting sent to the Amazon site. To improve a customer's experience on your site, you may want to note this on your site or provide a way to get back to your site (using a new window, for example).

Although the parameters are optional, but you must specify at least one of the following parameters: ASIN, ExchangeId (along with the SellerID and ASIN), or OfferListingId.

Add more than one items to the customer's cart by appending each set of parameters with a period, then a unique identifier, which establishes a relationship between the parameters (for example, "ASIN.1=[An ASIN]&Quantity.1=1&ASIN.2=[Another ASIN]&Quantity.2=12").

The Add to Cart form works with all locales. Send the Add to Cart form data to one of the following URLs:

http://www.amazon.com/gp/aws/cart/add.html http://www.amazon.co.jp/gp/aws/cart/add.html http://www.amazon.co.uk/gp/aws/cart/add.html http://www.amazon.de/gp/aws/cart/add.html http://www.amazon.fr/gp/aws/cart/add.html http://www.amazon.ca/gp/aws/cart/add.html

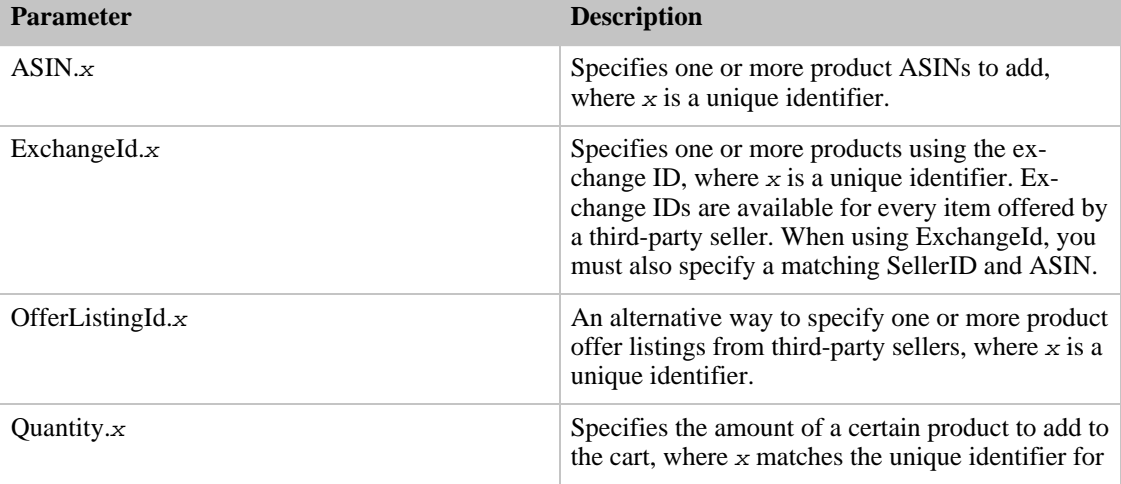

### **Input Parameters for the Add to Cart Form**

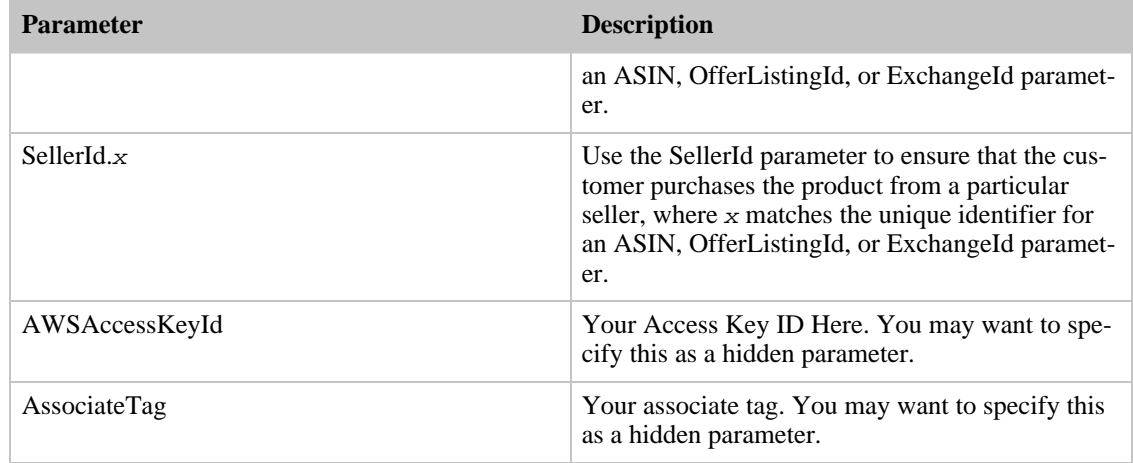

### **Example HTML for the Add to Cart Form**

```
<form method="GET" action="http://www.amazon.com/gp/aws/cart/add.html">
<input type="hidden" name="AWSAccessKeyId" value="Access Key ID" /><br/>
<input type="hidden" name="AssociateTag" value="Associate Tag" /><br/>
<p>One Product<br/>
ASIN:<input type="text" name="ASIN.1"/><br/>
OfferListingId:<input type="text" name="OfferListingId.1"/><br/>
Quantity:<input type="text" name="Quantity.1"/><br/>
ExchangeId:<input type="text" name="ExchangeId.1"/><br/>
SellerId:<input type="text" name="SellerId.1"/><br/>
<p>Another Product<br/>
ASIN:<input type="text" name="ASIN.2"/><br/>
OfferListingId:<input type="text" name="OfferListingId.2"/><br/>
Quantity:<input type="text" name="Quantity.2"/><br/>
ExchangeId:<input type="text" name="ExchangeId.2"/><br/>
SellerId:<input type="text" name="SellerId.2"/><br/>
\langle/p>
<input type="submit" name="add" value="add" />
</form>
```
### Buy Now Form

<span id="page-75-0"></span>The Buy Now form allows the customer to enter the appropriate handling and shipping fee, so be sure to explain this somewhere in your application.

Send the Buy Now form data to the following URL:

http://s1.amazon.com/exec/varzea/dt/cbop/order-checkout/

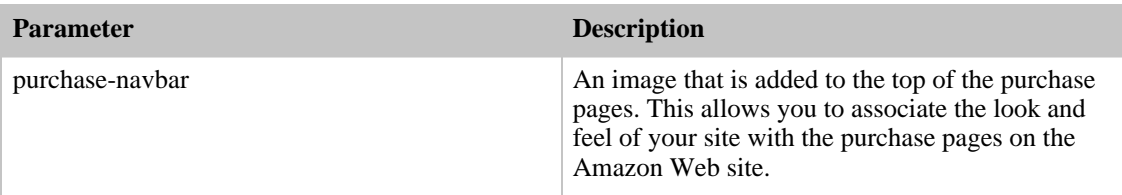

#### **Input Parameters for the Buy Now Form**

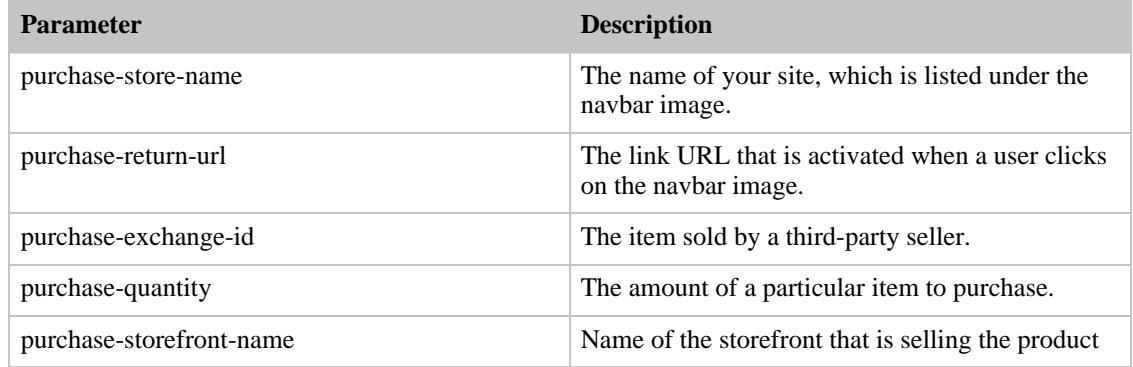

### **Example HTML for the Buy Now Form**

```
<form action="http://s1.amazon.com/exec/varzea/dt/cbop/order-checkout/" meth-
od="post">
<input type="hidden" name="purchase-navbar"
value="https://www.mysite.com/navbar.gif"/>
<input type="hidden" name="purchase-store-name" value="My Storefront Name"/>
<input type="hidden" name="purchase-return-url"
value="http://www.mysite.com"/>
<input type="hidden" name="purchase-exchange-id" value="[An exchange ID]"/>
<input type="text" name="purchase-quantity" value="1" size="2"/>
<br>>input type="hidden" name="purchase-storefront-name"
value="thestorefrontname"/>
<input type="image"
src="http://images.amazon.com/images/G/04/buttons/buy-now-from-seller-with-pa
yments.gif"
  width="170" height="29" border="0"/>
</form>
```
# Retrieving Customer Content

Amazon E-Commerce Service (ECS) provides access to different types of content that customers create on the Amazon Web sites, including product and restaurant reviews, wish lists, and Listmania lists. You can retrieve content from specific Amazon customers using the CustomerContentLookup and CustomerContentSearch operations.

## Searching for Customers

US only.

The CustomerContentSearch operation searches for customers by name or email address. You must specify either a name or an email address, but not both.

For example, the REST request below would search for customers named "Smith".

```
http://webservices.amazon.com/onca/xml?Service=AWSECommerceService
&AWSAccessKeyId=[ID] &Operation=CustomerContentSearch
&Name=Smith
```
You can specify multiple names by separating them with URL-encoded spaces (%20) as shown in the REST request below which would search for John Smith.

http://webservices.amazon.com/onca/xml?Service=AWSECommerceService

&AWSAccessKeyId=[ID] &Operation=CustomerContentSearch &Name=Smith%20john

Note that capitalization and word order in the name are not significant.

The REST request below would search for a customer by email address.

```
http://webservices.amazon.com/onca/xml?Service=AWSECommerceService
&AWSAccessKeyId=[ID] &Operation=CustomerContentSearch
&Email=jsmith@xyz.com
```
### Paging through the Results

The CustomerContentSearch operation retrieves twenty customers at a time. If your search results in more than twenty customers, you can make multiple requests to retrieve additional blocks of twenty customers (pages). In the case of CustomerContentSearch, you can page through customers with the CustomerPage parameter as shown in the table below.

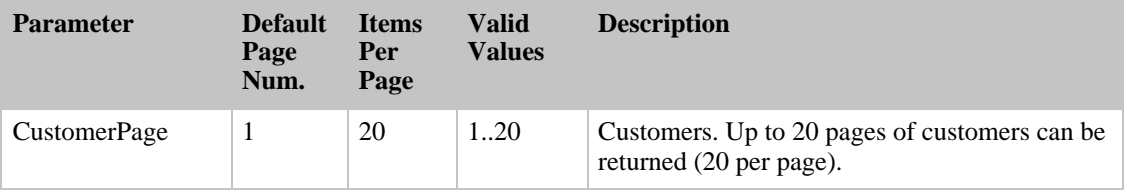

If this parameter is omitted, only the first page is returned. However the data also indicates the number of customers (and the number of pages) so that additional pages can be retrieved if desired.

# Looking up a Specific Customer's Information

#### US only.

The CustomerContentLookup operation returns only information that customers have chosen to make public on Amazon. No credit card, address, email, billing or transaction data is available. All that is available is (as permitted by the customer) their name, location (city/state), wish list ID, customer-written reviews, nickname and birthday.

Customer ID values are returned from customer operations like CustomerContentLookup, CustomerContentSearch, ListLookup and ListSearch as well as ItemSearch, ItemLookup and SimilarityLookup which include customer reviews, SellerListingSearch and SellerListingLookup which include customer feedback.

Amazon does not link a customer ID with any remote shopping carts that your application or Web site has created, and customer IDs cannot be used to search for shopping carts.

To look up a customer, submit a REST request that looks like the one shown below.

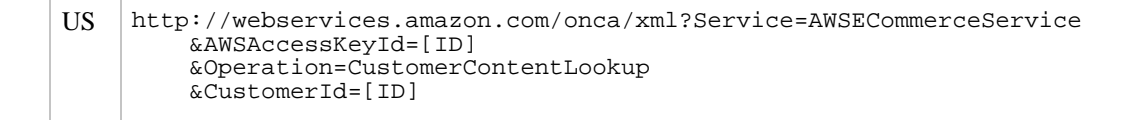

By default, this returns basic customer information including location (city/state), name and nickname (as permitted by the customer).

You may request additional information by setting the ResponseGroup parameter. The ResponseGroup parameter for CustomerContentLookup has five allowed values:

- Request
- CustomerInfo
- CustomerReviews
- CustomerLists
- CustomerFull

For full customer information, you would thus submit a REST request like this:

```
http://webservices.amazon.com/onca/xml?Service=AWSECommerceService
&AWSAccessKeyId=[ID] &Operation=CustomerContentLookup
&CustomerId=[ID] &ResponseGroup=Request,CustomerFull
```
The first ten customer-written reviews will be returned with this request. If Customer/TotalPages indicates the number of pages of reviews available, and if it is larger than one, you can see additional pages of feedback (with ten feedback records per page) by submitting additional REST requests like this:

```
http://webservices.amazon.com/onca/xml?Service=AWSECommerceService
&AWSAccessKeyId=[ID] &Operation=CustomerContentLookup
&CustomerId=[ID] &ReviewPage=2
```

```
http://webservices.amazon.com/onca/xml?Service=AWSECommerceService
&AWSAccessKeyId=[ID] &Operation=CustomerContentLookup
&CustomerId=[ID] &ReviewPage=3
```
You can see up to ten pages (100 total review entries, at ten per page) of reviews.

# Managing List Items

The ListSearch and ListLookup operations return information about Amazon lists. You can use this information to display the lists in your application or provide a way for others to purchase items from a list.

## List Types

There are four types of lists available through ECS:

#### **Listmania**

Customers can create random groups of items, called Listmania lists. Listmania lists can be as specific ("Dorm Room Essentials for Every Freshman") or as general ("The Best Novels of 2000") as customers choose.

#### **WishList**

Wish lists contain items for birthdays or any other special day. They ensure that gifts go to the right place and that the recipient doesn't receive more than he or she wants.

#### **WeddingRegistry**

Wedding registires contain items of interest to a wedding couple.

#### **BabyRegistry**

Gift givers can find any baby registry that has been created online, as well as any registry that has

been created in a Babies "R" Us or Toys "R" Us store and been made available online.

A customer can set list access restrictions to public, shared, or private. Public lists are accessible by everyone, private lists are not accessible, and shared lists, on the retail web site, are accessible only to people whom the customer identifies. ECS functionality, however, is different. Shared lists, like private lists, are never accessible.

# Finding List IDs

Use list IDs to reference a list. There are two ways to find list IDs: using the ListSearch operation and finding the ID using an Amazon web site. See [ListSearch Operation](#page-185-0) for more information on the ListSearch operation. The following tables illustrate where to find list IDs in the URL for an Amazon site.

### **URLs for WishList IDs**

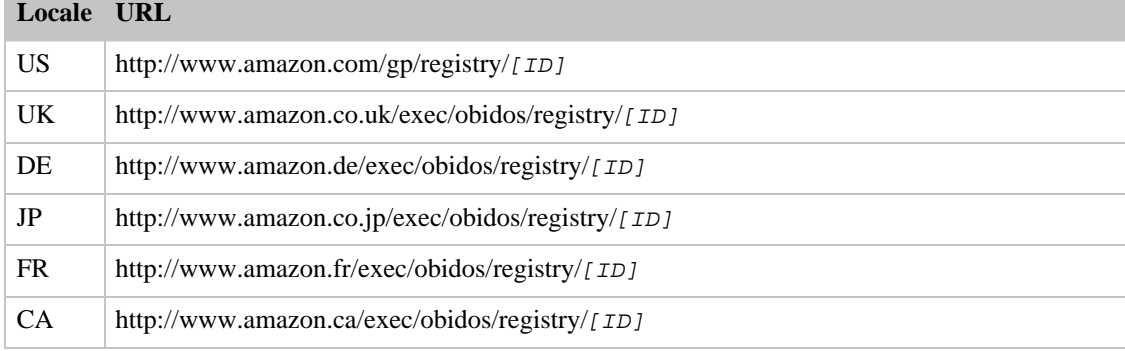

### **URLs for Listmania List IDs**

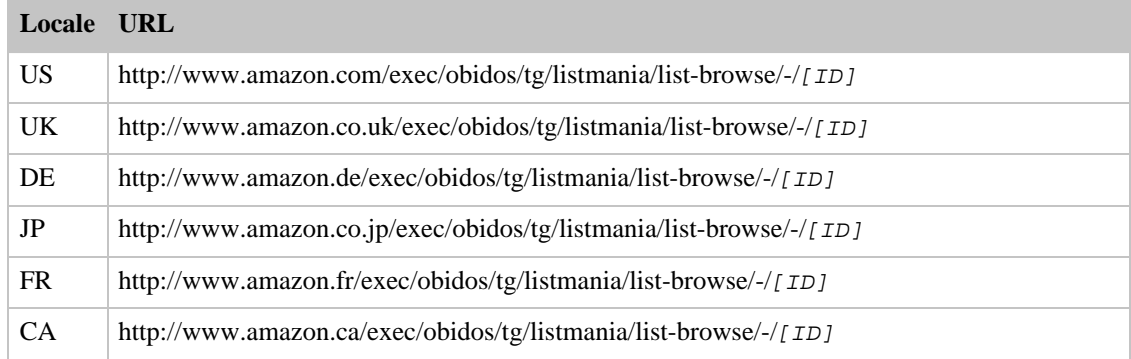

### **URLs for WeddingRegistry and BabyRegistry List IDs**

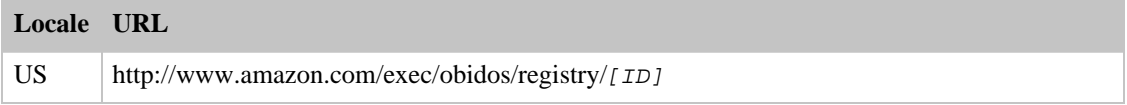

# Adding List Items

Currently, it is not possible to add items to a list using ECS. Use an Amazon web site to add items to a list:

- [www.amazon.com](http://www.amazon.com)
- [www.amazon.co.uk](http://www.amazon.co.uk)
- [www.amazon.de](http://www.amazon.de)
- [www.amazon.co.jp](http://www.amazon.co.jp)
- [www.amazon.fr](http://www.amazon.fr)
- [www.amazon.ca](http://www.amazon.ca)

## Purchasing List Items

When you purchase an item from a wish list or registry on an Amazon site, the list updates to show that an item was purchased. Your application can also update a list when a customer purchases an item using the information returned by the ListSearch and ListLookup operations. There are two ways for a customer to purchase an item from a list:

- Using a remote cart
- Using the detail page URL

The ListItems response group returns a ListItemId element for each item in a wish list or registry. Use the value of this element along with the item's ASIN to add a list item to a remote shopping cart.

#### **Sample Request (REST)**

```
http://webservices.amazon.com/onca/xml?
 AWSAccessKeyId=[Your Access Key ID Here]&
  Service=AWSECommerceService&
 Operation=CartCreate&
  Item.1.Quantity=1&
  Item.1.ASIN=B00003CXCT&
  Item.1.ListItemId=I1JRCAX9I2BC5W
```
Some response groups, such as  $Small$ , return the DetailPageURL element. A customer that goes to the URL has the option to purchase the item, and the wish list or registry updates accordingly.

# Looking Up Seller Information

Using the SellerLookup operation, you can look up information about up to five vendors who sell on Amazon's platform. The SellerLookup operation allows you to retrieve information related to specific vendors' feedback from customers, location, and name. You may look up Amazon Marketplace Sellers or Merchants; the operation accepts as input either a Marketplace Seller ID or a Merchant ID (Merchant IDs apply to the US only).

```
US http://webservices.amazon.com/onca/xml?Service=AWSECommerceService
        &AWSAccessKeyId=[ID]
        &Operation=SellerLookup
        &SellerId=[ID]
```
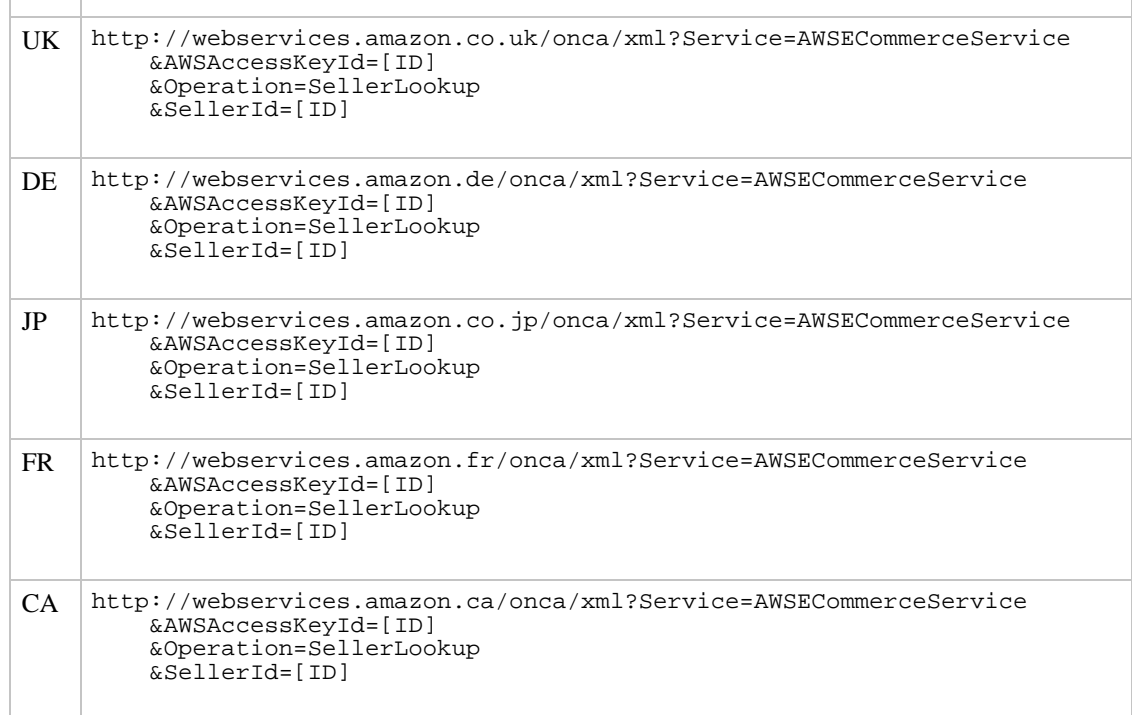

The SellerLookup operation returns the seller's name, location, rating, and the first five feedback entries. The rating is returned in the Seller/AverageFeedbackRating element and is expressed as an average of the ratings provided by customers. A rating value of 5 would mean that every customer gave this seller five stars. A rating of 4.5 would mean that the seller received an average of 4.5 stars. Each SellerFeedback/Feedback/ element contains a rating, comment, date and customer ID.

To look up more than one seller in a single request, insert a comma-delimited list of up to five Seller IDs in the SellerId parameter of the REST request. For SOAP requests, information about multiple sellers can be retrieved by including multiple SellerId elements in the request.

For the US only, you can look up a merchant using SellerLookup by specifying a merchant ID rather than a seller ID for the  $\mathcal{S}$ ellerId parameter. Merchants are large Amazon partners who typically have large retail brands of their own. SellerLookup requests with merchant IDs, including the Amazon merchant ID, do not return feedback ratings or customer feedback comments.

By default, SellerLookup returns the first five pieces of customer feedback for the specified seller(s). If Seller/TotalFeedback is larger than five and you wish to retrieve the additional pieces of feedback, you can use the FeedbackPage parameter to retrieve more feedback elements, five at a time. For example, the following REST SellerLookup requests show how to retrieve the second and third pages of feedback:

```
http://webservices.amazon.com/onca/xml?Service=AWSECommerceService
&AWSAccessKeyId=[ID] &Operation=SellerLookup &SellerId=[ID]
&FeedbackPage=2
```

```
http://webservices.amazon.com/onca/xml?Service=AWSECommerceService
&AWSAccessKeyId=[ID] &Operation=SellerLookup &SellerId=[ID]
&FeedbackPage=3
```
You can retrieve up to ten pages (fifty total feedback entries, at five per page) of feedback.

# Getting Product Listings for Marketplace Sellers

# Looking up an Individual Seller Listing(s) for a Product

You can look up individual Marketplace listings of products for sale, as many as ten at a time, by using the SellerListingLookup operation.

For Marketplace items, you need to know the exchange ID. A REST request would look like this:

```
http://webservices.amazon.com/onca/xml?Service=AWSECommerceService
&AWSAccessKeyId=[ID] &Operation=SellerListingLookup
&IdType=Exchange &Id=[ExchangeId]
```
US only: You cannot use SellerListingLookup to look up products sold by merchants. To look up a product sold by a merchant, use ItemSearch or ItemLookup with the MerchantId parameter.

This request returns [information about the product described by the listing, including ASIN, product](#page-139-0) [name, condition, price and other details of the product.](#page-139-0)

# Searching for Seller Product Listings

If you do not know the listing ID or exchange ID, you can search seller listings for products in Marketplace with the SellerListingSearch operation. Searches can be done in only one store at a time (Marketplace).

US only: You cannot use SellerListingSearch to look up products sold by merchants. To look up a product sold by a merchant, use ItemSearch or ItemLookup with the MerchantId parameter.

- [Specifying the Search Parameters](#page-82-0)
- <span id="page-82-0"></span>• [Controlling the Output](#page-83-0)

### Specifying the Search Parameters

The available parameters for the SellerListingSearch operation vary between the locales. See the SellerListingSearch reference for more information.

### Searching for Listings of a Specific Seller

You may want to search seller listings for specific sellers. This is useful if you are a seller and you want to see all of your own listings, or all of a direct competitor's listings. Or for customers, this operation allows you to find all products listed by a known seller.

To search for listings of a seller, simply include the  $\mathcal{S}$ ellerId parameter in your operation request. Up to ten listings will be returned per request (or per page), and the SellerListings/TotalPages element will tell you the number of pages (SellerListings/TotalResults contains the total number of listings) available for this seller. You can then use the ListingPage parameter to view other pages of results.

For example, if you wanted to get the second page of listings for a given  $\mathcal{S}$ ellerId value, your REST request might look like this:

```
http://webservices.amazon.com/onca/xml?Service=AWSECommerceService
&AWSAccessKeyId=[ID] &Operation=SellerListingSearch &SellerId=[ID]
&ListingPage=2
```
#### Searching by Listing Product Characteristics

The Title parameter for SellerListingSearch allows you to search for product listings by the product's name or characteristics. Title can have multiple words, as long as spaces are URL-encoded as %20 in your REST request.

Title searches do not require the title to be complete and correct, only that the words match. For example, if you wanted to search for books that include "Labrador retriever" in the title, you might use the REST request shown below. Note that in general, keyword searches are more powerful because they search both title and product description.

#### **REST Examples**

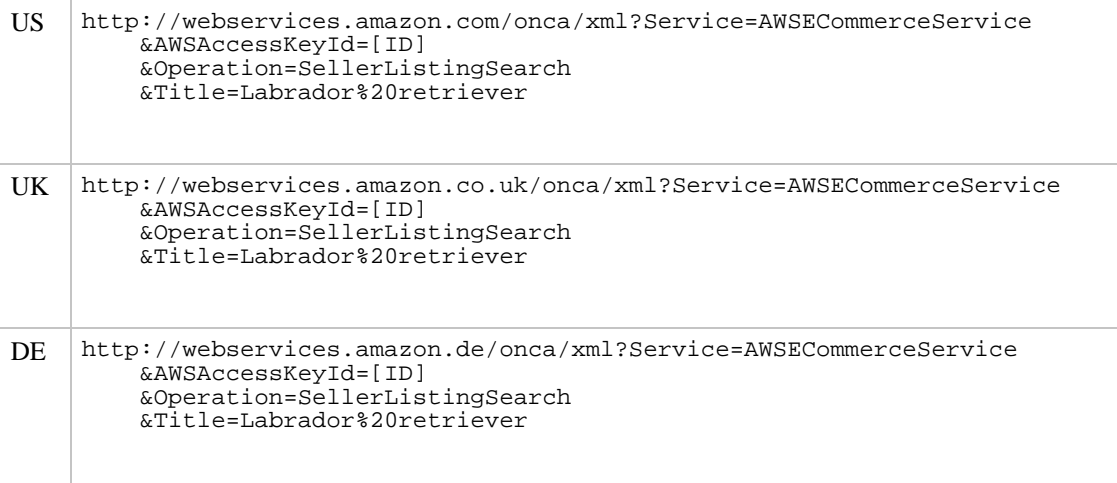

Word order in the title list does not matter and case is not significant--searching for Harry%20 Potter is the same as searching for potter%20harry.

### Searching for Previously Sold (out of stock) Products or Getting Product Availability History

By default, SellerListingSearch retrieves only products for which the listing is still open (i.e., the product is still available). You can also search for discontinued, out of stock, or unvailable products. The OfferStatus parameter specifies whether you are searching for Open (available) products or Closed products. For example, if you wanted to see all offers for a video game, or to see the prices for used items that had sold in the past to see how prices had changed in the last six months, you might use a REST request that looked like this:

```
http://webservices.amazon.com/onca/xml?Service=AWSECommerceService
&AWSAccessKeyId=[ID] &Operation=SellerListingSearch
&Title=[GameTitle] &OfferStatus=Closed
```
### Controlling the Output

### Sorting the Output

The results of a SellerListingLookup are pre-sorted by setting the Sort parameter. By default, results are sorted with featured items first. The complate list of available Sort parameter values are listed in [Sort Values](#page-306-0) in the API Reference.

#### Note

You must be an Amazon partner for your items to be eligible as featured items.

#### Paging through the Results

Each SellerListingSearch operation returns up to ten product listings. You can use the ListingPage parameter to retrieve additional pages of ten listings, up to 500 pages.

You can page through products with the ListingPage parameter as shown in the table below.

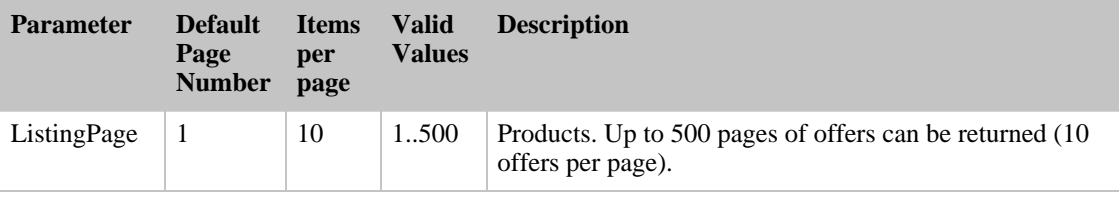

# Using the Amazon E-Commerce Service (ECS) Help Operation

The Help operation is a supplement to the product documentation. The Help operation provides information about input parameters and response groups for the operations of ECS. It is useful both as a learning tool and can be used with IDE tools as well to customize your development environment.

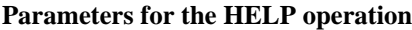

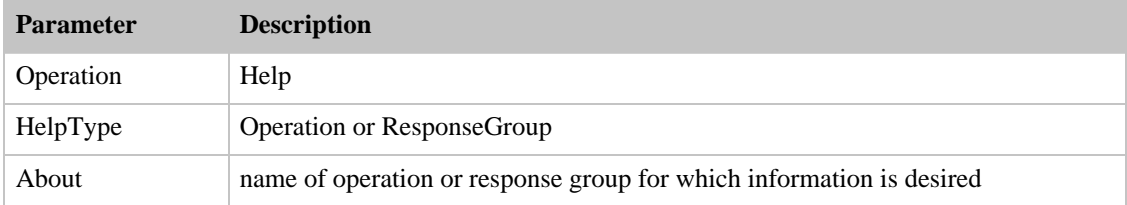

For example, if you want a list of valid parameters for the ListSearch operation, you might create the following REST request:

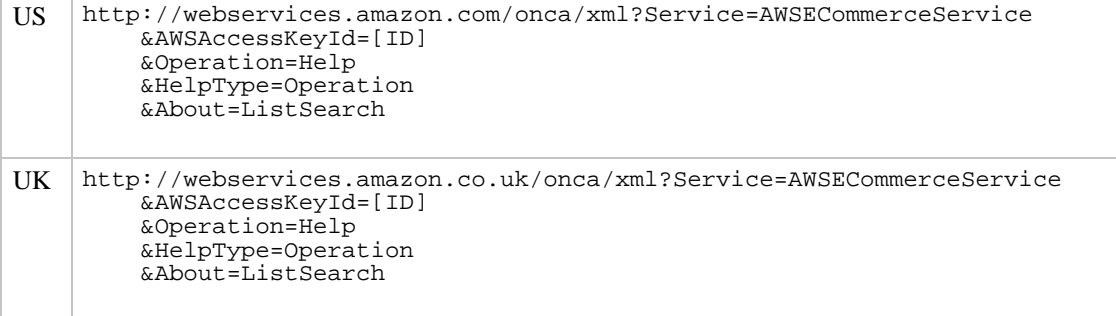

#### Amazon E-Commerce Service Developer Guide

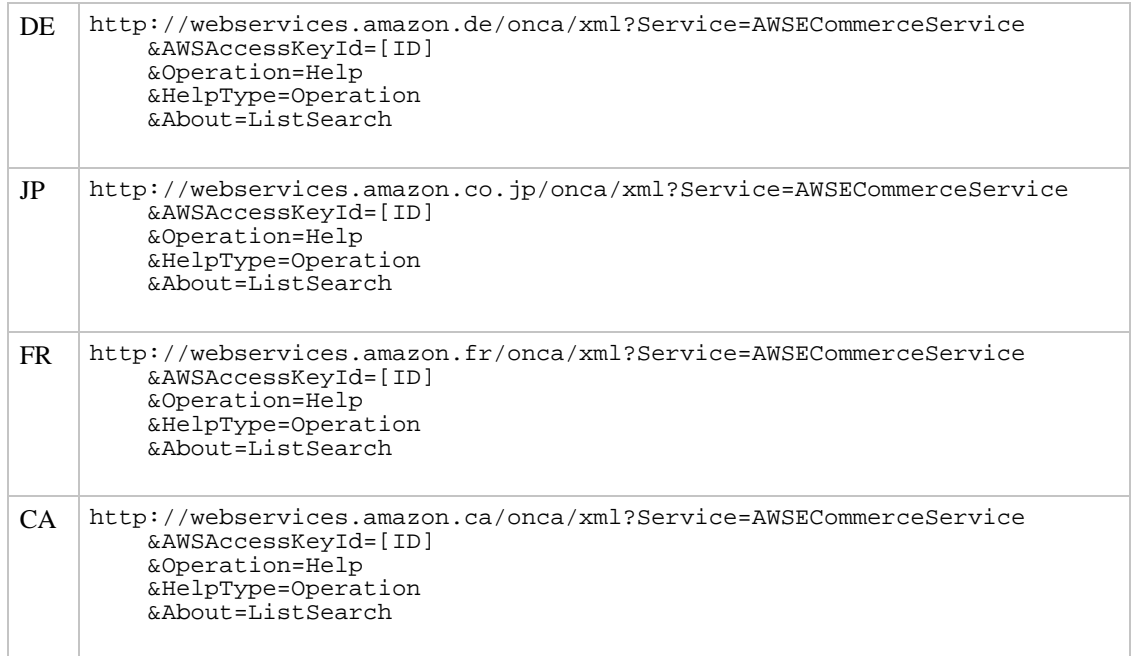

If you want information about the valid response groups for the Medium response group, you might create the following REST request:

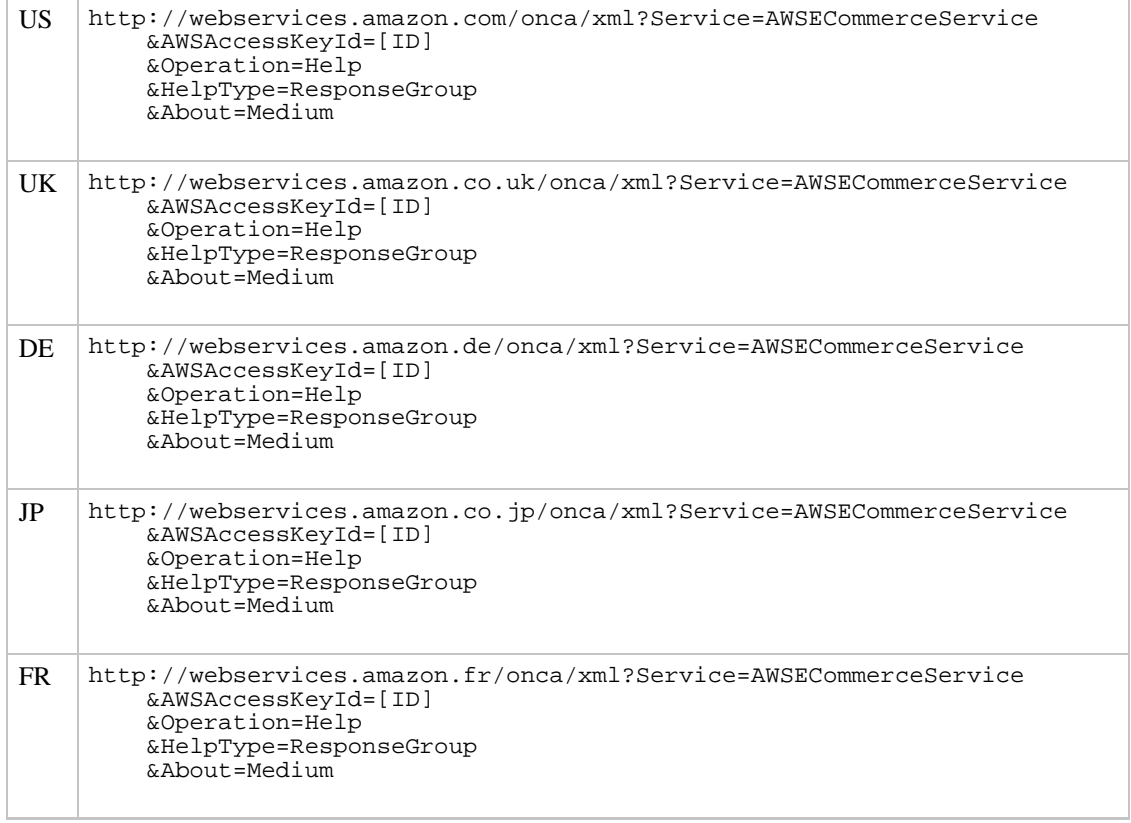

#### CA http://webservices.amazon.ca/onca/xml?Service=AWSECommerceService &AWSAccessKeyId=[ID] &Operation=Help &HelpType=ResponseGroup &About=Medium

# Combining Operations into a Single Request

Amazon E-Commerce Service (ECS) requires that you make only one request per second. To assist you with maximizing your results in a minimum number of requests, ECS provides two ways to combine requests.

- 1. [Batch requests](#page-86-0) multiple requests for the same operation can be combined in one request; for example, you might combine a search for books and a search for DVDs into a single request.
- 2. [Multi-Operation requests](#page-88-0) multiple different operations can be combined into a single request; for example, you might do a product lookup and search for products in a single request.

#### Note

The limit for batch requests and multi-operation requests is currently two.

<span id="page-86-0"></span>Errors in batch or multi-operation requests require special handling, [as described below.](#page-89-0)

## Batch Requests - Combining Sets of Parameters for One Operation

A batch request allows you to combine requests (or sub-requests) for the same operation into one single request to ECS. Batch requests allow you to share parameters across each of the sub-requests, so that you do not have to include redundant parameters values in your sub-requests. For example, if you want to search for books and DVDs with titles containing "dog", you may include the Title parameter with the value of "dog" in the request's shared parameters and avoid repeating the parameter in both sub-requests.

To create a batch request:

- 1. Assemble the standard operation parameters: Service, Operation, AWSAccessKeyId, AssociateTag (optional). For batch operations, these parameters are the same for both sub-operation requests.
- 2. Assemble the shared parameters. For example, if both requests were to search for books, then both might require the SearchIndex parameter to be set to Books.
- 3. Assemble the parameters specific to the first request. For example, building on the books search example, you could include the Author parameter and set it to "Larson".
- 4. Assemble the parameters specific to the second request. For example, you could include the  $Title$ parameter and set it to "Horton Hears".

Here's a REST request for the example described above:

```
US http://webservices.amazon.com/onca/xml?Service=AWSECommerceService
         &AWSAccessKeyId=[Your Access Key ID Here]
         &Operation=ItemSearch
         &ItemSearch.Shared.SearchIndex=Books
         &ItemSearch.1.Author=Larson
```
### Amazon E-Commerce Service Developer Guide

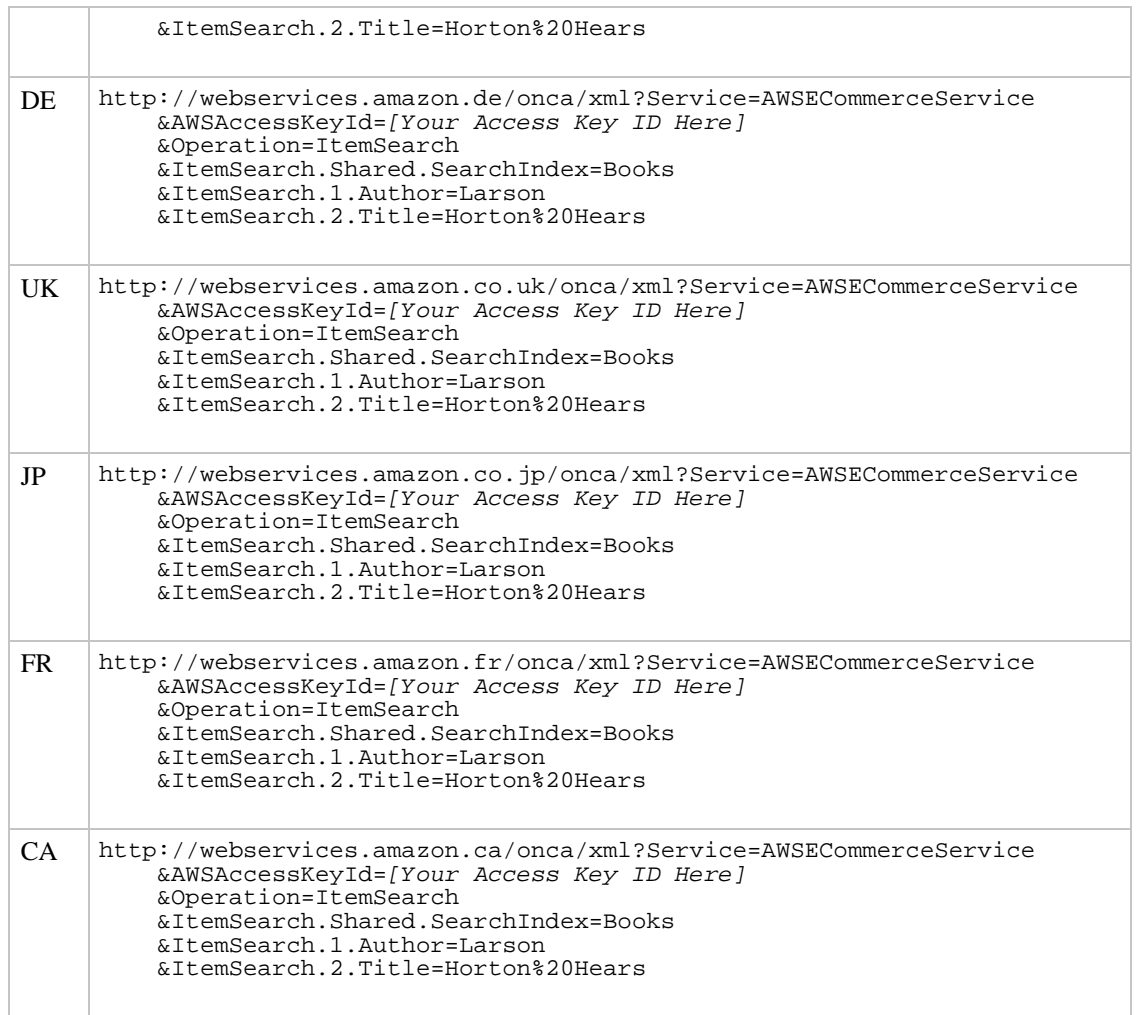

See the following sections for more information about how to structure REST and SOAP requests.

## Batch Requests in REST

For batch requests, REST parameter definitions have been extended as shown in the table below to permit the specification of the parameters for both operations.

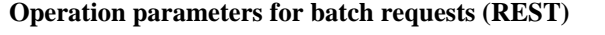

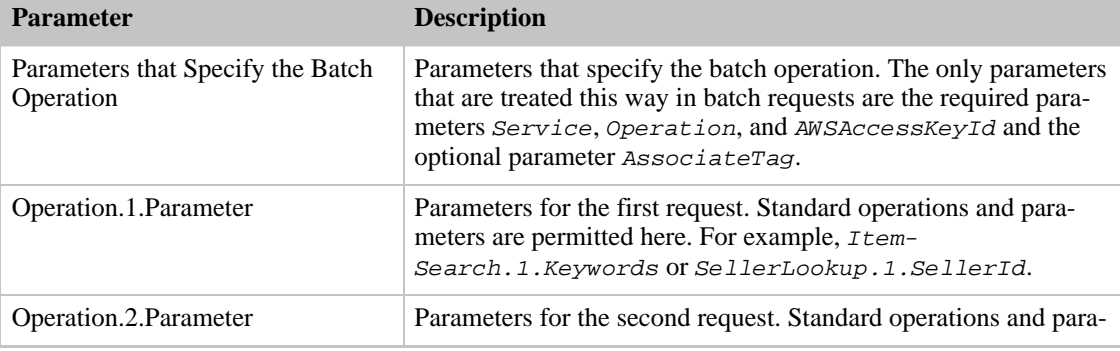

#### Amazon E-Commerce Service Developer Guide

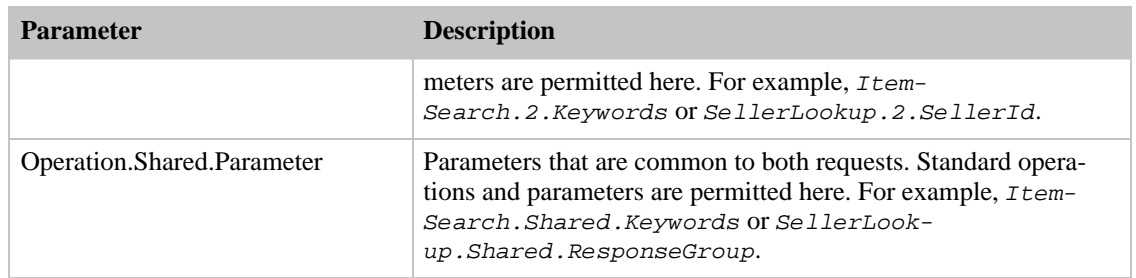

For example, if you wanted to do two ItemLookup operations, one for an ASIN and another for a SKU, with the results formatted via the same XSL stylesheet, you might use the following parameters in a REST request:

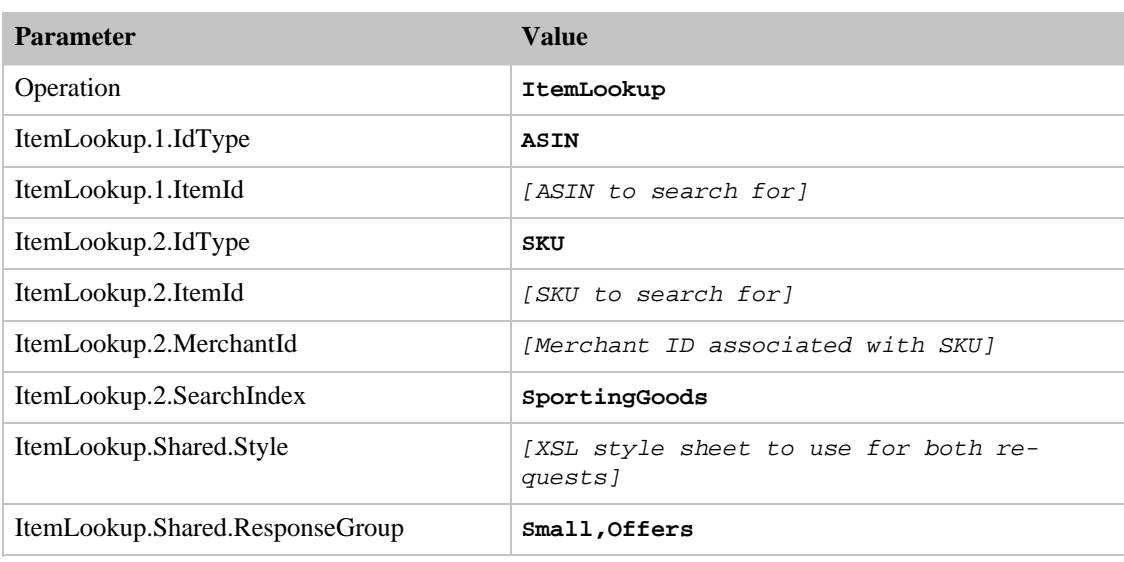

### **Example of parameters for a batched request for ItemLookup**

### Batch Requests in SOAP

For SOAP batch operations are implemented by including a Request element for parameters that are specific to the first and second requests.

<span id="page-88-0"></span>Shared parameters are contained inside a Shared element.

# Multi-Operation Requests - Combining Different Operations in a Single Request

Multi-operation requests allow you to specify multiple operations in a single request. It's important to note that the requests are accepted and executed in parallel and are not chained. More specifically, if the first request is a search, the results of the search cannot be fed into the second request.

### Multi-Operation Requests in REST

For multi-operation requests, as for batch requests, REST parameter definitions have been extended to permit the specification of the parameters for both operations.

The types of operation required are specified as a comma-separated list to the *Operation* parameter:

Operation=Operation1,Operation2

For example,

Operation=ItemLookup,ListSearch

would specify that the first operation was an ItemLookup and the second was a ListSearch.

You must specify the parameters for the first request in the form Operation1.1.parameter and for the second request in the form Operation2.1.parameter. For example, if the operations are

Operation=ItemLookup,ItemSearch

then the parameters are specified as ItemLookup.1.parameter and ItemSearch.1.parameter.

For example, if you wanted to do an ItemLookup and a ListSearch operation, you might use the following parameters in a REST request:

#### **Example of parameters for a multi-operation request for an ItemLookup and a ListSearch operations (REST)**

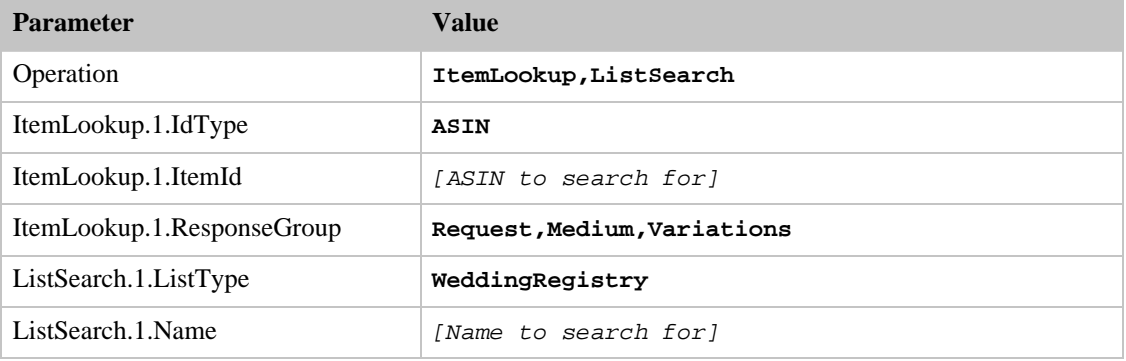

# Errors in Combined Requests

<span id="page-89-0"></span>When requests are combined in a single request, there can be two types of errors:

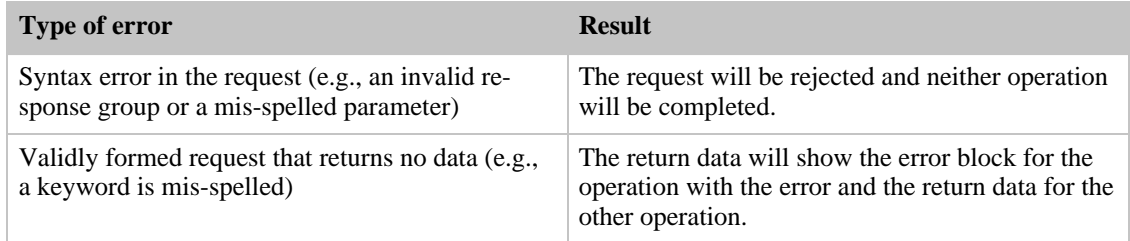

# Searching for Restaurants

Amazon E-Commerce Service (ECS) supports searching for restaurants in several US cities, including Boston, Chicago, New York, San Francisco, Seattle and Washington, D.C.

Restaurants are stored as items in the database, with images and attributes. Since they are not available for purchase, restaurants have no offers or variations. However, they can have customer reviews. Attributes for restaurants include both their city (address) and their neighborhood, to facilitate easy grouping and browsing.

For restaurants, the image files are not photos of the restaurant itself, but a scanned page from the menu. Since menu pages are frequently updated, these images may not be current. Currently, only one page of the menu is available through ECS for each restaurant.

Restaurants include a price rating, with values as described in the table below.

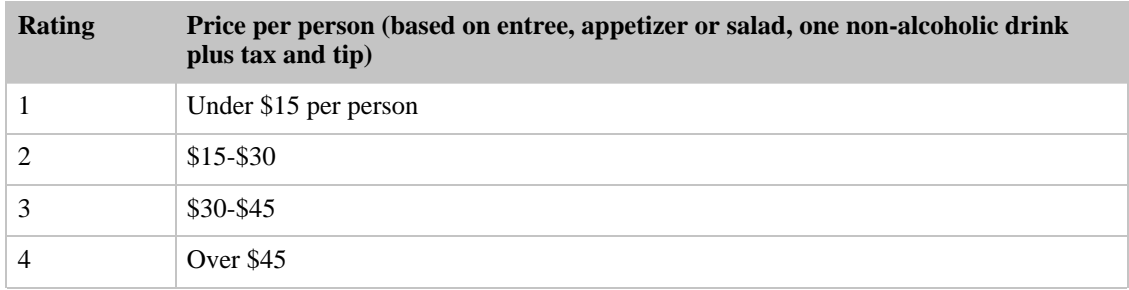

Restaurants are categorized within browse nodes by city and by cuisine. The city browse nodes and some of the cuisine browse nodes are listed below.

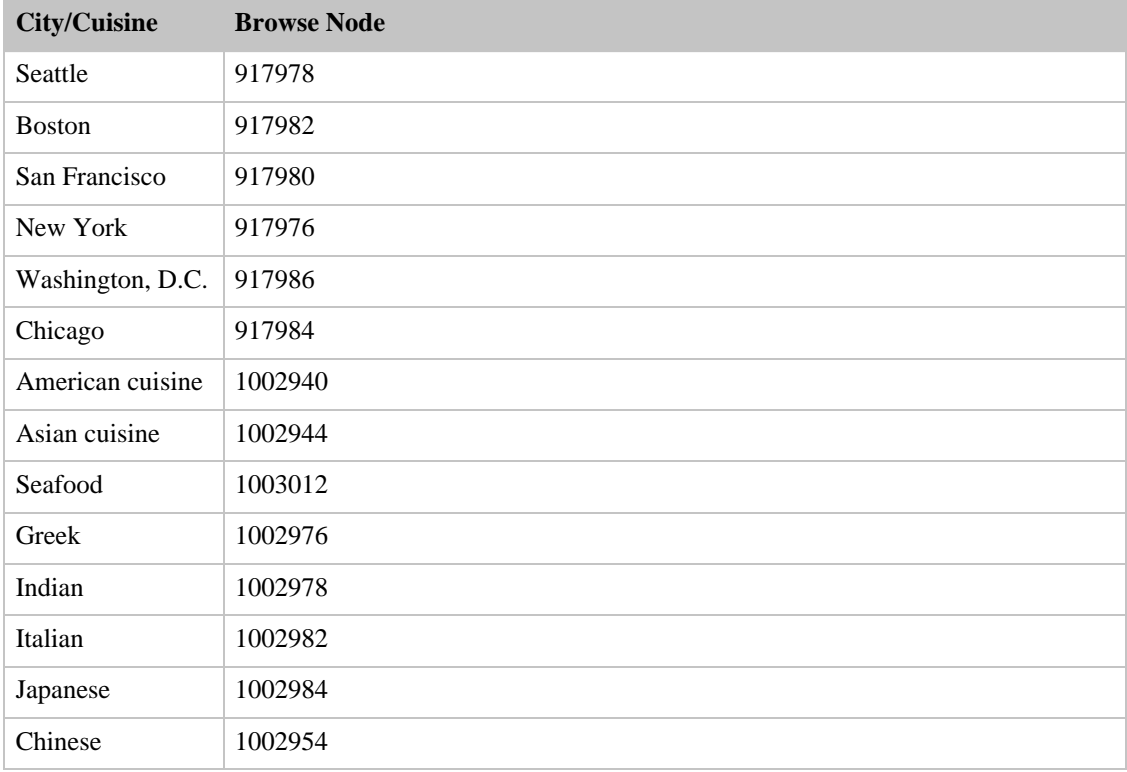

When looking up restaurants, the useful response groups are:

- Request
- ItemAttributes
- Images
- Reviews
- BrowseNodes

# Looking up Specific Restaurant(s)

You may use the ItemLookup operation to find specific restaurants using their ASIN. Restaurants do not have SKUs or UPCs.

For example, you might use the following REST request to look up a restaurant:

```
US http://webservices.amazon.com/onca/xml?Service=AWSECommerceService
         &AWSAccessKeyId=[ID]
         &Operation=ItemLookup
         &ItemId=[RestaurantASIN]
         &ResponseGroup=Request,ItemAttributes,Images
```
You can can specify up to ten ASINs in a single request by inserting a comma-delimited list of ASINs in the ItemId parameter (REST) or by inserting multiple ItemId elements (SOAP).

If you wish to see reviews and browse nodes as well, you would use a REST request that looked like this:

```
US http://webservices.amazon.com/onca/xml?Service=AWSECommerceService
         &AWSAccessKeyId=[ID]
         &Operation=ItemLookup
         &ItemId=[RestaurantASIN]
         &ResponseGroup=Request,ItemAttributes,Images,Reviews,BrowseNodes
```
If there are more than five reviews for the restaurant, you can use the ReviewPage parameter to retrieve up to 100 reviews. Ratings are based on the same 5-star rating system as other items in the Amazon database where 1 is poor and 5 is the best.

## Searching for Restaurants

You can search for restaurants by various criteria using ItemSearch. If you set the SearchIndex parameter to Restaurants, you can then use any of the parameters listed below to specify the criteria for your search.

**ItemSearch parameters permitted when SearchIndex is set to Restaurants**

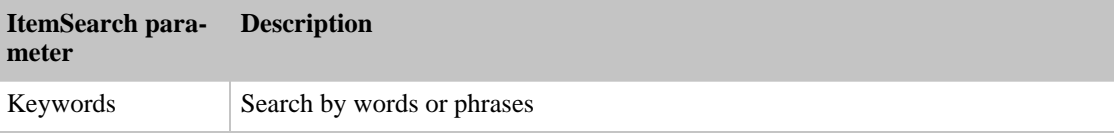

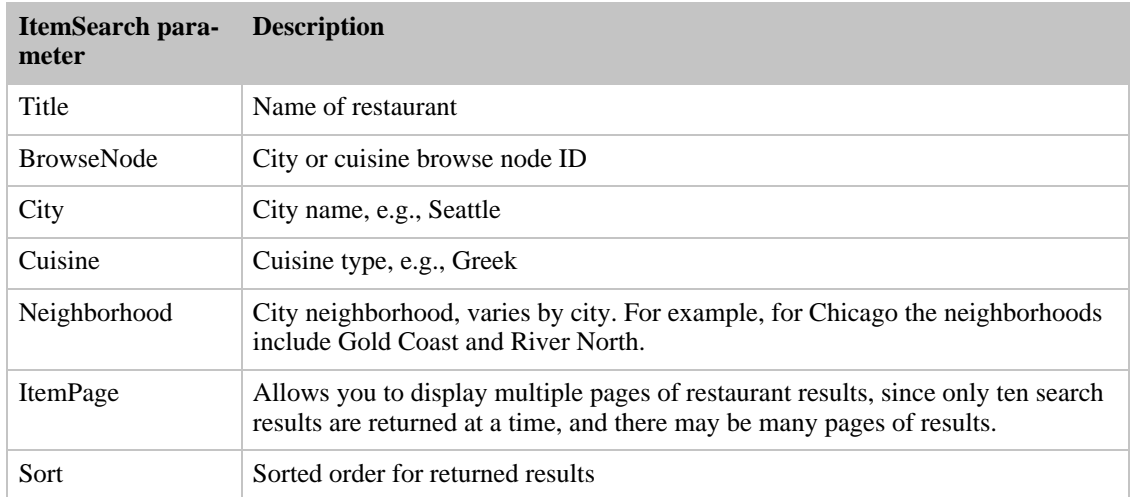

For example, if you wished to find waterfront seafood restaurants in Boston, you might use the REST request:

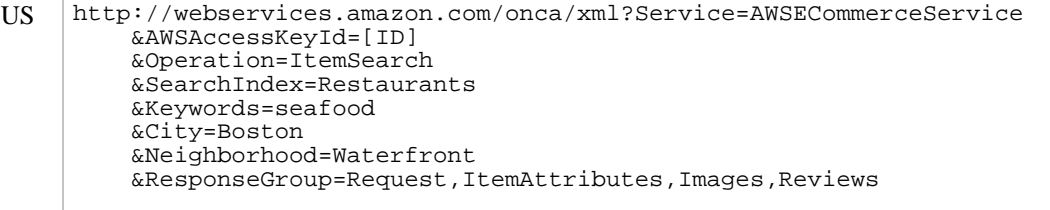

If you wish, you can sort the results alphabetically (by restaurant name) if you set the Sort parameter to titlerank as shown in the REST request below.

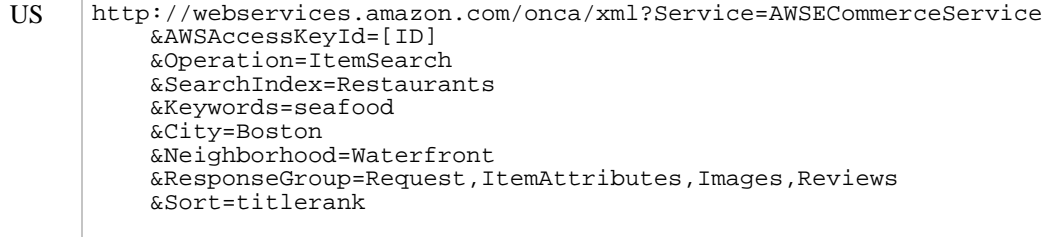

# Getting Transaction Data

US only. If you use the Amazon Web site to determine a transaction ID, you can get information about that transaction with the TransactionLookup operation. The returned information includes the transaction totals, tax and shipping charges. No information about the buyer or the products in the order is revealed through this operation. The TransactionLookup operation has only one parameter, TransactionId which specifies the transaction to query.

A REST request to retrieve transaction information would look like this:

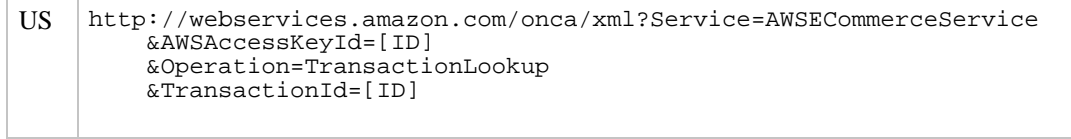

# Working with the XML Data Output from Amazon E-Commerce Service (ECS)

Data returned by ECS is structured as an XML-formatted data stream. This portion of the documentation describes the XML tags that are used to implement the [conceptual data structures.](#page-19-0)

Throughout this documentation, we will be using XPath notation to specify XML elements and structures.

The data returned by ECS depends on what has been input into the Amazon catalog. As with any database, the contents vary depending on what was available when the data was created and by locale. Rare fields are not documented but may appear and occasionally some expected elements may be missing from the returned data.

# The Common Structure for all Returned XML

Every XML response block generated by ECS looks something like this:

```
<?xml version="1.0" encoding="UTF-8">
<ItemLookupResponse xm-
lns="http://webservices.amazon.com/AWSECommerceService/2004-03-19">
  <OperationRequest>
    ... XML header and HTTP request information
  </OperationRequest>
  <Ttems>... XML data here
  </Items>
</ItemLookupResponse>
```
where the root tag corresponds to the ECS operation requested, the OperationRequest tag is standard to all operations, and the Items tag is a block of XML which varies for each operation, and contains the requested data.

The OperationRequest block contains the following:

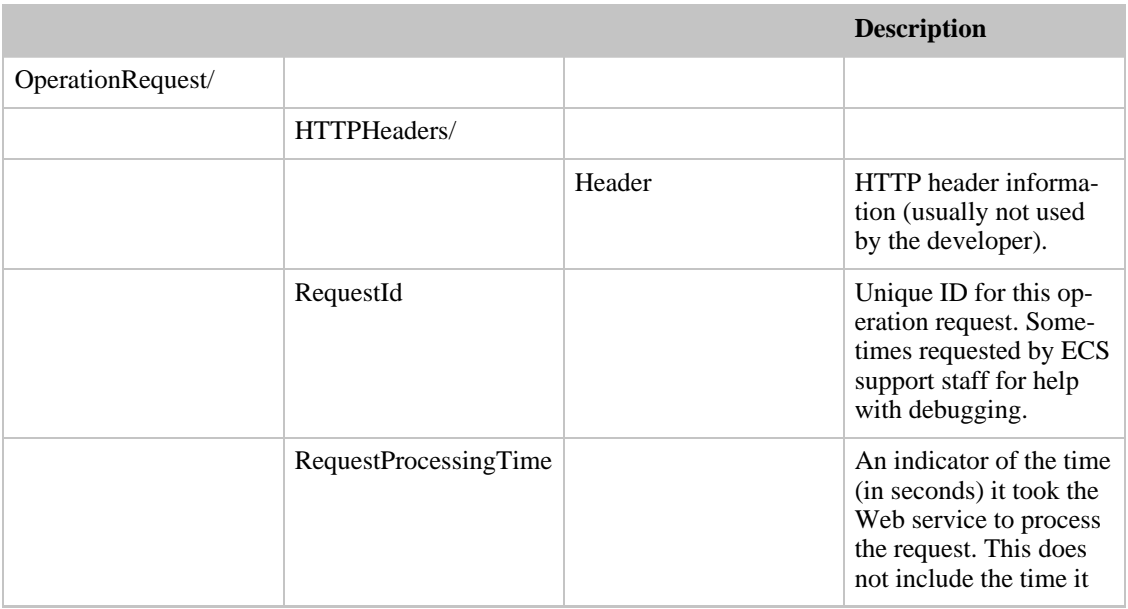

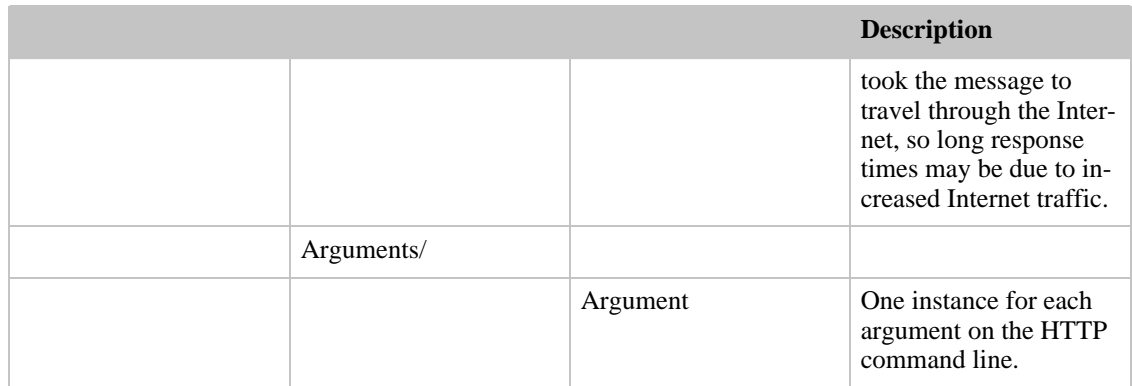

In the example above, an ItemLookup request has returned an ItemLookupResponse which contains an Items block containing the requested data. Each type of operation returns different data, so the Items block is replaced by a block of XML appropriate to the requested operation. The table below lists the root tags and the tag for the block of data returned with the XML operation.

The root tag contains an <OperationRequest> block PLUS one of the second level content elements listed in the table below. (Note that for batch requests, there may be more instances of the second level block up to the number of requests, currently a maximum of two.)

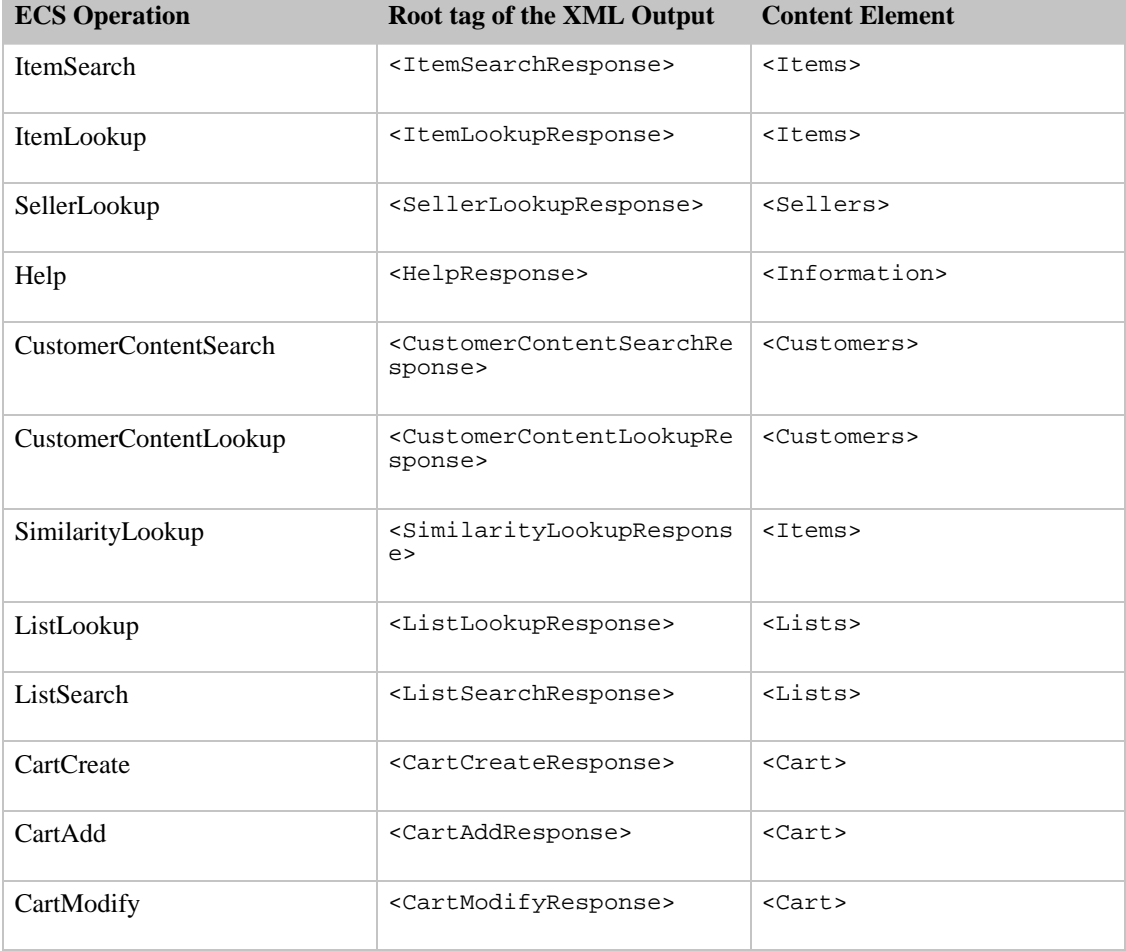

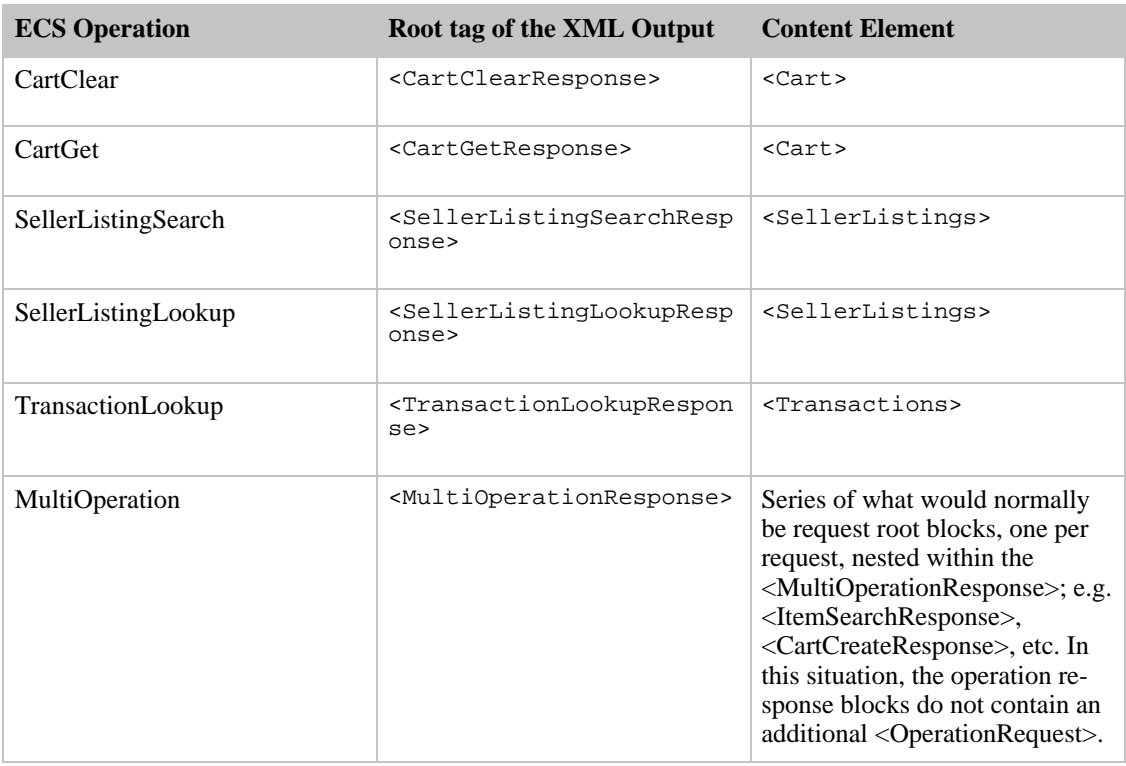

# XML Tags for ECS Data

Within the root element, the child data elements available through ECS consists of:

- [Product data](#page-97-0) includes descriptive information (attributes), product variations and pricing information (offer listings and offers)
- [Other data](#page-137-0) includes customer information like lists and seller information such as seller feedback

The ECS documentation describes most comprehensive XML structure that may be returned. However [the returned data is limited and controlled in a variety of ways by your requests.](#page-145-0)

# Errors

Errors generate an <Errors> block in the output XML. Its format is:

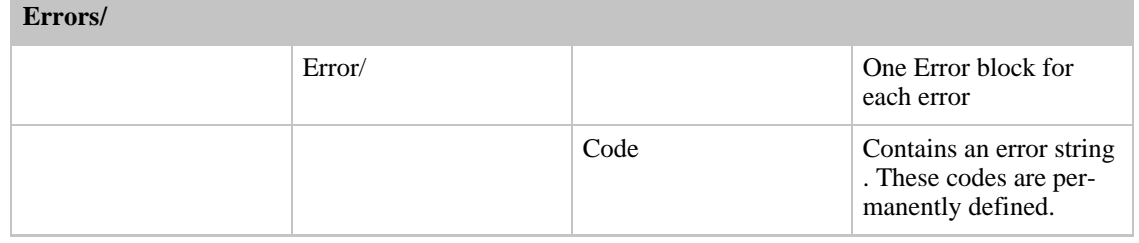

### **Structure of an <Errors> XML BLock**

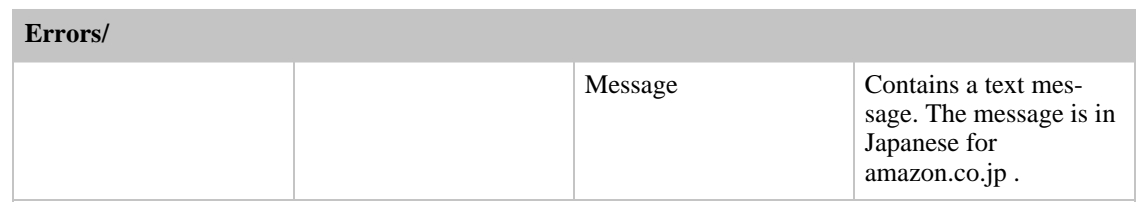

# <span id="page-97-0"></span>Product Data Output

# **Introduction**

This portion of the ECS documentation describes the XML output that implements the [conceptual data](#page-19-0) [model](#page-19-0). We will assume that you are familiar with the basics of XML and understand the terminology of child/parent elements.

# The Basic XML Product Data - The Items/ Element and its Children

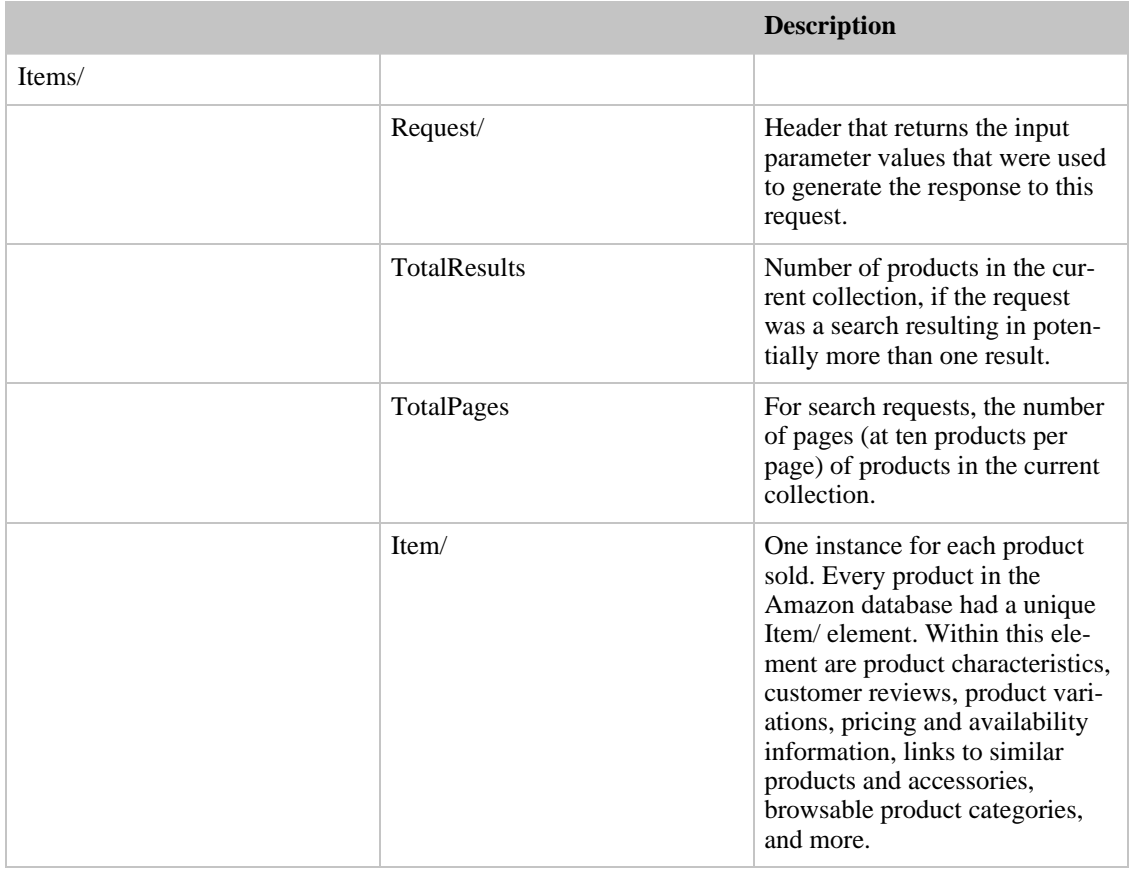

# XML Data for Individual Products - The Item/ Element

Each product in the Amazon database has its own Item/ element. These elements can occur in three

### different places:

- Items/Item/ Returned by ItemSearch, ItemLookup and SimilarityLookup. The product element returned from searching ECS.
- Item/Variations/Item/ Returned when the current item is a parent product, which cannot itself be purchased, only its children (variations) can be purchased (e.g., you cannot buy a T-shirt, the parent product, but you can buy a large, red T-shirt, the child/variation product).
- List/ListItem/Item/ Returned when a wish list or Listmania list is returned from a ListLookup operation.

So, in effect, the Item/ element occurs as the product element returned from database searches, but can also be repeated as a child element of List/ListItem/ for lists or Item/Variations/, if variations exist.

Every product record can contain the elements listed in the table below.

Note that the only required element for every product is the [ASIN.](#page-135-0) The ASIN identifies products uniquely in ECS. Because each Amazon Web site has its own database, the ASIN for a specific product will be different on each site.

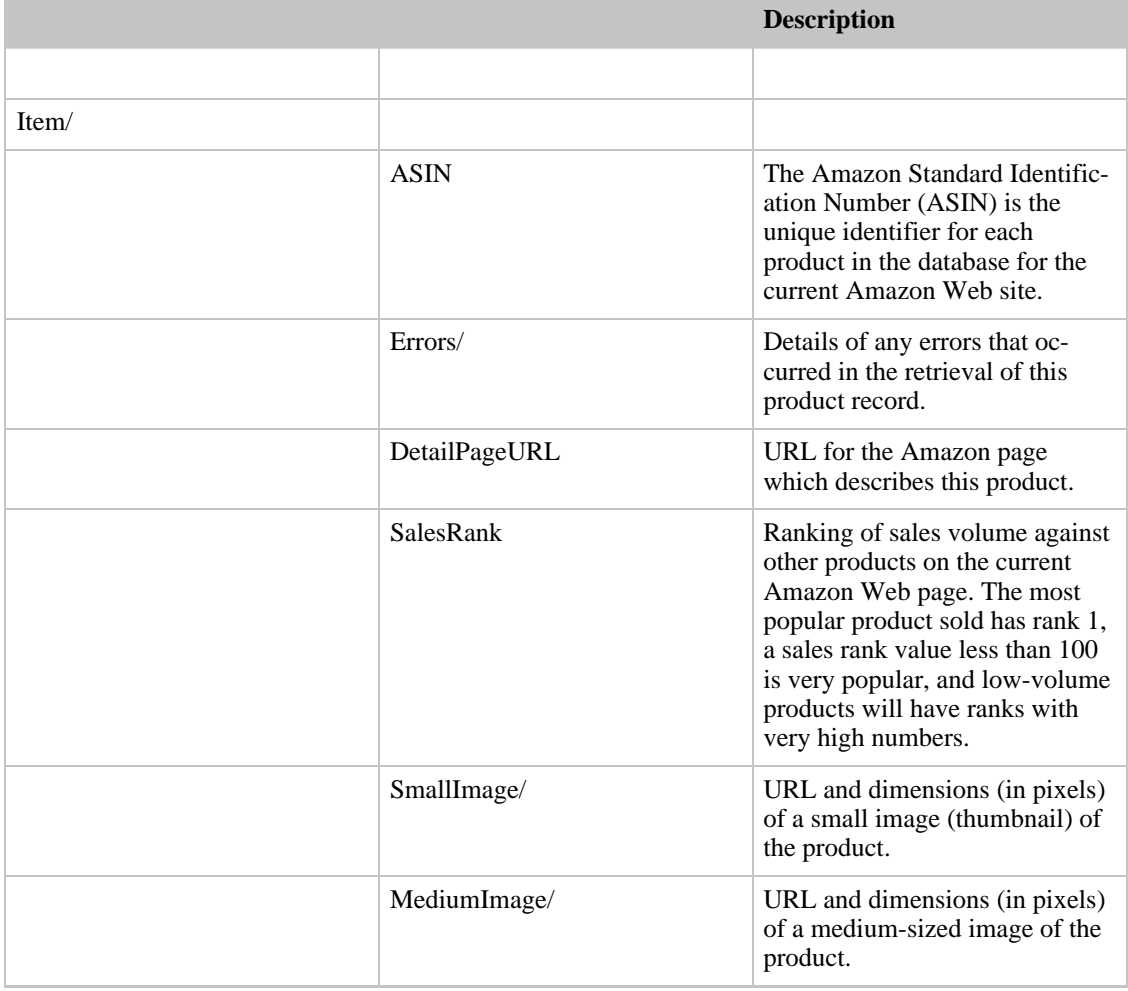

### **Child elements in an Item/ element**

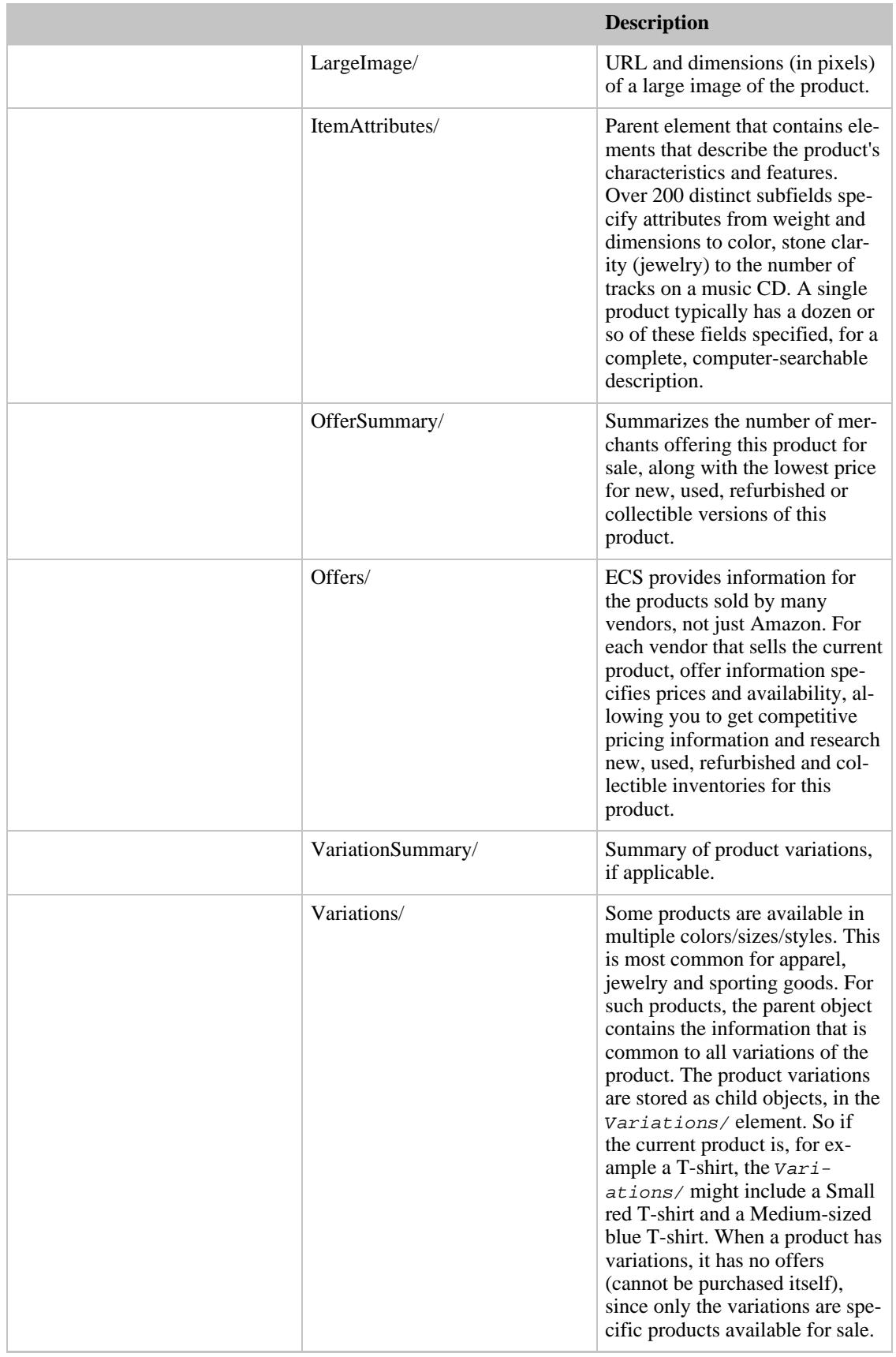

### Amazon E-Commerce Service Developer Guide

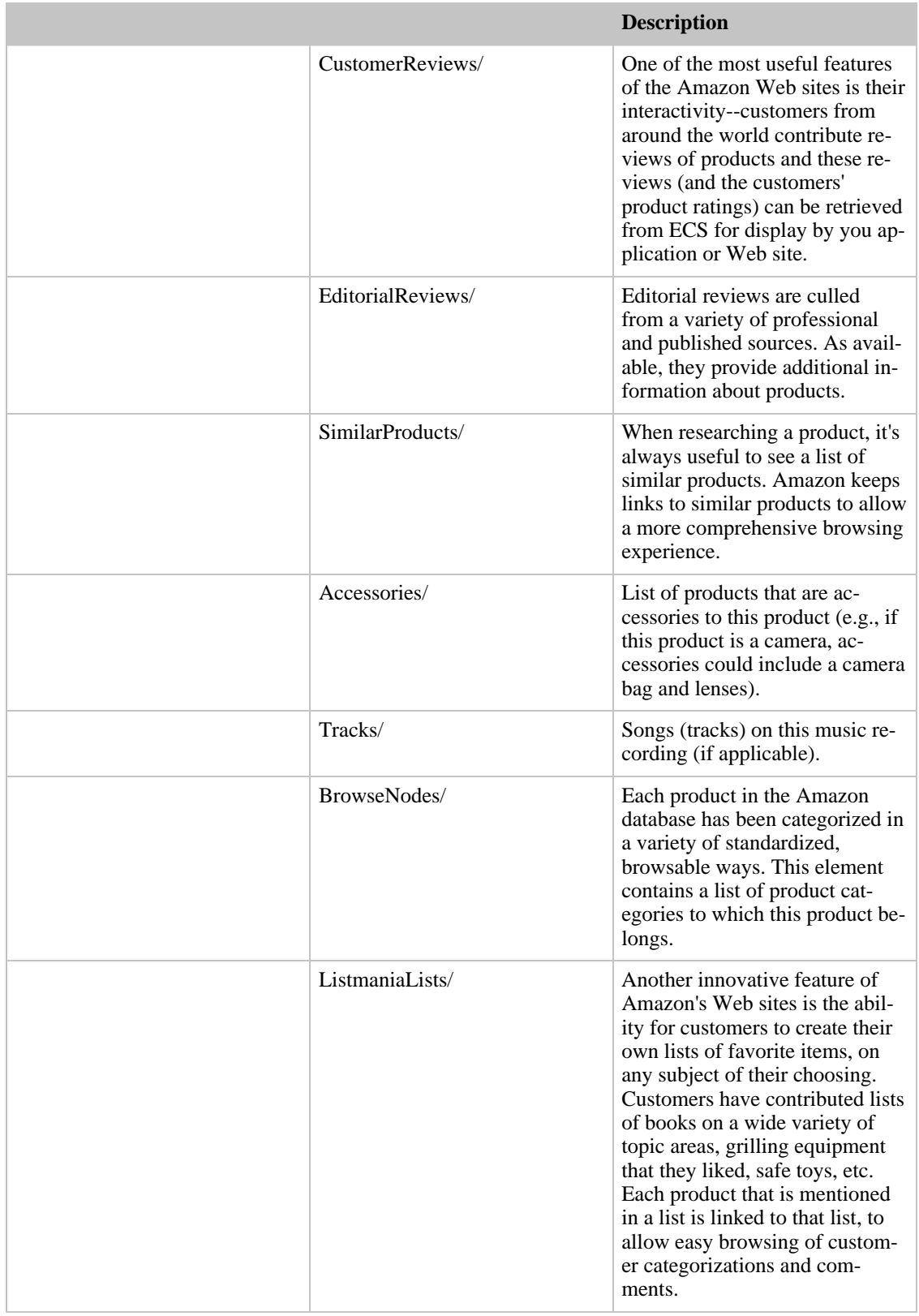

# Child Elements of Item/

The Item/ element's major child elements are:

- [Product Offers and Offer Listings](#page-101-0)
- [Variation Data US only](#page-105-0)
- [Product Attributes the Item/ItemAttributes Element](#page-106-0)
- **[Editorial and Customer Reviews](#page-133-0)**

## Cross-linkages between Related Products

Related products in the Amazon product database can be located:

- Through [searching](#page-31-0), using search indexes, browse nodes, keywords or various other searches (e.g., title, etc.)
- Through links to accessories and similar products using response groups (e.g., Accessories, Similarities, CartSimilarities, etc.)
- Through Listmania Lists (found through ListSearch or ListLookup)

### The Search Links: Indexes and Browse Nodes

For each Amazon store, there is a search index that allows searching within that store.

In addition, every product has been categorized by one or more areas called browse nodes. Browse nodes are hierarchical product categories that return the following data structure:

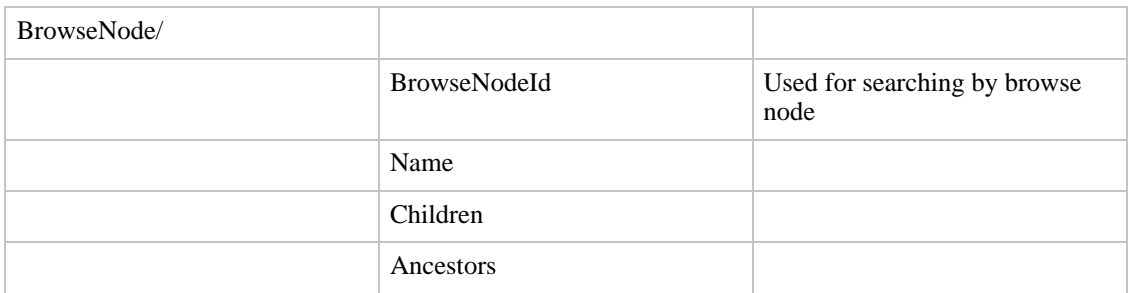

# Product Offers and Offer Listings

<span id="page-101-0"></span>Before your customer can purchase a product, you must find out which vendors are offering the product for sale.

- In ECS, an *offer* is the data associated with a vendor offering a product for sale in a specific condition (new, used, refurbished or collectible).
- *Offer listings* are the current price/availability for various shipping methods.

*If there are no offer listings for an item, that item cannot be purchased. If the offer listing's availability does not begin with the words "Usually ships" (US) or equivalent (UK, DE, JP), then the product cannot be purchased.*

Unlike the ASIN, which is a permanent identifier, offers and offer listings are more transient data specified by a vendor with available stock at a certain price. For this reason, offers should not be stored locally for long periods of time.

- [Offer Summary Report](#page-102-0)
- <span id="page-102-0"></span>• [Offer and Offer Listing Details](#page-103-0)

### The Offer Summary Report

You can get a summary of availability for different product conditions and available quantities for all vendors (including Amazon). The Amazon database divides product conditions into four categories:

- New
- Used
- Refurbished
- **Collectible**

You can use the OfferSummary response group with an ItemLookup, ItemSearch, SimilarityLookup or ListLookup operation to get an overview of whether there are offers available for each product condition and the lowest price in each category, as shown in the table below.

If you are only interested in New inventory, then Items/Item/OfferSummary/TotalNew will indicate how many vendors are offering this product for sale in new condition.

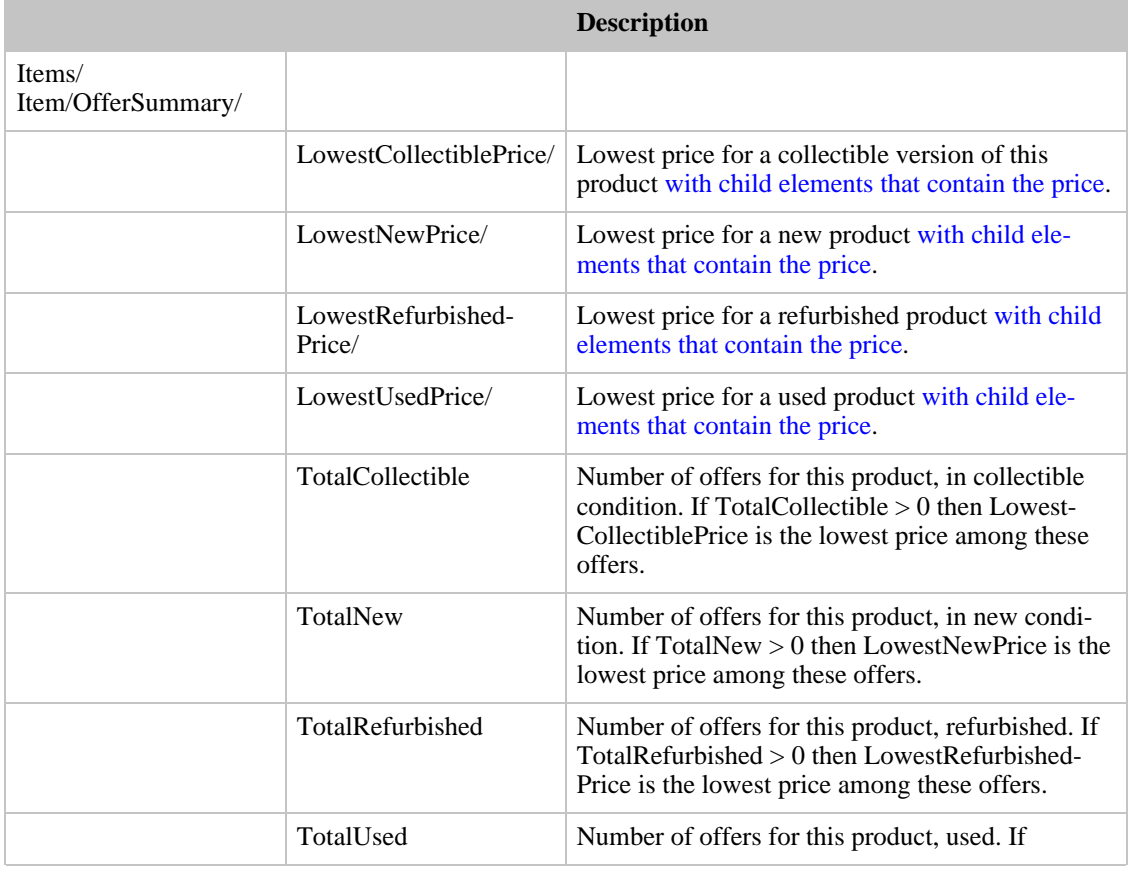

### **Children of the OfferSummary element**

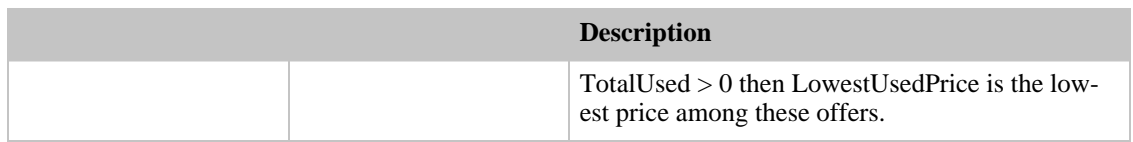

## Offer and Offer Listing Details

<span id="page-103-0"></span>There are two ways to select a specific item for purchase:

- For Amazon products, offer listings are identified by the ASIN
- For other vendors, offer listings are identified by the OfferListingId

You may do an ItemLookup, ItemSearch, SimilarityLookup or ListLookup operation with the ResponseGroup parameter set to *OfferFull* or *Offers* in order to see all of the available offers and offer listings by vendors willing to sell a given product.

The table below shows the data returned in the Offers/Offer and Offers/Offer/OfferListing elements. Note that you must refer to the Offers/Offer/OfferListing/Condition element to determine whether the product is New, Used, Refurbished or Collectible.

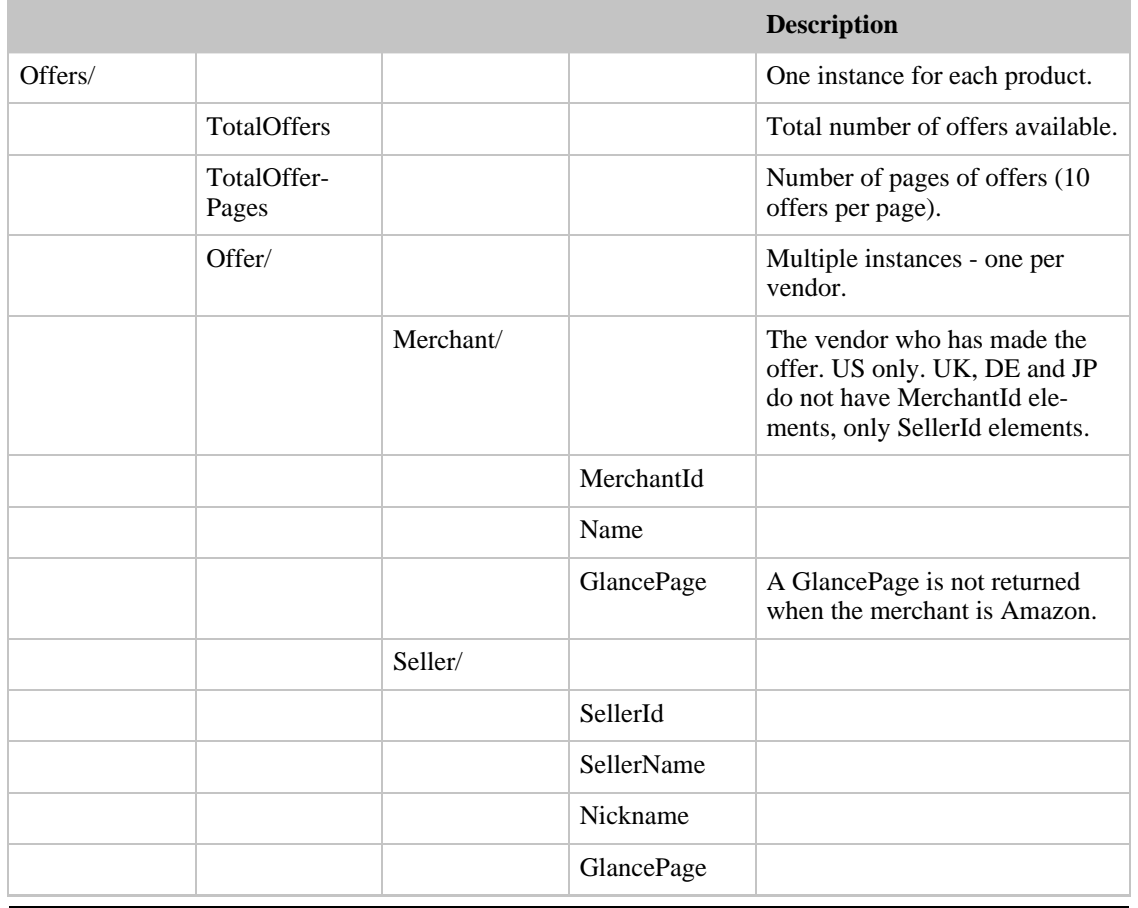

### **The data in Offers and OfferListing elements**

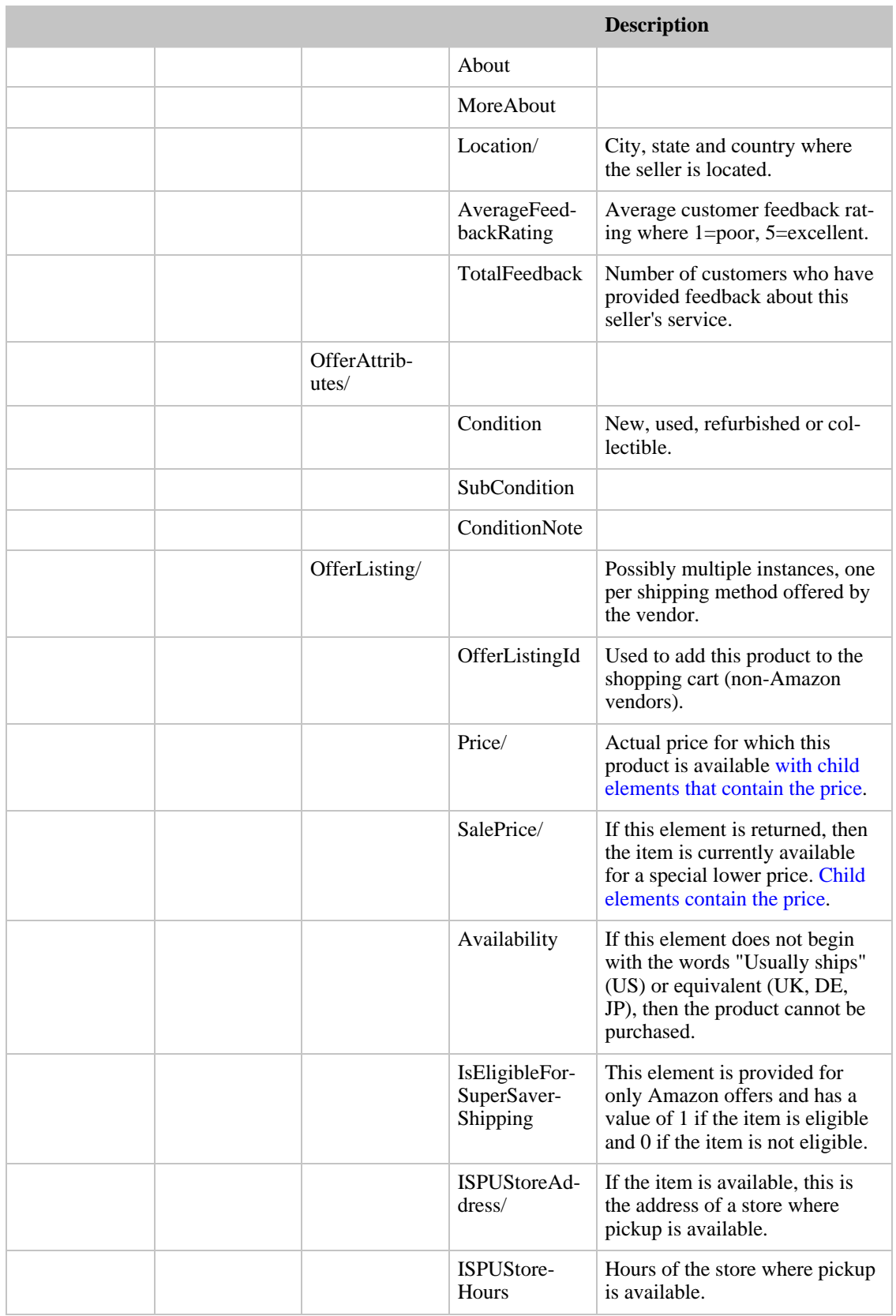

## Variation Data

<span id="page-105-0"></span>Variation data applies only to the US locale. Some products are available in various sizes, colors or styles. The XML data returned by ECS consists of two different types of item records:

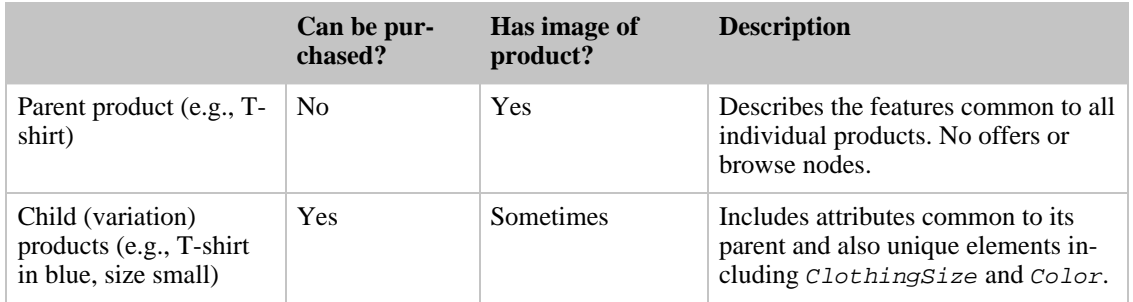

If you look up a parent ASIN, it will show that there are no offers available for that product. Specifying the response group Variations however will return ASIN products which do have offers and can be purchased. Specifying the response group VariationImages will return image links for child products, if they are available.

Alternately, you can look up the child products individually.

A single parent product typically has multiple child products.

Variations are used primarily in the Apparel and Sporting Goods stores.

To find the variations of a product, when doing an ItemLookup, ItemSearch, SimilarityLookup or ListLookup operation, you must include the response groups Variations (for details) or VariationMinimum (for a list of variation ASINs).

### Variation Item Data

The child elements of [Variations/Item/ItemAttributes](#page-106-0) are the same as for [Items/Item/ItemAttributes](#page-106-0) and depend on the type of item.

### Determining if Variations can be Purchased and their Price/Availability

Determining price and availability for variation products is the same as for other products, via product [offers](#page-101-0) in the child (variation) ASIN.

### Variation Summary

You can also retrieve a summary of variation data, similar to the offer summary. To get a variation summary, include the VariationSummary response group in your ItemLookup, ItemSearch, SimilarityLookup or ListLookup operation.

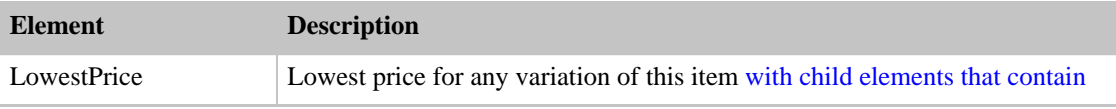

### **Child elements of a <VariationSummary> element**

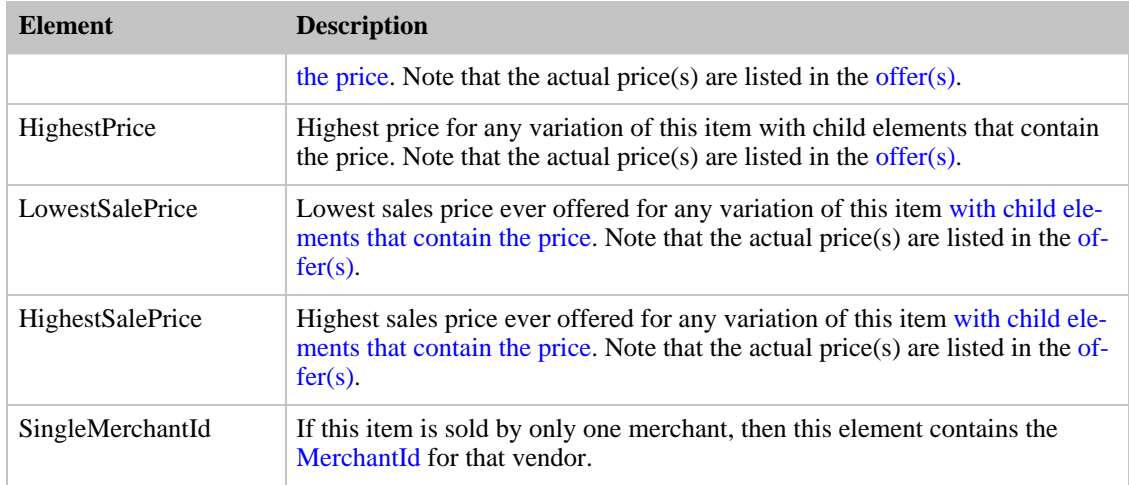

# Product Attributes

<span id="page-106-0"></span>The single largest collection of elements in Amazon E-Commerce Service (ECS) is the Item/ItemAttributes elements. Of course, not every attribute is available for every product. However for easier searching/sorting/management, a wide variety of attributes are available.

Image links and other data are stored in the  $Item/$  element.

Note that the values contained in the *ItemAttributes*/ elements depend on the data stored in Amazon's database. For example, at press time, Amazon had just added the product weight as a separate attribute, to allow for easier calculation of shipping costs. However existing products were entered into the database without this value, and to date, may products do not yet have a weight attribute value.

For convenience in the tables below, the attributes are grouped by store (search index). This means that some common attributes such as title, product group, weight, length and width are duplicated in each category as appropriate. Note also that the order in which the products are listed in the table below does not necessarily correspond to the order in which they are returned in the XML data stream.

The stores / search indexes are:

- [Books](#page-107-0)
- **[Music](#page-108-0)** 
	- [Audio CDs and Cassettes](#page-108-1)
	- [Classical](#page-109-0)
	- [MusicTracks](#page-110-0)
	- [Digital Music Downloads](#page-111-0)
- [Video](#page-111-1)
	- [DVD](#page-111-2)
	- [VHS](#page-112-0)
- **[Toys](#page-113-0)**
- **[Apparel](#page-114-0)**
- **[Baby](#page-115-0)**
- **[Computer](#page-116-0)**
- [Video Games](#page-118-0)
- **[Electronics](#page-119-0)**
- [Photo](#page-120-0)
- **[Software](#page-122-0)**
- [Tools](#page-123-0)
- [Office Products](#page-123-1)
- [Health and Personal Care](#page-124-0)
- [Beauty](#page-125-0)
- [Magazines](#page-125-1)
- [Sporting Goods](#page-126-0)
- [Kitchen](#page-127-0)
- [Home and Garden](#page-127-1)
- [Outdoor Living](#page-128-0)
- [Jewelry](#page-129-0)
- [Gourmet Food](#page-131-0)
- [Restaurants](#page-132-0)
- **[Musical Instruments](#page-133-1)**
- <span id="page-107-0"></span>• [Wireless](#page-133-2)

## Attributes of Items in the Book Store

Locale: All

Searchindex: Books (all locales), ForeignBooks (JP, DE, FR, and CA)

The SearchIndex called **ForeignBooks** is used for books from other countries and in different languages.

The attributes that are typically returned for books are shown below.

### **Item Attributes**

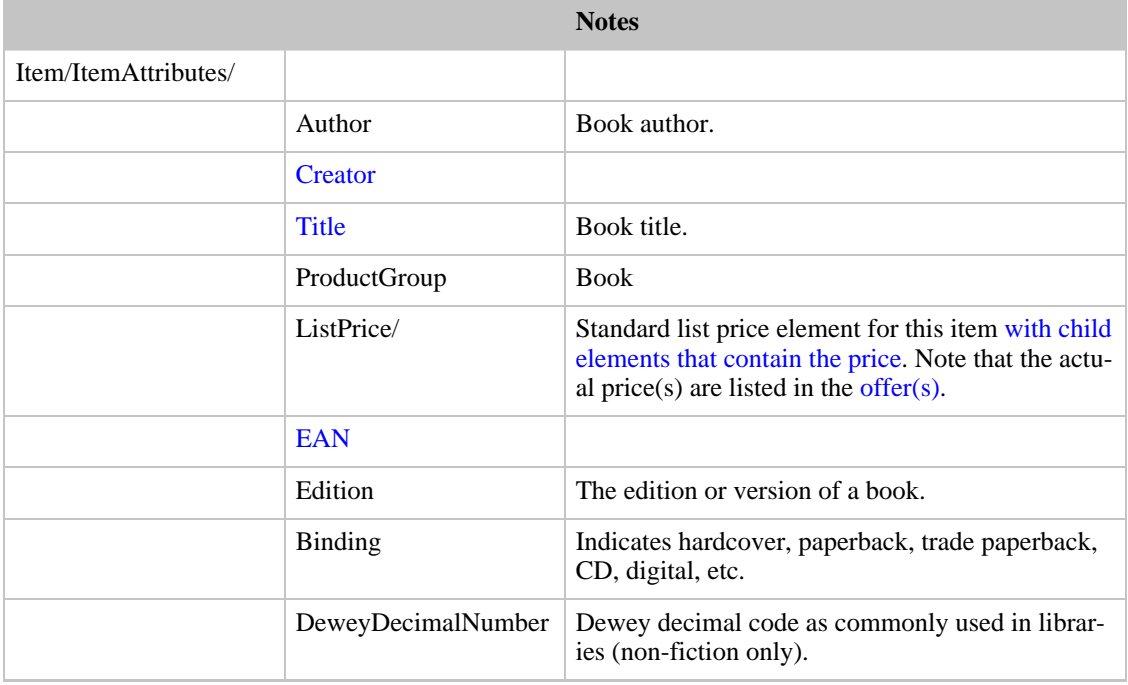
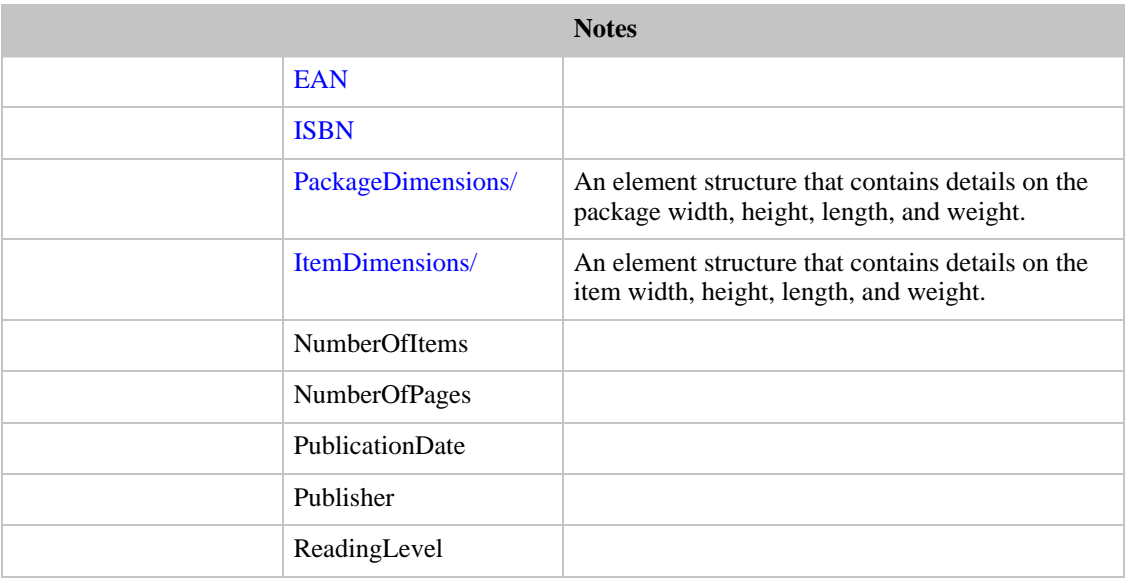

### Attributes of Items in the Music Store

The music store contains four kinds of music:

- [Audio CDs and Cassettes](#page-108-0)
- [Classical](#page-109-0)
- [MusicTracks](#page-110-0)
- <span id="page-108-0"></span>• [Digital Music Downloads](#page-111-0)

### Audio CDs and Cassettes

Locale: All

Searchindex: Music

This search index is used for all music CDs and cassettes. Note that Item/Tracks is only returned if you specified the Tracks response group.

### **Audio CD Attributes**

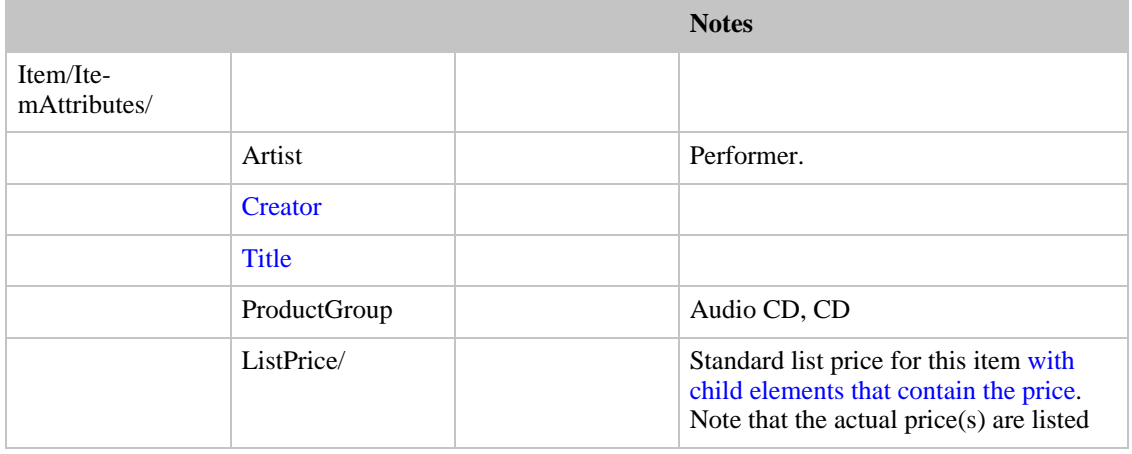

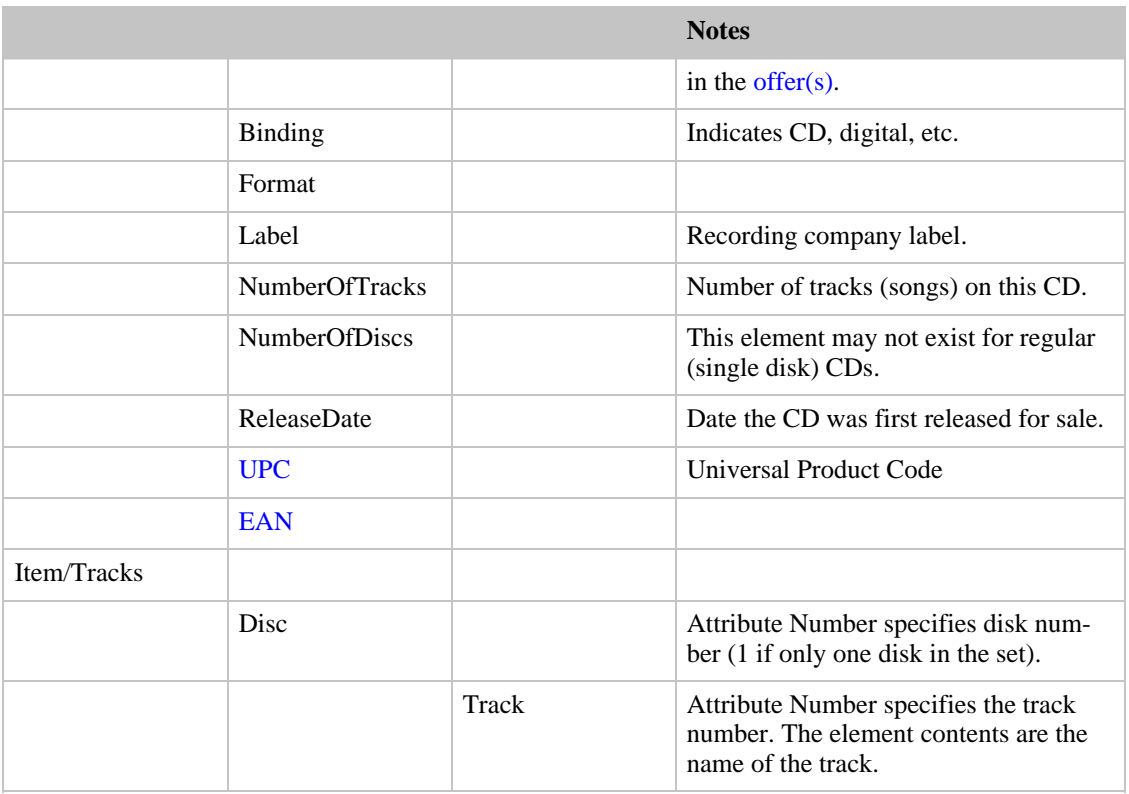

### Attributes of Items in the Classical Music Store

<span id="page-109-0"></span>Locale: All

Searchindex: Classical

This search index is for classical music CDs and cassettes. Note that  $Item/Tracks$  is only returned if you specified the Tracks response group.

### **Classical music attributes**

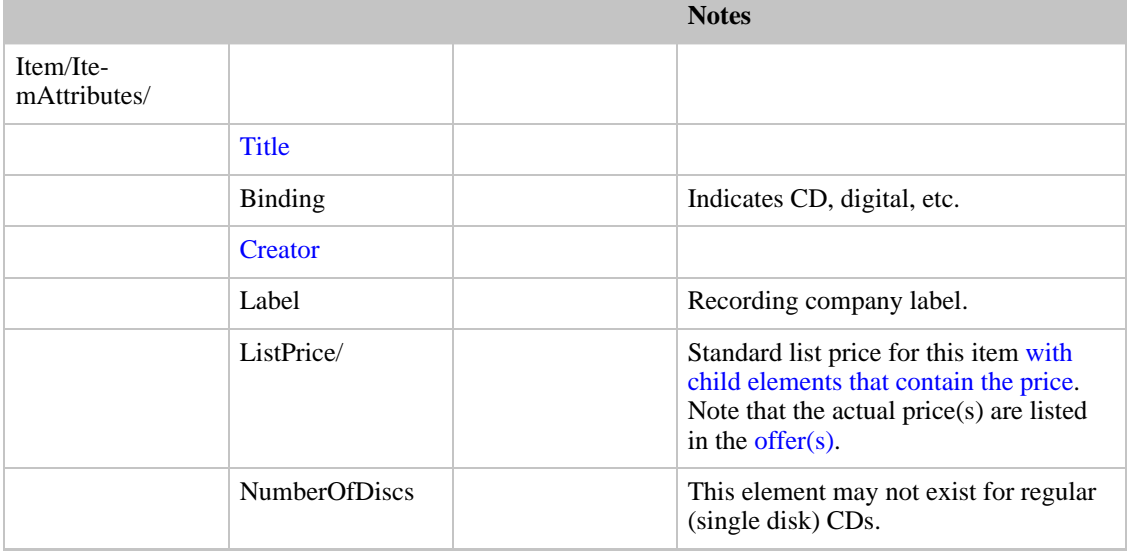

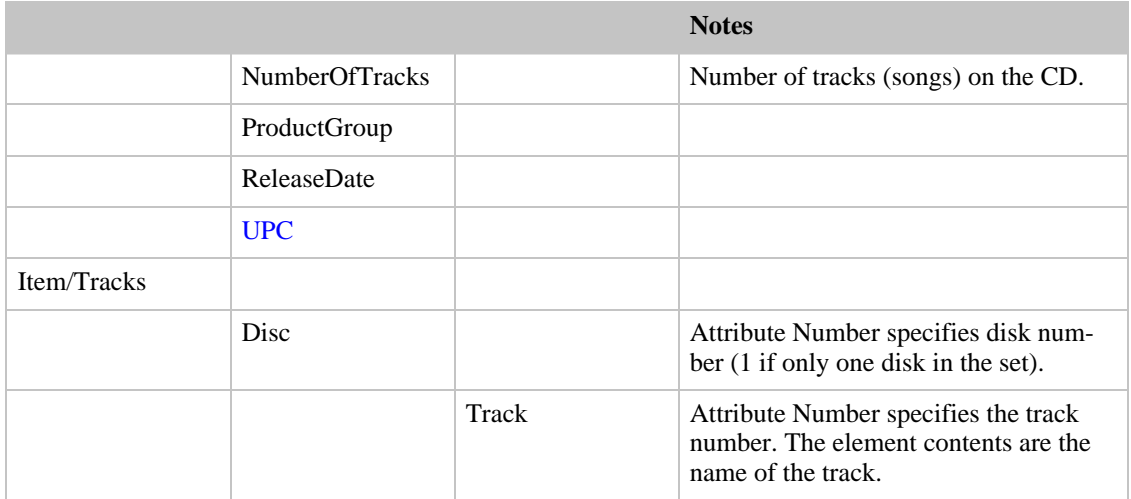

### Attributes of Items in the Music Tracks Store

<span id="page-110-0"></span>Locale: US (amazon.com), UK (amazon.co.uk), DE (amazon.de), JP (amazon.com.jp)

Searchindex: MusicTracks

This search index is used when searching for a specific song. The data returned is information about the CD or cassette which contains the desired song. Note that  $I$ tem/Tracks is only returned if you specified the Tracks response group.

#### **Music tracks attributes**

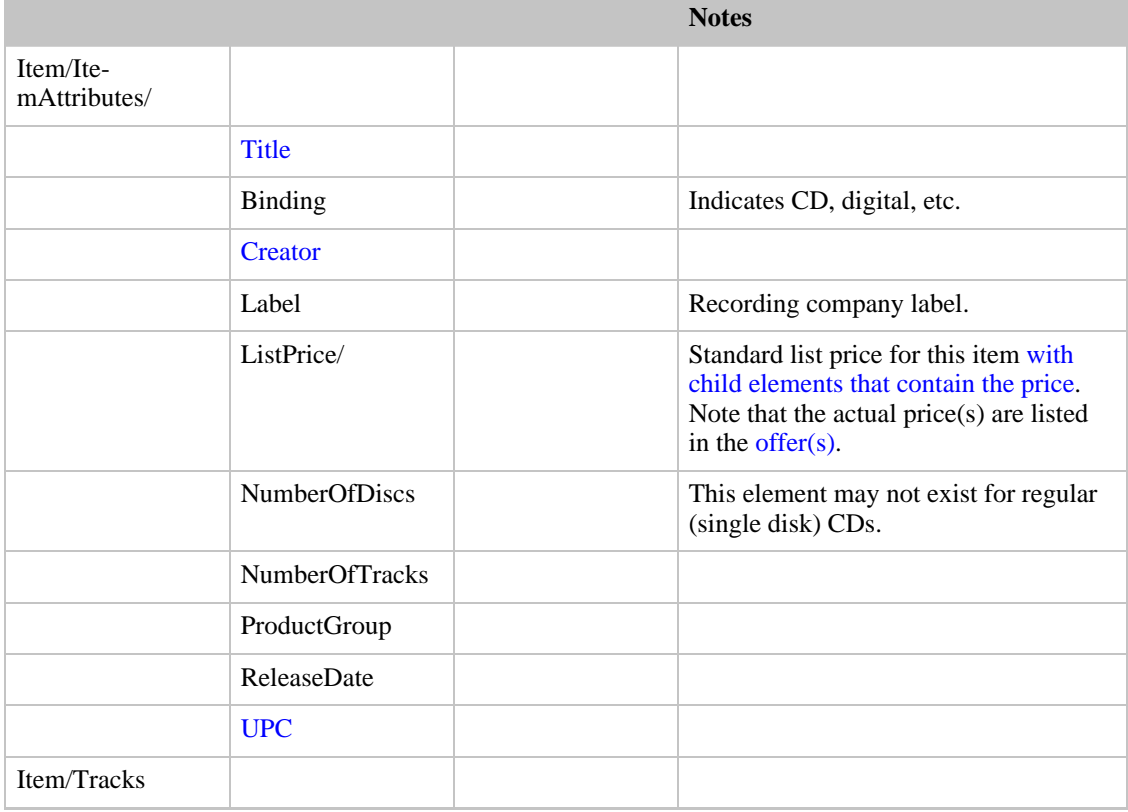

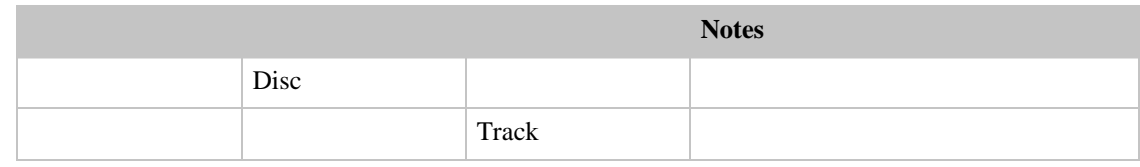

### Attributes of Items in the Digital Music (Downloads) Store

<span id="page-111-0"></span>Locale: US (amazon.com)

Searchindex: DigitalMusic

This search index is used when searching for downloadable digital music.

### **Digital music downloads attributes**

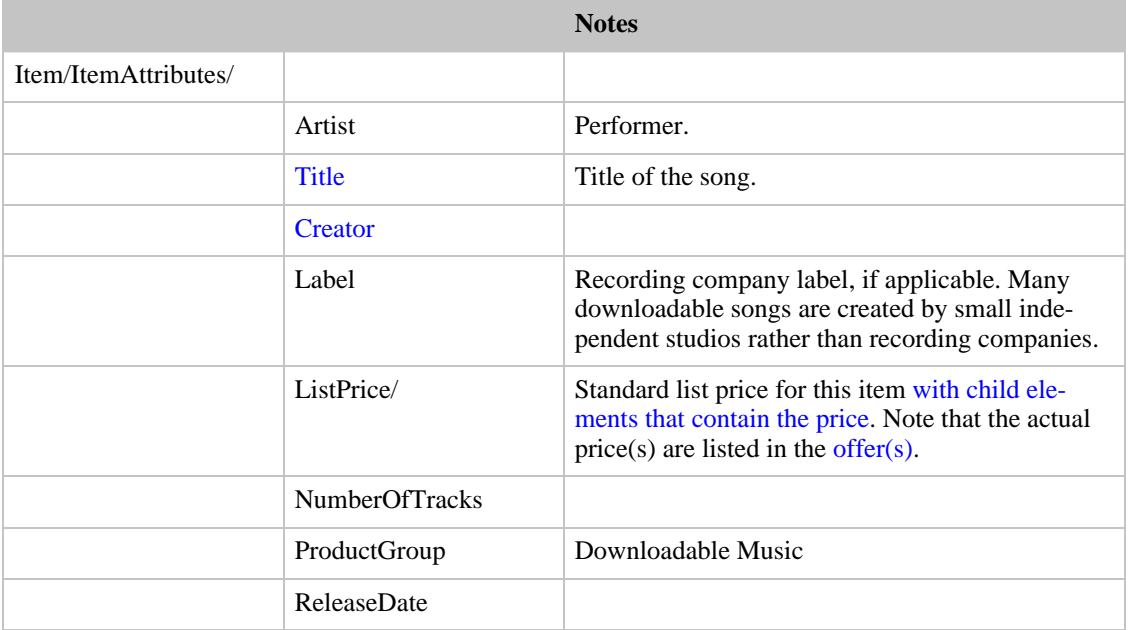

### Attributes of Items in the Video Store

The Video search index includes both DVD and VHS, as described below.

### DVDs

Locale: All

Searchindex: DVD

This search index is used for searching for DVDs.

### **DVD Attributes**

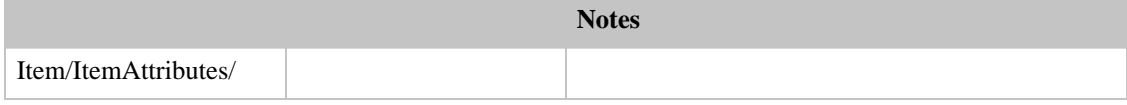

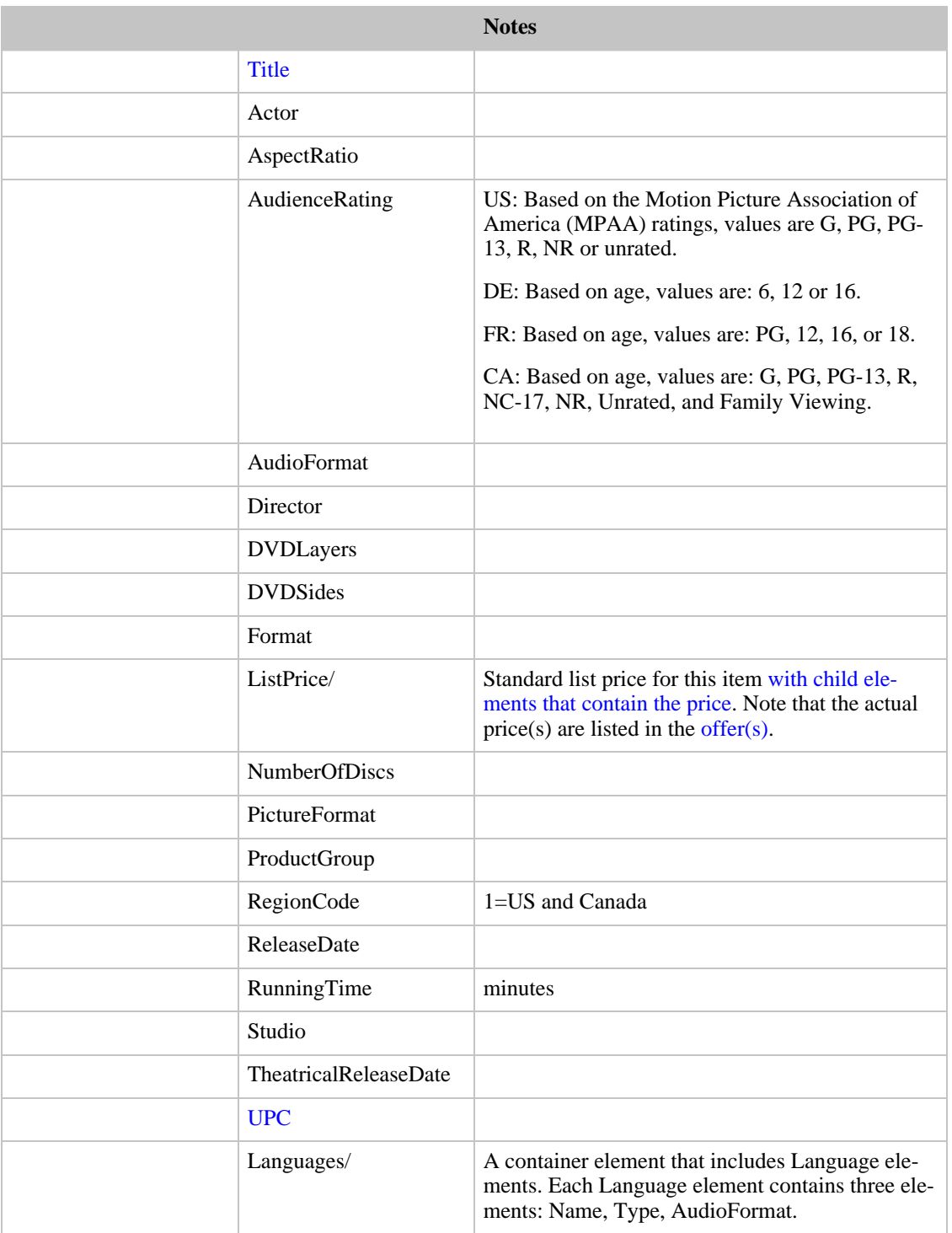

### Videos

Locale: All

Searchindex: VHS

This search index is used for searching for VHS movie video cassettes.

### **VHS Attributes**

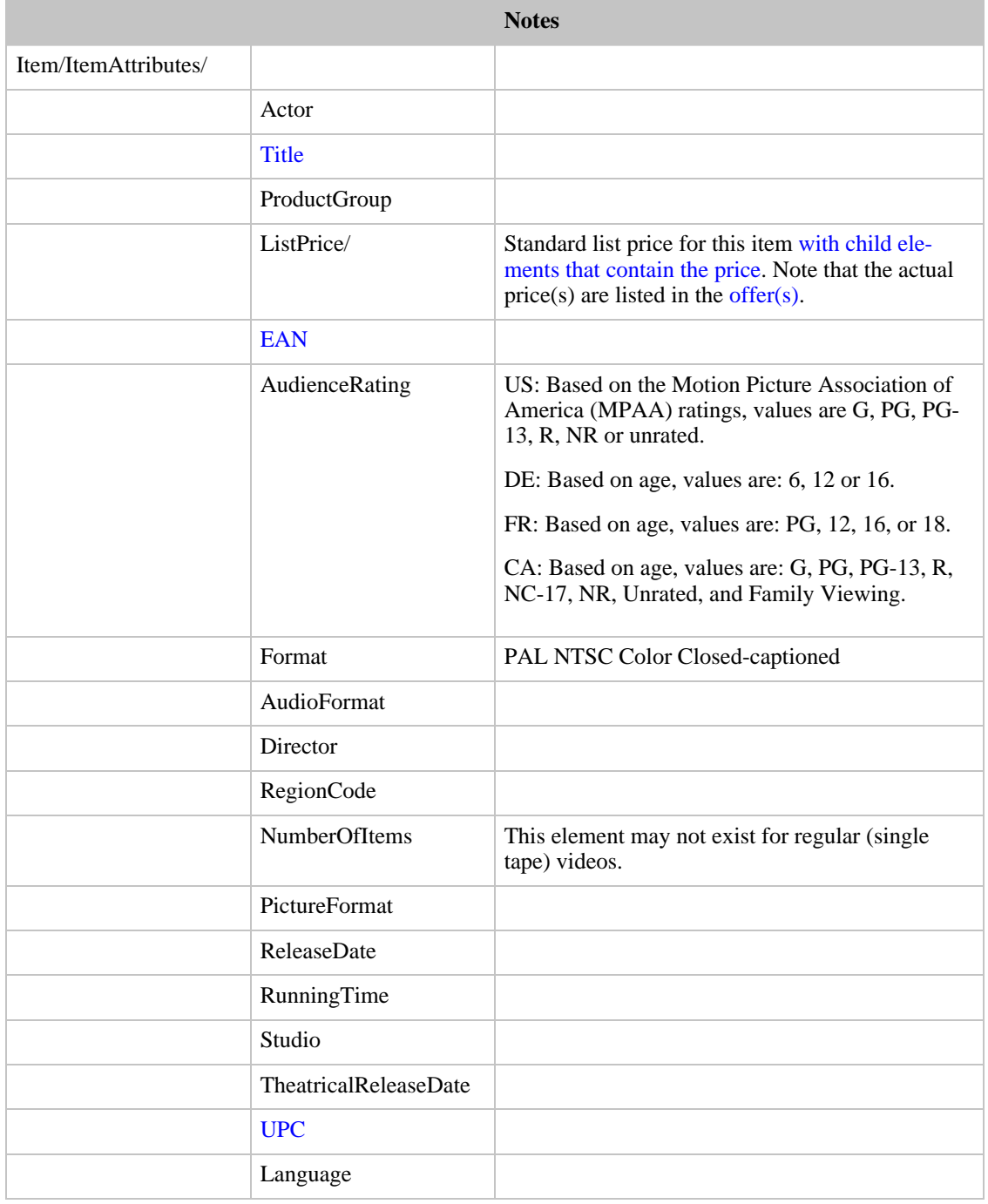

# Attributes of Items in the Toy Store

Locale: US (amazon.com), UK (amazon.co.uk)

Searchindex: Toys

This search index is used for searching for children's toys.

### **Toy Attributes**

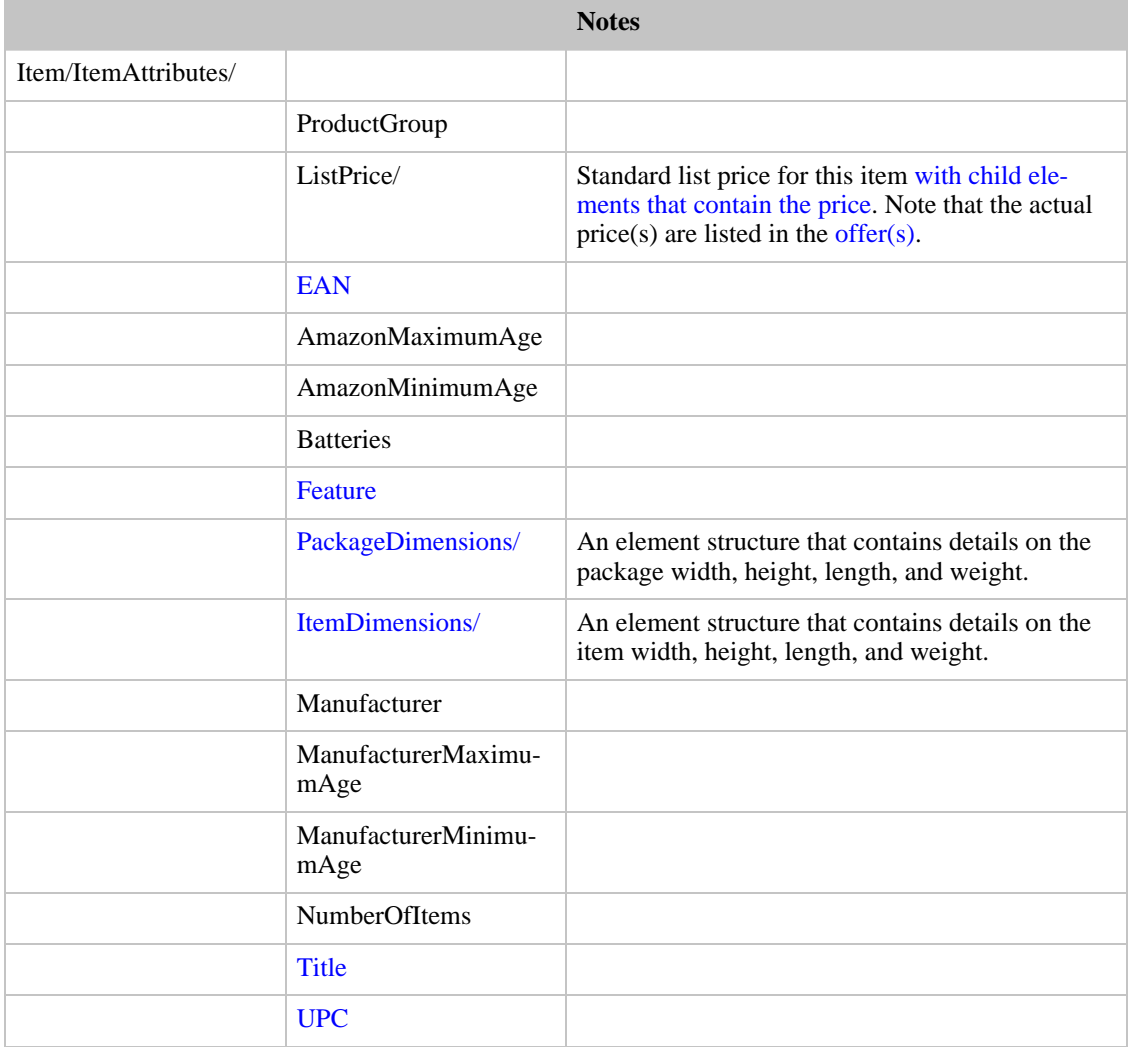

# Attributes of Items in the Apparel Store

Locale: US (amazon.com)

Searchindex: Apparel

This search index is used for searching for clothing and apparel.

### **Apparel Attributes**

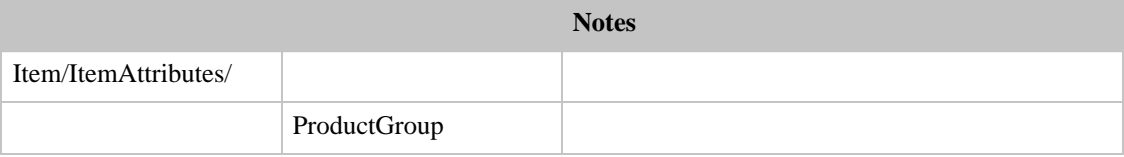

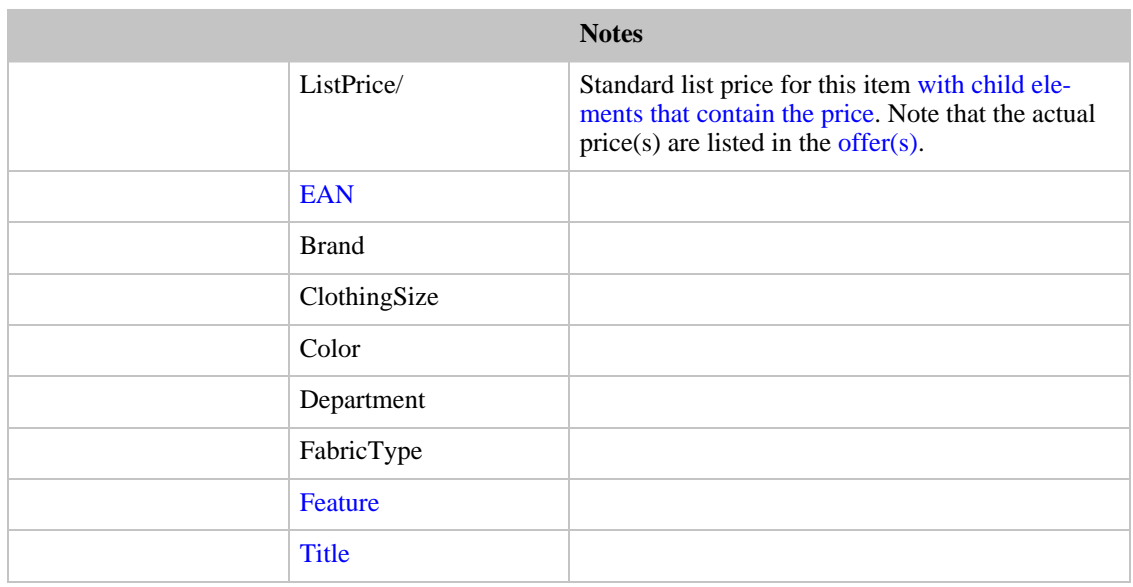

# Attributes of Items in the Baby Store

Locale: US (amazon.com)

Searchindex: Baby

This search index is used for searching for baby products.

### **Baby Attributes**

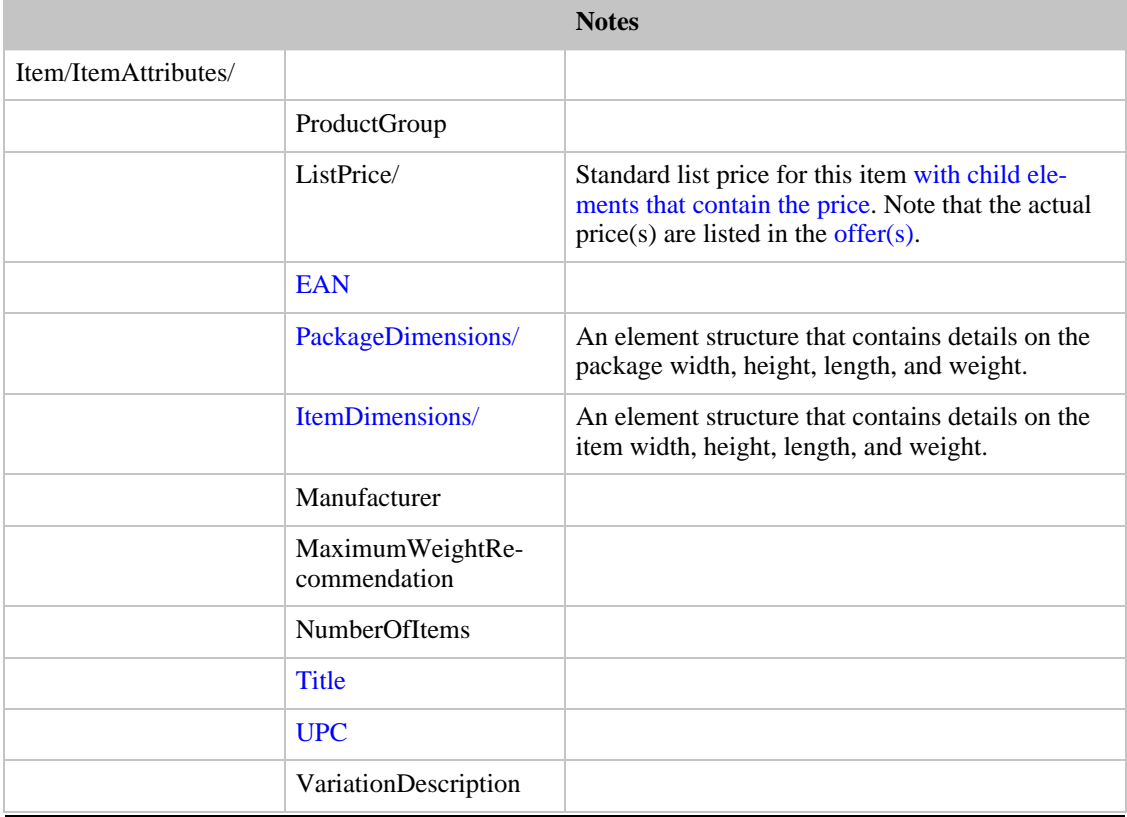

## Attributes of Items in the Computer Store

<span id="page-116-0"></span>Locale: US (amazon.com), DE (amazon.de)

Searchindex: PCHardware

This search index is used for searching for computer hardware. The [Software](#page-122-0) search index is used for searching for software and the [Electronics](#page-119-0) search index searches for various electronic products and components as well as computer hardware.

### **Computer Attributes**

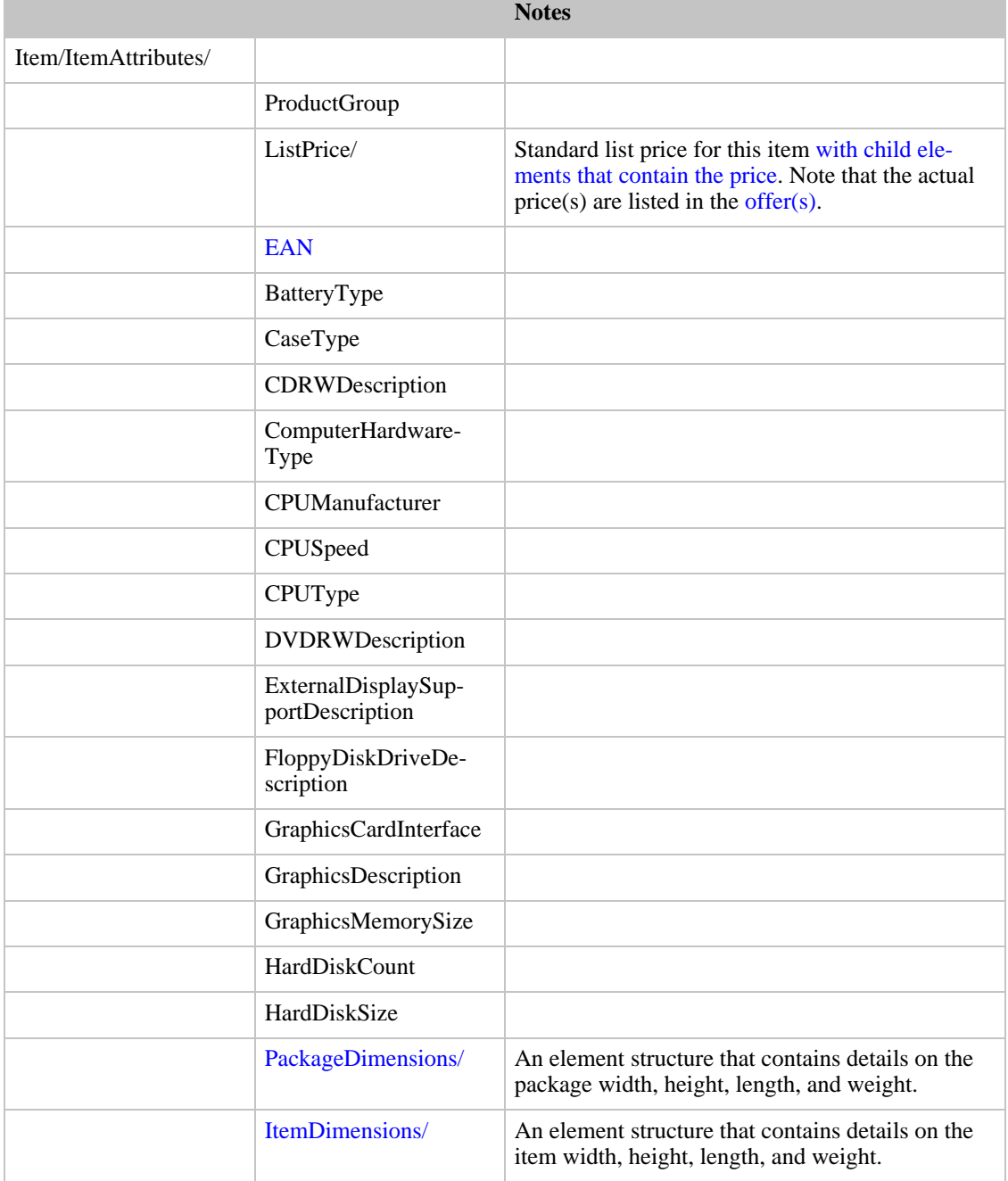

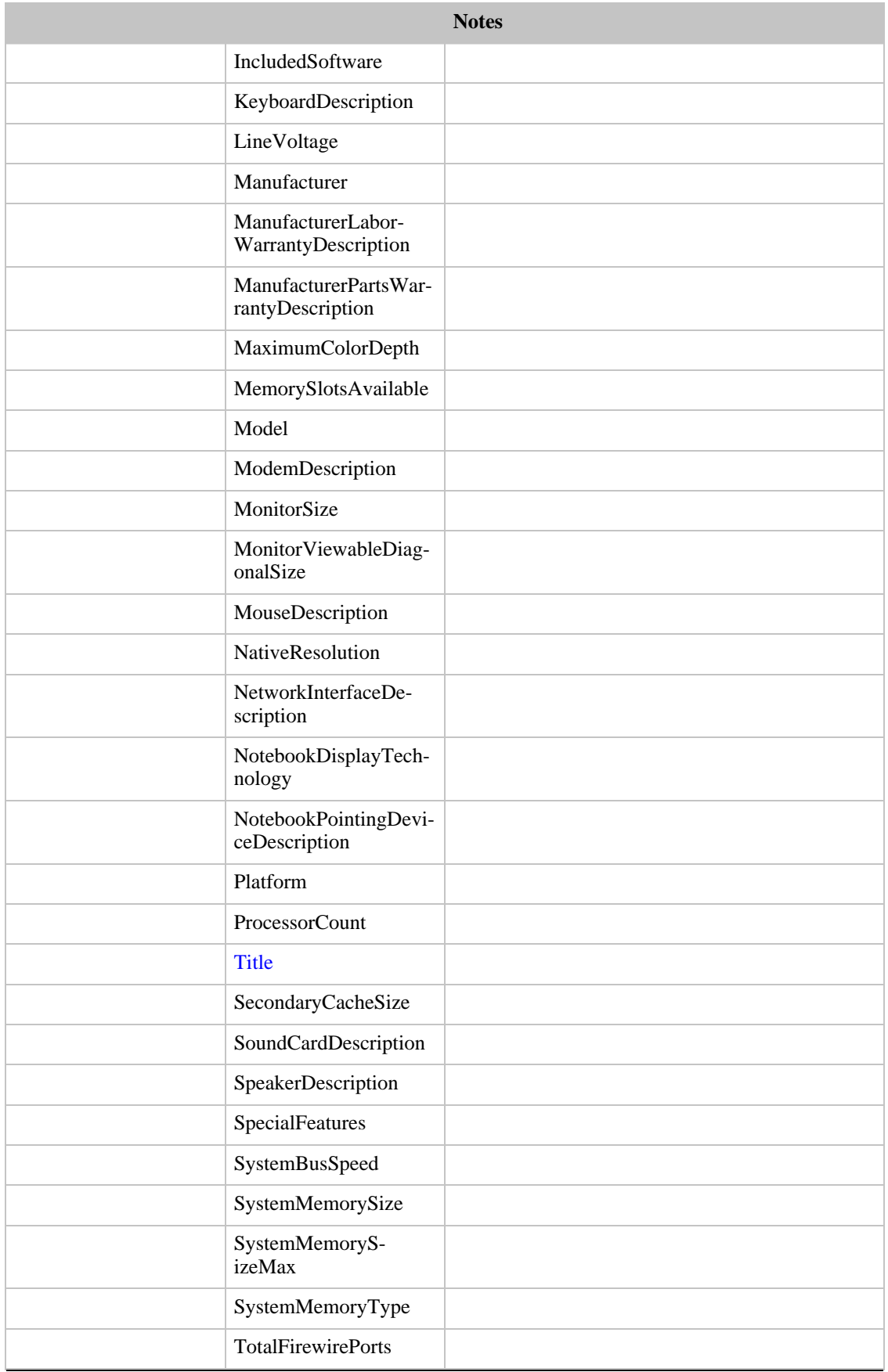

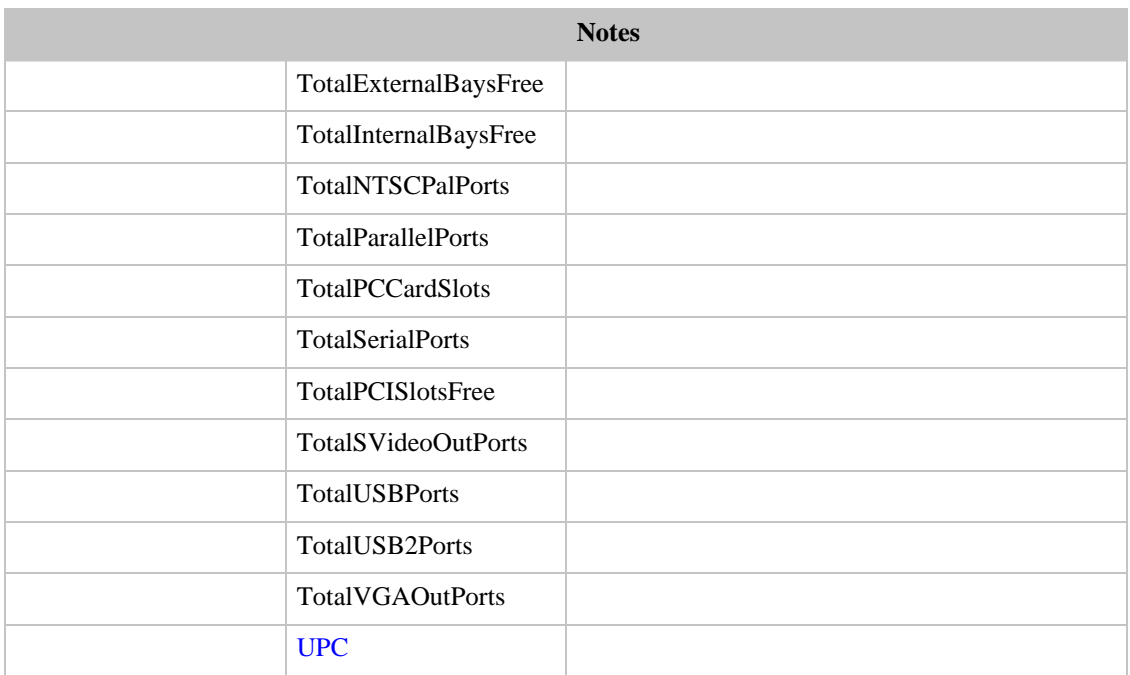

# Attributes of Items in the Video Games Store

Locale: All

Searchindex: VideoGames

This search index is for video games. For UK, DE, FR, and CA, an additional search index SoftwareVideoGames includes both software and video games.

### **Video Games Attributes**

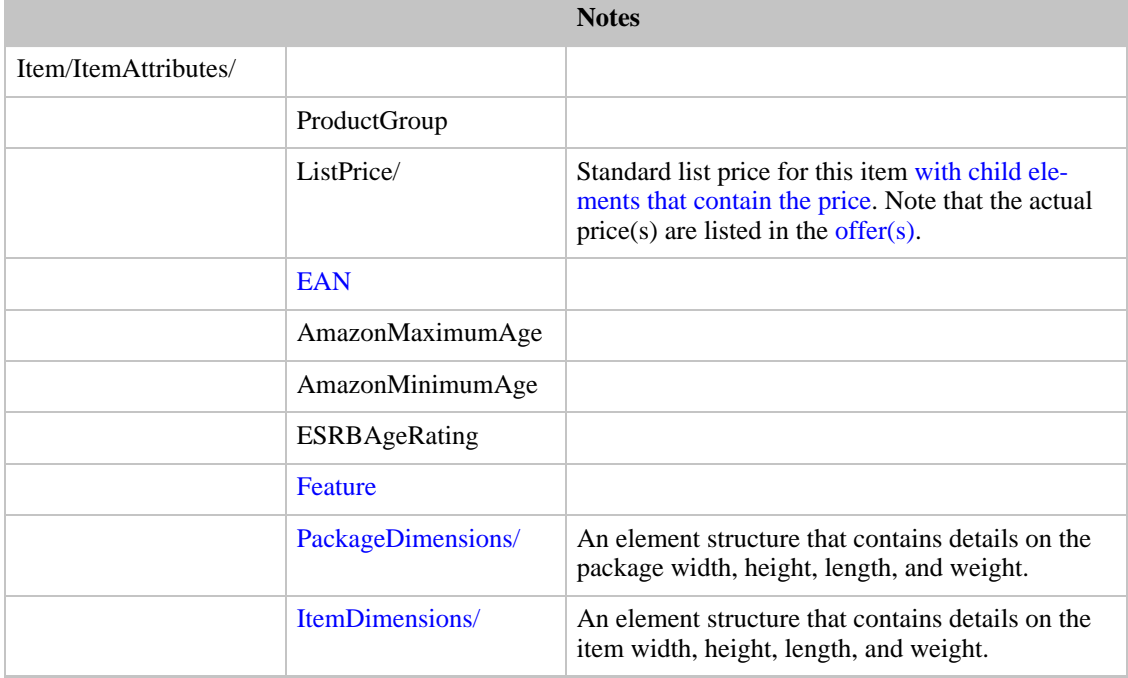

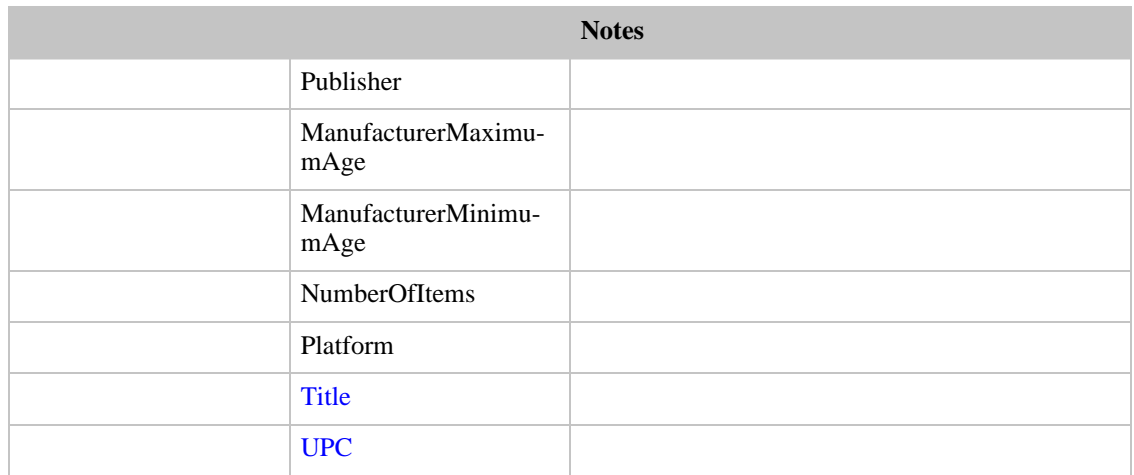

## Attributes of Items in the Electronics Store

<span id="page-119-0"></span>Locale: US (amazon.com), UK (amazon.co.uk), DE (amazon.de), JP (amazon.com.jp)

Searchindex: Electronics

This search index is for electronic products and components. The [Software](#page-122-0) search index is used for searching for software and the [Hardware](#page-116-0) search index is included in the Electronics index.

### **Electronics Attributes**

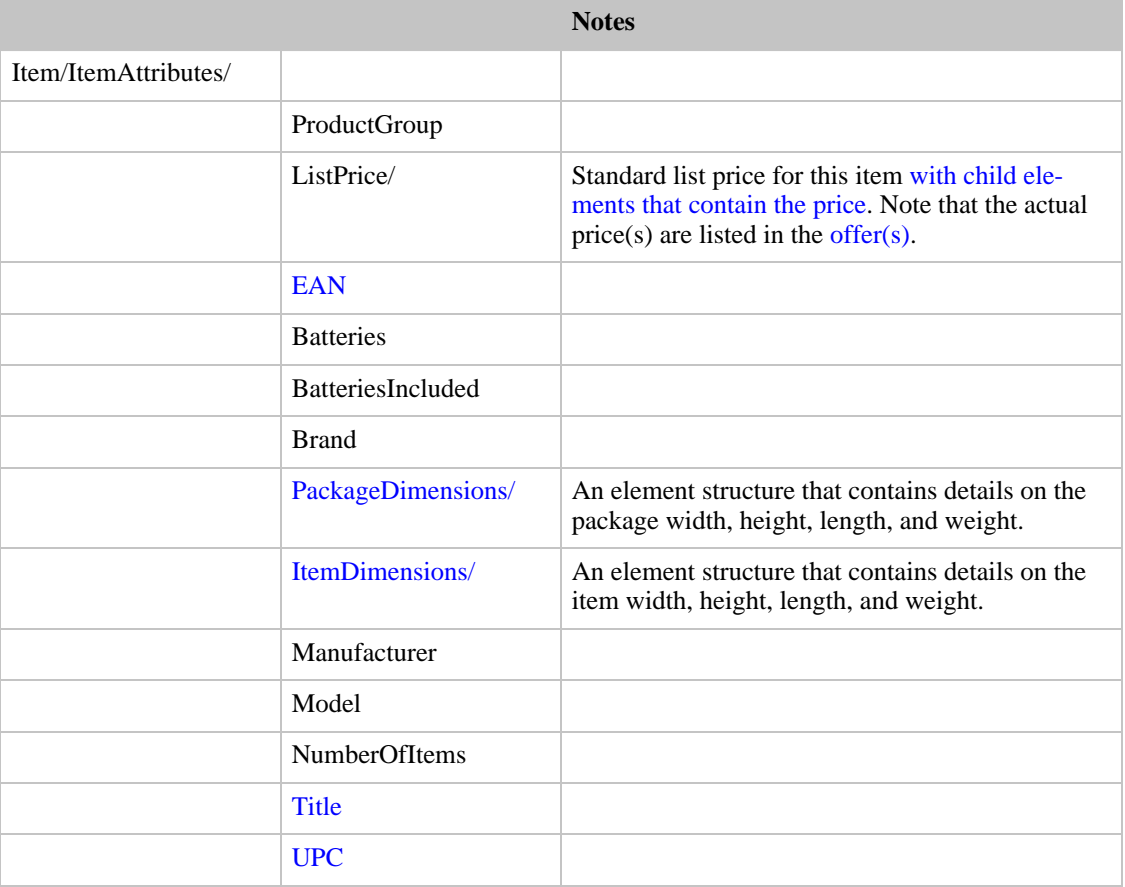

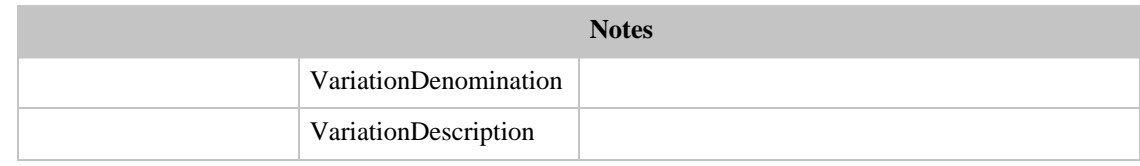

# Attributes of Items in the Camera/Photo Store

Locale: US (amazon.com), DE (amazon.de)

Searchindex: Photo

This index is for cameras and photographic equipment and supplies.

### **Camera/Photo Attributes**

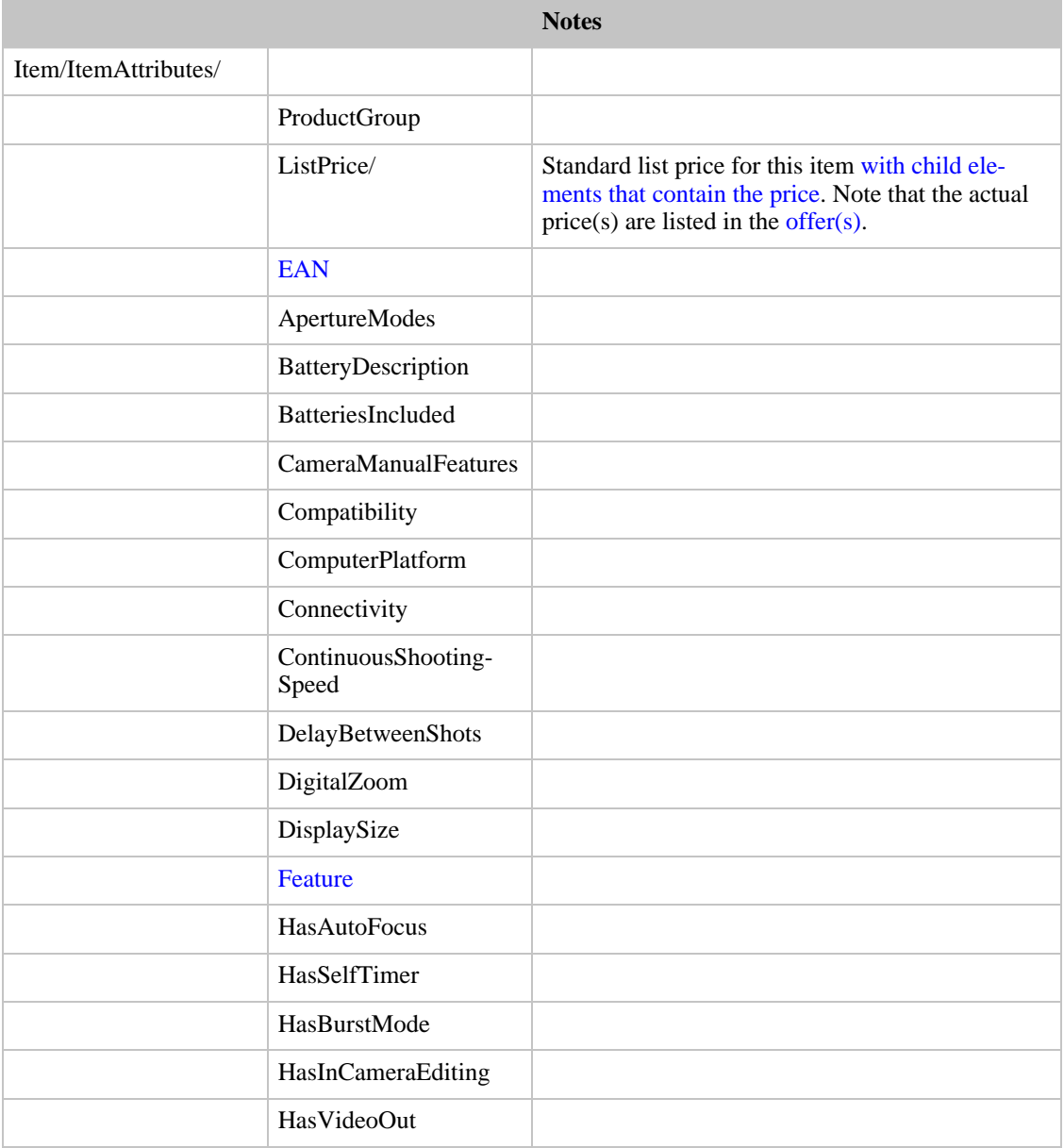

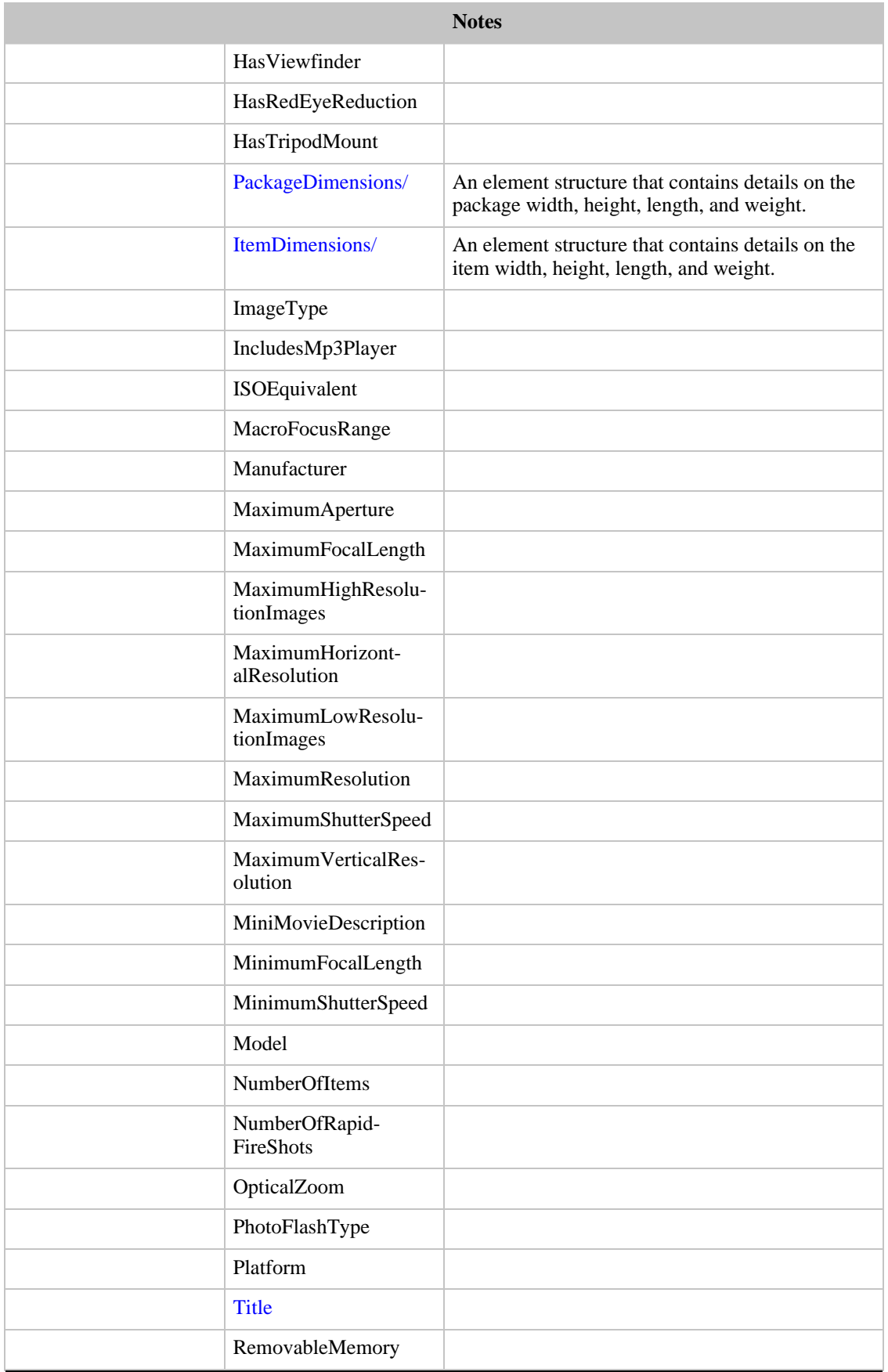

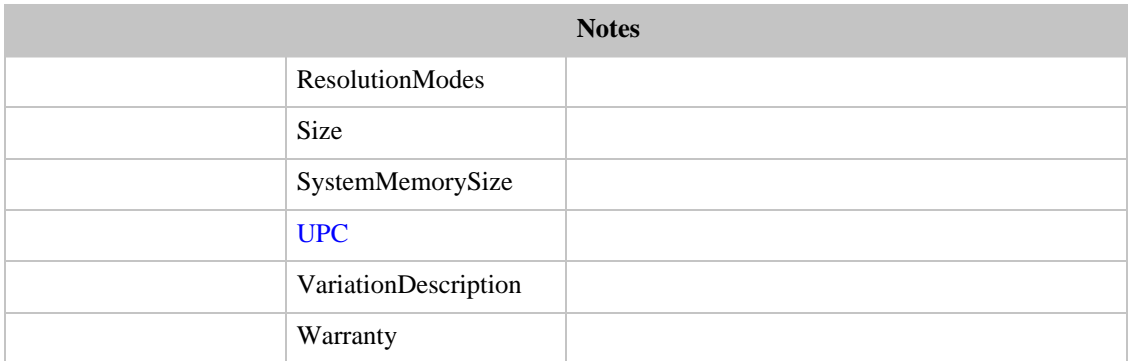

# Attributes of Items in the Software Store

### <span id="page-122-0"></span>Locale: All

Searchindex: Software

This search index is used for searching for software. The [Hardware](#page-116-0) search index searches for computer hardware.

### **Software Attributes**

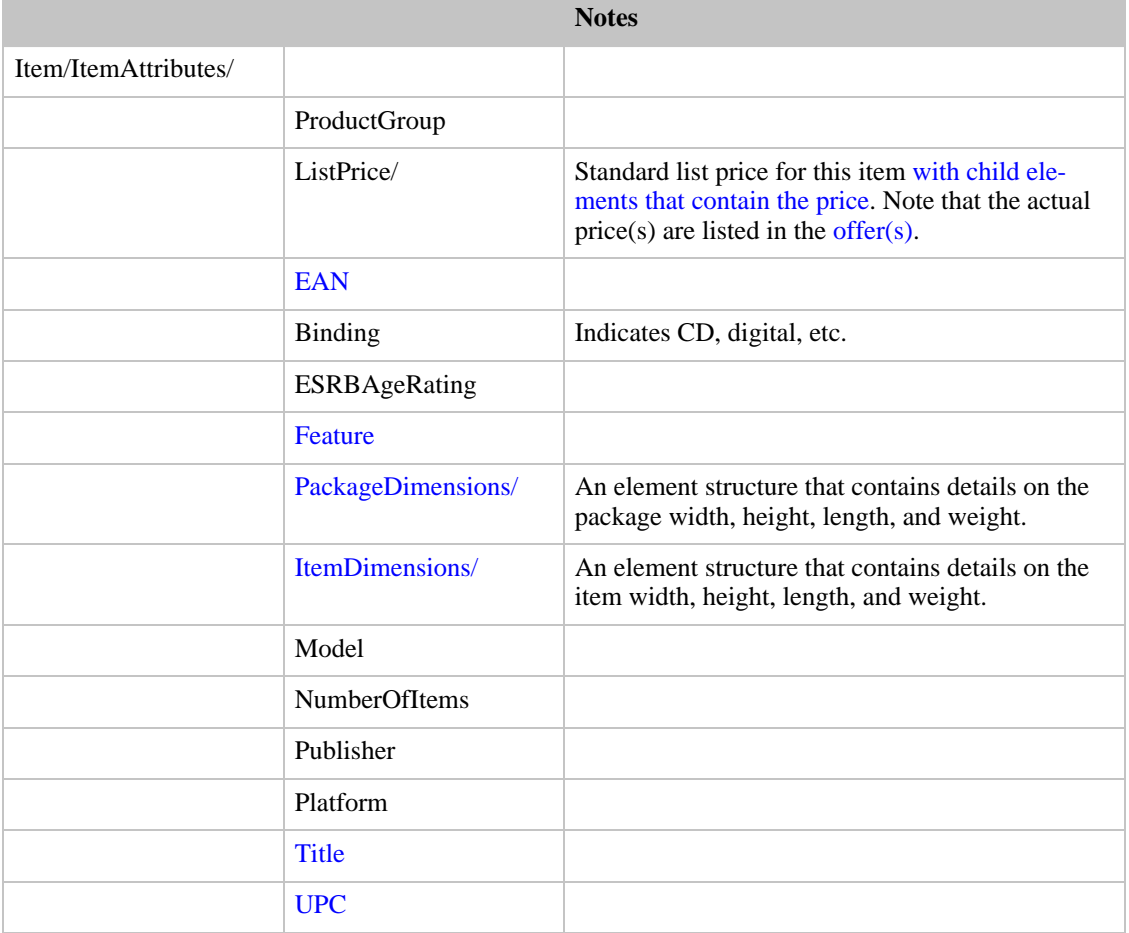

## Attributes of Items in the Tools/Hardware Store

Locale: US (amazon.com), DE (amazon.de)

Searchindex: Tools

This search index is used for searching for tools and hardware.

### **Tools / Hardware Attributes**

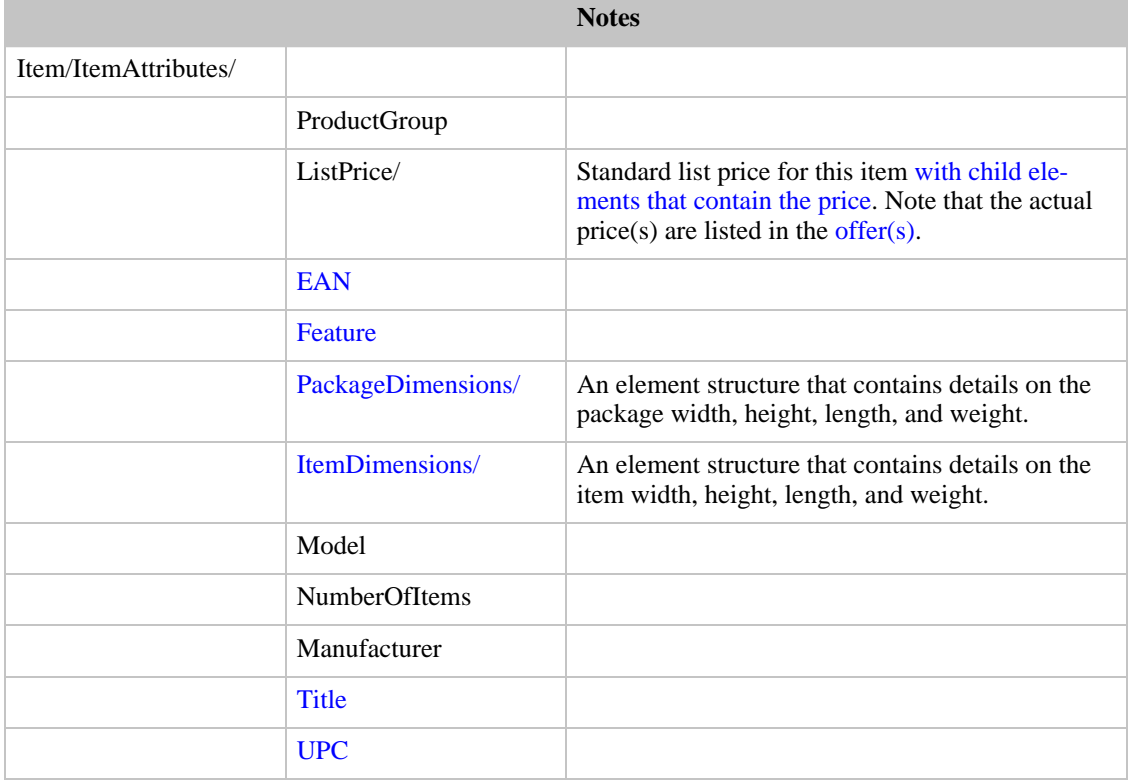

### Attributes of Items in the Office Products Store

Locale: US (amazon.com)

Searchindex: OfficeProducts

This search index is for office products.

### **Office Products Attributes**

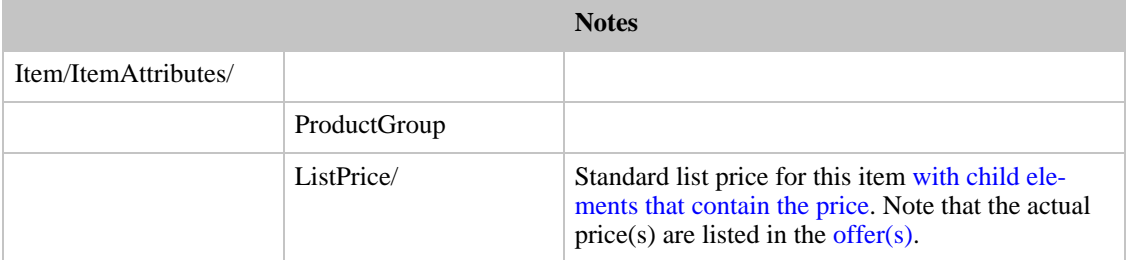

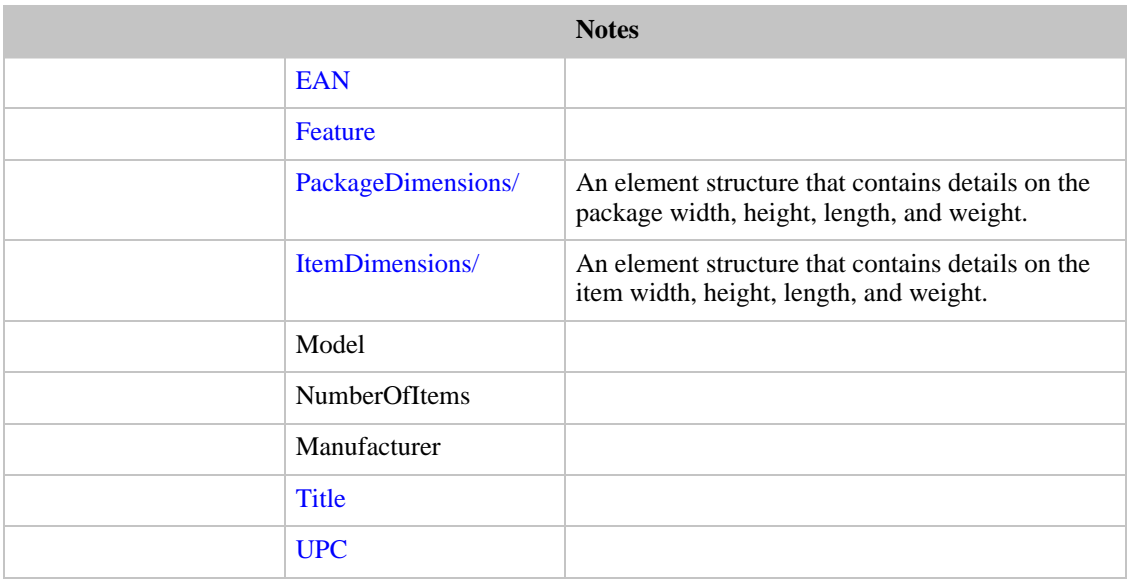

## Attributes of Items in the Health and Personal Care Store

<span id="page-124-0"></span>Locale: US (amazon.com), UK (amazon.co.uk), DE (amazon.de)

Searchindex: HealthPersonalCare

This search index is for health and personal care products. The [Beauty](#page-125-0) search index contains makeup and personal grooming products.

### **Health and Personal Care Attributes**

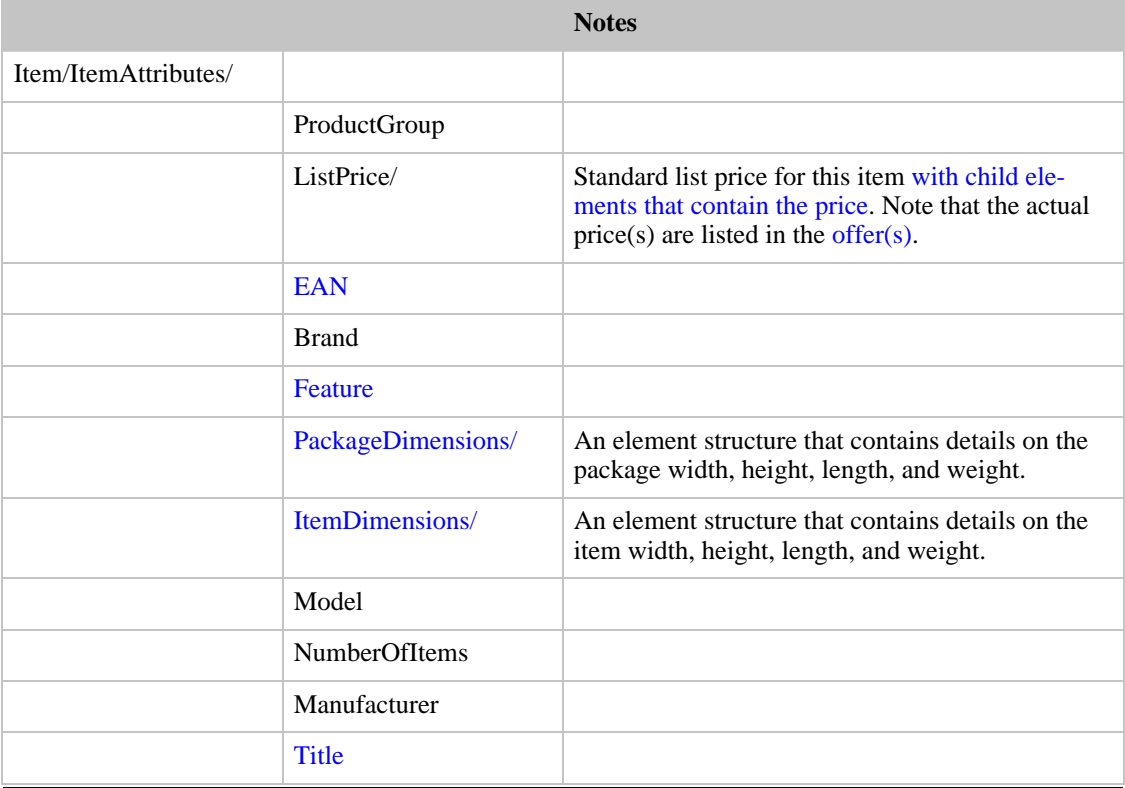

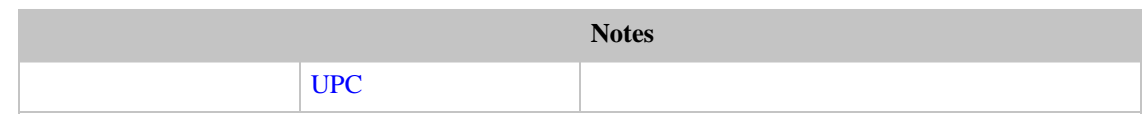

# Attributes of Items in the Beauty Store

<span id="page-125-0"></span>Locale: US (amazon.com)

Searchindex: Beauty

This search index is used for makeup and personal grooming products. A related index, [HealthPersonalCare,](#page-124-0) is for health and personal care products.

### **Health and Personal Care Attributes**

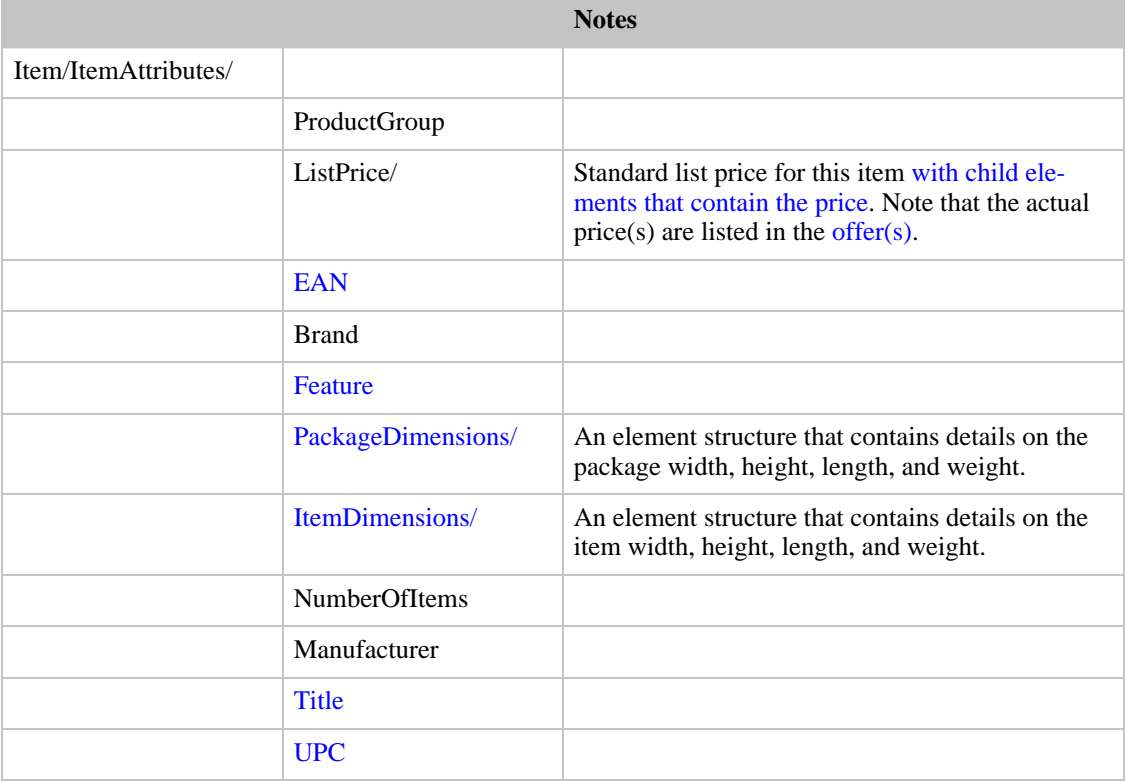

## Attributes of Items in the Magazine Store

Locale: US (amazon.com), DE (amazon.de)

Searchindex: Magazines

This search index is used for magazines and periodicals.

### **Magazines Attributes**

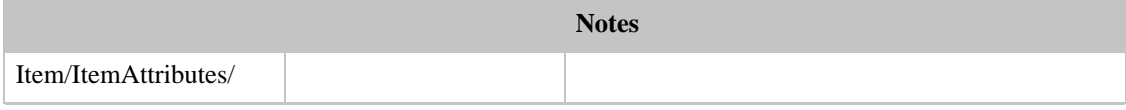

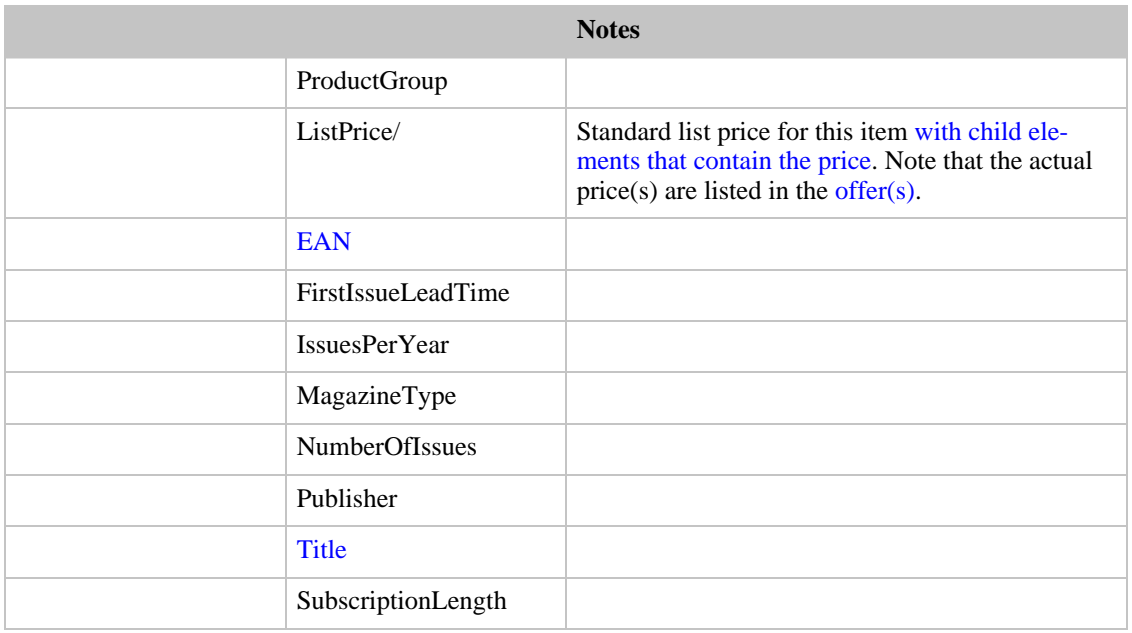

# Attributes of Items in the Sporting Goods Store

Locale: US (amazon.com)

Searchindex: SportingGoods

This index is used for sporting goods and sports equipment.

## **Sporting Goods Attributes**

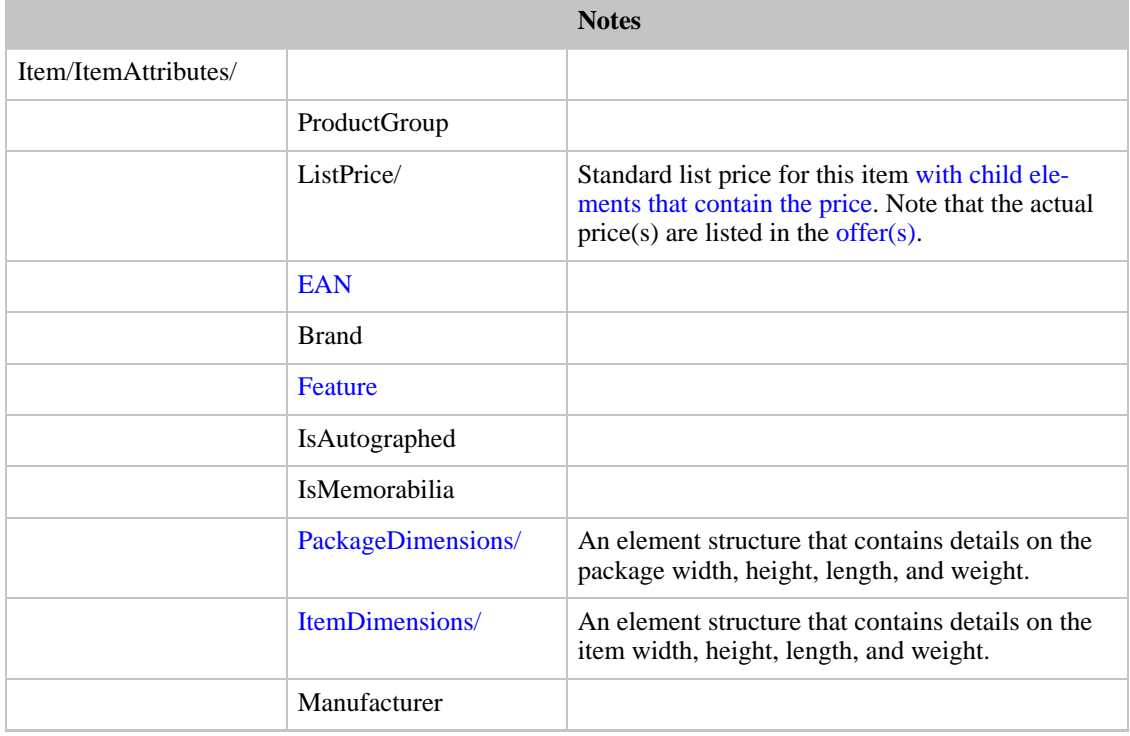

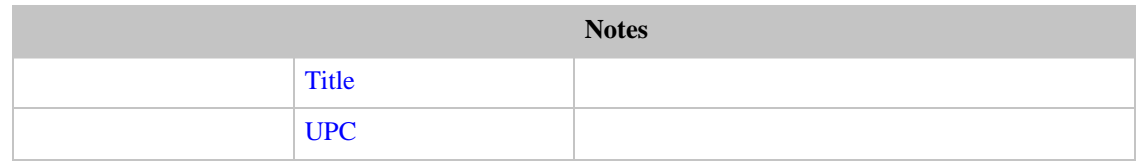

## Attributes of Items in the Kitchen Store

<span id="page-127-1"></span>Locale: US (amazon.com), UK (amazon.co.uk), DE (amazon.de), JP (amazon.com.jp)

Searchindex: Kitchen

This store is for kitchen equipment, gadgets and accessories.

### **Kitchen Attributes**

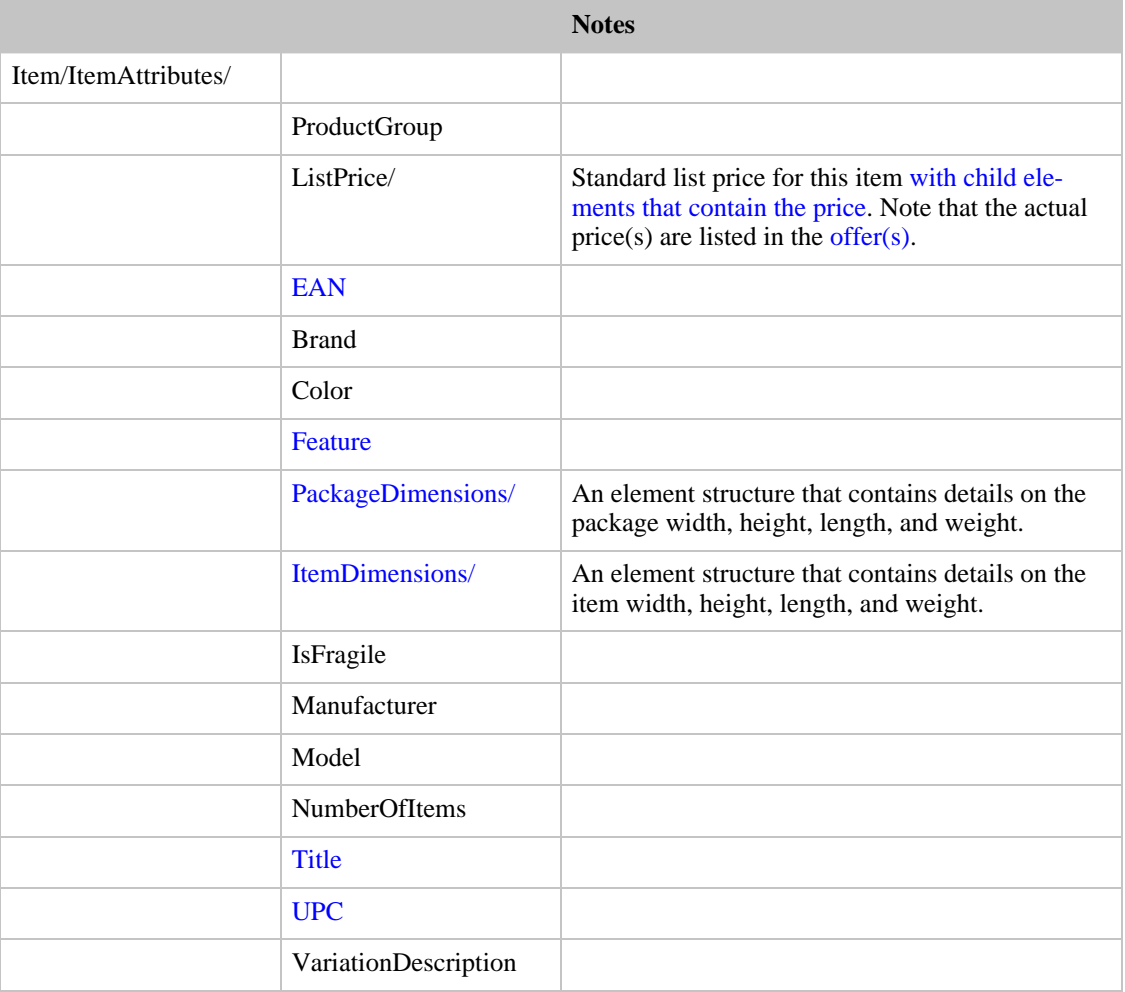

## Attributes of Items in the Home and Garden Store

<span id="page-127-0"></span>Locale: UK (amazon.co.uk), DE (amazon.de)

Searchindex: HomeGarden

This index combines [HomeGarden,](#page-127-0) [Kitchen](#page-127-1) and [OutdoorLiving](#page-128-0) on the UK and DE sites.

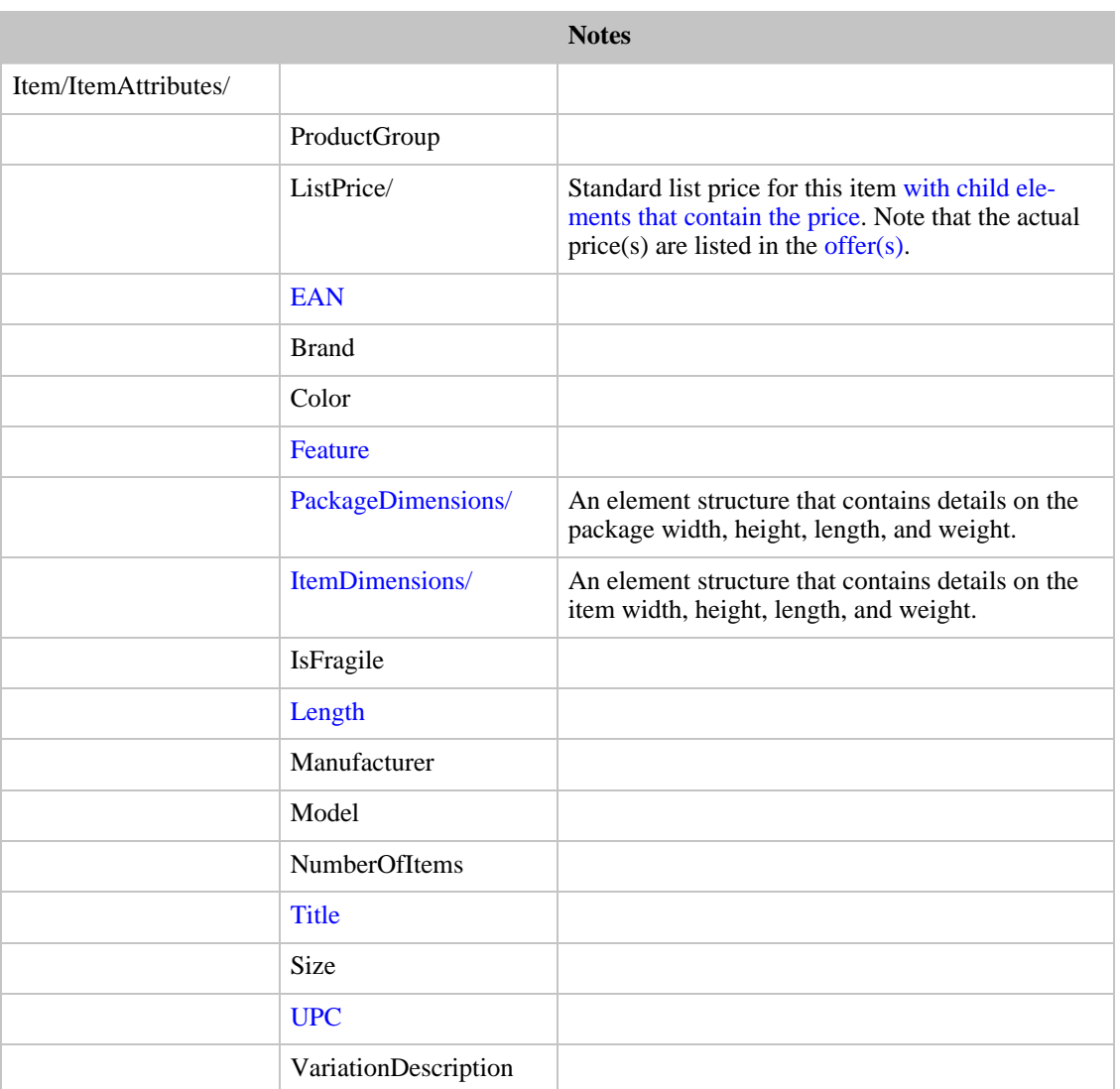

### **Home and Garden Attributes**

## Attributes of Items in the Outdoor Living Store

<span id="page-128-0"></span>Locale: US (amazon.com), UK (amazon.co.uk), DE (amazon.de)

Searchindex: OutdoorLiving

This search index is for various products, including kitchen, lawn and patio, and home improvement.

### **Outdoor Living Attributes**

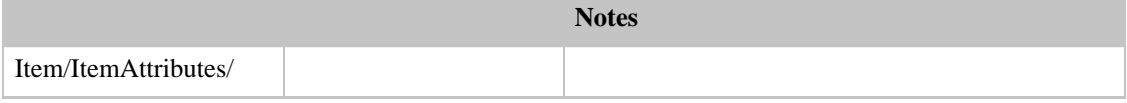

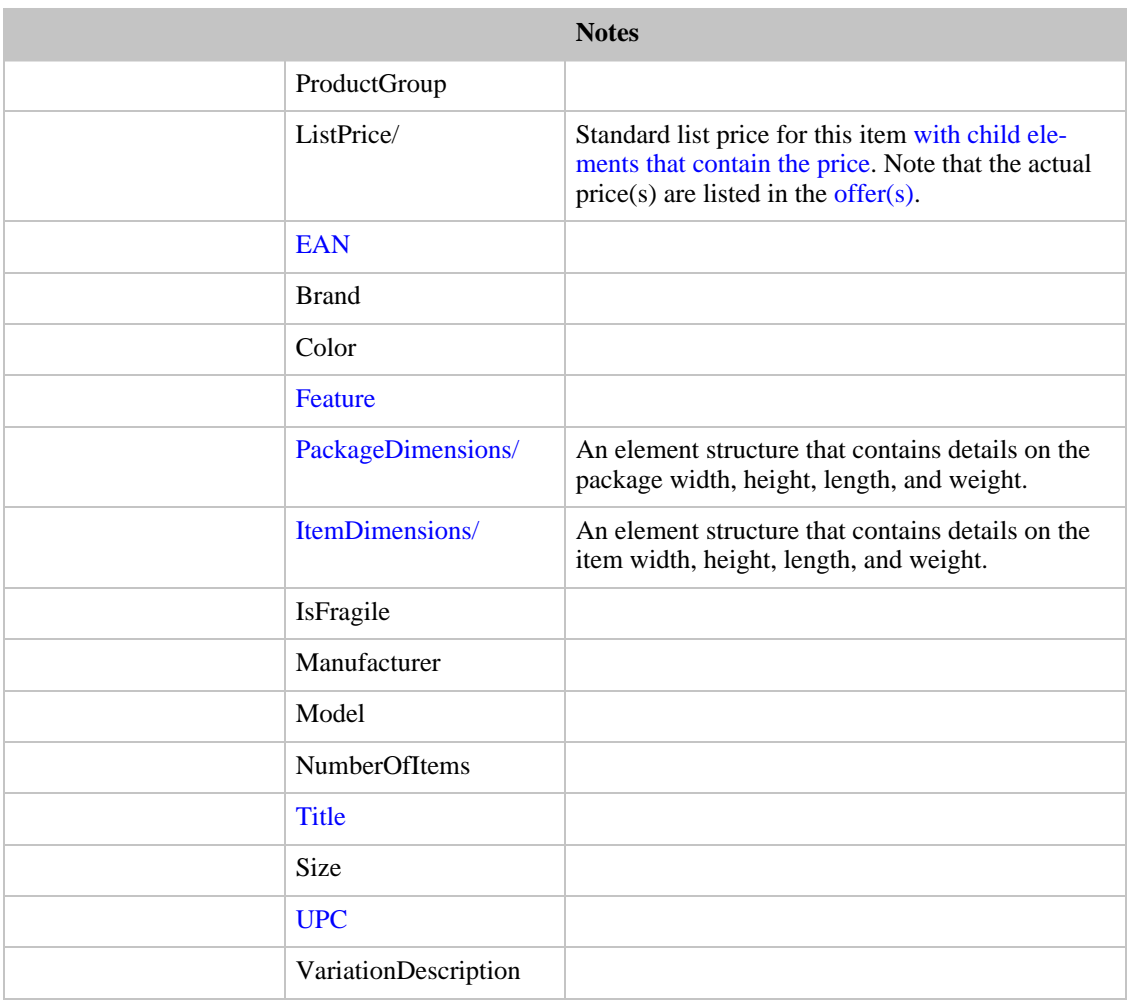

# Attributes of Items in the Jewelry Store

Locale: US (amazon.com)

Searchindex: Jewelry

This search index is for jewelry and watches.

## **Jewelry and Watches Attributes**

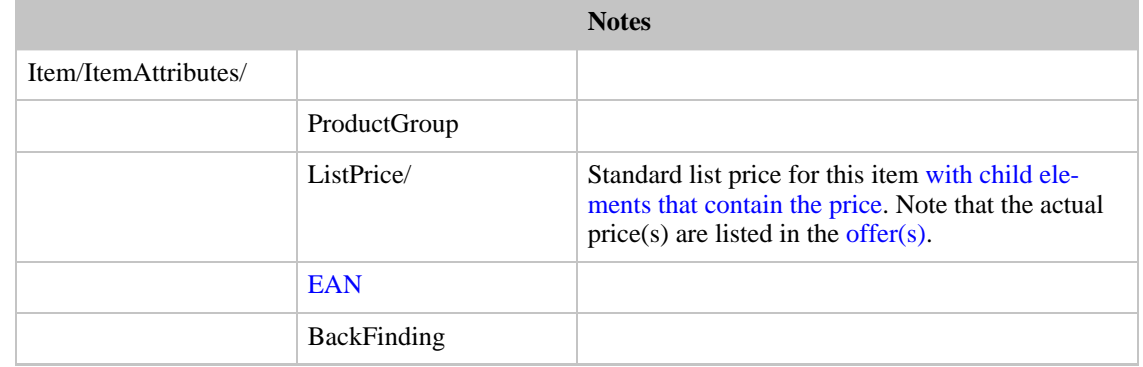

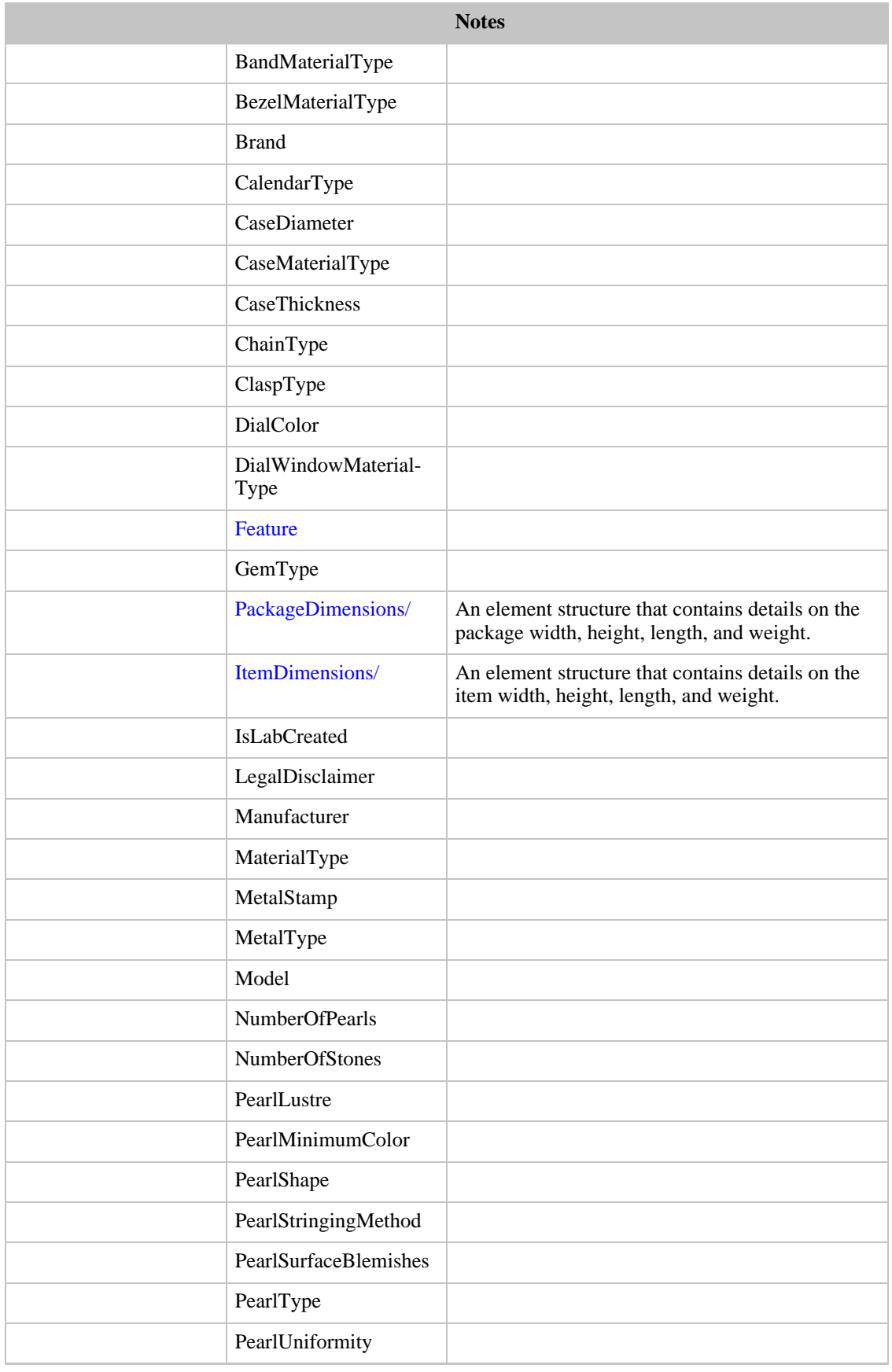

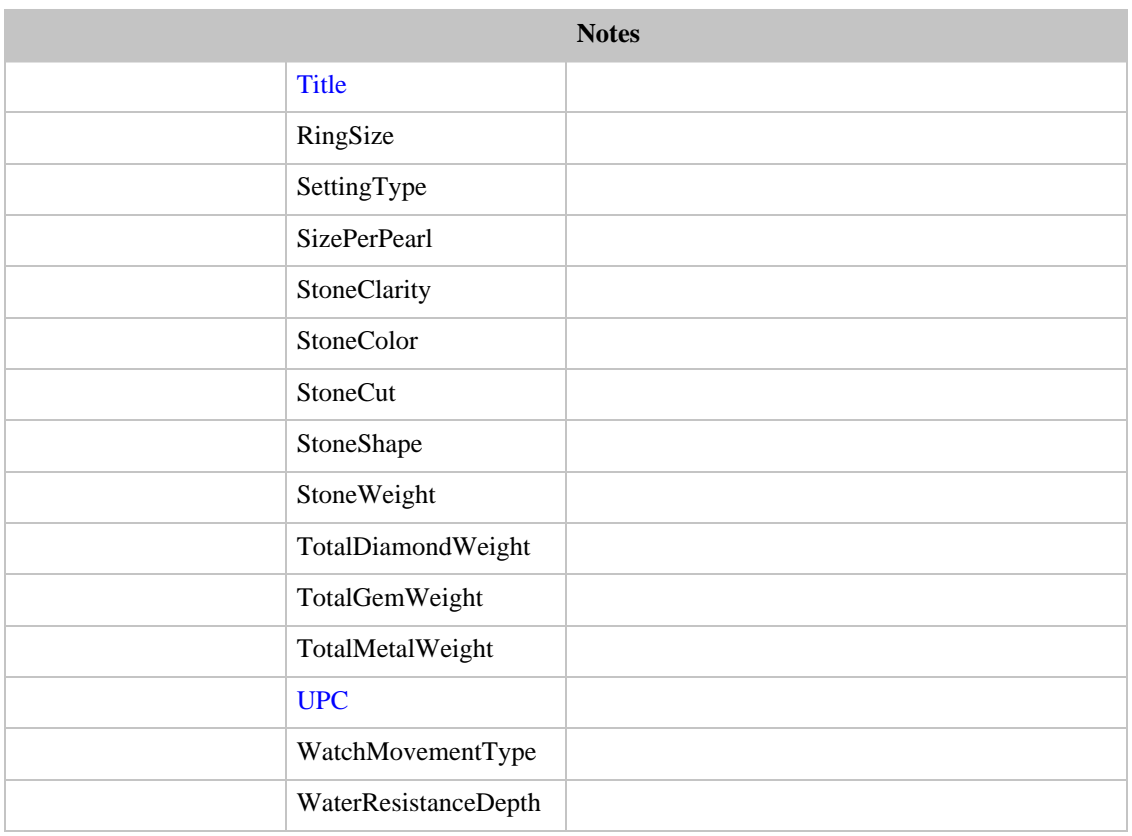

# Attributes of Items in the Gourmet Foods Store

Locale: US (amazon.com)

Searchindex: GourmetFood

This index is for gourmet foods and chocolate.

### **Gourmet Foods Attributes**

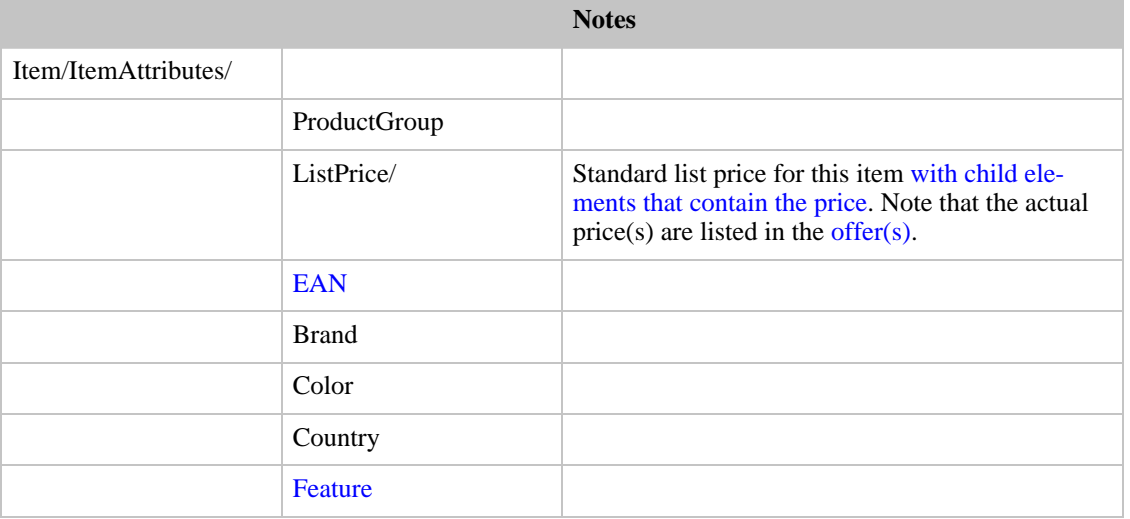

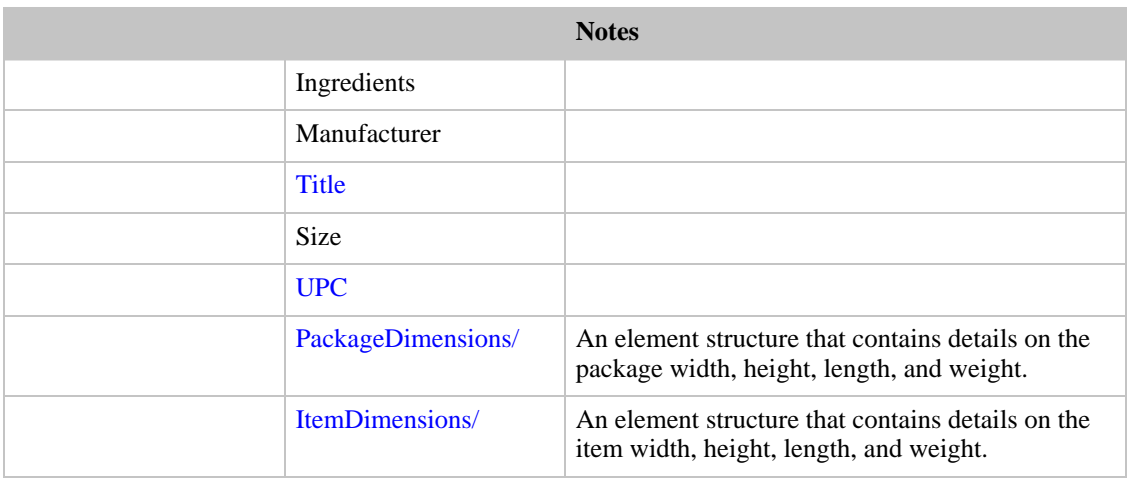

## Attributes Returned from Restaurant Searches and Lookups

Locale: US (amazon.com)

Searchindex: Restaurants

Amazon supports [restaurant searches](#page-89-0) only for US (amazon.com) and then only in certain cities (currently Boston, Chicago, New York, San Francisco, Seattle and Washington, D.C.).

Restaurants have browse nodes by city.

Restaurants have both their city (address) and their neighborhood, to facilitate easy grouping and browsing.

Note that for restaurants, the image files are not photos of the restaurant itself, but rather a scanned image of one page of the menu.

### **Restaurants Attributes**

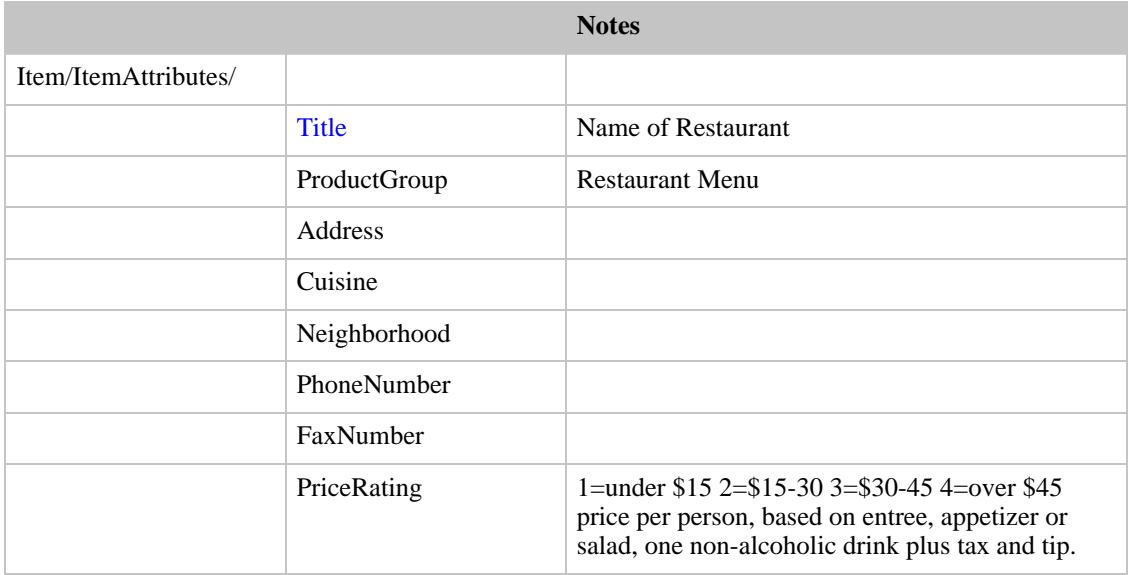

## Attributes of Items in the Musical Instruments Store

Locale: US (amazon.com), UK (amazon.co.uk), DE (amazon.de), JP (amazon.com.jp)

Searchindex: MusicalInstruments

This search index is for musical instruments.

### **Musical Instruments Attributes**

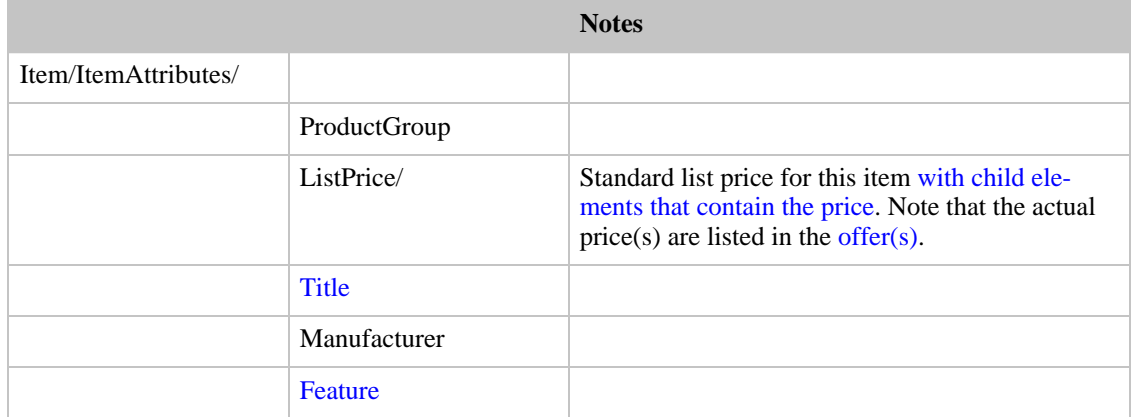

### Attributes of Items in the Wireless Store

Locale: US (amazon.com)

Searchindex: Wireless, WirelessAccessories

This search index is for cellular phones and accessories.

### **Wireless Attributes**

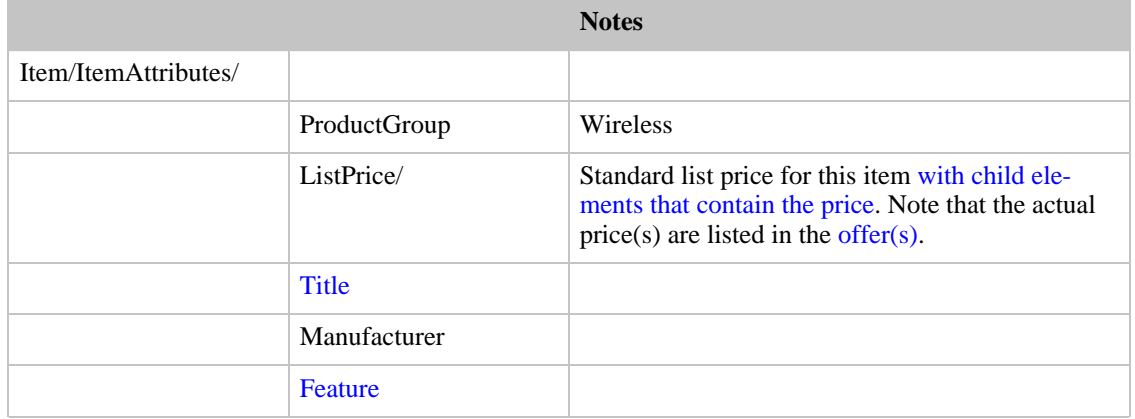

# Editorial and Customer Reviews

Editorial Reviews

Editorial reviews are gathered from various published sources including publisher literature, magazines, etc.

Editorial reviews are returned in the element  $Item/EditorialReviews/$  as shown in the table below.

### **EditorialReviews Element**

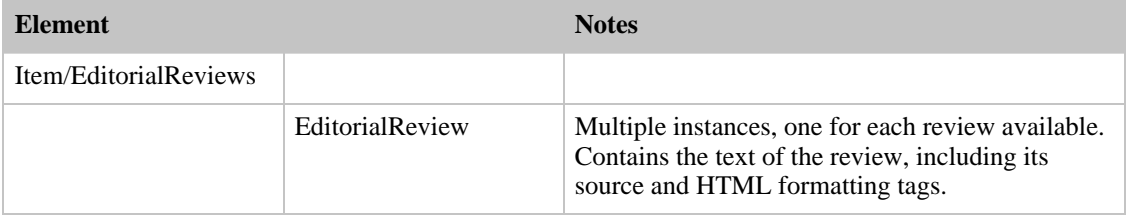

<span id="page-134-0"></span>Editorial reviews are not rated by customers.

### Customer-Contributed Reviews

Customer reviews are returned as Item/CustomerReview/ elements as shown in the table below.

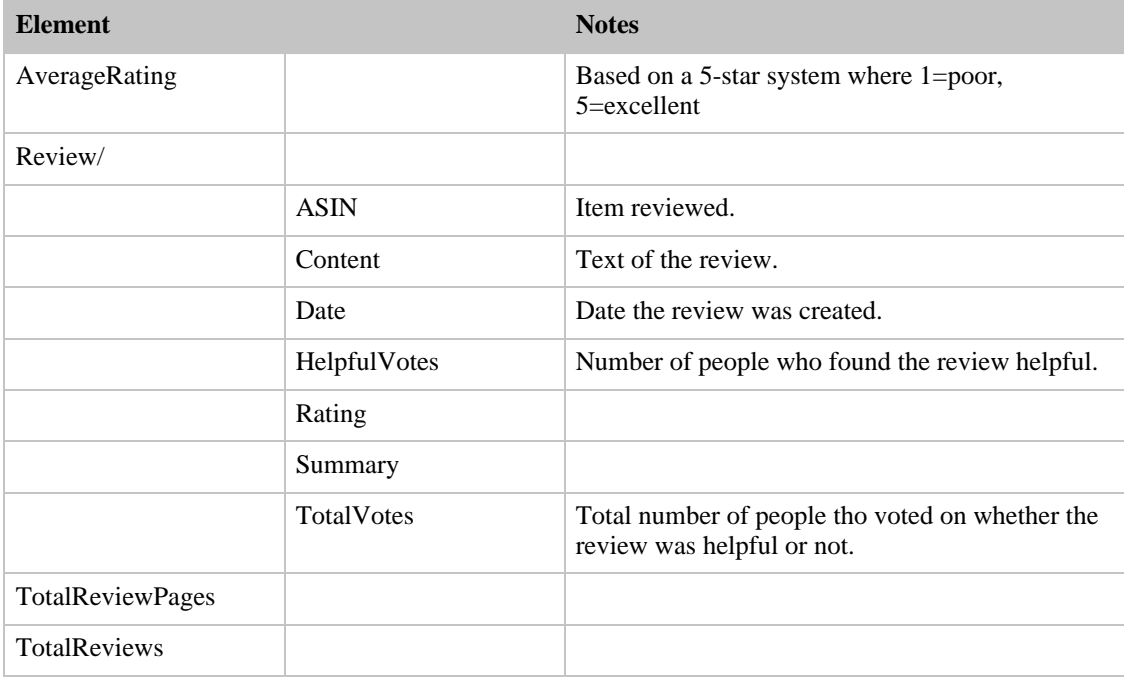

# Product Availability Messages

The Offer Summary Report lists the availability of an item using the Availability element. The value of the availability element indicates if the item can be purchased or when the product usually ships. There are a number of possible Availability element values. The value returned by the Availability element may not match the product details page on the Web site because there are typically two versions of an

availability message: short and long. ECS returns the short value of the statement. The longer, more verbose availability message is used by most product detail pages.

For non-Amazon products in JP, FR, DE, and CA; the value returned by the Availability element is "1-2 business days," or the localized equivalent, regardless of the actual availability.

The following table describes the possible Availability element values:

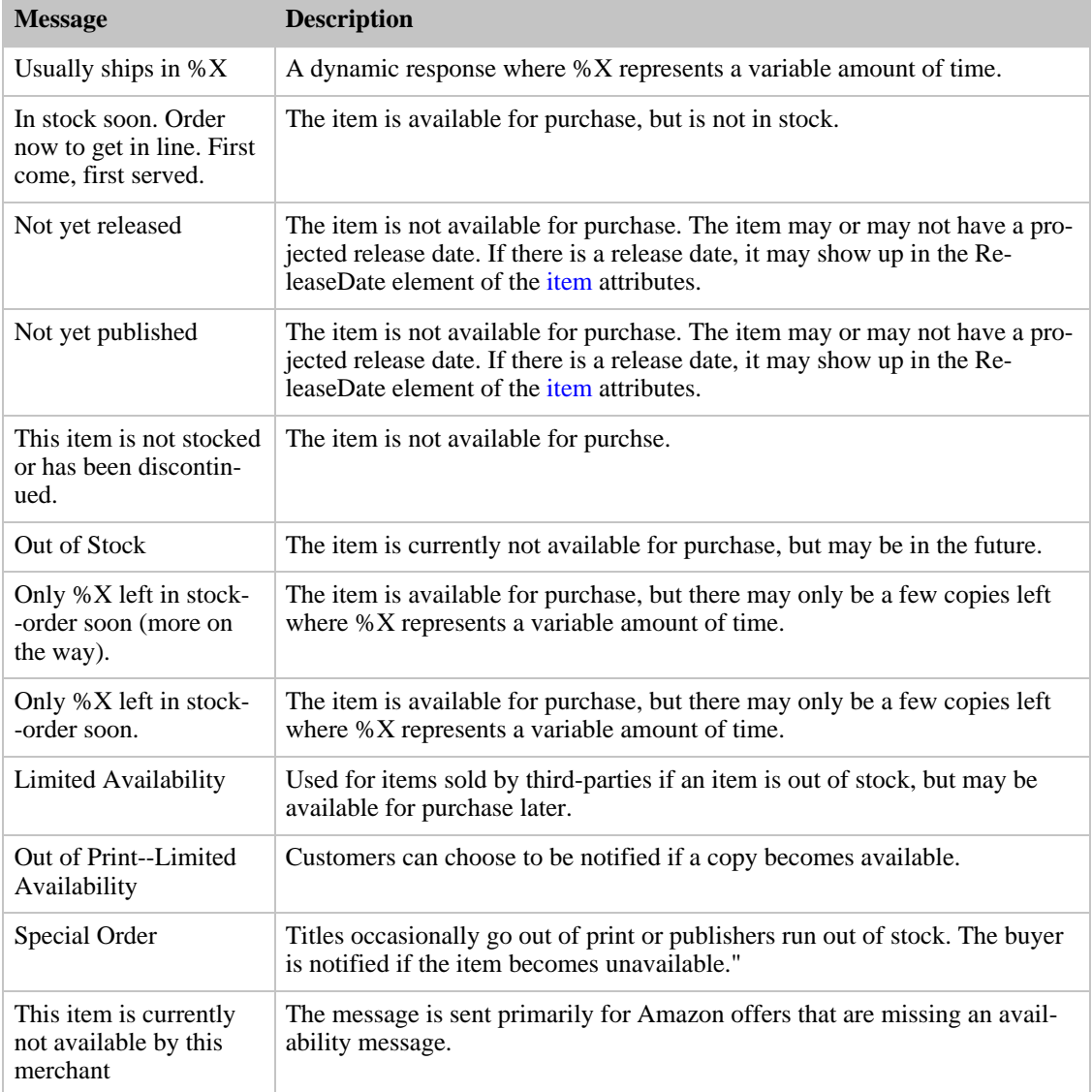

# Common Product Data Elements

The following list of attribute elements are common to many items:

### **Amazon Standard Identification Number (ASIN)**

The ASIN is the unique identifier for every item in the Amazon catalog. Since each locale has its

own customized database, the ASIN used to identify a product in one locale is usually not the same for the other locales. ASINs are alphanumeric strings.

#### <span id="page-136-3"></span>**Title**

The Title element is part of every *ItemAttributes*/ element returned by ECS. For books and music, this element contains the title of the work. For products like sporting goods or apparel, this element contains the name/short description of the product. For restaurants, this element contains the name of the restaurant.

#### <span id="page-136-0"></span>**EAN**

European Article Number, same as Japanese Article Number (JAN).

### <span id="page-136-1"></span>**ISBN**

International Standard Book Number

#### **Merchant ID**

US only. Merchants are large Amazon partners who fill orders from their own inventories and have an extensive presence on the Amazon Web sites.

#### **Seller ID**

Sellers are any vendor who sells any product on Amazon's Web sites, from individuals selling a few used books to major corporations.

#### <span id="page-136-5"></span>**Feature**

The Feature element can occur multiple times per item element. It is used for various descriptive information. The values of this element are not standardized, but are different for different products, even within the same product lines.

### <span id="page-136-4"></span>**UPC**

<span id="page-136-2"></span>Universal Product Code. US only.

# A Note on Listing Product Creators

Some product descriptions include the names of the people involved in creating the product, including writers, editors, performers, composers, conductors, etc. A few of these product creator roles are described by specific XML elements, partly because of their pervasiveness and partly because of compatibility issues with previous versions of ECS. However, the list of creative roles is too long to implement as individual XML tags, so the Creator tag was implemented. Its form is:

<Creator Role="role">name</Creator>

For example

<Creator Role="Composer">Mozard</Creator>

Note that the Role attribute values have been translated into other languages, so on amazon.de, you will see Role="Dirigent" whereas the US/UK sites will have Role="Conductor".

#### **Some common creator roles and their implementation in ECS**

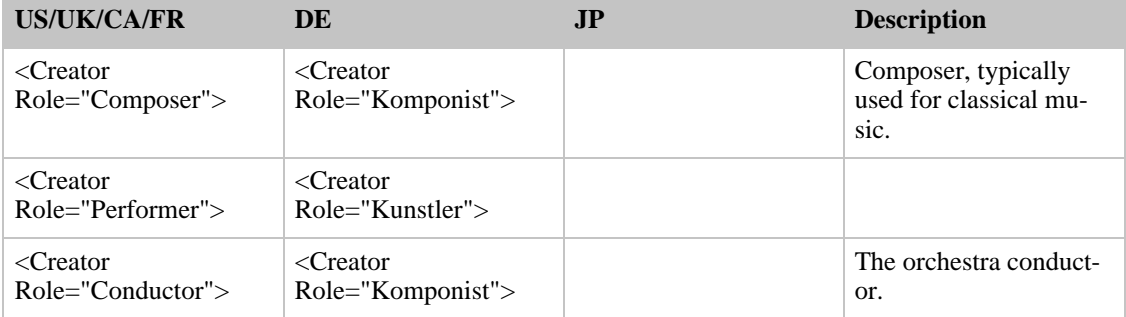

# Package and Item Dimentions

<span id="page-137-0"></span>The following elements are common to both the PackageDimensions and ItemDimensions attributes.

### <span id="page-137-2"></span>**Length**

Length of the product package. Units of measurement are specified in the Units attribute, e.g., units="inches".

#### **Width**

Width of the product package. Units of measurement are specified in the Units attribute, e.g., units="inches".

### **Height**

Height of the product package. Units are specified in the Units attribute, e.g., units="millimeters".

### **Weight**

<span id="page-137-1"></span>Weight of the product package. Units of measurement are specified in the Units attribute, e.g., units="hundredths-pounds" or Units="grams".

# Standard child elements for Price Elements

Price data returned by ECS consists of elements that contain the following tags:

### **Amount**

Price of this item, in a format suitable for doing calculation.

- US cents
- JP yen
- UK pence
- DE cents
- FR cents
- CA cents

#### **CurrencyCode**

- USD US dollars
- JPY Japanese yen
- GBP British pound
- EUR Euros
- CND Canadian dollars

#### **FormattedPrice**

The price in a format convenient for display onscreen. This includes the currency indicator and decimal point or comma(s) if applicable.

# Other Output Data

This section of the documentation contains details of other XML tags returned by ECS.

- [Customer Data](#page-138-0)
- **[Seller Information](#page-138-1)**
- **[Seller Listing Data](#page-139-0)**
- [The Shopping Cart](#page-140-0)
- **[Transaction Data](#page-143-0)**

<span id="page-138-0"></span>• [Data Returned by HELP](#page-144-0)

# Customer Data

### **Customers**

The Customer/ element is returned by CustomerContentSearch or CustomerContentLookup operations. This data is available only if the customer has agreed to make it public on the Amazon Web site.

### **Customer**

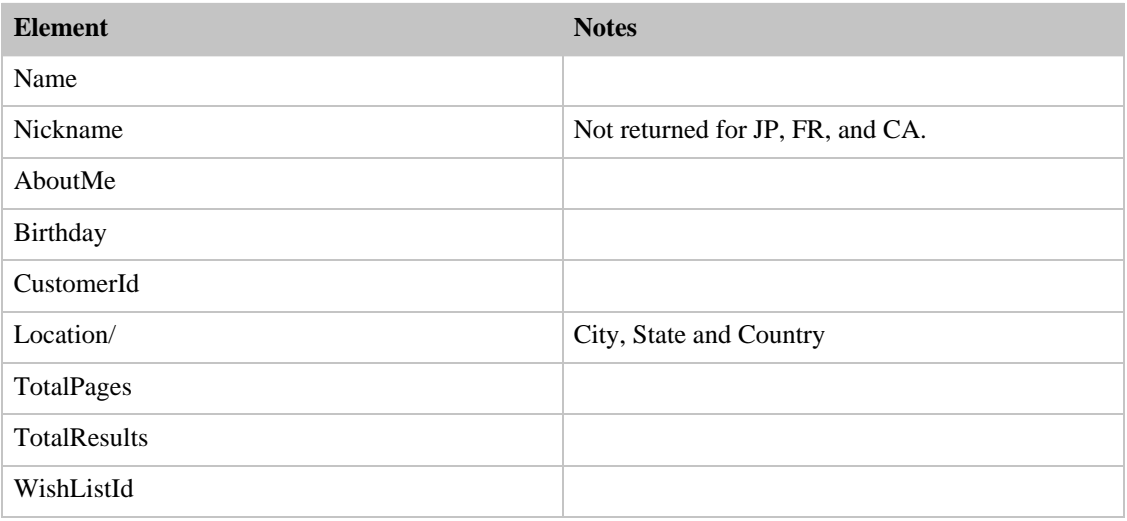

#### Customer Reviews

<span id="page-138-1"></span>Customer-contributed reviews are also available through ECS and are described in [the Reviews chapter](#page-134-0) [of this manual](#page-134-0).

# Seller Information

Sellers are:Marketplace sellers. Seller information is returned:

- As a result of a SellerLookup. A Sellers/Seller element is returned for each seller, with all of the elements returned.
- As a result of a SellerListingLookup or SellerListingSearch. A SellerListing/Seller element is returned which contains only the SellerId and Nickname elements.
- As a result of ItemSearch or ItemLookup. An *Offers/Offer/Seller* element is returned which omits SellerFeedback and SelllerName.

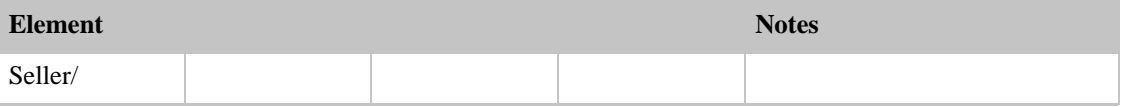

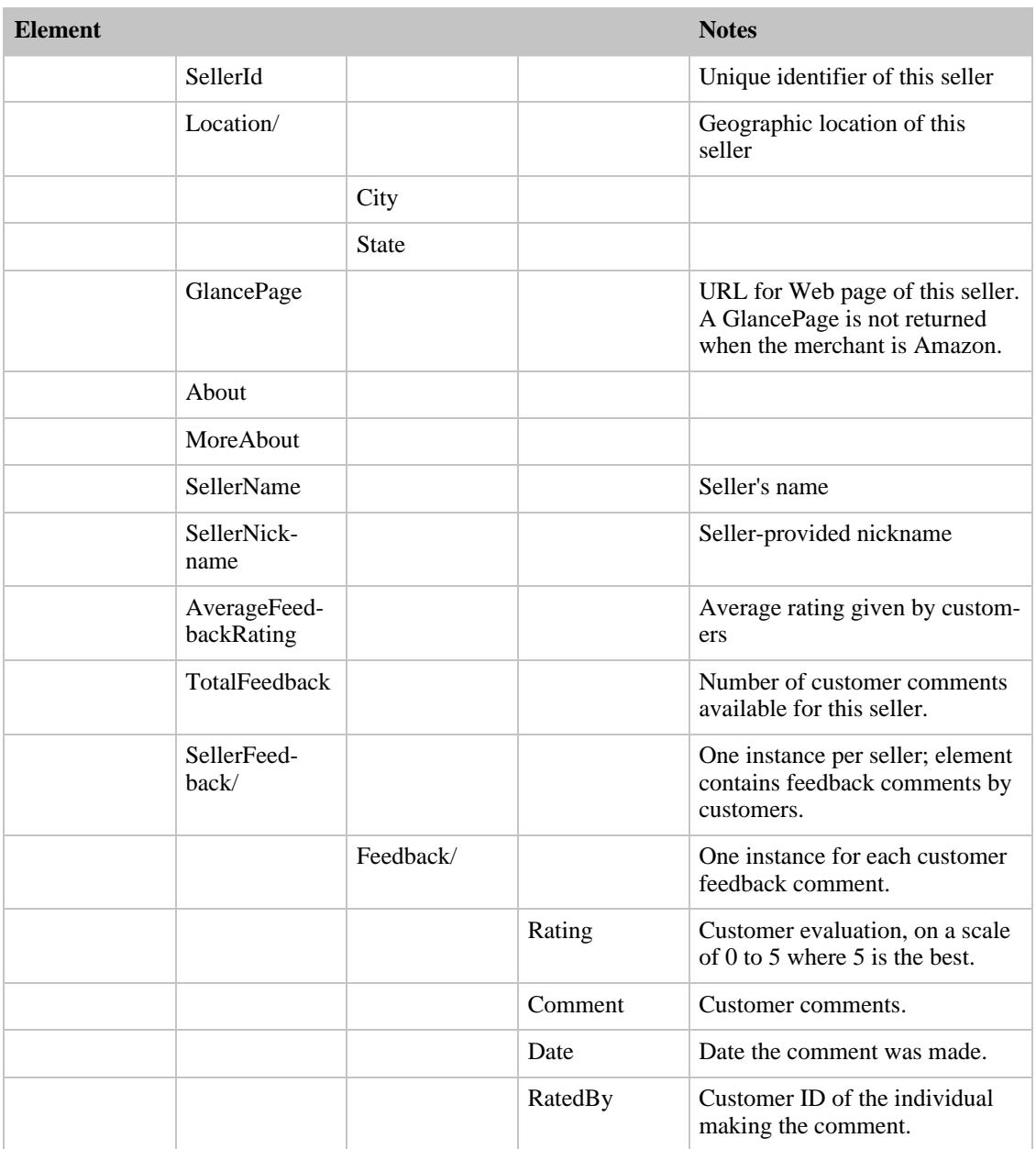

# Seller Listing Data

<span id="page-139-0"></span>Seller listings are product listings. The SellerListing element has the child elements shown in the table below.

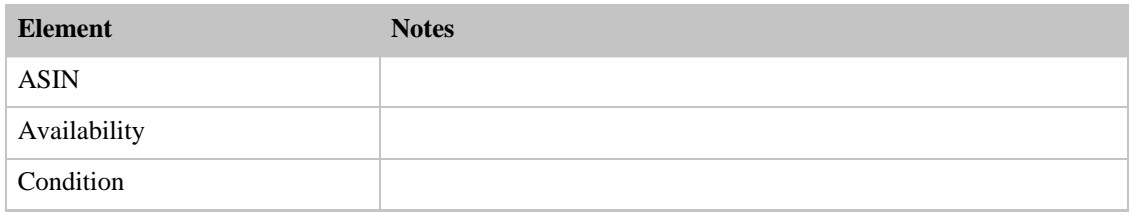

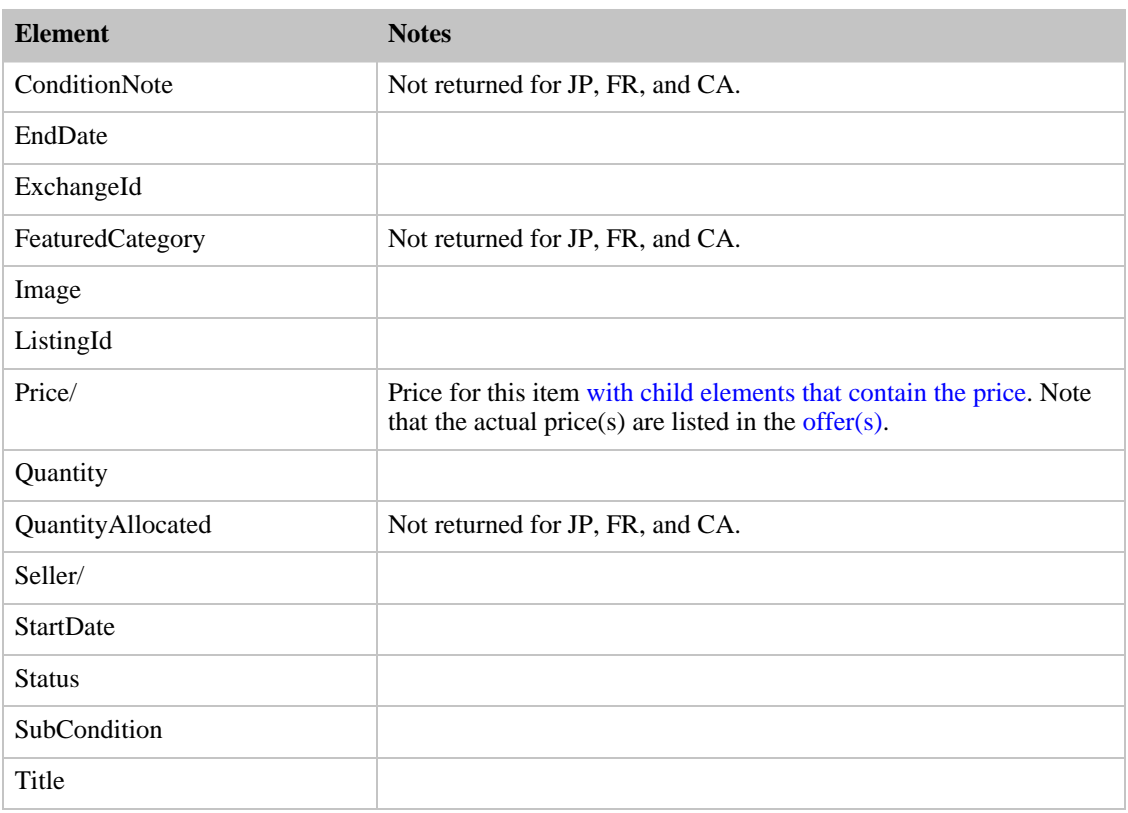

# The Shopping Cart

<span id="page-140-0"></span>The shopping cart operations return a  $Cart/$  element which contains the product(s) that the customer wishes to purchase.

The cart is a very simple data structure that consists of:

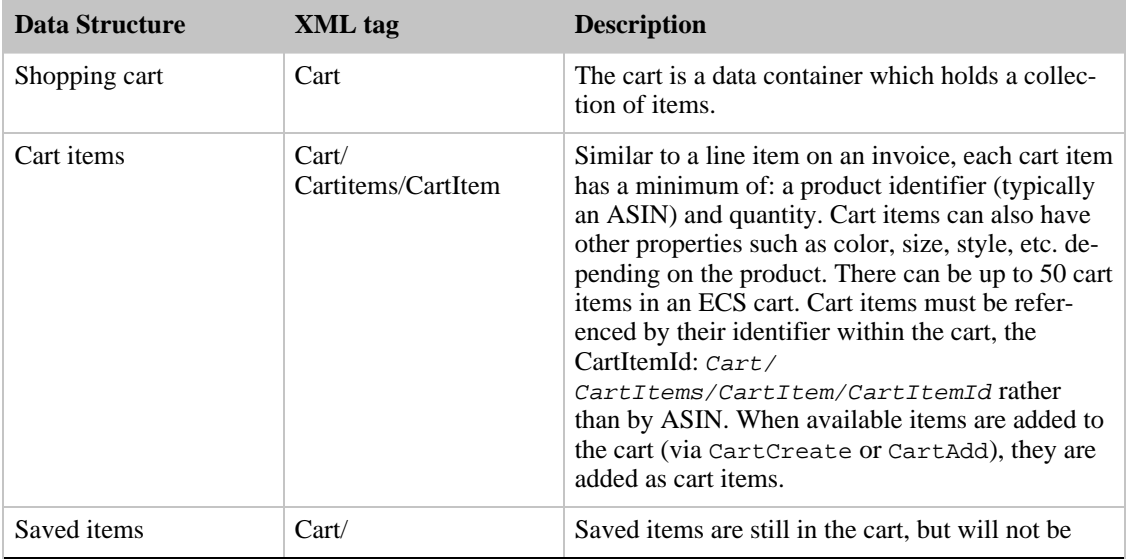

### **Overview of the Cart element and its Child Elements**

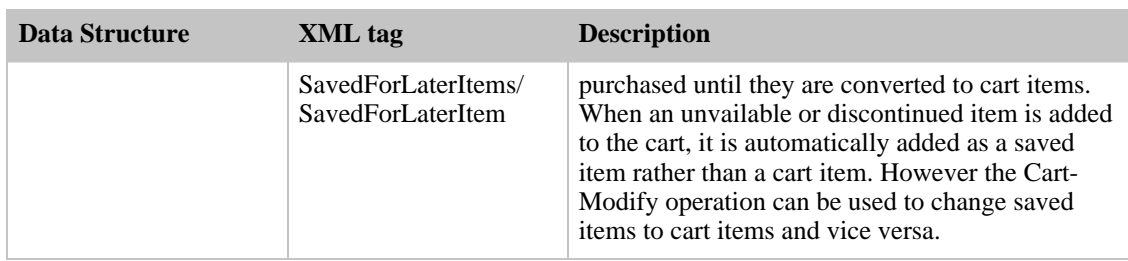

The Cart element returned by the cart operations consists of:

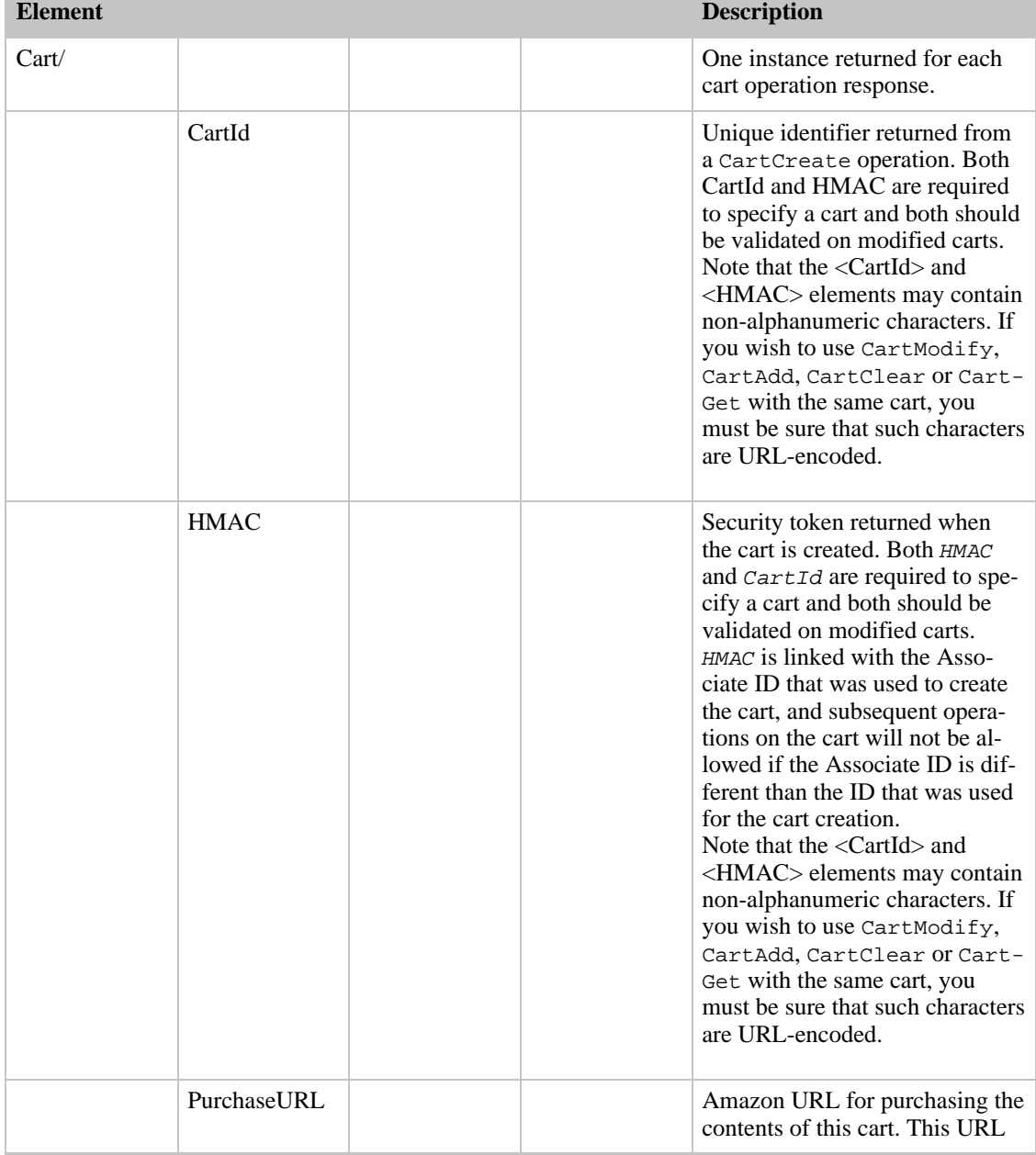

## **The Cart element and its children**

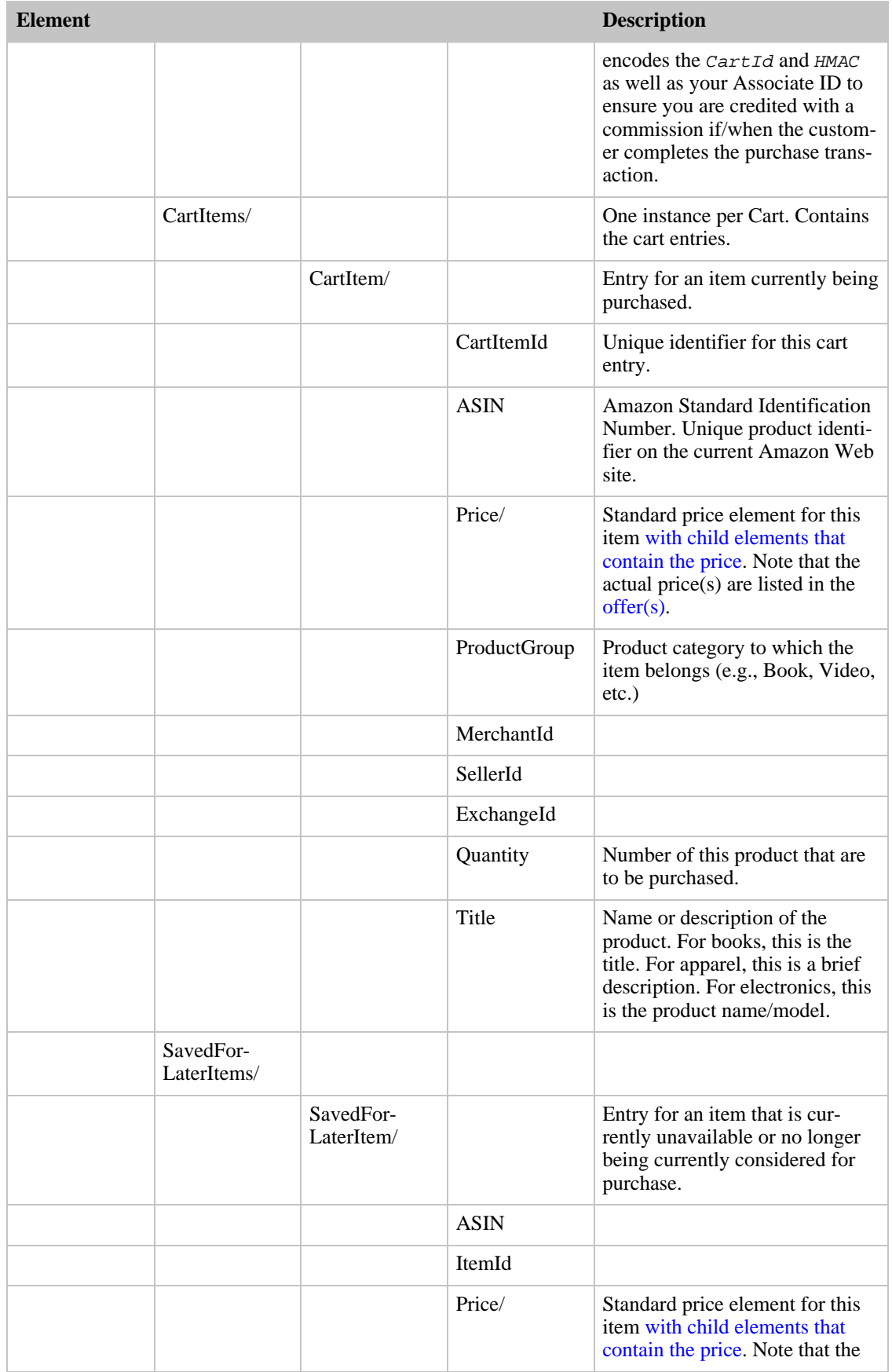

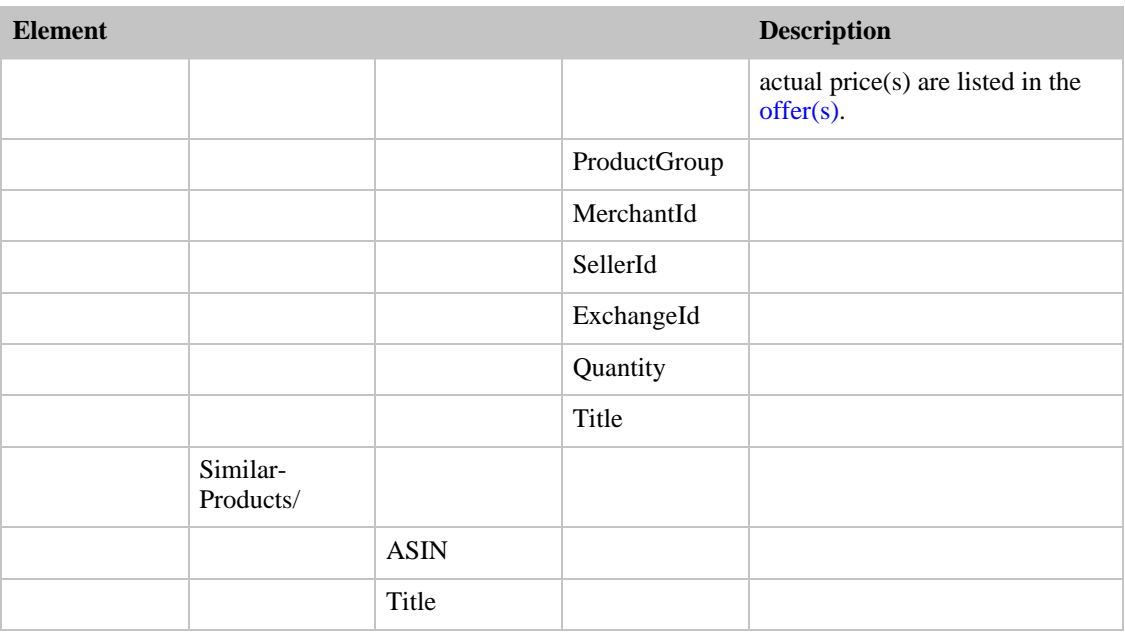

# Transaction Data

<span id="page-143-0"></span>The Transaction element contains information about transaction totals.

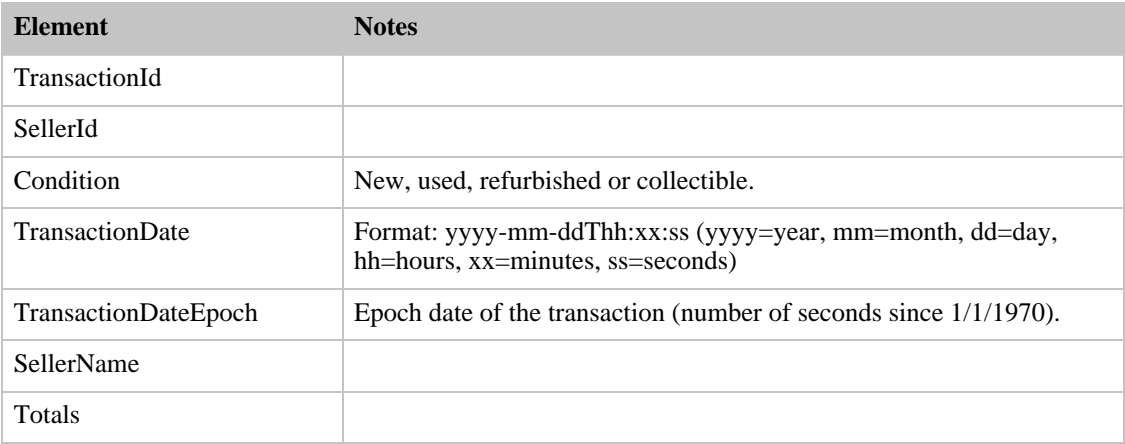

For Amazon partners, you will receive an additional element called TransactionItem which includes details of the items in the transaction.

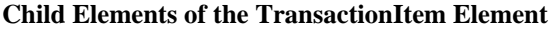

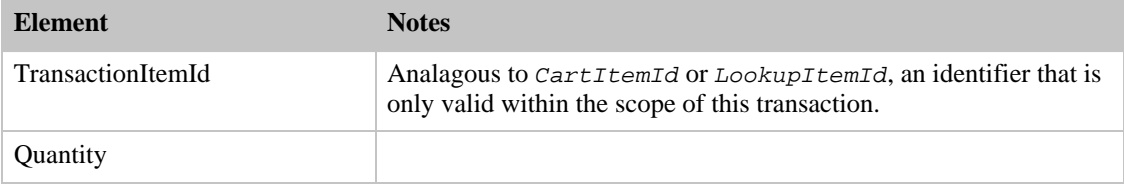
#### Amazon E-Commerce Service Developer Guide

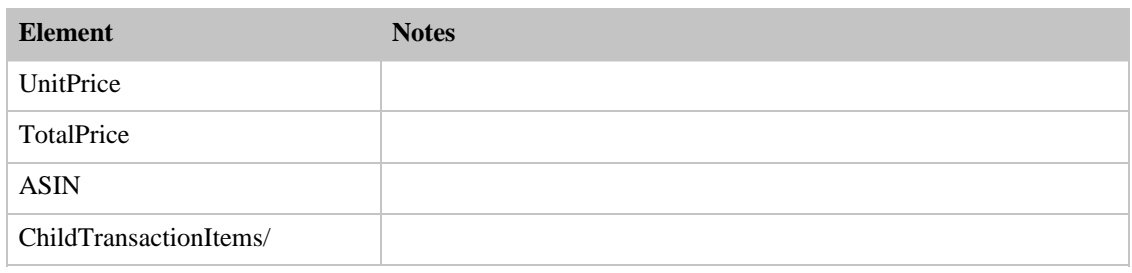

# Data Returned by HELP

The Help operation returns an *Information* element that contains two elements:

If you set the  $He1pType$  parameter to *Operation*, the *Information* element contains an OperationInformation element.

If you set the HelpType parameter to ResponseGroup, the Information element contains a ResponseGroupInformation element.

## The OperationInformation Element

This element contains a description of an operation, as shown in the table below.

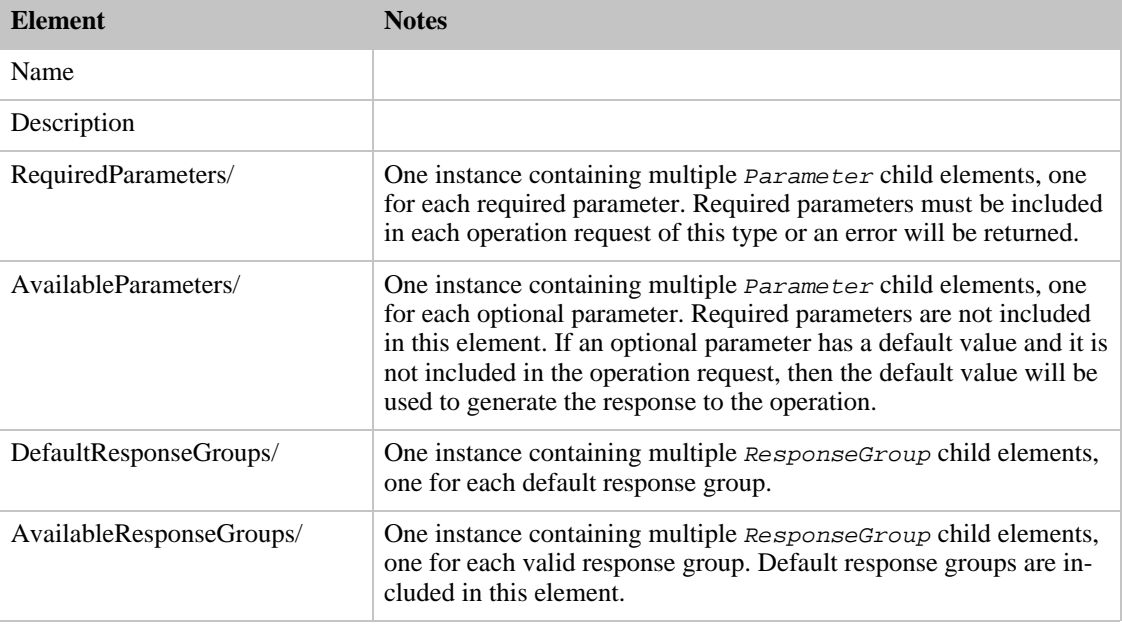

#### **Child Elements of an OperationInformation Element**

## The ResponseGroupInformation Element

This element is returned when a Help operation has the  $He1pType$  parameter set to ResponseGroup. This element describes a response group.

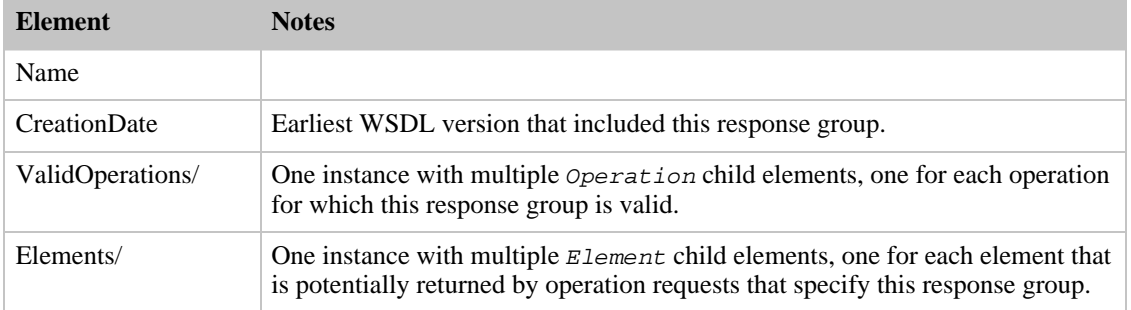

# Controlling the Output

ECS provides several mechanisms for controlling and managing the output that is returned from your operation requests.

# Specifying the Ordering and Quantity of Output Data

Several methods are provided for controlling output through the operation requests.

- Response groups Response groups divide all the elements that can potentially be returned by an ECS operation into subsets of elements. These subsets allow you to retrieve smaller chunks of data rather than all the elements that could be returned based on your request. Response groups allow you to minimize bandwidth usage by requesting smaller chunks of data, minimize the amount of extra information you have to parse to get what you want, and reduce the number of calls ECS makes to backend services, thereby allowing ECS to construct the response faster.
- Sorting the data The *Sort* parameter allows you to request that the returned data be ordered in various ways. For example, you may choose to have the products returned by an ItemSearch request sorted in alphabetical order based on the product titles.
- Paging through the data Because of the size of Amazon's database, a search can result in thousands of matches. Amazon returns data in groups ("pages") of varying numbers of records, depending on the data. You can control which page is returned by requesting the first page, last page, etc. as desired.

Each of these methods is described in the documentation page for the individual operations.

# Specifying the Tags to use for Formatting Output Data

If you prefer, ECS can return an XML or HTML data stream that is formatted according to your preferred tag system, [using an XSL template.](#page-148-0)

# <span id="page-146-0"></span>Handling Error Codes

Amazon E-Commerce Service (ECS) provides specific and descriptive errors to help you troubleshoot problems with your requests. Each error consists of two components: an error code that identifies the error, and an error message that describes the error. In addition to describing what the error is and how it occurred, most error messages provide advice about how to correct the error. For a detailed list of error codes and messages, check the [Error Codes and Messages](#page-420-0) section of the API Reference.

# Where Error Codes Appear

Error codes may appear at different levels within the XML response, depending on the operation and response groups used to generate the response. Each error is described by an Error element, and the individual Error elements occupy an Errors container element.

Errors that result from an invalid request appear at the top level of the response; in this case, the Errors element is a child of the root element of the response. An invalid request is one that ECS cannot run at all, such as a request that is missing the Service parameter.

Most errors appear at a deeper level of the response set. If an error is associated with a particular item (for example, a product, customer, or seller), the Error element is a descendent of that item in the response set. For example, an error associated with a specific product appears beneath the product's Item element.

If the error prevents retrieval of items, the Error element appears beneath the container that would normally hold such retrieved items. For example, a syntax error that prevents any products from being returned by an ItemSearch operation appears beneath the Items container element.

#### **Typical Invalid Request Error**

This response contains a top-level error in the Errors element.

```
<Errors> <Error>
<Code>missing_service_parameter</Code> <Message> Your request
is missing the Service parameter. Please add the Service parameter to your
request and retry. Valid values for the Service parameter include
AWSECommerceService. </Message> </Error>
</Errors>
```
This is the invalid request that generated the error:

http://webservices.amazon.com/onca/xml?

## **Typical Error**

This response contains an error at the Items level.

```
<ItemSearchResponse> <OperationRequest>
<HTTPHeaders> <Header Name="UserAgent"
Value="StandaloneModeUserAgent"/> </HTTPHeaders>
<RequestId>0E3CHSW8S5FCV3RHSTFS</RequestId> <Arguments>
<Argument Name="Service" Value="AWSECommerceService"/> <Argument
Name="AWSAccessKeyId" Value="[Your Access Key ID Here]"/> <Argument
Name="Operation" Value="ItemSearch"/>
</Arguments> </OperationRequest> <Items> <Request>
<IsValid>False</IsValid> <Errors> <Error>
```

```
<Code>missing_parameters</Code> <Message> Your request is
missing required parameters. Required parameters include SearchIndex.
</Message> </Error> </Errors> </Request> </Items>
</ItemSearchResponse>
```
This is the request that generated the error:

```
http://webservices.amazon.com/onca/xml?Service=AWSECommerceService
&AWSAccessKeyId=[Your Access Key ID Here]
&Operation=ItemSearch
```
# Retrieving Errors

Often you will want your code to check whether or not a request generated an error before spending any time attempting to process results. The easiest way to find out if an error occurred is to look for an Error node in the response.

## **XPath Error Code Retrieval**

XPath syntax provides a simple way to search for the presence of an Error node, as well as an easy way to retrive the error code and message. The following code snippet uses Perl and the XML::XPath module to determine if an error occurred during a request. If an error occurred, the code prints the first error code and message in the response.

```
use XML::XPath; my $xp = XML::XPath->new(xml =>
$response); if ( $xp->find("//Error") ) { print "There was an error
processing your request:\n", " Error code: ",
$xp->findvalue("//Error[1]/Code"), "\n", " ",
$xp->findvalue("//Error[1]/Message"), "\n\n"; }
```
# <span id="page-148-0"></span>Using XSLT with ECS

# XSLT Service Overview

Amazon E-Commerce Service (ECS) provides an XSLT (Extensible Stylesheet Language Transformation) service to ensure that even novice developers can produce rich content without complex parsing or programming. ECS provides XSLT for XML over HTTP (REST) requests only.

XSL is an XML-based language for transforming XML tags into either HTML or an alternate set of XML tags. To use the ECS XSLT service, you must provide an XSL style sheet with your request and ECS will return data formatted according to that style sheet rather than the ECS default XML tags.

# XSLT Service URLs

For security reasons, Amazon Web Services use a different set of domains for processing XSLT requests. Requests sent to the standard domains (for example, http://webservices.amazon.com) are re-directed to a different domain. If your Web client does not support re-directs, send XSLT requests directly to one of the following domains:

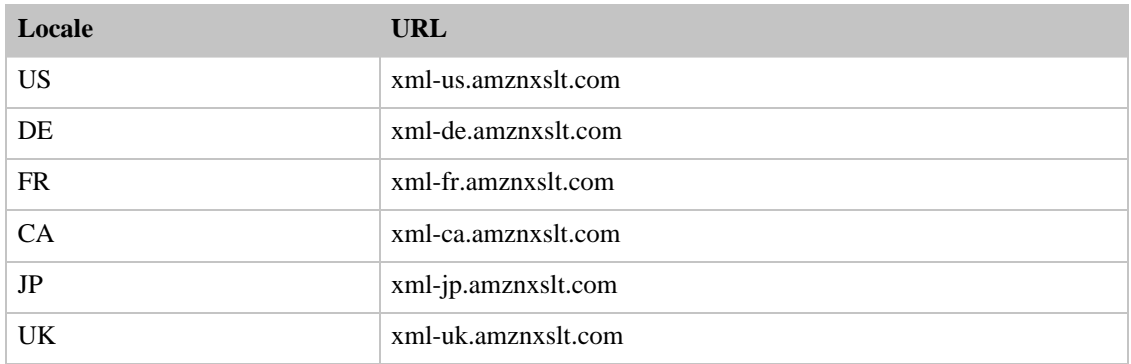

#### **List of XSLT Service URLs**

XSL is an XML-based language for transforming XML tags into either HTML or an alternate set of XML tags. To use the ECS XSLT service, you must provide an XSL style sheet with your request and ECS will return data formatted according to that style sheet rather than the ECS default XML tags.

# Specifying an XSLT Style Sheet

The Style request parameter allows you to specify the location of your XSLT style sheet. In the example below, the results of the ItemLookup operation are returned with the standard ECS XML tags transformed according to the contents of the XSLT style sheet **http://www.yourdomain.com/your-xsl-style-sheet.xsl**.

## **Sample Request with Style Parameter**

```
http://webservices.amazon.com/onca/xml?Service=AWSECommerceService
   &AWSAccessKeyId=[Your Access Key ID Here]
   &Operation=ItemLookup
   &IdType=ASIN
   &ItemId=B00008OE6I
   &ResponseGroup=Large
```
&Style=http://www.yourdomain.com/your-xsl-style-sheet.xsl

# Building an XSL Style Sheet with Namespaces

You must create a namespace prefix at the top of your style sheet. In previous versions of ECS, it was possible to use the default namespace, which meant that you did not need to specify a namespace to access elements in the response. This is no longer the case.

You use the namespace in your XSL stylesheet to access elements in your ECS response. For more information about XML namespaces, we recommend these articles:

- <http://msdn.microsoft.com/library/default.asp?url=/library/en-us/dnexxml/html/xml05202002.asp>
- <http://msdn.microsoft.com/msdnmag/issues/01/07/xml/>

Here is a sample style sheet that shows how namespaces are defined and used with ECS responses:

<http://webservices.amazon.com/xsl/aws4/item-search.xsl>

#### **Setting the Namespace Prefix**

In this example, the third line that starts with **xmlns** defines a namespace prefix and URL for the style sheet. The namespace prefix is **aws**, and the namespace URL is

**http://webservices.amazon.com/AWSECommerceService/2004-03-19**. In your style sheet, you may name the namespace prefix anything. The namespace URL must match the namespace URL that is returned to you in the ECS response. The namespace URL will typically be in the second line of the ECS response and will look something like the namespace URL in the example above.

```
<xsl:stylesheet version="1.0"
   xmlns:xsl="http://www.w3.org/1999/XSL/Transform"
   xmlns:aws="http://webservices.amazon.com/AWSECommerceService/2004-03-19">
```
#### **Using the Namespace Prefix to Match Elements**

Once you have created your namespace prefix, use it to match elements in the ECS response. For instance, if you are trying to match an element called **ItemLookupResponse**, and your prefix is **aws**, the matching string would be **aws:ItemLookupResponse**.

Here is an example of how and where the namespace prefix should be used.

```
<xsl:template match="/">
  <xsl:apply-templates select="aws:Items/aws:Item"/>
</xsl:template>
<xsl:template match="aws:Items/aws:Item">
  <tr>
    <td style="border-bottom:#C0C0C0 dotted 1px;padding:10px">
      <table cellpadding="0" cellspacing="0" style="width: 90%;padding:5px">
        <tr>
          <xsl:if test="aws:SmallImage/aws:URL">
            <td valign="top" width="50">
              <img>
                <xsl:attribute name="src">
                  <xsl:value-of select="aws:SmallImage/aws:URL" />
                </xsl:attribute>
                <xsl:attribute name="border">0</xsl:attribute>
```

```
\langleimg>\langle t \rangle\langle xsl:if>
           <td valign="top">
             <xsl:value-of select="aws:ItemAttributes/aws:Title" />
             br />
             <span style="font-size:10px">
               <xsl:if test="aws:ItemAttributes/aws:Author">
                 by <xsl:value-of select="aws:ItemAttributes/aws:Author" />
               \langle xs1:if\rangle<xsl:if test="aws:ItemAttributes/aws:Artist">
                 by <xsl:value-of select="aws:ItemAttributes/aws:Artist" />
               \langle xsl:if>
               <xsl:if test="aws:ItemAttributes/aws:Director">
                 by <xsl:value-of select="aws:ItemAttributes/aws:Director" />
               \langle xsl:if>
               <xsl:if test="aws:ItemAttributes/aws:Composer">
                 by <xsl:value-of select="aws:ItemAttributes/aws:Composer" />
               \langle xsl:if\rangle<xsl:if test="aws:ItemAttributes/aws:Manufacturer">
                 from <xsl:value-of se-
lect="aws:ItemAttributes/aws:Manufacturer" />
               \langle xsl:if>
             </span>
             br />
             br />
             <span style="font-size:11px;">
               List Price: <xsl:value-of
                 select="aws:ItemAttributes/aws:ListPrice/aws:FormattedPrice"
/>
             </span>
          \langle t \rangle\langle t \rangle</table>
    \langle/td>
  \langletr>
</xsl:template>
```
# Troubleshooting Your Amazon E-Commerce Service (ECS) Application

# Diagnosing Problems

We recommend the following processes to diagnose and resolve problems with your ECS-enabled Web sites or applications.

- 1. Verify that ECS is running correctly. To do this, simply open a browser window and submit a REST request. This will confirm that the service is available and responding to requests. Normally ECS is available 24 hours per day, 7 days per week.
- 2. Verify that your XSL style sheets are valid. To do this, run your requests both with and without the XSL style sheet, to determine if the problem is in the request or in your style sheets.
- 3. Check that you are specifying inclusive response groups. When you do not receive the expected information in your ECS response, this is typically because you have specified a response group(s) that does not include the data you want.
- 4. Check the structure of your request. Each ECS operation has a programming guide page and a reference page. Double check that you are using parameters correctly.
- 5. Try the request on one of the other locales.
- 6. If SOAP is not working, try your request with REST through your browser. That will help you determine if the problem lies with your code or your SOAP client or with ECS.
- 7. If your application is submitting requests faster than once per second per IP address, you may receive error messages from ECS until you decrease your rate of requests. You may need to consider multi-operation requests to minimize traffic.
- 8. Look at the sample applications to see if they are doing similar operations, for hints on what you might be doing wrong.
- 9. Try your request with multiple ASINs or keyword/title search strings. The Amazon catalog is extremely large, and sometimes individual products have anomalous data results.

# Documentation Resources

The [Programming Guide](#page-16-0) describes how to use the operations, including development notes about specific issues with each operation.

The [API Reference](#page-153-0) guide is a comprehensive reference to parameters and usage.

If you are converting your application from a previous version of ECS, check the [Migration Guide](#page--1-0) for conversion notes.

See the Release Notes for information about known issues.

To find out more about how ECS errors work and how you should handle them, see [Handling Error](#page-146-0) [Codes](#page-146-0).

# Online Resources

If you are still having difficulty after trying the troubleshooting steps below and checking the ECS documentation, you can turn to these resources:

• The ECS Discussion Board is online at <http://forums.prospero.com/am-assocdevxml>

- The ECS Weekly Developer Chat, where you can ask members of the ECS team your questions. See the ECS [Discussion Board](http://forums.prospero.com/am-assocdevxml) for the chat schedule.
- The online FAQ is at <http://www.amazon.com/gp/browse.html/?node=3434651>

# <span id="page-153-0"></span>API Reference

This section of the SDK is a reference for the Amazon E-Commerce Service (ECS) API.

Syntax of operation requests:

• [Operations](#page-154-0)

Complete reference lists for response groups and sort parameter values:

- [Response Groups](#page-209-0)
- [Sort Values](#page-306-0)

Complete reference list of search indexes and browse nodes:

- [Search Index Values](#page-339-0)
- [SearchIndex / Parameter Combinations](#page-342-0)
- [Browse Node Values](#page-383-0)
- •

Other reference information:

- [WSDL and Schema Locations](#page-417-0)
- [Error Codes and Messages](#page-420-0)

# <span id="page-154-0"></span>**Operations**

Amazon E-Commerce Service (ECS) operations give you access to much of the information available on Amazon's Web site. The operations are classified below by the type of information you can search for and look up using ECS.

ECS operations generally fall into two categories. Search operations, whose names end in "Search," allow you to query an Amazon Web site for content or data using keywords, titles, creator names, or other information. Lookup operations, whose names end in "Lookup," allow you to request content or data keyed by an ID such as an ASIN (Amazon Standard Item Number), a UPC (Universal Product Code), a wish list ID, or a seller ID.

For example, if you wanted to find all of the products containing the title word **Bioinformatics**, you would use ItemSearch. On the other hand, if you had the ASIN for the book "Beginning Perl for Bioinformatics," which happens to be **0596000804**, you would use ItemLookup to request information about this product.

# Operations by Category

- BrowseNodeLookup
- Help
- **[Customer Content Operations](#page-159-0)** 
	- CustomerContentLookup
	- CustomerContentSearch
- **[Item Operations](#page-163-0)** 
	- ItemLookup
	- **ItemSearch**
	- SimilarityLookup
- **[List Operations](#page-181-0)** 
	- ListLookup
	- ListSearch
- **[Remote Shopping Cart Operations](#page-187-0)** 
	- CartAdd
	- CartClear
	- CartCreate
	- CartGet
	- CartModify
- SellerLookup
- [Third-Party Listing Operations](#page-202-0)
	- SellerListingLookup
	- SellerListingSearch
- TransactionLookup

# All Operations

The following operations are available in Amazon E-Commerce Service:

• [BrowseNodeLookup](#page-155-0)

- [CartAdd](#page-188-0)
- **[CartClear](#page-191-0)**
- **[CartCreate](#page-192-0)**
- **[CartGet](#page-195-0)**
- **[CartModify](#page-197-0)**
- [CustomerContentLookup](#page-160-0)
- [CustomerContentSearch](#page-161-0)
- [Help](#page-156-0)
- **[ItemLookup](#page-164-0)**
- **[ItemSearch](#page-169-0)**
- **[ListLookup](#page-181-1)**
- **[ListSearch](#page-185-0)**
- [SellerListingLookup](#page-202-1)
- [SellerListingSearch](#page-204-0)
- [SellerLookup](#page-201-0)
- [SimilarityLookup](#page-178-0)
- <span id="page-155-0"></span>• [TransactionLookup](#page-206-0)

# BrowseNodeLookup Operation

## Description

All products listed on Amazon's websites are classified into groups, such as product type (books, music, tools, or apparel), brand, subject, genre, style, and so on. The hierarchy of groups is called a browse area, where each group has a particular browse node ID in the browse area.

The BrowseNodeLookup operation allows you to retrieve information about a browse node, which is a specific Amazon product area. This operation returns the browse node's name and a list of browse node children. The browse node children contain a subset of the products included in the parent browse node's product area.

## Availability

BrowseNodeLookup is only available in the US locale (Amazon.com)

## Sample Request

## **Using BrowseNodeLookup (REST)**

This example demonstrates how BrowseNodeLookup can be used.

```
http://webservices.amazon.com/onca/xml?Service=AWSECommerceService
&AWSAccessKeyId=[Your Access Key ID Here]
&Operation=BrowseNodeLookup
&BrowseNodeId=1065852
```
## Request Parameters

Request parameters specify the terms of your request and control the output data that is returned to you.

You must include the [required parameters](#page-28-0) in every request.

BrowseNodeLookup accepts the optional parameters that are common to all operations:

- [General Parameters](#page-28-1)
- **[XSL Parameters](#page-29-0)**
- **[Operation Formatting Parameters](#page-30-0)**
- **[Debugging Parameters](#page-30-1)**

The following parameters are specific to the BrowseNodeLookup operation:

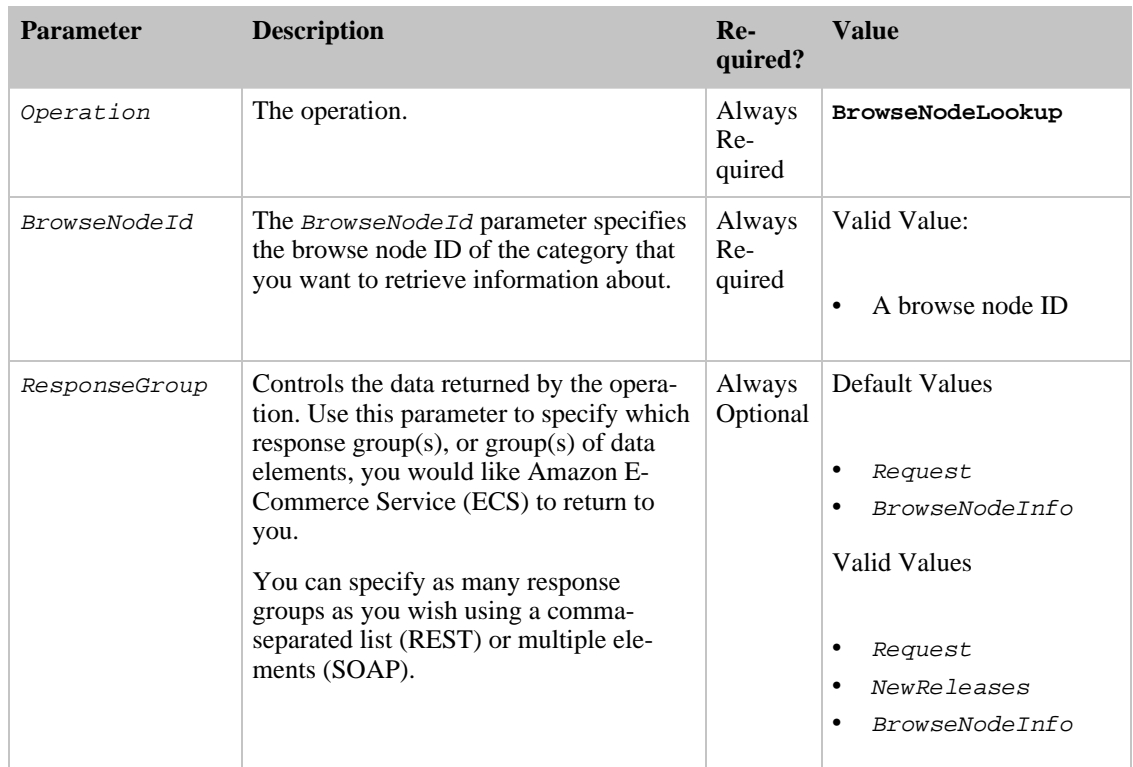

# <span id="page-156-0"></span>Help Operation

## Description

The Help operation allows you to use Amazon E-Commerce Service (ECS) to retrieve information about operations and response groups. Use it to facilitate development and documentation of your website and tools.

The results returned by the Help operation are extracted from the SOAP WSDL. Several operations including CartCreate, CartAdd and CartModify have different parameters for SOAP and REST, so the documentation must also be consulted to determine correct syntax and usage.

## Availability

Help is available in all of the locales.

## Sample Request

#### **Using Help (REST)**

This example demonstrates how you can use the  $H \in L<sub>P</sub>$  operation to request information about other ECS operations. This example uses ItemLookup, however, you can use the Help operation to request information about any ECS operation, include the Help operation.

```
ht-
tp://webservices.amazon.com/onca/xml?Service=AWSECommerceService&AWSAccessKey
Id=[Your Access Key ID
Here]&Operation=Help&HelpType=Operation&About=ItemLookup
```
This example demonstrates how you can use the Help operation to request information about ECS response groups. This example uses the Large response group, however, you can use the Help operation to get information about any response group.

```
ht-
tp://webservices.amazon.com/onca/xml?Service=AWSECommerceService&AWSAccessKey
Id=[Your Access Key ID
Here]&Operation=Help&HelpType=ResponseGroup&About=Large
```
## Request Parameters

Request parameters specify the terms of your request and control the output data that is returned to you.

You must include the [required parameters](#page-28-0) in every request.

Help accepts the optional parameters that are common to all operations:

- [General Parameters](#page-28-1)
- **[XSL Parameters](#page-29-0)**
- **[Operation Formatting Parameters](#page-30-0)**
- **[Debugging Parameters](#page-30-1)**

The following parameters are specific to the Help operation:

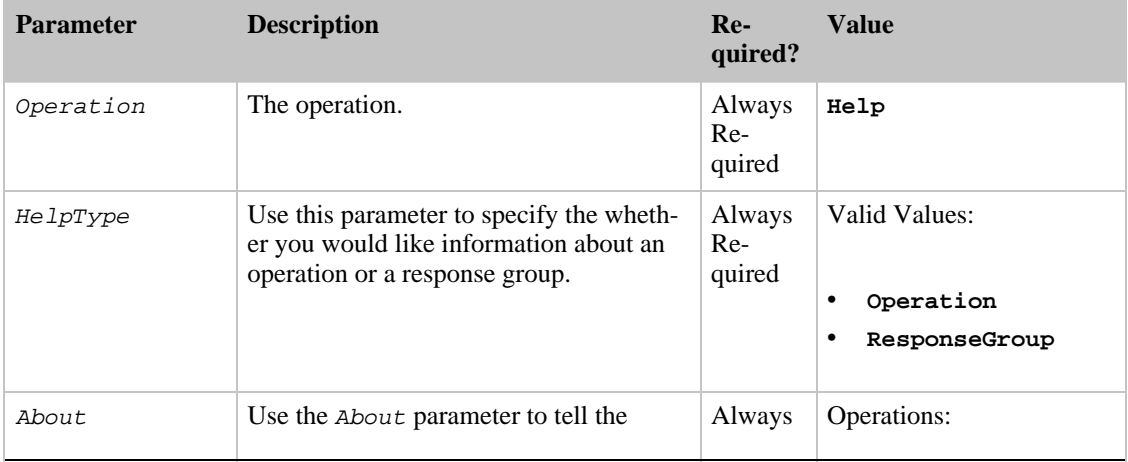

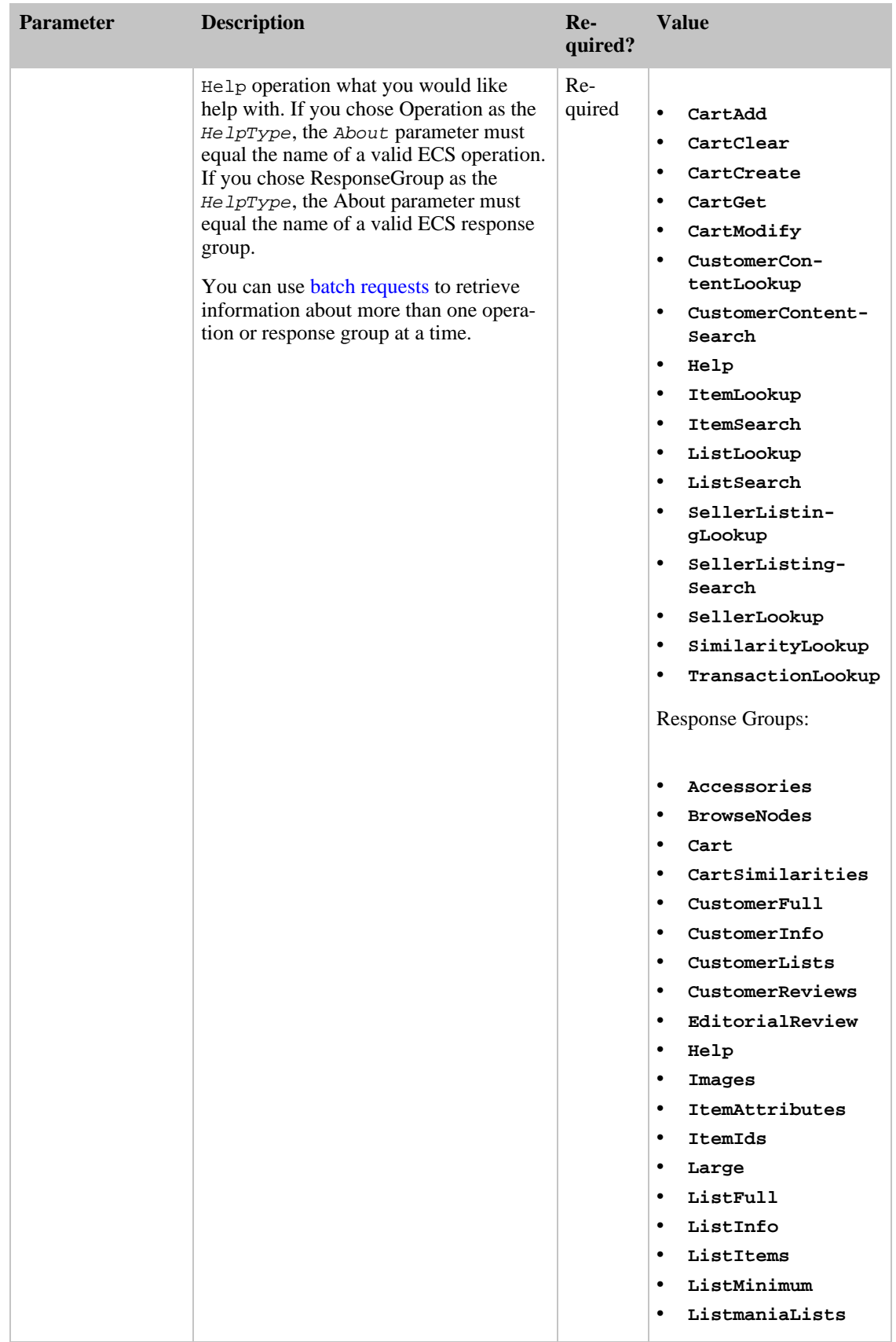

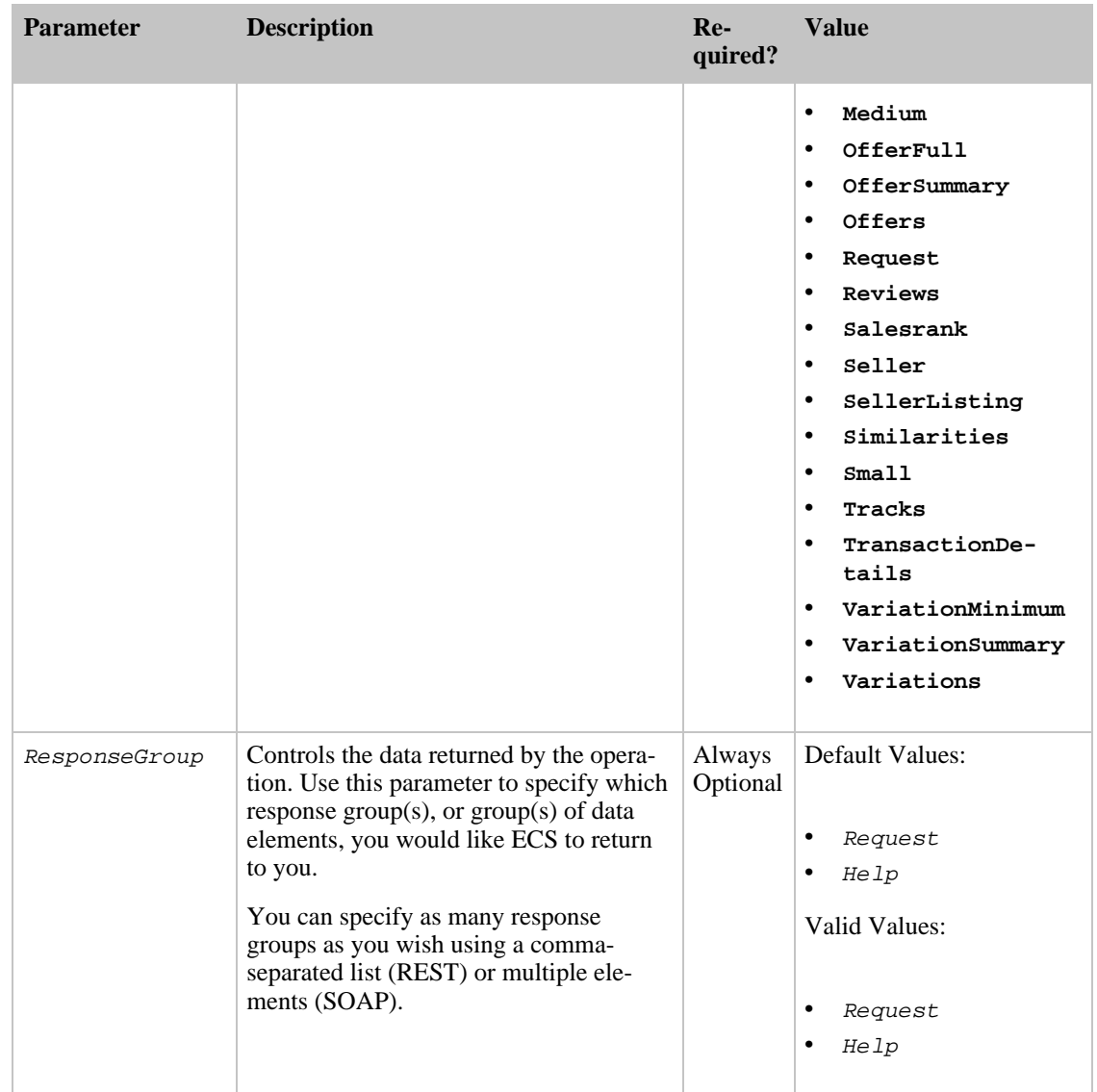

# Customer Content Operations

<span id="page-159-0"></span>The customer content operations available in Amazon E-Commerce Service (ECS) allow you to search for and view customer-created content such as wish lists, Listmania lists, product reviews and any of the "About You" information a customer may have contributed to Amazon.

# Finding Customer IDs on the Amazon Web Site

The CustomerContentSearch operation will return Customer IDs in its response, but if you are not using CustomerContentSearch in conjunction with CustomerContentLookup, you may need to go to an Amazon Web site to find a Customer ID (if it is available). The following URL shows you where to find the Customer ID from a member page.

## **Customer ID**

In this URL, the cutomer ID is A2KEKKJ9CAC2KC.

```
ht-
tp://www.amazon.com/exec/obidos/tg/cm/member-glance/-/A2KEKKJ9CAC2KC/
```
## **Operations**

- [CustomerContentLookup](#page-160-0)
- <span id="page-160-0"></span>• [CustomerContentSearch](#page-161-0)

## CustomerContentLookup Operation

## Description

The CustomerContentLookup operation allows you to retrieve publicly available content written by specific Amazon customers. Available data are limited to information about content customers have created for any Amazon Web site, including product reviews, Listmania lists, wish lists, registries, and reviewer rank. Through this operation, you can also get any information customers have chosen to make public about themselves on the Amazon Web sites, including their nickname, their location, and their birthday. For reasons of confidentiality, CustomerContentLookup does not provide access to any customer account history or contact information (including email address, shipping address, billing address, or phone number).

#### Availability

CustomerContentLookup is available in the following locale: US (Amazon.com).

## Sample Request

#### **Using CustomerContentLookup (REST)**

This example demonstrates how to lookup customer review data using a customer ID with CustomerContentSearch.

```
ht-
```

```
tp://webservices.amazon.com/onca/xml?Service=AWSECommerceService&AWSAccessKey
Id=[Your Access Key ID Here]&Operation=CustomerContentLookup&CustomerId=[A
Customer ID]
```
#### Request Parameters

Request parameters specify the terms of your request and control the output data that is returned to you.

You must include the [required parameters](#page-28-0) in every request.

CustomerContentLookup accepts the optional parameters that are common to all operations:

- [General Parameters](#page-28-1)
- **[XSL Parameters](#page-29-0)**
- [Operation Formatting Parameters](#page-30-0)

## • [Debugging Parameters](#page-30-1)

The following parameters are specific to the CustomerContentLookup operation:

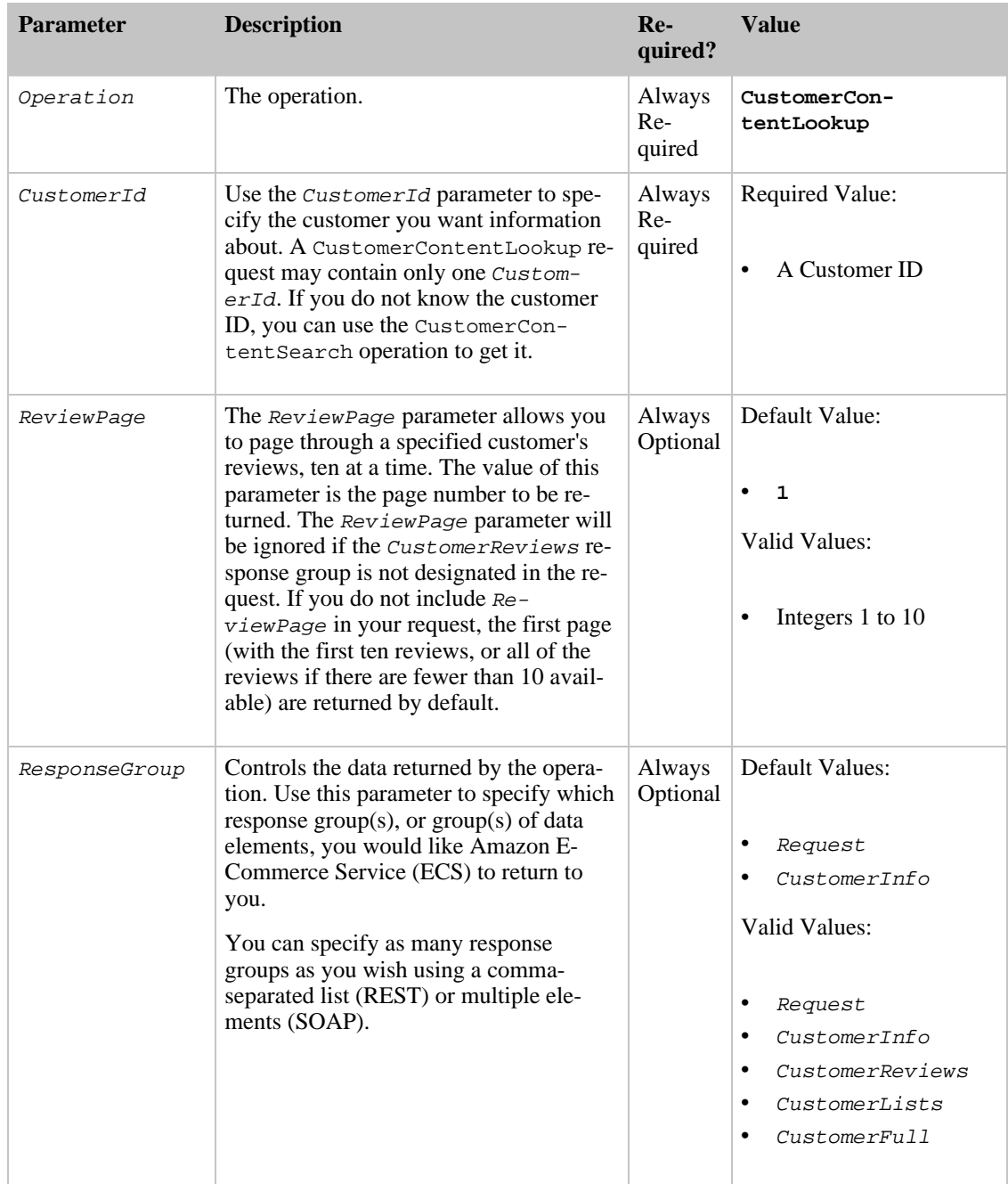

# <span id="page-161-0"></span>CustomerContentSearch Operation

## Description

The CustomerContentSearch operation allows you to search for Amazon customers by name or

email address.

#### Note

Amazon E-Commerce Service (ECS) only returns information that the customer has made public on the Amazon.com Web site. ECS never returns email addresses or mailing addresses regardless of whether or not the customer has made them public.

#### Availability

CustomerContentSearch is available in the following locale: US (Amazon.com).

## Sample Request

#### **Using CustomerContentSearch (REST)**

This example demonstrates how to use CustomerContentSearch to request information about content created by customers with a specific name.

ht-

```
tp://webservices.amazon.com/onca/xml?Service=AWSECommerceService&AWSAccessKey
Id=[Your Access Key ID Here]&Operation=CustomerContentSearch&Name=Jeff+Bezos
```
## Request Parameters

Request parameters specify the terms of your request and control the output data that is returned to you.

You must include the [required parameters](#page-28-0) in every request.

CustomerContentSearch accepts the optional parameters that are common to all operations:

- [General Parameters](#page-28-1)
- [XSL Parameters](#page-29-0)
- **[Operation Formatting Parameters](#page-30-0)**
- **[Debugging Parameters](#page-30-1)**

The following parameters are specific to the CustomerContentSearch operation:

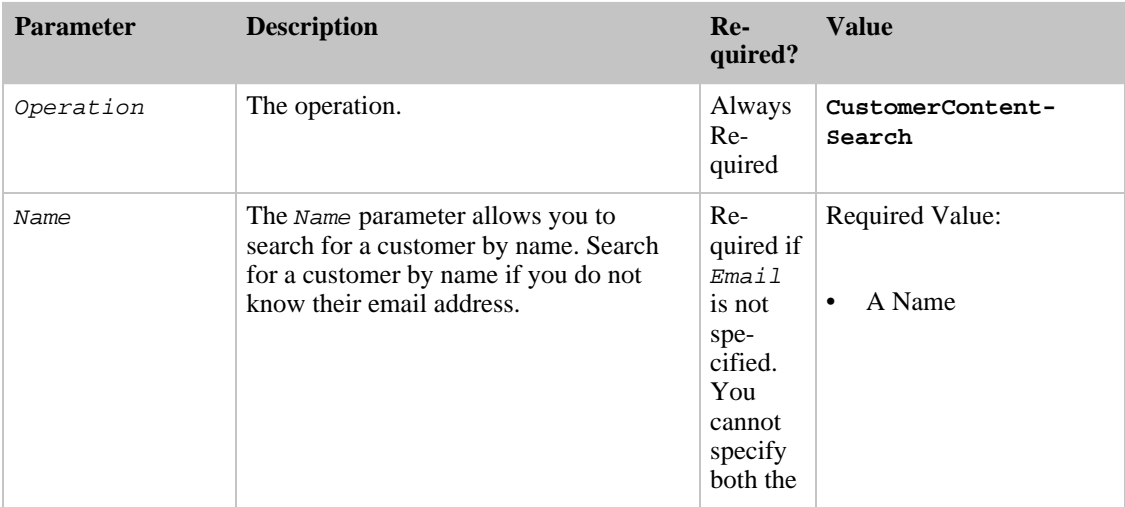

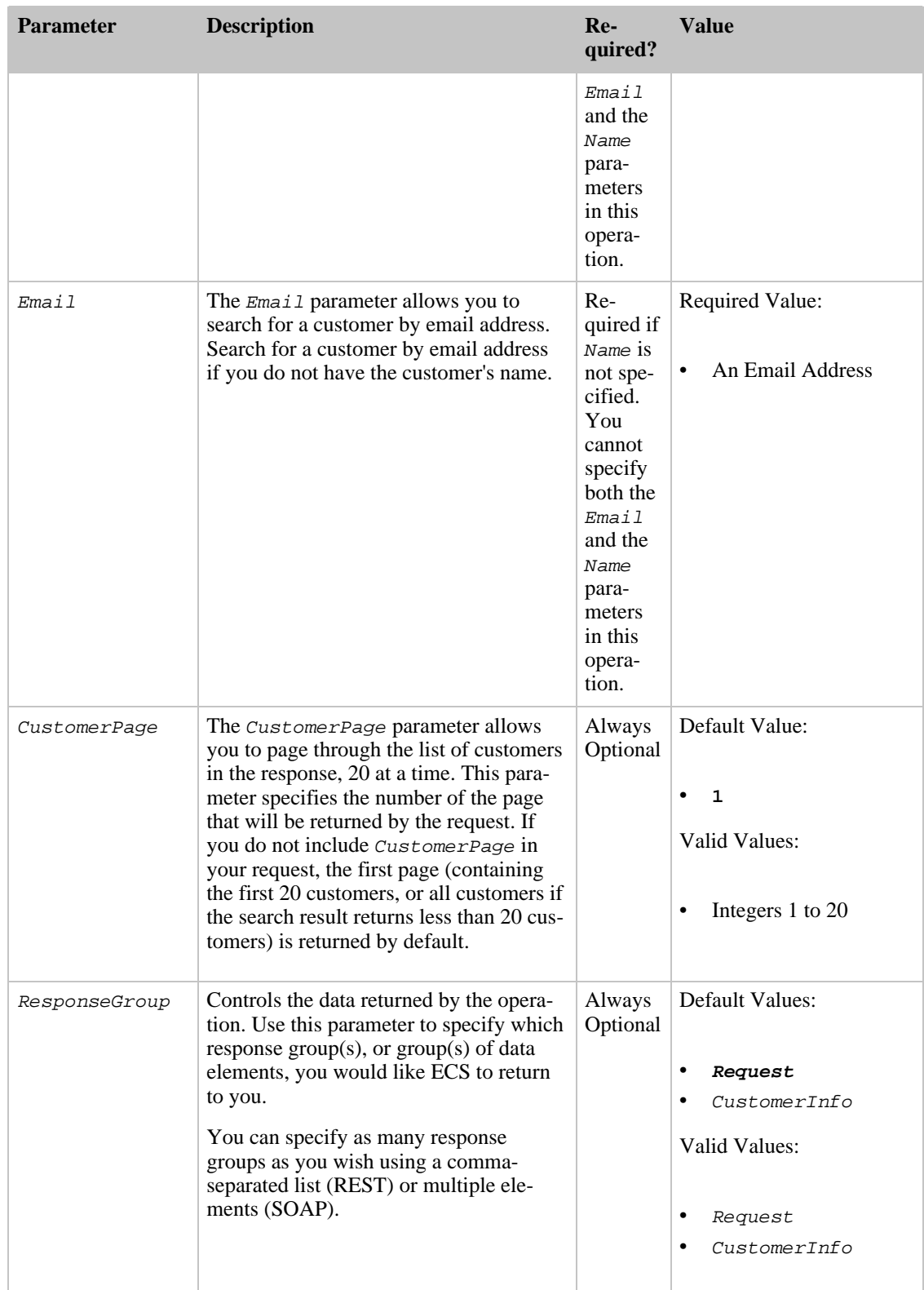

# <span id="page-163-0"></span>Item Operations

The Amazon E-Commerce Service (ECS) item operations allow you to search for and retrieve information about products listed on Amazon Web sites. These operations also allow you to find information about restaurants listed on the Amazon Web site. Further, the SimilarityLookup item operation allows you to access Amazon's large collection of information about product similarities, which can be used to enhance product recommendations and relationships in your Web site or application.

# Finding Product IDs on the Amazon Web Site

The following URL shows you where to find product IDs on the Amazon Web site. Product IDs are represented with an Amazon Standard Item Number (ASIN).

#### **Product ID (ASIN)**

In this URL, the ASIN is 0060006781.

http://www.amazon.com/exec/obidos/tg/detail/-/0060006781/

# **Operations**

- [ItemLookup](#page-164-0)
- **[ItemSearch](#page-169-0)**
- <span id="page-164-0"></span>**[SimilarityLookup](#page-178-0)**

# ItemLookup Operation

## Description

The ItemLookup operation enables you to retrieve catalog information for up to ten products or restaurants (US only). It provides access to customer reviews, variations, product similarities, pricing, availability, images, product accessories, and other information.

#### Availability

ItemLookup is available in all of the locales.

## Sample Request

#### **Using ItemLookup (REST)**

The following ItemLookup example demonstrates a request for item information for an ASIN.

```
http://webservices.amazon.com/onca/xml?Service=AWSECommerceService
    &AWSAccessKeyId=[Your Access Key ID Here]
   &Operation=ItemLookup
   &ItemId=[An ASIN]
```
## Request Parameters

Request parameters specify the terms of your request and control the output data that is returned to you.

You must include the [required parameters](#page-28-0) in every request.

ItemLookup accepts the optional parameters that are common to all operations:

- [General Parameters](#page-28-1)
- [XSL Parameters](#page-29-0)
- [Operation Formatting Parameters](#page-30-0)
- [Debugging Parameters](#page-30-1)

The following parameters are specific to the ItemLookup operation:

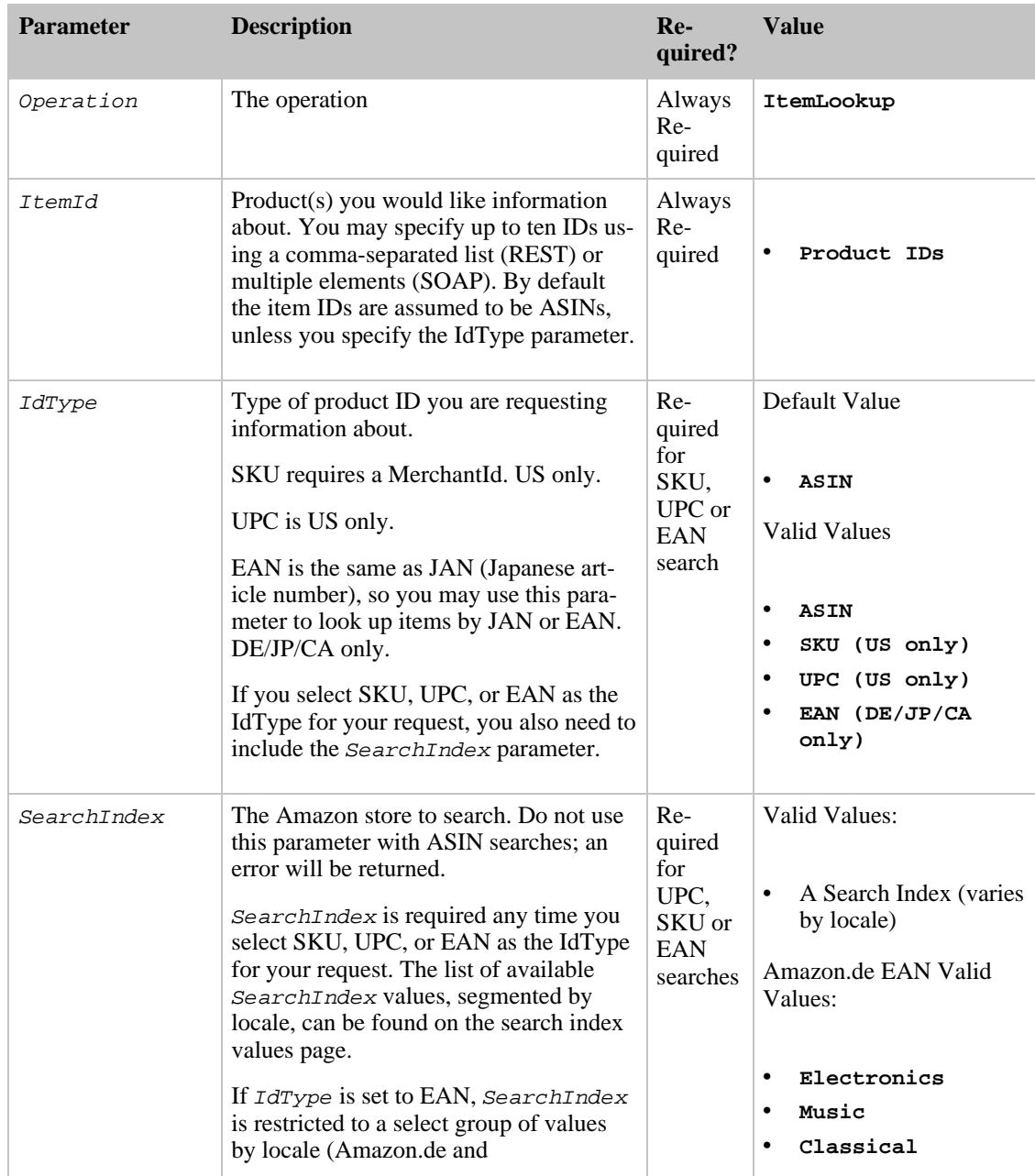

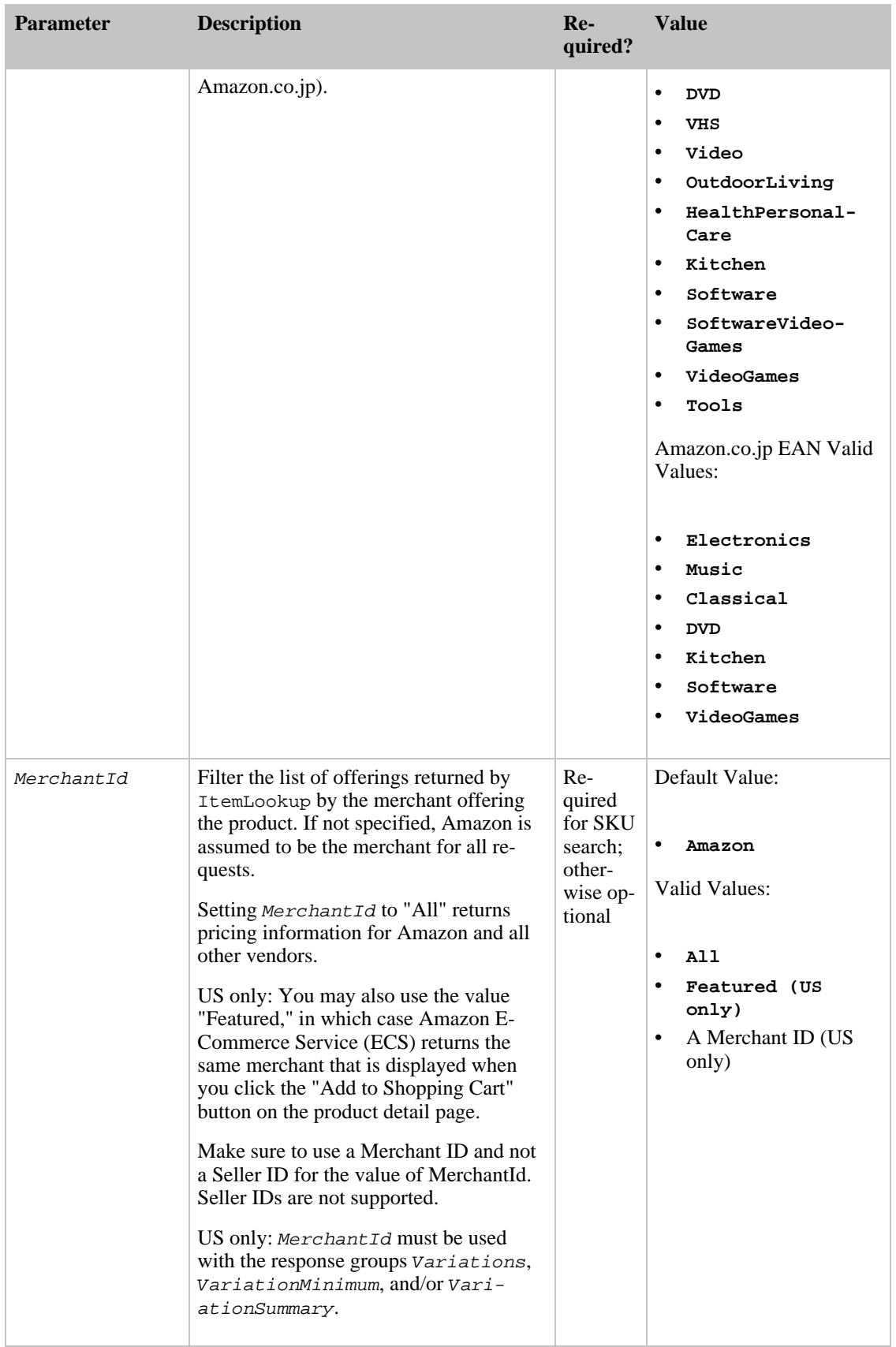

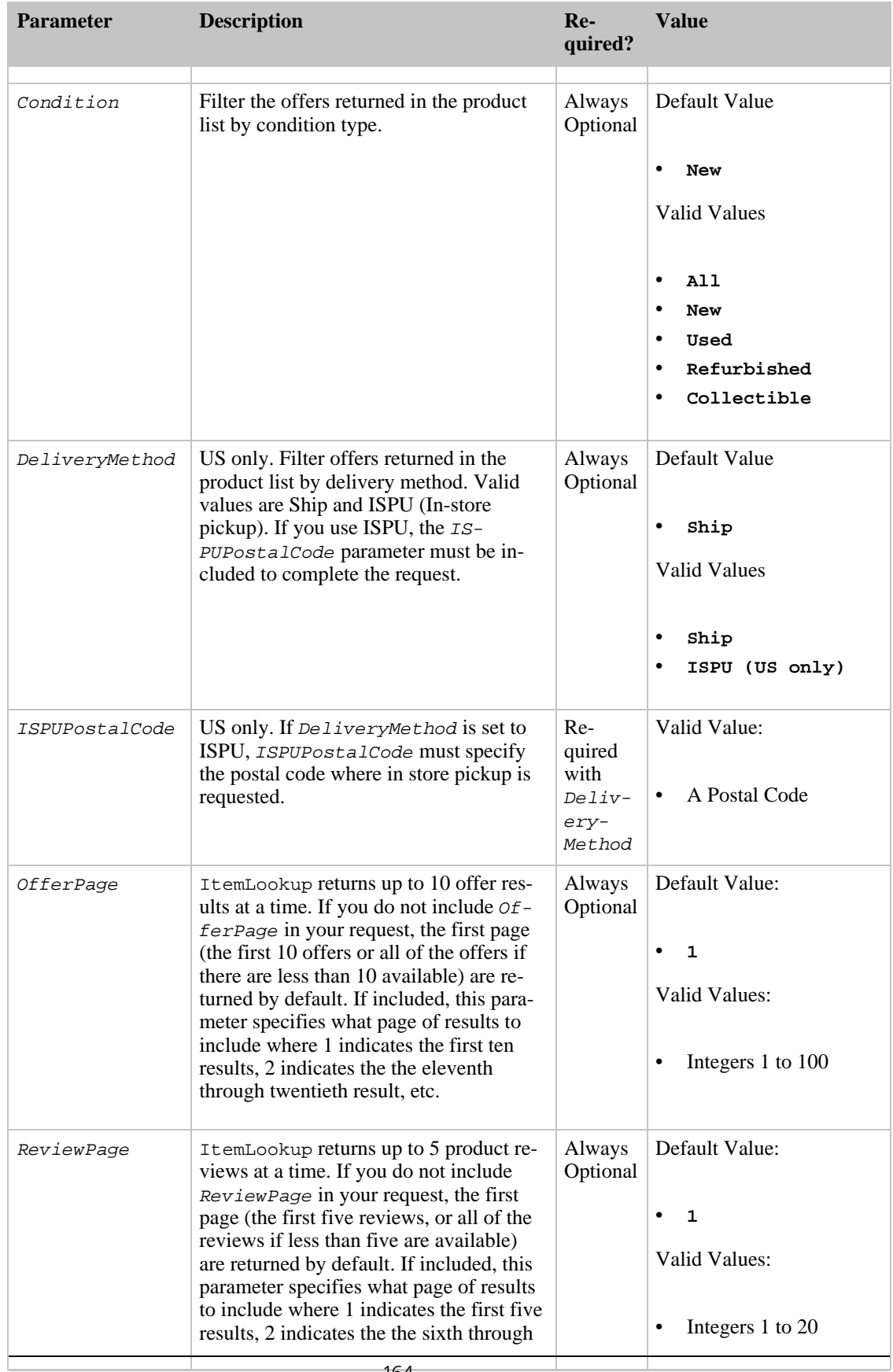

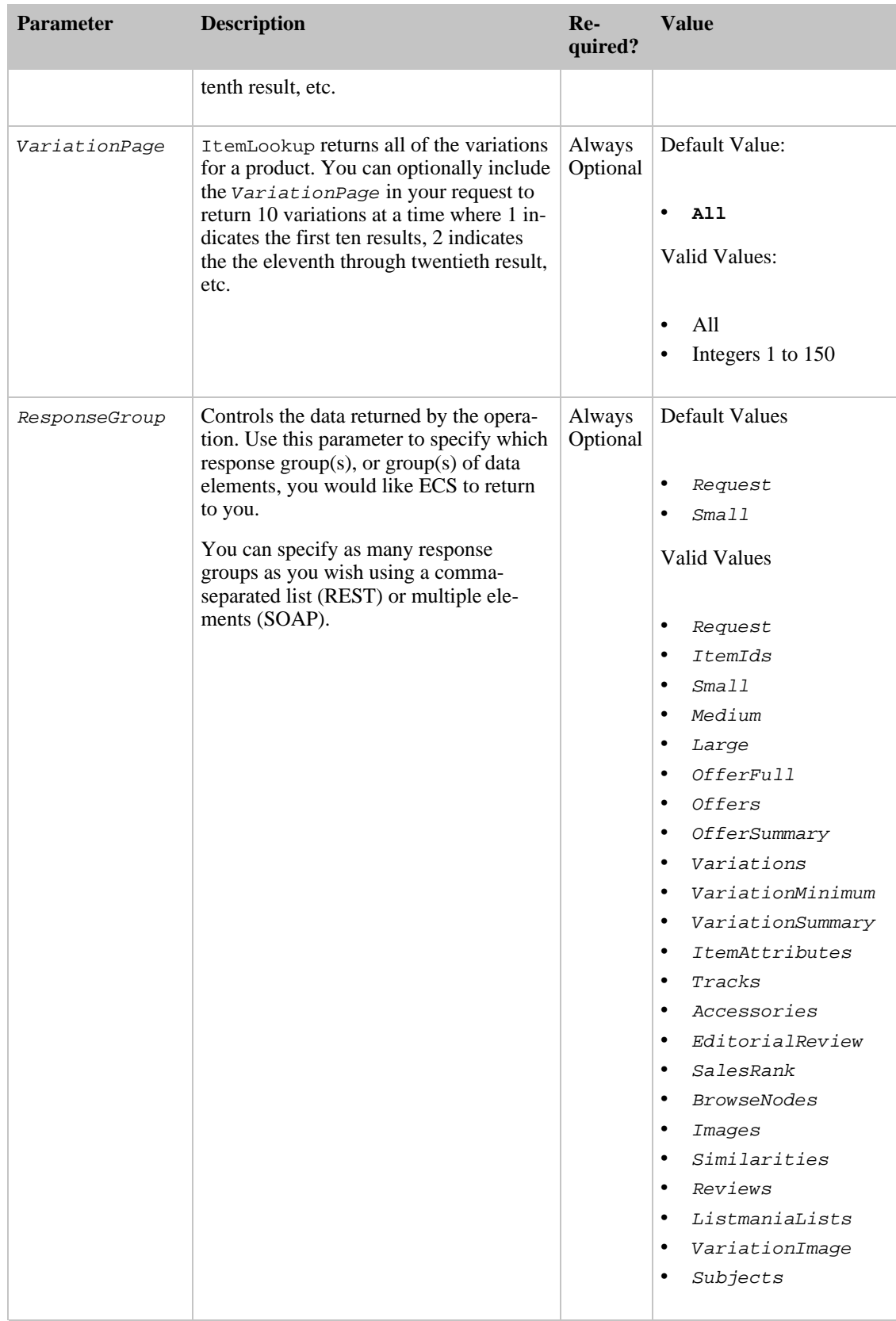

# <span id="page-169-0"></span>ItemSearch Operation

## Description

The ItemSearch operation enables you to search for products for a given search index or combination (blend) of search indices. This operation automatically corrects misspelled search words and displays the corrected word used in the search. In a blended search, the operation corrects the mispelled word in each SearchIndex. For example, if "propine" is the search word, "provine" might be used as the search word in the DVD index, and "profane" might be used in the Music index. The following shows the tags used in the spelling correction:

```
<CorrectedQuery>
        <Keywords>matrix</Keywords>
        <Message>We found no matches for matrx. Below are results for mat-
rix.</Message>
</CorrectedQuery>
```
Not all of the request parameters are compatible with all of the valid search indexes. To verify that your request is valid, check the search index matrix before submitting your request. Checking to see if your ItemSearch parameter combination is valid by using the Validate parameter in your request will be insufficient. Check the Search Index / Parameter Combinations page.

#### Note

The list of all available search indexes by locale can be found on the search indexes page.

#### Blended Search

ItemSearch can search through a specified search index, or SearchIndex can be set to "blended." A blended search includes the following search indices:

- Books
- **Music**
- DVD
- Toys
- Video Games
- **Software**
- Software Video Games
- **Electronics**
- Tools
- Sporting Goods
- Art Supplies
- Kitchen
- Gourmet Food
- Apparel
- PC Hardware
- VHS

## Availability

ItemSearch is available in all of the locales.

## Sample Request

#### **Using ItemSearch (REST)**

The following ItemSearch example demonstrates a keyword search within a specified index. It also returns the search results in the order specified by the sort that is entered.

```
http://webservices.amazon.com/onca/xml?Service=AWSECommerceService
        &AWSAccessKeyId=[Your Access Key ID Here]
        &Operation=ItemSearch&Keywords=[A Keywords String]
       &SearchIndex=[A Search Index String]
       &Sort=[A Sort String]
```
## Request Parameters

Request parameters specify the terms of your request and control the output data that is returned to you.

You must include the [required parameters](#page-28-0) in every request.

ItemSearch accepts the optional parameters that are common to all operations:

- [General Parameters](#page-28-1)
- **KSL Parameters**
- **[Operation Formatting Parameters](#page-30-0)**
- **[Debugging Parameters](#page-30-1)**

The following parameters are specific to the ItemSearch operation:

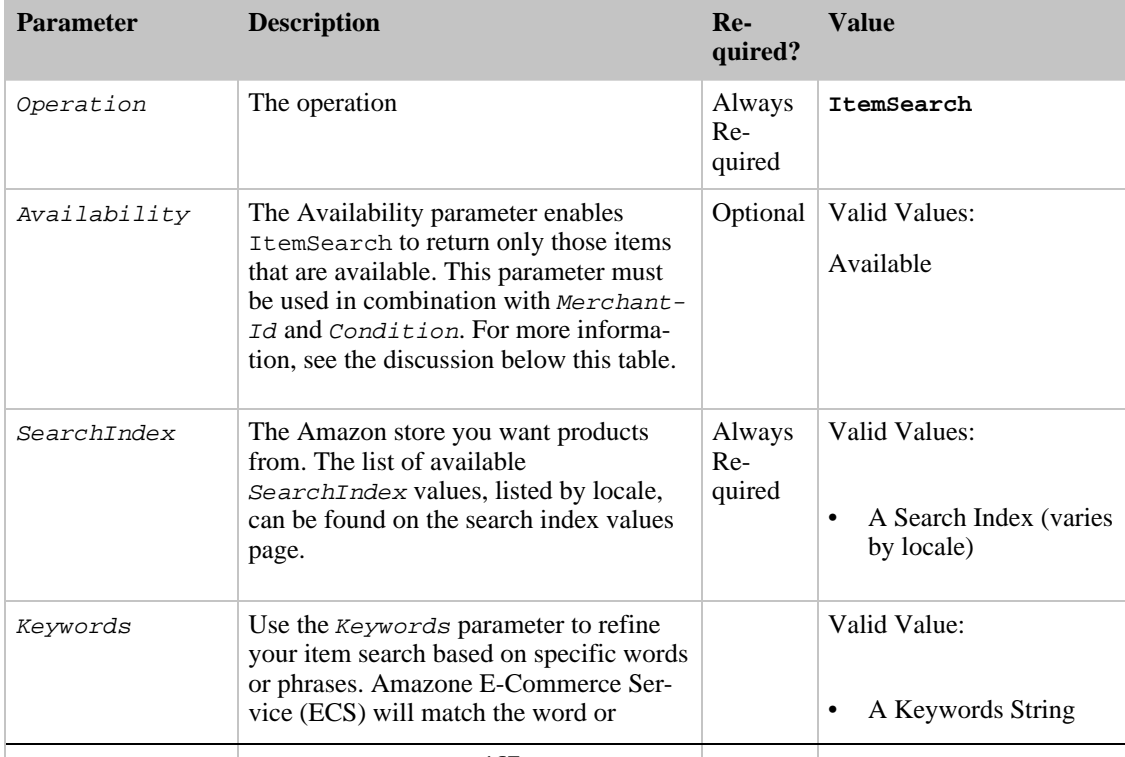

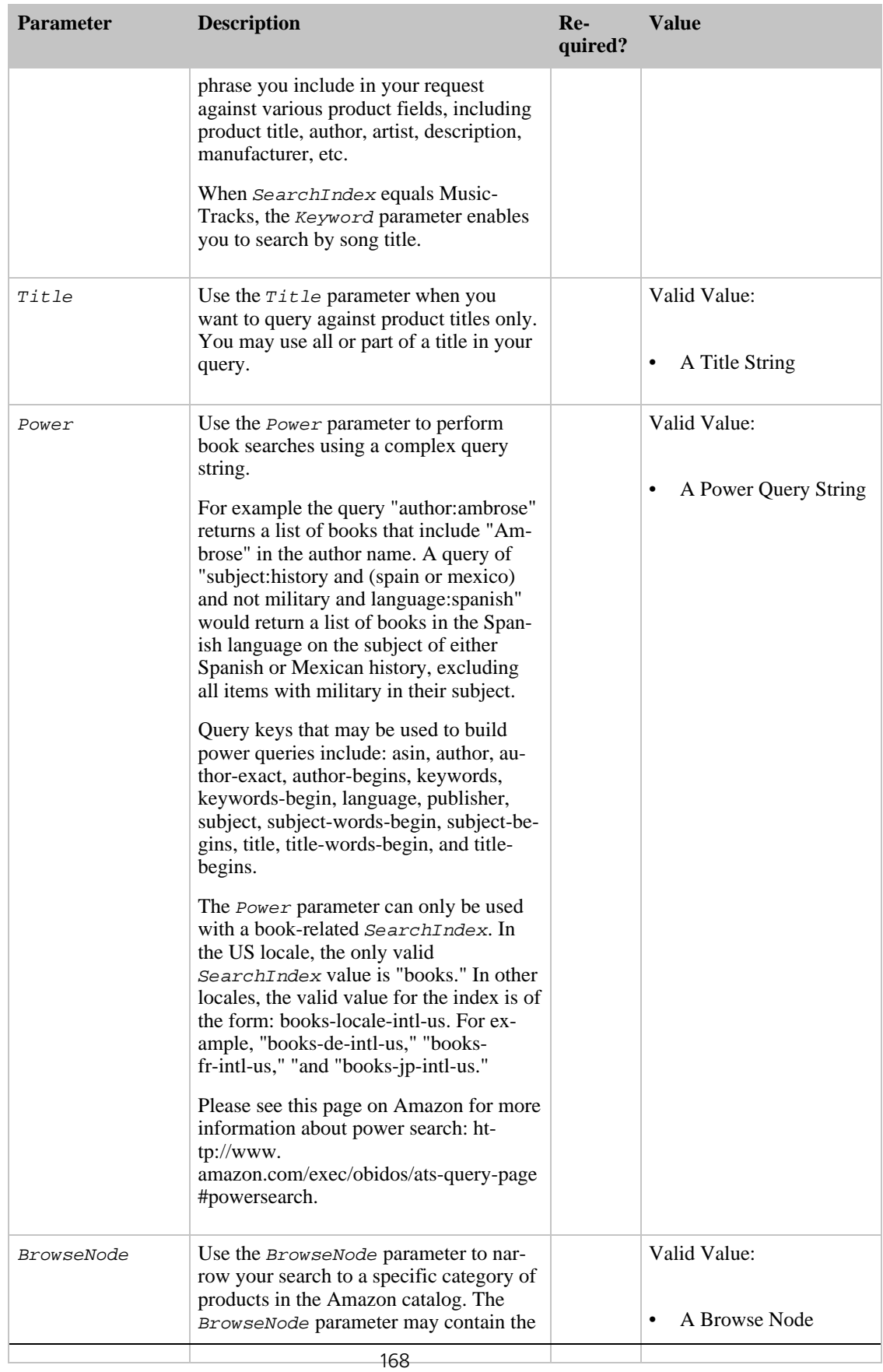

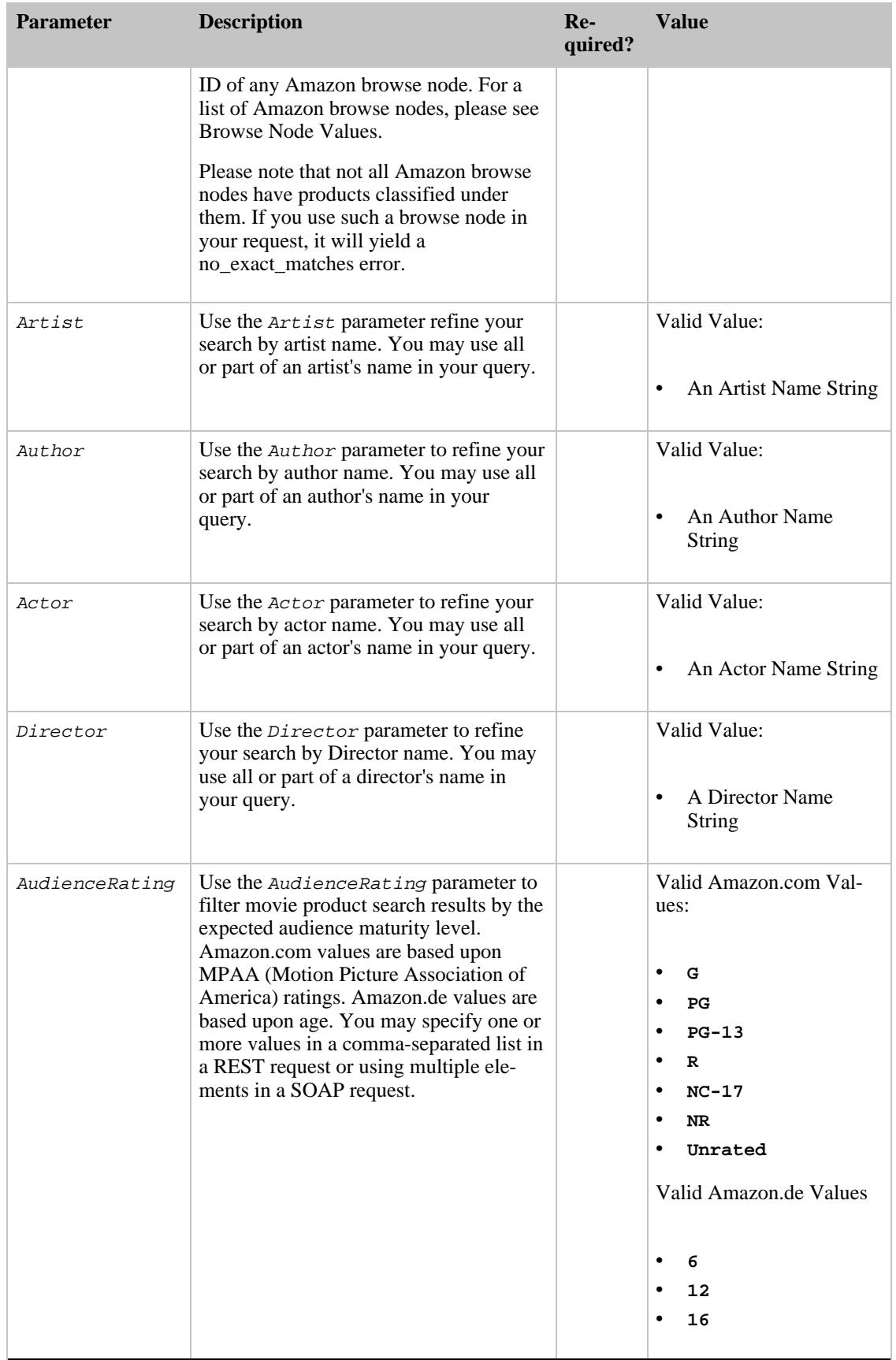

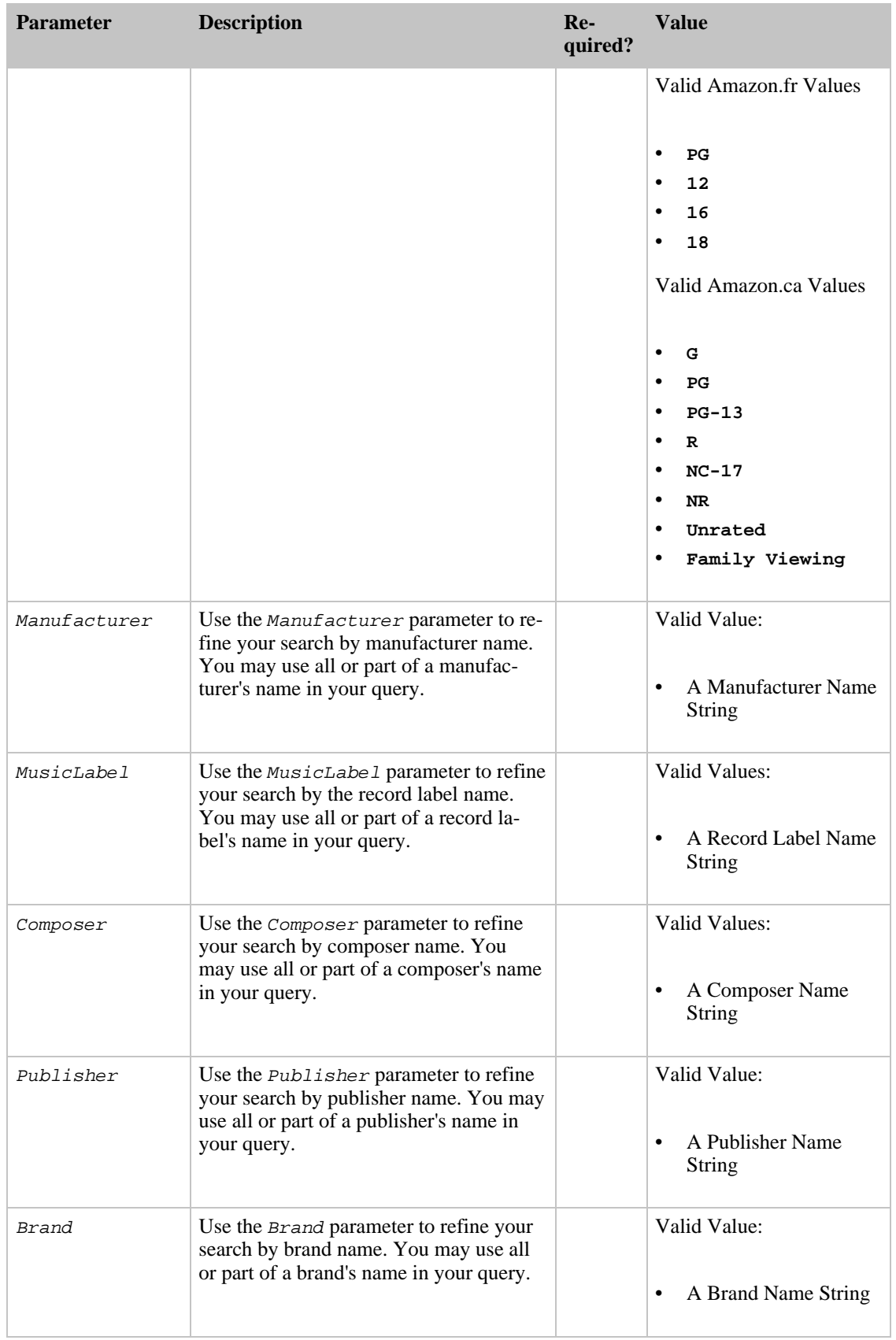

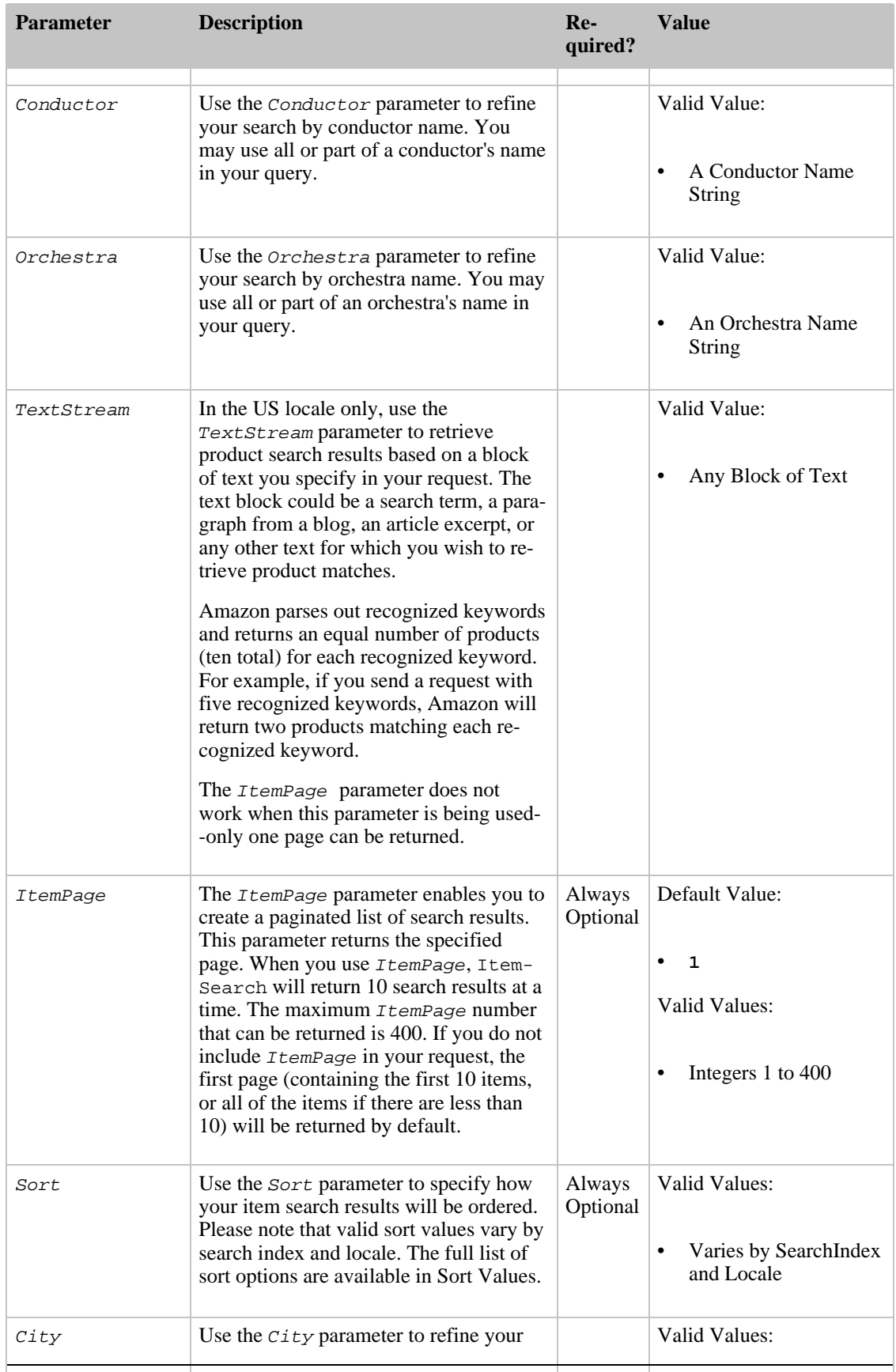

## Amazon E-Commerce Service Developer Guide

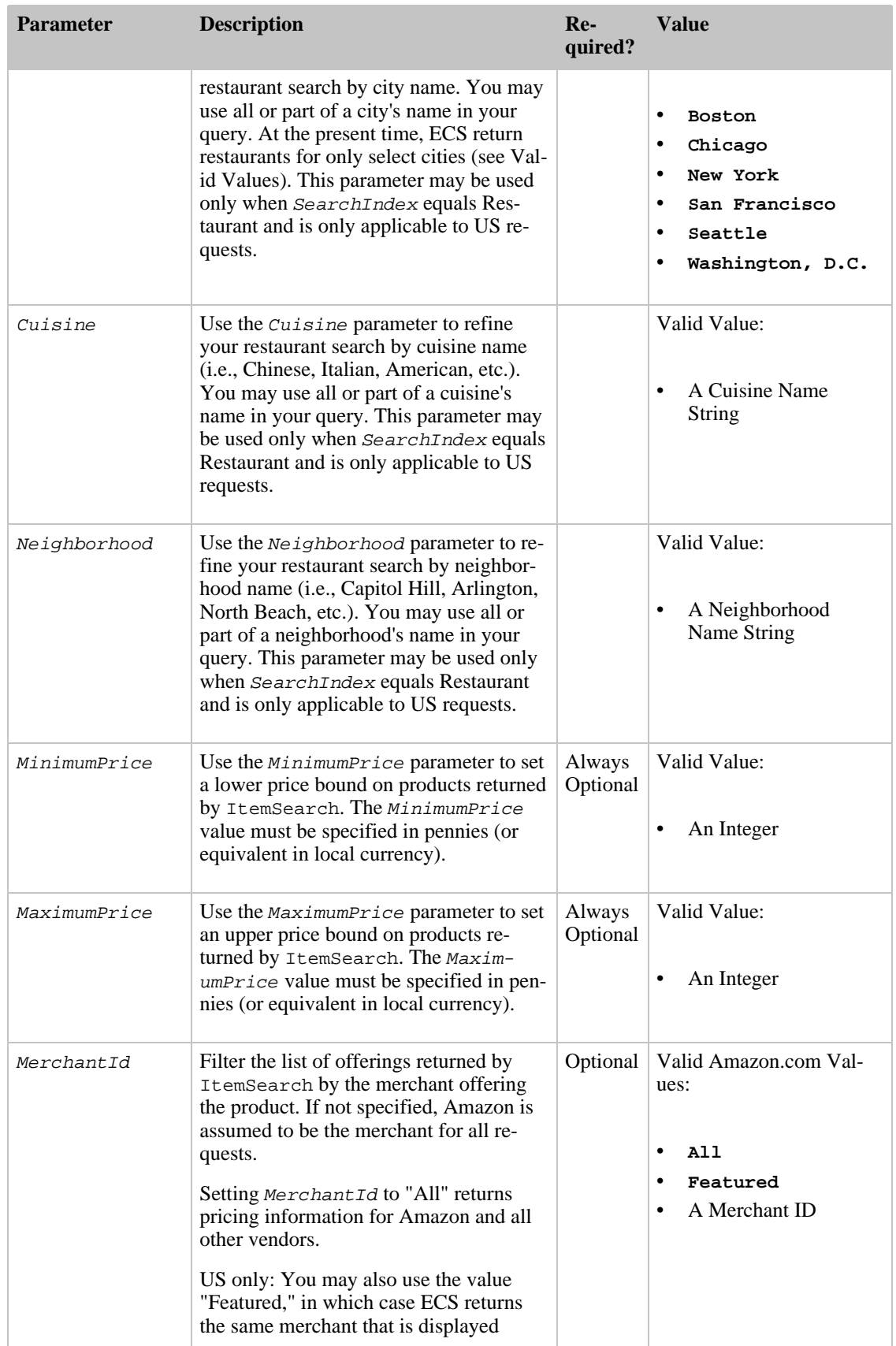

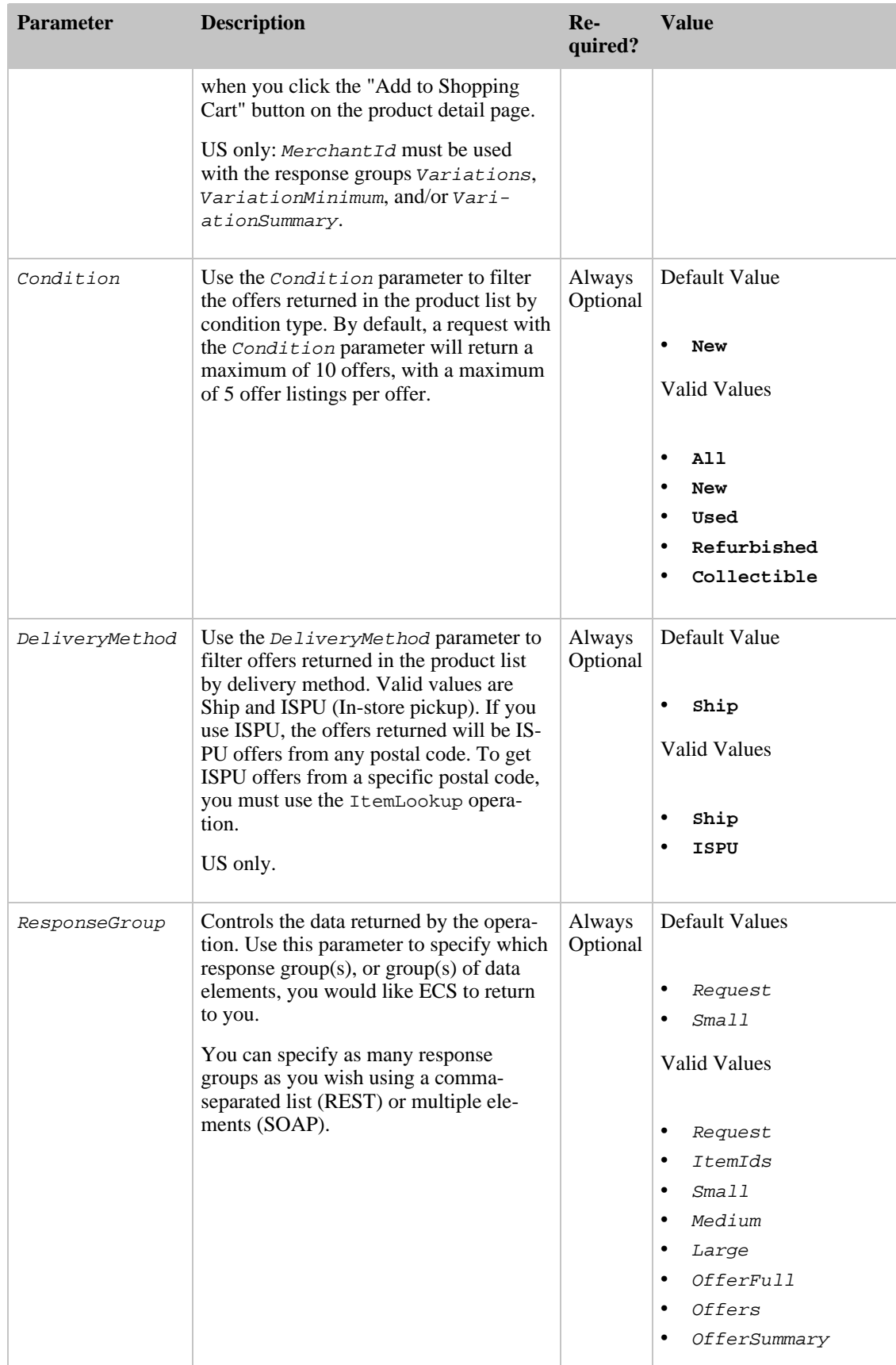

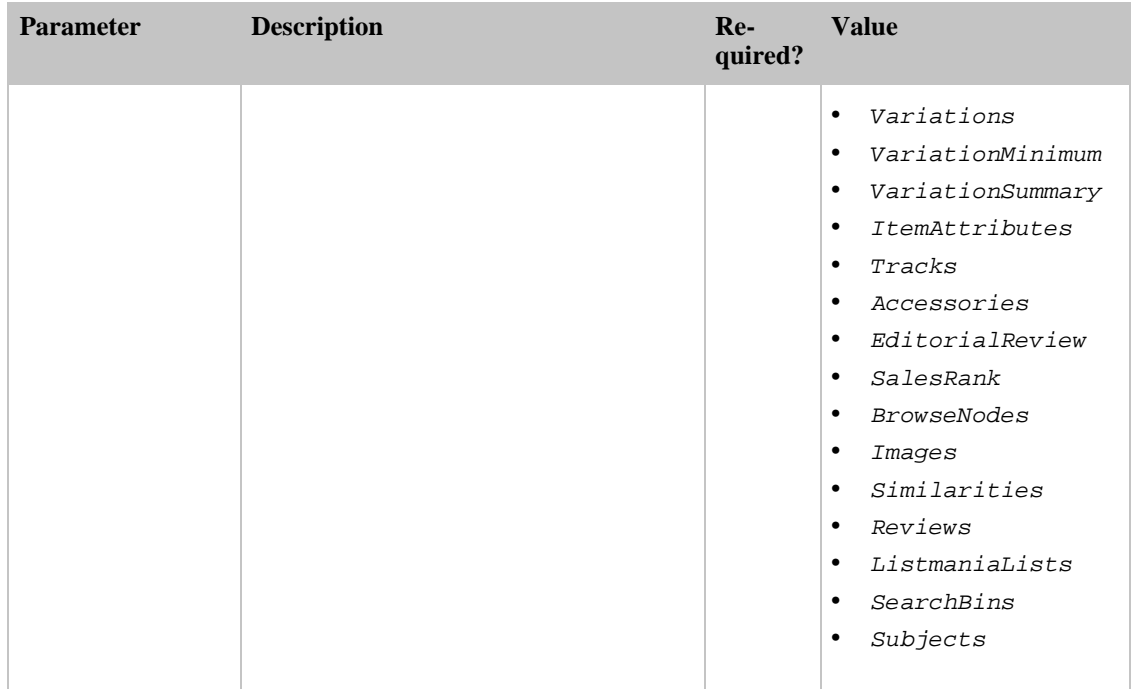

## Availability Parameter

The Availability parameter filters out of ItemSearch results most of the items that are unavailable. The availability of an item sold by merchants and sellers can change rapidly. There is typically a discrepancy between an item's availability as reported by ItemSearch , and the item's true availability, as reported by Amazon's web site. For this reason, the availability of items reported by ItemSearch and by Amazon's web site will be slightly different.

Items that are "available" are classified on Amazon's retail web site as:

- Curently for sale
- Pre-orders
- Special orders
- New releases
- Email me when items become available
- Items available for in-store pickup
- Items for sale by third parties

The availability of an item can change rapidly. There is typically a lag time between an item's availability as reported by ItemSearch, and an item's true availability, as reported by Amazon's web site. For this reason, the availability of items reported by ItemSearch and by Amazon's web site will be slightly different. These differences are most evident for items, such as software, whose availability changes often.

### Parameter Restrictions

The following ItemSearch parameters must be included to return available items (only):

Availability—Must be set to "Available." When the Availability parameter is not set,

ItemSearch returns available and unavailable items. "Available" is the only valid value for Availability. Setting it to another value returns an error message. Parameter values are case sensitive.

- Condition—Must be set to "All".
- MerchantId—Alphanumeric token that uniquely identifies a merchant. Valid values are "Amazon," "All," or a specific merchant ID.

When the Availability parameter is used and MerchantId is set to "Amazon," the availability results for Amazon, Toys R Us, and Target are merged.

The following search indices do not work with the Availability parameter:

- Blended
- Restaurants

#### Availability Example

The following ItemSearch request returns shirts that are available:

```
http://webservices.amazon.com/onca/xml?
Service=AWSECommerceService&
AWSAccessKeyId=[Your Access Key ID Here]&
Operation=ItemSearch&
MerchantId=All&
Condition=All&
Availability=Available&
SearchIndex=Apparel&
Keywords=Shirt
```
#### ItemSearch Behavior Changed

<span id="page-178-0"></span>When you use ItemSearch and the Availability parameter is not used, and MerchantId is set to the string, "Amazon," ItemSearch returns items sold by Amazon and all merchants and sellers. This is a known problem. Setting the *Availability* parameter to "Available," however, makes ItemSearch correctly return available items sold only by Amazon.

## SimilarityLookup Operation

## **Description**

The SimilarityLookup operation allows you to retrieve products that are similar to one or several specific Amazon products. SimilarityLookup may also be used to retrieve an intersection of similar products for up to ten specific Amazon products.

#### Availability

SimilarityLookup is available in all of the locales.

## Sample Request

#### **Using SimilarityLookup (REST)**

The following example demonstrates a SimilarityLookup request for a specific ASIN.

```
http://webservices.amazon.com/onca/xml
        ?Service=AWSECommerceService
        &AWSAccessKeyId=[Your Access Key ID Here]
        &Operation=SimilarityLookup&ItemId=[An ASIN]
```
### Request Parameters

Request parameters specify the terms of your request and control the output data that is returned to you.

You must include the [required parameters](#page-28-0) in every request.

SimilarityLookup accepts the optional parameters that are common to all operations:

- [General Parameters](#page-28-1)
- [XSL Parameters](#page-29-0)
- [Operation Formatting Parameters](#page-30-0)
- [Debugging Parameters](#page-30-1)

The following parameters are specific to the SimilarityLookup operation:

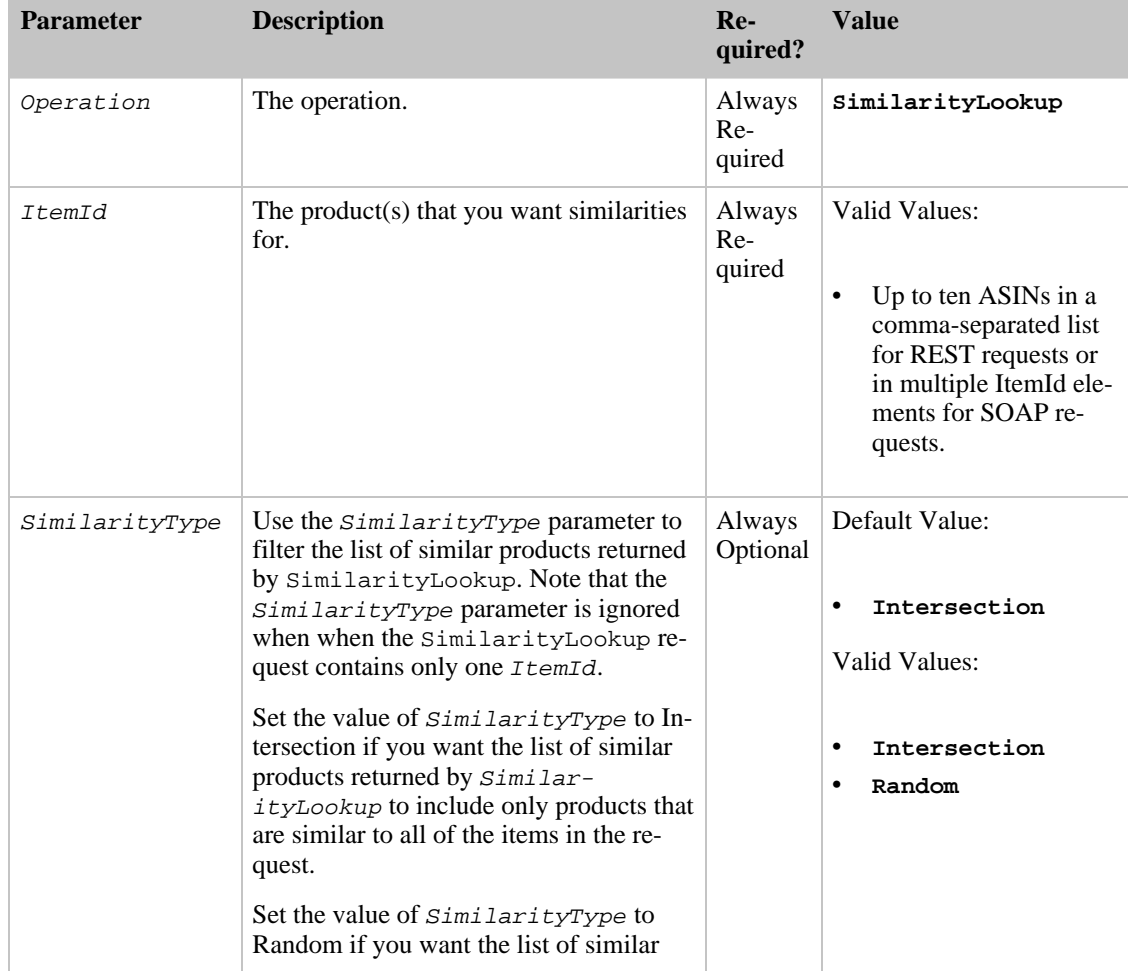
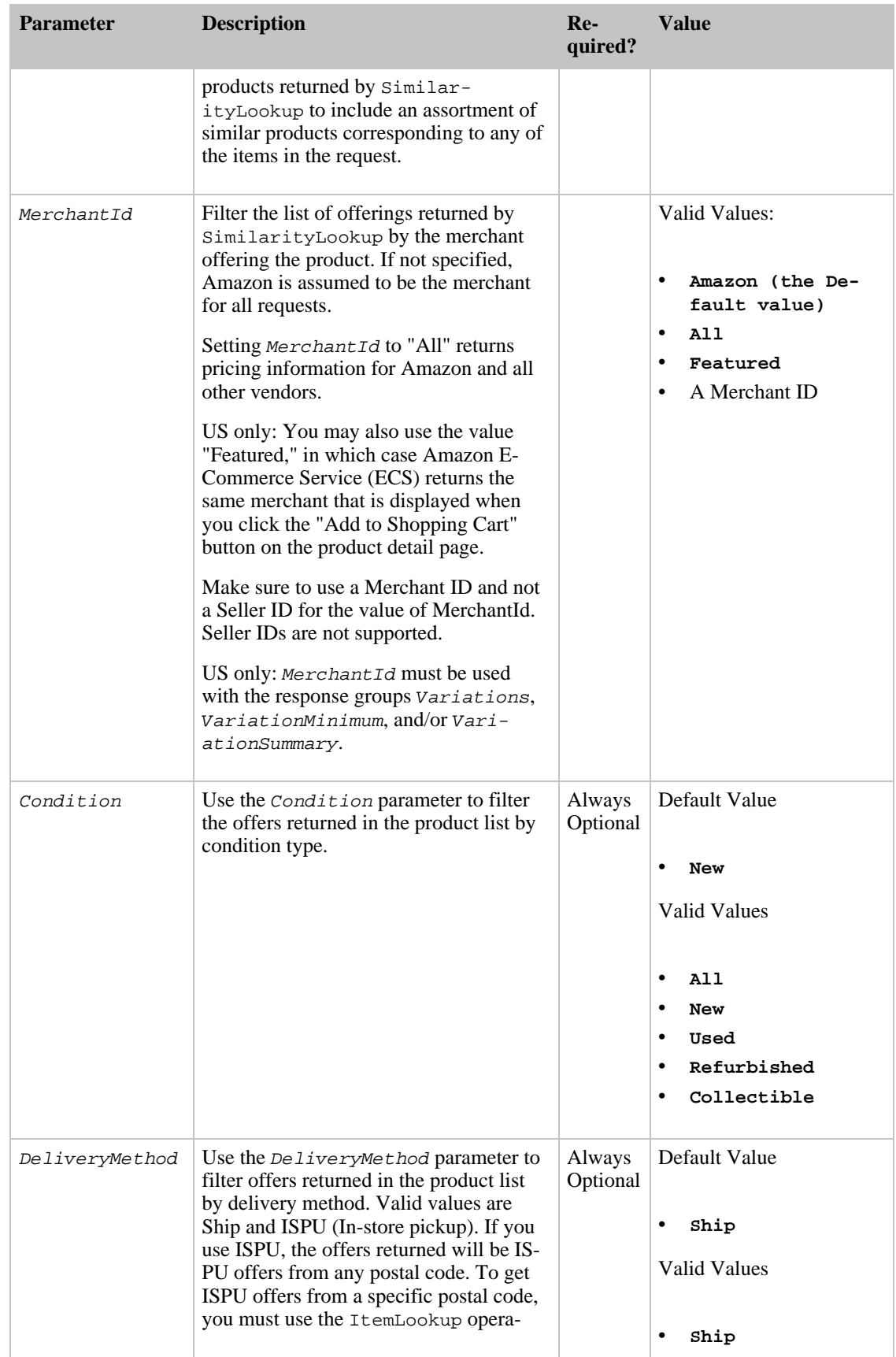

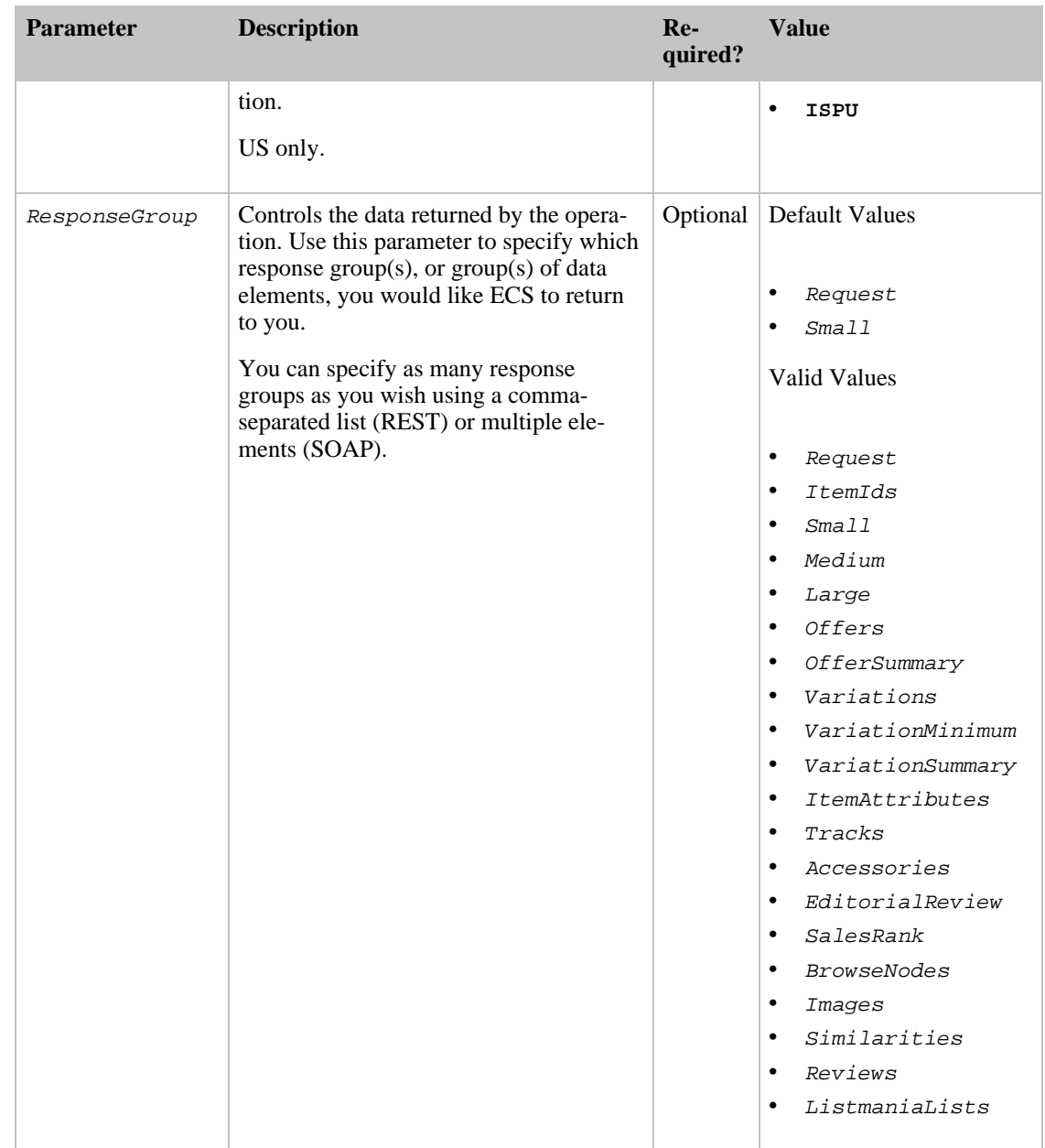

# List Operations

The Amazon E-Commerce Service (ECS) list operations allow you to search for and retrieve products and information from Wish Lists, Listmania Lists, Baby Registries, and Wedding Registries created on Amazon web sites.

- **[ListLookup](#page-181-0)**
- <span id="page-181-0"></span>• [ListSearch](#page-185-0)

## ListLookup Operation

### **Description**

The ListLookup operation allows you to retrieve all the products in a specific list. In addition to returning products, ListLookup allows you to retrieve general information about the list, such as the total number of products on the list and the list's creation date.

### Availability

ListLookup is available all of the locales.

### Sample Request

#### **Using ListLookup (REST)**

The following example demonstrates how ListLookup can be used to request the full list information for a wish list.

ht-

```
tp://webservices.amazon.com/onca/xml?Service=AWSECommerceService&AWSAccessKey
Id=[Your Access Key ID Here]&Operation=ListLookup&ListType=WishList&ListId=[A
Wishlist ID]
```
### Request Parameters

Request parameters specify the terms of your request and control the output data that is returned to you.

You must include the [required parameters](#page-28-0) in every request.

ListLookup accepts the optional parameters that are common to all operations:

- [General Parameters](#page-28-1)
- **[XSL Parameters](#page-29-0)**
- **[Operation Formatting Parameters](#page-30-0)**
- **[Debugging Parameters](#page-30-1)**

The following parameters are specific to the ListLookup operation:

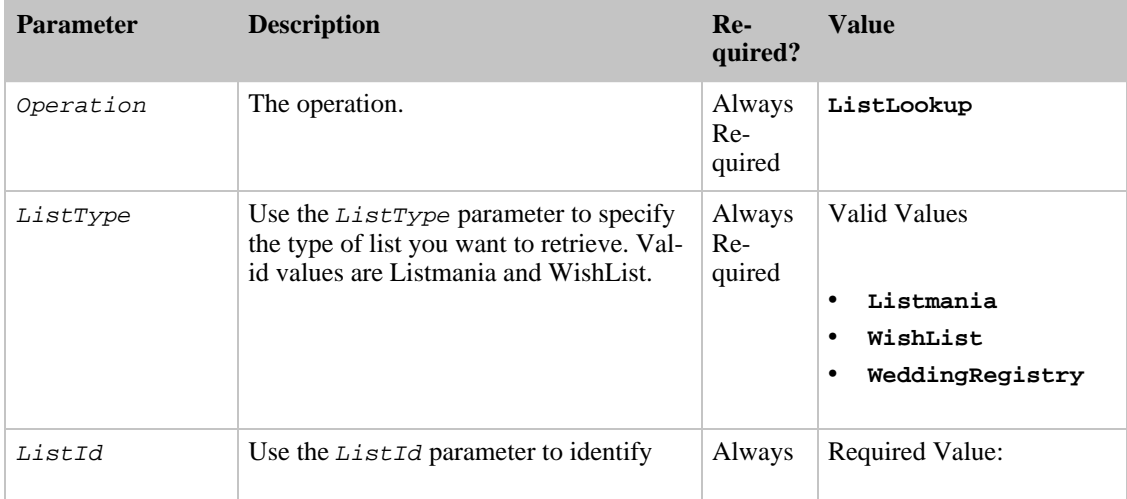

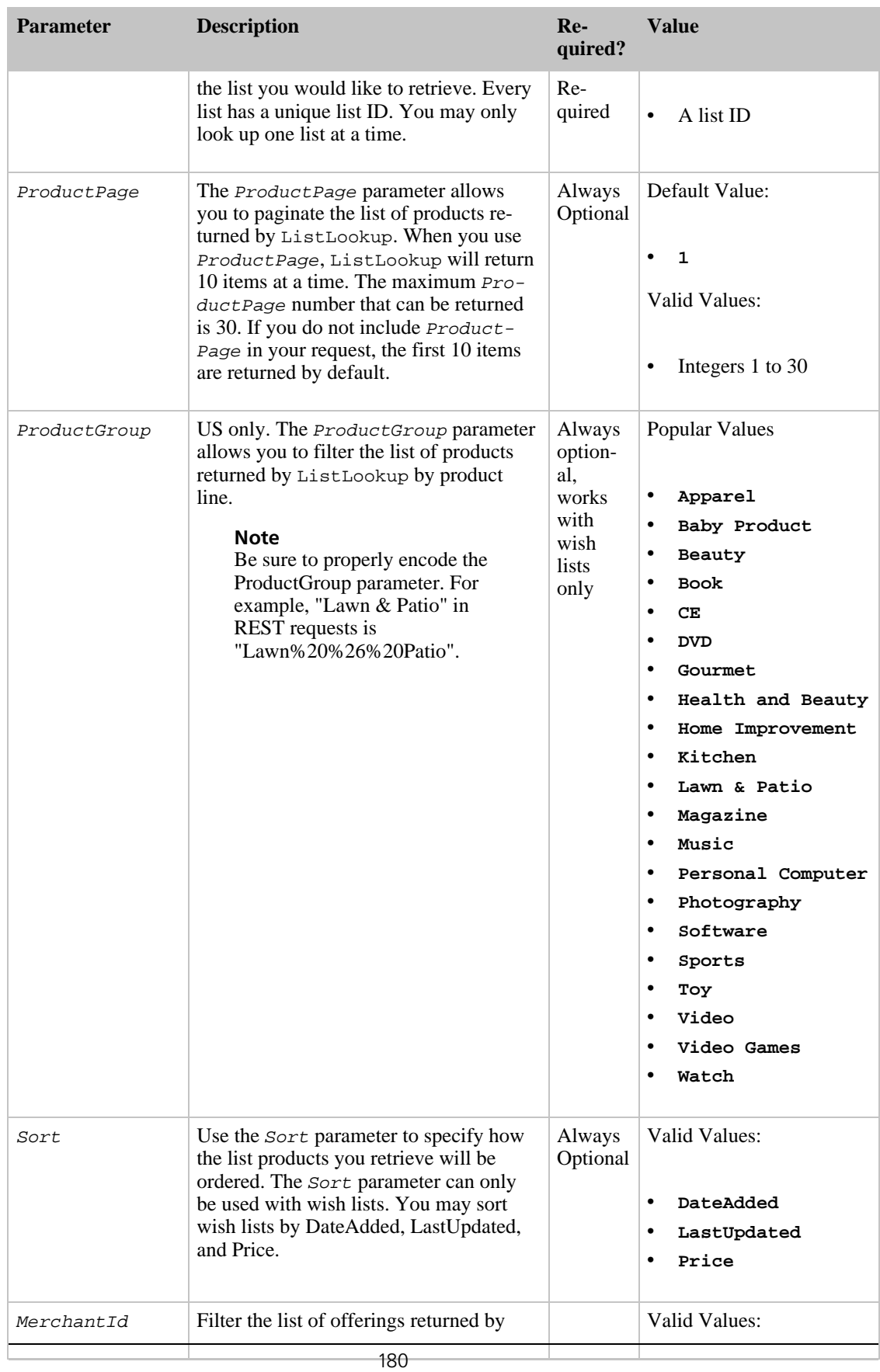

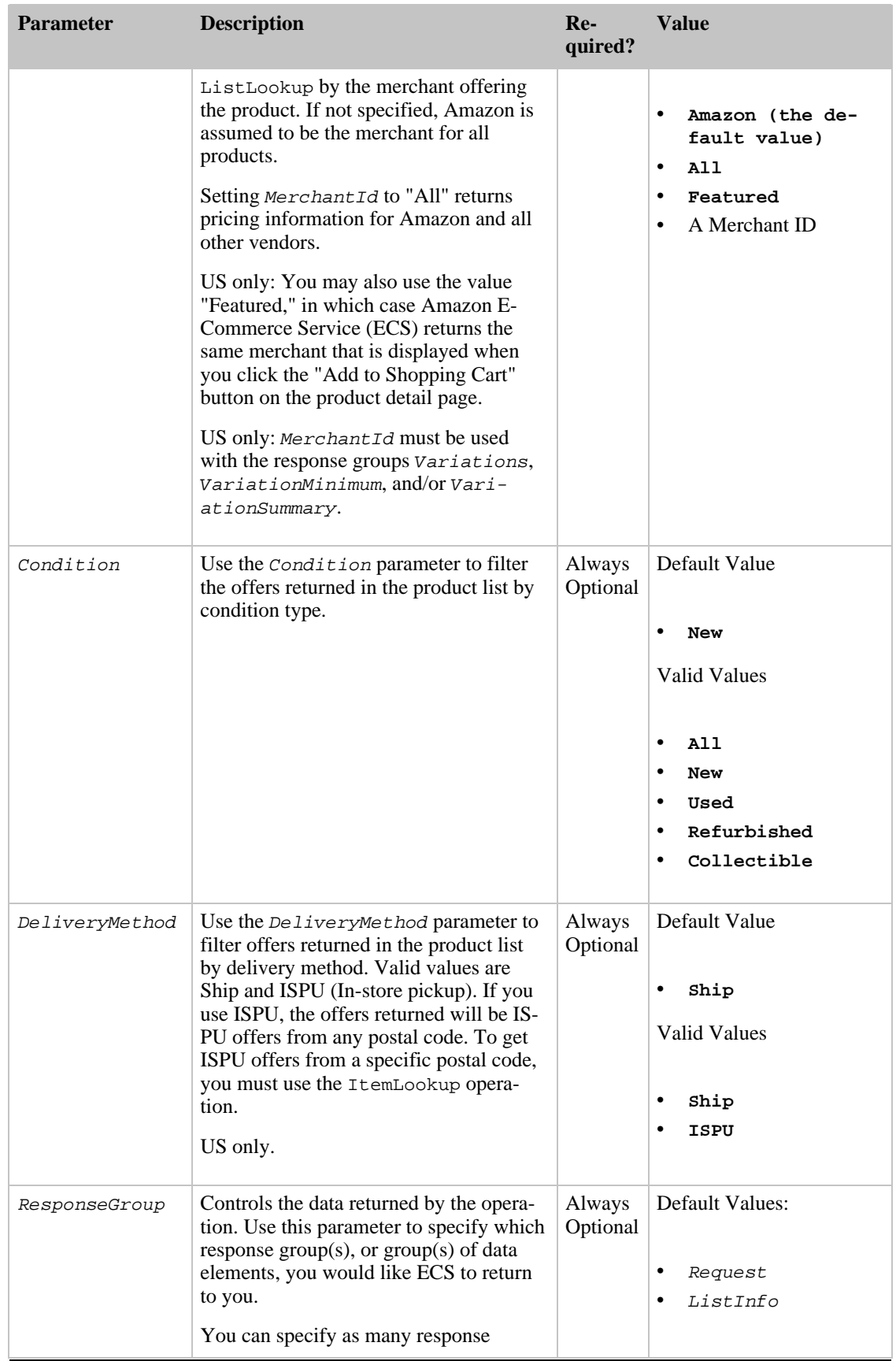

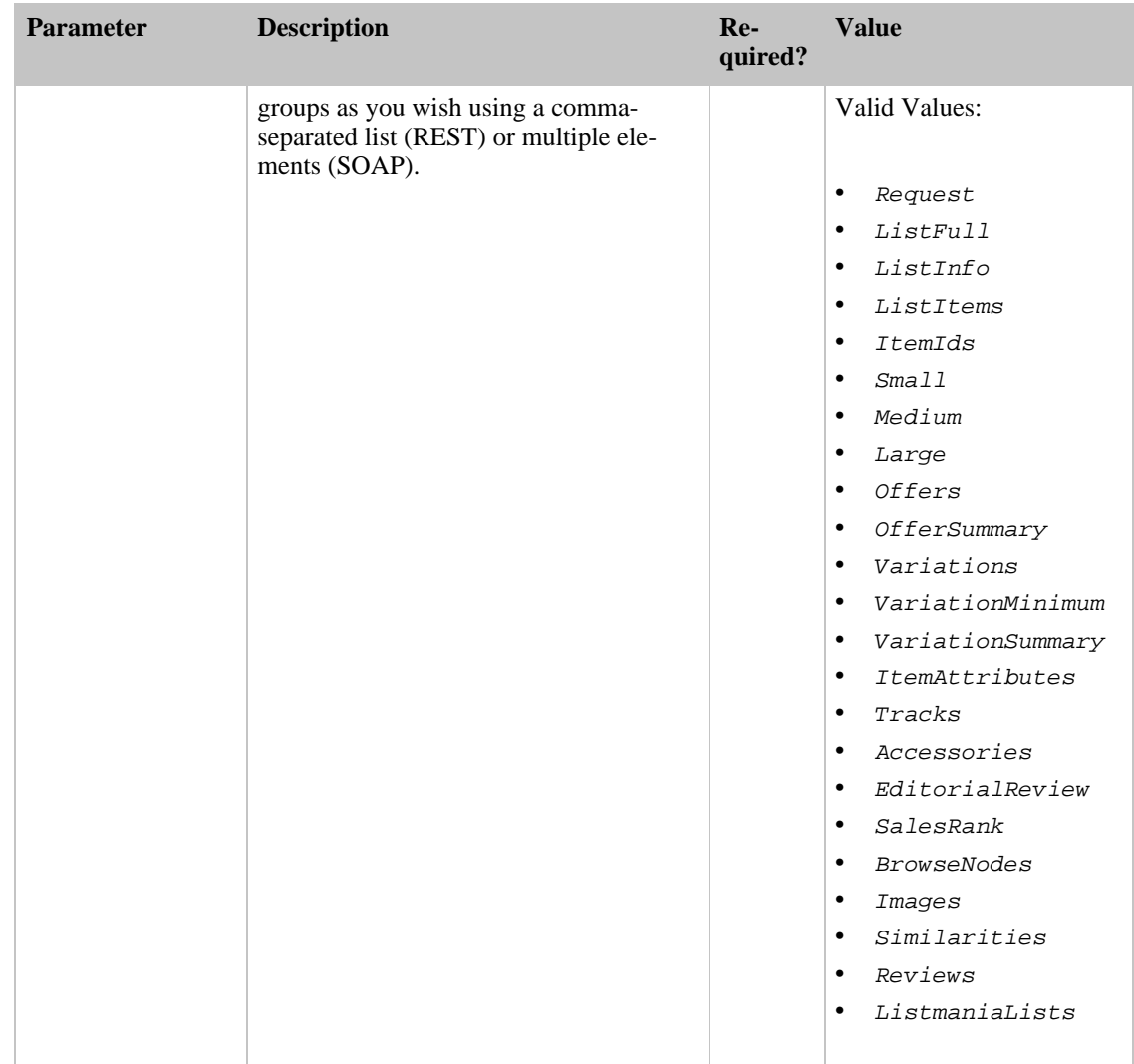

### <span id="page-185-0"></span>ListSearch Operation

### Description

The ListSearch operation allows you to search for a wish list, baby registry, or wedding registry.

### Note

Your request must contain one of the following parameters when you are searching for wish lists or wedding registries: Name, FirstName, LastName, and/or Email. If you include Name, it is not necessary to include FirstName and LastName and vice versa.

### Note

Your request must contain one of the following parameters when you are searching for baby registries: FirstName and/or LastName. The Name and Email parameters will be ignored when you are searching for BabyRegistry.

### Availability

ListSearch is available in all of the locales.

### Sample Request

**Using ListSearch (REST)**

This example demonstrates how ListSearch can be used to find wish lists by customer name.

ht-

```
tp://webservices.amazon.com/onca/xml?Service=AWSECommerceService&AWSAccessKey
Id=[Your Access Key ID
Here]&Operation=ListSearch&ListType=WishList&Name=Jeff%20Bezos
```
### Request Parameters

Request parameters specify the terms of your request and control the output data that is returned to you.

You must include the [required parameters](#page-28-0) in every request.

ListSearch accepts the optional parameters that are common to all operations:

- [General Parameters](#page-28-1)
- [XSL Parameters](#page-29-0)
- [Operation Formatting Parameters](#page-30-0)
- [Debugging Parameters](#page-30-1)

The following parameters are specific to the ListSearch operation:

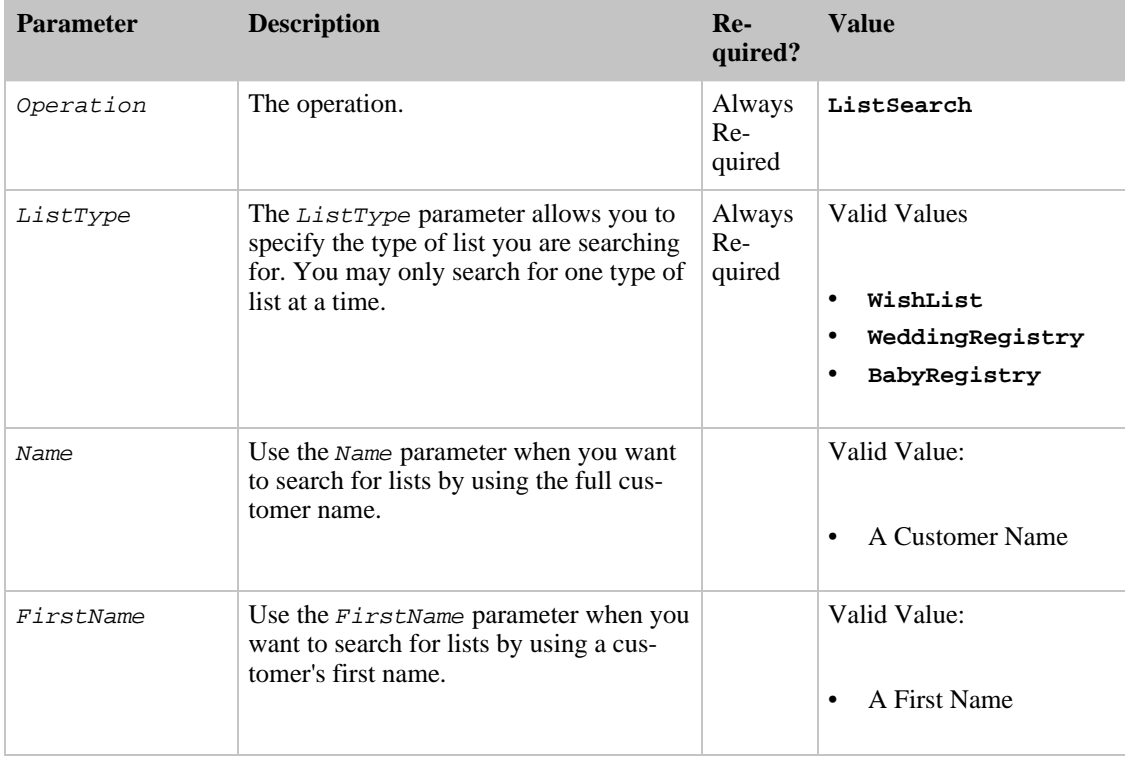

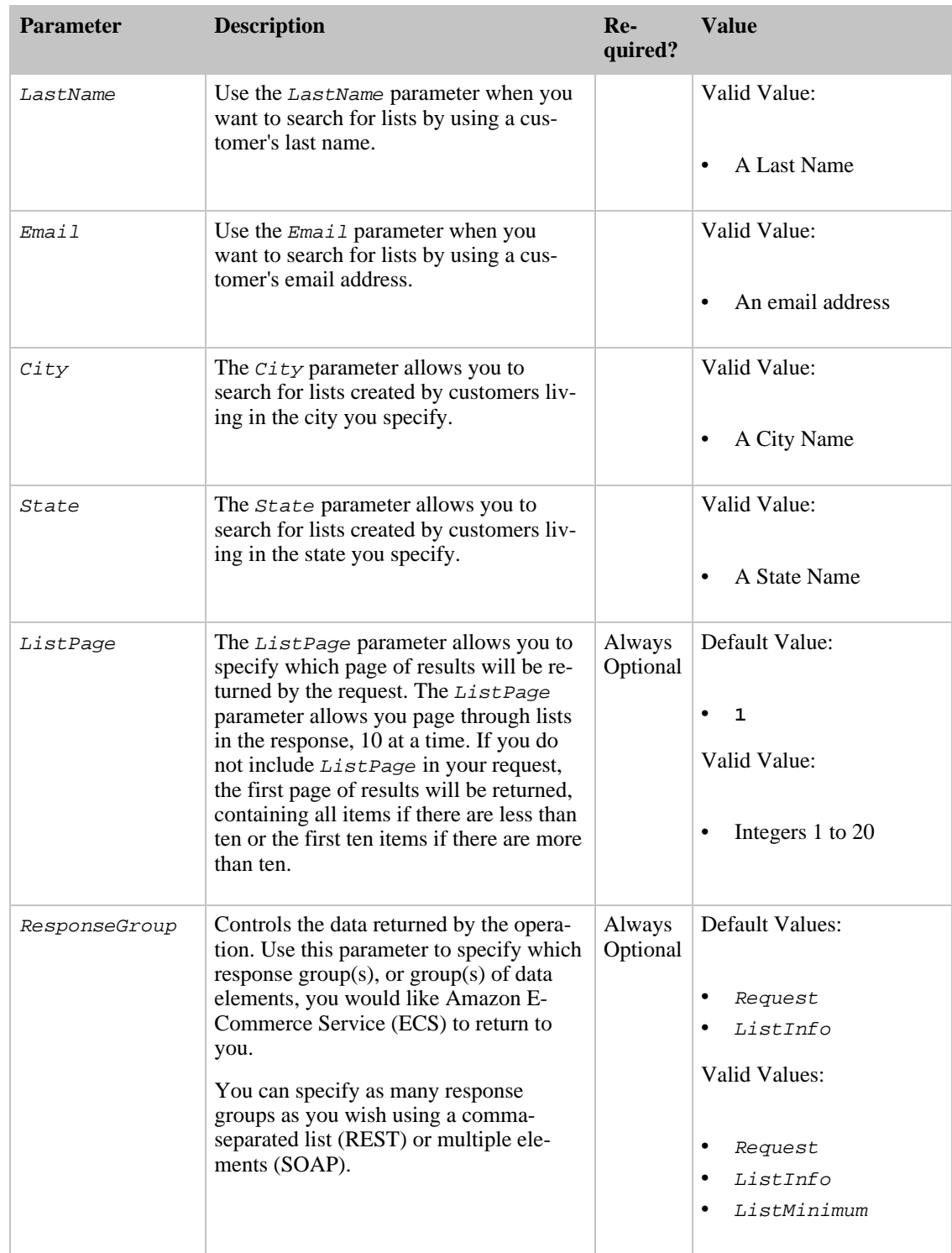

# Remote Shopping Cart Operations

The Amazon E-Commerce Service (ECS) remote shopping cart operations allow you to create, modify, view, and clear Amazon shopping carts.

### **Operations**

- [CartAdd](#page-188-0)
- [CartClear](#page-191-0)
- **[CartCreate](#page-192-0)**
- [CartGet](#page-195-0)
- <span id="page-188-0"></span>**[CartModify](#page-197-0)**

## CartAdd Operation

### **Description**

The CartAdd operation allows you to add items to an existing remote shopping cart.

### **Note**

CartAdd can only be used to place a new product in a shopping cart. It cannot be used to increase the quantity of an item already in the cart. If you would like to increase the quantity of an item that is already in the cart, you will need to use the CartModify operation.

#### Note

The cart remains accessible for 90 days after it is last accessed.

### Availability

CartAdd is available in all of the locales.

### Sample Request

### **Using CartAdd (REST)**

This example demonstrates how CartAdd can be used to add an ASIN to a remote shopping cart.

```
ht-
tp://webservices.amazon.com/onca/xml?Service=AWSECommerceService&AWSAccessKey
Id=[Your Access Key ID Here]&Operation=CartAdd&CartId=[A Cart
ID]&HMAC=[An HMAC Shopping Cart
Token]&Item.1.ASIN=[An
ASIN]&Item.1.Quantity=1
```
### Request Parameters

Request parameters specify the terms of your request and control the output data that is returned to you.

You must include the [required parameters](#page-28-0) in every request.

CartAdd accepts the optional parameters that are common to all operations:

- [General Parameters](#page-28-1)
- **[XSL Parameters](#page-29-0)**
- [Operation Formatting Parameters](#page-30-0)

### • [Debugging Parameters](#page-30-1)

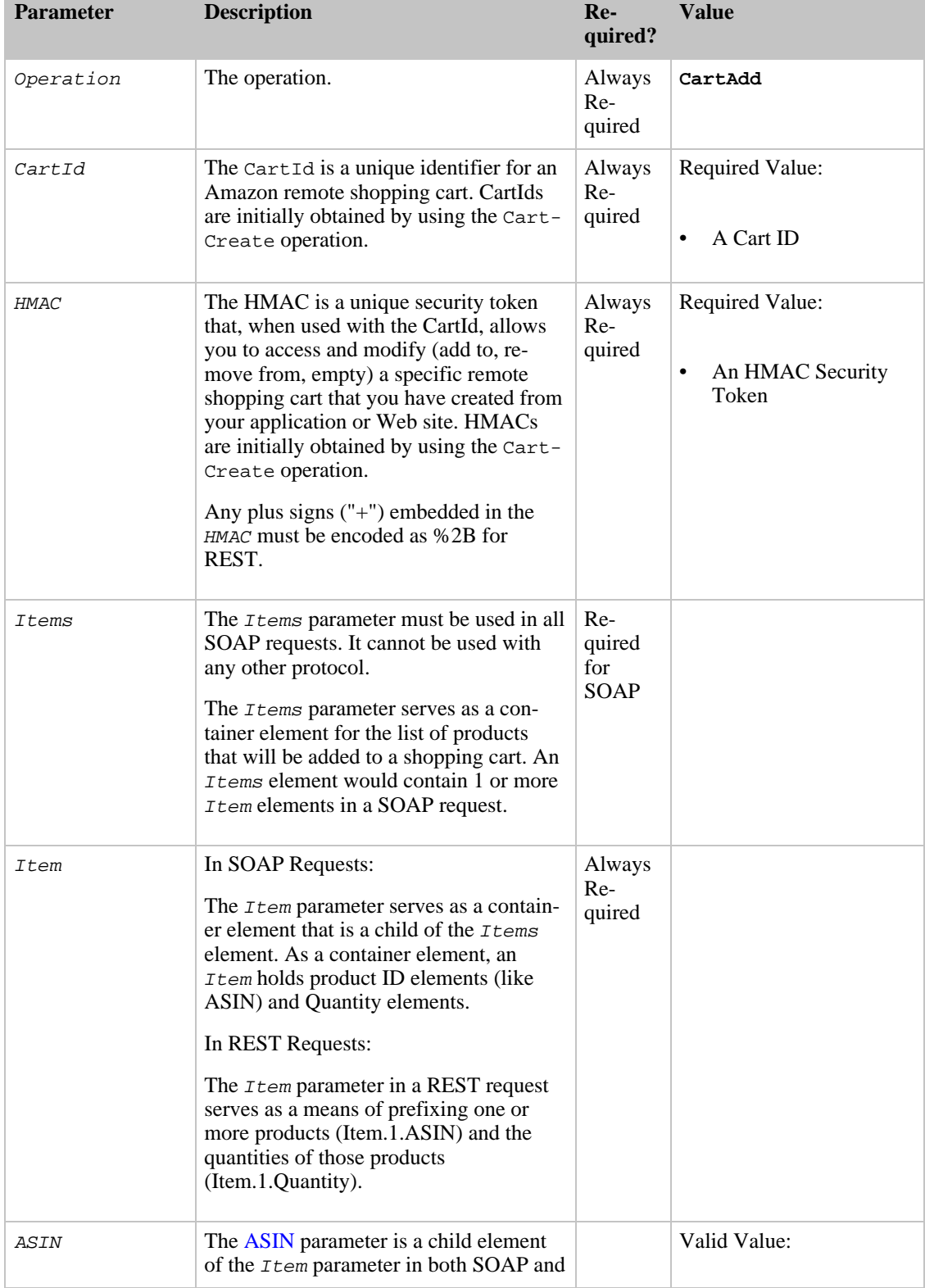

The following parameters are specific to the CartAdd operation:

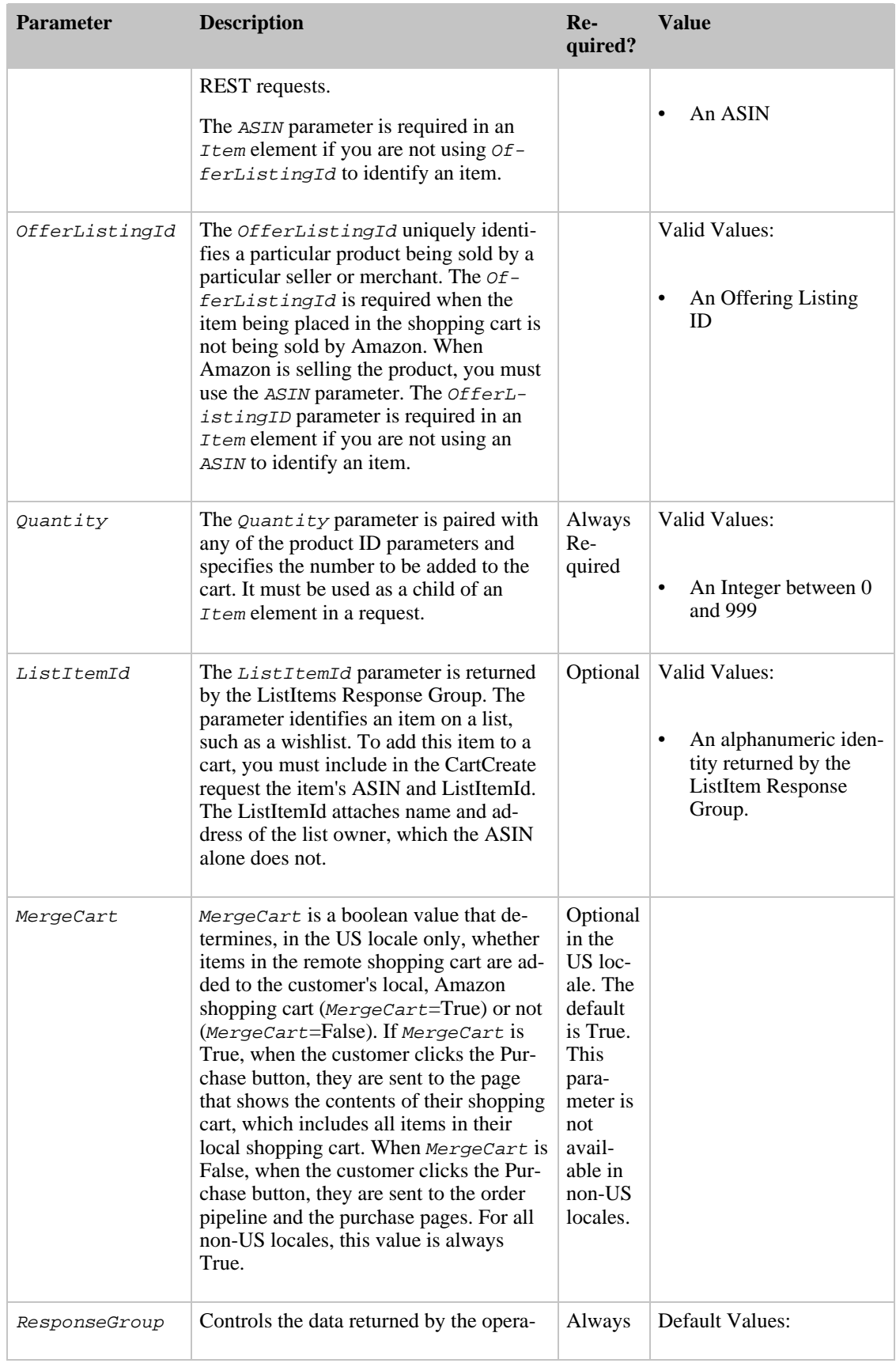

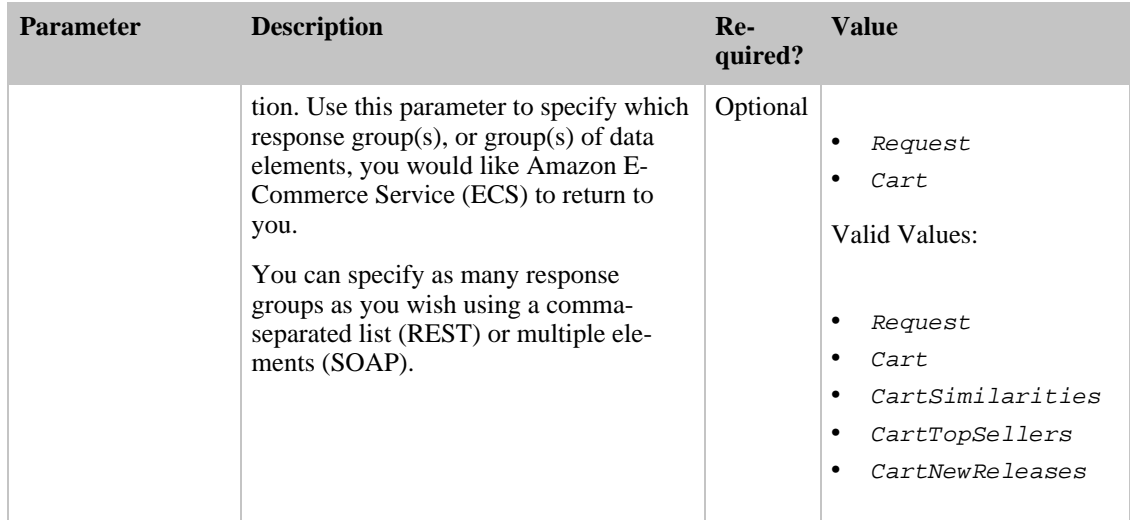

## <span id="page-191-0"></span>CartClear Operation

### Description

The CartClear operation allows you to remove all the contents of a remote shopping cart.

### Note

Using CartClear on a shopping cart does not invalidate its CartId or HMAC. It simply removes all of its contents.

### Note

The cart lifespan is currently 90 days from the last date it was accessed.

### Availability

CartClear is available in all of the locales.

### Sample Request

### **Using CartClear (REST)**

This example demonstrates how to use CartClear to remove all the items from a shopping cart.

```
ht-
```

```
tp://webservices.amazon.com/onca/xml?Service=AWSECommerceService&AWSAccessKey
Id=[Your Access Key ID Here]&Operation=CartClear&CartId=[A Cart
ID]&HMAC=[An HMAC Shopping Cart
Token]
```
### Request Parameters

Request parameters specify the terms of your request and control the output data that is returned to you.

You must include the [required parameters](#page-28-0) in every request.

CartClear accepts the optional parameters that are common to all operations:

- [General Parameters](#page-28-1)
- [XSL Parameters](#page-29-0)
- [Operation Formatting Parameters](#page-30-0)
- [Debugging Parameters](#page-30-1)

The following parameters are specific to the CartClear operation:

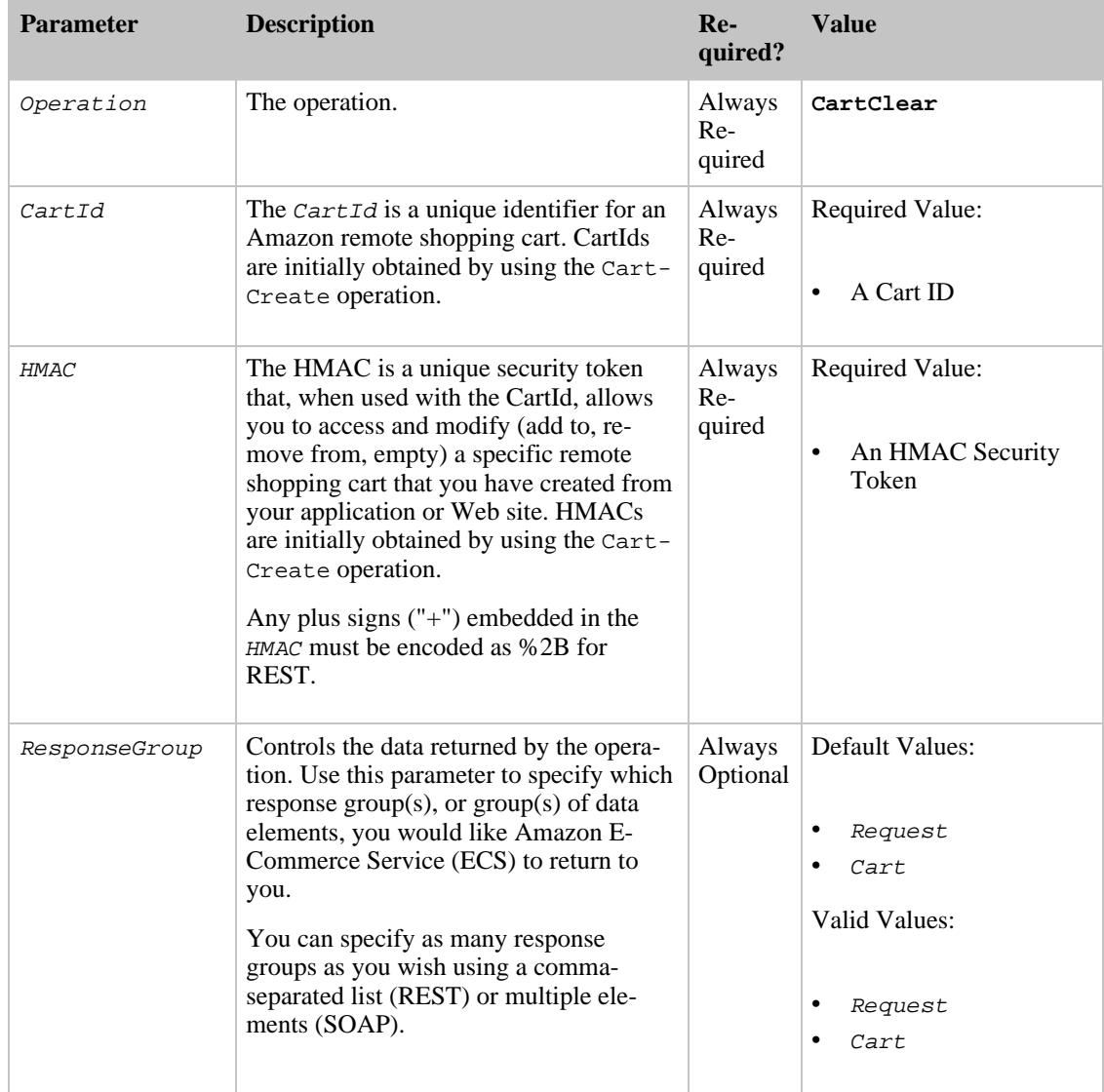

# <span id="page-192-0"></span>CartCreate Operation

Description

The CartCreate operation allows you to create a new remote shopping cart. CartCreate returns two unique identifiers for each cart, the  $Cart1d$  and  $HMAC$ . These two identifiers can then be used to access and manipulate the shopping cart with the CartAdd, CartClear, CartGet, and CartModify operations.

### Note

A CartCreate request must specify at least one product to add to the new cart. CartCreate cannot create empty shopping carts.

Only one type of product ID parameter (ASIN or OfferListingId) can be in a request.

CartCreate also returns a purchaseURL. This URL is what the customer must use for the Associated to get credif for the sale. The *purchaseURL* includes the value for mergeCart. This value is always true for non-US locales, which means that the contents of the remote cart are always added to the contents of the customer's cart on Amazon when the customer decides to purchase the remote cart items. .

The cart lifespan is currently 90 days from the last date it was accessed.

#### Availability

CartCreate is available in all of the locales.

### Sample Request

#### **Using CartCreate (REST)**

This example demonstrates how to use CartCreate to instantiate a remote shopping cart using three ASINs.

```
ht-
tp://webservices.amazon.com/onca/xml?Service=AWSECommerceService&AWSAccessKey
Id=[Your Access Key ID Here]&Operation=CartCreate&Item.1.ASIN=[An
ASIN]&Item.1.Quantity=1&Item.2.ASIN=[An
ASIN]&Item.2.Quantity=1&Item.3.ASIN=[An
ASIN]&Item.3.Quantity=1
```
### Request Parameters

Request parameters specify the terms of your request and control the output data that is returned to you.

You must include the [required parameters](#page-28-0) in every request.

CartCreate accepts the optional parameters that are common to all operations:

- [General Parameters](#page-28-1)
- [XSL Parameters](#page-29-0)
- **[Operation Formatting Parameters](#page-30-0)**
- **[Debugging Parameters](#page-30-1)**

The following parameters are specific to the CartCreate operation:

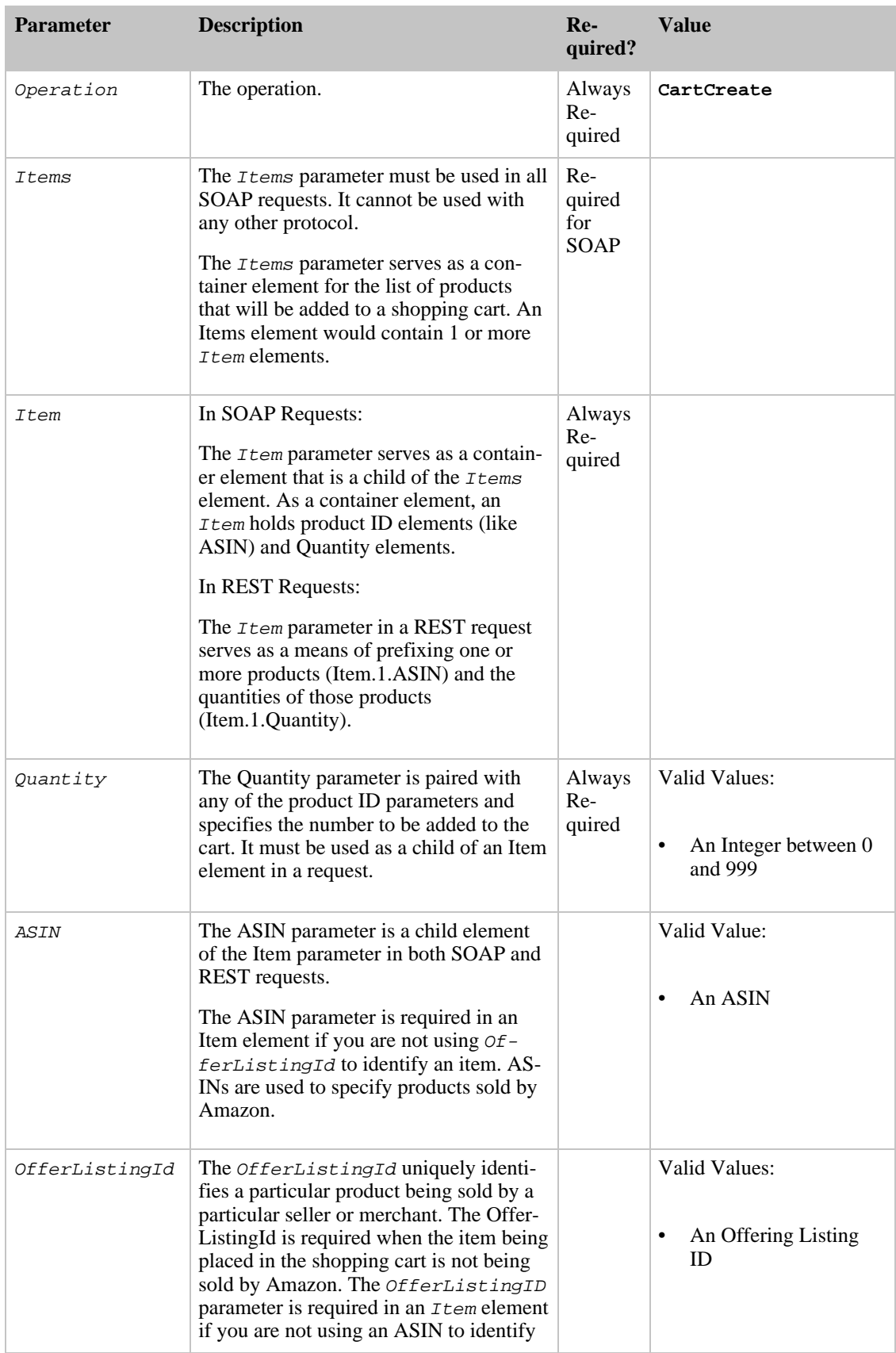

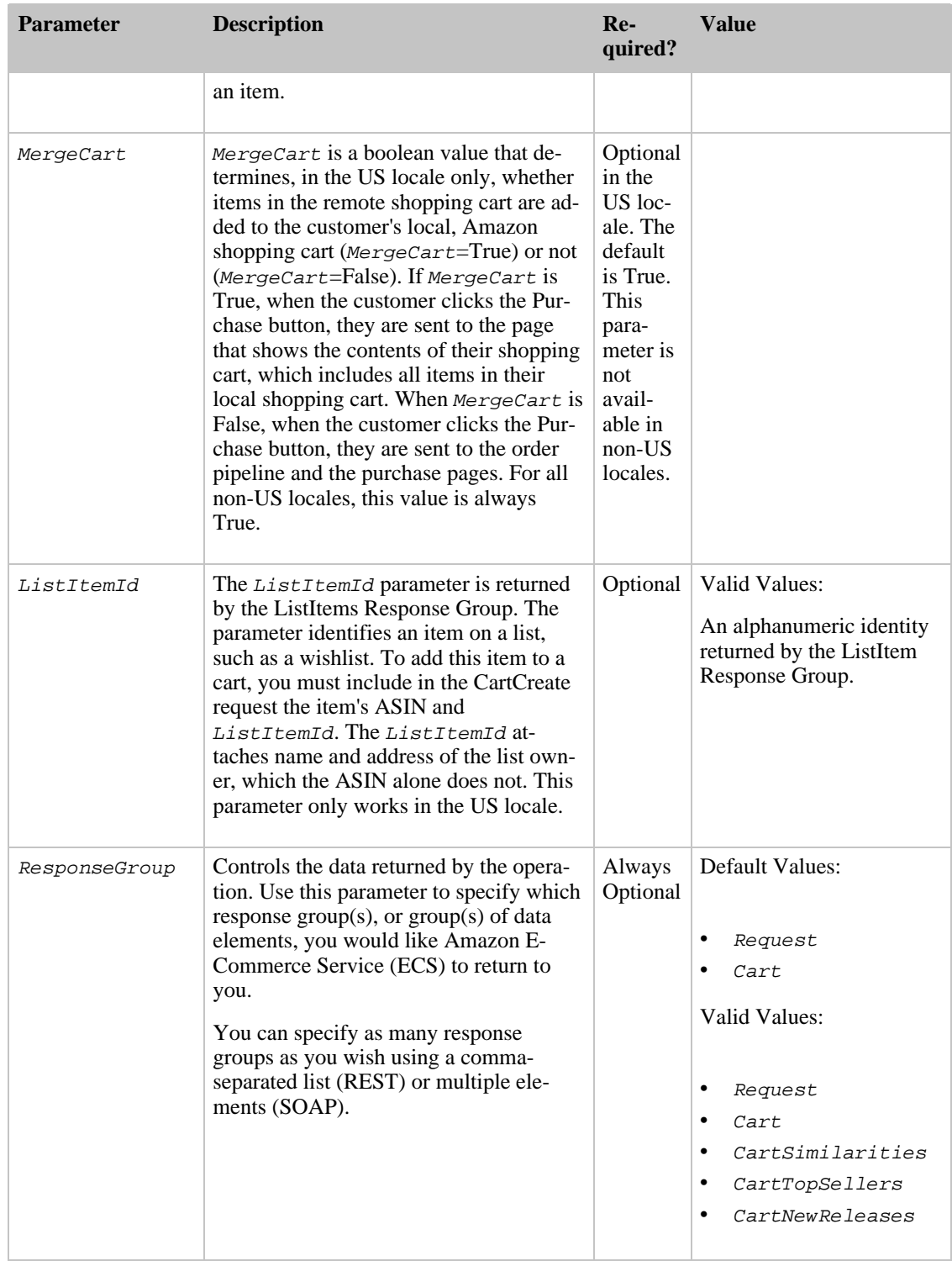

# <span id="page-195-0"></span>CartGet Operation

Description

The CartGet operation allows you to retrieve the contents of a remote shopping cart.

#### Note

The cart lifespan is currently 90 days from its last access date.

#### Availability

CartGet is available in all of the locales.

### Sample Request

### **Using CartGet (REST)**

This example demonstrates how to use CartGet to access a shopping cart.

```
ht-
tp://webservices.amazon.com/onca/xml?Service=AWSECommerceService&AWSAccessKey
Id=[Your Access Key ID Here]&Operation=CartGet&CartId=[A Cart
ID]&HMAC=[An HMAC Shopping Cart
Token]
```
### Request Parameters

Request parameters specify the terms of your request and control the output data that is returned to you.

You must include the [required parameters](#page-28-0) in every request.

CartGet accepts the optional parameters that are common to all operations:

- [General Parameters](#page-28-1)
- **[XSL Parameters](#page-29-0)**
- **[Operation Formatting Parameters](#page-30-0)**
- **[Debugging Parameters](#page-30-1)**

The following parameters are specific to the CartGet operation:

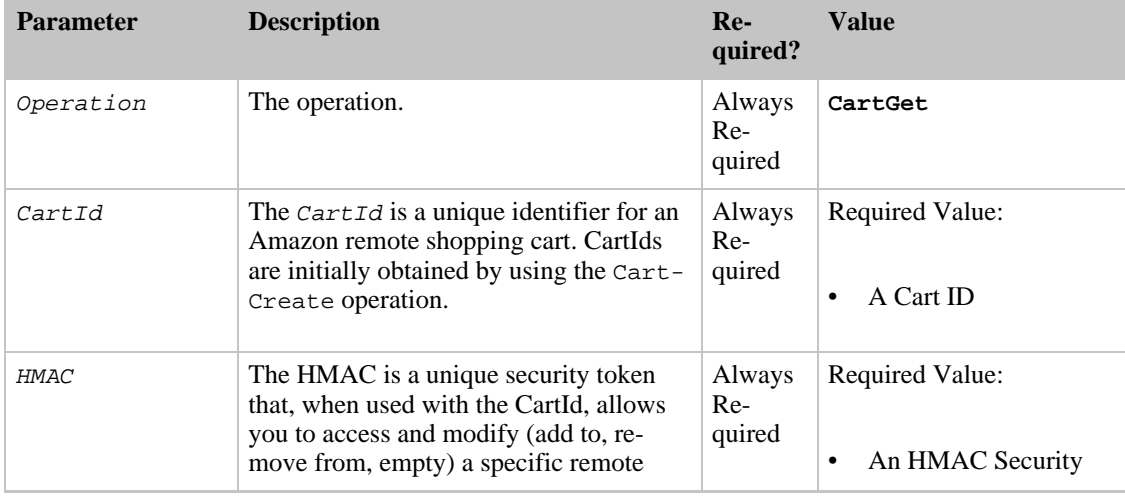

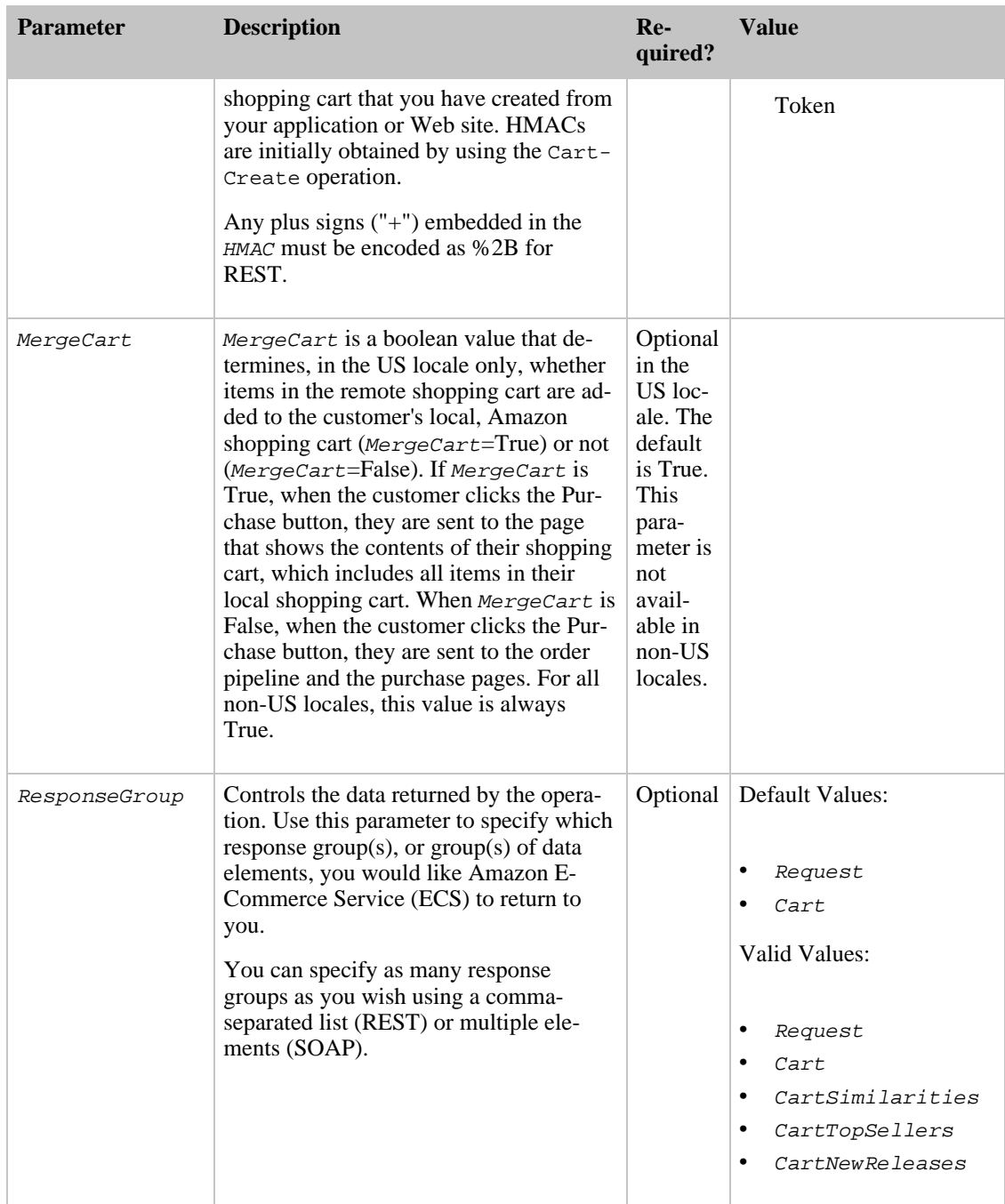

# <span id="page-197-0"></span>CartModify Operation

### Description

The CartModify operation allows you to modify the quantity of items in a remote shopping cart, as well as move items from the active area of a cart to the save for later area.

Note

The cart lifespan is currently 90 days from its last access date.

To remove an item from a shopping cart using  $CartModify$ , you must set its *Quantity* to 0.

#### Availability

CartModify is available in all of the locales.

### Sample Request

#### **Using CartModify (REST)**

This example demonstrates how to use CartModify to increase the quantity of an item (Item.1), remove an item (Item.2), and save an item for later (Item.3) all in the same request.

```
ht-
```

```
tp://webservices.amazon.com/onca/xml?Service=AWSECommerceService&AWSAccessKey
Id=[Your Access Key ID Here]&AssociateTag=[Your
Associate ID
Here]&Operation=CartModify&CartId=[A Cart
ID]&HMAC=[An HMAC Shopping Cart
Token]&Item.1.CartItemId=[A
CartItemId]&Item.1.Quantity=5&Item.2.CartItemId=[A
CartItemId]&Item.2.Quantity=0&Item.3.CartItemId=[A
CartItemId]&Item.3.Action=SaveForLater
```
### Request Parameters

Request parameters specify the terms of your request and control the output data that is returned to you.

You must include the [required parameters](#page-28-0) in every request.

CartModify accepts the optional parameters that are common to all operations:

- [General Parameters](#page-28-1)
- **[XSL Parameters](#page-29-0)**
- [Operation Formatting Parameters](#page-30-0)
- **[Debugging Parameters](#page-30-1)**

The following parameters are specific to the CartModify operation:

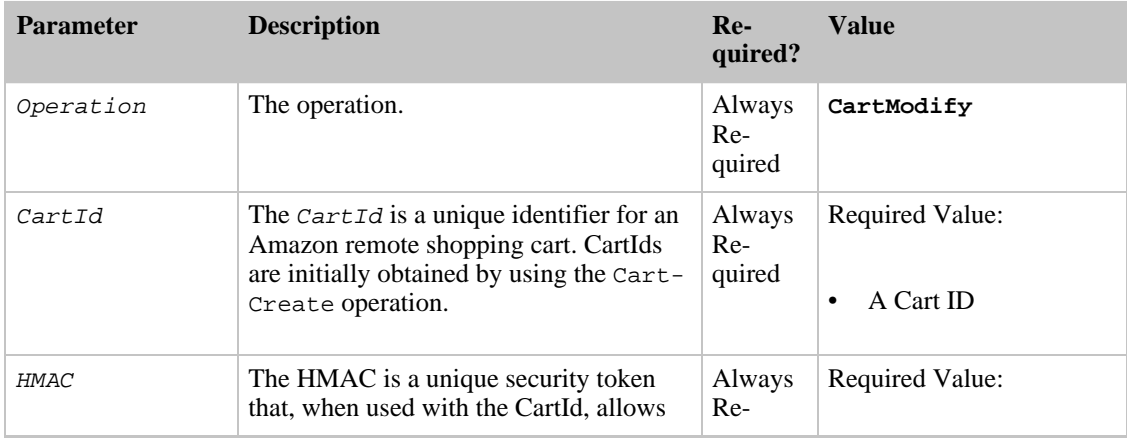

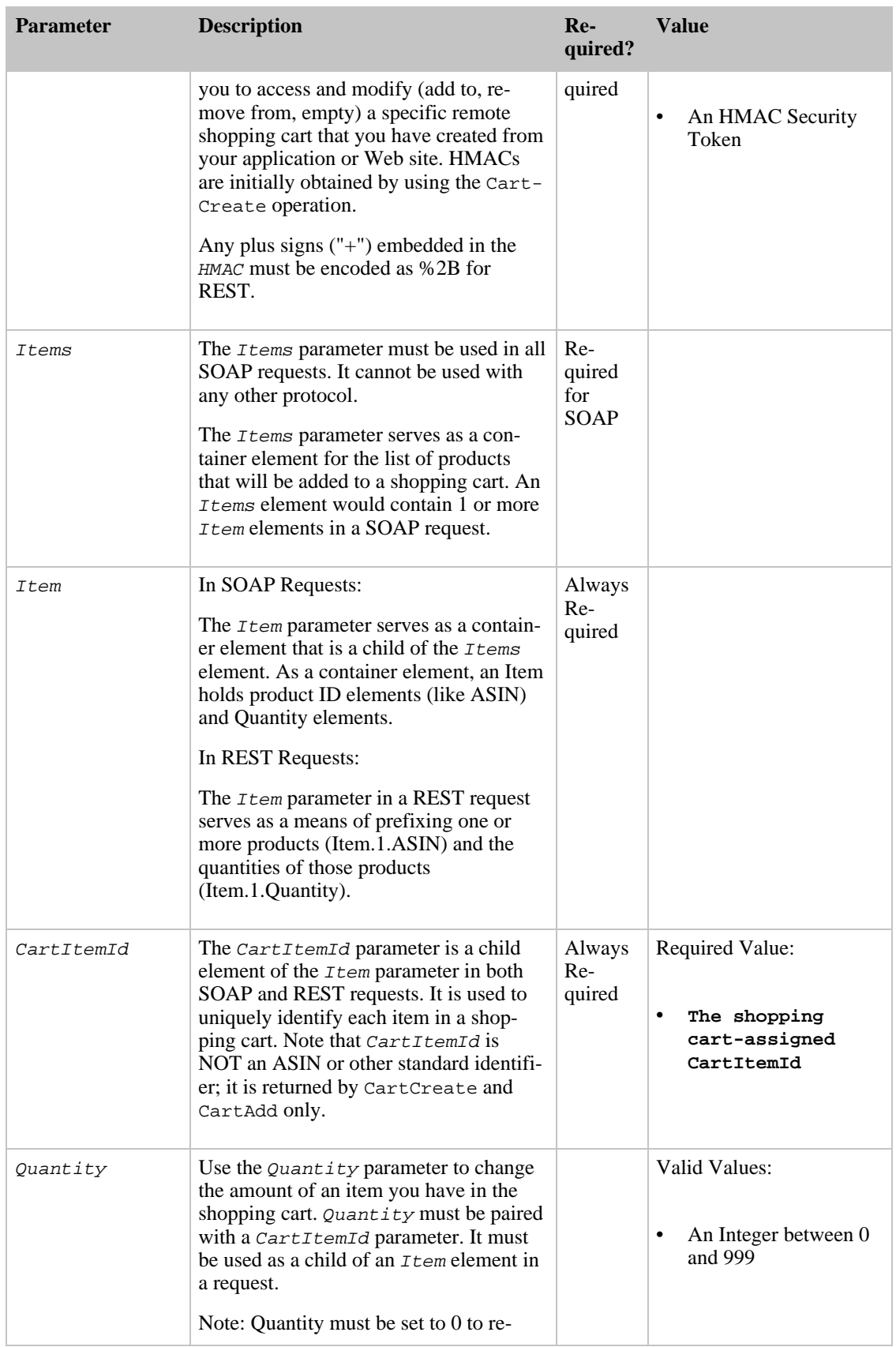

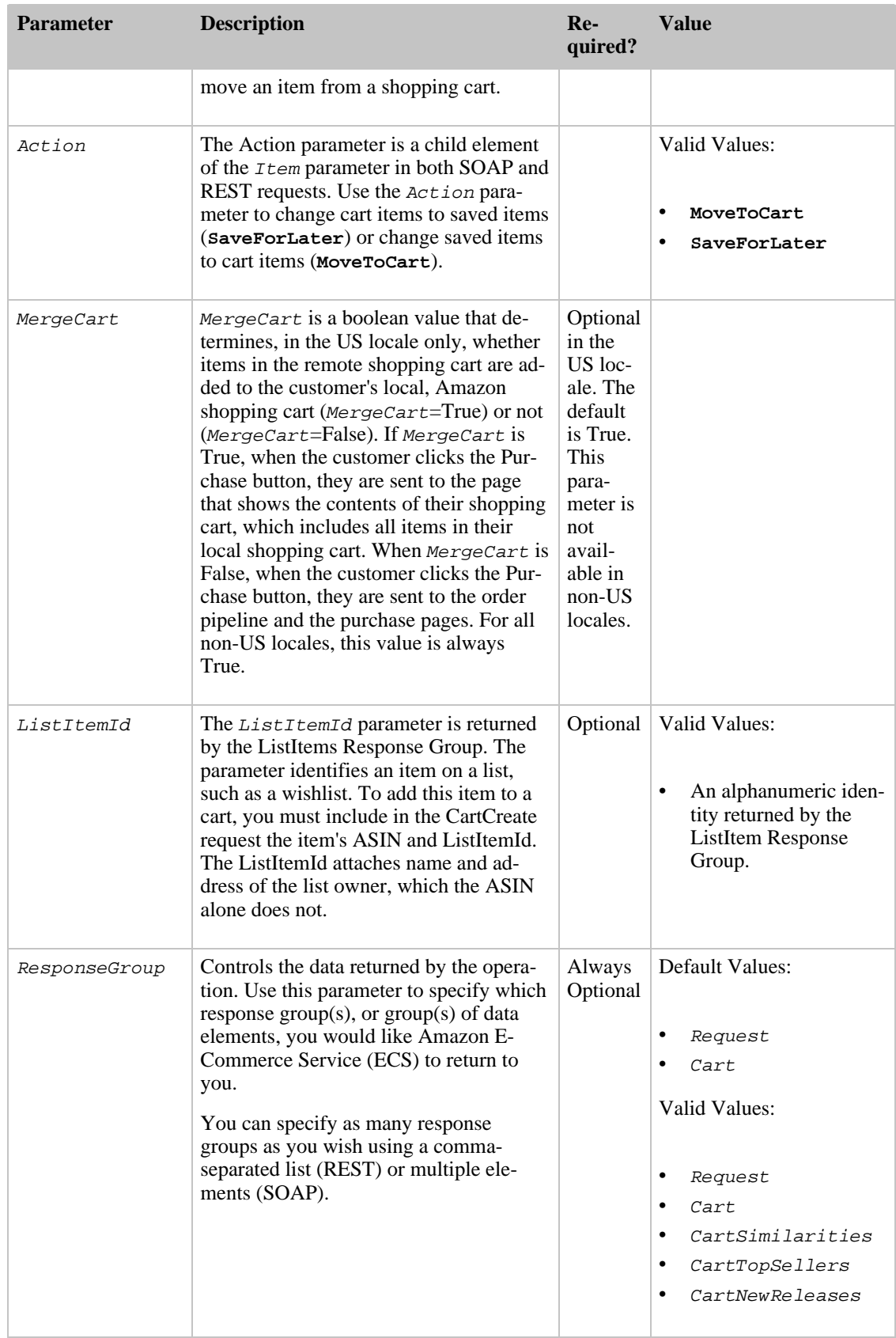

# SellerLookup Operation

### Description

The SellerLookup operation allows you to retrieve information about specific sellers, including customer feedback about the sellers, their average feedback rating, their location, etc. For reasons of confidentiality, SellerLookup will not return seller email addresses or business addresses.

Note

At the present time, no customer ratings or feedback will be returned for Amazon.co.jp sellers.

### Availability

SellerLookup is available in all of the locales.

### Sample Request

### **Using SellerLookup (REST)**

This example demonstrates how SellerLookup can be used to request information about multiple sellers.

```
ht-
tp://webservices.amazon.com/onca/xml?Service=AWSECommerceService&AWSAccessKey
Id=[Your Access Key ID Here]&Operation=SellerLookup&SellerId=[A
Seller ID],[A Seller
ID],[A Seller ID]
```
### Request Parameters

Request parameters specify the terms of your request and control the output data that is returned to you.

You must include the [required parameters](#page-28-0) in every request.

SellerLookup accepts the optional parameters that are common to all operations:

- [General Parameters](#page-28-1)
- **[XSL Parameters](#page-29-0)**
- **[Operation Formatting Parameters](#page-30-0)**
- [Debugging Parameters](#page-30-1)

The following parameters are specific to the SellerLookup operation:

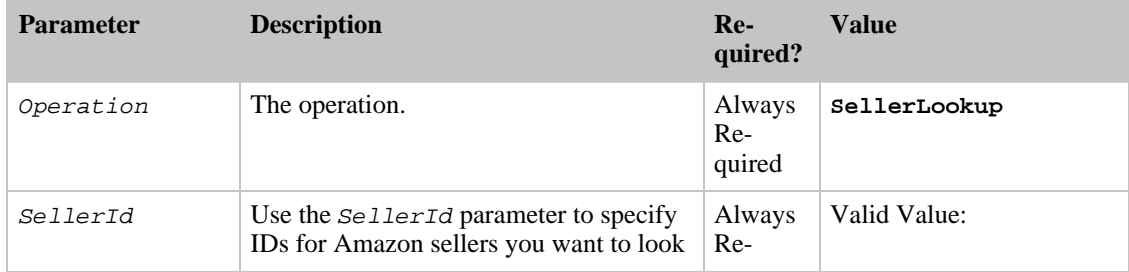

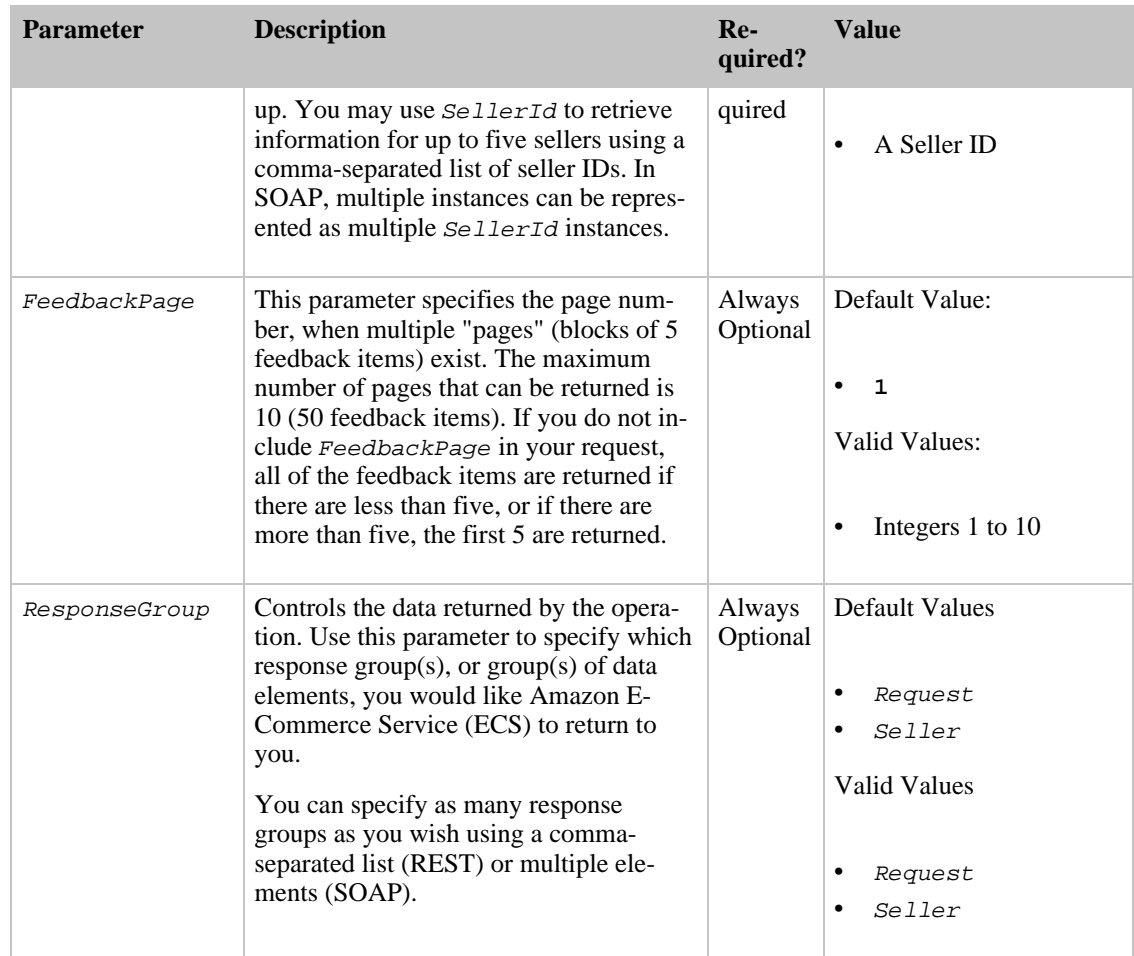

# Third-Party Listing Operations

The Amazon E-Commerce Service (ECS) third-party listing operations allow you to search for and view products offered by third-party sellers who are using Amazon's seller platform.

### Operations:

- [SellerListingLookup](#page-202-0)
- <span id="page-202-0"></span>• [SellerListingSearch](#page-204-0)

## SellerListingLookup Operation

### Description

The SellerListingLookup operation allows you to request information about a seller's products, including product descriptions, condition information, and seller information. This operation only works with sellers who have less than 150,000 items for sale.

### Availability

SellerListingLookup is available in all of the locales.

### Sample Request

### **Using SellerListingLookup (REST)**

This example demonstrates how to use SellerListingLookup to request seller listing information by offer listing ID.

```
ht-
tp://webservices.amazon.com/onca/xml?Service=AWSECommerceService&AWSAccessKey
Id=[Your Access Key ID
Here]&Operation=SellerListingLookup&IdType=Listing&Id=[An
Offer Listing ID]
```
### Request Parameters

Request parameters specify the terms of your request and control the output data that is returned to you.

You must include the [required parameters](#page-28-0) in every request.

SellerListingLookup accepts the optional parameters that are common to all operations:

- [General Parameters](#page-28-1)
- [XSL Parameters](#page-29-0)
- [Operation Formatting Parameters](#page-30-0)
- [Debugging Parameters](#page-30-1)

The following parameters are specific to the SellerListingLookup operation:

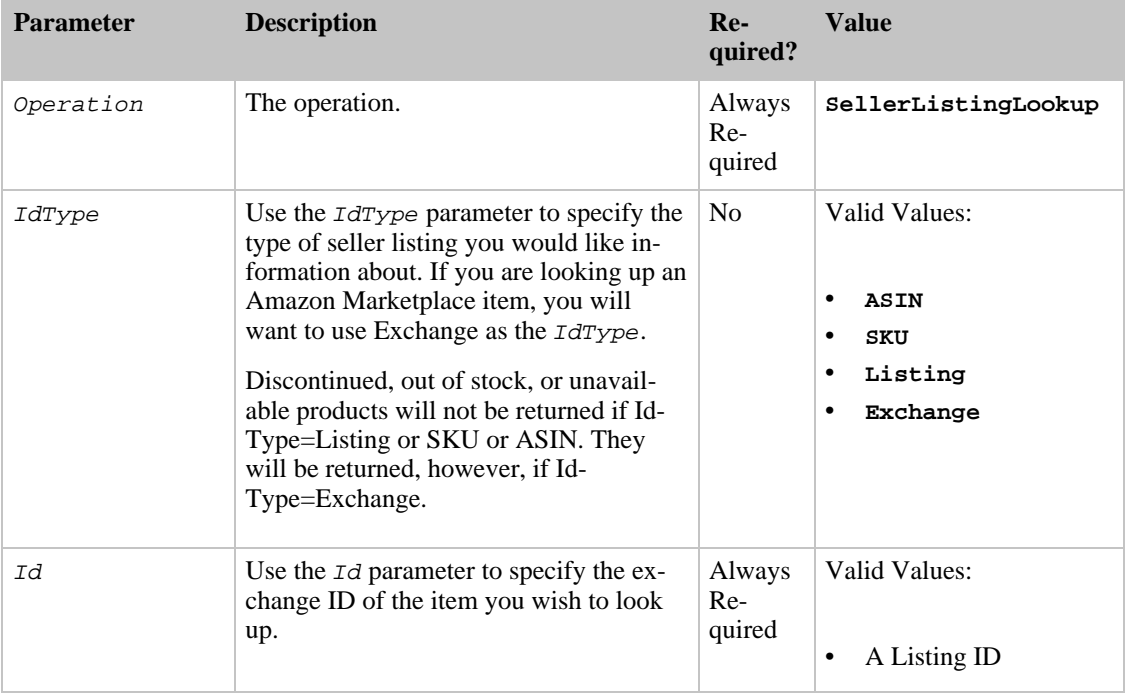

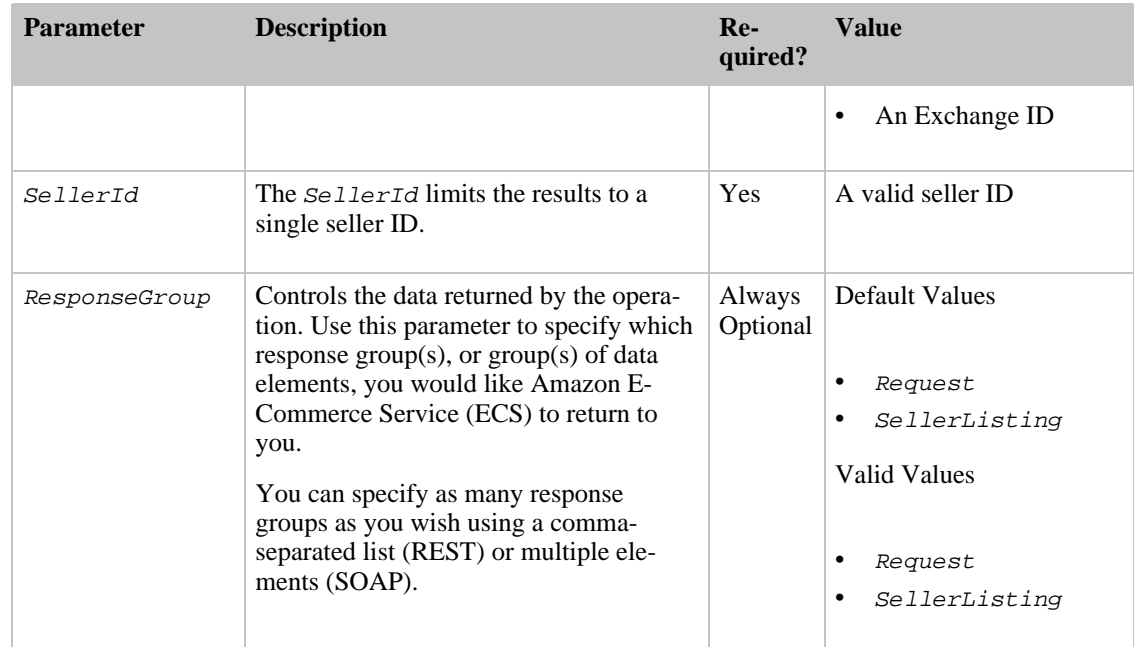

### <span id="page-204-0"></span>SellerListingSearch Operation

### Description

The SellerListingSearch operation enables you to search Marketplace listings. These sellers must have less than 150,000 items for sale. ECS does not support sellers that have more than 150,000 items.

### Note

SellerListingSearch cannot return listings for featured merchants' items. Only merchants with New, Used, Refurbished, and Collectible offerings are returned. To find items belonging to a specific featured merchant, use the ItemSearch operation, passing the merchant's ID in the MerchantId parameter.

The SellerListingSearch operation in the FR, CA, and JP locales use a different set of operation parameters, which is described below.

### Availability

SellerListingSearch is available in all locales.

### Sample Request

### **Using SellerListingSearch (REST)**

This example demonstrates how SellerListingSearch can be used to search for marketplace items by title and have the results sorted by price.

```
ht-
tp://webservices.amazon.com/onca/xml?Service=AWSECommerceService&AWSAccessKey
Id=[Your Access Key ID Here]&Operation=SellerListingSearch&Title=[A Title
String]&Sort=+price&OfferStatus=Open
```
### Request Parameters

Request parameters specify the terms of your request and control the output data that is returned to you.

You must include the [required parameters](#page-28-0) in every request.

SellerListingSearch accepts the optional parameters that are common to all operations:

- [General Parameters](#page-28-1)
- [XSL Parameters](#page-29-0)
- [Operation Formatting Parameters](#page-30-0)
- [Debugging Parameters](#page-30-1)

The following parameters are specific to the SellerListingSearch operation:

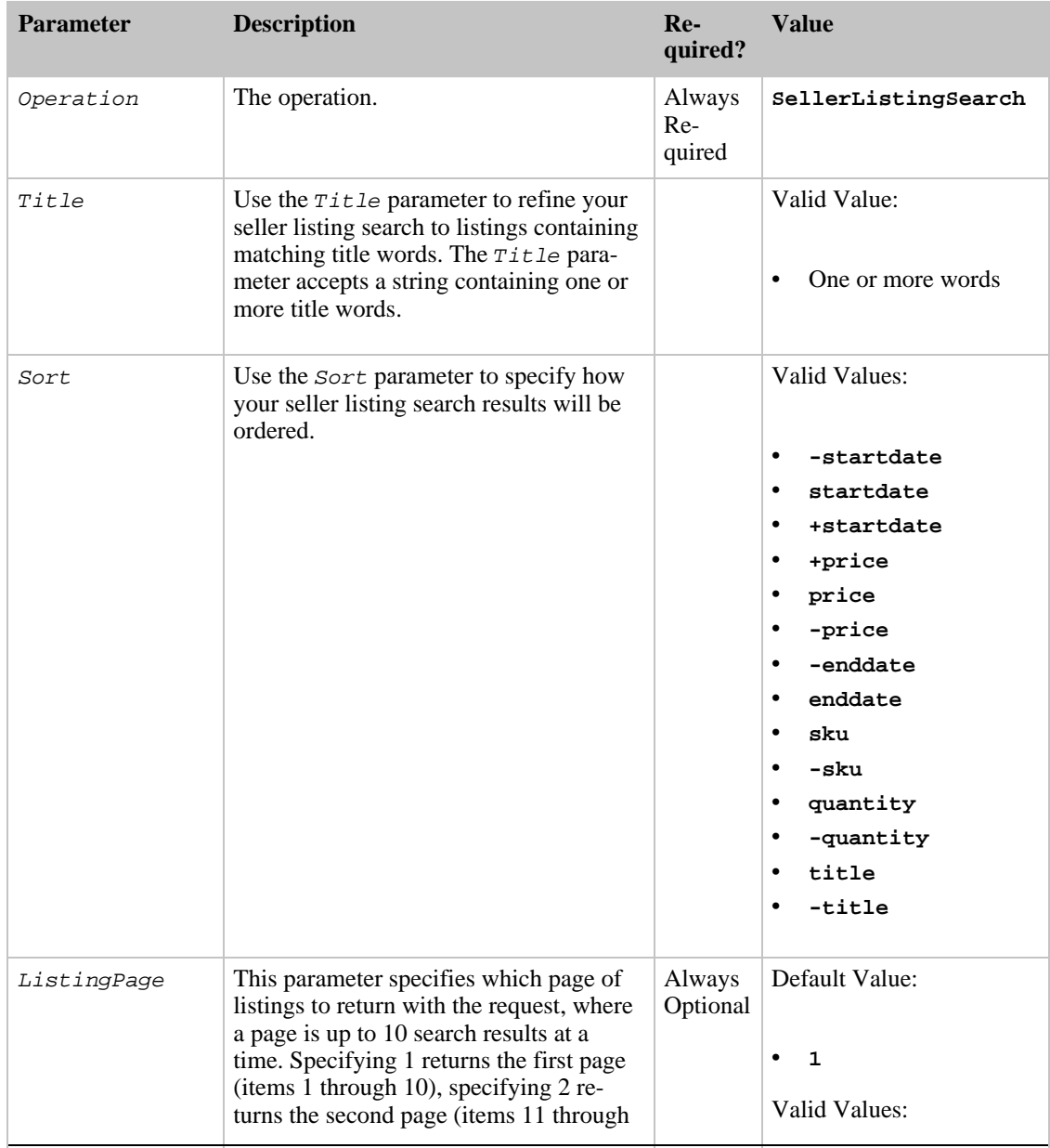

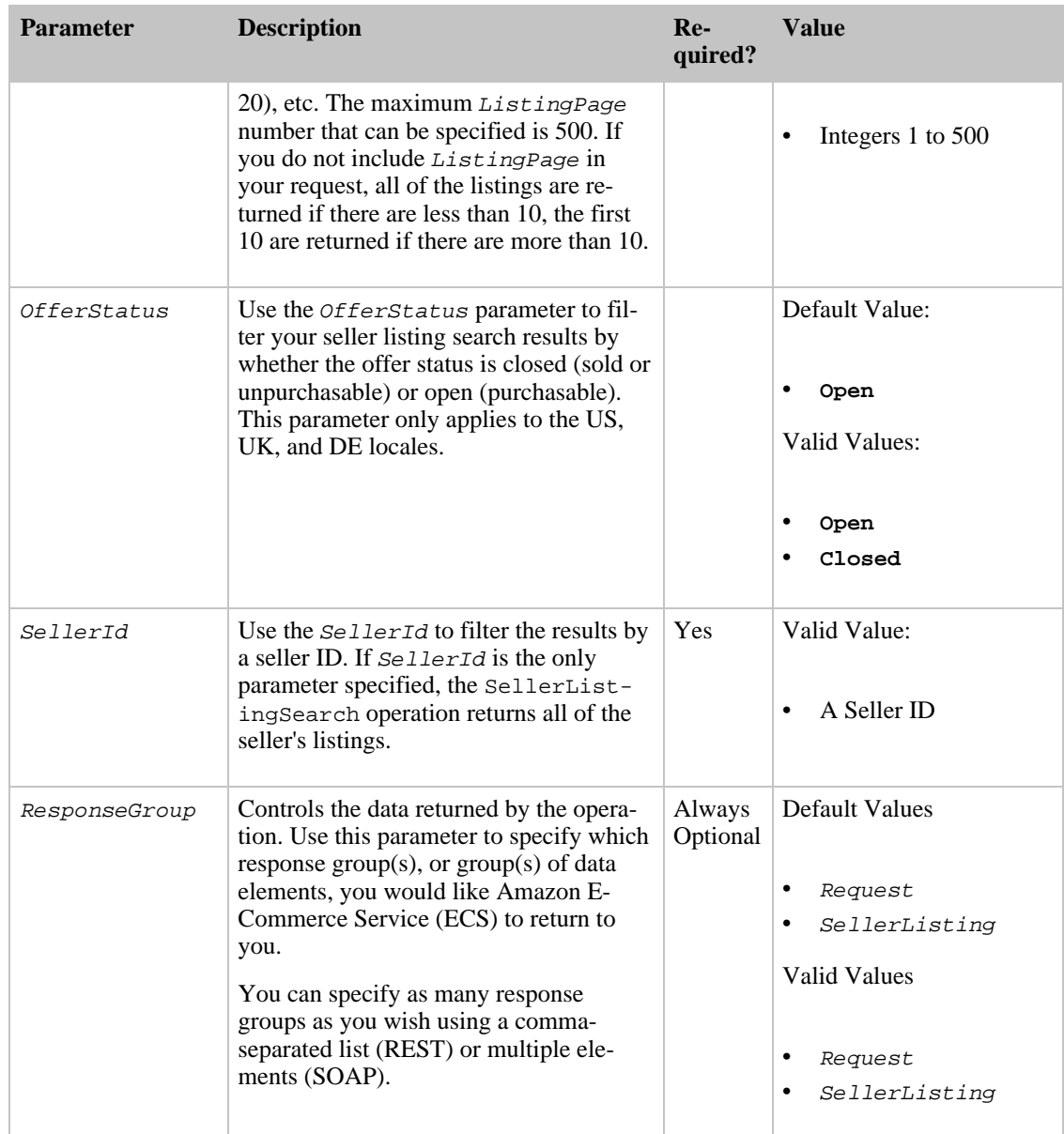

# TransactionLookup Operation

## Description

The TransactionLookup operation allows you to retrieve a limited amount of information about the status of financial transactions made by Amazon customers. Specifically, it returns order total, subtotal, tax, and shipping charges. For reasons of confidentiality, it does not return customer information, shipping addresses, or a list of items in the order.

### Availability

TransactionLookup is available in the following locale: US (Amazon.com).

### Sample Request

#### **Using TransactionLookup (REST)**

This example demonstrates how TransactionLookup can be used to request information about a transaction.

ht-

```
tp://webservices.amazon.com/onca/xml?Service=AWSECommerceService&AWSAccessKey
Id=[Your Access Key ID Here]&Operation=TransactionLookup&TransactionId=[A
Transaction ID]
```
### Request Parameters

Request parameters specify the terms of your request and control the output data that is returned to you.

You must include the [required parameters](#page-28-0) in every request.

TransactionLookup accepts the optional parameters that are common to all operations:

- [General Parameters](#page-28-1)
- **[XSL Parameters](#page-29-0)**
- **[Operation Formatting Parameters](#page-30-0)**
- [Debugging Parameters](#page-30-1)

The following parameters are specific to the TransactionLookup operation:

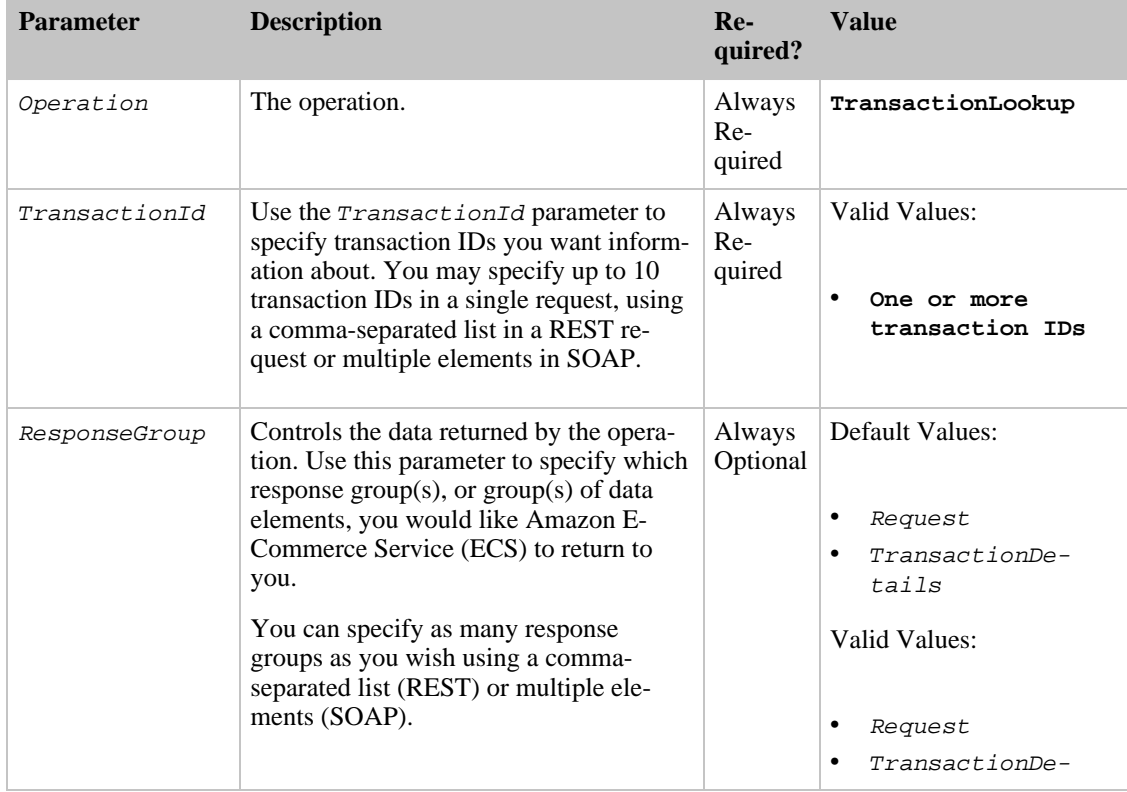

### Amazon E-Commerce Service Developer Guide

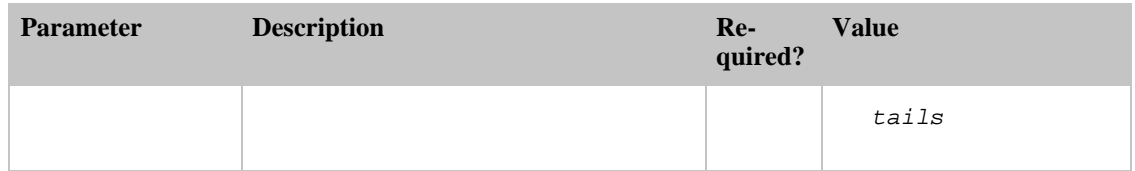

# Response Groups

Response groups are data sets that can be returned by Amazon E-Commerce Service (ECS). They allow you to tailor your requests to return only the data you need. Each operation, such as ItemSearch or SimilarityLookup, has a list of valid response groups that can be used with it. You can find the list of valid response groups supported for an operation by viewing that operation's ResponseGroup request parameter. There you will find the list of default as well as valid values.

# All Response Groups

- **[Accessories](#page-210-0)**
- [BrowseNodeInfo](#page-211-0)
- **[BrowseNodes](#page-212-0)**
- [Cart](#page-214-0)
- **[CartNewReleases](#page-216-0)**
- **[CartTopSellers](#page-217-0)**
- **[CartSimilarities](#page-218-0)**
- [CustomerFull](#page-220-0)
- [CustomerInfo](#page-223-0)
- **[CustomerLists](#page-224-0)**
- **[CustomerReviews](#page-224-1)**
- **[EditorialReview](#page-227-0)**
- [Help](#page-230-0)
- **[Images](#page-232-0)**
- **[ItemAttributes](#page-236-0)**
- **[ItemIds](#page-237-0)**
- **[Large](#page-238-0)**
- [ListFull](#page-246-0)
- **[ListInfo](#page-248-0)**
- **[ListItems](#page-249-0)**
- [ListmaniaLists](#page-250-0)
- **[ListMinimum](#page-252-0)**
- **[Medium](#page-253-0)**
- **[NewReleases](#page-256-0)**
- **[OfferFull](#page-257-0)**
- **[Offers](#page-262-0)**
- **[OfferSummary](#page-266-0)**
- **[Request](#page-267-0)**
- **[Reviews](#page-268-0)**
- **[SalesRank](#page-272-0)**
- **[SearchBins](#page-272-1)**
- [Seller](#page-279-0)
- **[SellerListing](#page-281-0)**
- **[Similarities](#page-286-0)**
- **[Small](#page-287-0)**
- **[Subjects](#page-290-0)**
- [TopSellers](#page-290-1)
- **[Tracks](#page-291-0)**
- **[TransactionDetails](#page-292-0)**
- [VariationMinimum](#page-294-0)
- [Variations](#page-296-0)
- [VariationImages](#page-302-0)
- <span id="page-210-0"></span>• [VariationSummary](#page-304-0)

# Accessories Response Group

### Description

The Accessories response group will return a list of accessory product ASINs and Titles for each product in the response that has accessories. For example, an ItemLookup for a digital camera will return information about accessories that may be purchased in addition to the camera, such as a camera bag, an extra flash, batteries, and a memory card.

### REST Sample Response and Request

```
<?xml version="1.0" encoding="UTF-8"?>
<ItemLookupResponse xm-
lns="http://webservices.amazon.com/AWSECommerceService/2005-07-27">
  <OperationRequest>
    <HTTPHeaders>
      <Header Name="UserAgent" Value="Mozilla/4.0 (compatible; MSIE 6.0; Win-
dows NT 5.1)"/>
    </HTTPHeaders>
    <RequestId>037AY8RM17ZTWMHBRYEG</RequestId>
    <Arguments>
      <Argument Name="Service" Value="AWSECommerceService"/>
      <Argument Name="AssociateTag" Value="[Your Associate ID Here]"/>
      <Argument Name="SubscriptionId" Value="[Your Access Key ID Here]"/>
      <Argument Name="ItemId" Value="B00008OE6I"/>
      <Argument Name="IdType" Value="ASIN"/>
      <Argument Name="ResponseGroup" Value="Accessories"/>
      <Argument Name="Operation" Value="ItemLookup"/>
    </Arguments>
  </OperationRequest>
  <Items>
    <Request>
      <IsValid>True</IsValid>
    </Request>
    <Ttem><ASIN>B00008OE6I</ASIN>
      <Accessories>
        <Accessory>
          <ASIN>B00003G1RG</ASIN>
          <Title>Viking 128 MB CompactFlash Card (CF128M)</Title>
        </Accessory>
        <Accessory>
          <ASIN>B00004WCCT</ASIN>
          <Title>Canon Soft Leather Case for Canon Digital ELPH Cameras
(Black)</Title>
        </Accessory>
        <Accessory>
          <ASIN>B000051408</ASIN>
          <Title>SimpleTech STI-CF/128 128MB CompactFlash Card</Title>
        </Accessory>
        <Accessory>
```

```
<ASIN>B00005JAD8</ASIN>
          <Title>Canon NB-1LH Battery Pack for Canon S100, S110, S200, S230,
S300, S330, S400, S410 & S500</Title>
        </Accessory>
        <Accessory>
          <ASIN>B00005LPRQ</ASIN>
          <Title>Canon ACK-500 AC Adapter Kit for S110, S200, S230, S300,
S330, S400, S410 & S500</Title>
       </Accessory>
      </Accessories>
    </Ttem>
  </Items>
</ItemLookupResponse>
```
#### **The Request that Generated the Response (REST)**

```
http://webservices.amazon.com/onca/xml?Service=AWSECommerceService
    &AWSAccessKeyId=[Your Access Key ID Here]
    &AssociateTag=[Your Associate ID Here]
    &Operation=ItemLookup
   &IdType=ASIN
    &ItemId=B00008OE6I
   &ResponseGroup=Accessories
```
# <span id="page-211-0"></span>BrowseNodeInfo Response Group

### Description

All products listed on Amazon's websites have been classified using a number of schemes such as product type (such as books, music, tools, apparel), brand, subject, genre, style, etc. This classification system is called browse. Each browse area (a unique classification area called a node) has been assigned an integer called a browse node ID.

The BrowseNodeInfo response group provides information about a browse node in the browse area.

Although the BrowseNodeInfo response group is similar to the BrowseNodes response group, the BrowseNodeInfo response group is intended for the BrowseNodeLookup operation. The BrowseNodes response group is intended for the ItemLookup and similar operations.

### REST Sample Response and Request

```
<?xml version="1.0" encoding="UTF-8"?>
<BrowseNodeLookupResponse xm-
lns="http://webservices.amazon.com/AWSECommerceService/2006-03-08">
        <OperationRequest>
                <HTTPHeaders>
                        <Header Name="UserAgent" Value="Mozilla/4.0
(compatible; MSIE 6.0; Windows NT 5.1)"/>
                </HTTPHeaders>
                <RequestId>08V11V2MJWTFHXNA6G5N</RequestId>
                <Arguments>
                        <Argument Name="Service"
Value="AWSECommerceService"/>
                        <Argument Name="AssociateTag" Value="[Your Associate
ID Here]"/>
                        <Argument Name="AWSAccessKeyId" Value="[Your Access
```

```
Key ID Here]"/>
                        <Argument Name="ResponseGroup" Value="BrowseNodes"/>
                        <Argument Name="Operation" Value="BrowseNodeLookup"/>
                        <Argument Name="BrowseNodeId" Value="4229"/>
                </Arguments>
        </OperationRequest>
        <BrowseNodes>
                <BrowseNode>
                        <BrowseNodeId>4229</BrowseNodeId>
                        <Name>Gastronomy</Name>
                        <Children>
                                 <BrowseNode>
                                         <BrowseNodeId>4230</BrowseNodeId>
                                         <Name>Essays</Name>
                                 </BrowseNode>
                                 <BrowseNode>
                                         <BrowseNodeId>4231</BrowseNodeId>
                                         <Name>General</Name>
                                 </BrowseNode>
                                 <BrowseNode>
                                         <BrowseNodeId>4232</BrowseNodeId>
                                         <Name>History</Name>
                                 </BrowseNode>
                         </Children>
                </BrowseNode>
        </BrowseNodes>
</BrowseNodeLookupResponse>
```
#### **The Request that Generated the Response (REST)**

```
http://webservices.amazon.com/onca/xml?Service=AWSECommerceService
    &AWSAccessKeyId=[Your Access Key ID Here]
    &Operation=BrowseNodeLookup
    &BrowseNodeId=4229
    &ResponseGroup=BrowseNodeInfo
```
# <span id="page-212-0"></span>BrowseNodes Response Group

### Description

All products listed on Amazon's websites have been classified using a number of schemes such as product type (such as books, music, tools, apparel), brand, subject, genre, style, etc. This classification system is called browse. Each browse area (a unique classification area called a node) has been assigned an integer called a browse node ID.

Some products, such as parent ASINs, which have variations, do not return information in the BrowsesNodes response group.

The BrowseNodes response group provides a list of browse nodes to which the item belongs. For each browse node, this response group returns the browse node ID and name

### REST Sample Response and Request

```
<?xml version="1.0" encoding="UTF-8"?>
<ItemLookupResponse xm-
lns="http://webservices.amazon.com/AWSECommerceService/2006-03-08">
```

```
<OperationRequest>
    <HTTPHeaders>
      <Header Name="UserAgent" Value="Mozilla/4.0 (compatible; MSIE 6.0; Win-
dows NT 5.1)"/>
    </HTTPHeaders>
    <RequestId>1NS8EGQQ81YRVBWQCE5Y</RequestId>
    <Arguments>
      <Argument Name="Service" Value="AWSECommerceService"/>
      <Argument Name="AssociateTag" Value="[Your Associate ID Here]"/>
      <Argument Name="AWSAccessKeyId" Value="[Your Access Key ID Here]"/>
      <Argument Name="ItemId" Value="B000002ADT"/>
      <Argument Name="IdType" Value="ASIN"/>
      <Argument Name="ResponseGroup" Value="BrowseNodes"/>
      <Argument Name="Operation" Value="ItemLookup"/>
    </Arguments>
  </OperationRequest>
  <Items>
    <Request>
      <IsValid>True</IsValid>
   </Request>
   <sub>T</sub> + <sub>em</sub></sub></sub>
      <ASIN>B000002ADT</ASIN>
      <BrowseNodes>
      <BrowseNode>
        <BrowseNodeId>63926</BrowseNodeId>
        <Name>General</Name>
        <Ancestors>
          <BrowseNode>
            <BrowseNodeId>34</BrowseNodeId>
            <Name>Jazz</Name>
              <Ancestors>
               <BrowseNode>
                  <BrowseNodeId>301668</BrowseNodeId>
                  <Name>Styles</Name>
               </BrowseNode>
             </Ancestors>
           </BrowseNode>
         </Ancestors>
       </BrowseNode>
       <BrowseNode>
         <BrowseNodeId>598176</BrowseNodeId>
         <Name>Hard Bop</Name>
         <Ancestors>
           <BrowseNode>
             <BrowseNodeId>598174</BrowseNodeId>
             <Name>Bebop</Name>
               <Ancestors>
                  <BrowseNode>
                    <BrowseNodeId>34</BrowseNodeId>
                    <Name>Jazz</Name>
                      <Ancestors>
                        <BrowseNode>
                          <BrowseNodeId>301668</BrowseNodeId>
                          <Name>Styles</Name>
                        </BrowseNode>
                      </Ancestors>
                    </BrowseNode>
                  </Ancestors>
               </BrowseNode>
             </Ancestors>
           </BrowseNode>
         </BrowseNodes>
       </Item>
  </Items>
</ItemLookupResponse>
```
**The Request that Generated the Response (REST)**

```
http://webservices.amazon.com/onca/xml?Service=AWSECommerceService
    &AWSAccessKeyId=[Your Access Key ID Here]
    &AssociateTag=[Your Associate ID Here]
    &Operation=ItemLookup
    &IdType=ASIN
    &ItemId=B000002ADT
    &ResponseGroup=BrowseNodes
```
# <span id="page-214-0"></span>Cart Response Group

### **Description**

The Cart response group provides the CartId, HMAC identifier (HMAC stands for Keyed-Hashing for Message Authentication Code), and PurchaseURL for a remote shopping cart. For each product in the cart (including those in the "saved for later" section of the cart), this response group returns the CartItemId, ProductName, ASIN, Quantity, ListPrice, and OurPrice elements.

### REST Sample Response and Request

```
<CartModifyResponse>
  <OperationRequest>
    <RequestId>060D71HW2MVG0F6N1GCD</RequestId>
    <Arguments>
      <Argument Name="CartId" Value="90175964249386406"/>
      <Argument Name="AWSAccessKeyId" Value="1KS0K51BKXC7YB93BD82"/>
      <Argument Name="Operation" Value="CartModify"/>
     <Argument Name="Service" Value="AWSECommerceService"/>
      <Argument Name="Item.1.CartItemId" Value="UDQY2TW5RHTQE"/>
      <Argument Name="HMAC" Value="2jAR7tTtCEvnq/Mj7vAJ3J+H88A="/>
     <Argument Name="Item.1.Action" Value="SaveForLater"/>
    </Arguments>
    <RequestProcessingTime>1.17616105079651</RequestProcessingTime>
 </OperationRequest>
  <Cart>
    <Request>
      <IsValid>True</IsValid>
      <CartModifyRequest>
        <CartId>901-7596424-9386406</CartId>
        <HMAC>2jAR7tTtCEvnq/Mj7vAJ3J+H88A=</HMAC>
        <Items>
          <Item>
            <Action>SaveForLater</Action>
            <CartItemId>UDQY2TW5RHTQE</CartItemId>
          </Ttem>
        </Items>
      </CartModifyRequest>
    </Request>
    <CartId>901-7596424-9386406</CartId>
    <HMAC>2jAR7tTtCEvnq/Mj7vAJ3J+H88A=</HMAC>
   <URLEncodedHMAC>2jAR7tTtCEvnq/Mj7vAJ3J%2BH88A=</URLEncodedHMAC>
    <PurchaseURL>
   ht-
tps://www.amazon.com/gp/cart/aws-merge.html?cart-id=901-7596424-9386406%26ass
ociate-id=ws%26hmac=2jAR7tTtCEvnq/Mj7vAJ3J%2BH88A=%
26AWSAccessKeyId=1KS0K51BKXC7YB93BD82%26MergeCart=False
   </PurchaseURL>
    <SubTotal>
      <Amount>4082</Amount>
      <CurrencyCode>USD</CurrencyCode>
      <FormattedPrice>$40.82</FormattedPrice>
   </SubTotal>
```

```
<CartItems>
      <SubTotal>
        <Amount>2733</Amount>
        <CurrencyCode>USD</CurrencyCode>
        <FormattedPrice>$27.33</FormattedPrice>
      </SubTotal>
      <CartItem>
        <CartItemId>U32W0FRDB4CV4F</CartItemId>
        <ASIN>0060006781</ASIN>
        <MerchantId>ATVPDKIKX0DER</MerchantId>
        <SellerId>A1OHOT6VONX3KA</SellerId>
        <SellerNickname>Amazon.com, LLC</SellerNickname>
        <Quantity>1</Quantity>
        <Title>
       Nature Via Nurture : Genes, Experience, and What Makes Us Human
        </Title>
        <ProductGroup>Book</ProductGroup>
        <Price>
        <Amount>1713</Amount>
        <CurrencyCode>USD</CurrencyCode>
        <FormattedPrice>$17.13</FormattedPrice>
        </Price>
        <ItemTotal>
        <Amount>1713</Amount>
        <CurrencyCode>USD</CurrencyCode>
        <FormattedPrice>$17.13</FormattedPrice>
        </ItemTotal>
      </CartItem>
      <CartItem>
        <CartItemId>U3TGMFZU1V76T1</CartItemId>
        <ASIN>0140264450</ASIN>
        <MerchantId>ATVPDKIKX0DER</MerchantId>
        <SellerId>A1OHOT6VONX3KA</SellerId>
        <SellerNickname>Amazon.com, LLC</SellerNickname>
        <Quantity>1</Quantity>
        <Title>
       The Origins of Virtue: Human Instincts and the Evolution of Coopera-
tion
        </Title>
        <ProductGroup>Book</ProductGroup>
        <Price>
        <Amount>1020</Amount>
        <CurrencyCode>USD</CurrencyCode>
        <FormattedPrice>$10.20</FormattedPrice>
        </Price>
        <ItemTotal>
        <Amount>1020</Amount>
        <CurrencyCode>USD</CurrencyCode>
        <FormattedPrice>$10.20</FormattedPrice>
        </ItemTotal>
      </CartItem>
    </CartItems>
    <SavedForLaterItems>
      <SubTotal>
        <Amount>1349</Amount>
        <CurrencyCode>USD</CurrencyCode>
        <FormattedPrice>$13.49</FormattedPrice>
      </SubTotal>
      <SavedForLaterItem>
        <CartItemId>UDQY2TW5RHTQE</CartItemId>
        <ASIN>B000093BDX</ASIN>
        <MerchantId>ATVPDKIKX0DER</MerchantId>
        <SellerId>A1OHOT6VONX3KA</SellerId>
        <Quantity>1</Quantity>
        <Title>Sounds Of Summer - The Very Best Of The Beach Boys</Title>
        <ProductGroup>Music</ProductGroup>
        <Price>
        <Amount>1349</Amount>
        <CurrencyCode>USD</CurrencyCode>
        <FormattedPrice>$13.49</FormattedPrice>
        </Price>
```
```
<ItemTotal>
        <Amount>1349</Amount>
        <CurrencyCode>USD</CurrencyCode>
        <FormattedPrice>$13.49</FormattedPrice>
        </ItemTotal>
      </SavedForLaterItem>
    </SavedForLaterItems>
  </Cart>
</CartModifyResponse>
```

```
http://webservices.amazon.com/onca/xml?Service=AWSECommerceService
  &AWSAccessKeyId=[Your Access Key ID Here]
  &AssociateTag=[Your Associate ID Here]
 &Operation=CartModify
 &CartId=901-7596424-9386406
  &HMAC=2jAR7tTtCEvnq/Mj7vAJ3J%2BH88A=
 &Item.1.CartItemId=UDQY2TW5RHTQE
  &Item.1.Action=SaveForLater
```
# CartNewReleases Response Group

## **Description**

The CartNewReleases response group displays the top five, new releases (ASINS and titles) in the root category of the item used in the cart operation. This feature is available in the US locale only.

### Availability

The CartNewReleases response group is only available in the US locale.

### REST Sample Response Snippet

**Sample Response Snippet (REST)**

```
<NewReleases>
        <NewRelease>
                <ASIN>0439784549</ASIN>
                <Title>Harry Potter and the Half-Blood Prince (Book
6) </Title>
        </NewRelease>
        <NewRelease>
                <ASIN>0743226712</ASIN>
                <Title>1776</Title>
        </NewRelease>
        <NewRelease>
                <ASIN>0060765313</ASIN>
                <Title>Trst</Title>
        </NewRelease>
        <NewRelease>
                <ASIN>006073132X</ASIN>
                <Title>This new baby product (should we restrict this to the
"clone")</Title>
        </NewRelease>
        <NewRelease>
```

```
<ASIN>0374292884</ASIN>
                <Title>The World Is Flat: A Brief History of the Twenty-first
Century: A Look At Slugs (Sociology)</Title>
        </NewRelease>
</NewReleases>
```

```
http://webservices.amazon.com/onca/xml?Service=AWSECommerceService
        &AWSAccessKeyId=[Your Access Key ID Here]
        &AssociateTag=[Your Associate ID Here]
        &Operation=CartCreate
        &ItemId=0239409223
        &ResponseGroup=CartTopSellers
```
# CartTopSellers Response Group

### **Description**

The CartTopSellers response group lists the top five best sellers in the root category of the item used in the cart operation. For example, when adding a television to a cart, the top five best sellers in the root category, electronics, are displayed. These best sellers might be the best selling computers, MP3 players, and digital cameras. All cart operations, except CartClear, can use this response group.

### Availability

The CartTopSellers response group is only available in the US locale.

### REST Sample Response Snippet

```
Sample Response Snippet (REST)
<TopSellers>
        <TopSeller>
                <ASIN>0439784549</ASIN>
                  <Title>Harry Potter and the Half-Blood Prince (Book
6)</Title>
        </TopSeller>
        <TopSeller>
                <ASIN>0743226712</ASIN>
                <Title>1776</Title>
        </TopSeller>
        <TopSeller>
                <ASIN>0060765313</ASIN>
                <Title>Trst</Title>
        </TopSeller>
        <TopSeller>
                <ASIN>006073132X</ASIN>
                <Title>This new baby product (should we restrict this to the
"clone")</Title>
        </TopSeller>
        <TopSeller>
                <ASIN>0374292884</ASIN>
```

```
<Title>The World Is Flat: A Brief History of the Twenty-first
Century: A Look At Slugs (Sociology)</Title>
        </TopSeller>
</TopSellers>
```

```
http://webservices.amazon.com/onca/xml?
            Service=AWSECommerceService
           &AWSAccessKeyId=[Your Access Key ID Here]
           &AssociateTag=[Your Associate ID Here]
           &Operation=CartGet
           &ItemId=0239409223
           &ResponseGroup=CartTopSellers
```
## CartSimilarities Response Group

### **Description**

The CartSimilarities response group returns a list of items that:

- Are similar to the item specified in the operation. These results are tagged with <SimilarProducts> and <SimilarProduct>.These results are displayed on the retail website under the heading, "Customers who bought this [item] also bought."
- Have been viewed by customers who also viewed the the item specified in the operation. These results are tagged with <SimilarViewedProducts> and <SimilarViewedProduct>. These results are displayed on the retail website under the heading, "Customers who viewed this [item] also viewed"
- Can be found in other categories that are similar to the item specified in the operation. These results are tagged with <OtherCategoriesSimilarProducts> and <OtherCategoriesSimilarProduct>. These results are displayed on the retail website under the heading, "Explore Similar Items," which falls under the heading, "Customers who bought this [item] also bought."

### REST Sample Response and Request

```
<?xml version="1.0" encoding="UTF-8"?>
<CartCreateResponse xm-
lns="http://webservices.amazon.com/AWSECommerceService/2006-03-08">
  <OperationRequest>
    <HTTPHeaders>
     <Header Name="UserAgent" Value="Mozilla/4.0 (compatible; MSIE 6.0; Win-
dows NT 5.1)"/>
   </HTTPHeaders>
    <RequestId>1RWM6VJ6DN9VN5ZBD8YA</RequestId>
    <Arguments>
      <Argument Name="Item.3.Quantity" Value="1"/>
      <Argument Name="Service" Value="AWSECommerceService"/>
      <Argument Name="Item.3.ASIN" Value="0679758941"/>
      <Argument Name="AssociateTag" Value="[Your Associate ID Here]"/>
      <Argument Name="Item.1.ASIN" Value="0060006781"/>
```

```
<Argument Name="Item.2.Quantity" Value="1"/>
      <Argument Name="AWSAccessKeyId" Value="[Your Access Key ID Here]"/>
      <Argument Name="Item.2.ASIN" Value="0140264450"/>
      <Argument Name="Item.1.Quantity" Value="1"/>
      <Argument Name="ResponseGroup" Value="CartSimilarities"/>
      <Argument Name="Operation" Value="CartCreate"/>
    </Arguments>
  </OperationRequest>
  \sqrt{C}art>
    <Request>
      <IsValid>True</IsValid>
    </Request>
    <SimilarProducts>
      <SimilarProduct>
        <ASIN>0679766693</ASIN>
        <Title>The Way of the World : From the Dawn of Civilizations to the
Eve of the Twenty-first Century</Title>
      </SimilarProduct>
      <SimilarProduct>
        <ASIN>0192860925</ASIN>
        <Title>The Selfish Gene</Title>
      </SimilarProduct>
      <SimilarProduct>
        <ASIN>0060932902</ASIN>
        <Title>Genome</Title>
      </SimilarProduct>
      <SimilarProduct>
        <ASIN>0618335404</ASIN>
        <Title>A Devil's Chaplain: Reflections on Hope, Lies, Science and
Love</Title>
      </SimilarProduct>
      <SimilarProduct>
        <ASIN>0060556579</ASIN>
        <Title>The Red Queen : Sex and the Evolution of Human Nature</Title>
      </SimilarProduct>
    </SimilarProducts>
<SimilarViewedProducts>
<SimilarViewedProduct>
<ASIN>B00009U0XI</ASIN>
<Title>Canon PSC-60 Soft Camera Case for Canon Powershot A95, A85, A80, A70,
A60, A40, A20 and A10</Title>
</SimilarViewedProduct>
<SimilarViewedProduct>
<ASIN>B0001G6U5M</ASIN>
<Title>Canon PowerShot S410 4MP Digital Elph with 3x Optical Zoom</Title>
</SimilarViewedProduct>
</SimilarViewedProducts>
    <OtherCategoriesSimilarProducts>
- <OtherCategoriesSimilarProduct>
<ASIN>B0000CD08M</ASIN>
<Title>SanDisk SDCFH-512-901 512 MB Ultra II CompactFlash Card</Title>
</OtherCategoriesSimilarProduct>
- <OtherCategoriesSimilarProduct>
<ASIN>B00006B9QF</ASIN>
<Title>SanDisk 512MB CompactFlash Memory Card</Title>
</OtherCategoriesSimilarProduct>
   </OtherCategoriesSimilarProducts>
    </Cart>
</CartCreateResponse>
```

```
http://webservices.amazon.com/onca/xml?Service=AWSECommerceService
    &AWSAccessKeyId=[Your Access Key ID Here]
    &AssociateTag=[Your Associate ID Here]
```

```
&Operation=CartCreate
&Item.1.ASIN=0060006781
&Item.1.Quantity=1
&Item.2.ASIN=0140264450
&Item.2.Quantity=1
&Item.3.ASIN=0679758941
&Item.3.Quantity=1
&ResponseGroup=CartSimilarities
```
# CustomerFull Response Group

## **Description**

The CustomerFull response group provides all of the content created by a customer. CustomerFull is a parent response group that contains the CustomerInfo, CustomerLists, and CustomerReviews response groups. Additionally, CustomerFull returns the About Me message that appears on each Amazon customer's member page on Amazon, as well as the customer's birthday, if this information is public on Amazon.

## CustomerFull Includes the Following Response Groups

- CustomerInfo
- CustomerLists
- CustomerReviews

## REST Sample Response and Request

```
<?xml version="1.0" encoding="UTF-8"?>
<CustomerContentLookupResponse xm-
lns="http://webservices.amazon.com/AWSECommerceService/2006-03-08">
 <OperationRequest>
    <HTTPHeaders>
     <Header Name="UserAgent" Value="Mozilla/4.0 (compatible; MSIE 6.0; Win-
dows NT 5.1)"/>
    </HTTPHeaders>
    <RequestId>1AH6FM4A4PEHNAECJ7F1</RequestId>
    <Arguments>
      <Argument Name="Service" Value="AWSECommerceService"/>
      <Argument Name="AssociateTag" Value="[Your Associate ID Here]"/>
     <Argument Name="CustomerId" Value="A2KEKKJ9CAC2KC"/>
     <Argument Name="AWSAccessKeyId" Value="[Your Access Key ID Here]"/>
     <Argument Name="ResponseGroup" Value="CustomerFull"/>
      <Argument Name="Operation" Value="CustomerContentLookup"/>
    </Arguments>
 </OperationRequest>
 <Customers>
   <Request>
      <IsValid>True</IsValid>
    </Request>
    <Customer>
      <Nickname>jeff</Nickname>
      <WishListId>BUWBWH9K2H77</WishListId>
     <Reviews>
        <Review>
          <ASIN>B0000VUP40</ASIN>
          <Rating>5</Rating>
          <HelpfulVotes>7</HelpfulVotes>
          <TotalVotes>8</TotalVotes>
```
<Date>2000-08-29</Date> <Summary>Ridiculously Good Cookies</Summary> <Content>This is an assortment of carefully wrapped cookies. They claim to ship only hours after the baking is done, and the taste would certainly indicate that that's true. I'm not exactly sure how many different cookie types there are in the box since I (and my co-workers) started eating before I started counting. But somewhere around eight or more different types. The snickerdoodles were the best I've ever had. Ridiculously good cookies.</Content> </Review> <Review> <ASIN>B0000TM9KA</ASIN> <Rating>5</Rating> <HelpfulVotes>11</HelpfulVotes> <TotalVotes>11</TotalVotes> <Date>1999-12-23</Date> <Summary>My mouth is watering as I write this</Summary> <Content>If you're doing a low-carb diet or looking for snack foods that won't trigger a glycemic reaction, try these amazing cheese snacks. They are very delicate and pastry-like, crumbling in your mouth. Very savory -- no sweetness. Aunt Lizzie is on to something, and these are a no-compromise lowcarb snack.</Content> </Review> <Review> <ASIN>0765304368</ASIN> <Rating>5</Rating> <HelpfulVotes>22</HelpfulVotes> <TotalVotes>25</TotalVotes> <Date>2000-04-07</Date> <Summary>A grand idea novel!</Summary> <Content> <P>Dr. Gillian Taylor: Don't tell me you don't use money in the 23rd Century.</P> <P>Kirk: Well we don't.</P> <P> -- Star Trek IV: The Voyage Home </P> <P>Star Trek may be a money-free universe, but they've always left blank the details of how scarce assets like a starship or a Picasso ... or the Haunted Mansion might get allocated.</P> <P>In this fun, fast book, the clearly talented Cory Doctorow explores a full-on reputation economy. With the help of a sophisticated, realtime network, people accumulate and lose a reputation currency called "whuffie." The ideas are an incredibly rich playground, and the author doesn't make you suffer through flat characters or clunky prose to get to them. On the contrary, these are totally alive characters set in a deeply conjured world (which world is Disney World, a place you can feel the author's passion for). By the end, you'll know the characters well enough to be able to judge what impact this new world has -- or doesn't have -- on the fundamentals of human nature.</P> <P>Cory Doctorow deserves much whuffie for this novel. Highly recommended.</P> </Content> </Review> <Review> <ASIN>0805059857</ASIN> <Rating>5</Rating> <HelpfulVotes>32</HelpfulVotes> <TotalVotes>33</TotalVotes> <Date>2000-05-02</Date> <Summary>They were planning to tour the Solar System</Summary> <Content>For those of us who dream of visiting the outer planets, seeing Saturn's rings up close without intermediation of telescopes or charge-coupled devices, well, we pretty much \*have\* to read "Project Orion." In 1958, some of the world's smartest people, including famous physicist Freeman Dyson (the author's father), expected to visit the outer planets in "Orion," a nuclear-bomb propelled ship big enough and powerful enough to seat its passengers in lazy-boy recliners. They expected to start their grand tour by 1970. This was not pie-in-the-sky optimism; they had strong technical reasons for believing they could do it.<P>To pull this book together, George Dyson did an astonishing amount of research into this still largely classified project. And, maybe because he's connected to Orion through his father, the author captures the strong emotion of the project and the team. Highly recommended.</P>

</Content> </Review> <Review> <ASIN>0316499552</ASIN> <Rating>5</Rating> <HelpfulVotes>30</HelpfulVotes> <TotalVotes>74</TotalVotes> <Date>2000-07-17</Date> <Summary>Intense and disciplined</Summary> <Content>This book is about people -- an incredibly interesting assortment of determined, competitive people thrust into a circumstance more challenging and dangerous than any of them expected. Bruce Knecht captures acts of heroism and frailty, but, in a display of astonishing writerly dis-

cipline, he never judges these people. Judging these strong people would inevitably over-simplify the reality of human behavior under life-threatening stress. The way Knecht does it, as we read, we get to wonder how we would react.</Content>

> </Review> <Review> <ASIN>B00004THDE</ASIN> <Rating>5</Rating>

<HelpfulVotes>74</HelpfulVotes> <TotalVotes>80</TotalVotes> <Date>2000-07-24</Date>

<Summary>Absolutely the best binoculars I've used</Summary> <Content>The problem with high power binoculars is that humans can't hold them steady, and that jitter makes it impossible to really look at something without a tripod. The image stabilization in this pair solves that problem and holds things rock steady. This is an expensive product that clearly distingues itself, and one of those products that technology makes seem a little magic. <P> I have only two small complaints: First, for a product this expensive they should pre-install the neck strap for you -- not a big deal, but it would be nice for the customer. Second, I wish the lens cap covers were higher quality and attachable to the unit so they wouldn't get lost. Again, not a big deal. </P>

<P> These are without a doubt the best binoculars I've ever used.</P>

</Content> </Review> <Review> <ASIN>B00001U0DP</ASIN> <Rating>5</Rating> <HelpfulVotes>11</HelpfulVotes> <TotalVotes>12</TotalVotes> <Date>2000-07-28</Date> <Summary>Wow. A masterpiece.</Summary>

<Content>This movie is absolutely all it's cracked up to be. Hysterically funny and simultaneously a tear jerker -- it's ultimately very uplifting. The cinematography is also fantastic -- amazing use of color. <P> The DVD has dubbed english as an option, but I strongly recommend going with the subtitles instead so you can hear Benigni's amazing acting and passion.  $<$ / $P$ >

<P> Too bad the DVD doesn't include any deleted scenes. With Benigni, I think it would be particularly fun to see out-takes.</P>  $<$ P $/$ 

<P>Absolutely a great movie!</P> </Content> </Review> <Review> <ASIN>6305692688</ASIN> <Rating>1</Rating> <HelpfulVotes>20</HelpfulVotes> <TotalVotes>34</TotalVotes> <Date>2000-08-23</Date> <Summary>one star is indeed one too many</Summary> <Content>Let's face facts. This is a terrible, terrible movie. We have to guess that all involved in this project are hiding. Really, I'm generally quite easy on movies, but this endless stream of uninteresting battle scenes with pointless dialogue and no discernable plot is perhaps one of the worst movies ever made. Sorry if this seems harsh, but I just don't want anyone to buy it unknowingly.</Content> </Review>

```
</Reviews>
    </Customer>
  </Customers>
</CustomerContentLookupResponse>
```

```
http://webservices.amazon.com/onca/xml?Service=AWSECommerceService
    &AWSAccessKeyId=[Your Access Key ID Here]
   &AssociateTag=[Your Associate ID Here]
   &Operation=CustomerContentLookup
    &CustomerId=A2KEKKJ9CAC2KC
    &ResponseGroup=CustomerFull
```
# CustomerInfo Response Group

## Description

The CustomerInfo response group provides the CustomerId, Name, Nickname, and Location (City and State) for each customer listed in the response. This response group will only return information that customers have chosen to make public on Amazon.com.

## REST Sample Response and Request

**Sample Response (REST)**

```
<?xml version="1.0" encoding="UTF-8"?>
<CustomerContentLookupResponse xm-
lns="http://webservices.amazon.com/AWSECommerceService/2006-03-08">
 <OperationRequest>
    <HTTPHeaders>
     <Header Name="UserAgent" Value="Mozilla/4.0 (compatible; MSIE 6.0; Win-
dows NT 5.1)"/>
   </HTTPHeaders>
    <RequestId>0J75XCPRE5YM4RJS3SZG</RequestId>
    <Arguments>
      <Argument Name="Service" Value="AWSECommerceService"/>
      <Argument Name="AssociateTag" Value="[Your Associate ID Here]"/>
     <Argument Name="CustomerId" Value="A2KEKKJ9CAC2KC"/>
     <Argument Name="AWSAccessKeyId" Value="[Your Access Key ID Here]"/>
     <Argument Name="ResponseGroup" Value="CustomerInfo"/>
     <Argument Name="Operation" Value="CustomerContentLookup"/>
    </Arguments>
  </OperationRequest>
  <Customers>
   <Request>
      <IsValid>True</IsValid>
   </Request>
    <Customer>
     <Nickname>jeff</Nickname>
   </Customer>
 </Customers>
</CustomerContentLookupResponse>
```
**The Request that Generated the Response (REST)**

```
http://webservices.amazon.com/onca/xml?Service=AWSECommerceService
    &AWSAccessKeyId=[Your Access Key ID Here]
    &AssociateTag=[Your Associate ID Here]
    &Operation=CustomerContentLookup
    &CustomerId=A2KEKKJ9CAC2KC
    &ResponseGroup=CustomerInfo
```
# CustomerLists Response Group

## Description

The CustomerLists response group provides the WishListId for each customer listed in the response.

## REST Sample Response and Request

### **Sample Response (REST)**

```
<?xml version="1.0" encoding="UTF-8"?>
<CustomerContentLookupResponse xm-
lns="http://webservices.amazon.com/AWSECommerceService/2006-03-08">
  <OperationRequest>
    <HTTPHeaders>
     <Header Name="UserAgent" Value="Mozilla/4.0 (compatible; MSIE 6.0; Win-
dows NT 5.1)"/>
   </HTTPHeaders>
    <RequestId>0JXXH0XCP50PWHJFXEQC</RequestId>
   <Arguments>
      <Argument Name="Service" Value="AWSECommerceService"/>
      <Argument Name="AssociateTag" Value="[Your Associate ID Here]"/>
     <Argument Name="CustomerId" Value="A2KEKKJ9CAC2KC"/>
      <Argument Name="AWSAccessKeyId" Value="[Your Access Key ID Here]"/>
     <Argument Name="ResponseGroup" Value="CustomerLists"/>
      <Argument Name="Operation" Value="CustomerContentLookup"/>
   </Arguments>
  </OperationRequest>
  <Customers>
   <Request>
     <IsValid>True</IsValid>
   </Request>
   <Customer>
     <WishListId>BUWBWH9K2H77</WishListId>
    </Customer>
  </Customers>
</CustomerContentLookupResponse>
```
#### **The Request that Generated the Response (REST)**

```
http://webservices.amazon.com/onca/xml?Service=AWSECommerceService
    &AWSAccessKeyId=[Your Access Key ID Here]
    &AssociateTag=[Your Associate ID Here]
   &Operation=CustomerContentLookup
    &CustomerId=A2KEKKJ9CAC2KC
    &ResponseGroup=CustomerLists
```
# CustomerReviews Response Group

## Description

The CustomerReviews response group provides the ReviewerRank, TotalHelpfulVotes, and Reviews for each customer listed in the response. Each review in the response is described by the elements for the ASIN reviewed, the product rating, the number of HelpfulVotes, the number of TotalVotes, the review Summary, the review Comment, and DateOfReview.

## REST Sample Response and Request

```
<?xml version="1.0" encoding="UTF-8"?>
<CustomerContentLookupResponse xm-
lns="http://webservices.amazon.com/AWSECommerceService/2006-03-08">
  <OperationRequest>
    <HTTPHeaders>
      <Header Name="UserAgent" Value="Mozilla/4.0 (compatible; MSIE 6.0; Win-
dows NT 5.1)"/>
    </HTTPHeaders>
    <RequestId>0ZX5BT4M4DEMTWK6YC76</RequestId>
    <Arguments>
      <Argument Name="Service" Value="AWSECommerceService"/>
      <Argument Name="AssociateTag" Value="[Your Associate ID Here]"/>
      <Argument Name="CustomerId" Value="A2KEKKJ9CAC2KC"/>
      <Argument Name="AWSAccessKeyId" Value="[Your Access Key ID Here]"/>
      <Argument Name="ResponseGroup" Value="CustomerReviews"/>
      <Argument Name="Operation" Value="CustomerContentLookup"/>
    </Arguments>
  </OperationRequest>
  <Customers>
    <Request>
      <IsValid>True</IsValid>
    </Request>
    <Customer>
      <CustomerReviews>
        <Review>
          <ASIN>B0000VUP40</ASIN>
          <Rating>5</Rating>
          <HelpfulVotes>7</HelpfulVotes>
          <TotalVotes>8</TotalVotes>
          <Date>1999-11-22</Date>
          <Summary>Ridiculously Good Cookies</Summary>
          <Content>This is an assortment of carefully wrapped cookies. They
claim to ship only hours after the baking is done, and the taste would cer-
tainly indicate that that's true. I'm not exactly sure how many different
cookie types there are in the box since I (and my co-workers) started eating
before I started counting. But somewhere around eight or more different
types. The snickerdoodles were the best I've ever had. Ridiculously good
cookies.</Content>
        </Review>
        <Review>
          <ASIN>B0000TM9KA</ASIN>
          <Rating>5</Rating>
          <HelpfulVotes>11</HelpfulVotes>
          <TotalVotes>11</TotalVotes>
          <Date>2000-04-07</Date>
          <Summary>My mouth is watering as I write this</Summary>
          <Content>If you're doing a low-carb diet or looking for snack foods
that won't trigger a glycemic reaction, try these amazing cheese snacks. They
are very delicate and pastry-like, crumbling in your mouth. Very savory -- no
sweetness. Aunt Lizzie is on to something, and these are a no-compromise low-
carb snack.</Content>
        </Review>
        <Review>
          <ASIN>0765304368</ASIN>
          <Rating>5</Rating>
```
<HelpfulVotes>22</HelpfulVotes> <TotalVotes>25</TotalVotes> <Date>2000-04-07</Date> <Summary>A grand idea novel!</Summary> <Content>

<P>Dr. Gillian Taylor: Don't tell me you don't use money in the 23rd Century.</P>

<P>Kirk: Well we don't.</P>

<P> -- Star Trek IV: The Voyage Home </P>

<P>Star Trek may be a money-free universe, but they've always left blank the details of how scarce assets like a starship or a Picasso ... or the Haunted Mansion might get allocated.</P>

<P>In this fun, fast book, the clearly talented Cory Doctorow explores a full-on reputation economy. With the help of a sophisticated, realtime network, people accumulate and lose a reputation currency called "whuffie." The ideas are an incredibly rich playground, and the author doesn't make you suffer through flat characters or clunky prose to get to them. On the contrary, these are totally alive characters set in a deeply conjured world (which world is Disney World, a place you can feel the author's passion for). By the end, you'll know the characters well enough to be able to judge what impact this new world has -- or doesn't have -- on the fundamentals of human nature.</P>

<P>Cory Doctorow deserves much whuffie for this novel. Highly recommended.</P>

> </Content> </Review> <Review> <ASIN>0805059857</ASIN> <Rating>5</Rating> <HelpfulVotes>32</HelpfulVotes> <TotalVotes>33</TotalVotes> <Date>2000-05-02</Date> <Summary>They were planning to tour the Solar System</Summary>

<Content>For those of us who dream of visiting the outer planets, seeing Saturn's rings up close without intermediation of telescopes or charge-coupled devices, well, we pretty much \*have\* to read "Project Orion." In 1958, some of the world's smartest people, including famous physicist Freeman Dyson (the author's father), expected to visit the outer planets in "Orion," a nuclear-bomb propelled ship big enough and powerful enough to seat its passengers in lazy-boy recliners. They expected to start their grand tour by 1970. This was not pie-in-the-sky optimism; they had strong technical reasons for believing they could do it.<P>To pull this book together, George Dyson did an astonishing amount of research into this still largely classified project. And, maybe because he's connected to Orion through his father, the author captures the strong emotion of the project and the team. Highly recommended.</P>

</Content> </Review> <Review> <ASIN>0316499552</ASIN> <Rating>5</Rating> <HelpfulVotes>30</HelpfulVotes> <TotalVotes>74</TotalVotes> <Date>992192541</Date> <Summary>Intense and disciplined</Summary>

<Content>This book is about people -- an incredibly interesting assortment of determined, competitive people thrust into a circumstance more challenging and dangerous than any of them expected. Bruce Knecht captures acts of heroism and frailty, but, in a display of astonishing writerly discipline, he never judges these people. Judging these strong people would inevitably over-simplify the reality of human behavior under life-threatening stress. The way Knecht does it, as we read, we get to wonder how we would react.</Content>

</Review> <Review> <ASIN>B00004THDE</ASIN> <Rating>5</Rating> <HelpfulVotes>74</HelpfulVotes> <TotalVotes>80</TotalVotes> <Date>2000-07-17</Date> <Summary>Absolutely the best binoculars I've used</Summary> <Content>The problem with high power binoculars is that humans

can't hold them steady, and that jitter makes it impossible to really look at something without a tripod. The image stabilization in this pair solves that problem and holds things rock steady. This is an expensive product that clearly distingues itself, and one of those products that technology makes seem a little magic. <P> I have only two small complaints: First, for a product this expensive they should pre-install the neck strap for you -- not a big deal, but it would be nice for the customer. Second, I wish the lens cap covers were higher quality and attachable to the unit so they wouldn't get lost. Again, not a big deal.</P> <P> These are without a doubt the best binoculars I've ever used.</P> </Content> </Review> <Review> <ASIN>B00001U0DP</ASIN> <Rating>5</Rating> <HelpfulVotes>11</HelpfulVotes> <TotalVotes>12</TotalVotes> <Date>2000-07-24</Date> <Summary>Wow. A masterpiece.</Summary> <Content>This movie is absolutely all it's cracked up to be. Hysterically funny and simultaneously a tear jerker -- it's ultimately very uplifting. The cinematography is also fantastic -- amazing use of color. <P> The DVD has dubbed english as an option, but I strongly recommend going with the subtitles instead so you can hear Benigni's amazing acting and passion.  $<$ / $P$ > <P> Too bad the DVD doesn't include any deleted scenes. With Benigni, I think it would be particularly fun to see out-takes.</P>  $<$ P $/$ > <P>Absolutely a great movie!</P> </Content> </Review> <Review> <ASIN>6305692688</ASIN> <Rating>1</Rating> <HelpfulVotes>20</HelpfulVotes> <TotalVotes>34</TotalVotes> <Date>2000-07-28</Date> <Summary>one star is indeed one too many</Summary> <Content>Let's face facts. This is a terrible, terrible movie. We have to guess that all involved in this project are hiding. Really, I'm generally quite easy on movies, but this endless stream of uninteresting battle scenes with pointless dialogue and no discernable plot is perhaps one of the worst movies ever made. Sorry if this seems harsh, but I just don't want anyone to buy it unknowingly.</Content> </Review> </CustomerReviews> </Customer> </Customers> </CustomerContentLookupResponse>

#### **The Request that Generated the Response (REST)**

```
http://webservices.amazon.com/onca/xml?Service=AWSECommerceService
    &AWSAccessKeyId=[Your Access Key ID Here]
    &AssociateTag=[Your Associate ID Here]
    &Operation=CustomerContentLookup
    &CustomerId=A2KEKKJ9CAC2KC
    &ResponseGroup=CustomerReviews
```
# EditorialReview Response Group

### **Description**

The EditorialReview response group provides Amazon's editorial review of the product, if it exists, for each item in the response. Amazon's editorial review is typically labeled as the Product Description on Amazon detail pages.

### REST Sample Response and Request

```
<?xml version="1.0" encoding="UTF-8"?>
<ItemLookupResponse xm-
lns="http://webservices.amazon.com/AWSECommerceService/2006-03-08">
  <OperationRequest>
    <HTTPHeaders>
      <Header Name="UserAgent" Value="Mozilla/4.0 (compatible; MSIE 6.0; Win-
dows NT 5.1)"/>
    </HTTPHeaders>
    <RequestId>0KY242T8ZPKCPH7YNKQG</RequestId>
    <Arguments>
      <Argument Name="Service" Value="AWSECommerceService"/>
      <Argument Name="AssociateTag" Value="[Your Associate ID Here]"/>
      <Argument Name="AWSAccessKeyId" Value="[Your Access Key ID Here]"/>
      <Argument Name="ItemId" Value="B00008OE6I"/>
      <Argument Name="ResponseGroup" Value="EditorialReview"/>
      <Argument Name="Operation" Value="ItemLookup"/>
    </Arguments>
  </OperationRequest>
  <Items>
    <Request>
      <IsValid>True</IsValid>
    </Request>
    <Item>
      <ASIN>B00008OE6I</ASIN>
      <EditorialReviews>
        <EditorialReview>
          <Source>Amazon.com Review</Source>
          <Content>Canon's PowerShot range of cameras has always been strong,
and the PowerShot 400
               continues that tradition. The 4 Megapixel Canon PowerShot S400
digital camera is capable of taking still images
               at 2,272 x 1,704 pixels--enough for a good quality A4 print.
Resolutions go down to 640 x 480 for images
               you might only want to look at digitally. You can also capture
video at 320 \times 240 and 160 \times 120 pixels.<br>
sp> The camera is very
                     The camera is very small indeed--smaller than earlier
PowerShot models, and is easily pocket sized.
               There is what at first might seem a bewildering array of but-
tons around the casing, but in fact these provide
               excellent one-button-press access to most of the most used
features, such as the 3x optical zoom which goes
               up to 11x when combined with digital zoom features, the macro
mode, settings for the flash and self timer.
               For more advanced features like changing the shutter speed,
which it is great to be able to do on a digital camera;
               you do need to delve into the LED a little further, though.
               <p> Images are stored on CompactFlash card--the largest im-
age can be a couple of MB in size so you'll
               need to think big when it comes to CF card size with this cam-
era. The battery is removable, and a spare to
               carry in the pocket might be a good idea.
               <p> Canon supplies a range of desktop software for
               viewing, editing and making use of your digital images. As
with previous PowerShot cameras, one of the
               tools works with the Stitch Assist mode on the camera itself
in the production of panorama shots.
               Digital cameras get more advanced all the time, but we dare to
say that the PowerShot S400 is probably
               the best pocket sized digital camera we've seen. <I>--Sandra
```
Vogel, Amazon.co.uk</I> </Content> </EditorialReview> <EditorialReview> <Source>Amazon.com Product Description</Source> <Content>The newest Digital Elph in the Canon's PowerShot line, the compact S400--the successor to the popular S200, S230, and S330 models--is both elegant and powerful. It features a 4-megapixel sensor, 3x optical zoom, an improved 3.6x digital zoom, and movie mode for videos of up to three minutes. A stainless steel shell protects the camera, while a new finish--Super Hard Cerabrite--mixes metals and ceramics to produce a tough cool-toned exterior that is visually stunning.<p><B>Optics and Resolution </B><br>Featuring a 4.0-megapixel CCD sensor, the PowerShot S400 delivers a wide range of detail and color (with images up to 2,272 x 1,704 pixels) and prints beyond 11 by 14 inches. Canon's high-quality 3x optical zoom lens (36-108mm, f/2.8-4.9) allows you to close in on the action, while the 3.6x digital zoom allows for a combined 10.8x zoom letting you capture intimate details that might have been missed with another camera.<p>The PowerShot S400 also features Canon's nine-point AiAF (Artificial intelligence Auto Focus) system for focusing accuracy, shutter speeds of 15 to  $1/2,000$  second, and fast sequence shooting at a rate of 2.5 frames per second (fps).<p><B>Movie Mode</B><br> Shoot up to three minutes of MPEG video at resolutions up to 320 x 240 pixels with sound, editing controls, and VCR-like playback. The movies aren't camcorder quality, but they're fun and convenient, and they're perfect as e-mail attachments. The camera can also attach voice memos or sound files of up to 60 seconds to each image.<p><B>More Features</B><br>You can select from evaluative, center-weighted, and spot-metering modes depending on the subject matter, and can even choose to set shutter speeds and apertures manually. An ISO range of 50 to 400 ensures practical shutter speeds in a wide variety of lighting situations, while a multifunctional, built-in flash offers a maximum reach of 3.5 meters in Auto ISO mode.<p>Canon's DIGIC (DIGital Imaging Core) processor ensures excellent color rendition and white balance for every shot, as well as super-fast auto focusing, noise-free imaging, and advanced flash exposure performance.<p> <ul> <li>1.5-inch TFT (transreflective) LCD monitor. <li>Built-in flash with auto, on, off, manual, slow-synch, and red-eye reduction modes. <li>Shot modes include manual, auto, and stitch assist. <li>White balance modes include daylight, cloudy, tungsten, fluorescent, and more. <li>Histogram display for checking exposure and contrast levels in images stored on the memory card. <li>Built-in orientation sensor automatically rotates portrait pictures, and these images remain rotated when downloaded, saving time during in-computer image processing. </ul> <p> <B>Storage and Transfer</B><br> Images and video are stored on CompactFlash memory cards (Type I only) and the included 32 MB card holds approximately 27 images at the Large/Fine setting. Files can be downloaded to either a Mac or PC via USB connectivity, which means it can be connected to any USB-based Windows 98/Me/2000/XP and Mac OS 8.6 or later computer without installing any software. <p><B>Printing</B><br> Canon has introduced a series of printers designed to work directly with its lineup of digital cameras. Using these printers, no computer is required--simply connect the camera to the printer and start printing. Printers include Canon's bubble

jet direct printers S830D and S530D, and card photo printer CP-100. Of course, photos from your camera can also be printed on any home computer system with an inkjet printer, sent off for online processing, or simply enjoyed on your computer screen. <p> <B>Power, Size, and Contents</B><br> The camera is powered by a rechargeable lithium-ion battery NB-1LH (included). It measures 3.4 by 2.2 by 1.1 inches and weighs 6.5 ounces (without battery). This package includes the PowerShot S400 digital camera, 32 MB CompactFlash card, battery and battery charger (CB-2LS), USB and AV cables, wrist strap, and ArcSoft Camera Suite CD-ROM and USB drivers for Windows and Mac. </Content> </EditorialReview> <EditorialReview> <Source>Product Description</Source> <Content>The newest Digital Elph in the PowerShot line, the Power-Shot S400 is both elegant and powerful. It has a stylish two-tone metallic exterior that is complemented by a 4.0 Megapixel sensor, a 3x Canon Zoom lens and a number of advanced features. Take it anywhere, it's ready to go!See it, use it, love it. Canon engineers turn streamlined into spectacular with PowerShot S400 Digital ELPH, creating a stunning 4.0 megapixel digital camera that's all about breathtaking performance and headturning good looks. Leave it to Canon to bring you the exclusive DiGiC Imaging Processor. Cutting-edge technology delivers enhanced picture quality, faster processing speed and improved autofocus accuracy. All with decreased power consumption. Imagine DiGiC as your very own 24/7 photo whiz, and you'll get the idea. Right from the start - even if this is your first digital camera - you can look forward to exceptionally brilliant images. Pictures that capture the "WOW" of life without missing a beat. Think of PowerShot S400 Digital ELPH as a stylish, clever companion you always want to have around.High Resolution Stylish Body - 4.0 Megapixel CCDThe PowerShot S400 has a 4.0 Megapixel CCD Sensor, which provides enough resolution to do virtually anything with your photos. Whether you're printing out poster size prints, or sharing your photos over the web, the S400 provides the resolution you need. </Content> </EditorialReview> </EditorialReviews> </Item> </Items> </ItemLookupResponse>

### **The Request that Generated the Response (REST)**

```
http://webservices.amazon.com/onca/xml?Service=AWSECommerceService
    &AWSAccessKeyId=[Your Access Key ID Here]
    &AssociateTag=[Your Associate ID Here]
    &Operation=ItemLookup
    &IdType=ASIN
    &ItemId=B00008OE6I
    &ResponseGroup=EditorialReview
```
# Help Response Group

Description

The Help response group returns information about operations and response groups that you request information about.

If you request information about an operation (HelpType=Operation), the Help response group will return OperationName, OperationDescription, RequiredParameters, AvailableParameters, DefaultResponseGroup, and AvailableResponseGroups for the operation you specified in the About parameter.

If you request information about a response group (HelpType=ResponseGroup), the Help response group will return the response group name, its creation date, names of operations that employ the response group, available versions, and a list of the child elements composing the response group.

## REST Sample Response and Request

```
<?xml version="1.0" encoding="UTF-8"?>
<HelpResponse xm-
lns="http://webservices.amazon.com/AWSECommerceService/2006-03-08">
 <OperationRequest>
    <HTTPHeaders>
     <Header Name="UserAgent" Value="Mozilla/4.0 (compatible; MSIE 6.0; Win-
dows NT 5.1)"/>
    </HTTPHeaders>
    <RequestId>0FMMJTCM2T317QDX374Q</RequestId>
    <Arguments>
      <Argument Name="Service" Value="AWSECommerceService"/>
      <Argument Name="AssociateTag" Value="[Your Associate ID Here]"/>
     <Argument Name="AWSAccessKeyId" Value="[Your Access Key ID Here]"/>
      <Argument Name="HelpType" Value="Operation"/>
      <Argument Name="About" Value="ItemSearch"/>
     <Argument Name="ResponseGroup" Value="Help"/>
     <Argument Name="Operation" Value="Help"/>
    </Arguments>
 </OperationRequest>
  <Information>
   <Request>
     <IsValid>True</IsValid>
    </Request>
    <OperationInformation>
      <Name>ItemSearch</Name>
      <RequiredParameters>
        <Parameter>SearchIndex</Parameter>
        <Parameter>SubscriptionId</Parameter>
      </RequiredParameters>
      <AvailableParameters>
        <Parameter>Actor</Parameter>
        <Parameter>Artist</Parameter>
        <Parameter>AssociateTag</Parameter>
        <Parameter>AudienceRating</Parameter>
        <Parameter>Author</Parameter>
        <Parameter>Brand</Parameter>
        <Parameter>BrowseNode</Parameter>
        <Parameter>City</Parameter>
        <Parameter>Composer</Parameter>
        <Parameter>Condition</Parameter>
        <Parameter>Conductor</Parameter>
        <Parameter>ContentType</Parameter>
        <Parameter>Cuisine</Parameter>
        <Parameter>DeliveryMethod</Parameter>
        <Parameter>Director</Parameter>
        <Parameter>ItemPage</Parameter>
        <Parameter>Keywords</Parameter>
        <Parameter>Manufacturer</Parameter>
        <Parameter>Marketplace</Parameter>
        <Parameter>MaximumPrice</Parameter>
```
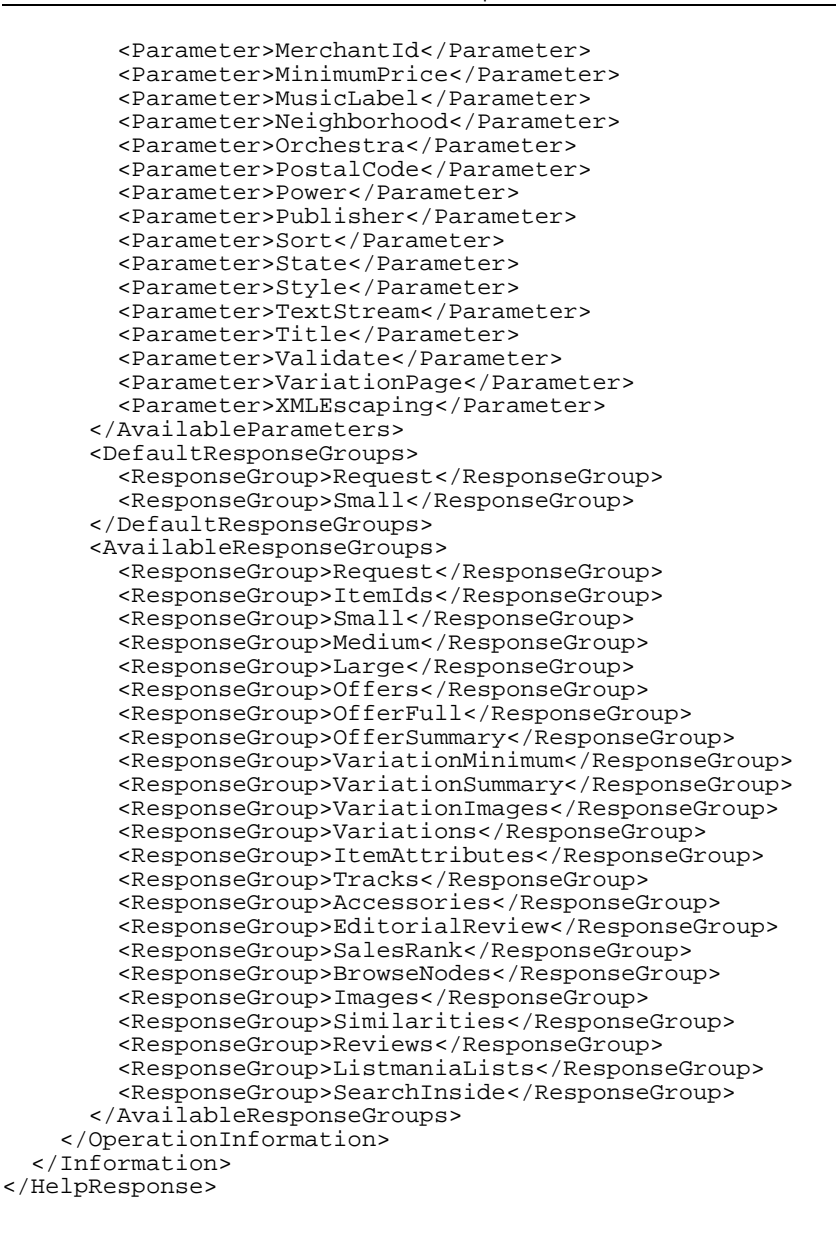

```
http://webservices.amazon.com/onca/xml?Service=AWSECommerceService
   &AWSAccessKeyId=[Your Access Key ID Here]
   &AssociateTag=[Your Associate ID Here]
   &Operation=Help
   &HelpType=Operation
   &About=ItemSearch
   &ResponseGroup=Help
```
# Images Response Group

## **Description**

The Image response group returns all available images of an item in three sizes: small, medium, and large. For example, if a blender is for sale and there are four images of it, this response group returns twelve images: four images, each in three sizes.

## REST Sample Response and Request

```
<?xml version="1.0" encoding="UTF-8"?>
<SimilarityLookupResponse xm-
lns="http://webservices.amazon.com/AWSECommerceService/2006-03-08">
  <OperationRequest>
    <HTTPHeaders>
      <Header Name="UserAgent" Value="Mozilla/4.0 (compatible; MSIE 6.0; Win-
dows NT 5.1)"/>
    </HTTPHeaders>
    <RequestId>1K1FB6YMW28DEDCNNA6W</RequestId>
    <Arguments>
      <Argument Name="Service" Value="AWSECommerceService"/>
      <Argument Name="AssociateTag" Value="[Your Associate ID Here]"/>
      <Argument Name="AWSAccessKeyId" Value="[Your Access Key ID Here]"/>
      <Argument Name="ItemId" Value="0060006781"/>
      <Argument Name="ResponseGroup" Value="Images"/>
      <Argument Name="Operation" Value="SimilarityLookup"/>
    </Arguments>
  </OperationRequest>
  <Items>
    <Request>
      <IsValid>True</IsValid>
    </Request>
    <Item>
      <ASIN>0060932902</ASIN>
      <SmallImage>
<URL>http://images.amazon.com/images/P/0060932902.01._SCTHUMBZZZ_.jpg</URL>
        <Height>60</Height>
        <Width>39</Width>
      </SmallImage>
      <MediumImage>
<URL>http://images.amazon.com/images/P/0060932902.01._SCMZZZZZZZ_.jpg</URL>
        <Height>140</Height>
        <Width>90</Width>
      </MediumImage>
      <LargeImage>
<URL>http://images.amazon.com/images/P/0060932902.01._SCLZZZZZZZ_.jpg</URL>
        <Height>475</Height>
        <Width>305</Width>
      </LargeImage>
    \epsilon/Ttem>
    <Item>
      <ASIN>0140264450</ASIN>
      <SmallImage>
<URL>http://images.amazon.com/images/P/0140264450.01._SCTHUMBZZZ_.jpg</URL>
        <Height>60</Height>
        <Width>38</Width>
      </SmallImage>
      <MediumImage>
<URL>http://images.amazon.com/images/P/0140264450.01._SCMZZZZZZZ_.jpg</URL>
        <Height>140</Height>
        <Width>89</Width>
      </MediumImage>
      <LargeImage>
<URL>http://images.amazon.com/images/P/0140264450.01._SCLZZZZZZZ_.jpg</URL>
        <Height>475</Height>
        <Width>303</Width>
      </LargeImage>
    </Item>
    <Item>
```

```
<ASIN>0060556579</ASIN>
      <SmallImage>
<URL>http://images.amazon.com/images/P/0060556579.01._SCTHUMBZZZ_.jpg</URL>
        <Height>60</Height>
        <Width>39</Width>
      </SmallImage>
      <MediumImage>
<URL>http://images.amazon.com/images/P/0060556579.01._SCMZZZZZZZ_.jpg</URL>
        <Height>140</Height>
        <Width>92</Width>
      </MediumImage>
      <LargeImage>
<URL>http://images.amazon.com/images/P/0060556579.01._SCLZZZZZZZ_.jpg</URL>
        <Height>475</Height>
        <Width>312</Width>
      </LargeImage>
    </Ttem>
    <Item>
      <ASIN>0670031518</ASIN>
      <SmallImage>
<URL>http://images.amazon.com/images/P/0670031518.01._SCTHUMBZZZ_.jpg</URL>
        <Height>60</Height>
        <Width>35</Width>
      </SmallImage>
      <MediumImage>
<URL>http://images.amazon.com/images/P/0670031518.01._SCMZZZZZZZ_.jpg</URL>
        <Height>140</Height>
        <Width>81</Width>
      </MediumImage>
      <LargeImage>
<URL>http://images.amazon.com/images/P/0670031518.01._SCLZZZZZZZ_.jpg</URL>
        <Height>475</Height>
        <Width>275</Width>
      </LargeImage>
    </Item>
    <Item>
      <ASIN>0618335404</ASIN>
      <SmallImage>
<URL>http://images.amazon.com/images/P/0618335404.01._SCTHUMBZZZ_.jpg</URL>
        <Height>60</Height>
        <Width>40</Width>
      </SmallImage>
      <MediumImage>
<URL>http://images.amazon.com/images/P/0618335404.01._SCMZZZZZZZ_.jpg</URL>
        <Height>140</Height>
        <Width>93</Width>
      </MediumImage>
      <LargeImage>
<URL>http://images.amazon.com/images/P/0618335404.01._SCLZZZZZZZ_.jpg</URL>
        <Height>475</Height>
        <Width>314</Width>
      </LargeImage>
    </Item>
    <Item>
      <ASIN>0465044050</ASIN>
      <SmallImage>
<URL>http://images.amazon.com/images/P/0465044050.01._SCTHUMBZZZ_.jpg</URL>
        <Height>60</Height>
        <Width>40</Width>
      </SmallImage>
      <MediumImage>
<URL>http://images.amazon.com/images/P/0465044050.01._SCMZZZZZZZ_.jpg</URL>
        <Height>140</Height>
        <Width>93</Width>
      </MediumImage>
      <LargeImage>
<URL>http://images.amazon.com/images/P/0465044050.01._SCLZZZZZZZ_.jpg</URL>
        <Height>475</Height>
        <Width>317</Width>
      </LargeImage>
    </Item>
    <Item>
```

```
<ASIN>0670031860</ASIN>
      <SmallImage>
<URL>http://images.amazon.com/images/P/0670031860.01._SCTHUMBZZZ_.jpg</URL>
        <Height>60</Height>
        <Width>41</Width>
      </SmallImage>
      <MediumImage>
<URL>http://images.amazon.com/images/P/0670031860.01._SCMZZZZZZZ_.jpg</URL>
        <Height>140</Height>
        <Width>96</Width>
      </MediumImage>
      <LargeImage>
<URL>http://images.amazon.com/images/P/0670031860.01._SCLZZZZZZZ_.jpg</URL>
        <Height>475</Height>
        <Width>325</Width>
      </LargeImage>
    </Ttem>
    <Item>
      <ASIN>0192860925</ASIN>
      <SmallImage>
<URL>http://images.amazon.com/images/P/0192860925.01._SCTHUMBZZZ_.jpg</URL>
        <Height>60</Height>
        <Width>40</Width>
      </SmallImage>
      <MediumImage>
<URL>http://images.amazon.com/images/P/0192860925.01._SCMZZZZZZZ_.jpg</URL>
        <Height>140</Height>
        <Width>92</Width>
      </MediumImage>
      <LargeImage>
<URL>http://images.amazon.com/images/P/0192860925.01._SCLZZZZZZZ_.jpg</URL>
        <Height>475</Height>
        <Width>313</Width>
      </LargeImage>
    </Item>
    <Item>
      <ASIN>0393318486</ASIN>
      <SmallImage>
<URL>http://images.amazon.com/images/P/0393318486.01._SCTHUMBZZZ_.jpg</URL>
        <Height>60</Height>
        <Width>39</Width>
      </SmallImage>
      <MediumImage>
<URL>http://images.amazon.com/images/P/0393318486.01._SCMZZZZZZZ_.gif</URL>
        <Height>140</Height>
        <Width>92</Width>
      </MediumImage>
      <LargeImage>
<URL>http://images.amazon.com/images/P/0393318486.01._SCLZZZZZZZ_.gif</URL>
        <Height>475</Height>
        <Width>312</Width>
      </LargeImage>
    </Item>
    <Item>
      <ASIN>0375415467</ASIN>
      <SmallImage>
<URL>http://images.amazon.com/images/P/0375415467.01._SCTHUMBZZZ_.jpg</URL>
        <Height>60</Height>
        <Width>47</Width>
      </SmallImage>
      <MediumImage>
<URL>http://images.amazon.com/images/P/0375415467.01._SCMZZZZZZZ_.jpg</URL>
        <Height>140</Height>
        <Width>110</Width>
      </MediumImage>
      <LargeImage>
<URL>http://images.amazon.com/images/P/0375415467.01._SCLZZZZZZZ_.jpg</URL>
        <Height>475</Height>
        <Width>374</Width>
      </LargeImage>
    </Item>
  </Items>
```
</SimilarityLookupResponse>

```
The Request that Generated the Response (REST)
```

```
http://webservices.amazon.com/onca/xml?Service=AWSECommerceService
    &AWSAccessKeyId=[Your Access Key ID Here]
    &AssociateTag=[Your Associate ID Here]
    &Operation=SimilarityLookup
   &ItemId=0060006781
   &ResponseGroup=Images
```
# ItemAttributes Response Group

## **Description**

The ItemAttributes response group returns the Manufacturer's Product Number (MPN) and provides information about each item in the response that is unique to the item's product category (Books, DVD, Electronics, Apparel, etc.) The MPN number is tagged with <MPN>.

For example, if an item is in the Computer product category, Amazon Web Services (AWS) will return BatteryType, CaseType, CdRwDescription, etc. (if these values are available for the item). If a response contains products that span product categories, this response group will return a different set of elements for each product in the response.

## REST Sample Response and Request

```
<?xml version="1.0" encoding="UTF-8"?>
<ItemLookupResponse xm-
lns="http://webservices.amazon.com/AWSECommerceService/2006-03-08">
  <OperationRequest>
    <HTTPHeaders>
      <Header Name="UserAgent" Value="Mozilla/4.0 (compatible; MSIE 6.0; Win-
dows NT 5.1)"/>
    </HTTPHeaders>
    <RequestId>0NSJAG4Y97K07K4SFJX0</RequestId>
    <Arguments>
      <Argument Name="Service" Value="AWSECommerceService"/>
      <Argument Name="AssociateTag" Value="[Your Associate ID Here]"/>
      <Argument Name="AWSAccessKeyId" Value="[Your Access Key ID Here]"/>
      <Argument Name="ItemId" Value="B00008OE6I"/>
      <Argument Name="ResponseGroup" Value="ItemAttributes"/>
      <Argument Name="Operation" Value="ItemLookup"/>
    </Arguments>
  </OperationRequest>
  <Items>
    <Request>
      <IsValid>True</IsValid>
    </Request>
    <sub>Them</sub></sub>
      <ASIN>B00008OE6I</ASIN>
      <ItemAttributes>
        <Feature>4.0 megapixel sensor captures enough detail to create photo-
quality prints up to 11 x 14</Feature>
        <Feature>3x optical zoom and 3.6x digital zoom (10.8x
total)</Feature>
        <Feature>Stainless steel shell; up to 3 minutes of video with
sound</Feature>
```

```
<Feature>Compatible with CompactFlash Type I cards; 32 MB card in-
cluded</Feature>
       <Feature>Powered by rechargeable lithium-ion battery (NB-1LH ); con-
nects to PCs and Macs via USB 1.1</Feature>
        <ItemDimensions>
          <Height Units="hundredths-inches">224</Height>
          <Length Units="hundredths-inches">109</Length>
          <Weight Units="hundredths-pounds">41</Weight>
          <Width Units="hundredths-inches">343</Width>
        </ItemDimensions>
        <ListPrice>
          <Amount>44999</Amount>
          <CurrencyCode>USD</CurrencyCode>
          <FormattedPrice>$449.99</FormattedPrice>
        </ListPrice>
        <Manufacturer>Canon Cameras US</Manufacturer>
        <NumberOfItems>1</NumberOfItems>
        <PackageDimensions>
          <Height Units="hundredths-inches">320</Height>
          <Length Units="hundredths-inches">980</Length>
          <Weight Units="hundredths-pounds">260</Weight>
          <Width Units="hundredths-inches">660</Width>
        </PackageDimensions>
        <ProductGroup>Photography</ProductGroup>
        <Title>Canon PowerShot S400 4MP Digital Camera w/ 3x Optical
Zoom</Title>
        <UPC>013803023961</UPC>
        <Weight Units="pounds">0.41</Weight>
        <Width Units="inches">3.43</Width>
      </ItemAttributes>
    \langleItem>
  </Items>
</ItemLookupResponse>
```

```
http://webservices.amazon.com/onca/xml?Service=AWSECommerceService
    &AWSAccessKeyId=[Your Access Key ID Here]
   &AssociateTag=[Your Associate ID Here]
   &Operation=ItemLookup
    &ItemId=B00008OE6I
    &ResponseGroup=ItemAttributes
```
# ItemIds Response Group

### **Description**

The ItemsIds response group provides the ASIN for every item in the response to ItemLookup and SimilarityLookup operations. For ItemSearch, it also provides the total number of items and the total number of pages.

## REST Sample Response and Request

```
<?xml version="1.0" encoding="UTF-8"?>
<SimilarityLookupResponse xm-
lns="http://webservices.amazon.com/AWSECommerceService/2006-03-08">
  <OperationRequest>
    <HTTPHeaders>
```

```
<Header Name="UserAgent" Value="Mozilla/4.0 (compatible; MSIE 6.0; Win-
dows NT 5.1)"/>
    </HTTPHeaders>
    <RequestId>018R4W0A19P3WPGEW54H</RequestId>
    <Arguments>
      <Argument Name="Service" Value="AWSECommerceService"/>
      <Argument Name="AssociateTag" Value="[Your Associate ID Here]"/>
      <Argument Name="AWSAccessKeyId" Value="[Your Access Key ID Here]"/>
      <Argument Name="ItemId" Value="0060006781"/>
      <Argument Name="ResponseGroup" Value="ItemIds"/>
      <Argument Name="Operation" Value="SimilarityLookup"/>
    </Arguments>
  </OperationRequest>
  <Items>
    <Request>
      <IsValid>True</IsValid>
    </Request>
    <Ttem<ASIN>0060932902</ASIN>
    </Item>
    <sub>T</sub> + <sub>em</sub></sub></sub>
      <ASIN>0140264450</ASIN>
    </Item>
    <Ttem<ASIN>0060556579</ASIN>
    </Item>
    <Item>
      <ASIN>0670031518</ASIN>
    </Ttem>
    <Ttem<ASIN>0618335404</ASIN>
    </Item>
    <Item>
      <ASIN>0465044050</ASIN>
    </Item>
    <Item>
      <ASIN>0670031860</ASIN>
    </Item>
    <Item>
      <ASIN>0192860925</ASIN>
    </Item>
    <Item>
      <ASIN>0393318486</ASIN>
    </Item>
    <Item>
      <ASIN>0375415467</ASIN>
    </Item>
  </Items>
</SimilarityLookupResponse>
```

```
http://webservices.amazon.com/onca/xml?Service=AWSECommerceService
    &AWSAccessKeyId=[Your Access Key ID Here]
    &AssociateTag=[Your Associate ID Here]
    &Operation=SimilarityLookup
    &ItemId=0060006781
    &ResponseGroup=ItemIds
```
# Large Response Group

## Description

The Large response group is a parent response group that returns the contents of the Medium, Tracks, BrowseNodes, Reviews, ListmaniaLists, Similarities, Offers, and Accessories data. The Large response group is ideally suited to building product detail pages similar to those found on any Amazon website.

## Large Includes the Following Response Groups

- Medium
- Tracks
- BrowseNodes
- Reviews
- ListmaniaLists
- Similarities
- Offers
- Accessories

## REST Sample Response and Request

```
<?xml version="1.0" encoding="UTF-8"?>
<ItemLookupResponse xm-
lns="http://webservices.amazon.com/AWSECommerceService/2006-03-08">
  <OperationRequest>
    <HTTPHeaders>
      <Header Name="UserAgent" Value="Mozilla/4.0 (compatible; MSIE 6.0; Win-
dows NT 5.1)"/>
    </HTTPHeaders>
    <RequestId>0PQ4KK4R9KY74C16YQDJ</RequestId>
    <Arguments>
      <Argument Name="Service" Value="AWSECommerceService"/>
      <Argument Name="AssociateTag" Value="[Your Associate ID Here]"/>
      <Argument Name="AWSAccessKeyId" Value="[Your Access Key ID Here]"/>
      <Argument Name="ItemId" Value="B00008OE6I"/>
      <Argument Name="ResponseGroup" Value="Large"/>
      <Argument Name="Operation" Value="ItemLookup"/>
    </Arguments>
  </OperationRequest>
  <Items>
    <Request>
      <IsValid>True</IsValid>
      <ItemLookupRequest>
        <ItemId>B00008OE6I</ItemId>
        <ResponseGroup>Large</ResponseGroup>
      </ItemLookupRequest>
    </Request>
    <Item>
      <ASIN>B00008OE6I</ASIN>
<DetailPageURL>http://www.amazon.com/gp/redirect.html?location=/exec/obidos/A
SIN/B00008OE6I/[Your Associate ID Here]%3FAWSAccessKeyId=[Your Access Key ID
Here]%26camp=2025%26link_code=xm2</DetailPageURL>
      <SalesRank>5,611</SalesRank>
      <SmallImage>
<URL>http://images.amazon.com/images/P/B00008OE6I.01._SCTHUMBZZZ_.jpg</URL>
        <Height>41</Height>
        <Width>60</Width>
      </SmallImage>
      <MediumImage>
<URL>http://images.amazon.com/images/P/B00008OE6I.01._SCMZZZZZZZ_.jpg</URL>
        <Height>101</Height>
        <Width>150</Width>
      </MediumImage>
```

```
<LargeImage>
<URL>http://images.amazon.com/images/P/B00008OE6I.01._SCLZZZZZZZ_.jpg</URL>
        <Height>335</Height>
        <Width>500</Width>
      </LargeImage>
      <ItemAttributes>
        <Feature>4.0 megapixel sensor captures enough detail to create photo-
quality prints up to 11 x 14</Feature>
        <Feature>3x optical zoom and 3.6x digital zoom (10.8x
total)</Feature>
        <Feature>Stainless steel shell; up to 3 minutes of video with
sound</Feature>
        <Feature>Compatible with CompactFlash Type I cards; 32 MB card in-
cluded</Feature>
        <Feature>Powered by rechargeable lithium-ion battery (NB-1LH ); con-
nects to PCs and Macs via USB 1.1 </Feature>
        <Height Units="inches">2.24</Height>
        <Length Units="inches">1.09</Length>
        <ListPrice>
          <Amount>44999</Amount>
          <CurrencyCode>USD</CurrencyCode>
          <FormattedPrice>$449.99</FormattedPrice>
        </ListPrice>
        <Manufacturer>Canon Cameras US</Manufacturer>
        <NumberOfItems>1</NumberOfItems>
        <ProductGroup>Photography</ProductGroup>
        <Title>Canon PowerShot S400 4MP Digital Camera w/ 3x Optical
Zoom</Title>
        <UPC>013803023961</UPC>
        <Weight Units="pounds">0.41</Weight>
        <Width Units="inches">3.43</Width>
      </ItemAttributes>
      <OfferSummary>
        <LowestUsedPrice>
          <Amount>30000</Amount>
          <CurrencyCode>USD</CurrencyCode>
          <FormattedPrice>$300.00</FormattedPrice>
        </LowestUsedPrice>
        <LowestRefurbishedPrice>
          <Amount>32500</Amount>
          <CurrencyCode>USD</CurrencyCode>
          <FormattedPrice>$325.00</FormattedPrice>
        </LowestRefurbishedPrice>
        <TotalNew>0</TotalNew>
        <TotalUsed>5</TotalUsed>
        <TotalCollectible>0</TotalCollectible>
        <TotalRefurbished>1</TotalRefurbished>
      </OfferSummary>
      <Offers>
        <TotalOffers>1</TotalOffers>
        <TotalOfferPages>1</TotalOfferPages>
        <Offer>
          <Merchant>
            <MerchantId>ATVPDKIKX0DER</MerchantId>
<GlancePage>http://www.amazon.com/gp/help/seller/home.html?seller=ATVPDKIKX0D
ER</GlancePage>
          </Merchant>
          <OfferAttributes>
            <Condition>New</Condition>
          </OfferAttributes>
          <OfferListing>
            <Price>
              <Amount>34988</Amount>
              <CurrencyCode>USD</CurrencyCode>
              <FormattedPrice>$349.88</FormattedPrice>
            </Price>
            <Availability>This item is currently not available by this mer-
chant.</Availability>
          </OfferListing>
        </Offer>
      </Offers>
      <CustomerReviews>
```
<AverageRating>4.51</AverageRating> <TotalReviews>190</TotalReviews> <Review> <ASIN>B00008OE6I</ASIN> <Rating>4</Rating> <HelpfulVotes>0</HelpfulVotes> <TotalVotes>0</TotalVotes> <Date>2003-04-07</Date> <Summary>The most powerful compact digital camera out there?</Summary>

<Content>Canon's S400 is the second 4 MegaPixel compact digicam from a major manufacturer on the market (I consider Minolta's F100 the first). Overall, the S400 is a winner for anyone looking for a basic pointand-shoot digital camera with a few added picture modes. While the overall build quality of the S400 is slightly inferior to Canon's 3MP S230 camera... the bevy of features compensates for this.<P>On the plus side is the 4 Mega-Pixel photo capture, 3x OPTICAL Zoom (which is way more important than what level of digital zoom it has), built-in speaker and microphone, 9 point Auto-Focus system, improved user interface with the new FUNC button, DIGIC image processor which speeds up photo capture and improves photo quality, improved battery life over the older Canon digital ELPH even the S230 camera, up to 3 minutes of movie capture in various resolutions, and voice annotations on photos. All of this in a camera that fits into your shirt pocket. You also have a few manual settings if you desire with manual exposure control, white balance (with several preset values), some photo effects (sepia shots, B&W, motion blur), and long shutter settings to name several user adjustable settings.<P>On the minus side, battery life is somewhat short (150-170 in my use on a full charge), the flash is weak especially for low light and nighttime shots, you often will get red eye in your flash shots even with the red eye reduction (although it is greatly reduced), the off-center tripod hole makes it more difficult to have stitched photos, the limited manual controls versus other cameras in this price range, and the price of the camera.<P>Overall, this a great compact digital camera best for vacationing and those who need an easy to carry camera with little operating hassle. If you desire more manual features and professional level features, look at Canon's S45 4MP digital camera with is the same price as the S400.</Content>

</Review> <Review> <ASIN>B00008OE6I</ASIN> <Rating>5</Rating> <HelpfulVotes>0</HelpfulVotes> <TotalVotes>0</TotalVotes> <Date>2004-01-16</Date>

<Summary>Best Velue Period - Ultra compact digital camera</Summary> <Content>... this camera is the best compact digital on the market.<P>Sure, there are 5 megapixel compact cameras out now, but the cost is still too high. 4mp resolution makes great 8x10 prints, and lab-quality at 4x6 and 5x7.<P>The combination if its tiny size, beautiful results, and stylish design is unbeatable at the current prices. I take it everywhere and hardly notice it. It's like carrying a deck of cards in my pocket. Most good hi-res digital cameras are much bulkier.<P>Compact Flash memory is really, really cheap now. Buy a 512mb card and never worry about storage.<P>3X optical zoom is wonderful.<P>If you don't have a digital camera, or want a topquality unit, you really owe it to yourself to check out the S400.<P>Auto white balance, auto exposure, and auto focus help the least savvy technophobes take outstanding photos.<P>Flash is surprisingly effective in dark rooms.<P>Lithium-ion battery lasts a long time and charges quickly. Who needs rechargable AA batteries when this battery is so good? Prices on Canon batteries are also down, so buy a spare.<P>The video out cable is nice for previewing pictures on a TV, but I usually use the computer for viewing photos.<P>Bundled software does the basic image editing. You'll want to go with Photoshop Elements 2 or Paint Shop Pro ... for serious editing and enhanced capabilities.</Content>

</Review> <Review> <ASIN>B00008OE6I</ASIN> <Rating>5</Rating> <HelpfulVotes>0</HelpfulVotes> <TotalVotes>0</TotalVotes> <Date>2004-07-13</Date> <Summary>It might be your memory cards</Summary> <Content>Not all memory cards work well with all cameras. I tried to use a Viking card with my Canon s230, and got the E18 error mentioned here. As soon as I swapped my SanDisk back in, the problem was gone forever. I think sending the memory card back was a much better and cheaper solution than ditching an excellent camera.</Content>

</Review> <Review> <ASIN>B00008OE6I</ASIN> <Rating>5</Rating> <HelpfulVotes>0</HelpfulVotes> <TotalVotes>0</TotalVotes> <Date>2004-07-13</Date> <Summary>Ideal size and function</Summary>

<Content>I bought this a few months ago and wanted to wait until I had used it sufficiently. It's great. Whether alone in your pocket or inside the thin leather case (the Canon velcro one is nice), it takes up as much space as a pack of cigarettes or a thick wallet. Super easy to take out, turn on, point, shoot, turn off, and put back in your pocket, all in under 30 seconds. I've taken it on several trips including London where it was great to not look like a tourist, lugging a neckstrapped telephoto around town. And it couldn't be easier to get them onto your PC. I love it and wish I'd bought it sooner.</Content>

</Review>

<Review> <ASIN>B00008OE6I</ASIN> <Rating>5</Rating> <HelpfulVotes>0</HelpfulVotes> <TotalVotes>0</TotalVotes> <Date>2004-06-26</Date> <Summary>Great camera</Summary>

<Content>This is a beautiful small camera that takes great pictures and has all the feautures most of us photo snappers need. The dials are fairly intuitive to use and the 3X zoom comes in handy. The negative is that battery life is relatively short. I would recommend a spare battery to be able to keep shooting if the battery runs out. Also, now that the price of the CF memory chip has decreased a great deal, I would recommend at least a 256 mB memory card.</Content>

</Review>

</CustomerReviews> <EditorialReviews>

<EditorialReview>Canon's PowerShot range of cameras has always been strong, and the PowerShot 400 continues that tradition. The 4 Megapixel Canon PowerShot S400 digital camera is capable of taking still images at 2,272 x 1,704 pixels--enough for a good quality A4 print. Resolutions go down to 640 x 480 for images you might only want to look at digitally. You can also capture video at 320 x 240 and 160 x 120 pixels. <p> The camera is very small indeed--smaller than earlier PowerShot models, and is easily pocket sized. There is what at first might seem a bewildering array of buttons around the casing, but in fact these provide excellent one-button-press access to most of the most used features, such as the 3x optical zoom which goes up to 11x when combined with digital zoom features, the macro mode, settings for the flash and self timer. For more advanced features like changing the shutter speed, which it is great to be able to do on a digital camera; you do need to delve into the LED a little further, though. <p> Images are stored on CompactFlash card--the largest image can be a couple of MB in size so you'll need to think big when it comes to CF card size with this camera. The battery is removable, and a spare to carry in the pocket might be a good idea. < p> Canon supplies a range of desktop software for viewing, editing and making use of your digital images. As with previous PowerShot cameras, one of the tools works with the Stitch Assist mode on the camera itself in the production of panorama shots. Digital cameras get more advanced all the time, but we dare to say that the PowerShot S400 is probably the best pocket sized digital camera we've seen. <I>--Sandra Vogel,

Amazon.co.uk</I></EditorialReview>

</EditorialReviews>

<EditorialReviews>

<EditorialReview>The newest Digital Elph in the PowerShot line, the PowerShot S400 is both elegant and powerful. It has a stylish two-tone metallic exterior that is complemented by a 4.0 Megapixel sensor, a 3x Canon Zoom lens and a number of advanced features. Take it anywhere, it's ready to go!See it, use it, love it. Canon engineers turn streamlined into spectacular with PowerShot S400 Digital ELPH, creating a stunning 4.0 megapixel digital camera that's all about breathtaking performance and headturning good looks.

Leave it to Canon to bring you the exclusive DiGiC Imaging Processor. Cutting-edge technology delivers enhanced picture quality, faster processing speed and improved autofocus accuracy. All with decreased power consumption. Imagine DiGiC as your very own 24/7 photo whiz, and you'll get the idea. Right from the start - even if this is your first digital camera - you can look forward to exceptionally brilliant images. Pictures that capture the "WOW" of life without missing a beat. Think of PowerShot S400 Digital ELPH as a stylish, clever companion you always want to have around.High Resolution Stylish Body - 4.0 Megapixel CCDThe PowerShot S400 has a 4.0 Megapixel CCD Sensor, which provides enough resolution to do virtually anything with your photos. Whether you're printing out poster size prints, or sharing your photos over the web, the S400 provides the resolution you need.</EditorialReview> </EditorialReviews> <SimilarProducts> <SimilarProduct> <ASIN>B00007JDRV</ASIN> <Title>Canon PSC-50 Soft Leather Case for SD100, SD110, S100, S110, S200, S230, S400, S410 & S500 Digital Cameras</Title> </SimilarProduct> <SimilarProduct> <ASIN>B00004WCCT</ASIN> <Title>Canon Soft Leather Case for Canon Digital ELPH Cameras (Black)</Title> </SimilarProduct> <SimilarProduct> <ASIN>B00005JAD8</ASIN> <Title>Canon NB-1LH Battery Pack for Canon S100, S110, S200, S230, S300, S330, S400, S410 & S500</Title> </SimilarProduct> <SimilarProduct> <ASIN>B00003G1RG</ASIN> <Title>Viking 128 MB CompactFlash Card (CF128M)</Title> </SimilarProduct> <SimilarProduct> <ASIN>B0000630TO</ASIN> <Title>SimpleTech STI-CF/256 256 MB CompactFlash Card</Title> </SimilarProduct> </SimilarProducts> <Accessories> <Accessory> <ASIN>B00003G1RG</ASIN> <Title>Viking 128 MB CompactFlash Card (CF128M)</Title> </Accessory> <Accessory> <ASIN>B00004WCCT</ASIN> <Title>Canon Soft Leather Case for Canon Digital ELPH Cameras (Black)</Title> </Accessory> <Accessory> <ASIN>B000051408</ASIN> <Title>SimpleTech STI-CF/128 128MB CompactFlash Card</Title> </Accessory> <Accessory> <ASIN>B00005JAD8</ASIN> <Title>Canon NB-1LH Battery Pack for Canon S100, S110, S200, S230, S300, S330, S400, S410 & S500</Title> </Accessory> <Accessory> <ASIN>B00005LPRQ</ASIN> <Title>Canon ACK-500 AC Adapter Kit for S110, S200, S230, S300, S330, S400, S410 & S500</Title> </Accessory> </Accessories> <BrowseNodes> <BrowseNode> <BrowseNodeId>493706</BrowseNodeId> <Name>Canon</Name> <Children>Scanners - Printers - Photo Printers - Office Electronics - Multifunction Devices - Film Cameras - Fax Machines - Digital Cameras - Copiers - Camcorders - Calculators - Binoculars - Accessories</Children> <Ancestors>Camera & Photo - Brands</Ancestors>

```
</BrowseNode>
        <BrowseNode>
          <BrowseNodeId>493710</BrowseNodeId>
          <Name>Digital Cameras</Name>
          <Ancestors>Camera & Photo - Brands - Canon</Ancestors>
        </BrowseNode>
        <BrowseNode>
          <BrowseNodeId>499052</BrowseNodeId>
          <Name>All</Name>
          <Ancestors>Camera & Photo - Categories - Digital Camer-
as</Ancestors>
        </BrowseNode>
        <BrowseNode>
          <BrowseNodeId>502394</BrowseNodeId>
          <Name>Camera & Photo</Name>
          <Children>Substores - Special Features - Categories</Children>
        </BrowseNode>
        <BrowseNode>
          <BrowseNodeId>513180</BrowseNodeId>
          <Name>Hip & Trendy</Name>
          <Ancestors>Substores - Gift Ideas - Gift Ideas</Ancestors>
        </BrowseNode>
        <BrowseNode>
          <BrowseNodeId>515044</BrowseNodeId>
          <Name>Camera & Photo Outlet</Name>
          <Children>Frames & Albums - Film Cameras - Digital Cameras - Cam-
corders - Binoculars & Telescopes</Children>
          <Ancestors>Camera & Photo - Substores</Ancestors>
        </BrowseNode>
        <BrowseNode>
          <BrowseNodeId>639328</BrowseNodeId>
        </BrowseNode>
        <BrowseNode>
          <BrowseNodeId>661008</BrowseNodeId>
        </BrowseNode>
        <BrowseNode>
          <BrowseNodeId>700406</BrowseNodeId>
          <Name>Canon</Name>
          <Children>Scanners - Printers - Photo Printers - Office Electronics
- Multifunction Devices - Film Cameras - Fax Machines - Digital Cameras -
Copiers - Camcorders - Calculators - Binoculars - Accessories</Children>
          <Ancestors>Brands</Ancestors>
        </BrowseNode>
        <BrowseNode>
          <BrowseNodeId>700410</BrowseNodeId>
          <Name>Digital Cameras</Name>
          <Ancestors>Brands - Canon</Ancestors>
        </BrowseNode>
        <BrowseNode>
          <BrowseNodeId>733952</BrowseNodeId>
          <Name>Camera & Photo Outlet</Name>
          <Children>Frames & Albums - Film Cameras - Digital Cameras - Cam-
corders - Binoculars & Telescopes</Children>
          <Ancestors>Amazon.com Stores - Amazon.com Outlet - Categor-
ies</Ancestors>
        </BrowseNode>
        <BrowseNode>
          <BrowseNodeId>779558</BrowseNodeId>
          <Name>Digital Cameras</Name>
          <Ancestors>Camera & Photo - Substores - Camera & Photo Out-
let</Ancestors>
        </BrowseNode>
        <BrowseNode>
          <BrowseNodeId>779634</BrowseNodeId>
          <Name>Digital Cameras</Name>
          <Ancestors>Amazon.com Stores - Amazon.com Outlet - Categories -
Camera & Photo Outlet</Ancestors>
        </BrowseNode>
        <BrowseNode>
          <BrowseNodeId>779660</BrowseNodeId>
        </BrowseNode>
        <BrowseNode>
```

```
<BrowseNodeId>833806</BrowseNodeId>
          <Name>Digital Cameras</Name>
          <Ancestors>Camera & Photo - Substores - Used Photo & Cam-
era</Ancestors>
        </BrowseNode>
        <BrowseNode>
          <BrowseNodeId>1067694</BrowseNodeId>
          <Name>4 to 4.9 Megapixels</Name>
          <Ancestors>Camera & Photo - Categories - Digital Camer-
as</Ancestors>
        </BrowseNode>
        <BrowseNode>
          <BrowseNodeId>3003571</BrowseNodeId>
          <Name>Splurge</Name>
          <Ancestors>Substores - Gift Ideas - Gifts by Price</Ancestors>
        </BrowseNode>
        <BrowseNode>
          <BrowseNodeId>3061451</BrowseNodeId>
          <Name>All Canon</Name>
          <Ancestors>Camera & Photo - Brands - Canon</Ancestors>
        </BrowseNode>
        <BrowseNode>
          <BrowseNodeId>3061941</BrowseNodeId>
          <Name>All Canon</Name>
          <Ancestors>Brands - Canon</Ancestors>
        </BrowseNode>
      </BrowseNodes>
      <ListmaniaLists>
        <ListmaniaList>
          <ListId>PCP1KBHZP7ZQ</ListId>
          <ListName>Canon Digital Photography 101</ListName>
        </ListmaniaList>
        <ListmaniaList>
          <ListId>24M351PRRVDLM</ListId>
          <ListName>Gifts for teenagers</ListName>
        </ListmaniaList>
        <ListmaniaList>
          <ListId>38QFB1O3ZYOYZ</ListId>
          <ListName>what guys really want</ListName>
        </ListmaniaList>
        <ListmaniaList>
          <ListId>2412P294DP4G3</ListId>
          <ListName>Tools for Free Agents</ListName>
        </ListmaniaList>
        <ListmaniaList>
          <ListId>170GJDCH3S9AT</ListId>
          <ListName>Electronics you need for Living</ListName>
        </ListmaniaList>
        <ListmaniaList>
          <ListId>24WUIBRDQY0P2</ListId>
          <ListName>Best compact digital cameras</ListName>
        </ListmaniaList>
        <ListmaniaList>
          <ListId>2C647WD5ON6WX</ListId>
          <ListName>stuff that makes me kendra</ListName>
        </ListmaniaList>
        <ListmaniaList>
          <ListId>2WRSAMTYAD1OE</ListId>
          <ListName>Digital Camera for Beginners</ListName>
        </ListmaniaList>
        <ListmaniaList>
          <ListId>11ZTL8ZEKU275</ListId>
          <ListName>MAC Dream System</ListName>
        </ListmaniaList>
        <ListmaniaList>
          <ListId>1P2AXDYMTUR36</ListId>
          <ListName>These Are a Few of My Favorite Things</ListName>
        </ListmaniaList>
      </ListmaniaLists>
    </Item>
  </Items>
</ItemLookupResponse>
```

```
http://webservices.amazon.com/onca/xml?Service=AWSECommerceService
    &AWSAccessKeyId=[Your Access Key ID Here]
    &AssociateTag=[Your Associate ID Here]
   &Operation=ItemLookup
    &ItemId=B00008OE6I
   &ResponseGroup=Large
```
# ListFull Response Group

### **Description**

The ListFull response group is a parent response group that returns the contents of the ListInfo and ListItems response groups. It provides all of the data necessary to display information about an Amazon wish list or Listmania list and its contents.

## ListFull Includes the Following Response Groups

- ListInfo
- $ListIfams$

### REST Sample Response and Request

```
<?xml version="1.0" encoding="UTF-8"?>
<ListLookupResponse xm-
lns="http://webservices.amazon.com/AWSECommerceService/2006-03-08">
 <OperationRequest>
    <HTTPHeaders>
     <Header Name="UserAgent" Value="Mozilla/4.0 (compatible; MSIE 6.0; Win-
dows NT 5.1)"/>
    </HTTPHeaders>
    <RequestId>03EHZR9F84JCPFHCWNCZ</RequestId>
    <Arguments>
      <Argument Name="Service" Value="AWSECommerceService"/>
      <Argument Name="AssociateTag" Value="[Your Associate ID Here]"/>
      <Argument Name="AWSAccessKeyId" Value="[Your Access Key ID Here]"/>
     <Argument Name="ListId" Value="2WYHF5M2L9142"/>
     <Argument Name="ResponseGroup" Value="ListFull"/>
      <Argument Name="ListType" Value="Listmania"/>
     <Argument Name="Operation" Value="ListLookup"/>
   </Arguments>
 </OperationRequest>
  <Lists>
   <Request>
     <IsValid>True</IsValid>
    </Request>
    <List>
      <ListId>2WYHF5M2L9142</ListId>
      <ListName>Popular Christmas Books For Young and Old</ListName>
      <ListType>Listmania</ListType>
      <TotalItems>25</TotalItems>
      <TotalPages>3</TotalPages>
```

```
<ListItem>
         <Item>
           <ASIN>0385508417</ASIN>
            <ItemAttributes>
              <Title>Skipping Christmas</Title>
           </ItemAttributes>
         </Item>
       </ListItem>
       <sub>1</sub><sub>1</sub><sub>1</sub><sub>1</sub><sub>1</sub><sub>1</sub><sub>1</sub><sub>1</sub><sub>1</sub><sub>1</sub></sub></sub></sub></sub></sub></sub></sub></sub></sub></sub>
         <Item>
            <ASIN>0689838999</ASIN>
            <ItemAttributes>
              <Title>The Night Before Christmas Pop-up</Title>
            </ItemAttributes>
         </Item>
       </ListItem>
       <ListItem>
         <Item>
           <ASIN>0064402754</ASIN>
           <ItemAttributes>
              <Title>The Best Christmas Pageant Ever</Title>
            </ItemAttributes>
         </Item>
       </ListItem>
       <ListItem>
         <Item>
            <ASIN>074347628X</ASIN>
           <ItemAttributes>
              <Title>The Twilight Before Christmas</Title>
            </ItemAttributes>
         </Item>
       </ListItem>
       <ListItem>
         <Item>
            <ASIN>0689808658</ASIN>
            <ItemAttributes>
              <Title>The Twelve Days of Christmas : A Pop-Up Celebra-
tion</Title>
            </ItemAttributes>
         </Item>
       </ListItem>
       <ListItem>
         <Item>
            <ASIN>037581373X</ASIN>
           <ItemAttributes>
              <Title>Christmas in Camelot (Magic Tree House)</Title>
           </ItemAttributes>
         </Item>
       </ListItem>
       <ListItem>
         <Item>
            <ASIN>0395389496</ASIN>
           <ItemAttributes>
              <Title>The Polar Express</Title>
           </ItemAttributes>
         </Item>
       </ListItem>
       <ListItem>
         <Item>
            <ASIN>1400061407</ASIN>
            <ItemAttributes>
              <Title>Christmas at The New Yorker : Stories, Poems, Humor, and
Art</Title>
            </ItemAttributes>
         </Item>
       </ListItem>
       <ListItem>
         <Item>
           <ASIN>0375826432</ASIN>
           <ItemAttributes>
              <Title>The Sweet Smell of Christmas</Title>
           </ItemAttributes>
```

```
</Item>
      </ListItem>
      <ListTtem>
        <Item>
           <ASIN>0312289510</ASIN>
           <ItemAttributes>
             <Title>The Christmas Shoes</Title>
           </ItemAttributes>
        \epsilon/Ttem>
      </ListItem>
    \langleList>
    \langleList\rangle<ListURL>http://www.amazon.com/exec/obidos/tg/listmania/list-browse/-/2WYHF5M
2L9142</ListURL>
    </List>
  </Lists>
</ListLookupResponse>
```

```
http://webservices.amazon.com/onca/xml?Service=AWSECommerceService
    &AWSAccessKeyId=[Your Access Key ID Here]
    &AssociateTag=[Your Associate ID Here]
    &Operation=ListLookup
   &ListType=Listmania
    &ListId=2WYHF5M2L9142
   &ResponseGroup=ListFull
```
# ListInfo Response Group

### Description

The ListInfo response group is a parent response group that returns the contents of the ListMinimum response group plus information about the list creator, the list's creation date, the list type (WishList, BabyRegistry, etc.), the number of items in the list, the number of pages in the list, and when the list was last modified.

### REST Sample Response and Request

```
Sample Response (REST)
```

```
<?xml version="1.0" encoding="UTF-8"?>
<ListLookupResponse xm-
lns="http://webservices.amazon.com/AWSECommerceService/2006-03-08">
 <OperationRequest>
    <HTTPHeaders>
     <Header Name="UserAgent" Value="Mozilla/4.0 (compatible; MSIE 6.0; Win-
dows NT 5.1)"/>
   </HTTPHeaders>
    <RequestId>1DXA9CB8WN1Q5R71TAZT</RequestId>
    <Arguments>
      <Argument Name="Service" Value="AWSECommerceService"/>
      <Argument Name="AssociateTag" Value="[Your Associate ID Here]"/>
      <Argument Name="AWSAccessKeyId" Value="[Your Access Key ID Here]"/>
      <Argument Name="ListId" Value="2WYHF5M2L9142"/>
     <Argument Name="ResponseGroup" Value="ListInfo"/>
      <Argument Name="ListType" Value="Listmania"/>
      <Argument Name="Operation" Value="ListLookup"/>
   </Arguments>
```

```
</OperationRequest>
  <Lists>
    <Request>
      <IsValid>True</IsValid>
    </Request>
    <List><ListId>2WYHF5M2L9142</ListId>
      <ListURL>
       h + -tp://www.amazon.com/exec/obidos/tg/listmania/list-browse/-/2WYHF5M2L9142
      </ListURL>
      <ListName>Popular Christmas Books For Young and Old</ListName>
      <ListType>Listmania</ListType>
      <TotalItems>25</TotalItems>
      <TotalPages>3</TotalPages>
    </List>
  \langleLists>
</ListLookupResponse>
```

```
http://webservices.amazon.com/onca/xml?Service=AWSECommerceService
    &AWSAccessKeyId=[Your Access Key ID Here]
    &AssociateTag=[Your Associate ID Here]
   &Operation=ListLookup
    &ListType=Listmania
    &ListId=2WYHF5M2L9142
   &ResponseGroup=ListInfo
```
# ListItems Response Group

### Description

The ListItems response group is a parent response group that returns the contents of the ListMinimum response group plus general item-level data, such as the ASIN, product title, and customer's comments associated with each item in the list.

## ListItems Includes the Following Response Groups

• ListMinimum

## REST Sample Response and Request

```
<ListLookupResponse>
 <OperationRequest>
  <RequestId>0GDZBJNHJ4HFSD07YN4G</RequestId>
  <Arguments>
   <Argument Name="Service" Value="AWSECommerceService"/>
   <Argument Name="ListId" Value="2WYHF5M2L9142"/>
   <Argument Name="AWSAccessKeyId" Value="[Your Access Key ID Here]"
   <Argument Name="ResponseGroup" Value="ListItems"/>
    <Argument Name="ListType" Value="WishList"/>
    <Argument Name="Operation" Value="ListLookup"/>
  </Arguments>
  <RequestProcessingTime>0.170286893844604</RequestProcessingTime>
```

```
</OperationRequest>
  <Lists>
    <Request>
      <IsValid>True</IsValid>
      <ListLookupRequest>
        <ListId>3ETY5332T3VNP</ListId>
        <ListType>WishList</ListType>
        <ResponseGroup>ListItems</ResponseGroup>
      </ListLookupRequest>
    </Request>
    <List>
      <TotalPages>1</TotalPages>
      <ListItem>
        <ListItemId>I37ZQUEPS843NN</ListItemId>
        <DateAdded>2006-03-08</DateAdded>
        <QuantityDesired>1</QuantityDesired>
        <QuantityReceived>0</QuantityReceived>
        <Item>
          <ASIN>B00007ELEL</ASIN>
          <ItemAttributes>
          <Title>The Big Lebowski</Title>
          </ItemAttributes>
        </Item>
      </ListItem>
      <ListItem>
        <ListItemId>I1XV3J4H2Y32XI</ListItemId>
        <DateAdded>2006-03-08</DateAdded>
        <QuantityDesired>1</QuantityDesired>
        <QuantityReceived>0</QuantityReceived>
        <Ttem><ASIN>B00074Z9OQ</ASIN>
          <ItemAttributes>
          <Title>Apple iPod Shuffle Sport Case M9758G/A</Title>
          </ItemAttributes>
        </Item>
      </ListItem>
      <ListItem>
        <ListItemId>I2WOLOEGVLXZUU</ListItemId>
        <DateAdded>2006-03-08</DateAdded>
        <QuantityDesired>1</QuantityDesired>
        <QuantityReceived>0</QuantityReceived>
        <Item>
          <ASIN>B0002ZAILY</ASIN>
          <ItemAttributes>
          <Title>Apple 512 MB iPod Shuffle MP3 Player M9724LL/A</Title>
          </ItemAttributes>
        \langle/Ttem>
      </ListItem>
    </List>
  </Lists>
</ListLookupResponse>
```

```
http://webservices.amazon.com/onca/xml?Service=AWSECommerceService
    &AWSAccessKeyId=[Your Access Key ID Here]
   &AssociateTag=[Your Associate ID Here]
    &Operation=ListLookup
    &ListType=WishList
    &ListId=2WYHF5M2L9142
    &ResponseGroup=ListItems
```
# ListmaniaLists Response Group

## **Description**

The ListmaniaLists response group provides the Listmania list IDs and list names for each list returned.

## REST Sample Response and Request

```
<?xml version="1.0" encoding="UTF-8"?>
<ItemLookupResponse xm-
lns="http://webservices.amazon.com/AWSECommerceService/2006-03-08">
  <OperationRequest>
    <HTTPHeaders>
      <Header Name="UserAgent" Value="Mozilla/4.0 (compatible; MSIE 6.0; Win-
dows NT 5.1)"/>
    </HTTPHeaders>
    <RequestId>0D48QSH3HZ9PF8X25AYK</RequestId>
    <Arguments>
      <Argument Name="Service" Value="AWSECommerceService"/>
      <Argument Name="AssociateTag" Value="[Your Associate ID Here]"/>
      <Argument Name="AWSAccessKeyId" Value="[Your Access Key ID Here]"/>
      <Argument Name="ItemId" Value="6305537321"/>
      <Argument Name="ResponseGroup" Value="ListmaniaLists"/>
      <Argument Name="Operation" Value="ItemLookup"/>
    </Arguments>
  </OperationRequest>
  <Items>
    <Request>
      <IsValid>True</IsValid>
    </Request>
    <Item>
      <ASIN>6305537321</ASIN>
      <ListmaniaLists>
        <ListmaniaList>
          <ListId>370EPKFPULJMF</ListId>
          <ListName>25 movies worth owning</ListName>
        </ListmaniaList>
        <ListmaniaList>
          <ListId>HX1N3GWW3J3E</ListId>
          <ListName>My favorite movies of all time</ListName>
        </ListmaniaList>
        <ListmaniaList>
          <ListId>2D8ACIUIKLQGA</ListId>
          <ListName>My Favorite "Romantic" Moives</ListName>
        </ListmaniaList>
        <ListmaniaList>
          <ListId>1KHG57IY74FAZ</ListId>
          <ListName>FILMs</ListName>
        </ListmaniaList>
        <ListmaniaList>
          <ListId>20KBL2EUVDD61</ListId>
          <ListName>Stuff that makes me smile on a cloudy day</ListName>
        </ListmaniaList>
        <ListmaniaList>
          <ListId>3UTZ3B22Y2E2X</ListId>
          <ListName>Films I Adore</ListName>
        </ListmaniaList>
        <ListmaniaList>
          <ListId>2XPIZW5YR0FGQ</ListId>
          <ListName>Best New York Movies</ListName>
        </ListmaniaList>
        <ListmaniaList>
          <ListId>3IZLUIMU5YJII</ListId>
          <ListName>Memorable Films Of 1961 (Part 1)</ListName>
        </ListmaniaList>
        <ListmaniaList>
          <ListId>312S0LBSU6QRR</ListId>
```
```
<ListName>"Movies you can't tell the Guys you love"</ListName>
        </ListmaniaList>
        <ListmaniaList>
          <ListId>3D4ZVGPBFVG0V</ListId>
          <ListName>Still Funny Greats</ListName>
        </ListmaniaList>
      </ListmaniaLists>
    </Item>
  </Items>
</ItemLookupResponse>
```

```
http://webservices.amazon.com/onca/xml?Service=AWSECommerceService
    &AWSAccessKeyId=[Your Access Key ID Here]
   &AssociateTag=[Your Associate ID Here]
   &Operation=ItemLookup
    &ItemId=6305537321
    &ResponseGroup=ListmaniaLists
```
# ListMinimum Response Group

### Description

The ListMinimum response group provides the list IDs for each list returned.

## REST Sample Response and Request

```
Sample Response (REST)
```

```
<?xml version="1.0" encoding="UTF-8"?>
<ListSearchResponse xm-
lns="http://webservices.amazon.com/AWSECommerceService/2006-03-08">
  <OperationRequest>
    <HTTPHeaders>
     <Header Name="UserAgent" Value="Mozilla/4.0 (compatible; MSIE 6.0; Win-
dows NT 5.1)"/>
   </HTTPHeaders>
    <RequestId>171Y49VX8YA8R3CKZDXX</RequestId>
   <Arguments>
     <Argument Name="Service" Value="AWSECommerceService"/>
     <Argument Name="AssociateTag" Value="[Your Associate ID Here]"/>
     <Argument Name="AWSAccessKeyId" Value="[Your Access Key ID Here]"/>
     <Argument Name="ResponseGroup" Value="ListMinimum"/>
     <Argument Name="Name" Value="Fred Smith"/>
     <Argument Name="ListType" Value="WishList"/>
     <Argument Name="Operation" Value="ListSearch"/>
   </Arguments>
 </OperationRequest>
 <Lists>
   <Request>
      <IsValid>True</IsValid>
   </Request>
    <TotalResults>76</TotalResults>
   <TotalPages>8</TotalPages>
   <List>
     <ListId>39ZYY4O0UQY2L</ListId>
    </List>
   <List>
     <ListId>3GKIZCP2JMTZT</ListId>
```

```
</List>
    <List>
     <ListId>2CQQERRGX0GHH</ListId>
    </List>
    <List>
      <ListId>E42RKJWERLEX</ListId>
    </List>
    <List>
     <ListId>DRLKV4IEQDWN</ListId>
    </List>
    <List>
      <ListId>1EKKXYDEA3E69</ListId>
    </List>
    <List>
      <ListId>16RL8SF6ARR78</ListId>
    </List>
    <List>
      <ListId>271410NER268W</ListId>
    </List>
    <List>
      <ListId>30G03ZIOWX3IT</ListId>
    \langleList>
    <List>
      <ListId>1OM7SV07WI1YC</ListId>
    </List>
  </Lists>
</ListSearchResponse>
```

```
http://webservices.amazon.com/onca/xml?Service=AWSECommerceService
    &AWSAccessKeyId=[Your Access Key ID Here]
    &AssociateTag=[Your Associate ID Here]
    &Operation=ListSearch
    &ListType=WishList
    &Name=Fred%20Smith
    &ResponseGroup=ListMinimum
```
# Medium Response Group

## Description

The Medium response group is a parent response group that returns the contents of the Small, Request, ItemAttributes, OfferSummary, SalesRank, EditorialReview, and Images response groups. The Medium response group is ideal for building lightweight product detail pages.

## Medium Includes the Following Response Groups

- Small
- Request
- **ItemAttributes**
- OfferSummary
- SalesRank
- EditorialReview
- Images

## REST Sample Response and Request

```
<?xml version="1.0" encoding="UTF-8"?>
<ItemLookupResponse xm-
lns="http://webservices.amazon.com/AWSECommerceService/2006-03-08">
  <OperationRequest>
    <HTTPHeaders>
      <Header Name="UserAgent" Value="Mozilla/4.0 (compatible; MSIE 6.0; Win-
dows NT 5.1)"/>
    </HTTPHeaders>
    <RequestId>0ZTQ1B2PX4YPEKQMW8Y0</RequestId>
    <Arguments>
      <Argument Name="Service" Value="AWSECommerceService"/>
      <Argument Name="AssociateTag" Value="[Your Associate ID Here]"/>
      <Argument Name="AWSAccessKeyId" Value="[Your Access Key ID Here]"/>
      <Argument Name="ItemId" Value="B00008OE6I"/>
      <Argument Name="ResponseGroup" Value="Medium"/>
      <Argument Name="Operation" Value="ItemLookup"/>
    </Arguments>
  </OperationRequest>
  <Items>
    <Request>
      <IsValid>True</IsValid>
      <ItemLookupRequest>
        <ItemId>B00008OE6I</ItemId>
        <ResponseGroup>Medium</ResponseGroup>
      </ItemLookupRequest>
    </Request>
    <sub>T</sub> + <sub>em</sub></sub></sub>
      <ASIN>B00008OE6I</ASIN>
<DetailPageURL>http://www.amazon.com/gp/redirect.html?location=/exec/obidos/A
SIN/B00008OE6I/[Your Associate ID Here]%3FAWSAccessKeyId=[Your Access Key ID
Here]%26camp=2025%26link_code=xm2</DetailPageURL>
      <SalesRank>5,611</SalesRank>
      <SmallImage>
<URL>http://images.amazon.com/images/P/B00008OE6I.01._SCTHUMBZZZ_.jpg</URL>
        <Height>41</Height>
        <Width>60</Width>
      </SmallImage>
      <MediumImage>
<URL>http://images.amazon.com/images/P/B00008OE6I.01._SCMZZZZZZZ_.jpg</URL>
        <Height>101</Height>
        <Width>150</Width>
      </MediumImage>
      <LargeImage>
<URL>http://images.amazon.com/images/P/B00008OE6I.01._SCLZZZZZZZ_.jpg</URL>
        <Height>335</Height>
        <Width>500</Width>
      </LargeImage>
      <ItemAttributes>
        <Feature>4.0 megapixel sensor captures enough detail to create photo-
quality prints up to 11 x 14</Feature>
        <Feature>3x optical zoom and 3.6x digital zoom (10.8x
total)</Feature>
        <Feature>Stainless steel shell; up to 3 minutes of video with
sound</Feature>
        <Feature>Compatible with CompactFlash Type I cards; 32 MB card in-
cluded</Feature>
        <Feature>Powered by rechargeable lithium-ion battery (NB-1LH ); con-
nects to PCs and Macs via USB 1.1</Feature>
        <Height Units="inches">2.24</Height>
        <Length Units="inches">1.09</Length>
        <ListPrice>
          <Amount>44999</Amount>
          <CurrencyCode>USD</CurrencyCode>
          <FormattedPrice>$449.99</FormattedPrice>
```
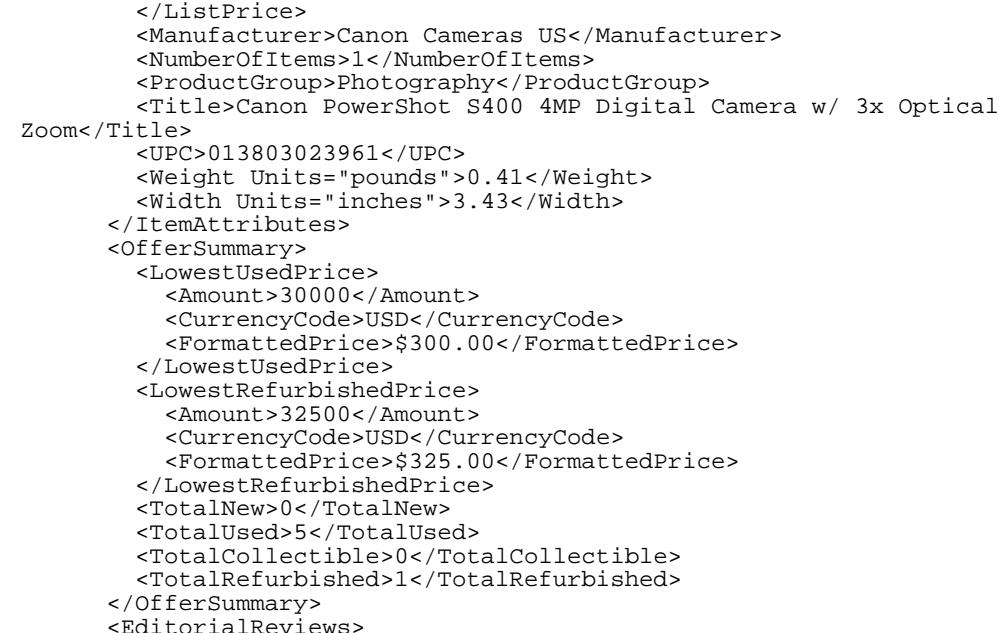

<EditorialReview>Canon's PowerShot range of cameras has always been strong, and the PowerShot 400 continues that tradition. The 4 Megapixel Canon PowerShot S400 digital camera is capable of taking still images at 2,272 x 1,704 pixels--enough for a good quality A4 print. Resolutions go down to 640 x 480 for images you might only want to look at digitally. You can also capture video at 320 x 240 and 160 x 120 pixels. <p> The camera is very small indeed--smaller than earlier PowerShot models, and is easily pocket sized. There is what at first might seem a bewildering array of buttons around the casing, but in fact these provide excellent one-button-press access to most of the most used features, such as the 3x optical zoom which goes up to 11x when combined with digital zoom features, the macro mode, settings for the flash and self timer. For more advanced features like changing the shutter speed, which it is great to be able to do on a digital camera; you do need to delve into the LED a little further, though. <p> Images are stored on CompactFlash card--the largest image can be a couple of MB in size so you'll need to think big when it comes to CF card size with this camera. The battery is removable, and a spare to carry in the pocket might be a good idea. <p> Canon supplies a range of desktop software for viewing, editing and making use of your digital images. As with previous PowerShot cameras, one of the tools works with the Stitch Assist mode on the camera itself in the production of panorama shots. Digital cameras get more advanced all the time, but we dare to say that the PowerShot S400 is probably the best pocket sized digital camera we've seen. <I>--Sandra Vogel, Amazon.co.uk</I></EditorialReview>

</EditorialReviews>

<EditorialReviews>

<EditorialReview>The newest Digital Elph in the PowerShot line, the PowerShot S400 is both elegant and powerful. It has a stylish two-tone metallic exterior that is complemented by a 4.0 Megapixel sensor, a 3x Canon Zoom lens and a number of advanced features. Take it anywhere, it's ready to go!See it, use it, love it. Canon engineers turn streamlined into spectacular with PowerShot S400 Digital ELPH, creating a stunning 4.0 megapixel digital camera that's all about breathtaking performance and headturning good looks. Leave it to Canon to bring you the exclusive DiGiC Imaging Processor. Cutting-edge technology delivers enhanced picture quality, faster processing speed and improved autofocus accuracy. All with decreased power consumption. Imagine DiGiC as your very own 24/7 photo whiz, and you'll get the idea. Right from the start - even if this is your first digital camera - you can look forward to exceptionally brilliant images. Pictures that capture the "WOW" of life without missing a beat. Think of PowerShot S400 Digital ELPH as a stylish, clever companion you always want to have around.High Resolution Stylish Body - 4.0 Megapixel CCDThe PowerShot S400 has a 4.0 Megapixel CCD Sensor, which provides enough resolution to do virtually anything with your photos. Whether you're printing out poster size prints, or sharing your photos over the web, the S400 provides the resolution you

```
need.</EditorialReview>
      </EditorialReviews>
    \epsilon/Ttem>
  </Items>
</ItemLookupResponse>
```

```
http://webservices.amazon.com/onca/xml?Service=AWSECommerceService
    &AWSAccessKeyId=[Your Access Key ID Here]
    &AssociateTag=[Your Associate ID Here]
   &Operation=ItemLookup
    &ItemId=B00008OE6I
    &ResponseGroup=Medium
```
# NewReleases Response Group

### Description

The NewReleases response group displays the newly released items for a specified browsenode. BrowseNodeLookup is the only operation that can use this response group.

## Availability

The NewReleases. response group is only available in the US locale.

## REST Sample Response Snippet

#### **Sample Response Snippet (REST)**

```
<NewReleases>
        <NewRelease>
                <ASIN>0439784549</ASIN>
                <Title>Harry Potter and the Half-Blood Prince (Book
6) </Title>
        </NewRelease>
        <NewRelease>
                <ASIN>0743226712</ASIN>
                <Title>1776</Title>
        </NewRelease>
        <NewRelease>
                <ASIN>0060765313</ASIN>
                <Title>Trst</Title>
        </NewRelease>
        <NewRelease>
                <ASIN>006073132X</ASIN>
                <Title>This new baby product (should we restrict this to the
"clone")</Title>
        </NewRelease>
        <NewRelease>
                <ASIN>0374292884</ASIN>
                <Title>The World Is Flat: A Brief History of the Twenty-first
Century: A Look At Slugs (Sociology)</Title>
       </NewRelease>
</NewReleases>
```

```
http://webservices.amazon.com/onca/xml?Service=AWSECommerceService
           &AWSAccessKeyId=[Your Access Key ID Here]
           &AssociateTag=[Your Associate ID Here]
           &Operation=BrowseNodeLookup
           &BrowseNodeId=20
           &ResponseGroup=NewReleases
           &Version=2006-03-08
           &Marketplace=us
```
# OfferFull Response Group

### Description

The OfferFull response group is a parent response group that returns the contents of the Offers response group, plus the merchant name or seller nickname.

### OfferFull Includes the Following Response Groups

• Offers

# REST Sample Response and Request

```
<?xml version="1.0" encoding="UTF-8"?>
<ItemLookupResponse xm-
lns="http://webservices.amazon.com/AWSECommerceService/2006-03-08">
 <OperationRequest>
    <HTTPHeaders>
     <Header Name="UserAgent" Value="Mozilla/4.0 (compatible; MSIE 6.0; Win-
dows NT 5.1)"/>
   </HTTPHeaders>
    <RequestId>0444SG88FCQ7HWHND171</RequestId>
   <Arguments>
     <Argument Name="MerchantId" Value="All"/>
     <Argument Name="Service" Value="AWSECommerceService"/>
     <Argument Name="AssociateTag" Value="[Your Associate ID Here]"/>
     <Argument Name="AWSAccessKeyId" Value="[Your Access Key ID Here]"/>
     <Argument Name="ItemId" Value="0439358078"/>
     <Argument Name="ResponseGroup" Value="OfferFull"/>
      <Argument Name="Operation" Value="ItemLookup"/>
   </Arguments>
 </OperationRequest>
  <Items>
   <Request>
      <IsValid>True</IsValid>
    </Request>
    <Item>
      <ASIN>0439358078</ASIN>
      <OfferSummary>
        <LowestNewPrice>
          <Amount>514</Amount>
          <CurrencyCode>USD</CurrencyCode>
          <FormattedPrice>$5.14</FormattedPrice>
```

```
</LowestNewPrice>
        <LowestUsedPrice>
          <Amount>525</Amount>
          <CurrencyCode>USD</CurrencyCode>
          <FormattedPrice>$5.25</FormattedPrice>
        </LowestUsedPrice>
        <LowestCollectiblePrice>
          <Amount>957</Amount>
          <CurrencyCode>USD</CurrencyCode>
          <FormattedPrice>$9.57</FormattedPrice>
        </LowestCollectiblePrice>
        <TotalNew>48</TotalNew>
        <TotalUsed>46</TotalUsed>
        <TotalCollectible>7</TotalCollectible>
        <TotalRefurbished>0</TotalRefurbished>
      </OfferSummary>
      <Offers>
        <TotalOffers>48</TotalOffers>
        <TotalOfferPages>5</TotalOfferPages>
        <Offer>
          <Seller>
            <SellerId>ASYDZOX0HKBSE</SellerId>
            <Nickname>any_book</Nickname>
            <Location>
              <State>FL</State>
              <Country>United States</Country>
            </Location>
          </Seller>
          <OfferAttributes>
            <Condition>New</Condition>
            <SubCondition>new</SubCondition>
            <ConditionNote>100% Brand New! - Ships Today! Identical to
Amazon's book in every way. Flawless! Not a cheap Remainder or Book Club
Copy! *We recommend Expedited Shipping option for much faster mail deliv-
ery</ConditionNote>
          </OfferAttributes>
          <OfferListing>
            <OfferListingId>qixVvt1H7RS3BuyqkEQREgIXFBm</OfferListingId>
            <ExchangeId>Y01Y0538529Y2514641</ExchangeId>
            <Price>
              <Amount>514</Amount>
              <CurrencyCode>USD</CurrencyCode>
              <FormattedPrice>$5.14</FormattedPrice>
            </Price>
            <Availability>Usually ships in 1-2 business days</Availability>
          </OfferListing>
        </Offer>
        <Offer>
          <Seller>
            <SellerId>A2GXAGU54VOP7</SellerId>
            <Nickname>_athenaeum_</Nickname>
            <Location>
              <State>CO</State>
              <Country>United States</Country>
            </Location>
          </Seller>
          <OfferAttributes>
            <Condition>New</Condition>
            <SubCondition>new</SubCondition>
            <ConditionNote>Denting to corners. Brand New!</ConditionNote>
          </OfferAttributes>
          <OfferListing>
            <OfferListingId>6V/6WJP1R8kRMnQ7m%2BXbc9vHRySDB</OfferListingId>
            <ExchangeId>Y01Y2752695Y4253227</ExchangeId>
            <Price>
              <Amount>525</Amount>
              <CurrencyCode>USD</CurrencyCode>
              <FormattedPrice>$5.25</FormattedPrice>
            </Price>
            <Availability>Usually ships in 1-2 business days</Availability>
          </OfferListing>
        </Offer>
```

```
<Offer>
          <Seller>
            <SellerId>A2AWHOPEHULLZM</SellerId>
            <Nickname>page1book</Nickname>
            <Location>
              <State>NM</State>
              <Country>United States</Country>
            </Location>
          </Seller>
          <OfferAttributes>
            <Condition>New</Condition>
            <SubCondition>new</SubCondition>
          </OfferAttributes>
          <OfferListing>
            <OfferListingId>fjfQREpF67g%3D%3D</OfferListingId>
            <ExchangeId>Y01Y6165649Y3981088</ExchangeId>
            <Price>
              <Amount>549</Amount>
              <CurrencyCode>USD</CurrencyCode>
              <FormattedPrice>$5.49</FormattedPrice>
            </Price>
            <Availability>Usually ships in 1-2 business days</Availability>
          </OfferListing>
        </Offer>
        <Offer>
          <Seller>
            <SellerId>A2GXAGU54VOP7</SellerId>
            <Nickname>_athenaeum_</Nickname>
            <Location>
              <State>CO</State>
              <Country>United States</Country>
            </Location>
          </Seller>
          <OfferAttributes>
            <Condition>New</Condition>
            <SubCondition>new</SubCondition>
            <ConditionNote>Wear and denting to corners. Brand
New!</ConditionNote>
          </OfferAttributes>
          <OfferListing>
<OfferListingId>p5DIw/xRBfsTIravUFhDid3xWrMrvOoFGTpsljTo/Mq</OfferListingId>
            <ExchangeId>Y01Y1556285Y3300980</ExchangeId>
            <Price>
              <Amount>575</Amount>
              <CurrencyCode>USD</CurrencyCode>
              <FormattedPrice>$5.75</FormattedPrice>
            </Price>
            <Availability>Usually ships in 1-2 business days</Availability>
          </OfferListing>
        </Offer>
        <Offer>
          <Seller>
            <SellerId>A23M0CFRNI53LG</SellerId>
            <Nickname>shar-esbooks</Nickname>
            <Location>
              <State>TX</State>
              <Country>United States</Country>
            </Location>
          </Seller>
          <OfferAttributes>
            <Condition>New</Condition>
            <SubCondition>new</SubCondition>
            <ConditionNote>Brand New! From Our Bookstore to Your
Home.</ConditionNote>
          </OfferAttributes>
          <OfferListing>
            <OfferListingId>g7CWSnBZmVESvKy%2BCNS</OfferListingId>
            <ExchangeId>Y01Y4038850Y8583882</ExchangeId>
            <Price>
              <Amount>625</Amount>
              <CurrencyCode>USD</CurrencyCode>
              <FormattedPrice>$6.25</FormattedPrice>
```

```
</Price>
            <Availability>Usually ships in 1-2 business days</Availability>
          </OfferListing>
        </Offer>
        <Offer>
          <Seller>
            <SellerId>A1PQLTPF03E83Y</SellerId>
            <Nickname>alldirect_com</Nickname>
            <Location>
              <State>TN</State>
              <Country>United States</Country>
            </Location>
          </Seller>
          <OfferAttributes>
            <Condition>New</Condition>
            <SubCondition>new</SubCondition>
            <ConditionNote>Item is Brand New!</ConditionNote>
          </OfferAttributes>
          <OfferListing>
<OfferListingId>7VI4Z0WGbPpizzoM9Dkz6weXWQ5Ge6E/S3km5</OfferListingId>
            <ExchangeId>Y01Y4722655Y9561989</ExchangeId>
            <Price>
              <Amount>627</Amount>
              <CurrencyCode>USD</CurrencyCode>
              <FormattedPrice>$6.27</FormattedPrice>
            </Price>
            <Availability>Usually ships in 1-2 business days</Availability>
          </OfferListing>
        </Offer>
        <Offer>
          <Seller>
            <SellerId>A2WHHWJW7QTPAG</SellerId>
            <Nickname>magickpotter</Nickname>
            <Location>
              <State>NC</State>
              <Country>United States</Country>
            </Location>
          </Seller>
          <OfferAttributes>
            <Condition>New</Condition>
            <SubCondition>new</SubCondition>
          </OfferAttributes>
          <OfferListing>
            <OfferListingId>u9hnbGwXQWBHESdtjJ4o44DIVmbX5</OfferListingId>
            <ExchangeId>Y02Y6887418Y5518740</ExchangeId>
            <Price>
              <Amount>640</Amount>
              <CurrencyCode>USD</CurrencyCode>
              <FormattedPrice>$6.40</FormattedPrice>
            </Price>
            <Availability>Usually ships in 1-2 business days</Availability>
          </OfferListing>
        </Offer>
        <Offer>
          <Seller>
            <SellerId>A2PF4MXALJQLZ2</SellerId>
            <Nickname>sight_and_sound_online</Nickname>
            <Location>
              <State>CA</State>
              <Country>United States</Country>
            </Location>
          </Seller>
          <OfferAttributes>
            <Condition>New</Condition>
            <SubCondition>new</SubCondition>
            <ConditionNote>Gift quality</ConditionNote>
          </OfferAttributes>
          <OfferListing>
<OfferListingId>vcc9hy1Nm7JFjJxBpCXr8UMPDCEWtKuLZK</OfferListingId>
            <ExchangeId>Y02Y5621445Y6770769</ExchangeId>
            <Price>
              <Amount>695</Amount>
```

```
<CurrencyCode>USD</CurrencyCode>
              <FormattedPrice>$6.95</FormattedPrice>
            </Price>
            <Availability>Usually ships in 1-2 business days</Availability>
          </OfferListing>
        </Offer>
        <Offer>
          <Seller>
            <SellerId>A3AAOH6OI301LY</SellerId>
            <Nickname>liok-org</Nickname>
            \zetaCation\geq<State>IL</State>
              <Country>United States</Country>
            </Location>
          </Seller>
          <OfferAttributes>
            <Condition>New</Condition>
            <SubCondition>new</SubCondition>
          </OfferAttributes>
          <OfferListing>
            <OfferListingId>oTXq%2BWuQ2sO3uZF/ClLAhxi</OfferListingId>
            <ExchangeId>Y02Y5207648Y2861148</ExchangeId>
            <Price>
              <Amount>699</Amount>
              <CurrencyCode>USD</CurrencyCode>
              <FormattedPrice>$6.99</FormattedPrice>
            </Price>
            <Availability>Usually ships in 1-2 business days</Availability>
          </OfferListing>
        </Offer>
        <Offer>
          <Seller>
            <SellerId>A1SSUO20DOKMFO</SellerId>
            <Nickname>thebookrackrh</Nickname>
            <Location>
              <State>SC</State>
              <Country>United States</Country>
            </Location>
          </Seller>
          <OfferAttributes>
            <Condition>New</Condition>
            <SubCondition>new</SubCondition>
            <ConditionNote>Gift Quality - We ship daily to get your book to
you Very Quickly! (outa)</ConditionNote>
          </OfferAttributes>
          <OfferListing>
            <OfferListingId>0IUMFI/vH2Owea3JcFycJD</OfferListingId>
            <ExchangeId>Y04Y1154286Y9619127</ExchangeId>
            <Price>
              <Amount>705</Amount>
              <CurrencyCode>USD</CurrencyCode>
              <FormattedPrice>$7.05</FormattedPrice>
            </Price>
            <Availability>Usually ships in 1-2 business days</Availability>
          </OfferListing>
        </Offer>
      </Offers>
    \langleTtem>
  </Items>
</ItemLookupResponse>
```

```
http://webservices.amazon.com/onca/xml?Service=AWSECommerceService
    &AWSAccessKeyId=[Your Access Key ID Here]
    &AssociateTag=[Your Associate ID Here]
    &Operation=ItemLookup
    &ItemId=0439358078
```

```
&MerchantId=All
&ResponseGroup=OfferFull
```
# Offers Response Group

## Description

The Offers response group is a parent response group that returns the contents of the OfferSummary response group plus, by default, all "New" offer listings. If you do not wish to receive just the New offer listings, you may specify the offer listing condition type you want to retrieve using the Condition parameter. For each offer listing, this response groups will return the SellerId and the MerchantId, as well as the offer listing condition, subcondition, and description.

## Offers Includes the Following Response Groups

• OfferSummary

# REST Sample Response and Request

```
<?xml version="1.0" encoding="UTF-8"?>
<ItemLookupResponse xm-
lns="http://webservices.amazon.com/AWSECommerceService/2006-03-08">
  <OperationRequest>
    <HTTPHeaders>
      <Header Name="UserAgent" Value="Mozilla/4.0 (compatible; MSIE 6.0; Win-
dows NT 5.1)"/>
    </HTTPHeaders>
    <RequestId>1PZJ2MKA8YY3452P0PZX</RequestId>
    <Arguments>
      <Argument Name="MerchantId" Value="All"/>
      <Argument Name="Service" Value="AWSECommerceService"/>
      <Argument Name="AssociateTag" Value="[Your Associate ID Here]"/>
      <Argument Name="AWSAccessKeyId" Value="[Your Access Key ID Here]"/>
      <Argument Name="ItemId" Value="0439358078"/>
      <Argument Name="ResponseGroup" Value="Offers"/>
      <Argument Name="Operation" Value="ItemLookup"/>
    </Arguments>
  </OperationRequest>
  <Items>
    <Request>
      <IsValid>True</IsValid>
    </Request>
    <Ttem><ASIN>0439358078</ASIN>
      <OfferSummary>
        <LowestNewPrice>
          <Amount>514</Amount>
          <CurrencyCode>USD</CurrencyCode>
          <FormattedPrice>$5.14</FormattedPrice>
        </LowestNewPrice>
        <LowestUsedPrice>
          <Amount>525</Amount>
          <CurrencyCode>USD</CurrencyCode>
          <FormattedPrice>$5.25</FormattedPrice>
        </LowestUsedPrice>
        <LowestCollectiblePrice>
          <Amount>957</Amount>
          <CurrencyCode>USD</CurrencyCode>
          <FormattedPrice>$9.57</FormattedPrice>
```
</LowestCollectiblePrice> <TotalNew>48</TotalNew> <TotalUsed>46</TotalUsed> <TotalCollectible>7</TotalCollectible> <TotalRefurbished>0</TotalRefurbished> </OfferSummary> <Offers> <TotalOffers>48</TotalOffers> <TotalOfferPages>5</TotalOfferPages> <Offer> <Seller> <SellerId>ASYDZOX0HKBSE</SellerId> </Seller> <OfferAttributes> <Condition>New</Condition> <SubCondition>new</SubCondition> <ConditionNote>100% Brand New! - Ships Today! Identical to Amazon's book in every way. Flawless! Not a cheap Remainder or Book Club Copy! \*We recommend Expedited Shipping option for much faster mail delivery</ConditionNote> </OfferAttributes> <OfferListing> <OfferListingId>fGC28xteSrZMVrPT%2BTRkFtuDQaiixLJKXzIWLQqk295vz96a7M4f%2BQi4z RQlYyi9QAYXPhyqM2aThqdd8YA1aIr3SxsQ7HMB</OfferListingId> <ExchangeId>Y01Y0538529Y2514641</ExchangeId> <Price> <Amount>514</Amount> <CurrencyCode>USD</CurrencyCode> <FormattedPrice>\$5.14</FormattedPrice> </Price> <Availability>Usually ships in 1-2 business days</Availability> </OfferListing> </Offer> <Offer> <Seller> <SellerId>A2GXAGU54VOP7</SellerId> </Seller> <OfferAttributes> <Condition>New</Condition> <SubCondition>new</SubCondition> <ConditionNote>Denting to corners. Brand New!</ConditionNote> </OfferAttributes> <OfferListing> <OfferListingId>CQC8NNDPf7RlAhx2YcD8kqUSDkk7MQiyrUmHh0O5dNYf67%2B80vrzEVKg3nc 7PR6JoJn2MhC1keQ6CUefO7FHXYPdurGWkCpa</OfferListingId> <ExchangeId>Y01Y2752695Y4253227</ExchangeId> <Price> <Amount>525</Amount> <CurrencyCode>USD</CurrencyCode> <FormattedPrice>\$5.25</FormattedPrice> </Price> <Availability>Usually ships in 1-2 business days</Availability> </OfferListing> </Offer> <Offer> <Seller> <SellerId>A2AWHOPEHULLZM</SellerId> </Seller> <OfferAttributes> <Condition>New</Condition> <SubCondition>new</SubCondition> </OfferAttributes> <OfferListing> <OfferListingId>sDGnLoOn5VESTxnNptmh0lfrPZxyfNhNTq5urJOVnmvhqwoiIRpCIoPvYmRNK zEyfO59MUOf37eCUPZC48gPAQ%3D%3D</OfferListingId> <ExchangeId>Y01Y6165649Y3981088</ExchangeId> <Price> <Amount>549</Amount> <CurrencyCode>USD</CurrencyCode> <FormattedPrice>\$5.49</FormattedPrice> </Price> <Availability>Usually ships in 1-2 business days</Availability>

```
</OfferListing>
        </Offer>
        coffers<Seller>
            <SellerId>A2GXAGU54VOP7</SellerId>
          </Seller>
          <OfferAttributes>
            <Condition>New</Condition>
            <SubCondition>new</SubCondition>
            <ConditionNote>Wear and denting to corners. Brand
New!</ConditionNote>
          </OfferAttributes>
          <OfferListing>
<OfferListingId>ULqJrxFjPZuqpk11UTiqulIHBP79z9lISHNfN5KdJ7OJLh0cJDkdbt/xCYCzr
6Xr8oFTC6RMoOX1%2BT602eJmP52UT1Ha581p</OfferListingId>
            <ExchangeId>Y01Y1556285Y3300980</ExchangeId>
            <Price>
              <Amount>575</Amount>
              <CurrencyCode>USD</CurrencyCode>
              <FormattedPrice>$5.75</FormattedPrice>
            </Price>
            <Availability>Usually ships in 1-2 business days</Availability>
          </OfferListing>
        </Offer>
        <Offer>
          <Seller>
            <SellerId>A23M0CFRNI53LG</SellerId>
          </Seller>
          <OfferAttributes>
            <Condition>New</Condition>
            <SubCondition>new</SubCondition>
            <ConditionNote>Brand New! From Our Bookstore to Your
Home.</ConditionNote>
          </OfferAttributes>
          <OfferListing>
<OfferListingId>c2I7nbXmsC5uDaSeFQglJ3X4%2B/fA70HdLgaHHMwhn2oRl2ifG0cbt45rPV9
uboeU7LQJ6ESXYw96wayNIgo1yq6JOMZ1gqcN</OfferListingId>
            <ExchangeId>Y01Y4038850Y8583882</ExchangeId>
            <Price>
              <Amount>625</Amount>
              <CurrencyCode>USD</CurrencyCode>
              <FormattedPrice>$6.25</FormattedPrice>
            </Price>
            <Availability>Usually ships in 1-2 business days</Availability>
          </OfferListing>
        </Offer>
        coffers<Seller>
            <SellerId>A1PQLTPF03E83Y</SellerId>
          </Seller>
          <OfferAttributes>
            <Condition>New</Condition>
            <SubCondition>new</SubCondition>
            <ConditionNote>Item is Brand New!</ConditionNote>
          </OfferAttributes>
          <OfferListing>
<OfferListingId>lqmdpo7tt8qbt%2B9iIwNlDbw9S9dkwo2ltlSVX9RBqTyqQFLq5qJxZ9hijb6
0Cu/FJ8T/rDE4epXYK0/d2izrhWijn0HWslPP</OfferListingId>
            <ExchangeId>Y01Y4722655Y9561989</ExchangeId>
            <Price>
              <Amount>627</Amount>
              <CurrencyCode>USD</CurrencyCode>
              <FormattedPrice>$6.27</FormattedPrice>
            </Price>
            <Availability>Usually ships in 1-2 business days</Availability>
          </OfferListing>
        </Offer>
        <Offer>
          <Seller>
            <SellerId>A2WHHWJW7QTPAG</SellerId>
          </Seller>
          <OfferAttributes>
```

```
<Condition>New</Condition>
            <SubCondition>new</SubCondition>
          </OfferAttributes>
          <OfferListing>
<OfferListingId>a7Uz8YiW0Cj9dcrrOKC4f7jRxRyvZ%2BhHHVBGOPG5hxRBYt7SVUsx1P5lz3K
ky0ySfaIOADtAWBTPGdhXilrjMehampkmeH3N</OfferListingId>
            <ExchangeId>Y02Y6887418Y5518740</ExchangeId>
            <Price>
              <Amount>640</Amount>
              <CurrencyCode>USD</CurrencyCode>
              <FormattedPrice>$6.40</FormattedPrice>
            </Price>
            <Availability>Usually ships in 1-2 business days</Availability>
          </OfferListing>
        </Offer>
        coffers<Seller>
            <SellerId>A2PF4MXALJQLZ2</SellerId>
          </Seller>
          <OfferAttributes>
            <Condition>New</Condition>
            <SubCondition>new</SubCondition>
            <ConditionNote>Gift quality</ConditionNote>
          </OfferAttributes>
          <OfferListing>
<OfferListingId>Rokv44HQpptz8bJyZ91NUotR62b5KumPzTTlWHhwLmenozT2%2BrG7KG9ph9H
vGCurd9850c859sRDmcljiZpsN1OldQvD6KXl</OfferListingId>
            <ExchangeId>Y02Y5621445Y6770769</ExchangeId>
            <Price>
              <Amount>695</Amount>
              <CurrencyCode>USD</CurrencyCode>
              <FormattedPrice>$6.95</FormattedPrice>
            </Price>
            <Availability>Usually ships in 1-2 business days</Availability>
          </OfferListing>
        </Offer>
        <Offer>
          <Seller>
            <SellerId>A3AAOH6OI301LY</SellerId>
          </Seller>
          <OfferAttributes>
            <Condition>New</Condition>
            <SubCondition>new</SubCondition>
          </OfferAttributes>
          <OfferListing>
<OfferListingId>9mmOf2GCh4hvrT%2B2YqBkKqtfNlkLT/8h9vRW0efUi1eq5KVnHM62vazlqAq
kHjfNthU/WE37bRLgxVTmZoG5RetJrG3sFioX</OfferListingId>
            <ExchangeId>Y02Y5207648Y2861148</ExchangeId>
            <Price>
              <Amount>699</Amount>
              <CurrencyCode>USD</CurrencyCode>
              <FormattedPrice>$6.99</FormattedPrice>
            </Price>
            <Availability>Usually ships in 1-2 business days</Availability>
          </OfferListing>
        </Offer>
        <Offer>
          <Seller>
            <SellerId>A1SSUO20DOKMFO</SellerId>
          </Seller>
          <OfferAttributes>
            <Condition>New</Condition>
            <SubCondition>new</SubCondition>
            <ConditionNote>Gift Quality - We ship daily to get your book to
you Very Quickly! (outa)</ConditionNote>
          </OfferAttributes>
          <OfferListing>
<OfferListingId>G0sDfZIpg5TcHqJokRzT8hBsdkpY/kpaZZtxoH7xkEW5hyYVmVCxHdQJKctiY
XND%2BRiO2aSi3Lnk0YVCQ%2B0eyoNtOQA%2BhtqI</OfferListingId>
            <ExchangeId>Y04Y1154286Y9619127</ExchangeId>
            <Price>
              <Amount>705</Amount>
```

```
<CurrencyCode>USD</CurrencyCode>
              <FormattedPrice>$7.05</FormattedPrice>
            </Price>
            <Availability>Usually ships in 1-2 business days</Availability>
          </OfferListing>
        </Offer>
      </Offers>
    </Item>
  </Items>
</ItemLookupResponse>
```

```
http://webservices.amazon.com/onca/xml?Service=AWSECommerceService
    &AWSAccessKeyId=[Your Access Key ID Here]
    &AssociateTag=[Your Associate ID Here]
   &Operation=ItemLookup
    &ItemId=0439358078
    &MerchantId=All
    &ResponseGroup=Offers
```
# OfferSummary Response Group

## Description

The OfferSummary response group provides the number of offer listings and the lowest price for each of the offer listing condition classes, including New, Used, Collectible, and Refurbished.

The OfferSummary response is based on the item ID and is not affected by changing the MerchantId parameter or any other parameter that changes the number of offers returned in the Offers or OfferFull response groups.

### REST Sample Response and Request

```
<?xml version="1.0" encoding="UTF-8"?>
<ItemLookupResponse xm-
lns="http://webservices.amazon.com/AWSECommerceService/2006-03-08">
 <OperationRequest>
    <HTTPHeaders>
     <Header Name="UserAgent" Value="Mozilla/4.0 (compatible; MSIE 6.0; Win-
dows NT 5.1)"/>
    </HTTPHeaders>
    <RequestId>0EWQ0RD6NQYMNCB1SQE2</RequestId>
    <Arguments>
     <Argument Name="MerchantId" Value="All"/>
      <Argument Name="Service" Value="AWSECommerceService"/>
     <Argument Name="AssociateTag" Value="[Your Associate ID Here]"/>
      <Argument Name="AWSAccessKeyId" Value="[Your Access Key ID Here]"/>
      <Argument Name="ItemId" Value="0439358078"/>
     <Argument Name="ResponseGroup" Value="OfferSummary"/>
      <Argument Name="Operation" Value="ItemLookup"/>
   </Arguments>
 </OperationRequest>
  <Items>
    <Request>
     <IsValid>True</IsValid>
   </Request>
```

```
<Item>
      <ASIN>0439358078</ASIN>
      <OfferSummary>
        <LowestNewPrice>
          <Amount>514</Amount>
          <CurrencyCode>USD</CurrencyCode>
          <FormattedPrice>$5.14</FormattedPrice>
        </LowestNewPrice>
        <LowestUsedPrice>
          <Amount>525</Amount>
          <CurrencyCode>USD</CurrencyCode>
          <FormattedPrice>$5.25</FormattedPrice>
        </LowestUsedPrice>
        <LowestCollectiblePrice>
          <Amount>957</Amount>
          <CurrencyCode>USD</CurrencyCode>
          <FormattedPrice>$9.57</FormattedPrice>
        </LowestCollectiblePrice>
        <TotalNew>48</TotalNew>
        <TotalUsed>46</TotalUsed>
        <TotalCollectible>7</TotalCollectible>
        <TotalRefurbished>0</TotalRefurbished>
      </OfferSummary>
    </Item>
  </Items>
</ItemLookupResponse>
```

```
http://webservices.amazon.com/onca/xml?Service=AWSECommerceService
    &AWSAccessKeyId=[Your Access Key ID Here]
   &AssociateTag=[Your Associate ID Here]
   &Operation=ItemLookup
   &IdType=ASIN
   &ItemId=0439358078
    &MerchantId=All
   &ResponseGroup=OfferSummary
```
# Request Response Group

## Description

The Request response group returns all of the arguments passed in the service call. The information returned can be used for debugging, as well as accessing any additional parameters you may have passed in with your request. Up to 10 additional parameters may be included in your request, and they will be echoed back to you in your response if you specify this response group. Please note that this response group is a default response group for every operation.

### REST Sample Response and Request

```
Sample Response (REST)
```

```
<?xml version="1.0" encoding="UTF-8"?>
<HelpResponse xm-
lns="http://webservices.amazon.com/AWSECommerceService/2006-03-08">
  <OperationRequest>
    <HTTPHeaders>
     <Header Name="UserAgent" Value="Mozilla/4.0 (compatible; MSIE 6.0; Win-
dows NT 5.1)"/>
```

```
</HTTPHeaders>
    <RequestId>0VFY0HFBRTJGRE6KES74</RequestId>
    <Arguments>
      <Argument Name="Service" Value="AWSECommerceService"/>
      <Argument Name="AssociateTag" Value="[Your Associate ID Here]"/>
      <Argument Name="AWSAccessKeyId" Value="[Your Access Key ID Here]"/>
      <Argument Name="HelpType" Value="Operation"/>
      <Argument Name="About" Value="ItemSearch"/>
      <Argument Name="ResponseGroup" Value="Request"/>
      <Argument Name="Operation" Value="Help"/>
    </Arguments>
  </OperationRequest>
  <Information>
    <Request>
      <IsValid>True</IsValid>
      <HelpRequest>
        <About>ItemSearch</About>
        <HelpType>Operation</HelpType>
        <ResponseGroup>Request</ResponseGroup>
      </HelpRequest>
    </Request>
  </Information>
</HelpResponse>
```

```
http://webservices.amazon.com/onca/xml?Service=AWSECommerceService
   &AWSAccessKeyId=[Your Access Key ID Here]
   &AssociateTag=[Your Associate ID Here]
   &Operation=Help
   &HelpType=Operation
   &About=ItemSearch
   &ResponseGroup=Request
```
# Reviews Response Group

### Description

The Reviews response group provides a list of customer reviews, an average rating (1 to 5 stars), and the total number of reviews for each item in the response. Each customer review will contain the rating, summary, date of review, and full review text.

### REST Sample Response and Request

```
<?xml version="1.0" encoding="UTF-8"?>
<ItemLookupResponse xm-
lns="http://webservices.amazon.com/AWSECommerceService/2006-03-08">
 <OperationRequest>
    <HTTPHeaders>
     <Header Name="UserAgent" Value="Mozilla/4.0 (compatible; MSIE 6.0; Win-
dows NT 5.1)"/>
   </HTTPHeaders>
    <RequestId>01WJMPWPKSVTA7B567M2</RequestId>
    <Arguments>
      <Argument Name="Service" Value="AWSECommerceService"/>
      <Argument Name="AssociateTag" Value="[Your Associate ID Here]"/>
      <Argument Name="AWSAccessKeyId" Value="[Your Access Key ID Here]"/>
```

```
<Argument Name="ItemId" Value="0060006781"/>
      <Argument Name="ResponseGroup" Value="Reviews"/>
      <Argument Name="Operation" Value="ItemLookup"/>
    </Arguments>
  </OperationRequest>
  <Ttems><Request>
      <IsValid>True</IsValid>
    </Request>
    <Item>
      <ASIN>0060006781</ASIN>
      <CustomerReviews>
        <AverageRating>3.95</AverageRating>
        <TotalReviews>20</TotalReviews>
        <TotalReviewPages>4</TotalReviewPages>
        <Review>
          <ASIN>0060006781</ASIN>
          <Rating>4</Rating>
          <HelpfulVotes>9</HelpfulVotes>
          <TotalVotes>11</TotalVotes>
          <Date>2003-06-13</Date>
          <Summary>It's in the genes, just not in the way we
thought.</Summary>
```
<Content>There is a review from Richard Dawkins on the back of this book; it starts with, "I would never have expected a book about 'nature or nurture' to be even miidly interesting let alone a real page-turner." In a way, I was sort of with Dawkins on this one. I'm not sure how much gene/ environment polarization there is within the science community. Still, I got the book for two reasons. First, I've read Ridley (Origins of Virture, Genome) before. Second, and as Ridley points out in his book, even if there is a lack of gene/environment extremism in science, the laity is still quite polarized when they should not be. <P> Ridley starts by envisiioning photograph of the twelve great men Ridley feels have influenced study on human behavior. They are Charles Darwin (evolution), Francis Galton (first heritability theories), William James (instincts as a part of psychology), DeVries and Mendel (shared discovery of genes), Ivan Pavlov (conditioning theorist), John Watson (behaviorism), Emile Kraeplin (personality as history), Freud (psychoanalysis), Emile Durkheim (founder of sociology), Franz Boaz (studied relations of cultures to one-another), Jean Piaget (studied how children learn) and Konrad Lorenz (discovered the phenomenon of 'imprinting' in instincts). <P> Each chapter loosely starts with discussion of one of these thinkers. Basically, Ridley thinks that within all of these thinkers, there is something like a correct answer. Of course, each thinker got as much wrong as they did right so through tasty anecdotes, statistics and modern research results, Ridley shows us what he thinks each got right and wrong.<P> The only problem I had with this book is that the chapters hop from one to another idea without adequately tying them together. Even the last chapter "a budget of paradoxical morals" extrapolates conclusions that didn't quite seem to represent what I'd read in the book. Each chapter by itself was interesting, but taken as a whole, the book is muddled. Still, not bad for Matt Ridley.</Content>

```
</Review>
<Review>
  <ASIN>0060006781</ASIN>
  <Rating>5</Rating>
  <HelpfulVotes>19</HelpfulVotes>
  <TotalVotes>20</TotalVotes>
  <Date>2003-09-23</Date>
```
<Summary>Move beyond false dichotomies with this book</Summary> <Content>Matt Ridley does exactly that with Nature via Nurture. He shows how "nature vs. nurture" simply is not a scientifically tenable idea. Genetic tendencies, such as imprinting, cannot be manifested without specific environmental influences; environmental influences cannot have an effect without genetic material on which to work.<BR>This book is not, contrary to one other reviewer, hard to follow for anybody with a basic, basic education in heredity or genetics. And it's chock-full of information that will open one's eyes about the field.<BR>Take, for example, the fact that humans have about 30,000 genes. Nurturists, and even more, mind-body dualists (particularly religious ones), seized on this as proof that human nature is sui generis and not physically determined by such a relative paucity of genes.<BR>Ridley shows the falsehood of this on several fronts. First, on the mathematics, 30,000 genes, with recombinant variants, would produce well more

variants than human population numbers.<P>Second, he addresses this from a botany vs. zoology view, showing how plants have separate genes for manifestation of certain genetic information, rather than reduplication of genetic segments, as is the case with animals.<BR>Third, Ridley tells how some genes have multiple exons, slightly variant, only one of which is selected during a particular protein translation after RNA transcription, and that each different exon can produce a different protein.<BR>Testimony to the power of this book is shown on the dust jacket, which has blurbs from such strong naturists as Richard Dawkins and Steven Pinker.<BR>I will agree with one reviewer below that it is amazing this book comes from the author of Genome, as just a couple of years ago I would have placed Ridley firmly in the camp of Dawkins and Pinker. Unfortunately, the book has no comments from Ridley as to how and why his views evolved.</Content>

</Review>

<Review>

<ASIN>0060006781</ASIN> <Rating>1</Rating> <HelpfulVotes>1</HelpfulVotes> <TotalVotes>5</TotalVotes> <Date>2004-07-06</Date> <Summary>Good general concepts ruined by bias in examples</Summary>

<Content>I am reviewing the Agile Gene, which is a reprint of Nature via Nurture (it is the identical book). The first part of the book gave me hope for some sort of middle ground where a popular scientist might acknowledge the complexity of how indirectly genes and biology affect human behavior (as opposed to the glib "gay gene discovered," "gene for aggression discovered" articles you see so often).<P>He did this-- his book acknowledges, for example, that if you do a twin study of families in middle-class America, you have indirectly limited the influence of the environment (by excluding more diverse cultures) and therefore the influence of genes on variability in a trait will be larger. The problem is, he then proceeds to completely ignore this informative, nuanced view when tackling the controversial issues that get people interested in the Nature-Nurture debate in the first place (gender roles, homosexuality, and mental illness for example). <P>Like so many science writers, he has little apparent knowledge of the humanities, social history, etc., and he holds his own preferred beliefs about human nature to a lower standard of proof than his opponents'. It is actually true that, as part of his defense of the idea of innate gender roles, he made reference to both the humorist Dave Barry \*and\* the popular work "Men are from Mars, Women are from Venus." Don't get me wrong, I like Dave Barry, but he would be the first one to point out that he's not a scientific authority on cross-cultural gender studies!<P>Ridley claims that [American or British] men's focus on "things" over "relationships" is genetic, but this idea, combined with his bit on homosexuality, merely shows that he needs to travel more. In America, women have much gushier friendships than men-they have "girlfriends" but we aren't supposed to have "boyfriends"-but this is not true in most places. In Latin America and many parts of Asia, Africa, and southern Europe, it is normal for straight men to kiss each other, hold hands, sometimes even have rituals of commitment to their friendships, etc. This also challenges the "gay gene" hypothesis: if big chunks of what Americans call "gay" are considered to be "straight" throughout the rest of the world, what would the gay gene code for? Even if it coded strictly for sex, in Mexico the top boy is often considered straight, and plenty of people everywhere experiment outside their "official" orientation. What all of this shows is that even if you have a gene for something, language and culture get added to it to create the final meaning. Ridley even acknowledges this ("genes enable, they don't restrict") but doesn't follow his own theory to its logical conclusion. <P>In his section about the genetic basis of monogamy, he infers that because Margaret Mead failed to find a truly sexually libertine society in Samoa, they must not exist anywhere. (Mead was seeking a society without a taboo on premarital sex, which she could now find in any major American city.) He also assumes that all experiments with open marriage in Western societies had failed; if he had actually taken the time to look, he would know that people still practice open marriage today. Yes, some people have a lot of trouble with jealousy and give up on it, but others I have met find that open relationships are second nature to them. So, if Mr. Ridley had taken the time to talk to anyone from the cultures he claims cannot exist, he could have an interesting discussion about individual differences in sexual jealousy (genetic or environmental?). Instead, we simply learn that, in addition to not knowing where the social history section of the library is, Matt Ridley also does not know how to find subcultures on the Internet or check his local alternative paper for club meetings.<P>In an oth-

erwise-well-written chapter, he says that schizophrenia genes might have survived natural selection because in another combination they can lead to inventiveness. Well and good, but another reason these genes could be passed down is because not all cultures see "hearing voices" as a bad thing-some even see it as a form of religious inspiration! Even among those cultures that do see it as bad, most cultures do not leave their ill members out in the woods to die. But in Ridley-land, our ancestors were apparently all American Republicans in gated communities who go on rants about the danger of socialized medicine!<P>I find it truly scary that this man has written a book called "Sex and the Evolution of Human Nature." He doesn't know the first thing about the diversity of human sexuality, friendship, or love. On the other hand, his book HAS awakened me to a new truth: maybe the problem with advocates of genetic sources of behavior isn't so much the fact that they believe that human diversity comes from genetic sources, as the fact that they base their theories on so little knowledge of what human diversity actually entails. Whether it's based on genes, environment, both, or neither, there's a whole lot more under the sun than is dreamt of in Matt Ridley's philosophy.</Content>

</Review> <Review> <ASIN>0060006781</ASIN> <Rating>4</Rating> <HelpfulVotes>3</HelpfulVotes> <TotalVotes>3</TotalVotes> <Date>2004-06-05</Date> <Summary>Another excellent work from Ridley</Summary> <Content>Following on from Genome (which I've reviewed), I find

Matt Ridley very easy to read. <P>Here he selects 12 'Hairy Scientists', some famous (eg Freud, Pavlov, Darwin), some not so famous, and weaves a wonderful story as he takes us through the highs and lows of their research & that of their contemporaries, bringing us right up to date with the Genome. With interesting anecdotes he brings each individual to life. <P>The 7 moral conclusions at the end were particularly useful, especially No. 2 "being a good parent still matters"<P>Given I'm now in the process of reading a similar book with some very poor illustrations, it was only afterwards looking back, that I see that I was entertained & educated without the need for any sketches or diagrams, and yet didn't feel cheated, deprived or confused.</Content>

</Review> <Review> <ASIN>0060006781</ASIN> <Rating>2</Rating> <HelpfulVotes>0</HelpfulVotes> <TotalVotes>11</TotalVotes> <Date>2004-05-10</Date> <Summary>C'mon now...</Summary> <Content>You can be reasonably sure that any "scientist" who readily endorses Lomborg's The Skeptical Environmentalist is inappropriately abusing his position to promote his political agenda.</Content>

</Review> </CustomerReviews> </Item> </Items>

</ItemLookupResponse>

#### **The Request that Generated the Response (REST)**

```
http://webservices.amazon.com/onca/xml?Service=AWSECommerceService
    &AWSAccessKeyId=[Your Access Key ID Here]
    &AssociateTag=[Your Associate ID Here]
    &Operation=ItemLookup
   &IdType=ASIN
    &ItemId=0060006781
    &ResponseGroup=Reviews
```
# SalesRank Response Group

# **Description**

The SalesRank response group provides the sales rank for each item in the response.

# REST Sample Response and Request

#### **Sample Response (REST)**

```
<?xml version="1.0" encoding="UTF-8"?>
<ItemLookupResponse xm-
lns="http://webservices.amazon.com/AWSECommerceService/2006-03-08">
  <OperationRequest>
    <HTTPHeaders>
     <Header Name="UserAgent" Value="Mozilla/4.0 (compatible; MSIE 6.0; Win-
dows NT 5.1<sup>"</sup>/>
    </HTTPHeaders>
    <RequestId>1ZX2J0H6SZ35XNSNS77X</RequestId>
    <Arguments>
      <Argument Name="Service" Value="AWSECommerceService"/>
      <Argument Name="AssociateTag" Value="[Your Associate ID Here]"/>
      <Argument Name="AWSAccessKeyId" Value="[Your Access Key ID Here]"/>
      <Argument Name="ItemId" Value="0060006781"/>
      <Argument Name="ResponseGroup" Value="SalesRank"/>
      <Argument Name="Operation" Value="ItemLookup"/>
    </Arguments>
  </OperationRequest>
  <Items>
    <Request>
      <IsValid>True</IsValid>
    </Request>
    <Item>
      <ASIN>0060006781</ASIN>
      <SalesRank>4,107</SalesRank>
    </Item>
  </Items>
</ItemLookupResponse>
```
#### **The Request that Generated the Response (REST)**

```
http://webservices.amazon.com/onca/xml?Service=AWSECommerceService
    &AWSAccessKeyId=[Your Access Key ID Here]
    &AssociateTag=[Your Associate ID Here]
    &Operation=ItemLookup
    &IdType=
ASIN&ItemId=0060006781&ResponseGroup=SalesRank
```
# SearchBins Response Group

# **Description**

The SearchBins Response Group categorizes the items returned by ItemSearch into bins. A set of bins, for example, can be a set of price ranges for a product. In the case of women's shoes, for example, you might have a bin that returns ASINs for shoes that cost between \$0 and \$50, a second bin for shoes that cost \$50 to \$100, and a third bin for shoes that cost more than \$100. The information returned in the bins is the raw XML data that Amazon uses to create its retail Web site. You can use the raw XML data to

create your own Web site.

### Availability

US only

### **NarrowBv**

The basis on which the items are split into bins is specified by the NarrowBy attribute in the SearchBinSet tag. In the following example, the NarrowBy attribute shows that the bins are based on price range:

<SearchBinSet NarrowBy="PriceRange">

For another product category, the NarrowBy attribute might be different, for example:

```
<SearchBinSet NarrowBy="BrandName">
```
You cannot specify NarrowBy values nor can you specify the values they encompass. When SearchBins is included as a Response Group in a request, ItemSearch automatically divides the ItemSearch results into bins.

### NarrowBy Values

NarrowBy values include:

- Subject—BrowseNode IDs of all topics related to items returned by ItemSearch. For example, searching for books about dogs returns, in the Subject bins, BrowseNodes for "Home & Garden," "Animal Care & Pets," "Dogs," and "Educational."
- BrandName—Brands, such as Levi's, Reebok, and Nike, that create the item. Use the name of a brand to filter out similar items made by other companies.
- PriceRange—Minimum and maximum prices for a bin of items. Use the minimum and maximum price values in each bin to filter out items outside of the price range you want.
- SpecialSize—Uncommon sizes an item comes in. Examples are "Plus Size & Tall," "Misses," "Maternity," "Husky," "Petites," and "Big & Tall."
- Merchant—All merchants selling an item. This bin returns all merchants even if  $MerchantId$  is set to a single merchant in the ItemSearch request. In the response, the ASINs returned will be specific to the MerchantId specified in the request. The merchants listed in the Merchant bin can be used to list other merchants that sell the same ASIN. There are some items sold by only one merchant. In that case, the Merchant bin returns with only that merchant.

All Search Indices return the Subject bin. Most return all of the bins.

#### NarrowBy Values by Search Index

The following list shows which NarrowBy values are returned by each Search Index:

- Apparel—Subject, BrandName, PriceRange, SpecialSize, Merchant
- Baby—Subject, BrandName, PriceRange, SpecialSize, Merchant
- Beauty—Subject, BrandName, PriceRange, SpecialSize, Merchant
- Blended—Not supported
- Books—Subject
- Classical—Subject
- DVD-Subject
- Electronics—Subject, BrandName, PriceRange, SpecialSize, Merchant
- Garden—Subject, BrandName, PriceRange, SpecialSize, Merchant
- GourmetFood—Subject, BrandName, PriceRange, SpecialSize, Merchant
- HealthPersonalCare—Subject, BrandName, PriceRange, SpecialSize, Merchant
- Jewelry—Subject, BrandName, PriceRange, SpecialSize, Merchant
- Kitchen—Subject, BrandName, PriceRange, SpecialSize, Merchant
- Magazines—Subject
- Merchants—Subject, BrandName, PriceRange, SpecialSize, Merchant
- MusicalInstruments—Subject, BrandName, PriceRange, SpecialSize, Merchant
- Miscellaneous—Subject, BrandName, PriceRange, SpecialSize, Merchant
- Music—Subject
- OfficeProducts—Subject, BrandName, PriceRange, SpecialSize, Merchant
- PCHardware—Subject, BrandName, PriceRange, SpecialSize, Merchant
- Photo—Subject, BrandName, PriceRange, SpecialSize, Merchant
- Restaurants—Not supported
- Showtimes—Theater
- Software—Subject, BrandName, PriceRange, SpecialSize, Merchant
- SportingGoods—Subject, BrandName, PriceRange, SpecialSize, Merchant
- Theatrical—Subject
- Tools—Subject, BrandName, PriceRange, SpecialSize, Merchant
- Toys—Subject, BrandName, PriceRange, SpecialSize, Merchant
- Travel-Subject
- VHS—Subject
- Video—Subject
- VideoGames—Subject, BrandName, PriceRange, SpecialSize, Merchant
- Wireless—Subject
- WirelessAccessories—Subject

### Element Tags in a Bin

The element tags in a bin vary according to the bin. For example, in bins based on price, the elements and Name values are:

```
<BinName>
        <BinItemCount>
        <BinParameter>
           <Name>MinimumPrice</Name>
                <Value>
        <BinParameter>
                <Name>MaximumPrice</Name>
                <Value>
```
The elements show the minimum and maximum price for items in that bin, and the number of items in that bin.

Other NarrowBy values use other element tags in their bins. For example, when NarrowBy is "Brand," the element tags and Name values are:

<Bin>

```
<BinName>
<BinItemCount>
<BinParameter>
        <Name>Brand</Name>
        <Value>
```
You cannot specify the element tags returned in a bin.

#### Drilling Down

You can take the values in a bin and add them to the ItemSearch query to filter out of the response items that are outside of that bin. To narrow the search results to shirts that cost between \$0 and \$25, for example, you would add the following Name and its corresponding value as additional parameters in the original ItemSearch request:

```
&MinimumPrice=0
&MaximumPrice=2499
```
You could narrow the search results even further by adding an additional parameter to the query. For example, you could specify

&Brand=Levi's

The response would then only include shirts by Levi's that cost under \$25. You could continue to drill down by adding additional parameters to the request.

Notice that in each case the results were narrowed down by adding the value tagged with Name and its corresponding value to the original ItemSearch request.

#### SearchBin Example

The following request asks for shirts:

```
http://webservices.amazon.com/onca/xml?
Service=AWSECommerceService&
AWSAccessKeyId=[Your Access Key ID Here]&
Operation=ItemSearch&
MerchantId=A363XKZVKSMVXW&
Condition=All&
SearchIndex=SportingGoods&
Keywords=Glove&
ResponseGroup=SearchBins
```
The following response snippet shows the first ASINS and the first two bins for each NarrowBy value returned in the response:

```
<Item>
       <ASIN>B00005R2GR</ASIN>
</Item>
<Item>
       <ASIN>B00076ZDV8</ASIN>
</Item>
<Item>
        <ASIN>B00092FEEG</ASIN>
</Item>
<Item>
```

```
<ASIN>B000ADTP1W</ASIN>
</Item>
<SearchBinSets>
        <SearchBinSet NarrowBy="PriceRange">
                <Rin><BinName>$25-$49</BinName>
                          <BinItemCount>316</BinItemCount>
                <BinParameter>
                          <Name>MinimumPrice</Name>
                          <Value>2500</Value>
                 </BinParameter>
                <BinParameter>
                          <Name>MaximumPrice</Name>
                          <Value>4999</Value>
                  </BinParameter>
                </Bin>
        </SearchBinSet>
                <Bin>
                  <BinName>$0-$24</BinName>
                  <BinItemCount>280</BinItemCount>
                <BinParameter>
                  <Name>MinimumPrice</Name>
                  <Value>0</Value>
                  </BinParameter>
                <BinParameter>
                  <Name>MaximumPrice</Name>
                  <Value>2499</Value>
                  </BinParameter>
                  </Bin>
</SearchBinSet>
<SearchBinSet NarrowBy="BrandName">
        <Bin>
          <BinName>Rawlings</BinName>
          <BinItemCount>71</BinItemCount>
        <BinParameter>
          <Name>Brand</Name>
          <Value>Rawlings</Value>
          </BinParameter>
          </Bin>
        <Bin>
          <BinName>Body Glove</BinName>
          <BinItemCount>53</BinItemCount>
        <BinParameter>
          <Name>Brand</Name>
          <Value>Body Glove</Value>
          </BinParameter>
          </Bin>
</SearchBinSet>
<SearchBinSet NarrowBy="Merchant">
        <Rin><BinName>Sports"R"Us</BinName>
          <BinItemCount>860</BinItemCount>
        <BinParameter>
          <Name>MerchantId</Name>
          <Value>A363XKZVKSMVXW</Value>
          </BinParameter>
          </Bin>
        <Bin>
          <BinName>Target</BinName>
          <BinItemCount>8</BinItemCount>
        <BinParameter>
          <Name>MerchantId</Name>
          <Value>A1VC38T7YXB528</Value>
          </BinParameter>
          </Bin>
</SearchBinSet>
<SearchBinSet NarrowBy="Subject">
        <Bin>
```

```
<BinName>Categories</BinName>
          <BinItemCount>860</BinItemCount>
        <BinParameter>
          <Name>BrowseNode</Name>
          <Value>3375301</Value>
          </BinParameter>
          </Bin>
        <Bin>
          <BinName>Baseball</BinName>
          <BinItemCount>311</BinItemCount>
        <BinParameter>
          <Name>BrowseNode</Name>
          <Value>3395731</Value>
          </BinParameter>
          </Bin>
</SearchBinSet>
```
The response has two large parts. The first part is the list of ASINs that satisfy the request. The remainder of the response shows the first two bins in each NarrowBy value. There are several things to notice:

- Even though the ASINS returned are sold only by the merchant whose ID was included in the request, the Merchant bin shows other merchants that also sell the same ASIN. Typically, the merchant whose ID was included in the request, is listed first in the Merchant bin. Use the additional merchants in the Merchant bin to offer additional sales opportunities to customers.
- Although the SportingGoods Search Index can potentially return five NarrowBy values, only four are returned in this example because the number of items in the NarrowBy value, SpecialSize, was zero.

#### Understanding BrowseNode Results When Drilling Down

BrowseNodes are related in a hierarchy where one BrowseNode can have zero or more ancestor and child BrowseNodes, as shown in the following figure.

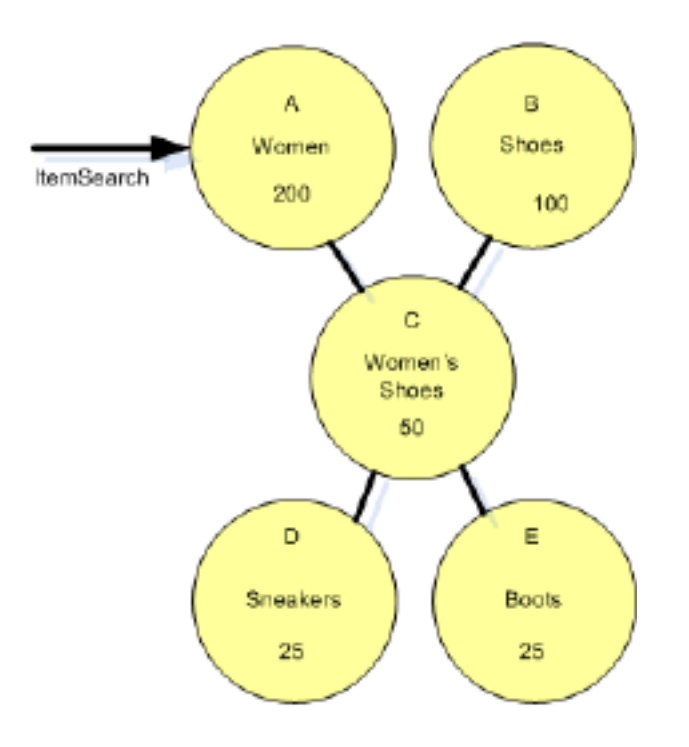

This diagram shows five BrowseNodes and their hierarchy. Node A might be, for example, Shoes. Node B might be Women. Node C, a child of BrowseNodes A and B, might be Women's Shoes.

The number inside each node represents the number of items in the BrowseNode when ItemSearch is called on Node A. BrowseNode C is a subset of BrowseNode A and a subset of BrowseNode B. Perhaps fifty of the items in BrowseNode C are also in BrowseNode A. When ItemSearch was run on BrowseNode A, the operation returned that BrowseNode A has 200 items. When ItemSearch is repeated using a BinParameter Name value that was returned in the first ItemSearch request, it is the same as running ItemSearch on a child of BrowseNode A, which, in this case, is BrowseNode C. By narrowing the search to only those values found in BrowseNode C, ItemSearch returns only those items in BrowseNode A that are also in BrowseNode C. As shown in the following figure, the number of common items is 35.

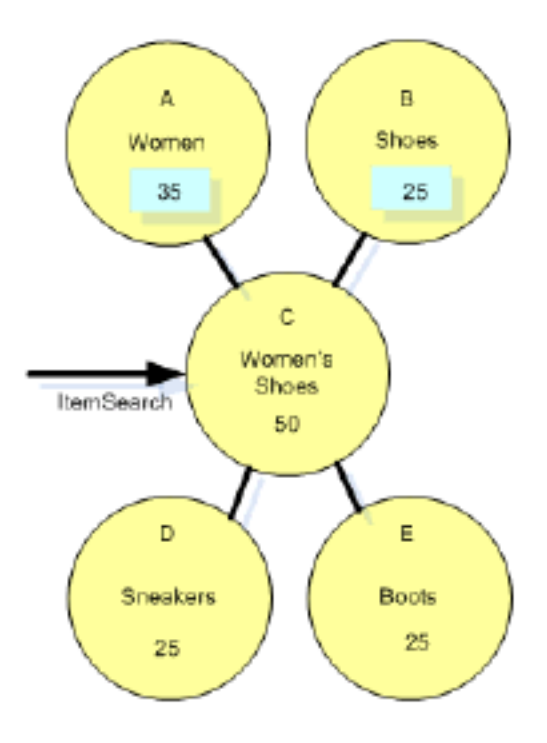

As a result, ItemSearch returns that BrowseNode A now only contains 35 items. While the change in the item count in BrowseNode A might, at first, be confusing, understanding that ItemSearch is returning only the intersection of BrowseNodes A and C explains why the number of items in BrowseNode A changes. Notice that the item counts in other BrowseNodes can also change.

Because the number of items in surrounding BrowseNodes can change with each new drilldown using ItemSearch, the BrowseNodes that contain the greatest number of items can change dramatically. In the previous discussion, for example, the number of items in BrowseNode A changed from 200 to 35 on successive ItemSearch requests. Because ItemSearch returns only the top ten BrowseNodes that contain the most items, the identity of the top ten BrowseNodes can change with each ItemSearch.

# Seller Response Group

## Description

The Seller response group provides the seller ID, nickname, feedback, description, and location for each seller in the response.

# REST Sample Response and Request

```
<?xml version="1.0" encoding="UTF-8"?>
<SellerLookupResponse xm-
lns="http://webservices.amazon.com/AWSECommerceService/2006-03-08">
 <OperationRequest>
    <HTTPHeaders>
     <Header Name="UserAgent" Value="Mozilla/4.0 (compatible; MSIE 6.0; Win-
dows NT 5.1)"/>
    </HTTPHeaders>
    <RequestId>0VFWPQA26CMF97MGFKXJ</RequestId>
    <Arguments>
```

```
<Argument Name="Service" Value="AWSECommerceService"/>
      <Argument Name="AssociateTag" Value="[Your Associate ID Here]"/>
      <Argument Name="AWSAccessKeyId" Value="[Your Access Key ID Here]"/>
      <Argument Name="ResponseGroup" Value="Seller"/>
      <Argument Name="Operation" Value="SellerLookup"/>
      <Argument Name="SellerId" Value="A3ENSIQ3ZA4FFN"/>
    </Arguments>
  </OperationRequest>
  <Sellers>
    <Request>
      <IsValid>True</IsValid>
    </Request>
    <Seller>
      <SellerId>A3ENSIQ3ZA4FFN</SellerId>
      <SellerName>abebooks.com</SellerName>
      <Nickname>abebooks</Nickname>
<GlancePage>http://www.amazon.com/gp/help/seller/at-a-glance.html?seller=A3EN
SIQ3ZA4FFN&marketplaceSeller=1</GlancePage>
      <Location>
        <City>Pt. Roberts</City>
        <State>WA</State>
      </Location>
      <AverageFeedbackRating>4.39</AverageFeedbackRating>
      <TotalFeedback>149642</TotalFeedback>
      <TotalFeedbackPages>29929</TotalFeedbackPages>
      <SellerFeedback>
        <Feedback>
          <Rating>4</Rating>
          <Comment>excellent condition and service if a little lengthy in
overseas delivery time</Comment>
          <Date>2004-09-28T05:41+0000</Date>
          <RatedBy>A1J4CF92QNWOAE</RatedBy>
        </Feedback>
        <Feedback>
          <Rating>5</Rating>
          <Comment>I have never purchased anything online and this has been a
very rewarding and experience. Thanks for for attention.</Comment>
          <Date>2004-09-28T05:35+0000</Date>
          <RatedBy>AK1XZ4O5FJ1BG</RatedBy>
        </Feedback>
        <Feedback>
          <Rating>4</Rating>
          <Comment>The book arrived in good condition.</Comment>
          <Date>2004-09-28T05:09+0000</Date>
          <RatedBy>AI87NYBZNKWDW</RatedBy>
        </Feedback>
        <Feedback>
          <Rating>5</Rating>
          <Comment>good experience</Comment>
          <Date>2004-09-28T05:07+0000</Date>
          <RatedBy>A16KVDRLON3CO7</RatedBy>
        </Feedback>
        <Feedback>
          <Rating>5</Rating>
          <Comment>Recevied item in as described condition. Thank
you.</Comment>
          <Date>2004-09-28T05:07+0000</Date>
          <RatedBy>A3PWPNZVMNX3PA</RatedBy>
        </Feedback>
      </SellerFeedback>
    </Seller>
  </Sellers>
</SellerLookupResponse>
```
http://webservices.amazon.com/onca/xml?Service=AWSECommerceService

```
&AWSAccessKeyId=[Your Access Key ID Here]
&AssociateTag=[Your Associate ID Here]
&Operation=SellerLookup
&SellerId=A3ENSIQ3ZA4FFN
&FeedbackPage=1
&ResponseGroup=Seller
```
# SellerListing Response Group

### **Description**

The SellerListing response group provides Marketplace listing information for each third-party product in the response.

### REST Sample Response and Request

```
<?xml version="1.0" encoding="UTF-8"?>
<SellerListingSearchResponse xm-
lns="http://webservices.amazon.com/AWSECommerceService/2006-03-08">
  <OperationRequest>
    <HTTPHeaders>
      <Header Name="UserAgent" Value="Mozilla/4.0 (compatible; MSIE 6.0; Win-
dows NT 5.1)"/>
   </HTTPHeaders>
    <RequestId>0N95C097CY26ET673T7G</RequestId>
   <Arguments>
      <Argument Name="Service" Value="AWSECommerceService"/>
      <Argument Name="AssociateTag" Value="[Your Associate ID Here]"/>
     <Argument Name="AWSAccessKeyId" Value="[Your Access Key ID Here]"/>
      <Argument Name="Title" Value="dog"/>
     <Argument Name="ResponseGroup" Value="SellerListing"/>
      <Argument Name="Operation" Value="SellerListingSearch"/>
   </Arguments>
 </OperationRequest>
 <SellerListings>
   <Request>
     <IsValid>True</IsValid>
   </Request>
   <TotalResults>25000</TotalResults>
   <TotalPages>2500</TotalPages>
   <SellerListing>
     <ExchangeId>Y01Y0373479Y6328608</ExchangeId>
     <ListingId>0707B103318</ListingId>
     <ASIN>1569067236</ASIN>
      <Title>The Dog Lovers 2004 Postcard Calendar [Calendar] by Ronnie
Sellers Productions</Title>
      <Price>
        <Amount>843</Amount>
        <CurrencyCode>USD</CurrencyCode>
        <FormattedPrice>$8.43</FormattedPrice>
      </Price>
     <StartDate>2004-07-07</StartDate>
     <EndDate>2007-06-22</EndDate>
     <Status>Open</Status>
      <Quantity>1</Quantity>
      <Condition>new</Condition>
     <SubCondition>new</SubCondition>
      <Seller>
        <SellerId>A18RVZS4GJ5ELK</SellerId>
        <Nickname>edsilver</Nickname>
      </Seller>
```
</SellerListing> <SellerListing> <ExchangeId>Y01Y5541758Y0611182</ExchangeId> <ListingId>0517T362320</ListingId> <ASIN>0944435459</ASIN> <Title>Train Your Dog in One Hour [Hardcover] by Butler, Sandy; Hobbs, Patricia...</Title> <Price> <Amount>500</Amount> <CurrencyCode>USD</CurrencyCode> <FormattedPrice>\$5.00</FormattedPrice> </Price> <StartDate>2003-05-17</StartDate> <EndDate>2006-05-01</EndDate> <Status>Open</Status> <Quantity>1</Quantity> <QuantityAllocated>0</QuantityAllocated> <Condition>collectible</Condition> <SubCondition>mint</SubCondition> <Seller> <SellerId>A1HNT8488CY02W</SellerId> <Nickname>heavenlytreasures</Nickname> </Seller> </SellerListing> <SellerListing> <ExchangeId>Y01Y5544758Y0173181</ExchangeId> <ListingId>0727F271273</ListingId> <ASIN>0668053143</ASIN> <Title>Secrets of Show Dog Handling by Migliorini, Mario</Title> <Price> <Amount>410</Amount> <CurrencyCode>USD</CurrencyCode> <FormattedPrice>\$4.10</FormattedPrice> </Price> <StartDate>2004-07-27</StartDate> <EndDate>2007-07-12</EndDate> <Status>Open</Status> <Quantity>1</Quantity> <Condition>used</Condition> <SubCondition>acceptable</SubCondition> <Seller> <SellerId>A2MA7WLWB6Q2ZP</SellerId> <Nickname>savers\_online\_sales</Nickname> </Seller> </SellerListing> <SellerListing> <ExchangeId>Y01Y5545935Y8934280</ExchangeId> <ListingId>0709R362067</ListingId> <ASIN>0740710427</ASIN> <Title>Dog Owner'S Manual Important Stuff About Your Pet, [Paperback] by Carter...</Title> <Price> <Amount>198</Amount> <CurrencyCode>USD</CurrencyCode> <FormattedPrice>\$1.98</FormattedPrice> </Price> <StartDate>2004-07-09</StartDate> <EndDate>2007-06-24</EndDate> <Status>Open</Status> <Quantity>1</Quantity> <QuantityAllocated>0</QuantityAllocated> <Condition>used</Condition> <SubCondition>mint</SubCondition> <Seller> <SellerId>AF1Q8Z7T8PCWA</SellerId> <Nickname>swinehartsbooks</Nickname> </Seller> </SellerListing> <SellerListing> <ExchangeId>Y01Y5551676Y4315581</ExchangeId> <ListingId>1201T855026</ListingId> <ASIN>053130311X</ASIN>

```
<Title>Bloomer: The Dog You Can Play With [Hardcover] by Stanley,
Mandy</Title>
      <Price>
        <Amount>175</Amount>
        <CurrencyCode>USD</CurrencyCode>
        <FormattedPrice>$1.75</FormattedPrice>
      </Price>
      <StartDate>2003-12-01</StartDate>
      <EndDate>2006-11-15</EndDate>
      <Status>Open</Status>
      <Quantity>1</Quantity>
      <Condition>new</Condition>
      <SubCondition>new</SubCondition>
      <Seller>
        <SellerId>A74CUHIMP1WM1</SellerId>
        <Nickname>divine-ms-m</Nickname>
      </Seller>
    </SellerListing>
    <SellerListing>
      <ExchangeId>Y01Y5558809Y2267082</ExchangeId>
      <ListingId>0826L819621</ListingId>
      <ASIN>0870237047</ASIN>
      <Title>The Dog Star [Paperback] by Di Piero, W.S.</Title>
      <Price>
        <Amount>936</Amount>
        <CurrencyCode>USD</CurrencyCode>
        <FormattedPrice>$9.36</FormattedPrice>
      </Price>
      <StartDate>2004-08-26</StartDate>
      <EndDate>2007-08-11</EndDate>
      <Status>Open</Status>
      <Quantity>2</Quantity>
      <Condition>new</Condition>
      <SubCondition>new</SubCondition>
      <Seller>
        <SellerId>A2ZGNN73WLXVFQ</SellerId>
        <Nickname>a1books</Nickname>
      </Seller>
    </SellerListing>
    <SellerListing>
      <ExchangeId>Y01Y5561788Y1311484</ExchangeId>
      <ListingId>0818F783156</ListingId>
      <ASIN>186039809X</ASIN>
      <Title>Just Dog [Paperback] by Oram, Hiawyn</Title>
      <Price>
        <Amount>295</Amount>
        <CurrencyCode>USD</CurrencyCode>
        <FormattedPrice>$2.95</FormattedPrice>
      </Price>
      <StartDate>2004-08-18</StartDate>
      <EndDate>2007-08-03</EndDate>
      <Status>Open</Status>
      <Quantity>1</Quantity>
      <Condition>used</Condition>
      <SubCondition>verygood</SubCondition>
      <Seller>
        <SellerId>A1W3KL3V5J40VH</SellerId>
        <Nickname>alibris_sellers</Nickname>
      </Seller>
    </SellerListing>
    <SellerListing>
      <ExchangeId>Y01Y5564990Y8975784</ExchangeId>
      <ListingId>0814J252244</ListingId>
      <ASIN>1561450022</ASIN>
      <Title>To Dance With the White Dog [Hardcover] by Kay, Terry</Title>
      <Price>
        <Amount>1891</Amount>
        <CurrencyCode>USD</CurrencyCode>
        <FormattedPrice>$18.91</FormattedPrice>
      </Price>
      <StartDate>2004-08-14</StartDate>
      <EndDate>2007-07-30</EndDate>
```

```
<Status>Open</Status>
      <Quantity>1</Quantity>
      <Condition>used</Condition>
      <SubCondition>mint</SubCondition>
      <Seller>
        <SellerId>A1W3KL3V5J40VH</SellerId>
        <Nickname>alibris_sellers</Nickname>
      </Seller>
    </SellerListing>
    <SellerListing>
      <ExchangeId>Y01Y5570237Y0385382</ExchangeId>
      <ListingId>0808J032105</ListingId>
      <ASIN>0708935257</ASIN>
      <Title>Wild Dog Running (Ulverscroft Large Print Series) [LARGE PRINT]
[Hardcover] by</Title>
      <Price>
        <Amount>1963</Amount>
        <CurrencyCode>USD</CurrencyCode>
        <FormattedPrice>$19.63</FormattedPrice>
      </Price>
      <StartDate>2004-08-08</StartDate>
      <EndDate>2007-07-24</EndDate>
      <Status>Open</Status>
      <Quantity>1</Quantity>
      <QuantityAllocated>0</QuantityAllocated>
      <Condition>used</Condition>
      <SubCondition>good</SubCondition>
      <Seller>
        <SellerId>A1W3KL3V5J40VH</SellerId>
        <Nickname>alibris_sellers</Nickname>
      </Seller>
    </SellerListing>
    <SellerListing>
      <ExchangeId>Y01Y5575428Y8342383</ExchangeId>
      <ListingId>0525K923306</ListingId>
      <ASIN>0876056583</ASIN>
      <Title>The Complete Guide to Dog Law by Gannon, Deidre E.</Title>
      <Price>
        <Amount>1576</Amount>
        <CurrencyCode>USD</CurrencyCode>
        <FormattedPrice>$15.76</FormattedPrice>
      </Price>
      <StartDate>2004-05-25</StartDate>
      <EndDate>2007-05-10</EndDate>
      <Status>Open</Status>
      <Quantity>1</Quantity>
      <Condition>used</Condition>
      <SubCondition>mint</SubCondition>
      <Seller>
        <SellerId>A1W3KL3V5J40VH</SellerId>
        <Nickname>alibris_sellers</Nickname>
      </Seller>
    </SellerListing>
    <SellerListing>
      <ExchangeId>Y01Y5578157Y5388384</ExchangeId>
      <ListingId>0806W498859</ListingId>
      <ASIN>068485502X</ASIN>
      <Title>Why We Love the Dogs We Do: How to Find the Dog That Matches
Your Personality...</Title>
      <Price>
        <Amount>959</Amount>
        <CurrencyCode>USD</CurrencyCode>
        <FormattedPrice>$9.59</FormattedPrice>
      </Price>
      <StartDate>2004-08-06</StartDate>
      <EndDate>2007-07-22</EndDate>
      <Status>Open</Status>
      <Quantity>4</Quantity>
      <Condition>used</Condition>
      <SubCondition>verygood</SubCondition>
      <Seller>
        <SellerId>A3F9RG8498JSW1</SellerId>
```

```
<Nickname>wonderbookandvideo</Nickname>
      </Seller>
    </SellerListing>
    <SellerListing>
      <ExchangeId>Y01Y5594551Y1203081</ExchangeId>
      <ListingId>0726J008522</ListingId>
      <ASIN>0590442872</ASIN>
      <Title>Clifford's Halloween (Clifford the Big Red Dog) [Paperback] by
Bridwell, Norman</Title>
      <Price>
        <Amount>193</Amount>
        <CurrencyCode>USD</CurrencyCode>
        <FormattedPrice>$1.93</FormattedPrice>
      </Price>
      <StartDate>2004-07-26</StartDate>
      <EndDate>2007-07-11</EndDate>
      <Status>Open</Status>
      <Quantity>1</Quantity>
      <Condition>used</Condition>
      <SubCondition>good</SubCondition>
      <Seller>
        <SellerId>A325BP1SH948ZB</SellerId>
        <Nickname>my3girls4</Nickname>
      </Seller>
    </SellerListing>
    <SellerListing>
      <ExchangeId>Y01Y5595636Y0233981</ExchangeId>
      <ListingId>0702L581707</ListingId>
      <ASIN>0823402258</ASIN>
      <Title>Morris Brookside a Dog by Sharmat, Marjorie Weinman; Himler,
Ronald</Title>
      <Price>
        <Amount>450</Amount>
        <CurrencyCode>USD</CurrencyCode>
        <FormattedPrice>$4.50</FormattedPrice>
      </Price>
      <StartDate>2004-07-02</StartDate>
      <EndDate>2007-06-17</EndDate>
      <Status>Open</Status>
      <Quantity>1</Quantity>
      <Condition>used</Condition>
      <SubCondition>good</SubCondition>
      <Seller>
        <SellerId>A1VNJ8FE1ZEZBU</SellerId>
        <Nickname>aldenbks</Nickname>
      </Seller>
    </SellerListing>
    <SellerListing>
      <ExchangeId>Y01Y5598670Y1713082</ExchangeId>
      <ListingId>0903W419032</ListingId>
      <ASIN>0590442627</ASIN>
      <Title>Clifford's Puppy Days (Clifford the Big Red Dog (Paperback))
[Paperback] by...</Title>
      <Price>
        <Amount>220</Amount>
        <CurrencyCode>USD</CurrencyCode>
        <FormattedPrice>$2.20</FormattedPrice>
      </Price>
      <StartDate>2004-09-03</StartDate>
      <EndDate>2004-11-02</EndDate>
      <Status>Open</Status>
      <Quantity>1</Quantity>
      <Condition>collectible</Condition>
      <SubCondition>good</SubCondition>
      <Seller>
        <SellerId>ASQBTZTHKDWVF</SellerId>
        <Nickname>justmebooks</Nickname>
      </Seller>
    </SellerListing>
    <SellerListing>
      <ExchangeId>Y01Y5602075Y2932281</ExchangeId>
      <ListingId>0301B309577</ListingId>
```

```
<ASIN>0307001431</ASIN>
      <Title>The Sailor Dog (A Little Golden Book) [Hardcover] by Margaret
Wise Brown</Title>
      <Price>
        <Amount>100</Amount>
        <CurrencyCode>USD</CurrencyCode>
        <FormattedPrice>$1.00</FormattedPrice>
      </Price>
      <StartDate>2004-03-01</StartDate>
      <EndDate>2007-02-14</EndDate>
      <Status>Open</Status>
      <Quantity>1</Quantity>
      <Condition>collectible</Condition>
      <SubCondition>good</SubCondition>
      <Seller>
        <SellerId>A2IVNZR57OGJ4L</SellerId>
        <Nickname>adsrus_media</Nickname>
      </Seller>
    </SellerListing>
   </SellerListings>
</SellerListingSearchResponse>
```

```
http://webservices.amazon.com/onca/xml?Service=AWSECommerceService
    &AWSAccessKeyId=[Your Access Key ID Here]
    &AssociateTag=[Your Associate ID Here]
    &Operation=SellerListingSearch
   &Title=dog
    &ResponseGroup=SellerListing
```
# Similarities Response Group

### Description

The Similarities response group provides the ASIN and Title for each similar product in the response.

### REST Sample Response and Request

```
Sample Response (REST)
```

```
<?xml version="1.0" encoding="UTF-8"?>
<ItemLookupResponse xm-
lns="http://webservices.amazon.com/AWSECommerceService/2006-03-08">
  <OperationRequest>
    -<br><HTTPHeaders>
     <Header Name="UserAgent" Value="Mozilla/4.0 (compatible; MSIE 6.0; Win-
dows NT 5.1)"/>
    </HTTPHeaders>
    <RequestId>03PGKAGY235HEGA33GM3</RequestId>
    <Arguments>
      <Argument Name="Service" Value="AWSECommerceService"/>
      <Argument Name="AssociateTag" Value="[Your Associate ID Here]"/>
      <Argument Name="AWSAccessKeyId" Value="[Your Access Key ID Here]"/>
      <Argument Name="ItemId" Value="0894802046"/>
      <Argument Name="ResponseGroup" Value="Similarities"/>
      <Argument Name="Operation" Value="ItemLookup"/>
    </Arguments>
  </OperationRequest>
  <Items>
```

```
<Request>
      <IsValid>True</IsValid>
    </Request>
    <Item>
      <ASIN>0894802046</ASIN>
      <SimilarProducts>
        <SimilarProduct>
          <ASIN>0894808311</ASIN>
          <Title>The Silver Palate Good Times Cookbook</Title>
        </SimilarProduct>
        <SimilarProduct>
          <ASIN>0894803417</ASIN>
          <Title>The New Basics Cookbook</Title>
        </SimilarProduct>
        <SimilarProduct>
          <ASIN>1561384984</ASIN>
          <Title>Silver Palate Desserts: Recipes from the Classic American
Cookbooks (Running Press Miniature Editions)</Title>
        </SimilarProduct>
        <SimilarProduct>
          <ASIN>0517881225</ASIN>
          <Title>Great Good Food : Luscious Lower-Fat Cooking</Title>
        </SimilarProduct>
        <SimilarProduct>
          <ASIN>1563052377</ASIN>
          <Title>All Around the World Cookbook</Title>
        </SimilarProduct>
      </SimilarProducts>
    </Item>
  \langleTtems>
</ItemLookupResponse>
```

```
http://webservices.amazon.com/onca/xml?Service=AWSECommerceService
    &AWSAccessKeyId=[Your Access Key ID Here]
    &AssociateTag=[Your Associate ID Here]
    &Operation=ItemLookup
    &IdType=
ASIN&ItemId=0894802046&ResponseGroup=Similarities
```
# Small Response Group

### **Description**

The Small response group provides global, item-level data (no pricing or availability), including the ASIN, product title, creator (author, artist, composer, directory, manufacturer, etc.), product group, URL, and manufacturer. Small includes all of the data necessary to display a typical item in a search results listing.

## REST Sample Response and Request

```
Sample Response (REST)
<?xml version="1.0" encoding="UTF-8"?>
<SimilarityLookupResponse xm-
lns="http://webservices.amazon.com/AWSECommerceService/2006-03-08">
  <OperationRequest>
    <HTTPHeaders>
```
```
<Header Name="UserAgent" Value="Mozilla/4.0 (compatible; MSIE 6.0; Win-
dows NT 5.1)"/>
    </HTTPHeaders>
    <RequestId>1CJZPMVXXRNS84XHHJQR</RequestId>
    <Arguments>
      <Argument Name="Service" Value="AWSECommerceService"/>
      <Argument Name="AssociateTag" Value="[Your Associate ID Here]"/>
      <Argument Name="AWSAccessKeyId" Value="[Your Access Key ID Here]"/>
      <Argument Name="ItemId" Value="0060006781"/>
      <Argument Name="ResponseGroup" Value="Small"/>
      <Argument Name="Operation" Value="SimilarityLookup"/>
    </Arguments>
  </OperationRequest>
  <Items>
    <Request>
      <IsValid>True</IsValid>
    </Request>
    <sub>Them</sub></sub>
      <ASIN>0060932902</ASIN>
<DetailPageURL>http://www.amazon.com/gp/redirect.html?location=/exec/obidos/A
SIN/0060932902/[Your Associate ID Here]%3FAWSAccessKeyId=[Your Access Key ID
Here]%26camp=2025%26link_code=xm2</DetailPageURL>
      <ItemAttributes>
        <Author>Matt Ridley</Author>
        <ProductGroup>Book</ProductGroup>
        <Title>Genome</Title>
      </ItemAttributes>
    </Item>
    <sub>Them</sub></sub>
      <ASIN>0140264450</ASIN>
<DetailPageURL>http://www.amazon.com/gp/redirect.html?location=/exec/obidos/A
SIN/0140264450/[Your Associate ID Here]%3FAWSAccessKeyId=[Your Access Key ID
Here]%26camp=2025%26link_code=xm2</DetailPageURL>
      <ItemAttributes>
        <Author>Matt Ridley</Author>
        <ProductGroup>Book</ProductGroup>
        <Title>The Origins of Virtue: Human Instincts and the Evolution of
Cooperation</Title>
      </ItemAttributes>
    </Item>
    <Ttem><ASIN>0060556579</ASIN>
<DetailPageURL>http://www.amazon.com/gp/redirect.html?location=/exec/obidos/A
SIN/0060556579/[Your Associate ID Here]%3FAWSAccessKeyId=[Your Access Key ID
Here<sup>1826</sup>camp=2025826link_code=xm2</DetailPageURL>
      <ItemAttributes>
        <Author>Matt Ridley</Author>
        <ProductGroup>Book</ProductGroup>
        <Title>The Red Queen : Sex and the Evolution of Human Nature</Title>
      </ItemAttributes>
    </Item>
    <Ttem<ASIN>0670031518</ASIN>
<DetailPageURL>http://www.amazon.com/gp/redirect.html?location=/exec/obidos/A
SIN/0670031518/[Your Associate ID Here]%3FAWSAccessKeyId=[Your Access Key ID
Here]%26camp=2025%26link_code=xm2</DetailPageURL>
      <ItemAttributes>
        <Author>Steven Pinker</Author>
        <ProductGroup>Book</ProductGroup>
        <Title>The Blank Slate: The Modern Denial of Human Nature</Title>
      </ItemAttributes>
    </Item>
    <Item>
      <ASIN>0618335404</ASIN>
<DetailPageURL>http://www.amazon.com/gp/redirect.html?location=/exec/obidos/A
SIN/0618335404/[Your Associate ID Here]%3FAWSAccessKeyId=[Your Access Key ID
Here]%26camp=2025%26link_code=xm2</DetailPageURL>
      <ItemAttributes>
        <Author>Richard Dawkins</Author>
        <ProductGroup>Book</ProductGroup>
        <Title>A Devil's Chaplain: Reflections on Hope, Lies, Science and
```

```
Love</Title>
      </ItemAttributes>
    \epsilon/Ttem>
    <Item>
      <ASIN>0465044050</ASIN>
<DetailPageURL>http://www.amazon.com/gp/redirect.html?location=/exec/obidos/A
SIN/0465044050/[Your Associate ID Here]%3FAWSAccessKeyId=[Your Access Key ID
Here]%26camp=2025%26link_code=xm2</DetailPageURL>
      <ItemAttributes>
        <Author>Gary Marcus</Author>
        <ProductGroup>Book</ProductGroup>
        <Title>The Birth of the Mind: How a Tiny Number of Genes Creates the
Complexities of Human Thought</Title>
      </ItemAttributes>
    \epsilon/Ttem>
    <Item>
      <ASIN>0670031860</ASIN>
<DetailPageURL>http://www.amazon.com/gp/redirect.html?location=/exec/obidos/A
SIN/0670031860/[Your Associate ID Here]%3FAWSAccessKeyId=[Your Access Key ID
Here]%26camp=2025%26link_code=xm2</DetailPageURL>
      <ItemAttributes>
        <Author>Daniel C. Dennett</Author>
        <ProductGroup>Book</ProductGroup>
        <Title>Freedom Evolves</Title>
      </ItemAttributes>
    </Item>
    <Item>
      <ASIN>0192860925</ASIN>
<DetailPageURL>http://www.amazon.com/gp/redirect.html?location=/exec/obidos/A
SIN/0192860925/[Your Associate ID Here]%3FAWSAccessKeyId=[Your Access Key ID
Here]%26camp=2025%26link_code=xm2</DetailPageURL>
      <ItemAttributes>
        <Author>Richard Dawkins</Author>
        <ProductGroup>Book</ProductGroup>
        <Title>The Selfish Gene</Title>
      </ItemAttributes>
    </Item>
    <Item>
      <ASIN>0393318486</ASIN>
<DetailPageURL>http://www.amazon.com/gp/redirect.html?location=/exec/obidos/A
SIN/0393318486/[Your Associate ID Here]%3FAWSAccessKeyId=[Your Access Key ID
Here]%26camp=2025%26link_code=xm2</DetailPageURL>
      <ItemAttributes>
        <Author>Steven Pinker</Author>
        <ProductGroup>Book</ProductGroup>
        <Title>How the Mind Works</Title>
      </ItemAttributes>
    \langleTtem>
    <Item>
      <ASIN>0375415467</ASIN>
<DetailPageURL>http://www.amazon.com/gp/redirect.html?location=/exec/obidos/A
SIN/0375415467/[Your Associate ID Here]%3FAWSAccessKeyId=[Your Access Key ID
Here]%26camp=2025%26link_code=xm2</DetailPageURL>
      <ItemAttributes>
        <Author>JAMES D. WATSON</Author>
        <Author>ANDREW BERRY</Author>
        <ProductGroup>Book</ProductGroup>
        <Title>DNA : The Secret of Life</Title>
      </ItemAttributes>
    </Item>
  </Items>
</SimilarityLookupResponse>
```
#### **The Request that Generated the Response (REST)**

```
http://webservices.amazon.com/onca/xml?Service=AWSECommerceService
    &AWSAccessKeyId=[Your Access Key ID Here]
    &AssociateTag=[Your Associate ID Here]
```

```
&Operation=SimilarityLookup
&ItemId=0060006781
&ResponseGroup=Small
```
# Subjects Response Group

#### Description

The Subjects response group returns a book's Subject description, which characterizes the book's content. Both ItemSearch and ItemLookup can use this response group.

#### REST Sample Response Snippet

**Sample Response Snippet (REST)**

```
<Subjects>
 <Subject>Computer Bks - Languages / Programming</Subject>
  <Subject>Computer Books: General</Subject>
 <Subject>Computer Networks</Subject>
 <Subject>Computer Programming Languages</Subject>
  <Subject>Computers</Subject>
 <Subject>HTML (Document markup language)</Subject>
 <Subject>Hypertext systems</Subject>
  <Subject>Internet - Web Site Design</Subject>
  <Subject>Networking - General</Subject>
 <Subject>Programming Languages - HTML</Subject>
  <Subject>World Wide Web</Subject>
  <Subject>Computers / Programming Languages / HTML, SGML, VRML,
XML</Subject>
</Subjects>
```
**The Request that Generated the Response (REST)**

```
http://webservices.amazon.com/onca/xml?Service=AWSECommerceService
    &AWSAccessKeyId=[Your Access Key ID Here]
    &AssociateTag=[Your Associate ID Here]
    &Operation=ItemSearch
    &ItemId=0239409223
    &ResponseGroup=Subjects
```
# TopSellers Response Group

#### Description

The TopSellers response group lists the top ten best sellers or a specified browsenode. BrowseNodeLookup is the only operation that can use this response group.

#### Availability

The TopSellers response group is only available in the US locale.

#### REST Sample Response Snippet

**Sample Response Snippet (REST)**

```
<TopSellers>
<TopSeller>
  <ASIN>0439784549</ASIN>
  <Title>Harry Potter and the Half-Blood Prince (Book 6)</Title>
  </TopSeller>
<TopSeller>
  <ASIN>0743226712</ASIN>
  <Title>1776</Title>
  </TopSeller>
<TopSeller>
  <ASIN>0060765313</ASIN>
  <Title>Trst</Title>
  </TopSeller>
 <TopSeller>
  <ASIN>006073132X</ASIN>
  <Title>This new baby product (should we restrict this to the
"clone")</Title>
  </TopSeller>
<TopSeller>
  <ASIN>0374292884</ASIN>
  <Title>The World Is Flat: A Brief History of the Twenty-first Century: A
Look At Slugs (Sociology)</Title>
  </TopSeller>
</TopSellers>
```
**The Request that Generated the Response (REST)**

```
http://webservices.amazon.com/onca/xml?Service=AWSECommerceService
    &AWSAccessKeyId=[Your Access Key ID Here]
    &AssociateTag=[Your Associate ID Here]
    &Operation=BrowseNodeLookup
    &BrowseNode=3D502394
    &ResponseGroup=TopSellers
```
## Tracks Response Group

#### Description

The Tracks response group provides track title and number for each track on each CD in the response.

#### REST Sample Response and Request

**Sample Response (REST)**

```
<?xml version="1.0" encoding="UTF-8"?>
<ItemLookupResponse xm-
lns="http://webservices.amazon.com/AWSECommerceService/2006-03-08">
```

```
<OperationRequest>
   <HTTPHeaders>
     <Header Name="UserAgent" Value="Mozilla/4.0 (compatible; MSIE 6.0; Win-
dows NT 5.1)"/>
   </HTTPHeaders>
    <RequestId>0X8FK14MC5CWTQE05TEF</RequestId>
   <Arguments>
      <Argument Name="Service" Value="AWSECommerceService"/>
      <Argument Name="AssociateTag" Value="[Your Associate ID Here]"/>
     <Argument Name="AWSAccessKeyId" Value="[Your Access Key ID Here]"/>
     <Argument Name="ItemId" Value="B00000JHAU"/>
     <Argument Name="ResponseGroup" Value="Tracks"/>
     <Argument Name="Operation" Value="ItemLookup"/>
    </Arguments>
 </OperationRequest>
 <Items>
   <Request>
     <IsValid>True</IsValid>
    </Request>
    <Item>
      <ASIN>B00000JHAU</ASIN>
     <Tracks>
        <Disc Number="1">
          <Track Number="1">The Stars Of Track And Field</Track>
          <Track Number="2">Seeing Other People</Track>
          <Track Number="3">Me And The Major</Track>
          <Track Number="4">Like Dylan In The Movies</Track>
          <Track Number="5">The Fox In The Snow</Track>
          <Track Number="6">Get Me Away From Here Im Dying</Track>
          <Track Number="7">If Youre Feeling Sinister</Track>
          <Track Number="8">Mayfly</Track>
          <Track Number="9">The Boy Done Wrong Again</Track>
          <Track Number="10">Judy And The Dream Of Horses</Track>
        </Disc>
     </Tracks>
    </Item>
  </Items>
</ItemLookupResponse>
```
**The Request that Generated the Response (REST)**

```
http://webservices.amazon.com/onca/xml?Service=AWSECommerceService
    &AWSAccessKeyId=[Your Access Key ID Here]
    &AssociateTag=[Your Associate ID Here]
   &Operation=ItemLookup
    &ItemId=B00000JHAU
    &ResponseGroup=Tracks
```
# TransactionDetails Response Group

#### **Description**

The TransactionDetails response group provides information about Amazon transactions, including the seller ID, the condition of the transaction, the date of the transaction, and the total dollar amount of the transaction. TransactionDetails does not return information about the items that were purchased or about the customers who completed the transaction.

#### REST Sample Response and Request

#### **Sample Response (REST)**

```
<?xml version="1.0" encoding="UTF-8"?>
<TransactionLookupResponse xm-
lns="http://webservices.amazon.com/AWSECommerceService/2006-03-08">
  <OperationRequest>
    <HTTPHeaders>
      <Header Name="UserAgent" Value="Mozilla/4.0 (compatible; MSIE 6.0; Win-
dows NT 5.1)"/>
    </HTTPHeaders>
    <RequestId>0JGK2H9TFCDSXN0BTY6B</RequestId>
    <Arguments>
      <Argument Name="Service" Value="AWSECommerceService"/>
      <Argument Name="AssociateTag" Value="[Your Associate ID Here]"/>
      <Argument Name="AWSAccessKeyId" Value="[Your Access Key ID Here]"/>
      <Argument Name="TransactionId" Value="104-1867480-8536729"/>
      <Argument Name="ResponseGroup" Value="TransactionDetails"/>
      <Argument Name="Operation" Value="TransactionLookup"/>
    </Arguments>
  </OperationRequest>
  <Transactions>
    <Request>
      <IsValid>True</IsValid>
    </Request>
    <Transaction>
      <TransactionId>104-1867480-8536729</TransactionId>
      <SellerId>ATVPDKIKX0DER</SellerId>
      <Condition>Complete</Condition>
      <TransactionDate>2004-06-14T21:51:53</TransactionDate>
      <TransactionDateEpoch>1087249913</TransactionDateEpoch>
      <SellerName>Amazon.com</SellerName>
      <Totals>
        <Total>
          <Amount>30.9</Amount>
          <CurrencyCode>USD</CurrencyCode>
          <FormattedPrice>$30.00</FormattedPrice>
        </Total>
        <Subtotal>
          <Amount>31.57</Amount>
          <CurrencyCode>USD</CurrencyCode>
          <FormattedPrice>$31.00</FormattedPrice>
        </Subtotal>
        <Tax>
          <Amount>2.49</Amount>
          <CurrencyCode>USD</CurrencyCode>
          <FormattedPrice>$2.00</FormattedPrice>
        \langleTax\rangle<ShippingCharge>
          <Amount>4.98</Amount>
          <CurrencyCode>USD</CurrencyCode>
          <FormattedPrice>$4.00</FormattedPrice>
        </ShippingCharge>
        <Promotion>
          <Amount>8.14</Amount>
          <CurrencyCode>USD</CurrencyCode>
          <FormattedPrice>$8.00</FormattedPrice>
        </Promotion>
      </Totals>
      <TransactionItems>
        <TransactionItem>
          <TransactionItemId>jjsnptouplox</TransactionItemId>
          <Quantity>1</Quantity>
          <UnitPrice>
            <Amount>20.37</Amount>
            <CurrencyCode>USD</CurrencyCode>
            <FormattedPrice>$20.00</FormattedPrice>
          </UnitPrice>
          <TotalPrice>
            <Amount>20.37</Amount>
```

```
<CurrencyCode>USD</CurrencyCode>
            <FormattedPrice>$20.00</FormattedPrice>
          </TotalPrice>
        </TransactionItem>
        <TransactionItem>
          <TransactionItemId>jjsnptouorox</TransactionItemId>
          <Quantity>1</Quantity>
          <UnitPrice>
            <Amount>11.2</Amount>
            <CurrencyCode>USD</CurrencyCode>
            <FormattedPrice>$11.00</FormattedPrice>
          </UnitPrice>
          <TotalPrice>
            <Amount>11.2</Amount>
            <CurrencyCode>USD</CurrencyCode>
            <FormattedPrice>$11.00</FormattedPrice>
          </TotalPrice>
        </TransactionItem>
      </TransactionItems>
      <Shipments>
        <Shipment>
          <Condition>Shipped</Condition>
          <DeliveryMethod>Mail</DeliveryMethod>
          <ShipmentItems>
            <TransactionItemId>jjsnptouplox</TransactionItemId>
            <TransactionItemId>jjsnptouorox</TransactionItemId>
          </ShipmentItems>
        </Shipment>
      </Shipments>
    </Transaction>
  </Transactions>
</TransactionLookupResponse>
```
**The Request that Generated the Response (REST)**

```
http://webservices.amazon.com/onca/xml?Service=AWSECommerceService
   &AWSAccessKeyId=[Your Access Key ID Here]
   &AssociateTag=[Your Associate ID Here]
   &Operation=TransactionLookup
   &TransactionId=104-1867480-8536729
   &ResponseGroup=TransactionDetails
```
# VariationMinimum Response Group

#### **Description**

The VariationMinimum response group provides the child ASINs for each parent ASIN in the response. For example, if the response contains "Brand X T-Shirt" as a parent ASIN, this response group will return the ASIN for each child ASIN of "Brand X T-Shirt," including "Small, Blue, Brand X T-Shirt", "Medium, Blue, Brand X T-Shirt", "Large, Blue, Brand X T-Shirt", "Small, Red, Brand X T-Shirt", etc.

#### REST Sample Response and Request

**Sample Response (REST)**

```
<?xml version="1.0" encoding="UTF-8"?>
<ItemLookupResponse xm-
lns="http://webservices.amazon.com/AWSECommerceService/2006-03-08">
 <OperationRequest>
```

```
<HTTPHeaders>
     <Header Name="UserAgent" Value="Mozilla/4.0 (compatible; MSIE 6.0; Win-
dows NT 5.1)"/>
    </HTTPHeaders>
    <RequestId>11Y0BJVFR7F1TDNP3ZNE</RequestId>
    <Arguments>
      <Argument Name="MerchantId" Value="All"/>
      <Argument Name="Service" Value="AWSECommerceService"/>
      <Argument Name="AssociateTag" Value="[Your Associate ID Here]"/>
      <Argument Name="AWSAccessKeyId" Value="[Your Access Key ID Here]"/>
      <Argument Name="ItemId" Value="B00006XYAB"/>
      <Argument Name="ResponseGroup" Value="VariationMinimum"/>
      <Argument Name="Operation" Value="ItemLookup"/>
    </Arguments>
  </OperationRequest>
  <Items>
    <Request>
      <IsValid>True</IsValid>
    </Request>
    <Item>
      <ASIN>B00006XYAB</ASIN>
      <Variations>
        <Ttem><ASIN>B0000B1P5Z</ASIN>
        </Item>
        <Item>
          <ASIN>B0000B1P62</ASIN>
        </Item>
        <Ttem><ASIN>B0000B1P63</ASIN>
        </Item>
        <Item>
          <ASIN>B0000B1P65</ASIN>
        </Item>
        <Ttem><ASIN>B0000B1P67</ASIN>
        </Item>
        <Item>
          <ASIN>B0000B1P69</ASIN>
        </Item>
        <Ttem<ASIN>B0000B1P6M</ASIN>
        </Item>
        <Item>
          <ASIN>B0000B1P6O</ASIN>
        </Ttem>
        <Item>
          <ASIN>B0000B1P6Q</ASIN>
        </Item>
        <Item>
          <ASIN>B0000B1P6T</ASIN>
        </Item>
      </Variations>
    \langleTtem>
  </Items>
</ItemLookupResponse>
```
#### **The Request that Generated the Response (REST)**

```
http://webservices.amazon.com/onca/xml?Service=AWSECommerceService
    &AWSAccessKeyId=[Your Access Key ID Here]
    &AssociateTag=[Your Associate ID Here]
    &Operation=ItemLookup
    &ItemId=B00006XYAB
    &MerchantId=All
    &ResponseGroup=VariationMinimum
```
# Variations Response Group

#### **Description**

The Variations response group is a parent response group that returns the contents of the VariationSummary and VariationMinimum response groups plus other variation details, such as item attributes, offers, and offer listings for each variation in the response.

Some variations include parent ASINs. Parent ASINs do not contain offers; their children do. This is why it is possible to have a variation with zero TotalOffers and, at the same time, have items listed.

#### Variations Includes the Following Response Groups

- VariationMinimum
- VariationSummary

#### REST Sample Response and Request

#### **Sample Response (REST)**

```
<?xml version="1.0" encoding="UTF-8"?>
<ItemLookupResponse xm-
lns="http://webservices.amazon.com/AWSECommerceService/2006-03-08">
  <OperationRequest>
    <HTTPHeaders>
      <Header Name="UserAgent" Value="Mozilla/4.0 (compatible; MSIE 6.0; Win-
dows NT 5.1)"/>
    </HTTPHeaders>
    <RequestId>07RYE0Z6Q27B4AR8CG7D</RequestId>
    <Arguments>
      <Argument Name="MerchantId" Value="All"/>
      <Argument Name="Service" Value="AWSECommerceService"/>
      <Argument Name="AssociateTag" Value="[Your Associate ID Here]"/>
      <Argument Name="AWSAccessKeyId" Value="[Your Access Key ID Here]"/>
      <Argument Name="ItemId" Value="B00006XYAB"/>
      <Argument Name="ResponseGroup" Value="Variations"/>
      <Argument Name="Operation" Value="ItemLookup"/>
    </Arguments>
  </OperationRequest>
  <Ttems><Request>
      <IsValid>True</IsValid>
    </Request>
    <Item>
      <ASIN>B00006XYAB</ASIN>
      <VariationSummary>
        <LowestPrice>
          <Amount>1950</Amount>
          <CurrencyCode>USD</CurrencyCode>
          <FormattedPrice>$19.50</FormattedPrice>
        </LowestPrice>
        <HighestPrice>
          <Amount>2450</Amount>
          <CurrencyCode>USD</CurrencyCode>
          <FormattedPrice>$24.50</FormattedPrice>
        </HighestPrice>
        <SingleMerchantId>A3BHV8OQ3W90PJ</SingleMerchantId>
      </VariationSummary>
      <Variations>
        <TotalVariations>104</TotalVariations>
        <TotalVariationPages>11</TotalVariationPages>
        <Item>
```

```
<ASIN>B0000B1P5Z</ASIN>
          <ItemAttributes>
            <Brand>Eddie Bauer</Brand>
            <ClothingSize>Small Regular</ClothingSize>
            <Color>Black</Color>
            <Department>mens</Department>
            <Feature>100% cotton</Feature>
            <Feature>Made in the USA of imported materials</Feature>
            <Feature>Machine wash</Feature>
            <Feature>Twill-taped shoulder seams</Feature>
            <Feature>Garment-washed for softness and reduced shrink-
age</Feature>
            <ProductGroup>Apparel</ProductGroup>
            <Title>Long-Sleeve Basic Pocket Tee (Regular S Black)</Title>
          </ItemAttributes>
          <Offers>
            <Offer>
              <Merchant>
                <MerchantId>A3BHV8OQ3W90PJ</MerchantId>
                <Name>Eddie Bauer</Name>
              </Merchant>
              <OfferAttributes>
                <Condition>New</Condition>
                <SubCondition>new</SubCondition>
              </OfferAttributes>
              <OfferListing>
<OfferListingId>cPx1uwqtVwmn%SrVyO6SIRwInc84DZg%3D</OfferListingId>
                <ExchangeId>Y12M2141669M7668562</ExchangeId>
                <Price>
                  <Amount>1950</Amount>
                  <CurrencyCode>USD</CurrencyCode>
                  <FormattedPrice>$19.50</FormattedPrice>
                </Price>
                <Availability>Usually ships in 1-2 business
days</Availability>
              </OfferListing>
            </Offer>
          </Offers>
        \epsilon/Ttem>
        <Ttem<ASIN>B0000B1P62</ASIN>
          <ItemAttributes>
            <Brand>Eddie Bauer</Brand>
            <ClothingSize>Medium Regular</ClothingSize>
            <Color>Black</Color>
            <Department>mens</Department>
            <Feature>100% cotton</Feature>
            <Feature>Made in the USA of imported materials</Feature>
            <Feature>Machine wash</Feature>
            <Feature>Twill-taped shoulder seams</Feature>
            <Feature>Garment-washed for softness and reduced shrink-
age</Feature>
            <ProductGroup>Apparel</ProductGroup>
            <Title>Long-Sleeve Basic Pocket Tee (Regular M Black)</Title>
          </ItemAttributes>
          <Offers>
            <Offer>
              <Merchant>
                <MerchantId>A3BHV8OQ3W90PJ</MerchantId>
                <Name>Eddie Bauer</Name>
              </Merchant>
              <OfferAttributes>
                <Condition>New</Condition>
                <SubCondition>new</SubCondition>
              </OfferAttributes>
              <OfferListing>
                <OfferListingId>3MmuiPx116AD5PyDWR5Fvjo%3D</OfferListingId>
                <ExchangeId>Y12M2698465M8107578</ExchangeId>
                <Price>
                  <Amount>1950</Amount>
                  <CurrencyCode>USD</CurrencyCode>
                  <FormattedPrice>$19.50</FormattedPrice>
```

```
</Price>
                <Availability>Usually ships in 1-2 business
days</Availability>
              </OfferListing>
            </Offer>
          </Offers>
        </Item>
        <Item>
          <ASIN>B0000B1P63</ASIN>
          <ItemAttributes>
            <Brand>Eddie Bauer</Brand>
            <ClothingSize>Large Regular</ClothingSize>
            <Color>Black</Color>
            <Department>mens</Department>
            <Feature>100% cotton</Feature>
            <Feature>Made in the USA of imported materials</Feature>
            <Feature>Machine wash</Feature>
            <Feature>Twill-taped shoulder seams</Feature>
            <Feature>Garment-washed for softness and reduced shrink-
age</Feature>
            <ProductGroup>Apparel</ProductGroup>
            <Title>Long-Sleeve Basic Pocket Tee (Regular L Black)</Title>
          </ItemAttributes>
          <Offers>
            <Offer>
              <Merchant>
                <MerchantId>A3BHV8OQ3W90PJ</MerchantId>
                <Name>Eddie Bauer</Name>
              </Merchant>
              <OfferAttributes>
                <Condition>New</Condition>
                <SubCondition>new</SubCondition>
              </OfferAttributes>
              <OfferListing>
                <OfferListingId>V%2BZ6oOBRaXQ3D</OfferListingId>
                <ExchangeId>Y12M3390150M0079491</ExchangeId>
                <Price>
                  <Amount>1950</Amount>
                  <CurrencyCode>USD</CurrencyCode>
                  <FormattedPrice>$19.50</FormattedPrice>
                </Price>
                <Availability>Usually ships in 1-2 business
days</Availability>
              </OfferListing>
            </Offer>
          </Offers>
        \langle/Ttem>
        <Ttem<ASIN>B0000B1P65</ASIN>
          <ItemAttributes>
            <Brand>Eddie Bauer</Brand>
            <ClothingSize>X-Large Regular</ClothingSize>
            <Color>Black</Color>
            <Department>mens</Department>
            <Feature>100% cotton</Feature>
            <Feature>Made in the USA of imported materials</Feature>
            <Feature>Machine wash</Feature>
            <Feature>Twill-taped shoulder seams</Feature>
            <Feature>Garment-washed for softness and reduced shrink-
age</Feature>
            <ProductGroup>Apparel</ProductGroup>
            <Title>Long-Sleeve Basic Pocket Tee (Regular XL Black)</Title>
          </ItemAttributes>
          <Offers>
            <Offer>
              <Merchant>
                <MerchantId>A3BHV8OQ3W90PJ</MerchantId>
                <Name>Eddie Bauer</Name>
              </Merchant>
              <OfferAttributes>
                <Condition>New</Condition>
                <SubCondition>new</SubCondition>
```

```
</OfferAttributes>
              <OfferListing>
                <OfferListingId>d22mHZ/vxFOjI%3D</OfferListingId>
                <ExchangeId>Y12M1447839M0100682</ExchangeId>
                <Price>
                  <Amount>1950</Amount>
                  <CurrencyCode>USD</CurrencyCode>
                  <FormattedPrice>$19.50</FormattedPrice>
                </Price>
                <Availability>Usually ships in 1-2 business
days</Availability>
              </OfferListing>
            </Offer>
          </Offers>
        </Item>
        <Item>
          <ASIN>B0000B1P67</ASIN>
          <ItemAttributes>
            <Brand>Eddie Bauer</Brand>
            <ClothingSize>XX-Large Regular</ClothingSize>
            <Color>Black</Color>
            <Department>mens</Department>
            <Feature>100% cotton</Feature>
            <Feature>Made in the USA of imported materials</Feature>
            <Feature>Machine wash</Feature>
            <Feature>Twill-taped shoulder seams</Feature>
            <Feature>Garment-washed for softness and reduced shrink-
age</Feature>
            <ProductGroup>Apparel</ProductGroup>
            <Title>Long-Sleeve Basic Pocket Tee (Regular XXL Black)</Title>
          </ItemAttributes>
          <Offers>
            <Offer>
              <Merchant>
                <MerchantId>A3BHV8OQ3W90PJ</MerchantId>
                <Name>Eddie Bauer</Name>
              </Merchant>
              <OfferAttributes>
                <Condition>New</Condition>
                <SubCondition>new</SubCondition>
              </OfferAttributes>
              <OfferListing>
                <OfferListingId>R6yH4OOMy/G1TPD60a1Y67vU%3D</OfferListingId>
                <ExchangeId>Y12M0835209M0546669</ExchangeId>
                <Price>
                  <Amount>1950</Amount>
                  <CurrencyCode>USD</CurrencyCode>
                  <FormattedPrice>$19.50</FormattedPrice>
                </Price>
                <Availability>Usually ships in 1-2 business
days</Availability>
              </OfferListing>
            </Offer>
          </Offers>
        </Item>
        <Item>
          <ASIN>B0000B1P69</ASIN>
          <ItemAttributes>
            <Brand>Eddie Bauer</Brand>
            <ClothingSize>XXX-Large Regular</ClothingSize>
            <Color>Black</Color>
            <Department>mens</Department>
            <Feature>100% cotton</Feature>
            <Feature>Made in the USA of imported materials</Feature>
            <Feature>Machine wash</Feature>
            <Feature>Twill-taped shoulder seams</Feature>
            <Feature>Garment-washed for softness and reduced shrink-
age</Feature>
            <ProductGroup>Apparel</ProductGroup>
            <Title>Long-Sleeve Basic Pocket Tee (Regular XXXL Black)</Title>
          </ItemAttributes>
          <Offers>
```
<Offer> <Merchant> <MerchantId>A3BHV8OQ3W90PJ</MerchantId> <Name>Eddie Bauer</Name> </Merchant> <OfferAttributes> <Condition>New</Condition> <SubCondition>new</SubCondition> </OfferAttributes> <OfferListing> <OfferListingId>U3UzkLBtSWXeDkTa97g%3D</OfferListingId> <ExchangeId>Y12M6847968M0397573</ExchangeId> <Price> <Amount>1950</Amount> <CurrencyCode>USD</CurrencyCode> <FormattedPrice>\$19.50</FormattedPrice> </Price> <Availability>Usually ships in 1-2 business days</Availability> </OfferListing> </Offer> </Offers> </Item>  $<$ T $t$  $em$ <ASIN>B0000B1P6M</ASIN> <ItemAttributes> <Brand>Eddie Bauer</Brand> <ClothingSize>Small Regular</ClothingSize> <Color>Navy</Color> <Department>mens</Department> <Feature>100% cotton</Feature> <Feature>Made in the USA of imported materials</Feature> <Feature>Machine wash</Feature> <Feature>Twill-taped shoulder seams</Feature> <Feature>Garment-washed for softness and reduced shrinkage</Feature> <ProductGroup>Apparel</ProductGroup> <Title>Long-Sleeve Basic Pocket Tee (Regular S Navy)</Title> </ItemAttributes> <Offers> <Offer> <Merchant> <MerchantId>A3BHV8OQ3W90PJ</MerchantId> <Name>Eddie Bauer</Name> </Merchant> <OfferAttributes> <Condition>New</Condition> <SubCondition>new</SubCondition> </OfferAttributes> <OfferListing> <OfferListingId>zyW32MqAKyDacd1wzNPs%3D</OfferListingId> <ExchangeId>Y12M1893560M1298856</ExchangeId> <Price> <Amount>1950</Amount> <CurrencyCode>USD</CurrencyCode> <FormattedPrice>\$19.50</FormattedPrice> </Price> <Availability>Usually ships in 1-2 business days</Availability> </OfferListing> </Offer> </Offers> </Item>  $<$ T $t$ em $>$ <ASIN>B0000B1P6O</ASIN> <ItemAttributes> <Brand>Eddie Bauer</Brand> <ClothingSize>Medium Regular</ClothingSize> <Color>Navy</Color> <Department>mens</Department> <Feature>100% cotton</Feature> <Feature>Made in the USA of imported materials</Feature>

```
<Feature>Machine wash</Feature>
            <Feature>Twill-taped shoulder seams</Feature>
            <Feature>Garment-washed for softness and reduced shrink-
age</Feature>
            <ProductGroup>Apparel</ProductGroup>
            <Title>Long-Sleeve Basic Pocket Tee (Regular M Navy)</Title>
          </ItemAttributes>
          <Offers>
            coffers<Merchant>
                <MerchantId>A3BHV8OQ3W90PJ</MerchantId>
                <Name>Eddie Bauer</Name>
              </Merchant>
              <OfferAttributes>
                <Condition>New</Condition>
                <SubCondition>new</SubCondition>
              </OfferAttributes>
              <OfferListing>
                <OfferListingId>VprD75J8HuU554w%3D</OfferListingId>
                <ExchangeId>Y12M2561191M4616496</ExchangeId>
                <Price>
                  <Amount>1950</Amount>
                  <CurrencyCode>USD</CurrencyCode>
                  <FormattedPrice>$19.50</FormattedPrice>
                </Price>
                <Availability>Usually ships in 1-2 business
days</Availability>
              </OfferListing>
            </Offer>
          </Offers>
        </Item>
        <Item>
          <ASIN>B0000B1P6Q</ASIN>
          <ItemAttributes>
            <Brand>Eddie Bauer</Brand>
            <ClothingSize>Large Regular</ClothingSize>
            <Color>Navy</Color>
            <Department>mens</Department>
            <Feature>100% cotton</Feature>
            <Feature>Made in the USA of imported materials</Feature>
            <Feature>Machine wash</Feature>
            <Feature>Twill-taped shoulder seams</Feature>
            <Feature>Garment-washed for softness and reduced shrink-
age</Feature>
            <ProductGroup>Apparel</ProductGroup>
            <Title>Long-Sleeve Basic Pocket Tee (Regular L Navy)</Title>
          </ItemAttributes>
          <Offers>
            <Offer>
              <Merchant>
                <MerchantId>A3BHV8OQ3W90PJ</MerchantId>
                <Name>Eddie Bauer</Name>
              </Merchant>
              <OfferAttributes>
                <Condition>New</Condition>
                <SubCondition>new</SubCondition>
              </OfferAttributes>
              <OfferListing>
<OfferListingId>xLbDIE1tvpgC65BCPV2oB0sQO8%3D</OfferListingId>
                <ExchangeId>Y12M3145475M4914200</ExchangeId>
                <Price>
                  <Amount>1950</Amount>
                  <CurrencyCode>USD</CurrencyCode>
                  <FormattedPrice>$19.50</FormattedPrice>
                </Price>
                <Availability>Usually ships in 1-2 business
days</Availability>
              </OfferListing>
            </Offer>
          </Offers>
        </Item>
        <Ttem
```

```
<ASIN>B0000B1P6T</ASIN>
          <ItemAttributes>
            <Brand>Eddie Bauer</Brand>
            <ClothingSize>X-Large Regular</ClothingSize>
            <Color>Navy</Color>
            <Department>mens</Department>
            <Feature>100% cotton</Feature>
            <Feature>Made in the USA of imported materials</Feature>
            <Feature>Machine wash</Feature>
            <Feature>Twill-taped shoulder seams</Feature>
            <Feature>Garment-washed for softness and reduced shrink-
age</Feature>
            <ProductGroup>Apparel</ProductGroup>
            <Title>Long-Sleeve Basic Pocket Tee (Regular XL Navy)</Title>
          </ItemAttributes>
          <Offers>
            <Offer>
              <Merchant>
                <MerchantId>A3BHV8OQ3W90PJ</MerchantId>
                <Name>Eddie Bauer</Name>
              </Merchant>
              <OfferAttributes>
                <Condition>New</Condition>
                <SubCondition>new</SubCondition>
              </OfferAttributes>
              <OfferListing>
                <OfferListingId>Hn9OTqlkbR4icMnjr1oms%3D</OfferListingId>
                <ExchangeId>Y12M1309277M0307267</ExchangeId>
                <Price>
                  <Amount>1950</Amount>
                  <CurrencyCode>USD</CurrencyCode>
                  <FormattedPrice>$19.50</FormattedPrice>
                </Price>
                <Availability>Usually ships in 1-2 business
days</Availability>
              </OfferListing>
            </Offer>
          </Offers>
        </Item>
      </Variations>
    </Item>
  </Items>
</ItemLookupResponse>
```

```
The Request that Generated the Response (REST)
```

```
http://webservices.amazon.com/onca/xml?Service=AWSECommerceService
   &AWSAccessKeyId=[Your Access Key ID Here]
   &AssociateTag=[Your Associate ID Here]
   &Operation=ItemLookup
   &ItemId=B00006XYAB
   &MerchantId=All
   &ResponseGroup=Variations
```
# VariationImages Response Group

#### Description

The VariationImages response group displays different variations of the same item in four sizes: swatch, small, medium, and large, where the swatch image is smaller than the small image. VariationImages is used when there are variations of an item for sale. For example, a shirt for sale might come in four colors. If VariationImages is used as the response group, the shirt will be displayed in sixteen images:

four image sizes of each of the four colors.

Parent ASINs do not always have images associated with them; their children, however, should.

#### REST Sample Response Snippet

#### **Sample Response Snippet (REST)**

```
<ImageSets>
  <ImageSet Category="primary">
  <SmallImage>
    <URL>
    http://images.amazon.com/images/P/B99999999A.01._SCTHUMBZZZ_.jpg
    </URL>
    <Height Units="pixels">60</Height>
    <Width Units="pixels">60</Width>
  </SmallImage>
  <MediumImage>
    <URL>
   http://images.amazon.com/images/P/B99999999A.01._SCMZZZZZZZ_.jpg
   \langle /URL>
   <Height Units="pixels">140</Height>
    <Width Units="pixels">140</Width>
  </MediumImage>
  <LargeImage>
    <URL>
    http://images.amazon.com/images/P/B99999999A.01._SCLZZZZZZZ_.jpg
    </URL>
    <Height Units="pixels">500</Height>
    <Width Units="pixels">500</Width>
   </LargeImage>
    </ImageSet>
  <ImageSet Category="variant">
  <SmallImage>
    <URL>
   http://images.amazon.com/images/P/B99999999A.01.PT01._SCTHUMBZZZ_.jpg
    \langle / URL ><Height Units="pixels">48</Height>
    <Width Units="pixels">60</Width>
  </SmallImage>
  <MediumImage>
    <URL>
   http://images.amazon.com/images/P/B99999999A.01.PT01._SCMZZZZZZZ_.jpg
    </URL>
    <Height Units="pixels">120</Height>
    <Width Units="pixels">150</Width>
  </MediumImage>
  <LargeImage>
    <URL>
   http://images.amazon.com/images/P/B99999999A.01.PT01._SCLZZZZZZZ_.jpg
    \langle/URL\rangle<Height Units="pixels">400</Height>
    <Width Units="pixels">500</Width>
  </LargeImage>
</ImageSet>
```
**The Request that Generated the Response (REST)**

```
http://webservices.amazon.com/onca/xml?Service=AWSECommerceService
            &AWSAccessKeyId=[Your Access Key ID Here]
            &AssociateTag=[Your Associate ID Here]
            &Operation=ItemLookup
            &ItemId=0239409223
            &ResponseGroup=VariationImages
```
## VariationSummary Response Group

#### Description

The VariationSummary response group provides the lowest price, highest price, lowest sale price, and highest sale price for all child ASINs in the response.

Parent ASINs do not have offers; their children do. For example, you cannot buy a shirt (the parent ASIN). You can, however, buy a shirt that is a certain color and size and is made by a specific manufacturer (the child ASIN).

#### REST Sample Response and Request

**Sample Response (REST)**

```
<?xml version="1.0" encoding="UTF-8"?>
<ItemLookupResponse xm-
lns="http://webservices.amazon.com/AWSECommerceService/2006-03-08">
  <OperationRequest>
    <HTTPHeaders>
     <Header Name="UserAgent" Value="Mozilla/4.0 (compatible; MSIE 6.0; Win-
dows NT 5.1)"/>
   </HTTPHeaders>
    <RequestId>0R6G71MRKKAJCKAMWSES</RequestId>
    <Arguments>
      <Argument Name="MerchantId" Value="All"/>
      <Argument Name="Service" Value="AWSECommerceService"/>
     <Argument Name="AssociateTag" Value="[Your Associate ID Here]"/>
     <Argument Name="AWSAccessKeyId" Value="[Your Access Key ID Here]"/>
     <Argument Name="ItemId" Value="B00006XYAA"/>
     <Argument Name="ResponseGroup" Value="VariationSummary"/>
     <Argument Name="Operation" Value="ItemLookup"/>
   </Arguments>
 </OperationRequest>
 <Items>
   <Request>
      <IsValid>True</IsValid>
    </Request>
    <Item>
      <ASIN>B00006XYAA</ASIN>
      <VariationSummary>
        <LowestPrice>
          <Amount>1450</Amount>
          <CurrencyCode>USD</CurrencyCode>
          <FormattedPrice>$14.50</FormattedPrice>
        </LowestPrice>
        <HighestPrice>
          <Amount>1750</Amount>
          <CurrencyCode>USD</CurrencyCode>
          <FormattedPrice>$17.50</FormattedPrice>
```

```
</HighestPrice>
        <SingleMerchantId>A3BHV8OQ3W90PJ</SingleMerchantId>
      </VariationSummary>
    \langleItem>
  </Items>
</ItemLookupResponse>
```
#### **The Request that Generated the Response (REST)**

```
http://webservices.amazon.com/onca/xml?Service=AWSECommerceService
    &AWSAccessKeyId=[Your Access Key ID Here]
    &AssociateTag=[Your Associate ID Here]
    &Operation=ItemLookup
    &ItemId=B00006XYAA
    &MerchantId=All
    &ResponseGroup=VariationSummary
```
# Sort Values By Locale

Sort values allow you to choose how your ItemSearch search results will be ordered. Available sort values are listed by locale and the search indices that they may be used with.

- [Amazon.com \(US\) Sort Values](#page-306-0)
- [Amazon.de \(DE\) Sort Values](#page-316-0)
- [Amazon.co.jp \(JP\) Sort Values](#page-322-0)
- [Amazon.co.uk \(UK\) Sort Values](#page-327-0)
- [Amazon.fr \(FR\) Sort Values](#page-332-0)
- <span id="page-306-0"></span>• [Amazon.ca \(CA\) Sort Values](#page-335-0)

# Sort Values for US

#### **Contents**

- [Apparel](#page-307-0)
- **[Automotive](#page-307-1)**
- **[Baby](#page-307-2)**
- **[Beauty](#page-307-3)**
- [Books](#page-308-0)
- **[Classical](#page-308-1)**
- [DigitalMusic](#page-308-2)
- [DVD](#page-309-0)
- [Electronics](#page-309-1)
- [GourmetFood](#page-309-2)
- [HealthPersonalCare](#page-309-3)
- **[Jewelry](#page-310-0)**
- [Kitchen](#page-310-1)
- **[Magazines](#page-310-2)**
- [Merchants](#page-311-0)
- [Miscellaneous](#page-311-1)
- **[Music](#page-311-2)**
- [MusicalInstruments](#page-312-0)
- [MusicTracks](#page-312-1)
- [OfficeProducts](#page-312-2)
- [OutdoorLiving](#page-312-3)
- [PCHardware](#page-313-0)
- [PetSupplies](#page-313-1)
- **[Photo](#page-313-2)**
- **[Restaurants](#page-313-3)**
- **[Software](#page-314-0)**
- **[SportingGoods](#page-314-1)**
- [Tools](#page-314-2)
- [Toys](#page-314-3)
- [VHS](#page-315-0)
- [Video](#page-315-1)
- [VideoGames](#page-315-2)
- [Wireless](#page-316-1)
- <span id="page-307-0"></span>• [WirelessAccessories](#page-316-2)

## SearchIndex: Apparel

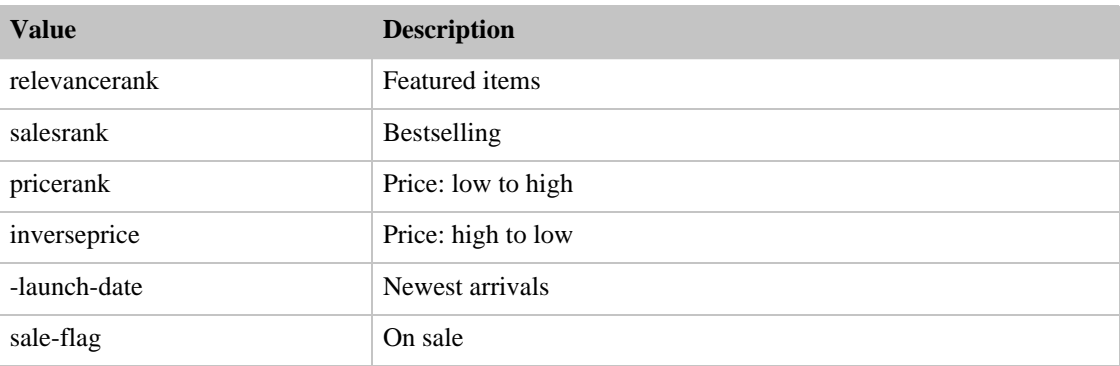

### SearchIndex: Automotive

<span id="page-307-1"></span>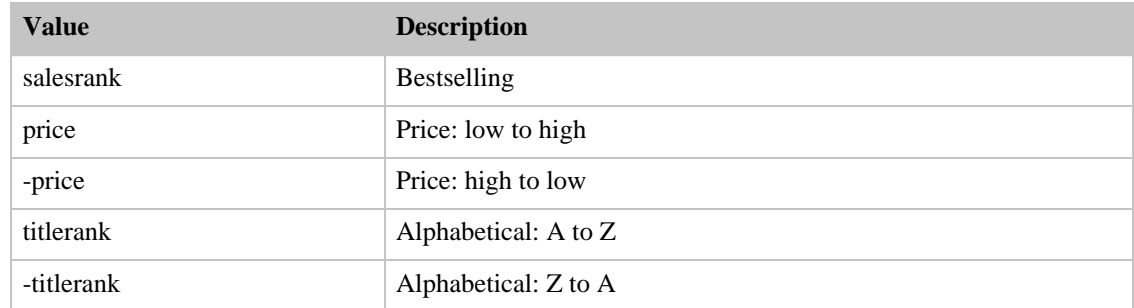

## SearchIndex: Baby

<span id="page-307-2"></span>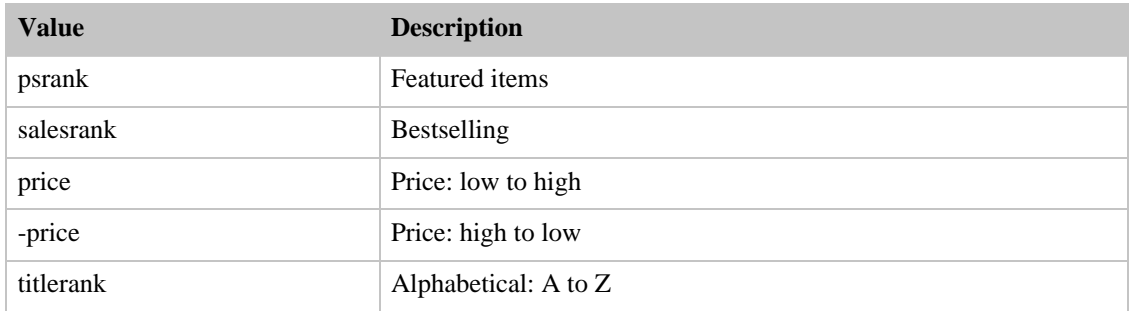

## <span id="page-307-3"></span>SearchIndex: Beauty

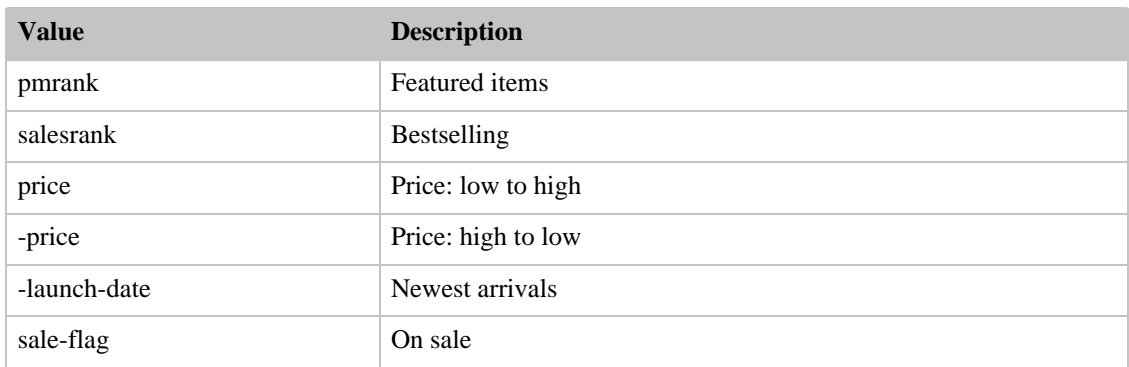

#### SearchIndex: Books

<span id="page-308-0"></span>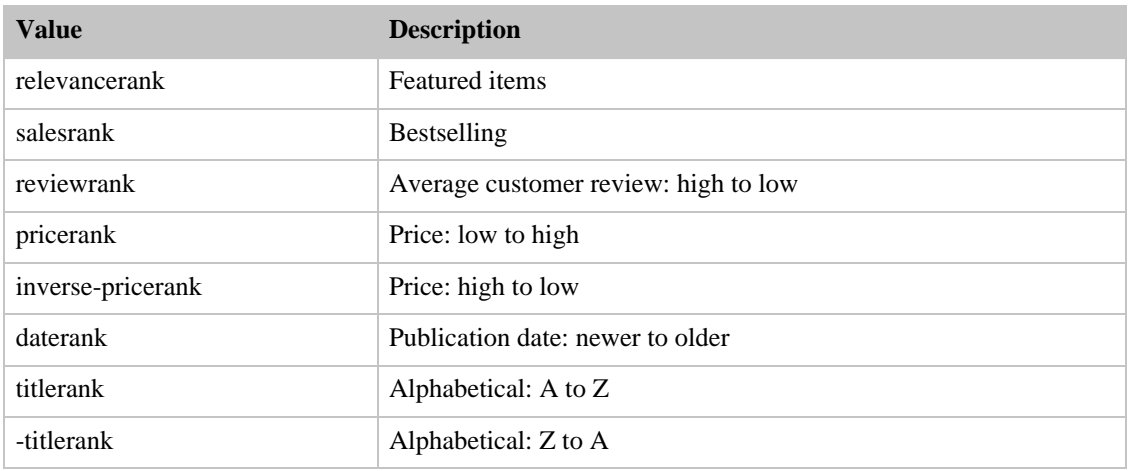

## SearchIndex: Classical

<span id="page-308-1"></span>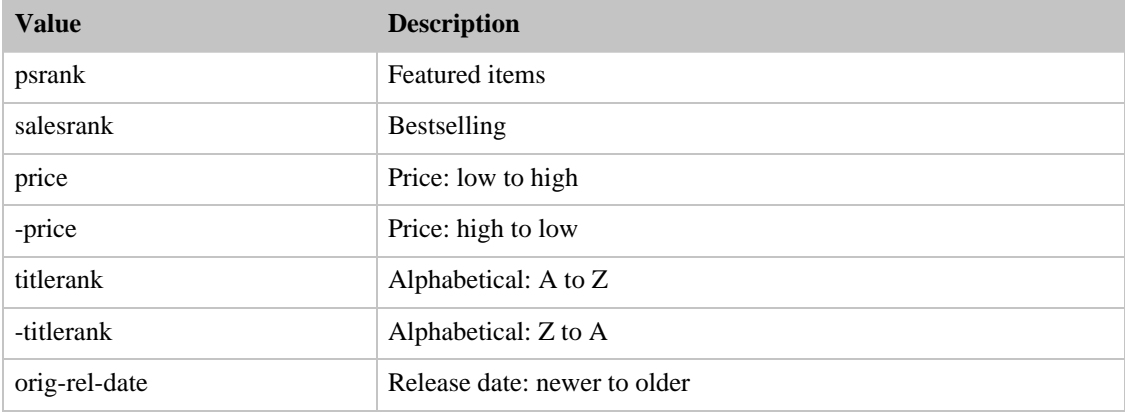

# SearchIndex: DigitalMusic

<span id="page-308-2"></span>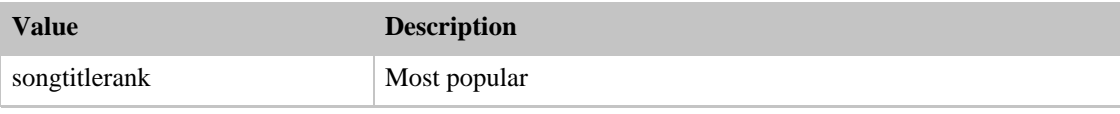

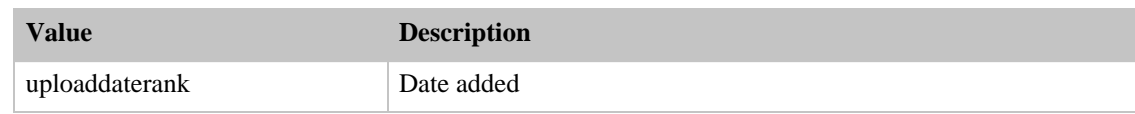

#### SearchIndex: DVD

<span id="page-309-0"></span>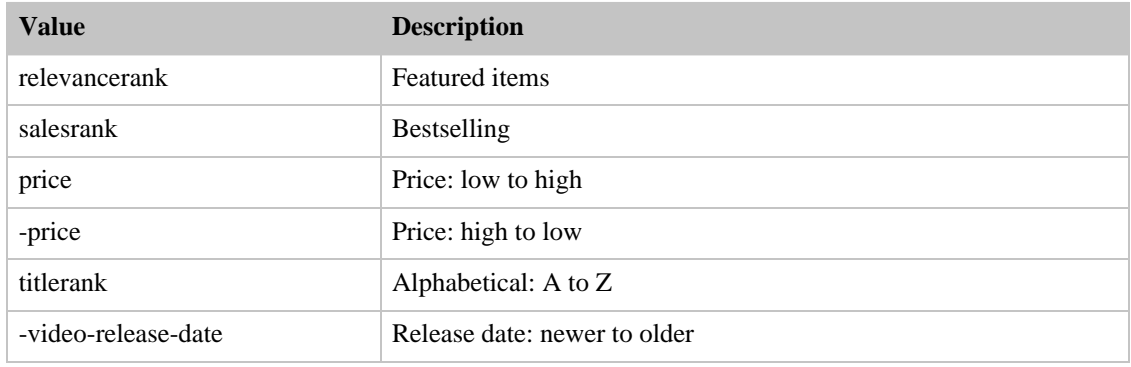

## SearchIndex: Electronics

<span id="page-309-1"></span>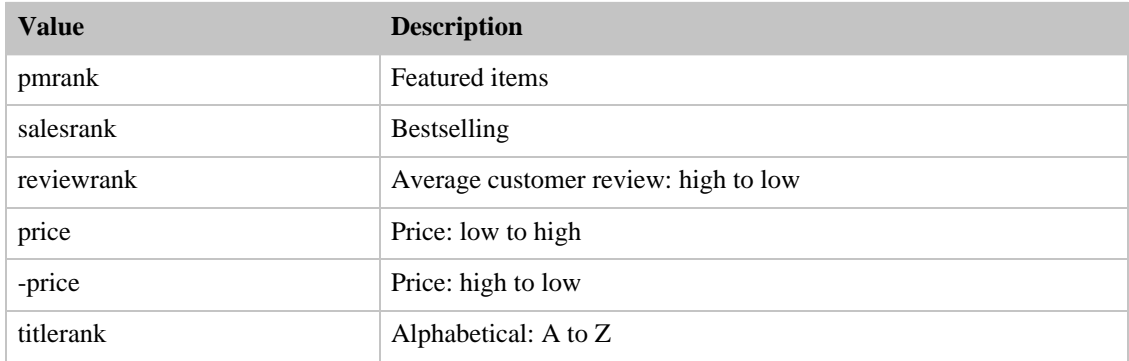

## SearchIndex: GourmetFood

<span id="page-309-2"></span>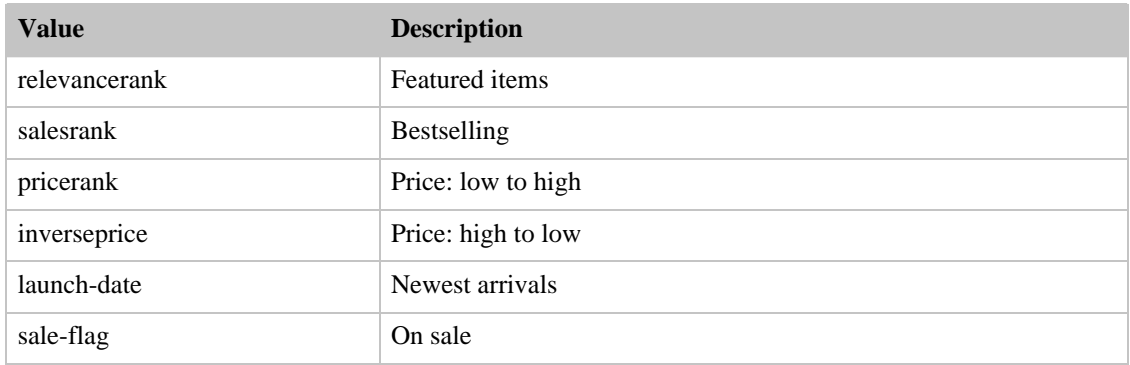

#### <span id="page-309-3"></span>SearchIndex: HealthPersonalCare

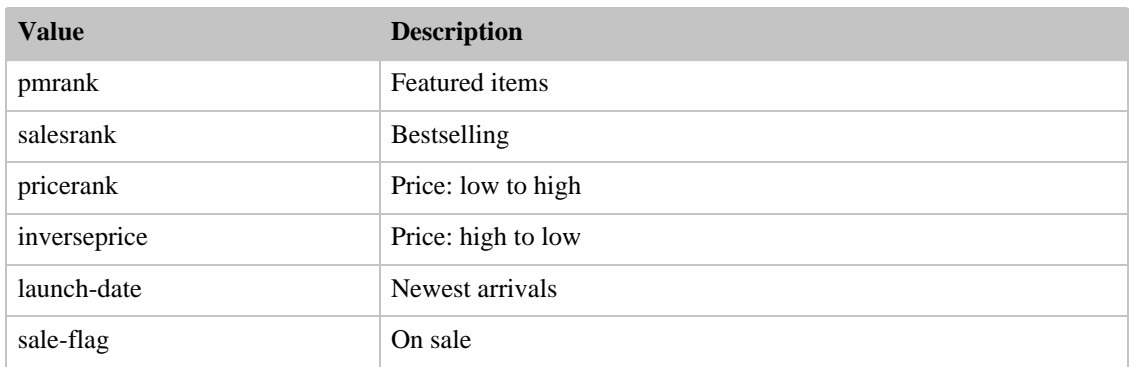

# SearchIndex: Jewelry

<span id="page-310-0"></span>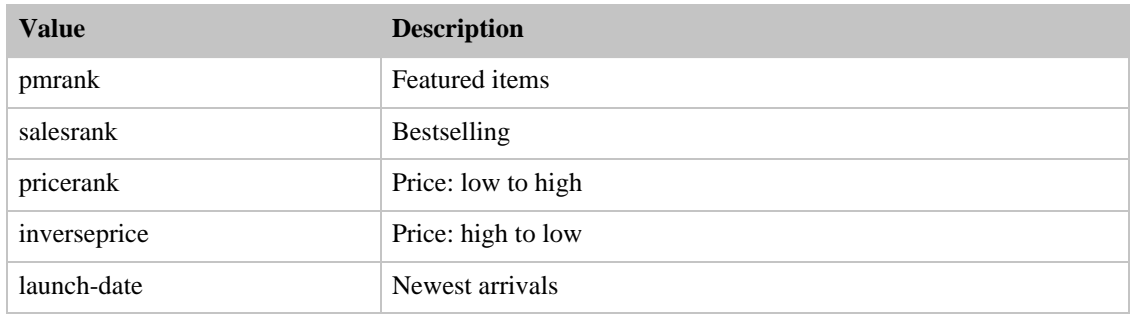

### SearchIndex: Kitchen

<span id="page-310-1"></span>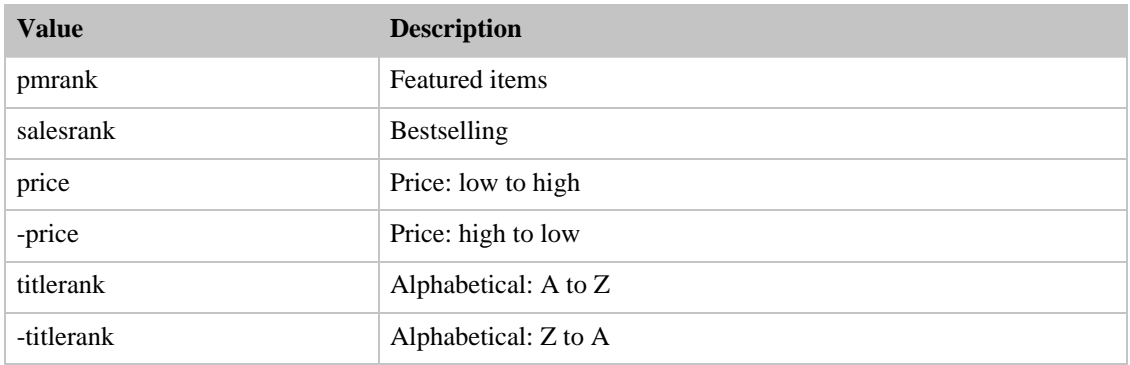

# SearchIndex: Magazines

<span id="page-310-2"></span>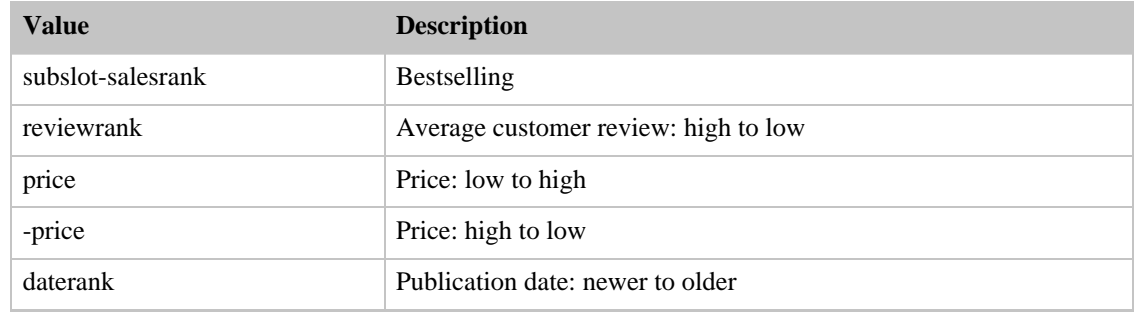

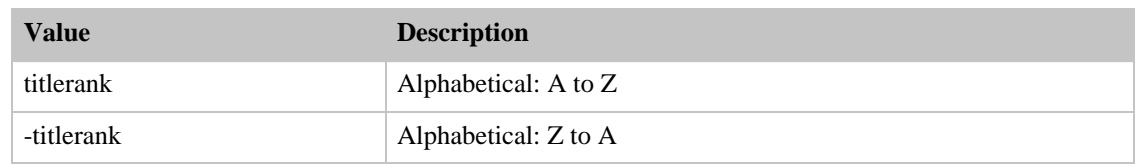

#### SearchIndex: Merchants

<span id="page-311-0"></span>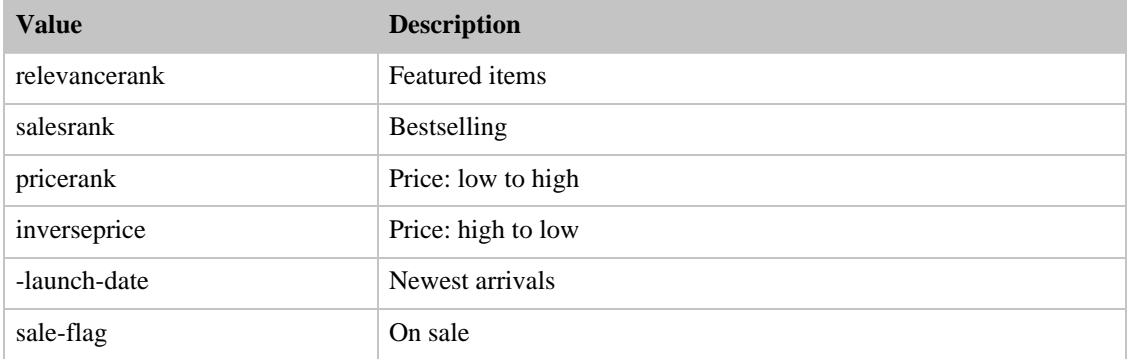

## SearchIndex: Miscellaneous

<span id="page-311-1"></span>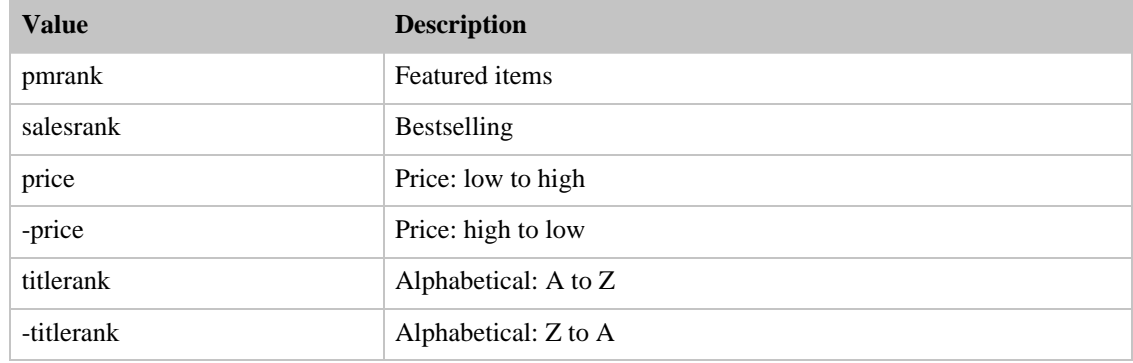

#### SearchIndex: Music

<span id="page-311-2"></span>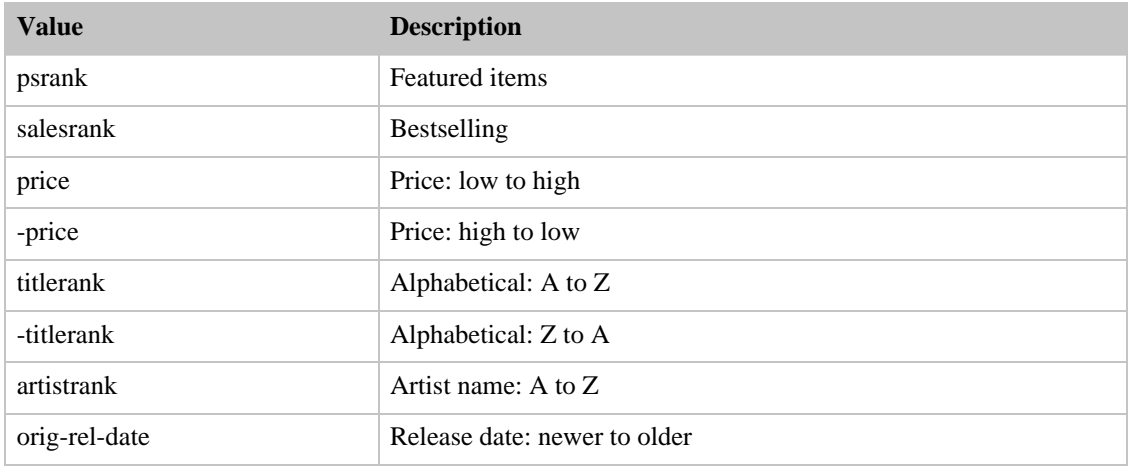

#### SearchIndex: MusicalInstruments

<span id="page-312-0"></span>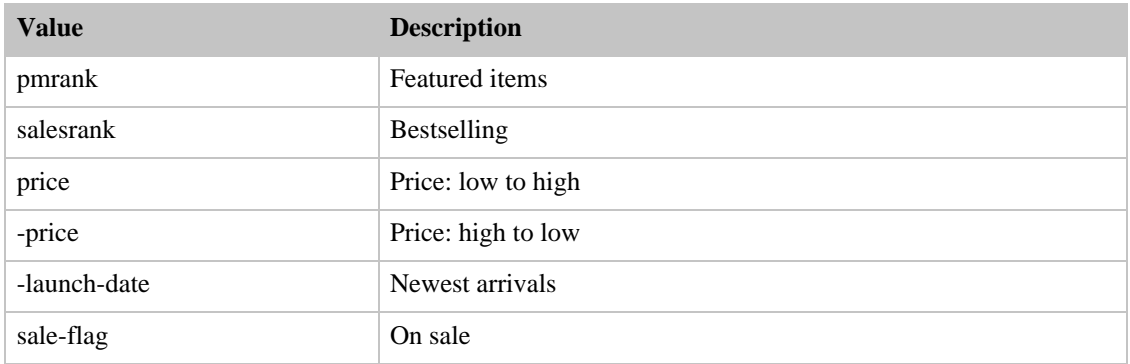

#### SearchIndex: MusicTracks

<span id="page-312-1"></span>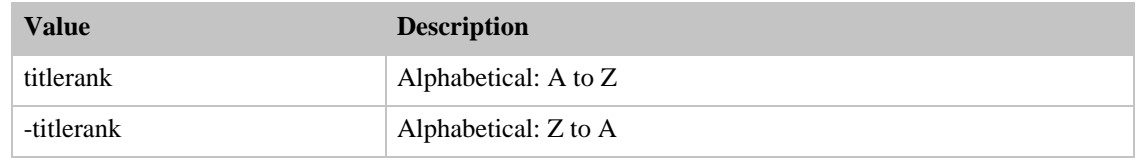

### SearchIndex: OfficeProducts

<span id="page-312-2"></span>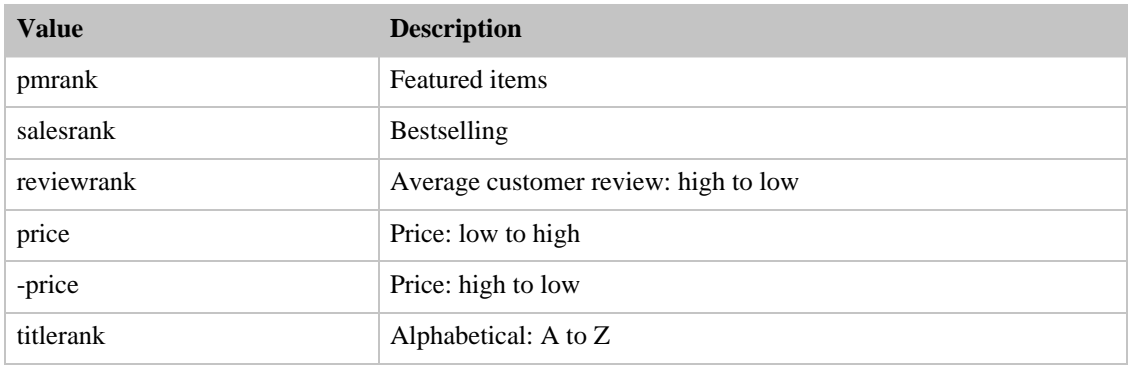

## SearchIndex: OutdoorLiving

<span id="page-312-3"></span>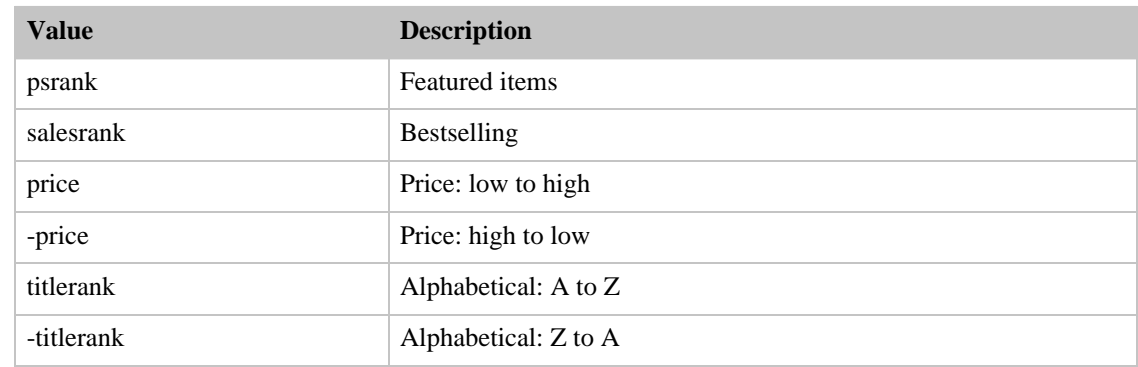

#### SearchIndex: PCHardware

<span id="page-313-0"></span>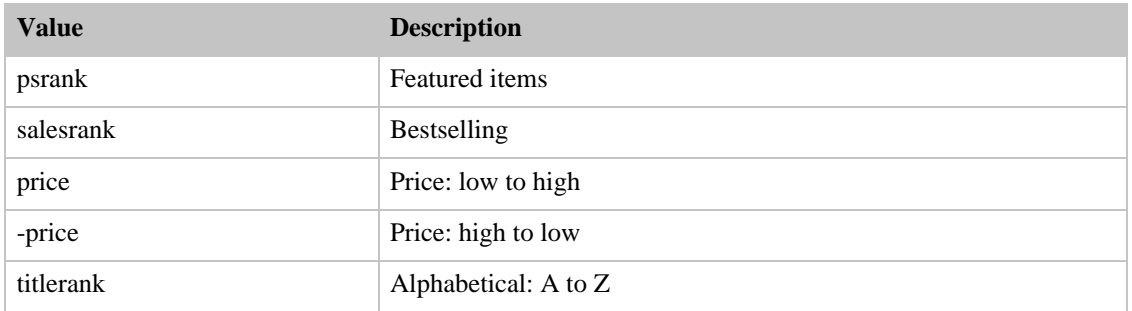

# SearchIndex: PetSupplies

<span id="page-313-1"></span>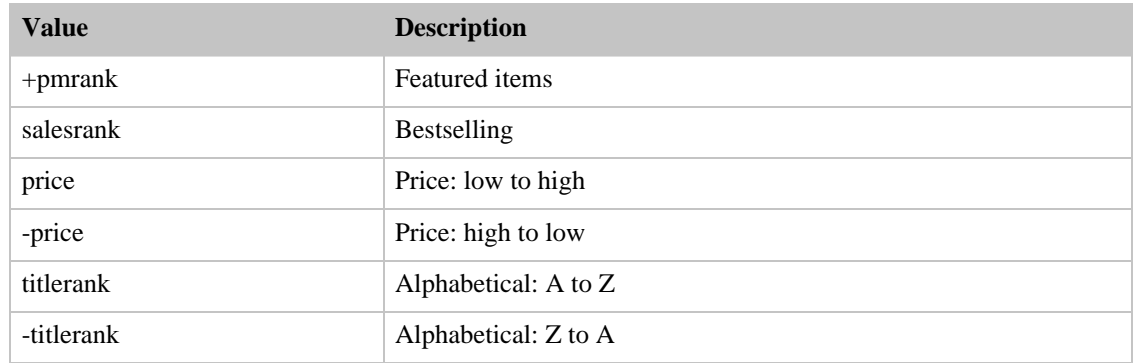

## SearchIndex: Photo

<span id="page-313-2"></span>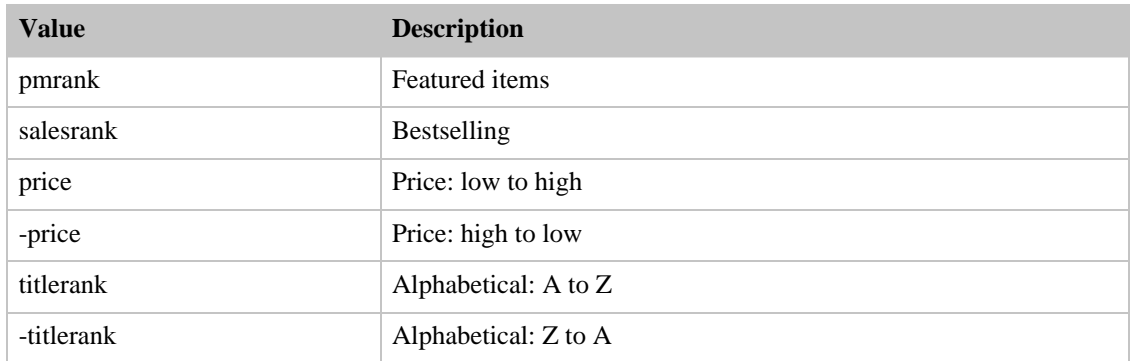

## SearchIndex: Restaurants

<span id="page-313-3"></span>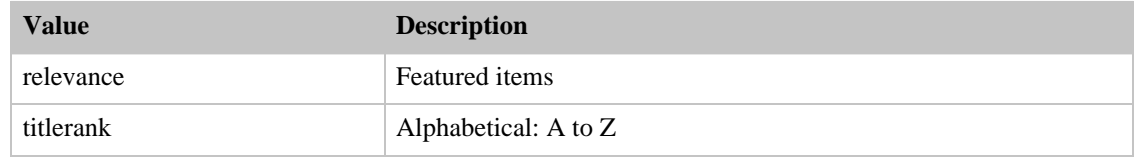

#### SearchIndex: Software

<span id="page-314-0"></span>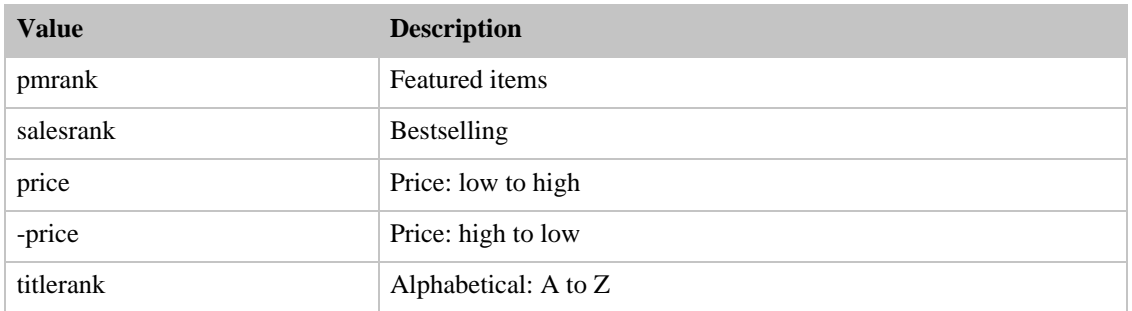

# SearchIndex: SportingGoods

<span id="page-314-1"></span>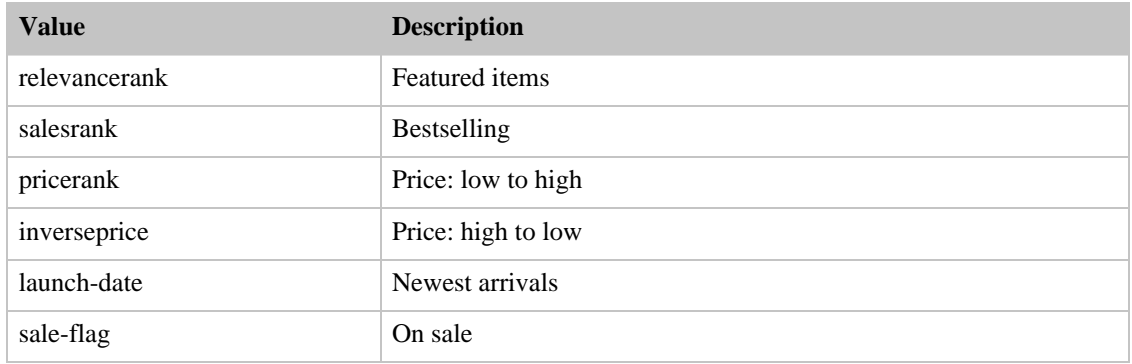

### SearchIndex: Tools

<span id="page-314-2"></span>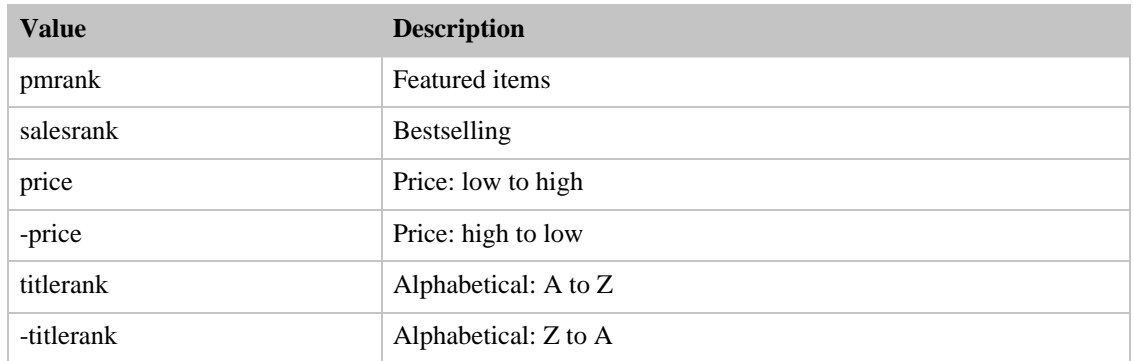

# SearchIndex: Toys

<span id="page-314-3"></span>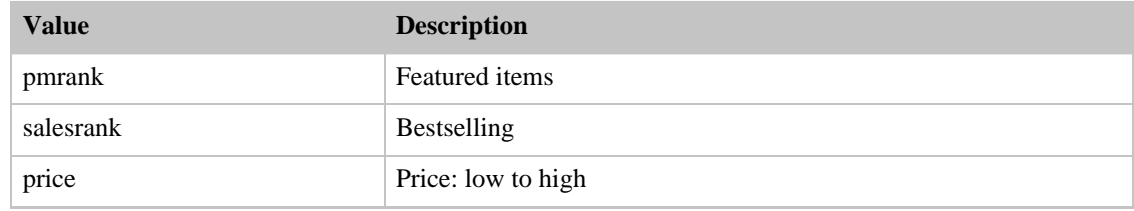

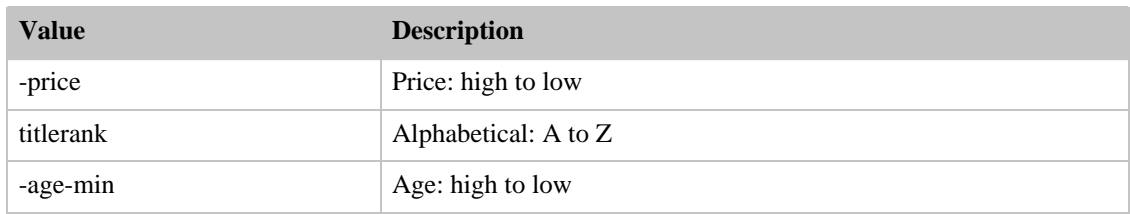

## SearchIndex: VHS

<span id="page-315-0"></span>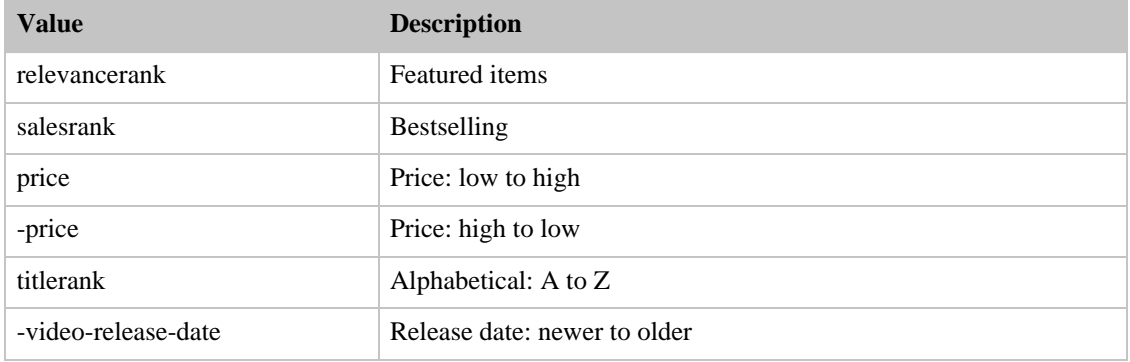

## SearchIndex: Video

<span id="page-315-1"></span>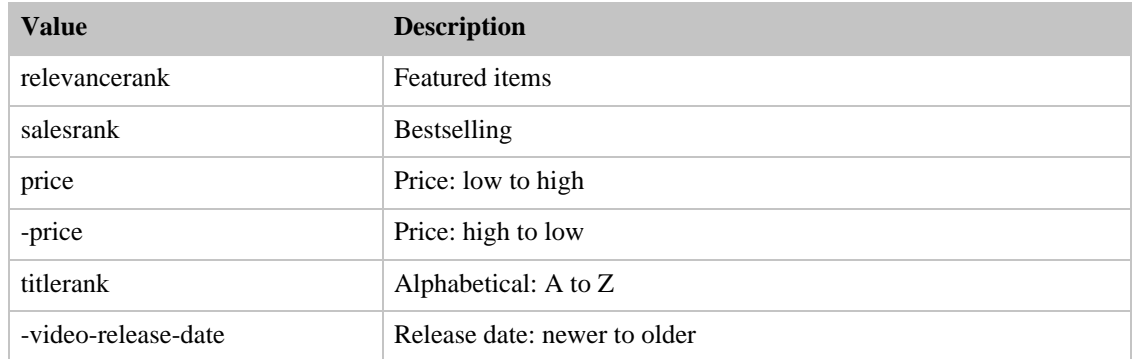

# SearchIndex: VideoGames

<span id="page-315-2"></span>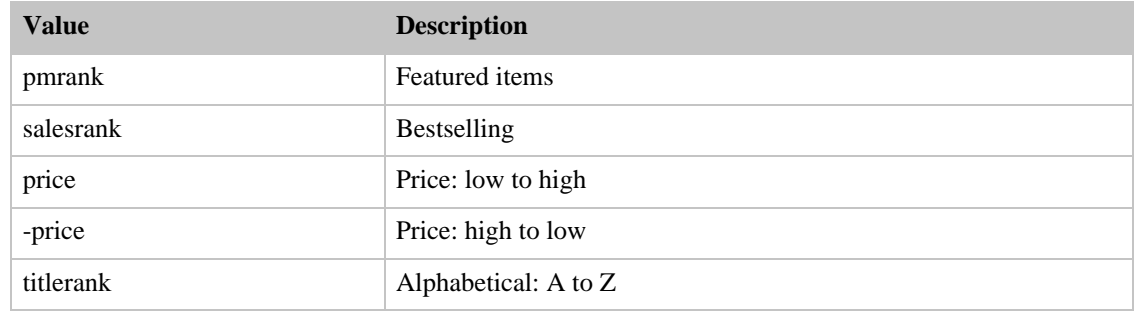

#### SearchIndex: Wireless

<span id="page-316-1"></span>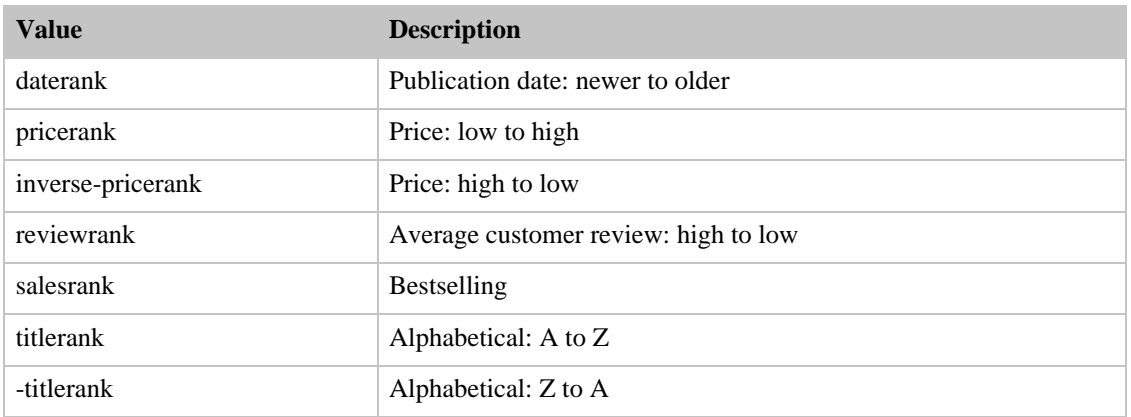

#### SearchIndex: WirelessAccessories

<span id="page-316-2"></span>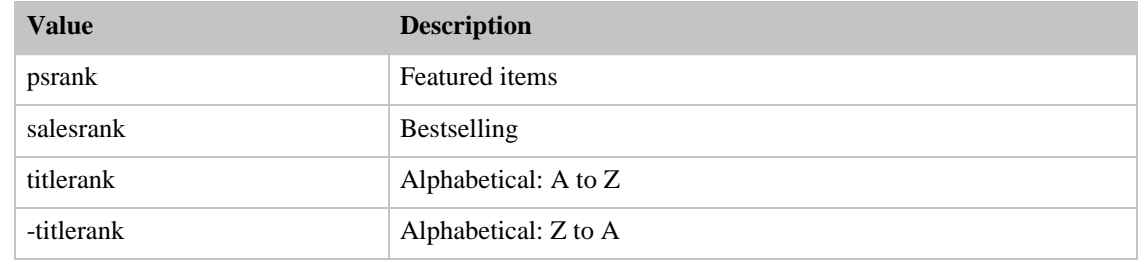

# <span id="page-316-0"></span>Sort Values for DE

#### **Contents**

- [Books](#page-317-0)
- [Classical](#page-317-1)
- [DVD](#page-317-2)
- [Electronics](#page-318-0)
- [ForeignBooks](#page-318-1)
- [HealthPersonalCare](#page-318-2)
- [HomeGarden](#page-318-3)
- [Kitchen](#page-319-0)
- [Magazines](#page-319-1)
- [Music](#page-319-2)
- [MusicTracks](#page-319-3)
- [OutdoorLiving](#page-320-0)
- [PCHardware](#page-320-1)
- [Photo](#page-320-2)
- **[Software](#page-320-3)**
- **[Software](#page-320-3)**
- [Toys](#page-321-0)
- [VHS](#page-321-1)
- [Video](#page-321-2)
- <span id="page-317-0"></span>• [VideoGames](#page-322-1)

#### SearchIndex: Books

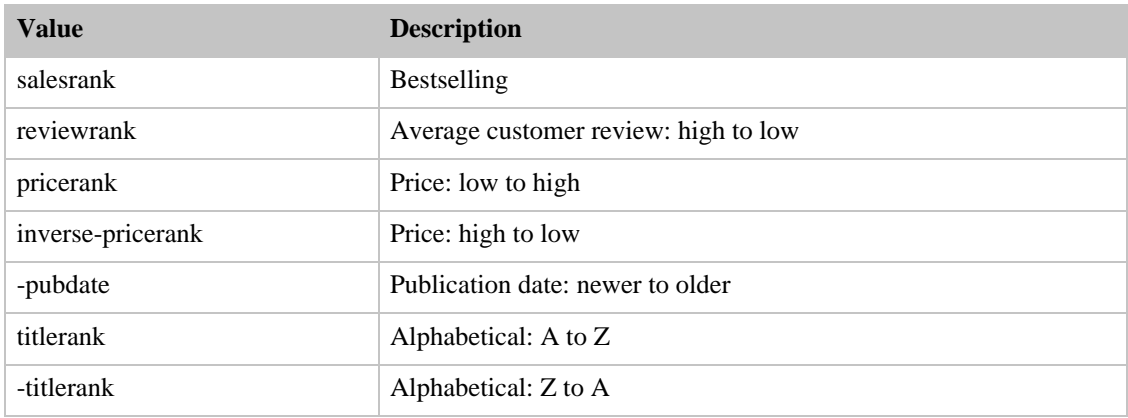

## SearchIndex: Classical

<span id="page-317-1"></span>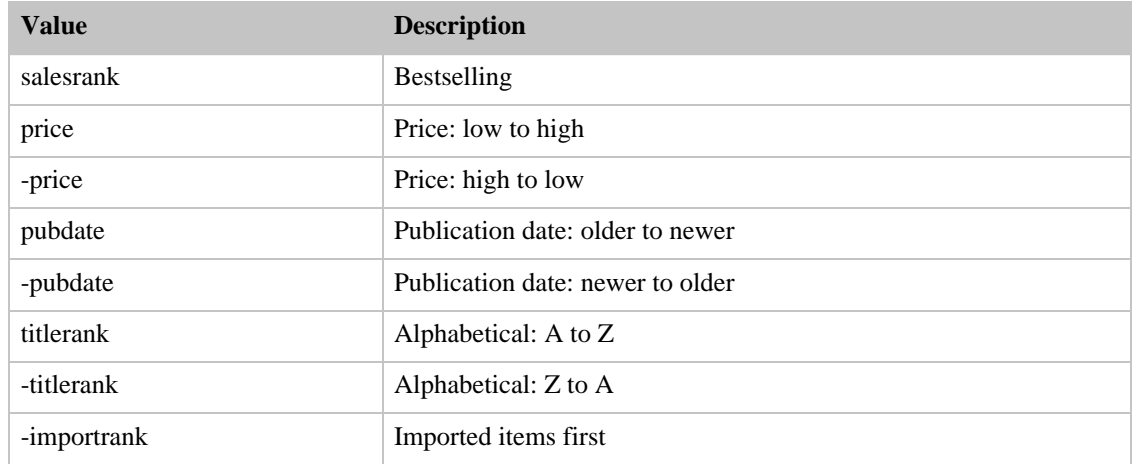

## SearchIndex: DVD

<span id="page-317-2"></span>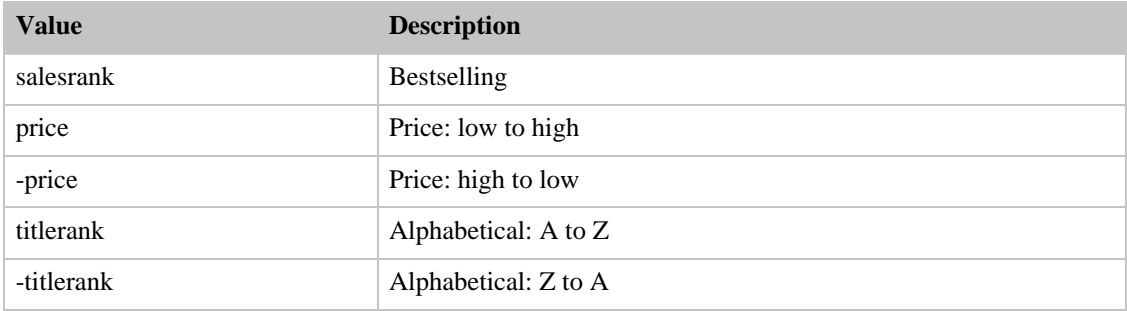

#### SearchIndex: Electronics

<span id="page-318-0"></span>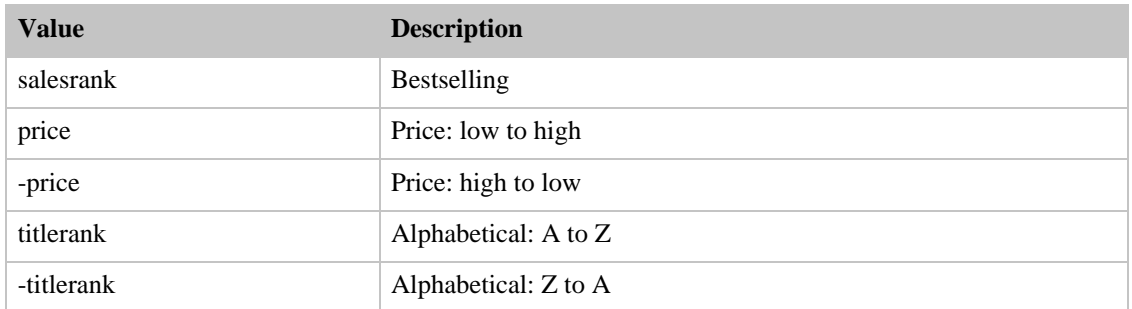

# SearchIndex: ForeignBooks

<span id="page-318-1"></span>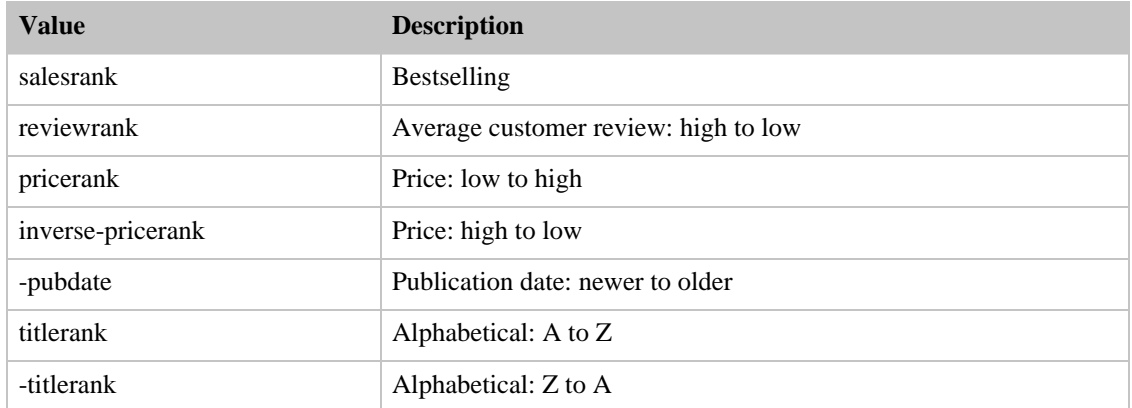

#### SearchIndex: HealthPersonalCare

<span id="page-318-2"></span>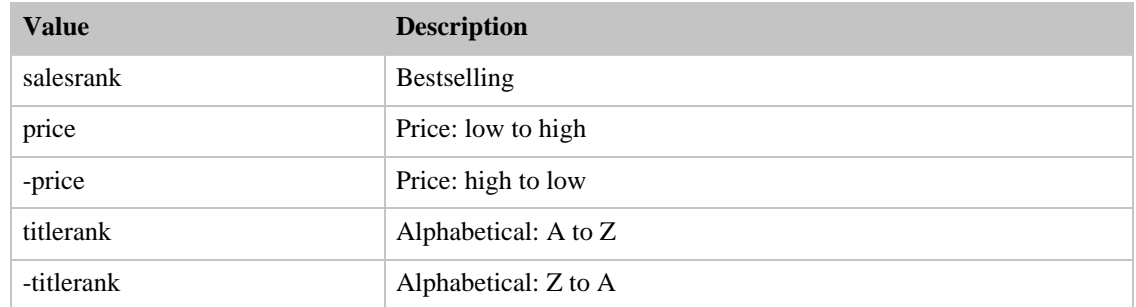

## SearchIndex: HomeGarden

<span id="page-318-3"></span>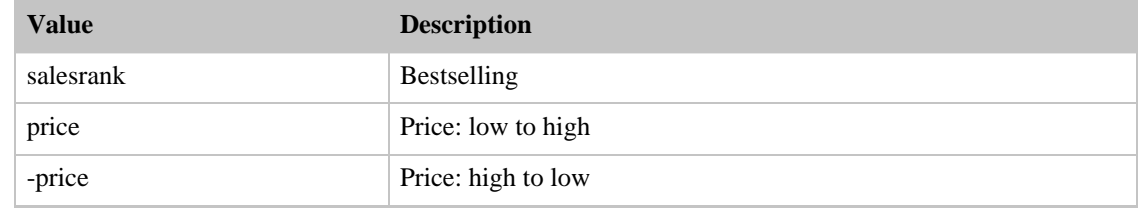

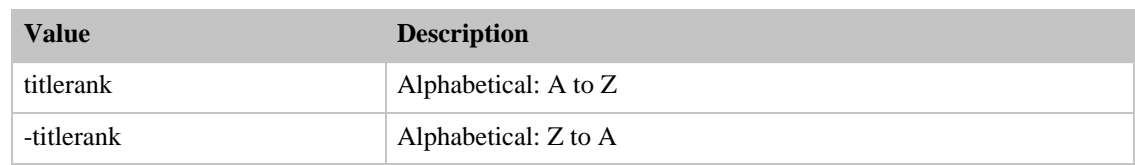

### SearchIndex: Kitchen

<span id="page-319-0"></span>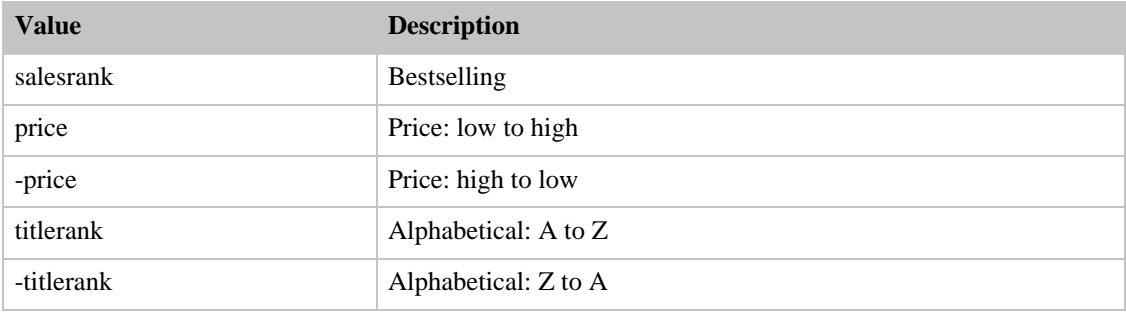

## SearchIndex: Magazines

<span id="page-319-1"></span>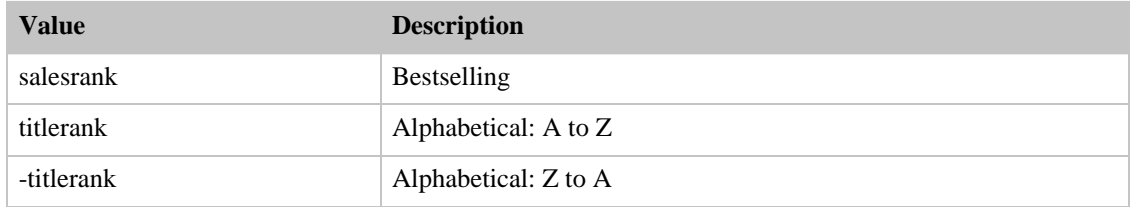

## SearchIndex: Music

<span id="page-319-2"></span>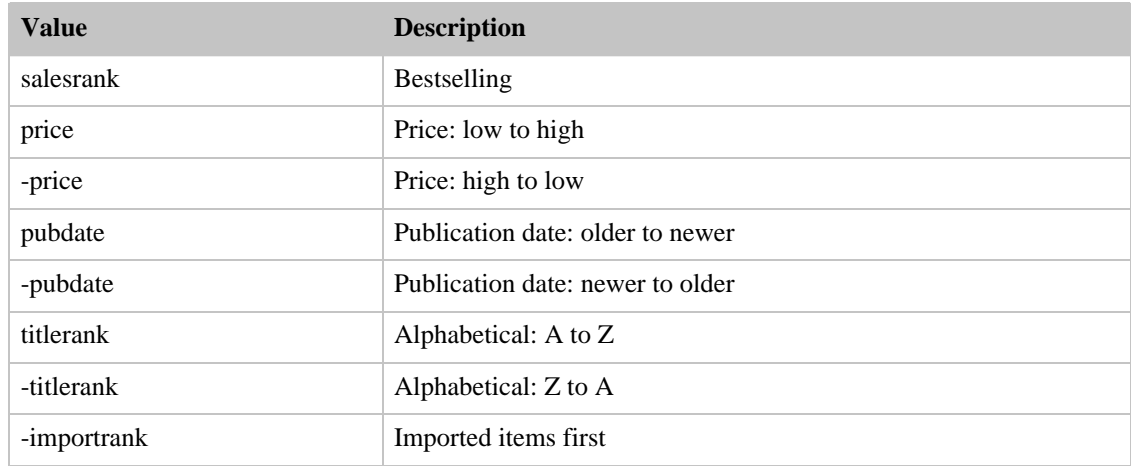

## <span id="page-319-3"></span>SearchIndex: MusicTracks

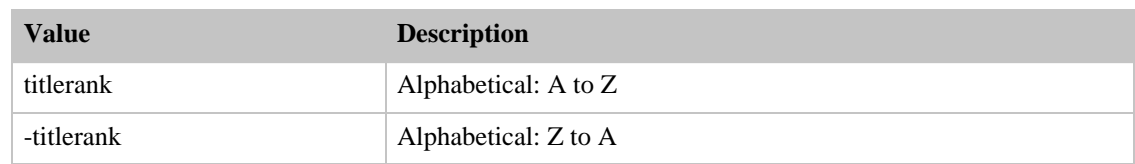

# SearchIndex: OutdoorLiving

<span id="page-320-0"></span>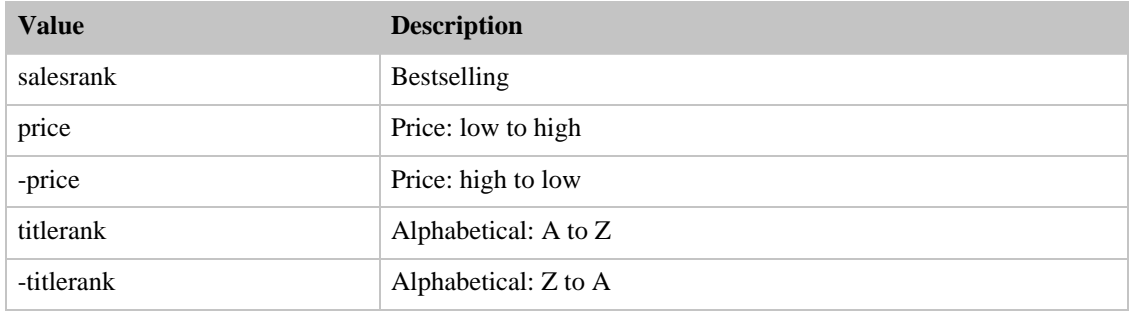

### SearchIndex: PCHardware

<span id="page-320-1"></span>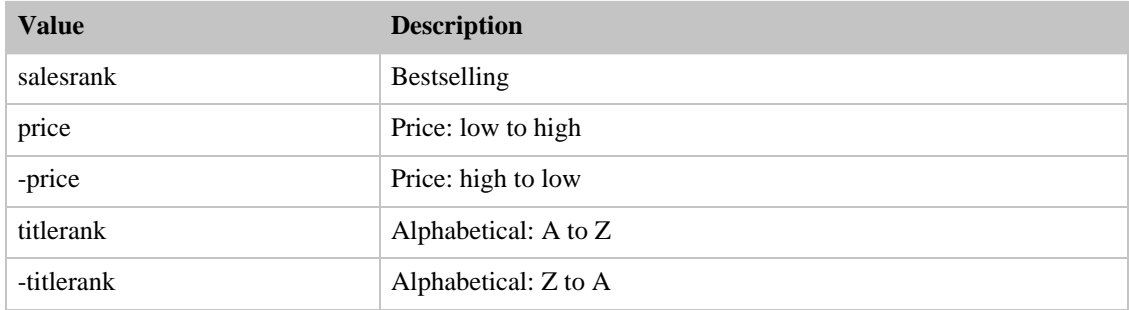

## SearchIndex: Photo

<span id="page-320-2"></span>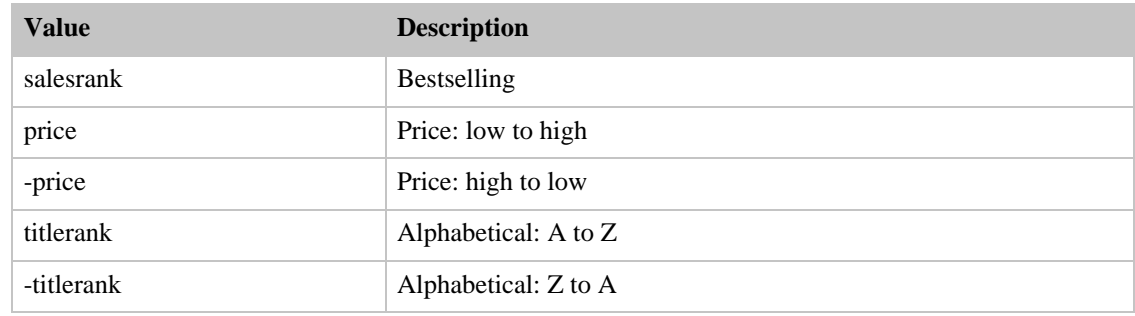

## SearchIndex: Software

<span id="page-320-3"></span>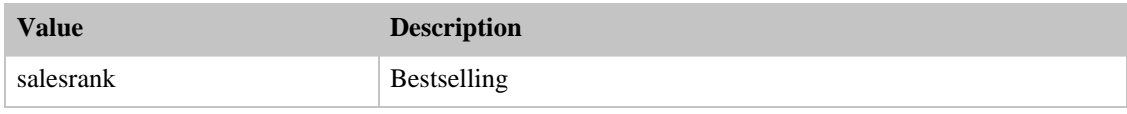

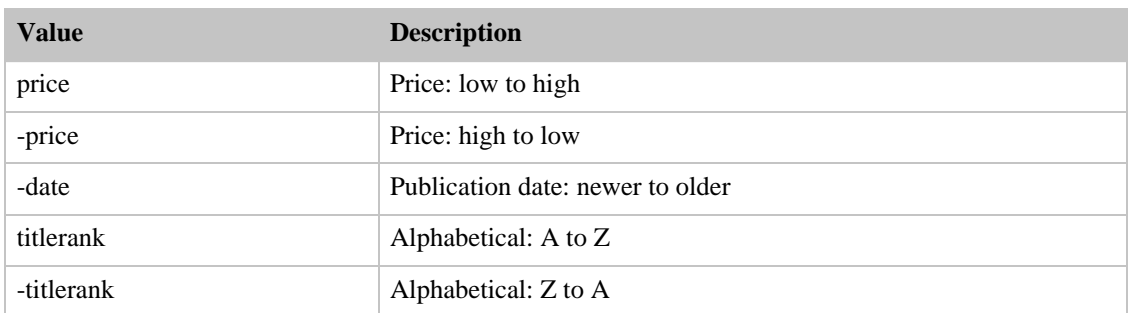

# SearchIndex: Toys

<span id="page-321-0"></span>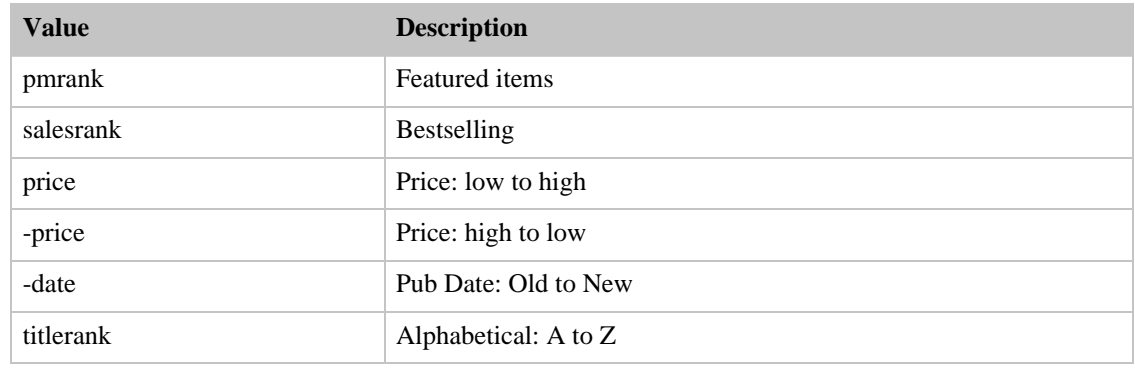

## SearchIndex: VHS

<span id="page-321-1"></span>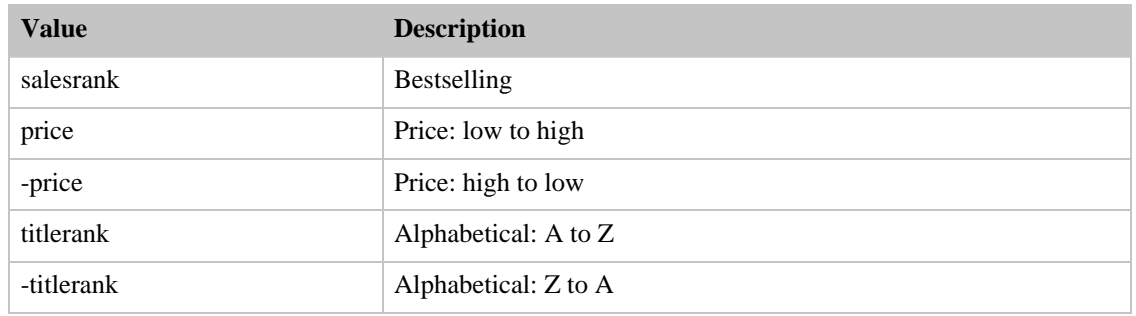

#### SearchIndex: Video

<span id="page-321-2"></span>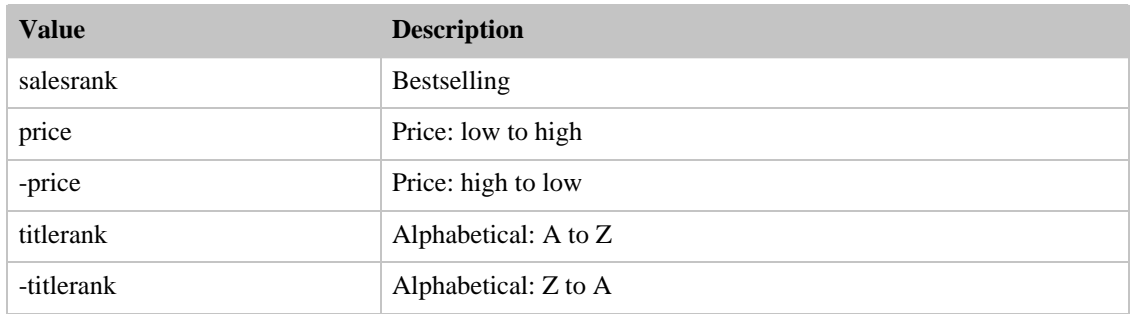

#### SearchIndex: VideoGames

<span id="page-322-1"></span>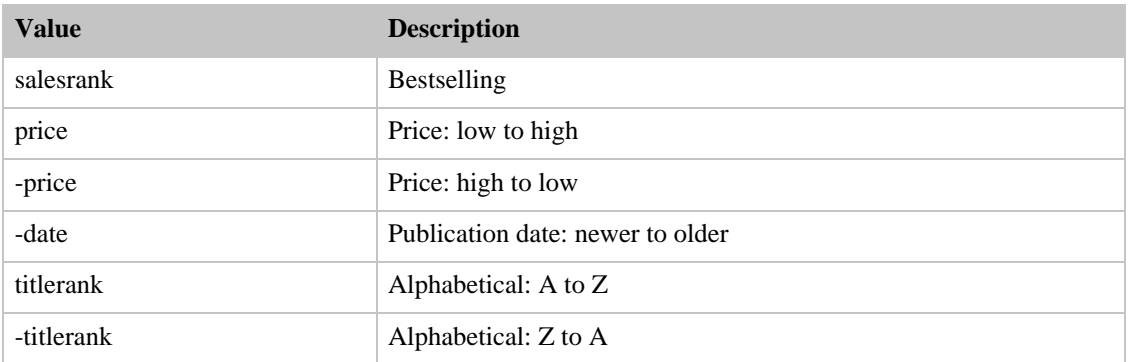

# <span id="page-322-0"></span>Sort Values for JP

#### **Contents**

- [Books](#page-322-2)
- [Classical](#page-323-0)
- [DVD](#page-323-1)
- [Electronics](#page-323-2)
- [ForeignBooks](#page-323-3)
- [Hobbies](#page-324-0)
- [Kitchen](#page-324-1)
- [Music](#page-324-2)
- [MusicTracks](#page-325-0)
- [Software](#page-325-1)
- [SportingGoods](#page-325-2)
- **[Toys](#page-326-0)**
- [VHS](#page-326-1)
- [Video](#page-326-2)
- <span id="page-322-2"></span>• [VideoGames](#page-327-1)

#### SearchIndex: Books

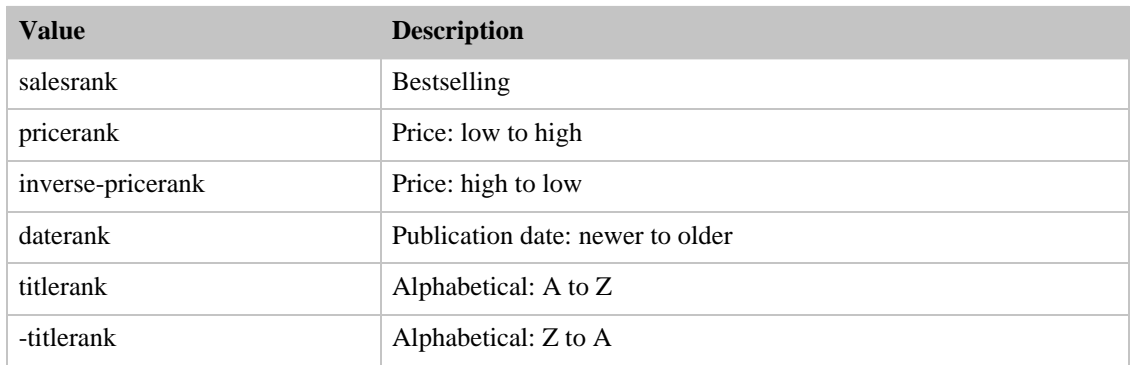

### SearchIndex: Classical

<span id="page-323-0"></span>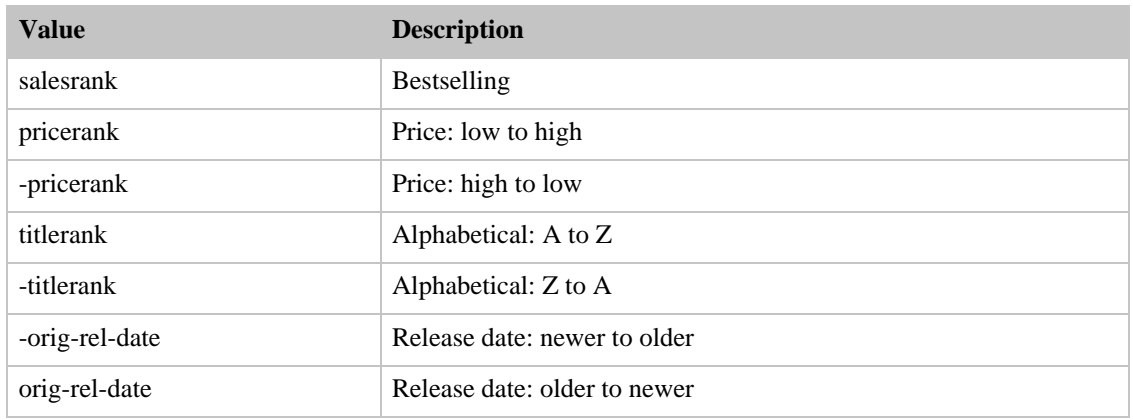

#### SearchIndex: DVD

<span id="page-323-1"></span>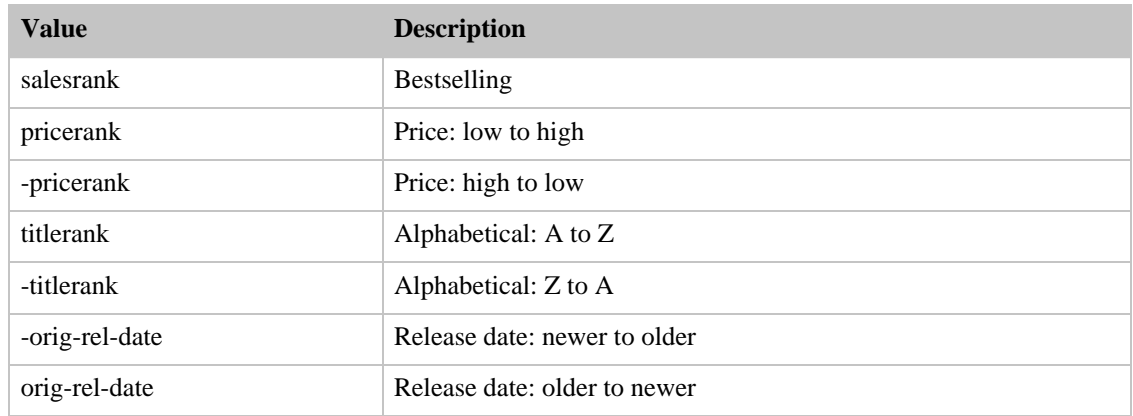

## SearchIndex: Electronics

<span id="page-323-2"></span>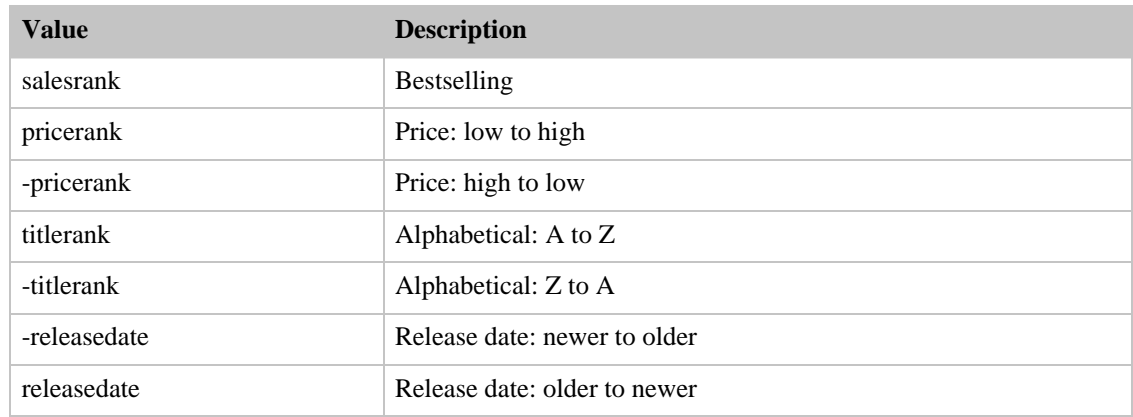

# <span id="page-323-3"></span>SearchIndex: ForeignBooks
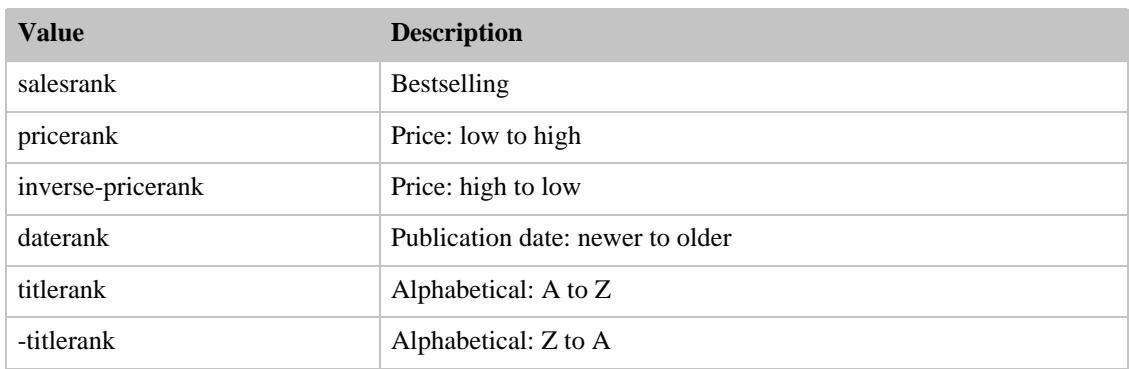

### SearchIndex: Hobbies

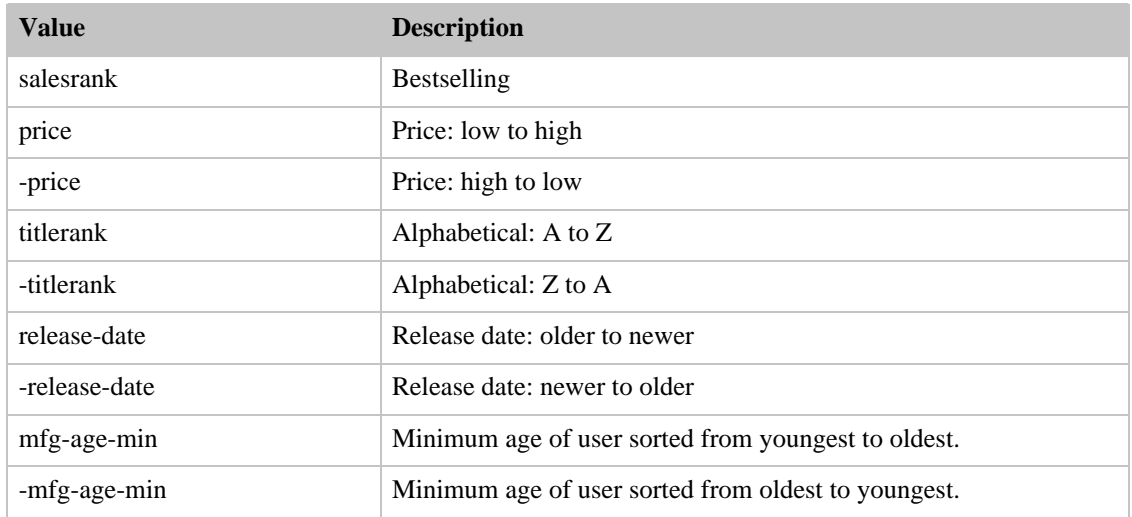

### SearchIndex: Kitchen

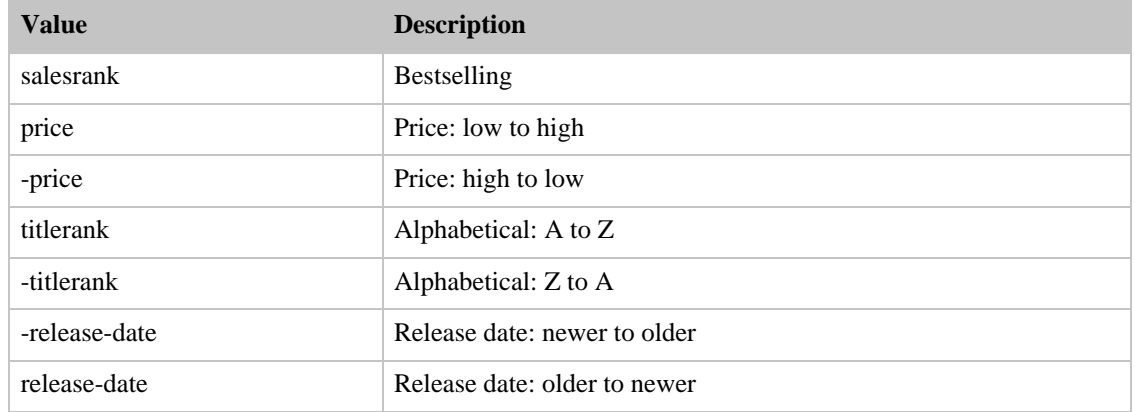

### SearchIndex: Music

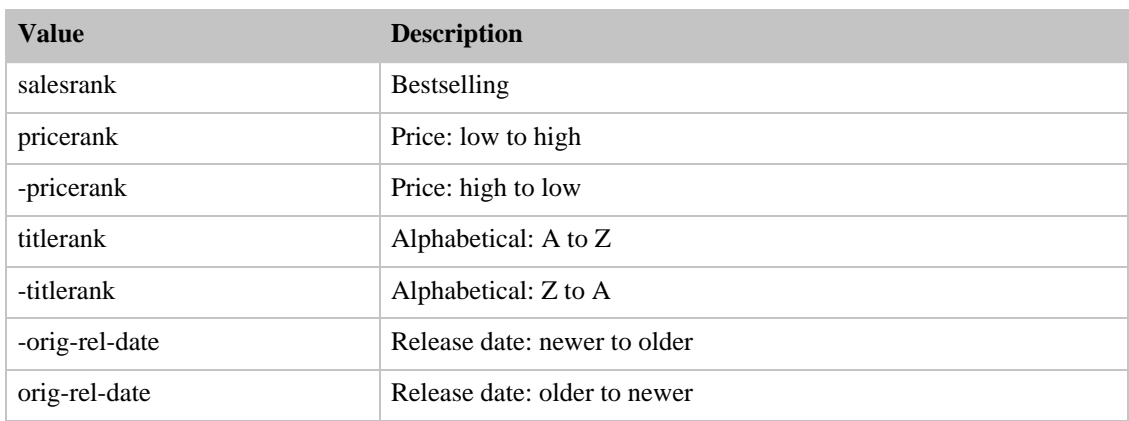

### SearchIndex: MusicTracks

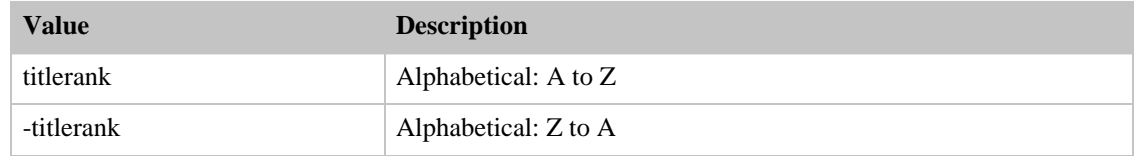

### SearchIndex: Software

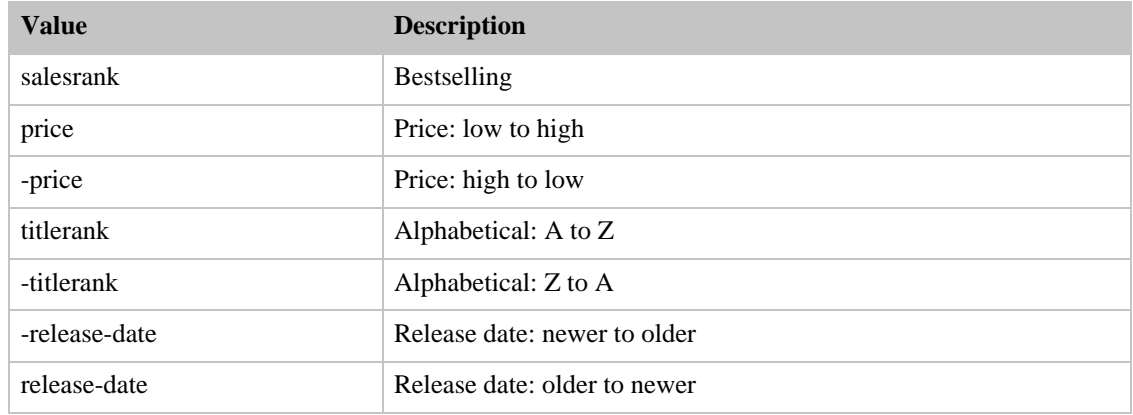

## SearchIndex: SportingGoods

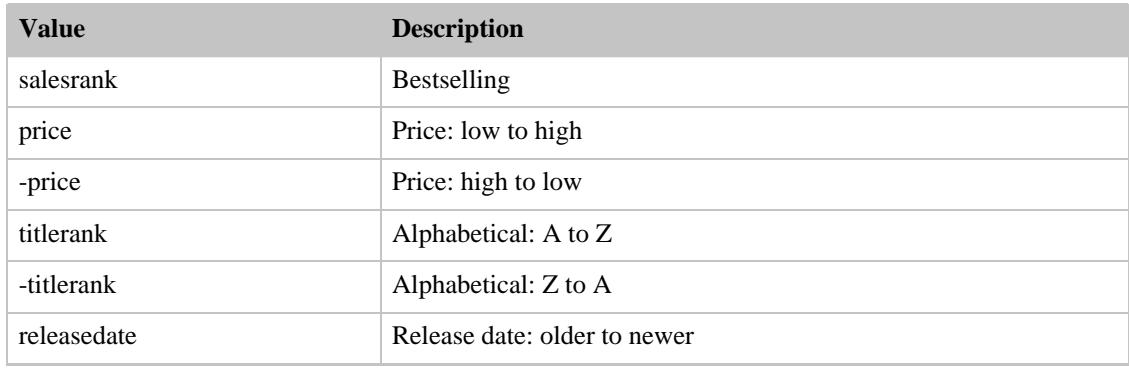

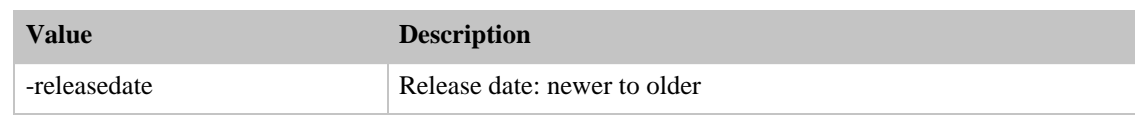

## SearchIndex: Toys

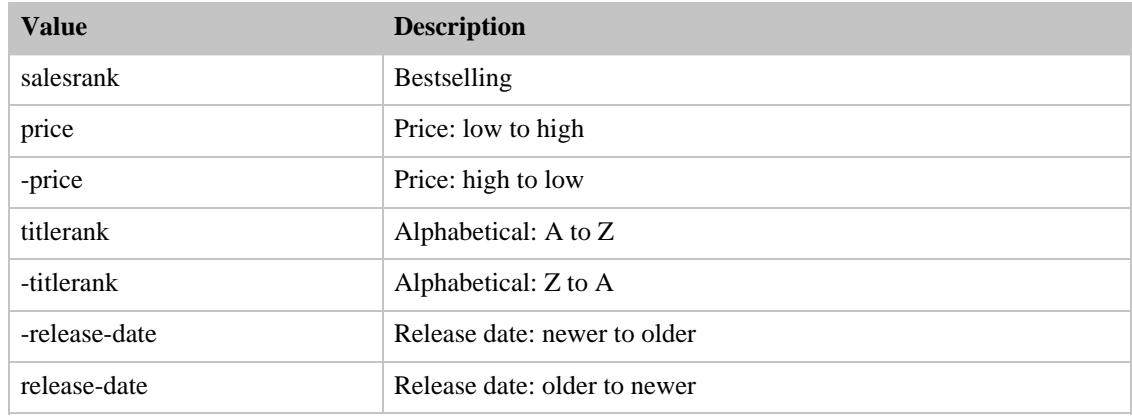

### SearchIndex: VHS

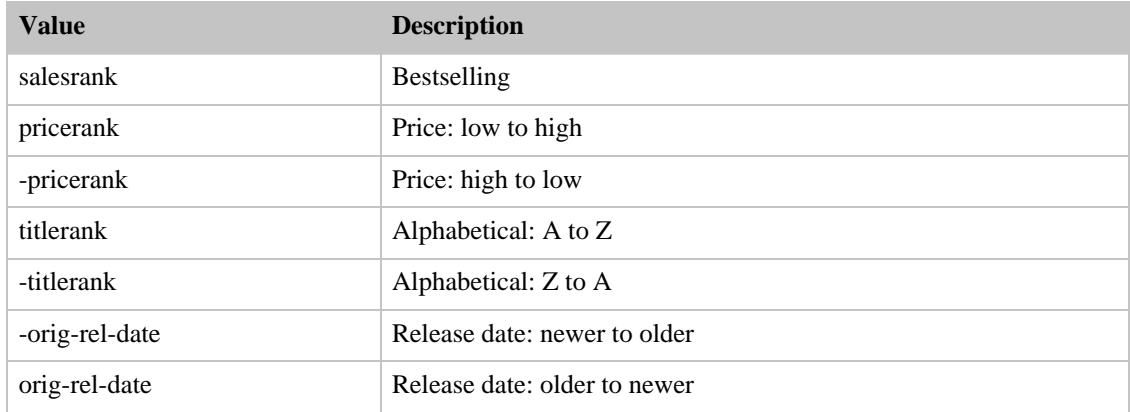

### SearchIndex: Video

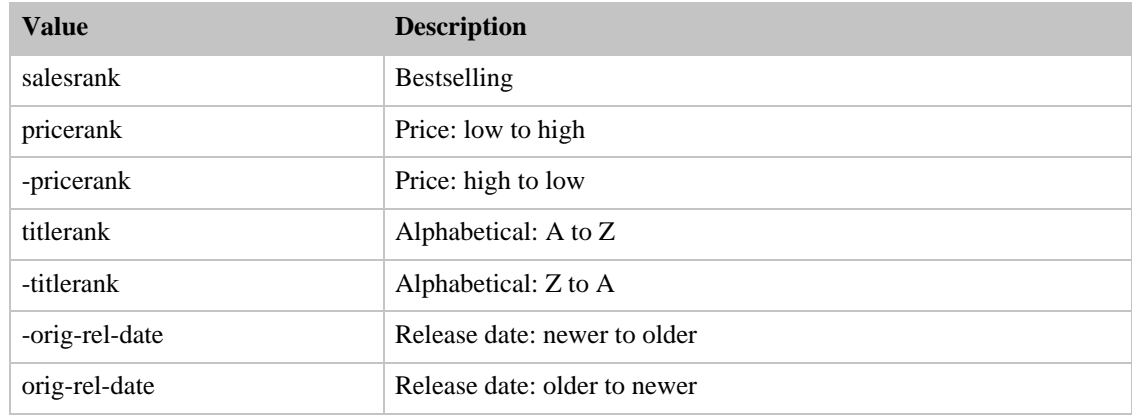

### SearchIndex: VideoGames

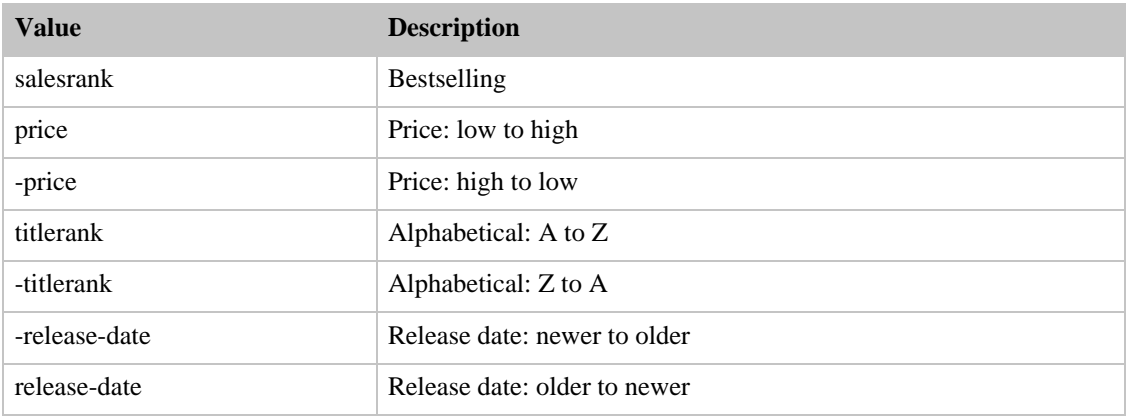

### Sort Values for UK

#### **Contents**

- [Books](#page-327-0)
- [Classical](#page-328-0)
- [DVD](#page-328-1)
- [Electronics](#page-328-2)
- [HealthPersonalCare](#page-329-0)
- [HomeGarden](#page-329-1)
- [Kitchen](#page-329-2)
- [Music](#page-330-0)
- [MusicTracks](#page-330-1)
- [OutdoorLiving](#page-330-2)
- [Software](#page-330-3)
- [SoftwareVideoGames](#page-331-0)
- [Toys](#page-331-1)
- [VHS](#page-331-2)
- [Video](#page-332-0)
- <span id="page-327-0"></span>• [VideoGames](#page-332-1)

#### SearchIndex: Books

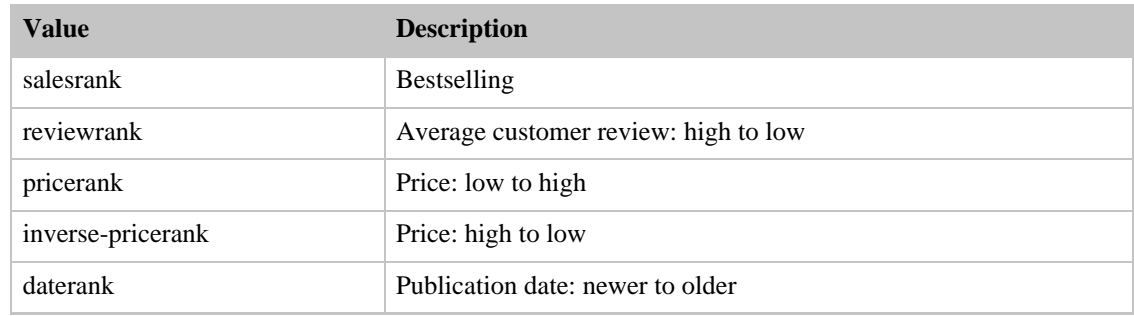

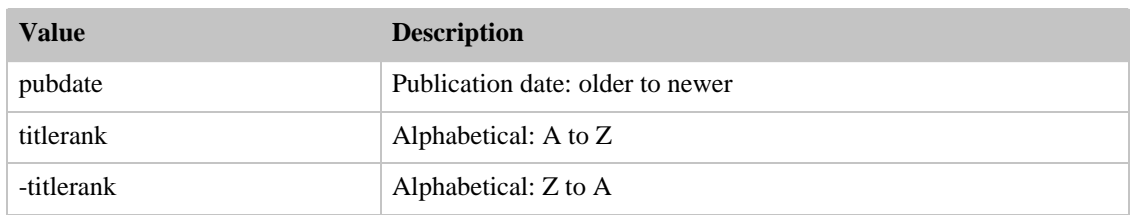

### SearchIndex: Classical

<span id="page-328-0"></span>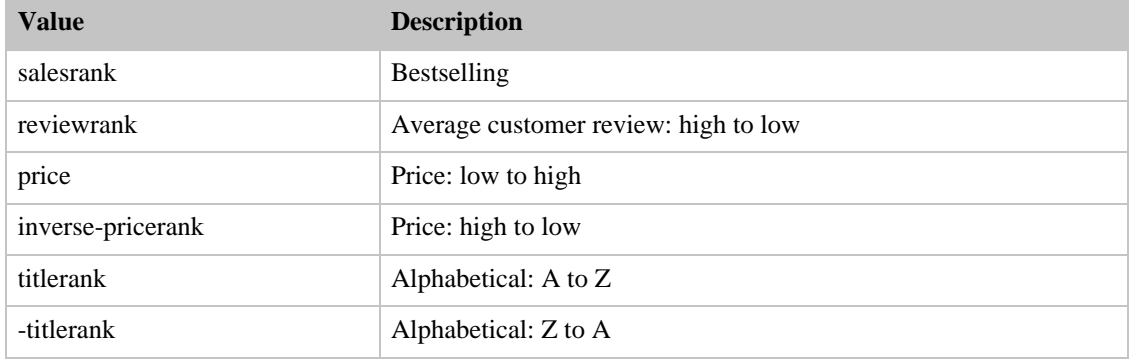

### SearchIndex: DVD

<span id="page-328-1"></span>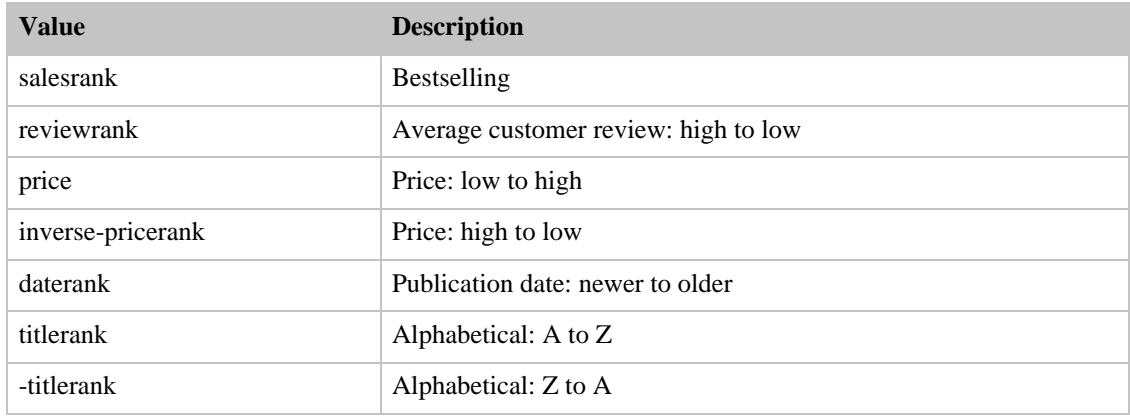

### SearchIndex: Electronics

<span id="page-328-2"></span>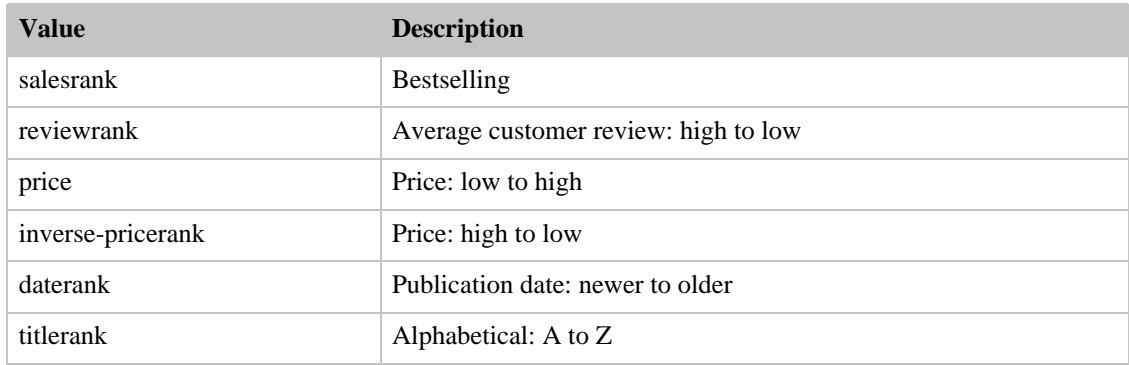

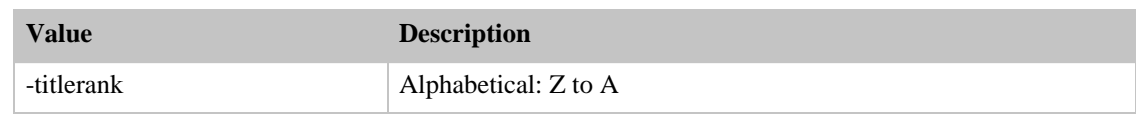

### SearchIndex: HealthPersonalCare

<span id="page-329-0"></span>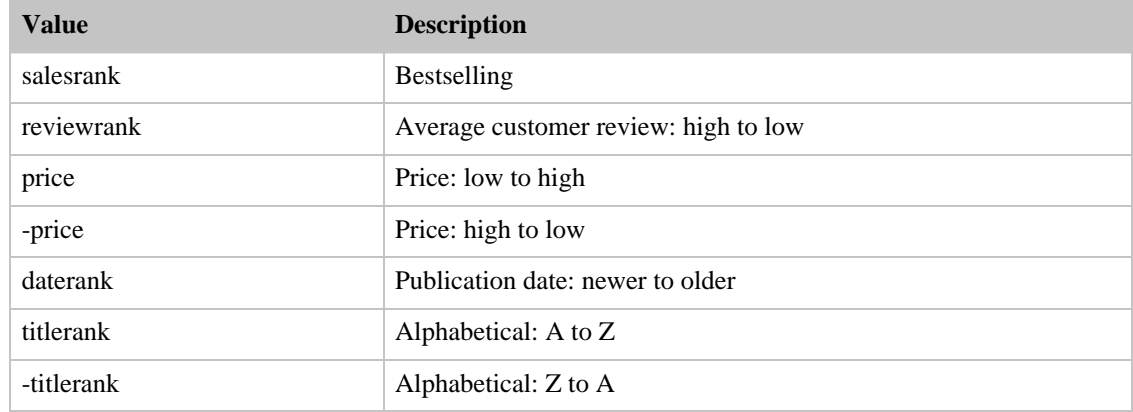

### SearchIndex: HomeGarden

<span id="page-329-1"></span>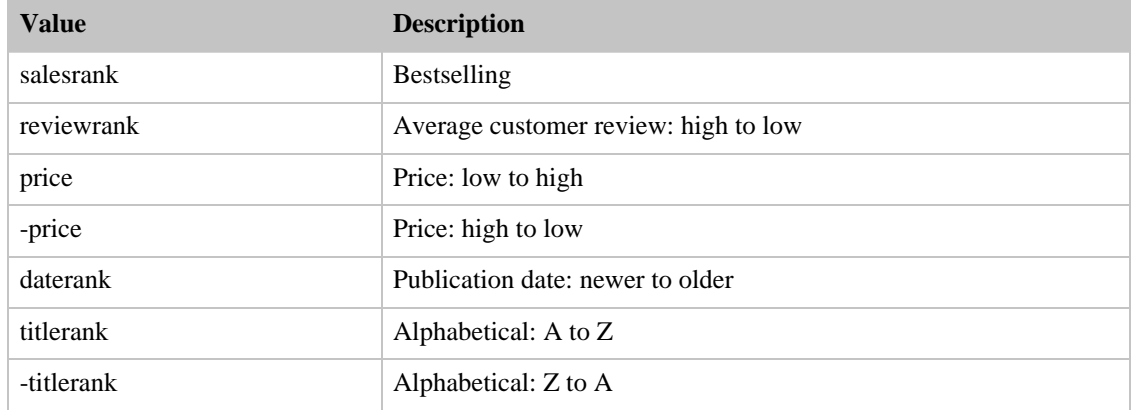

## SearchIndex: Kitchen

<span id="page-329-2"></span>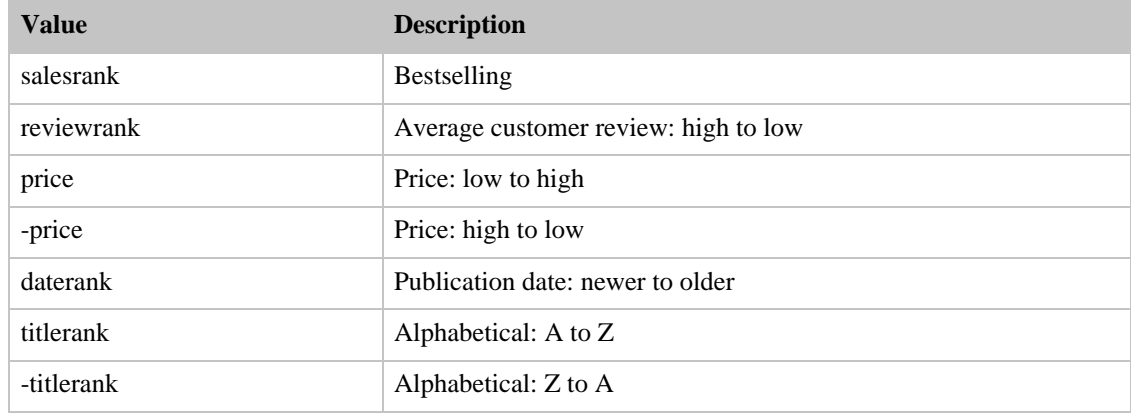

### SearchIndex: Music

<span id="page-330-0"></span>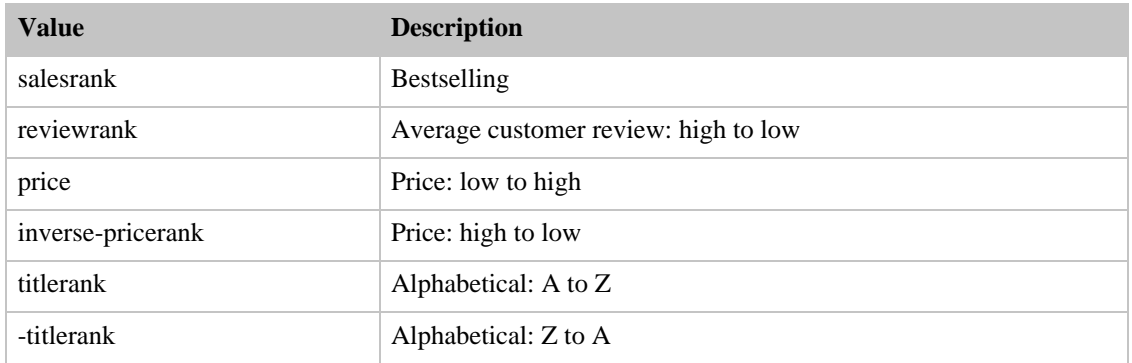

### SearchIndex: MusicTracks

<span id="page-330-1"></span>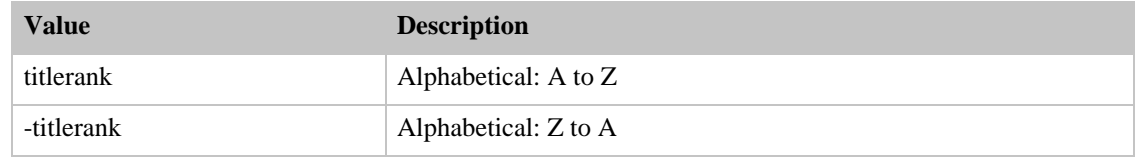

### SearchIndex: OutdoorLiving

<span id="page-330-2"></span>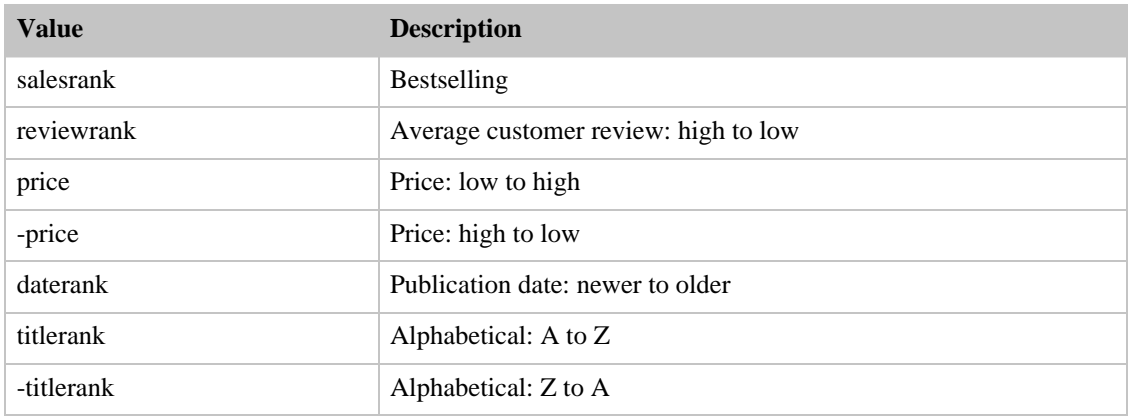

## SearchIndex: Software

<span id="page-330-3"></span>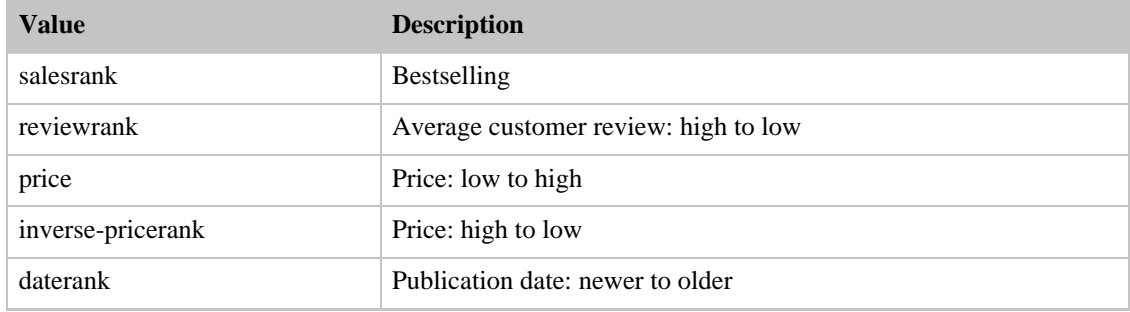

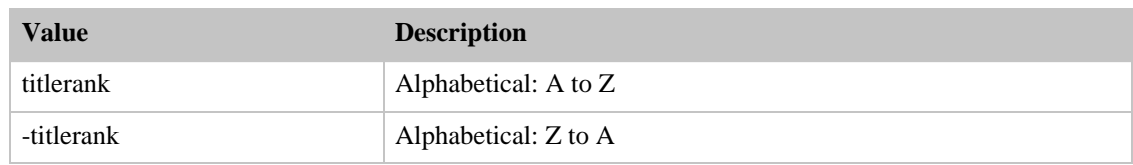

### SearchIndex: SoftwareVideoGames

<span id="page-331-0"></span>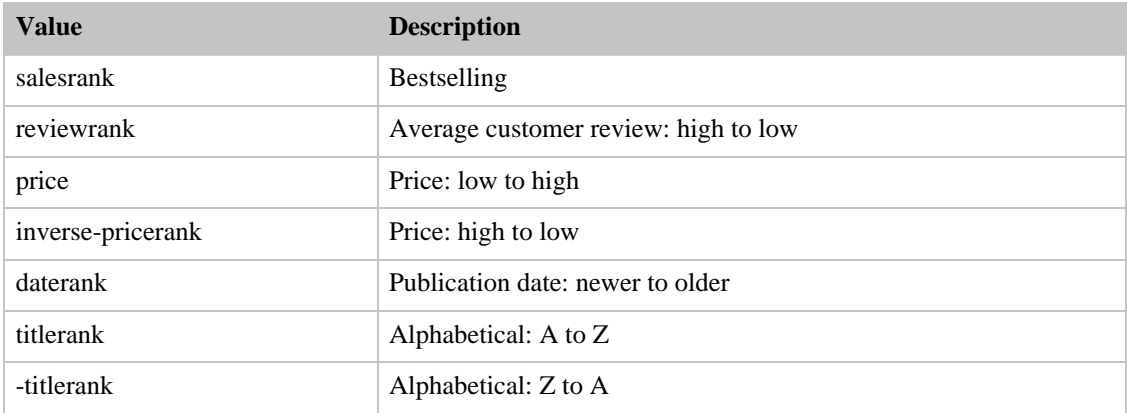

## SearchIndex: Toys

<span id="page-331-1"></span>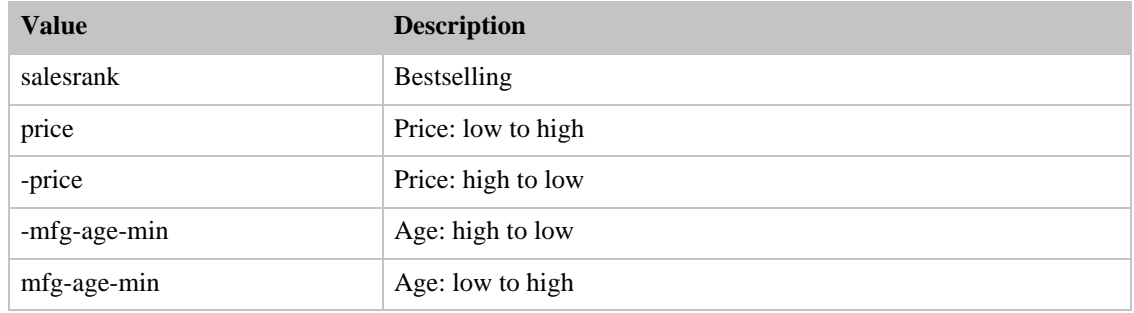

### SearchIndex: VHS

<span id="page-331-2"></span>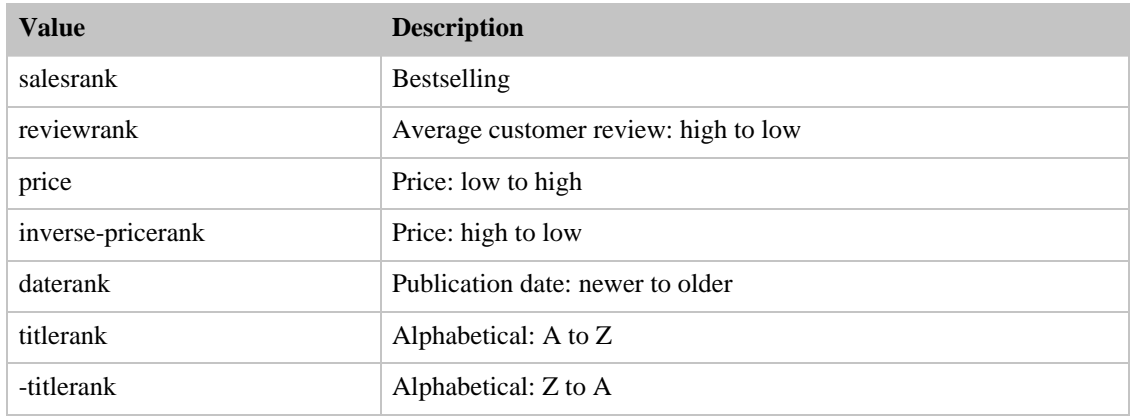

### SearchIndex: Video

<span id="page-332-0"></span>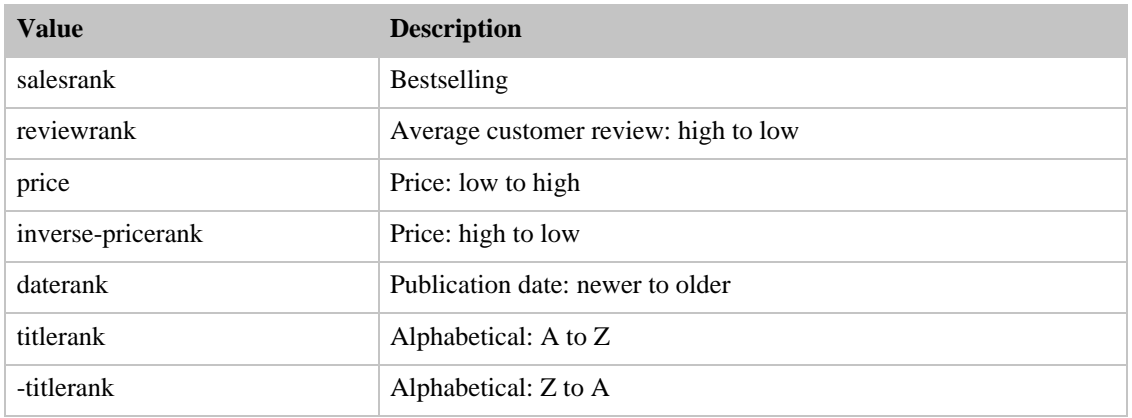

### SearchIndex: VideoGames

<span id="page-332-1"></span>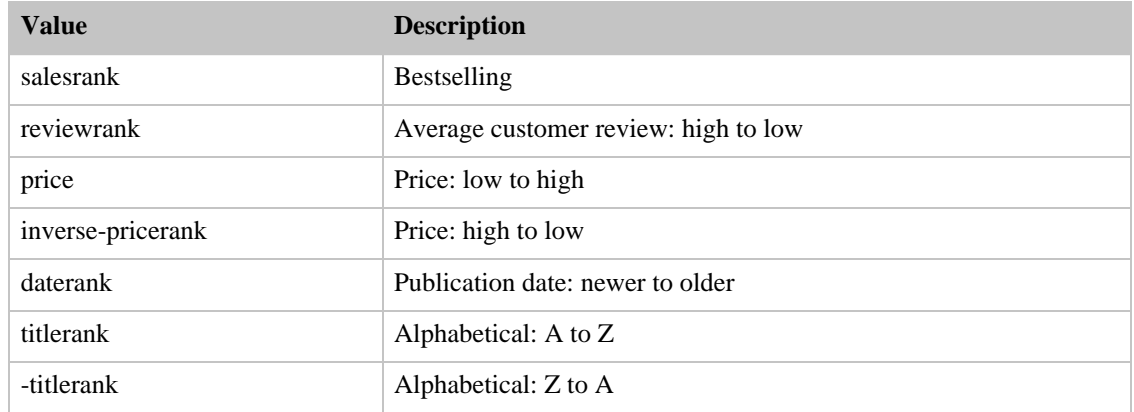

# Sort Values for FR

#### Contents

- [Books](#page-333-0)
- [Classical](#page-333-1)
- [DVD](#page-333-2)
- [Electronics](#page-333-3)
- [ForeignBooks](#page-334-0)
- [Music](#page-334-1)
- [MusicTracks](#page-334-2)
- [Software](#page-334-3)
- [SoftwareVideoGames](#page-334-4)
- [VHS](#page-335-0)
- [VideoGames](#page-335-1)

### SearchIndex: Books

<span id="page-333-0"></span>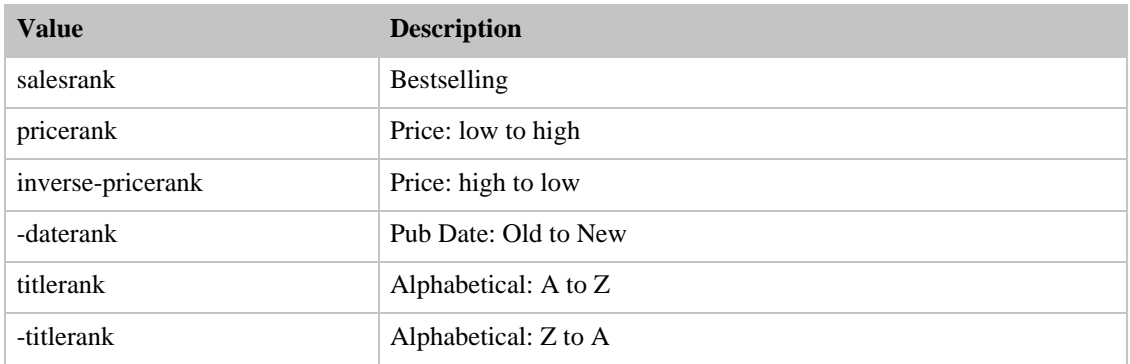

### SearchIndex: Classical

<span id="page-333-1"></span>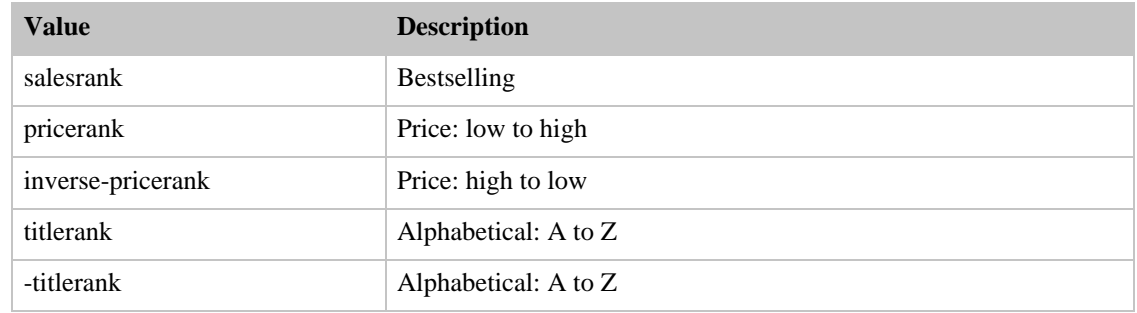

### SearchIndex: DVD

<span id="page-333-2"></span>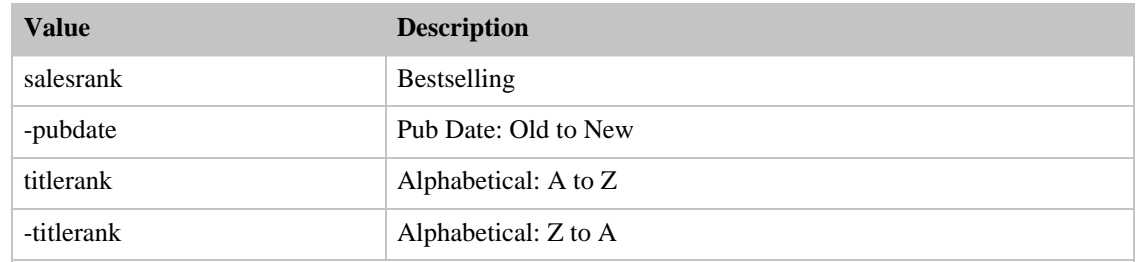

### SearchIndex: Electronics

<span id="page-333-3"></span>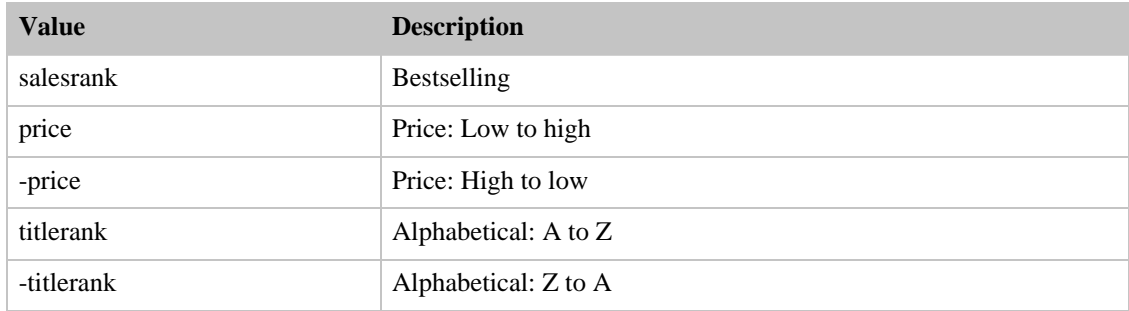

## SearchIndex: ForeignBooks

<span id="page-334-0"></span>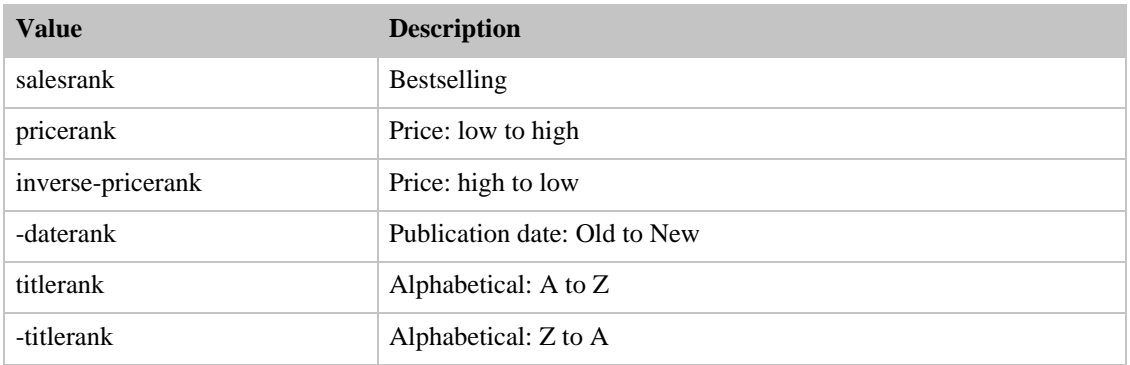

### SearchIndex: Music

<span id="page-334-1"></span>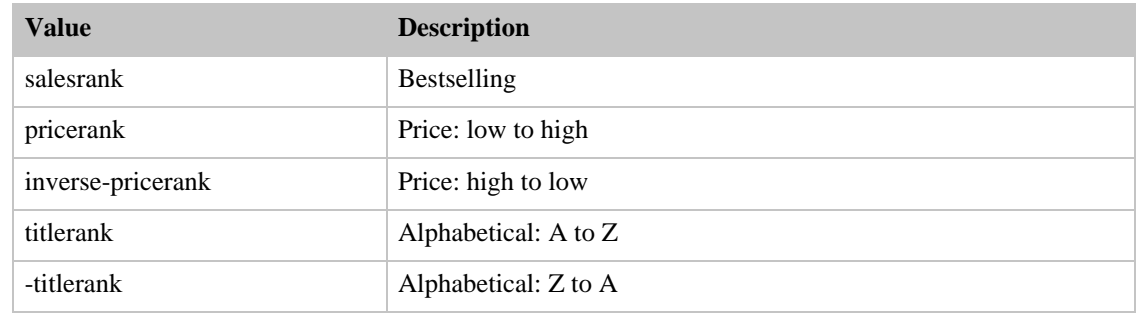

### SearchIndex: MusicTracks

<span id="page-334-2"></span>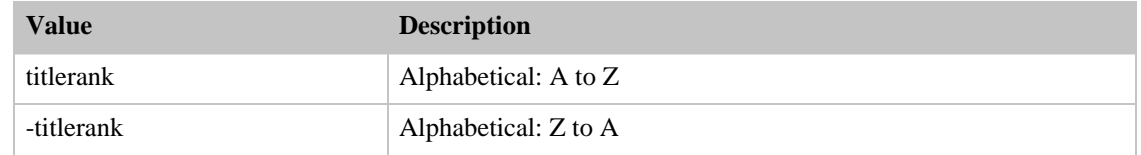

### SearchIndex: Software

<span id="page-334-3"></span>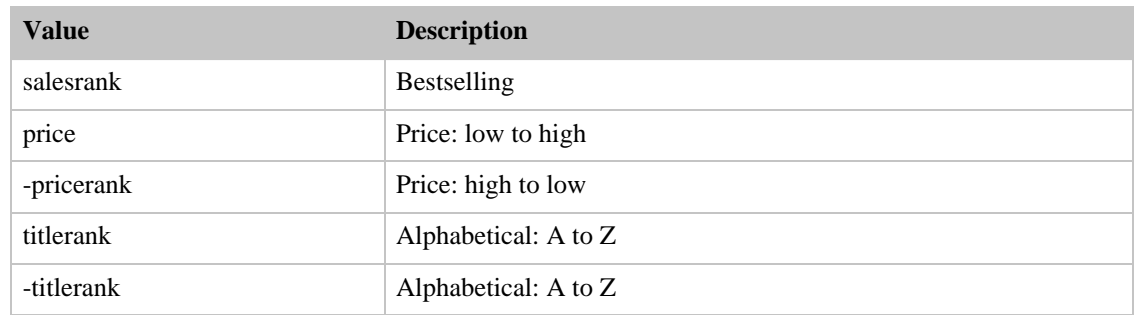

### <span id="page-334-4"></span>SearchIndex: SoftwareVideoGames

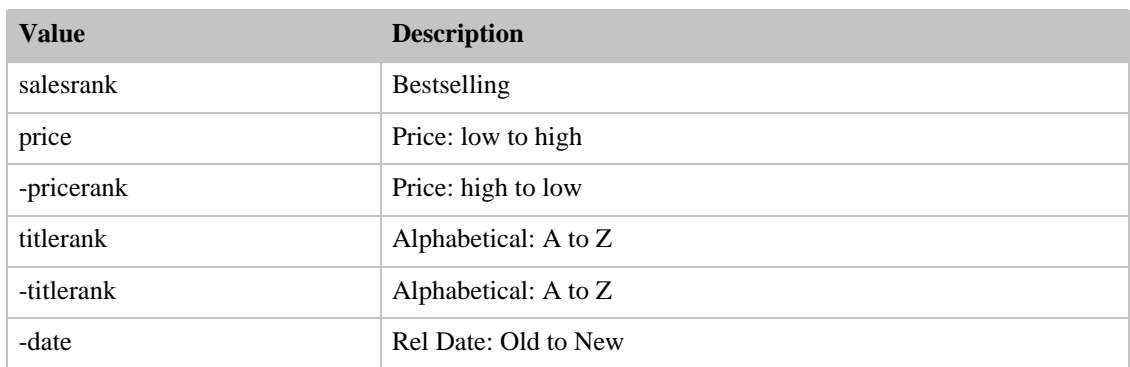

### SearchIndex: VHS

<span id="page-335-0"></span>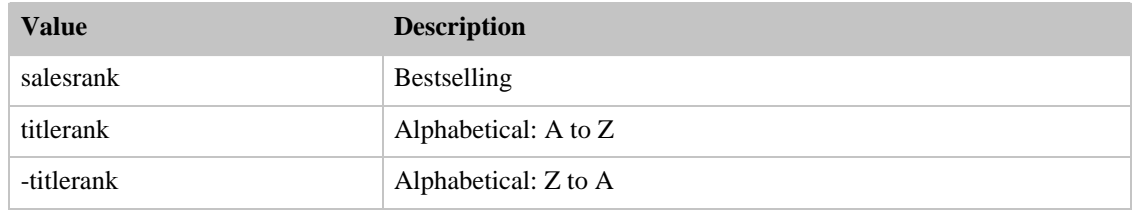

### SearchIndex: VideoGames

<span id="page-335-1"></span>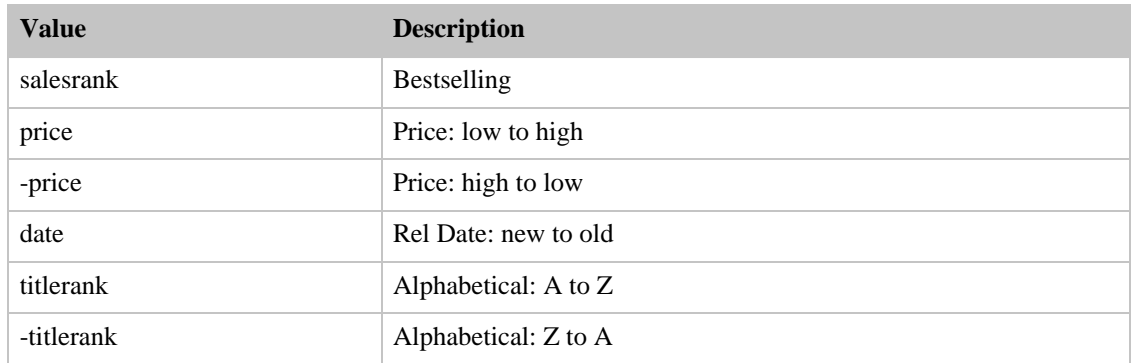

# Sort Values for CA

### **Contents**

- [Books](#page-336-0)
- [Classical](#page-336-1)
- [DVD](#page-336-2)
- [ForeignBooks](#page-336-3)
- [Music](#page-336-4)
- [Software](#page-337-0)
- [SoftwareVideoGames](#page-337-1)
- [VHS](#page-337-2)
- [Video](#page-337-3)
- <span id="page-336-0"></span>• [VideoGames](#page-338-0)

### SearchIndex: Books

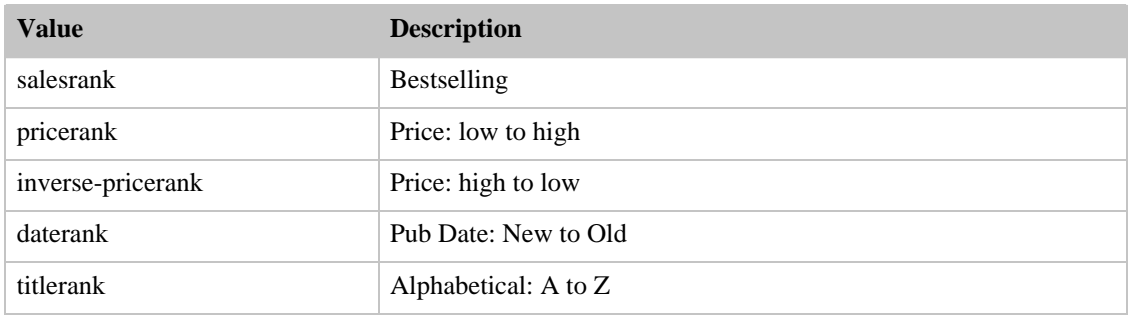

### SearchIndex: Classical

<span id="page-336-1"></span>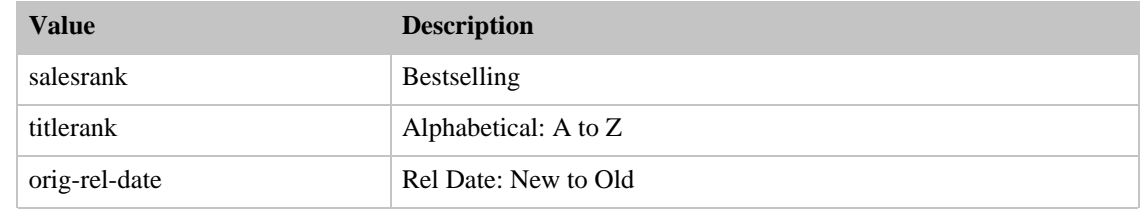

### SearchIndex: DVD

<span id="page-336-2"></span>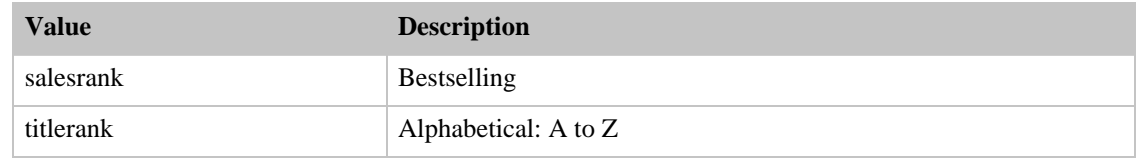

### SearchIndex: ForeignBooks

<span id="page-336-3"></span>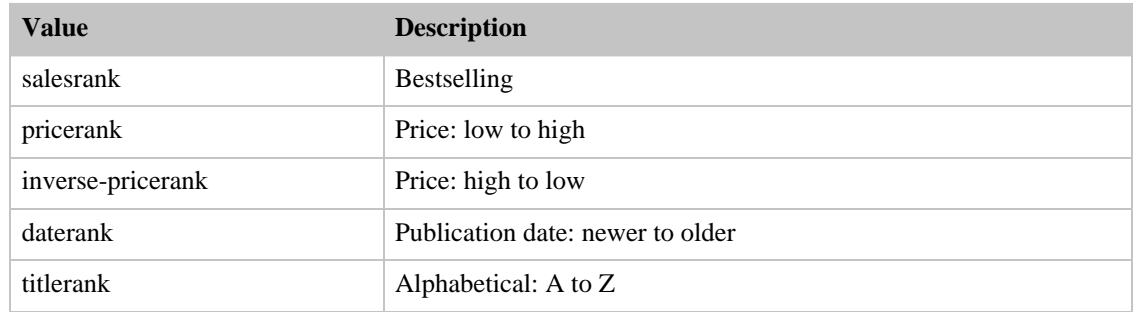

### <span id="page-336-4"></span>SearchIndex: Music

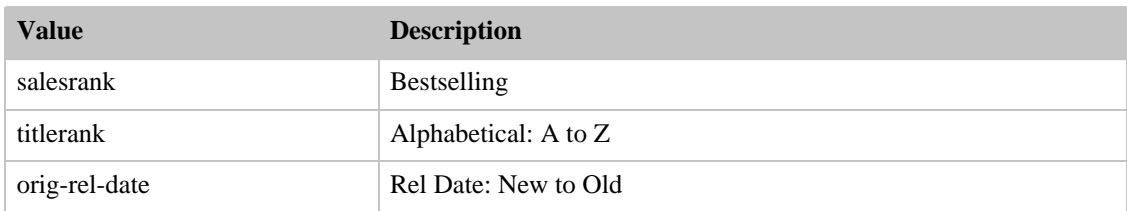

### SearchIndex: Software

<span id="page-337-0"></span>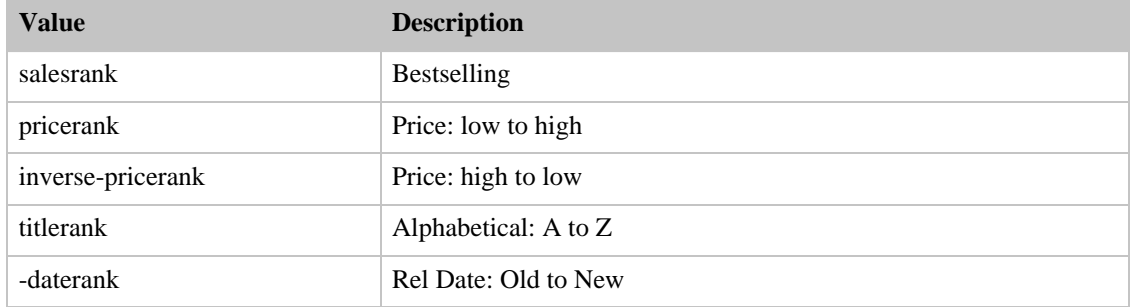

## SearchIndex: SoftwareVideoGames

<span id="page-337-1"></span>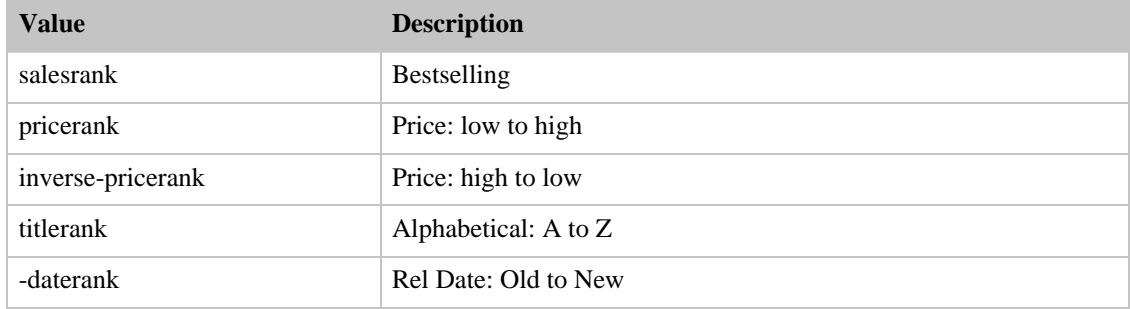

### SearchIndex: VHS

<span id="page-337-2"></span>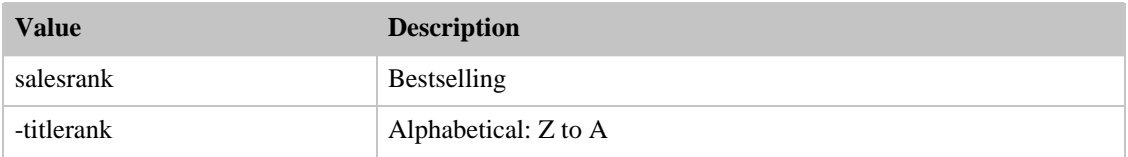

### SearchIndex: Video

<span id="page-337-3"></span>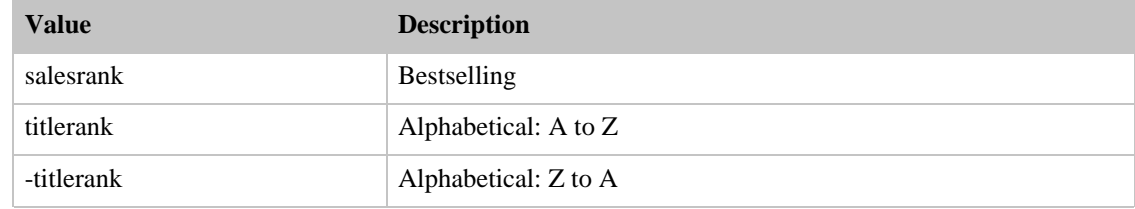

## SearchIndex: VideoGames

<span id="page-338-0"></span>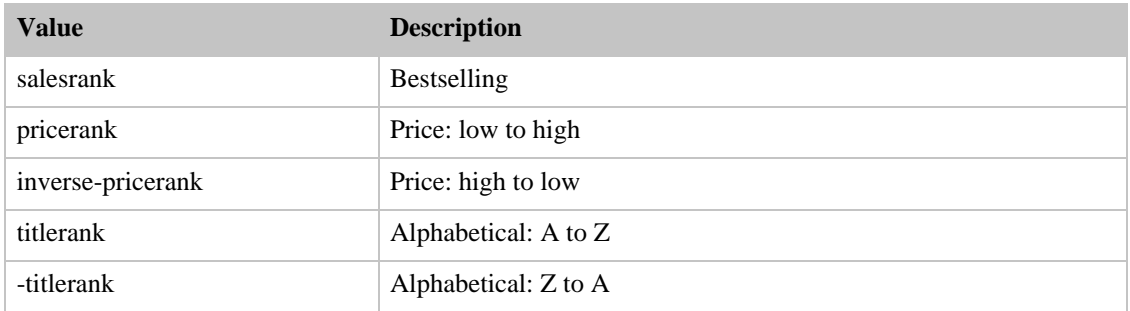

# Search Index Values

The following table provides a list of the search indices available by locale. A check mark in the table below indicates that a search index is available in a particular locale.

#### Note

All search index names are case-sensitive.

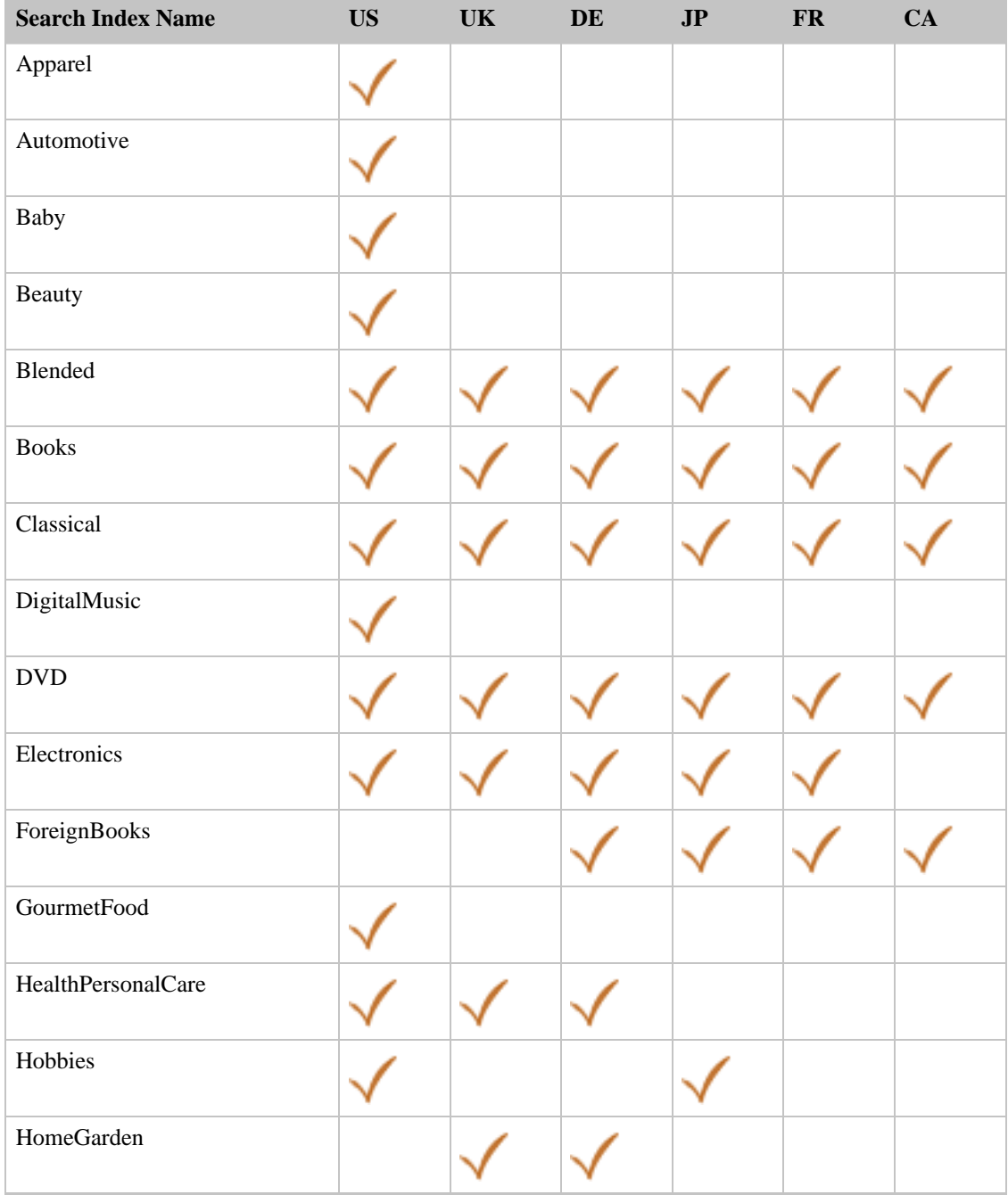

#### Amazon E-Commerce Service Developer Guide

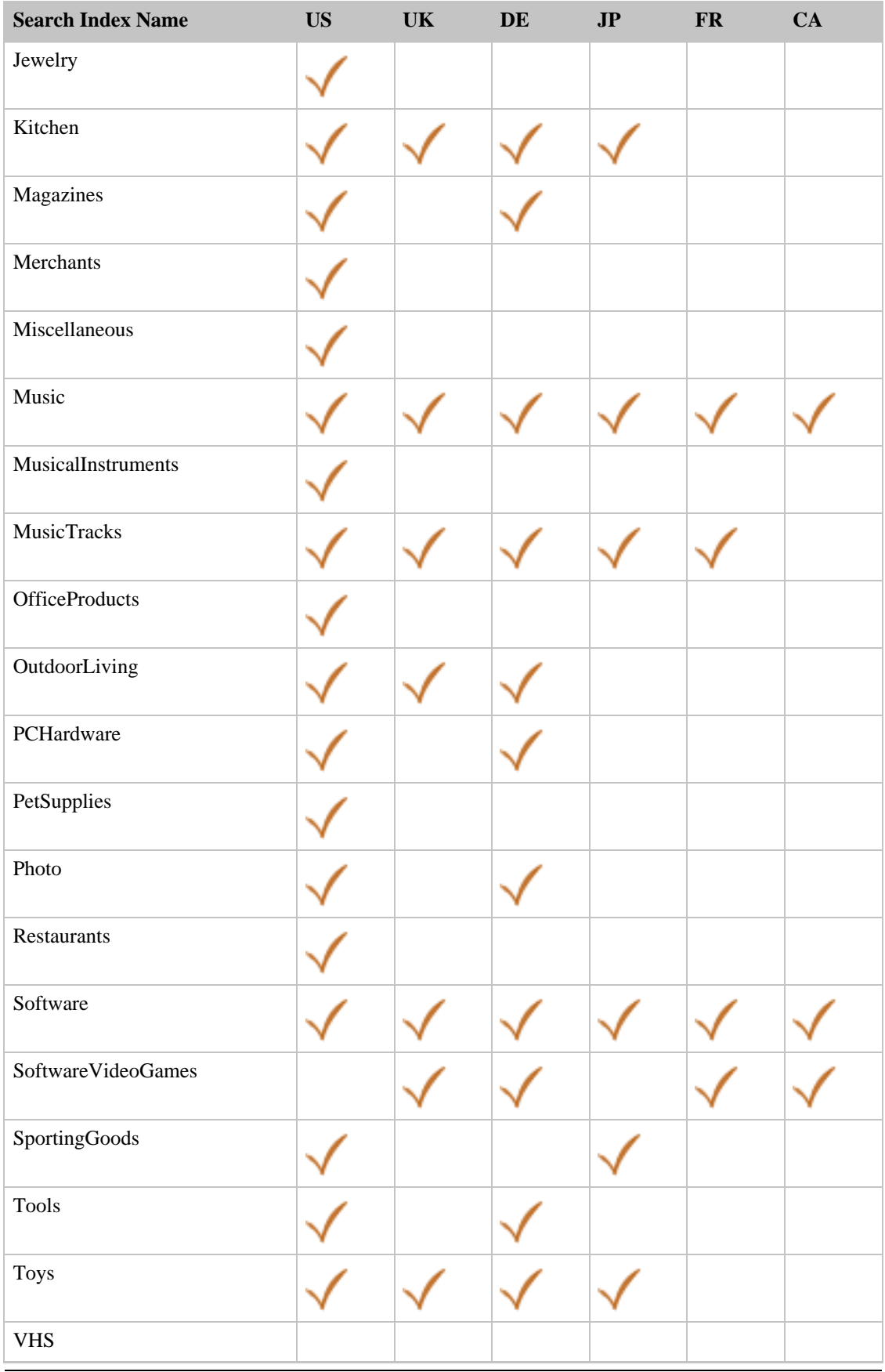

#### Amazon E-Commerce Service Developer Guide

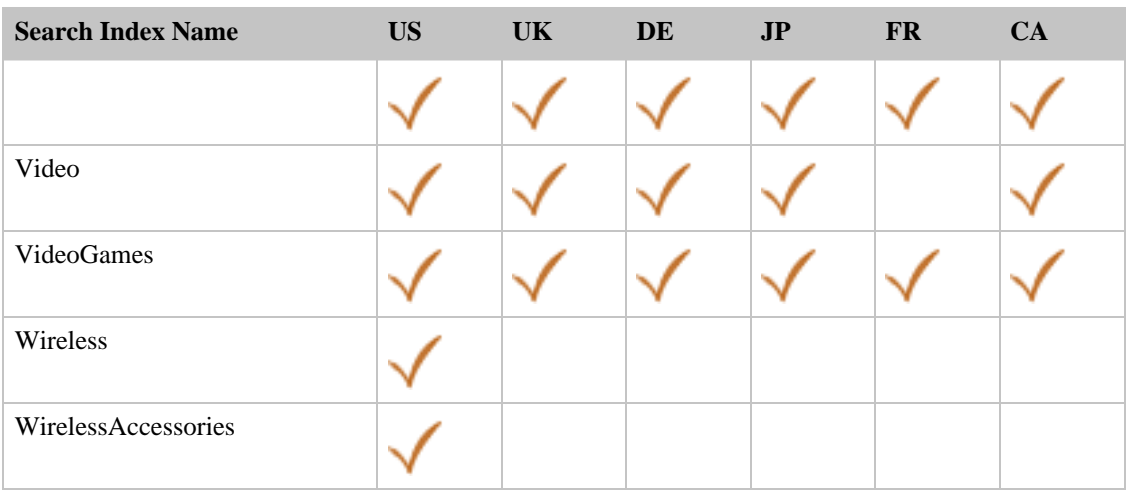

# SearchIndex / Parameter Combinations

The Search Index Matrices show which ItemSearch parameters may be used with each search index value.

- [Amazon.com \(US\) Combinations](#page--1-0)
- [Amazon.de \(DE\) Combinations](#page--1-0)
- [Amazon.co.jp \(JP\) Combinations](#page--1-0)
- [Amazon.co.uk \(UK\) Combinations](#page--1-0)
- [Amazon.fr \(FR\) Combinations](#page--1-0)
- [Amazon.ca \(CA\) Combinations](#page--1-0)

## SearchIndex-Parameter Combinations for US

This Search Index Matrix shows you which ItemSearch parameters may be used with each of the available SearchIndex values for the US locale.

#### **Contents**

- [Apparel](#page-343-0)
- **[Automotive](#page-343-1)**
- **[Baby](#page-343-2)**
- **[Beauty](#page-344-0)**
- **[Blended](#page-344-1)**
- [Books](#page-344-2)
- **[Classical](#page-345-0)**
- **[DigitalMusic](#page-345-1)**
- [DVD](#page-346-0)
- [Electronics](#page-346-1)
- [GourmetFood](#page-346-2)
- [HealthPersonalCare](#page-347-0)
- [Jewelry](#page-347-1)
- **[Kitchen](#page-347-2)**
- **[Magazines](#page-348-0)**
- **[Merchants](#page-348-1)**
- **[Miscellaneous](#page-348-2)**
- **[Music](#page-349-0)**
- [MusicalInstruments](#page-349-1)
- **[MusicTracks](#page-350-0)**
- **[OfficeProducts](#page-350-1)**
- [OutdoorLiving](#page-350-2)
- **[PCHardware](#page-351-0)**
- **[PetSupplies](#page-351-1)**
- [Photo](#page-351-2)
- **[Restaurants](#page-352-0)**
- **[Software](#page-352-1)**
- **[SportingGoods](#page-352-2)**
- [Tools](#page-353-0)
- [Toys](#page-353-1)
- [VHS](#page-353-2)
- [Video](#page-354-0)
- [VideoGames](#page-354-1)
- [Wireless](#page-355-0)
- <span id="page-343-0"></span>• [WirelessAccessories](#page-355-1)

### SearchIndex: Apparel

- Brand
- BrowseNode
- Condition
- DeliveryMethod
- ISPUPostalCode
- ItemPage
- Keywords
- **Manufacturer**
- MaximumPrice
- MerchantId
- MinimumPrice
- Sort
- TextStream
- <span id="page-343-1"></span>• Title

#### SearchIndex: Automotive

- Brand
- BrowseNode
- Condition
- DeliveryMethod
- ISPUPostalCode
- ItemPage
- Keywords
- Manufacturer
- MaximumPrice
- MerchantId
- MinimumPrice
- Sort
- TextStream
- <span id="page-343-2"></span>• Title

#### SearchIndex: Baby

- Brand
- BrowseNode
- Condition
- DeliveryMethod
- ISPUPostalCode
- ItemPage
- Keywords
- Manufacturer
- MaximumPrice
- MerchantId
- MinimumPrice
- Sort
- <span id="page-344-0"></span>• Title

#### SearchIndex: Beauty

- Brand
- BrowseNode
- **Condition**
- DeliveryMethod
- ISPUPostalCode
- ItemPage
- Keywords
- Manufacturer
- MaximumPrice
- MerchantId
- MinimumPrice
- Sort
- <span id="page-344-1"></span>• Title

#### SearchIndex: Blended

<span id="page-344-2"></span>• Keywords

#### SearchIndex: Books

- Author
- BrowseNode
- Condition
- DeliveryMethod
- ISPUPostalCode
- ItemPage
- Keywords
- MaximumPrice
- MerchantId
- MinimumPrice
- Power
- Publisher
- Sort
- TextStream
- <span id="page-345-0"></span>• Title

#### SearchIndex: Classical

- Artist
- BrowseNode
- Composer
- Condition
- Conductor
- DeliveryMethod
- ISPUPostalCode
- ItemPage
- Keywords
- MaximumPrice
- MerchantId
- MinimumPrice
- MusicLabel
- Orchestra
- Sort
- TextStream
- <span id="page-345-1"></span>• Title

#### SearchIndex: DigitalMusic

- Actor
- BrowseNode
- Condition
- DeliveryMethod
- Director
- ISPUPostalCode
- ItemPage
- Keywords
- MaximumPrice
- MerchantId
- MinimumPrice
- MPAARating
- Publisher
- Sort
- TextStream
- Title

#### SearchIndex: DVD

- <span id="page-346-0"></span>• Actor
- BrowseNode
- Condition
- DeliveryMethod
- Director
- ISPUPostalCode
- ItemPage
- Keywords
- MaximumPrice
- MerchantId
- MinimumPrice
- MPAARating
- Publisher
- Sort
- TextStream
- <span id="page-346-1"></span>• Title

#### SearchIndex: Electronics

- Brand
- BrowseNode
- Condition
- DeliveryMethod
- ISPUPostalCode
- ItemPage
- Keywords
- **Manufacturer**
- MaximumPrice
- **MerchantId**
- MinimumPrice
- Sort
- TextStream
- <span id="page-346-2"></span>• Title

#### SearchIndex: GourmetFood

- BrowseNode
- DeliveryMethod
- ISPUPostalCode
- ItemPage
- Keywords
- MaximumPrice
- MerchantId
- MinimumPrice
- Sort
- TextStream
- <span id="page-347-0"></span>• Title

#### SearchIndex: HealthPersonalCare

- Brand
- BrowseNode
- **Condition**
- DeliveryMethod
- ISPUPostalCode
- Manufacturer
- MaximumPrice
- MerchantId
- MinimumPrice
- ItemPage
- Keywords
- Sort
- <span id="page-347-1"></span>• Title

#### SearchIndex: Jewelry

- BrowseNode
- Condition
- DeliveryMethod
- ISPUPostalCode
- ItemPage
- Keywords
- MaximumPrice
- MerchantId
- MinimumPrice
- Sort
- TextStream
- <span id="page-347-2"></span>• Title

### SearchIndex: Kitchen

- Brand
- BrowseNode
- Condition
- DeliveryMethod
- ISPUPostalCode
- **Manufacturer**
- MaximumPrice
- MerchantId
- MinimumPrice
- ItemPage
- Keywords
- Sort
- <span id="page-348-0"></span>• Title

#### SearchIndex: Magazines

- BrowseNode
- Condition
- DeliveryMethod
- ISPUPostalCode
- ItemPage
- Keywords
- MaximumPrice
- MerchantId
- MinimumPrice
- Publisher
- Sort
- <span id="page-348-1"></span>• Title

#### SearchIndex: Merchants

- Keywords
- Title
- BrowseNode
- Artist
- Author
- Actor
- Director
- AudienceRating
- Manufacturer
- **MusicLabel**
- **Composer**
- Publisher
- Brand
- Conductor
- Orchestra
- TextStream
- Cuisine
- City
- <span id="page-348-2"></span>• Neighborhood

### SearchIndex: Miscellaneous

- Brand
- BrowseNode
- Condition
- DeliveryMethod
- ISPUPostalCode
- ItemPage
- Keywords
- MaximumPrice
- MerchantId
- MinimumPrice
- Sort
- <span id="page-349-0"></span>• Title

#### SearchIndex: Music

- Artist
- BrowseNode
- Condition
- DeliveryMethod
- ISPUPostalCode
- ItemPage
- Keywords
- MaximumPrice
- MerchantId
- MinimumPrice
- **MusicLabel**
- Sort
- TextStream
- <span id="page-349-1"></span>• Title

#### SearchIndex: MusicalInstruments

- Brand
- BrowseNode
- Condition
- DeliveryMethod
- ISPUPostalCode
- Manufacturer
- MaximumPrice
- MerchantId
- MinimumPrice
- ItemPage
- Keywords
- Sort
- Title

### SearchIndex: MusicTracks

- <span id="page-350-0"></span>• Condition
- DeliveryMethod
- ISPUPostalCode
- ItemPage
- Keywords
- MaximumPrice
- MerchantId
- MinimumPrice
- <span id="page-350-1"></span>• Sort

### SearchIndex: OfficeProducts

- Brand
- BrowseNode
- Condition
- DeliveryMethod
- ISPUPostalCode
- Manufacturer
- MaximumPrice
- MerchantId
- MinimumPrice
- ItemPage
- Keywords
- Sort
- <span id="page-350-2"></span>• Title

### SearchIndex: OutdoorLiving

- Brand
- BrowseNode
- Condition
- DeliveryMethod
- ISPUPostalCode
- Manufacturer
- MaximumPrice
- MerchantId
- MinimumPrice
- ItemPage
- Keywords
- Sort
- Title

#### SearchIndex: PCHardware

- <span id="page-351-0"></span>• Brand
- BrowseNode
- Condition
- DeliveryMethod
- ISPUPostalCode
- Manufacturer
- MaximumPrice
- MerchantId
- MinimumPrice
- ItemPage
- Keywords
- Sort
- <span id="page-351-1"></span>• Title

#### SearchIndex: PetSupplies

- Keywords
- Title
- BrowseNode
- Author
- **Manufacturer**
- Brand
- Count
- ItemPage
- Sort
- MinimumPrice
- MaximumPrice
- MerchantId
- **Condition**
- <span id="page-351-2"></span>• DeliveryMethod

#### SearchIndex: Photo

- Brand
- BrowseNode
- Condition
- DeliveryMethod
- ISPUPostalCode
- Manufacturer
- MaximumPrice
- MerchantId
- MinimumPrice
- ItemPage
- Keywords
- Sort
- TextStream
- <span id="page-352-0"></span>• Title

#### SearchIndex: Restaurants

- BrowseNode
- City
- Condition
- Cuisine
- ItemPage
- Keywords
- MaximumPrice
- MerchantId
- MinimumPrice
- Neighborhood
- Sort
- <span id="page-352-1"></span>• Title

### SearchIndex: Software

- Brand
- BrowseNode
- Condition
- DeliveryMethod
- ISPUPostalCode
- Manufacturer
- MaximumPrice
- MerchantId
- MinimumPrice
- ItemPage
- Keywords
- Sort
- <span id="page-352-2"></span>• Title

#### SearchIndex: SportingGoods

- Brand
- BrowseNode
- Condition
- DeliveryMethod
- ISPUPostalCode
- ItemPage
- Keywords
- Manufacturer
- MaximumPrice
- **MerchantId**
- MinimumPrice
- Sort
- <span id="page-353-0"></span>• Title

#### SearchIndex: Tools

- Brand
- BrowseNode
- **Condition**
- DeliveryMethod
- ISPUPostalCode
- ItemPage
- Keywords
- Manufacturer
- MaximumPrice
- MerchantId
- MinimumPrice
- Sort
- <span id="page-353-1"></span>• Title

#### SearchIndex: Toys

- BrowseNode
- **Condition**
- DeliveryMethod
- ISPUPostalCode
- ItemPage
- Keywords
- MaximumPrice
- MerchantId
- MinimumPrice
- Sort
- TextStream
- <span id="page-353-2"></span>• Title

### SearchIndex: VHS

- Actor
- BrowseNode
- **Condition**
- DeliveryMethod
- **Director**
- ISPUPostalCode
- ItemPage
- Keywords
- MaximumPrice
- MerchantId
- MinimumPrice
- MPAARating
- Publisher
- Sort
- <span id="page-354-0"></span>• Title

### SearchIndex: Video

- Actor
- BrowseNode
- Condition
- DeliveryMethod
- Director
- ISPUPostalCode
- ItemPage
- Keywords
- MaximumPrice
- MerchantId
- MinimumPrice
- MPAARating
- Publisher
- Sort
- TextStream
- <span id="page-354-1"></span>• Title

#### SearchIndex: VideoGames

- Brand
- BrowseNode
- Condition
- DeliveryMethod
- ISPUPostalCode
- ItemPage
- Keywords
- Manufacturer
- MaximumPrice
- MerchantId
- MinimumPrice
- Sort
- TextStream

<span id="page-355-0"></span>• Title

#### SearchIndex: Wireless

- BrowseNode
- **Condition**
- DeliveryMethod
- ISPUPostalCode
- ItemPage
- Keywords
- MaximumPrice
- MerchantId
- MinimumPrice
- Sort
- <span id="page-355-1"></span>• Title

#### SearchIndex: WirelessAccessories

- BrowseNode
- Condition
- DeliveryMethod
- ISPUPostalCode
- ItemPage
- Keywords
- MaximumPrice
- MerchantId
- MinimumPrice
- Sort
- Title

## SearchIndex-Parameter Combinations for DE

This Search Index Matrix shows you which ItemSearch parameters may be used with each of the available SearchIndex values for the DE locale.

#### **Contents**

- [Blended](#page-356-0)
- [Books](#page-356-1)
- [Classical](#page-356-2)
- [DVD](#page-357-0)
- [Electronics](#page-357-1)
- [ForeignBooks](#page-357-2)
- [HealthPersonalCare](#page-358-0)
- [HomeGarden](#page-358-1)
- [Kitchen](#page-358-2)
- **[Magazines](#page-358-3)**
- [Music](#page-359-0)
- [MusicTracks](#page-359-1)
- [OutdoorLiving](#page-359-2)
- [PCHardware](#page-360-0)
- [Photo](#page-360-1)
- [Software](#page-360-2)
- [SoftwareVideoGames](#page-360-3)
- [Tools](#page-361-0)
- **[Toys](#page-361-1)**
- [VHS](#page-361-2)
- [Video](#page-362-0)
- <span id="page-356-0"></span>• [VideoGames](#page-362-1)

#### SearchIndex: Blended

<span id="page-356-1"></span>• Keywords

#### SearchIndex: Books

- Author
- BrowseNode
- Condition
- ItemPage
- Keywords
- MaximumPrice
- MerchantId
- MinimumPrice
- Power
- Publisher
- Sort
- <span id="page-356-2"></span>• Title

#### SearchIndex: Classical

- Artist
- BrowseNode
- Composer
- Condition
- Conductor
- ItemPage
- Keywords
- MaximumPrice
- MerchantId
- MinimumPrice
- **MusicLabel**
- Sort
- <span id="page-357-0"></span>• Title

#### SearchIndex: DVD

- Actor
- BrowseNode
- **Condition**
- Director
- ItemPage
- Keywords
- MaximumPrice
- MerchantId
- MinimumPrice
- MPAARating
- Publisher
- Sort
- <span id="page-357-1"></span>• Title

#### SearchIndex: Electronics

- BrowseNode
- Condition
- ItemPage
- Keywords
- Manufacturer
- MaximumPrice
- MerchantId
- MinimumPrice
- Sort
- <span id="page-357-2"></span>• Title

### SearchIndex: ForeignBooks

- Author
- BrowseNode
- Condition
- ItemPage
- Keywords
- MaximumPrice
- MerchantId
- MinimumPrice
- Publisher
- Sort
- <span id="page-358-0"></span>• Title

### SearchIndex: HealthPersonalCare

- BrowseNode
- Condition
- ItemPage
- Keywords
- **Manufacturer**
- MaximumPrice
- **MerchantId**
- MinimumPrice
- Sort
- <span id="page-358-1"></span>• Title

#### SearchIndex: HomeGarden

- BrowseNode
- Condition
- ItemPage
- Keywords
- Manufacturer
- MaximumPrice
- MerchantId
- MinimumPrice
- Sort
- <span id="page-358-2"></span>• Title

#### SearchIndex: Kitchen

- BrowseNode
- Condition
- ItemPage
- Keywords
- Manufacturer
- MaximumPrice
- MerchantId
- MinimumPrice
- Sort
- <span id="page-358-3"></span>• Title

### SearchIndex: Magazines

• BrowseNode

- Condition
- ItemPage
- Keywords
- MaximumPrice
- MerchantId
- MinimumPrice
- Publisher
- Sort
- <span id="page-359-0"></span>• Title

### SearchIndex: Music

- Artist
- BrowseNode
- Condition
- ItemPage
- Keywords
- MaximumPrice
- MerchantId
- MinimumPrice
- MusicLabel
- Sort
- <span id="page-359-1"></span>• Title

### SearchIndex: MusicTracks

- Condition
- ItemPage
- Keywords
- MaximumPrice
- MerchantId
- MinimumPrice
- <span id="page-359-2"></span>• Sort

#### SearchIndex: OutdoorLiving

- BrowseNode
- Condition
- ItemPage
- Keywords
- Manufacturer
- MaximumPrice
- MerchantId
- MinimumPrice
- Sort
• Title

### SearchIndex: PCHardware

- BrowseNode
- **Condition**
- ItemPage
- Keywords
- **Manufacturer**
- MaximumPrice
- MerchantId
- MinimumPrice
- Sort
- Title

### SearchIndex: Photo

- BrowseNode
- Condition
- ItemPage
- Keywords
- Manufacturer
- MaximumPrice
- MerchantId
- MinimumPrice
- Sort
- Title

# SearchIndex: Software

- BrowseNode
- Condition
- ItemPage
- Keywords
- Manufacturer
- MaximumPrice
- MerchantId
- MinimumPrice
- Sort
- Title

# SearchIndex: SoftwareVideoGames

- BrowseNode
- Condition
- ItemPage
- Keywords
- Manufacturer
- MaximumPrice
- MerchantId
- MinimumPrice
- Sort
- Title

## SearchIndex: Tools

- Condition
- ItemPage
- Keywords
- MaximumPrice
- MerchantId
- MinimumPrice
- Sort
- Title

# SearchIndex: Toys

- Keywords
- Title
- BrowseNode
- Count
- ItemPage
- Sort
- MerchantId
- **Condition**
- DeliveryMethod

#### SearchIndex: VHS

- Actor
- BrowseNode
- Condition
- Director
- ItemPage
- Keywords
- MaximumPrice
- MerchantId
- MinimumPrice
- **MPAARating**
- Publisher
- Sort
- Title

#### SearchIndex: Video

- Actor
- BrowseNode
- Condition
- **Director**
- ItemPage
- Keywords
- MaximumPrice
- MerchantId
- MinimumPrice
- MPAARating
- Publisher
- Sort
- Title

# SearchIndex: VideoGames

- BrowseNode
- Condition
- ItemPage
- Keywords
- Manufacturer
- MaximumPrice
- MerchantId
- MinimumPrice
- MPAARating
- Sort
- Title

# SearchIndex-Parameter Combinations for JP

This Search Index Matrix shows you which ItemSearch parameters may be used with each of the available SearchIndex values for the JP locale.

#### **Contents**

- [Blended](#page-363-0)
- [Books](#page-363-1)
- [Classical](#page-363-2)
- [DVD](#page-364-0)
- **[Electronics](#page-364-1)**
- [ForeignBooks](#page-364-2)
- **[Hobbies](#page-365-0)**
- [Kitchen](#page-365-1)
- **[Music](#page-365-2)**
- [MusicTracks](#page-365-3)
- [Software](#page-366-0)
- [SportingGoods](#page-366-1)
- [Toys](#page-366-2)
- [VHS](#page-367-0)
- [Video](#page-367-1)
- <span id="page-363-0"></span>• [VideoGames](#page-367-2)

#### SearchIndex: Blended

<span id="page-363-1"></span>• Keywords

#### SearchIndex: Books

- Author
- BrowseNode
- Condition
- ItemPage
- Keywords
- MaximumPrice
- MerchantId
- MinimumPrice
- Power
- Publisher
- Sort
- <span id="page-363-2"></span>• Title

#### SearchIndex: Classical

- Artist
- BrowseNode
- Composer
- Condition
- Conductor
- ItemPage
- Keywords
- MaximumPrice
- MerchantId
- MinimumPrice
- **MusicLabel**
- Orchestra
- Sort
- <span id="page-364-0"></span>• Title

#### SearchIndex: DVD

- Actor
- BrowseNode
- Condition
- Director
- ItemPage
- Keywords
- MaximumPrice
- MerchantId
- MinimumPrice
- Publisher
- Sort
- <span id="page-364-1"></span>• Title

## SearchIndex: Electronics

- Brand
- BrowseNode
- Condition
- ItemPage
- Keywords
- MaximumPrice
- MerchantId
- MinimumPrice
- Sort
- <span id="page-364-2"></span>• Title

#### SearchIndex: ForeignBooks

- Author
- BrowseNode
- Condition
- ItemPage
- Keywords
- MaximumPrice
- MerchantId
- MinimumPrice
- Publisher
- Sort
- Title

# SearchIndex: Hobbies

- <span id="page-365-0"></span>• BrowseNode
- Condition
- ItemPage
- Keywords
- Manufacturer
- MaximumPrice
- MerchantId
- MinimumPrice
- Sort
- <span id="page-365-1"></span>• Title

#### SearchIndex: Kitchen

- Brand
- BrowseNode
- Condition
- ItemPage
- Keywords
- Manufacturer
- MaximumPrice
- MerchantId
- MinimumPrice
- Sort
- <span id="page-365-2"></span>• Title

### SearchIndex: Music

- Artist
- BrowseNode
- Condition
- ItemPage
- Keywords
- MaximumPrice
- MerchantId
- MinimumPrice
- MusicLabel
- Sort
- <span id="page-365-3"></span>• Title

# SearchIndex: MusicTracks

• Condition

- ItemPage
- Keywords
- MaximumPrice
- MerchantId
- MinimumPrice
- <span id="page-366-0"></span>• Sort

### SearchIndex: Software

- Brand
- BrowseNode
- **Condition**
- ItemPage
- Keywords
- MaximumPrice
- MerchantId
- MinimumPrice
- Sort
- <span id="page-366-1"></span>• Title

# SearchIndex: SportingGoods

- BrowseNode
- **Condition**
- ItemPage
- Keywords
- Manufacturer
- MaximumPrice
- MerchantId
- MinimumPrice
- Sort
- <span id="page-366-2"></span>• Title

#### SearchIndex: Toys

- BrowseNode
- Condition
- ItemPage
- Keywords
- Manufacturer
- MaximumPrice
- MerchantId
- MinimumPrice
- Sort
- Title

# SearchIndex: VHS

- <span id="page-367-0"></span>• Actor
- BrowseNode
- Condition
- Director
- ItemPage
- Keywords
- MaximumPrice
- MerchantId
- MinimumPrice
- Publisher
- Sort
- <span id="page-367-1"></span>• Title

### SearchIndex: Video

- Actor
- BrowseNode
- Condition
- Director
- ItemPage
- Keywords
- MaximumPrice
- MerchantId
- MinimumPrice
- Publisher
- Sort
- <span id="page-367-2"></span>• Title

### SearchIndex: VideoGames

- Brand
- BrowseNode
- Condition
- ItemPage
- Keywords
- Manufacturer
- MaximumPrice
- MerchantId
- MinimumPrice
- Sort
- Title

# SearchIndex-Parameter Combinations for UK

This Search Index Matrix shows you which ItemSearch parameters may be used with each of the available SearchIndex values for the UK locale.

#### **Contents**

- [Blended](#page-368-0)
- [Books](#page-368-1)
- **[Classical](#page-368-2)**
- [DVD](#page-369-0)
- [Electronics](#page-369-1)
- [HealthPersonalCare](#page-370-0)
- [HomeGarden](#page-370-1)
- [Kitchen](#page-370-2)
- [Music](#page-370-3)
- [MusicTracks](#page-371-0)
- [OutdoorLiving](#page-371-1)
- [Software](#page-371-2)
- [SoftwareVideoGames](#page-372-0)
- [Toys](#page-372-1)
- [VHS](#page-372-2)
- [Video](#page-373-0)
- <span id="page-368-0"></span>• [VideoGames](#page-373-1)

#### SearchIndex: Blended

<span id="page-368-1"></span>• Keywords

# SearchIndex: Books

- Author
- BrowseNode
- **Condition**
- ItemPage
- Keywords
- MaximumPrice
- MerchantId
- MinimumPrice
- Power
- Publisher
- Sort
- <span id="page-368-2"></span>• Title

# SearchIndex: Classical

- Artist
- BrowseNode
- Composer
- **Condition**
- Conductor
- ItemPage
- Keywords
- MaximumPrice
- MerchantId
- MinimumPrice
- MusicLabel
- Orchestra
- Sort
- <span id="page-369-0"></span>• Title

### SearchIndex: DVD

- Actor
- BrowseNode
- Condition
- Director
- ItemPage
- Keywords
- MaximumPrice
- MerchantId
- MinimumPrice
- MPAARating
- Publisher
- Sort
- <span id="page-369-1"></span>• Title

#### SearchIndex: Electronics

- Brand
- BrowseNode
- Condition
- ItemPage
- Keywords
- Manufacturer
- MaximumPrice
- MerchantId
- MinimumPrice
- Sort
- Title

# SearchIndex: HealthPersonalCare

- <span id="page-370-0"></span>• Brand
- BrowseNode
- Condition
- ItemPage
- Keywords
- Manufacturer
- MaximumPrice
- MerchantId
- MinimumPrice
- Sort
- <span id="page-370-1"></span>• Title

# SearchIndex: HomeGarden

- Brand
- BrowseNode
- Condition
- ItemPage
- Keywords
- Manufacturer
- MaximumPrice
- MerchantId
- MinimumPrice
- Sort
- <span id="page-370-2"></span>• Title

### SearchIndex: Kitchen

- Brand
- BrowseNode
- **Condition**
- ItemPage
- Keywords
- Manufacturer
- MaximumPrice
- MerchantId
- MinimumPrice
- Sort
- <span id="page-370-3"></span>• Title

# SearchIndex: Music

- Artist
- BrowseNode
- Condition
- ItemPage
- Keywords
- MaximumPrice
- MerchantId
- MinimumPrice
- MusicLabel
- Sort
- <span id="page-371-0"></span>• Title

#### SearchIndex: MusicTracks

- Condition
- ItemPage
- Keywords
- MaximumPrice
- MerchantId
- MinimumPrice
- <span id="page-371-1"></span>• Sort

# SearchIndex: OutdoorLiving

- Brand
- BrowseNode
- Condition
- ItemPage
- Keywords
- Manufacturer
- MaximumPrice
- MerchantId
- MinimumPrice
- Sort
- <span id="page-371-2"></span>• Title

#### SearchIndex: Software

- Brand
- BrowseNode
- Condition
- ItemPage
- Keywords
- **Manufacturer**
- MaximumPrice
- MerchantId
- MinimumPrice
- Sort
- <span id="page-372-0"></span>• Title

# SearchIndex: SoftwareVideoGames

- Brand
- BrowseNode
- **Condition**
- ItemPage
- Keywords
- Manufacturer
- MaximumPrice
- MerchantId
- MinimumPrice
- Sort
- <span id="page-372-1"></span>• Title

# SearchIndex: Toys

- Brand
- BrowseNode
- Condition
- ItemPage
- Keywords
- Manufacturer
- MaximumPrice
- MerchantId
- MinimumPrice
- Sort
- <span id="page-372-2"></span>• Title

#### SearchIndex: VHS

- Actor
- BrowseNode
- Condition
- Director
- ItemPage
- Keywords
- MaximumPrice
- MerchantId
- MinimumPrice
- Publisher
- Sort
- <span id="page-373-0"></span>• Title

#### SearchIndex: Video

- Actor
- BrowseNode
- Condition
- **Director**
- ItemPage
- Keywords
- MaximumPrice
- MerchantId
- MinimumPrice
- MPAARating
- Publisher
- Sort
- <span id="page-373-1"></span>• Title

# SearchIndex: VideoGames

- Brand
- BrowseNode
- Condition
- ItemPage
- Keywords
- Manufacturer
- MaximumPrice
- MerchantId
- MinimumPrice
- Sort
- Title

# SearchIndex-Parameter Combinations for FR

This Search Index Matrix shows you which ItemSearch parameters may be used with each of the available SearchIndex values for the FR locale.

#### **Contents**

- [Blended](#page-374-0)
- [Books](#page-374-1)
- [Classical](#page-374-2)
- [DVD](#page-375-0)
- **[Electronics](#page-375-1)**
- [ForeignBooks](#page-375-2)
- **[Music](#page-376-0)**
- [MusicTracks](#page-376-1)
- **[Software](#page-376-2)**
- [SoftwareVideoGames](#page-377-0)
- [VHS](#page-377-1)
- <span id="page-374-0"></span>• [VideoGames](#page-377-2)

#### SearchIndex: Blended

<span id="page-374-1"></span>• Keywords

#### SearchIndex: Books

- Author
- BrowseNode
- **Condition**
- Count
- DeliveryMethod
- ItemPage
- Keywords
- MaximumPrice
- MerchantId
- MinimumPrice
- Power
- Publisher
- Sort
- <span id="page-374-2"></span>• Title

# SearchIndex: Classical

- Author
- BrowseNode
- Composer
- Condition
- Conductor
- Count
- DeliveryMethod
- ItemPage
- Keywords
- MaximumPrice
- MerchantId
- MinimumPrice
- MusicLabel
- Sort

<span id="page-375-0"></span>• Title

# SearchIndex: DVD

- Actor
- AudienceRating
- BrowseNode
- Condition
- Count
- Director
- DeliveryMethod
- ItemPage
- Keywords
- MaximumPrice
- MerchantId
- MinimumPrice
- Publisher
- Sort
- <span id="page-375-1"></span>• Title

# SearchIndex: Electronics

- BrowseNode
- Condition
- ItemPage
- Keywords
- Manufacturer
- MaximumPrice
- MerchantId
- MinimumPrice
- Sort
- <span id="page-375-2"></span>• Title

# SearchIndex: ForeignBooks

- Author
- BrowseNode
- Condition
- Count
- DeliveryMethod
- ItemPage
- Keywords
- MaximumPrice
- MerchantId
- MinimumPrice
- Power
- Publisher
- Sort
- <span id="page-376-0"></span>• Title

#### SearchIndex: Music

- Artist
- BrowseNode
- Condition
- Count
- DeliveryMethod
- ItemPage
- Keywords
- MaximumPrice
- MerchantId
- MinimumPrice
- MusicLabel
- Power
- Sort
- <span id="page-376-1"></span>• Title

# SearchIndex: MusicTracks

- BrowseNode
- Condition
- Count
- DeliveryMethod
- ItemPage
- Keywords
- MerchantId
- MinimumPrice
- <span id="page-376-2"></span>• Sort

#### SearchIndex: Software

- BrowseNode
- Condition
- Count
- DeliveryMethod
- ItemPage
- Keywords
- Manufacturer
- MaximumPrice
- MerchantId
- MinimumPrice
- Sort
- <span id="page-377-0"></span>• Title

# SearchIndex: SoftwareVideoGames

- Author
- BrowseNode
- Condition
- Count
- DeliveryMethod
- ItemPage
- Keywords
- Manufacturer
- MaximumPrice
- MerchantId
- MinimumPrice
- Sort
- <span id="page-377-1"></span>• Title

### SearchIndex: VHS

- Actor
- BrowseNode
- Condition
- Count
- DeliveryMethod
- Director
- ItemPage
- Keywords
- MaximumPrice
- MerchantId
- MinimumPrice
- Publisher
- Sort
- <span id="page-377-2"></span>• Title

#### SearchIndex: VideoGames

- Author
- Brand
- BrowseNode
- Condition
- Count
- DeliveryMethod
- ItemPage
- Keywords
- **Manufacturer**
- MaximumPrice
- MerchantId
- MinimumPrice
- Sort
- Title

# SearchIndex-Parameter Combinations for CA

This Search Index Matrix shows you which ItemSearch parameters may be used with each of the available SearchIndex values for the CA locale.

#### Contents

- [Blended](#page-378-0)
- [Books](#page-378-1)
- **[Classical](#page-379-0)**
- [DVD](#page-379-1)
- [ForeignBooks](#page-379-2)
- **[Music](#page-380-0)**
- [Software](#page-380-1)
- [SoftwareVideoGames](#page-380-2)
- [VHS](#page-381-0)
- [Video](#page-381-1)
- <span id="page-378-0"></span>• [VideoGames](#page-382-0)

#### SearchIndex: Blended

<span id="page-378-1"></span>• Keywords

#### SearchIndex: Books

- Author
- BrowseNode
- Condition
- Count
- DeliveryMethod
- ItemPage
- Keywords
- MaximumPrice
- MerchantId
- MinimumPrice
- Power
- Publisher
- Sort
- <span id="page-379-0"></span>• Title

# SearchIndex: Classical

- Author
- BrowseNode
- **Composer**
- Condition
- Conductor
- Count
- DeliveryMethod
- ItemPage
- Keywords
- MaximumPrice
- MerchantId
- MinimumPrice
- MusicLabel
- Sort
- <span id="page-379-1"></span>• Title

#### SearchIndex: DVD

- Actor
- AudienceRating
- BrowseNode
- Condition
- Count
- Director
- DeliveryMethod
- ItemPage
- Keywords
- MaximumPrice
- MerchantId
- MinimumPrice
- Publisher
- Sort
- <span id="page-379-2"></span>• Title

#### SearchIndex: ForeignBooks

- BrowseNode
- Condition
- Count
- DeliveryMethod
- ItemPage
- Keywords
- MaximumPrice
- MerchantId
- MinimumPrice
- Power
- Publisher
- Sort
- <span id="page-380-0"></span>• Title

# SearchIndex: Music

- Artist
- BrowseNode
- Condition
- Count
- DeliveryMethod
- ItemPage
- Keywords
- MaximumPrice
- MerchantId
- MinimumPrice
- **MusicLabel**
- Power
- Sort
- <span id="page-380-1"></span>• Title

# SearchIndex: Software

- BrowseNode
- Condition
- Count
- DeliveryMethod
- ItemPage
- Keywords
- Manufacturer
- MaximumPrice
- MerchantId
- MinimumPrice
- Sort
- <span id="page-380-2"></span>• Title

# SearchIndex: SoftwareVideoGames

- Author
- BrowseNode
- Condition
- Count
- DeliveryMethod
- ItemPage
- Keywords
- Manufacturer
- MaximumPrice
- MerchantId
- MinimumPrice
- Sort
- <span id="page-381-0"></span>• Title

#### SearchIndex: VHS

- Actor
- BrowseNode
- Condition
- Count
- DeliveryMethod
- Director
- ItemPage
- Keywords
- MaximumPrice
- MerchantId
- MinimumPrice
- Publisher
- Sort
- <span id="page-381-1"></span>• Title

#### SearchIndex: Video

- Actor
- AudienceRating
- BrowseNode
- Condition
- Count
- DeliveryMethod
- Director
- ItemPage
- Keywords
- MaximumPrice
- MerchantId
- MinimumPrice
- Publisher
- Sort
- <span id="page-382-0"></span>• Title

# SearchIndex: VideoGames

- Author
- Brand
- BrowseNode
- Condition
- Count
- DeliveryMethod
- ItemPage
- Keywords
- Manufacturer
- MaximumPrice
- MerchantId
- MinimumPrice
- Sort
- Title

# Browse Node Values

Amazon's retail browse nodes allow us to dynamically categorize every Amazon ASIN into one or more categories. Browse nodes themselves are also categorized. For example, within the Amazon.com Books browse nodes, there is a node for each top-level Subject (Arts & Photography, Biographies & Memoirs, Business & Investing, Children's Books, etc.). There are also nodes for each book Format (Accessories, Audio CDs, Audiocassettes, etc.). A single ASIN may appear in a Subject node, Format node, or Brand node.

For several reasons, some categories of browse nodes are not accessible via Amazon E-Commerce Service (ECS). For example, some ASINs are associated with browse nodes only temporarily; ECS cannot access these associations. The browse nodes that fall in this category are extremely dynamic and the ASINs associated with them change daily or even hourly.

# Browse Node Values By Locale

The following pages provide lists of some of our more popular browse nodes and the search indexes with which you are most likely to use them.

- [Amazon.com \(US\) Browse Node Values](#page-384-0)
- [Amazon.de \(DE\) Browse Node Values](#page-393-0)
- [Amazon.co.jp \(JP\) Browse Node Values](#page-399-0)
- [Amazon.co.uk \(UK\) Browse Node Values](#page-403-0)
- [Amazon.fr \(FR\) Browse Node Values](#page-408-0)
- [Amazon.ca \(CA\) Browse Node Values](#page-411-0)

# Finding Browse Nodes on Amazon's Web sites

The browse structure is the way that Amazon.com organizes products into subjects and categories on our site so that customers can find the product they want easily and efficiently. A browse ID is a number that corresponds to a general subject area of Amazon.com. (For example, the browse ID for the cookbooks category on Amazon.com is 6).

To find browse IDs at Amazon.com, the best way is to visit the "browse" area of the various product lines on our web sites. When you find a browse area that you would like to use to refine your search requests, look at the web page URL. The browse ID should appear after the string **/tg/browse/-/** in some URLs and in the query string of URLs containing **gp/browse.html**. Here are some examples of URLs that contain browse IDs:

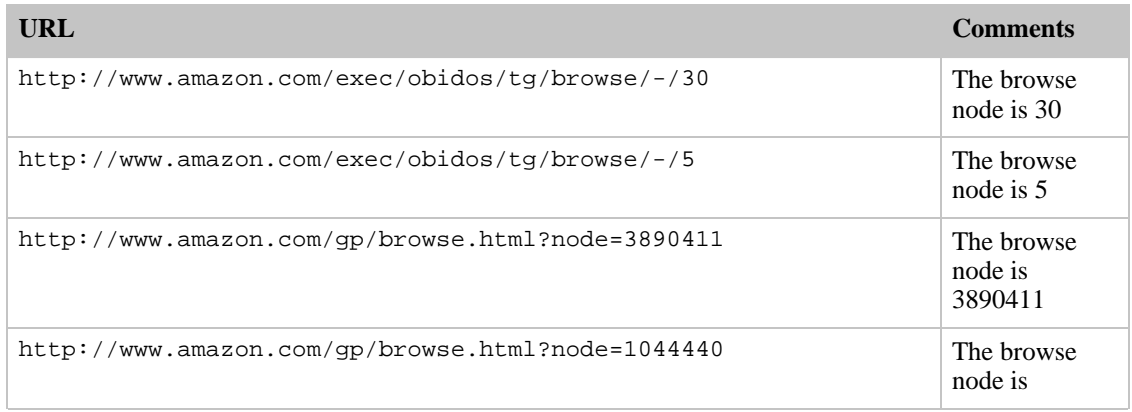

<span id="page-384-0"></span>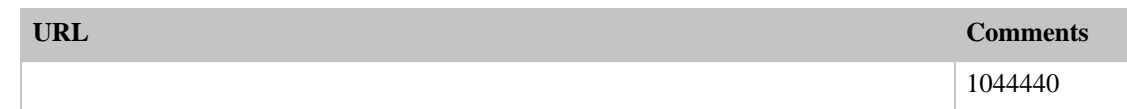

# Browse Nodes for US

#### **Contents**

- [Baby](#page-384-1)
- [Books](#page-384-2)
- **[Classical](#page-385-0)**
- [DVD](#page-385-1)
- [Electronics](#page-386-0)
- [Kitchen](#page-386-1)
- [Magazines](#page-387-0)
- [Music](#page-388-0)
- [OfficeProducts](#page-388-1)
- [OutdoorLiving](#page-388-2)
- [PCHardware](#page-389-0)
- [PetSupplies](#page-389-1)
- [Photo](#page-389-2)
- [Restaurants](#page-389-3)
- **[Software](#page-390-0)**
- [SportingGoods](#page-391-0)
- [Tools](#page-391-1)
- **[Toys](#page-391-2)**
- [VHS](#page-392-0)
- [VideoGames](#page-392-1)
- <span id="page-384-1"></span>**[Wireless](#page-393-1)**

# SearchIndex: Baby

- Activity: 542460
- Bath & Potty: 541586
- Feeding: 541564
- For Moms: 764538
- Gear: 541558
- Health & Safety: 541580
- Layette: 738468
- <span id="page-384-2"></span>• Nursery: 541572

# SearchIndex: Books

• Arts & Photography: 1

- Biographies & Memoirs: 2
- Business & Investing: 3
- Children's Books: 4
- Comics & Graphic Novels: 4366
- Computers & Internet: 5
- Cooking, Food & Wine: 6
- Engineering: 13643
- Entertainment: 86
- Gay & Lesbian: 301889
- Health, Mind & Body: 10
- History: 9
- Home & Garden: 48
- Horror: 49
- Law: 10777
- Literature & Fiction: 17
- Medicine: 13996
- Mystery & Thrillers: 18
- Nonfiction: 53
- Outdoors & Nature: 290060
- Parenting & Families: 20
- Professional & Technical: 173507
- Reference: 21
- Religion & Spirituality: 22
- Romance: 23
- Science: 75
- Science Fiction & Fantasy: 25
- Sports: 26
- Teens: 28
- <span id="page-385-0"></span>• Travel: 27

#### SearchIndex: Classical

- Ballets & Dances: 5260
- Chamber Music: 5318
- Featured Composers, A-Z: 5338
- Featured Performers, A-Z: 38472
- Forms & Genres: 36632
- General: 300358
- Historical Periods: 36712
- Index: 573448
- Instruments: 38374
- Sacred & Religious: 63654
- <span id="page-385-1"></span>• Symphonies: 63681

# SearchIndex: DVD

- Action & Adventure: 163296
- African American Cinema: 538708
- Animation: 712256
- Anime & Manga: 517956
- Art House & International: 163313
- Classics: 163345
- Comedy: 163357
- Cult Movies: 466674
- Documentary: 508532
- Drama: 163379
- Educational: 290738
- Fitness & Yoga: 578324
- Gay & Lesbian: 301667
- Horror: 163396
- Kids & Family: 163414
- Military & War: 586156
- Music Video & Concerts: 163420
- Musicals & Performing Arts: 508528
- Mystery & Suspense: 512030
- Science Fiction & Fantasy: 163431
- Special Interests: 163448
- Sports: 467970
- Television: 163450
- <span id="page-386-0"></span>• Westerns: 163312

#### SearchIndex: Electronics

- Accessories & Supplies: 281407
- Audio & Video: 1065836
- Car Electronics: 1077068
- Clocks & Clock Radios: 509280
- Computer Add-Ons: 172455
- Electronic Watches: 1199074
- Flashlights: 11038771
- Gadgets: 172517
- GPS & Navigation: 172526
- Handhelds & PDAs: 172594
- Home Automation & Security: 11040111
- Office Electronics: 172574
- Printers: 172635
- <span id="page-386-1"></span>• Telephones: 172606

#### SearchIndex: Kitchen

• Baking: 289668

- Bar Tools & Glasses: 289728
- Coffee, Tea & Espresso: 289742
- Cook's Tools & Gadgets: 289754
- Cookbooks: 554616
- Cookware: 289814
- Cutlery: 289851
- Housewares: 510080
- Kitchen Linens: 1063916
- Kitchen Plumbing Fixtures & Sinks: 3742041
- Large Appliances: 3741171
- Small Appliances: 289913
- Storage & Organization: 3610841
- <span id="page-387-0"></span>• Tableware: 289891

#### SearchIndex: Magazines

- Arts & Crafts: 602314
- Automotive: 602316
- Bridal: 602318
- Business & Finance: 602320
- Children's: 602322
- Computer & Internet: 602324
- Electronics & Audio: 602326
- Entertainment: 602328
- Family & Parenting: 602330
- Fashion & Style: 602332
- Food & Gourmet: 602334
- Games & Hobbies: 602336
- Gay & Lesbian: 602338
- Health & Fitness: 602340
- History: 602342
- Home & Garden: 602344
- International: 602346
- Lifestyle & Cultures: 602348
- Literary: 602350
- Men's Interest: 602352
- Music: 602354
- News & Politics: 602358
- Newspapers: 1040160
- Pets: 602360
- Professional & Trade: 1115660
- Religion & Spirituality: 602362
- Science & Nature: 602364
- Spanish-Language: 1040158
- Sports & Leisure: 602366
- Teens: 602368
- Travel & Regional: 602370
- <span id="page-388-0"></span>• Women's Interest: 602372

# SearchIndex: Music

- Alternative Rock: 30
- Blues: 31
- Broadway & Vocalists: 265640
- Children's Music: 173425
- Christian & Gospel: 173429
- Classic Rock: 67204
- Classical: 85
- Country: 16
- Dance & DJ: 7
- Folk: 32
- Hard Rock & Metal: 67207
- International: 33
- Jazz: 34
- Latin Music: 289122
- Miscellaneous: 35
- New Age: 36
- Opera & Vocal: 84
- Pop: 37
- R&B: 39
- Rap & Hip-Hop: 38
- Rock: 40
- <span id="page-388-1"></span>Soundtracks: 42

#### SearchIndex: OfficeProducts

- Business Presentation Supplies: 1069254
- Cleaning & Maintenance: 1068798
- Furniture & Accessories: 1069102
- Lighting: 1068956
- Lunchroom Supplies: 1068716
- Mailroom Supplies: 1068972
- Office Supplies: 1069242
- Safety & First Aid: 1068778
- <span id="page-388-2"></span>• Teaching Materials: 1068990

# SearchIndex: OutdoorLiving

- Gardening Tools: 10925081
- Gifts: 553648
- Grills, Fryers & Outdoor Cooking: 553760
- Heating & Lighting: 553778
- Lawn & Garden Tools: 915192
- Leisure & Fitness: 1063918
- Outdoor Decor: 553788
- Patio Furniture: 553824
- Pest Control: 553844
- <span id="page-389-0"></span>• Plants, Seeds & Flowers: 3610851

#### SearchIndex: PCHardware

- Desktops: 565098
- Notebooks: 565108
- <span id="page-389-1"></span>• Servers: 11036071

#### SearchIndex: PetSupplies

- Aquatic Pets: 12923381
- Birds: 12923981
- Cats: 12924061
- Dogs: 12925321
- Insects & Spiders: 12926701
- Other Pets: 12937551
- Reptiles & Amphibians: 12926711
- <span id="page-389-2"></span>• Small Animals: 12927351

#### SearchIndex: Photo

- Accessories: 172435
- Camcorders: 172421
- Digital Cameras: 281052
- Film Cameras: 499106
- Graphics Software: 554886
- Optics: 499320
- Photography Books: 554888
- Printers & Scanners: 499328
- Projectors: 525462
- <span id="page-389-3"></span>Surveillance Systems: 524136

#### SearchIndex: Restaurants

- African (Other): 1002938
- American: 1002940
- American Regional: 1002942
- Asian (Other): 1002944
- Bakery: 1002946
- Bar & Pub: 1002948
- Cajun & Creole: 1002950
- Caribbean: 1002952
- Chinese: 1002954
- Coffee & Tea Houses: 1002956
- Cuban: 1002958
- Deli: 1002960
- Dessert: 1002962
- Eastern European: 1002964
- Ethiopian: 1002966
- European (Other): 1002968
- French: 1002970
- Fusion: 1002972
- German: 1002974
- Greek: 1002976
- Indian: 1002978
- Irish: 1002980
- Italian: 1002982
- Japanese: 1002984
- Korean: 1002986
- Latin American: 1002988
- Lebanese: 1002990
- Malaysian: 1002992
- Mediterranean: 1002994
- Mexican: 1002996
- Middle Eastern: 1002998
- Moroccan: 1003000
- New American: 1003002
- New Latin: 1003004
- Other Cuisines: 1003006
- Pan-Asian: 1003008
- Pizza: 1003010
- Seafood: 1003012
- South American: 1003014
- Spanish: 1003016
- Steak House: 1003018
- Thai: 1003020
- Turkish: 1003022
- Vegetarian & Health Food: 1003024
- <span id="page-390-0"></span>• Vietnamese: 1003026

### SearchIndex: Software

• Business & Office: 229535

- Business & Office Management Software: 283891
- Children's Software: 229548
- Education & Reference: 229563
- Graphics: 229614
- Home & Hobbies: 229624
- Language & Travel: 497026
- Linux: 290562
- Macintosh: 229643
- Networking: 229637
- Operating Systems: 229653
- Personal Finance: 229540
- Programming: 229667
- Software Downloads: 531448
- Software for Handhelds: 229663
- Utilities: 229672
- Video & Music: 497022
- <span id="page-391-0"></span>• Web Development: 497024

#### SearchIndex: SportingGoods

- Sports Equipment: 3395101
- Accessories: 339481
- Fan Shop: 3386071
- Apparel: 3375311
- Footwear: 3392741
- <span id="page-391-1"></span>• Sports Medicine: 3422351

#### SearchIndex: Tools

- Agricultural & Excavating Tools: 3753961
- Automotive: 553294
- Collectibles & Toy Models: 923468
- Electrical: 495266
- Hand Tools: 551238
- Hardware: 511228
- Heating & Cooling: 495346
- Hydraulics: 3754081
- Job Site Equipment: 551240
- Lawn & Landscaping: 551242
- Lighting: 495224
- Plumbing Fixtures & Faucets: 3754161
- Power Tools: 551236
- <span id="page-391-2"></span>Safety & Security: 3180231

#### SearchIndex: Toys

- Action Figures: 171662
- Activities & Learning: 171911
- Arts & Crafts: 171859
- Bikes, Scooters & More: 569472
- Building Sets, Blocks & Models: 171814
- Dolls: 171569
- Electronics: 720366
- Furniture for Kids: 172790
- Games: 171689
- Kids' Video Games: 554996
- Puzzles: 171744
- Sports & Outdoor Play: 171960
- Stuffed Animals: 171992
- <span id="page-392-0"></span>Vehicles & Die-Cast: 171600

#### SearchIndex: VHS

- Action & Adventure: 141
- African American Cinema: 301597
- Animation: 712260
- Anime & Manga: 281300
- Art House & International: 126
- Classics: 127
- Comedy: 128
- Cult Movies: 162482
- Documentary: 508530
- Drama: 129
- Educational: 290220
- Fitness: 169660
- Gay & Lesbian: 301665
- Horror: 131
- Kids & Family: 132
- Military & War: 586154
- Music Video & Concerts: 133
- Musicals & Performing Arts: 508526
- Mystery & Suspense: 512026
- Science Fiction & Fantasy: 144
- Special Interests: 135
- Sports: 169798
- Television: 136
- <span id="page-392-1"></span>• Westerns: 139725

#### SearchIndex: VideoGames

• Game Boy Advance: 541020

- GameCube: 541022
- Mac Games: 229647
- More Systems: 294940
- Nintendo DS: 11075831
- Nokia N-Gage: 10986441
- PC Games: 229575
- PDAs: 10986071
- PlayStation: 229773
- PlayStation2: 301712
- Sony PSP: 11075221
- <span id="page-393-1"></span>• Xbox: 537504

#### SearchIndex: Wireless

- Accessories: 301188
- Phones: 301187
- <span id="page-393-0"></span>• Service Plans: 301186

# Browse Nodes for DE

#### Contents

- [Books](#page-393-2)
- **[Classical](#page-394-0)**
- [DVD](#page-394-1)
- [Electronics](#page-394-2)
- [ForeignBooks](#page-395-0)
- [HealthPersonalCare](#page-395-1)
- [HomeGarden](#page-396-0)
- [Kitchen](#page-396-1)
- [Magazines](#page-396-2)
- **[Music](#page-396-3)**
- **[OutdoorLiving](#page-397-0)**
- [Photo](#page-397-1)
- **[Software](#page-397-2)**
- [SoftwareVideoGames](#page-398-0)
- [Tools](#page-398-1)
- **[Toys](#page-399-1)**
- [VHS](#page-399-2)
- <span id="page-393-2"></span>• [VideoGames](#page-399-3)

#### SearchIndex: Books

- Antiquarische Bücher: 4185461
- Belletristik: 117
- Business & Karriere: 403434
- Börse & Geld: 120
- Computer & Internet: 124
- Erotik: 11063821
- Fachbücher: 288100
- Film, Kultur & Comics: 548400
- Kinder- & Jugendbücher: 280652
- Kochen & Lifestyle: 122
- Krimis & Thriller: 287480
- Lernen & Nachschlagen: 403432
- Musiknoten: 1199902
- Naturwissenschaften & Technik: 121
- Politik, Biografien & Geschichte: 143
- Ratgeber: 536302
- Reise & Sport: 298002
- Religion & Esoterik: 188795
- <span id="page-394-0"></span>Science Fiction, Fantasy & Horror: 142

#### SearchIndex: Classical

- Allgemein: 638682
- Audiophile Aufnahmen: 754318
- Bestseller: 758854
- Boxen & Gesamtaufnahmen: 1038444
- Gattungen: 550142
- Historische Aufnahmen: 754320
- Historische Perioden: 255980
- Interpreten: 513528
- Komponisten: 256029
- Live-Mitschnitte: 754344
- Musikkassetten: 589804
- <span id="page-394-1"></span>• Populäre Klassik: 518124

#### SearchIndex: DVD

- Action, Thriller & Horror: 289093
- Kinder & Familie: 290505
- Komödie & Drama: 290800
- Musik-DVDs: 289312
- Originalfassungen: 526774
- Science Fiction & Fantasy: 548404
- Sprachfassungen: 549228
- <span id="page-394-2"></span>• TV & Dokumentationen: 1027630

#### SearchIndex: Electronics

- Computer & Zubehör: 700962
- Heimkino & Video: 761254
- Hifi & Audio: 571760
- Hobby & Freizeit: 10717441
- Kamera & Foto: 571860
- Telefone & Handys: 571954
- Tragbare Geräte: 571712
- <span id="page-395-0"></span>• Zubehör: 569866

#### SearchIndex: ForeignBooks

- Arts & Photography: 918374
- Biographies & Memoirs: 918376
- Business & Investing: 918378
- Children's Books: 918380
- Computers & Internet: 918382
- Cooking, Food & Wine: 918384
- Engineering: 918386
- Entertainment: 918388
- Gay & Lesbian: 918390
- Health, Mind & Body: 918392
- History: 918394
- Home & Garden: 918396
- Horror: 918398
- Law: 918400
- Literature & Fiction: 918402
- Medicine: 918404
- Mystery & Thrillers: 918406
- Nonfiction: 918408
- Outdoors & Nature: 918410
- Parenting & Families: 918412
- Professional & Technical: 918414
- Reference: 918416
- Religion & Spirituality: 918418
- Romance: 918420
- Science: 918422
- Science Fiction & Fantasy: 918424
- Sports: 918426
- Teens: 918428
- <span id="page-395-1"></span>• Travel: 918430

#### SearchIndex: HealthPersonalCare

- Bad-Accessoires: 11052091
- Gesundheit, Wellness & Beauty: 11052281
- Haarpflege: 11052371
- Mund- & Zahnpflege: 11052421
- Personenwaagen: 11052461
- Rasierer & Epiliergeräte: 11052491

#### SearchIndex: HomeGarden

- Accessoires, Deko & Möbel: 11047531
- Gartengeräte: 11047761
- Grillen: 11048731
- Outdoor & Freizeit: 11048231
- Rund um Tiere: 11048331
- Utensilien für Pflanzen: 11048451

#### SearchIndex: Kitchen

- Elektrische Küchengeräte: 3169321
- Geschirr, Besteck & Gläser: 3310821
- Haushaltsgeräte: 3169211
- Küchengeräte & Kochgeschirr: 3311201
- Tisch- & Bar-Accessoires: 3312031
- Wohnen & Lifestyle: 3312261

#### SearchIndex: Magazines

- Auto & Motorrad: 1196118
- Bestseller: 1199796
- Computer, Internet & Technik: 1198616
- Erotik: 1198618
- Fachzeitschriften: 1198634
- Familie, Hobby & Wohnen: 1198620
- Internationale Presse: 1198632
- Jugend & Comics: 1198622
- Mode, Lifestyle & Leute: 1198628
- Musikzeitschriften: 11073121
- Reise, Sport & Kultur: 1198626
- TV & Kino: 1198630
- Wirtschaft & Politik: 1198624

#### SearchIndex: Music

- Alternative: 400118
- Comedy & Kabarett: 255953
- Dance & Electronic: 255883
- Diverses: 255952
- Gothic & Wave: 464364
- Hard 'n Heavy: 264898
- Jazz & Blues: 255917
- Kindermusik & Hörspiele: 255956
- Klassik: 255966
- Pop: 264875
- R&B & Soul: 255895
- Rap & HipHop: 255902
- Reggae & Ska: 464356
- Rock: 264886
- Schlager & Oldies: 264910
- Songwriter, Folk & Country: 573044
- Soundtracks & Musicals: 264918
- Weltmusik: 265502

#### SearchIndex: OutdoorLiving

- Camping-Ausrüstung: 11048301
- Fahrradzubehör: 11048291
- Kompasse & Schrittzähler: 11048311
- Picknick-Ausrüstung: 11048271
- Planschbecken & Sandkästen: 11048241
- Spiele: 11048321
- Taschen: 11048261
- Taschenmesser: 11048281
- Teiche & Zubehör: 11048251

#### SearchIndex: Photo

- Camcorder: 571926
- Diaprojektoren: 901968
- Digitalkameras: 571862
- Ferngläser: 1115610
- Spiegelreflexkameras: 760674
- Sucherkameras: 571902

#### SearchIndex: Software

- 3-D-Design & CAD: 12761061
- Antivirensoftware: 12759211
- Betriebssysteme & Tuning: 466474
- Bildersammlungen, Cliparts & Fonts: 12761191
- Bildungsversionen: 12760461
- Brennen, Rippen & Kopieren: 12759301
- Büro & Geschäft: 408288
- Digitalfotografie: 12761221
- Grafik & Bildbearbeitung: 12761251
- Hobby & Freizeit: 408308
- Homebanking, Börse & Finanzen: 12760651
- Job & Karriere: 12760681
- Kinder & Familie: 408290
- Layout, DTP & Typografie: 12760741
- Lexika & Nachschlagewerke: 408272
- Musik- & Audioproduktion: 12760881
- Office-Programme & -Pakete: 12760831
- Programmierung & Datenbanken: 408306
- Schule, Studium, Weiterbildung: 12759461
- Sicherheit & Datenschutz: 12759351
- Software für PDA & Handhelds: 505578
- Sprachen lernen: 505580
- Steuern: 466120
- Videoschnitt & DVD: 12761011
- Webdesign: 1064178
- Wissenschaften: 408270

#### SearchIndex: SoftwareVideoGames

- Actionspiele: 403292
- Adventures & Rollenspiele: 403356
- Alle Computerspiele: 697904
- Budget-Spiele: 1027228
- DOS: 403304
- Englische Originalversionen: 898720
- Fun- & Gesellschaftsspiele: 403322
- Jump & Run: 403348
- Linux: 550052
- Macintosh: 403352
- Palm: 712282
- Rennspiele: 403354
- Simulationen: 403326
- Spielesammlungen: 1027140
- Sportspiele: 403300
- Strategiespiele: 550014
- Windows 3.x: 403366
- Windows NT: 403392
- Zubehör & Hardware: 643172

#### SearchIndex: Tools

• Eisenwaren: 10961041

- Elektrowerkzeug: 10961081
- Handwerkzeug: 10961661
- Messwerkzeug: 10962291
- Reinigungsgeräte: 10962361
- Werkstatt: 10962431

#### SearchIndex: Toys

- Figuren & Charaktere: 13039661
- Gebraucht: 12950711
- Kategorien: 12950661
- Kinderwelt: 13144251
- Marken: 12950721
- Nach Alter: 13040381
- Neuheiten: 12950691
- Preis-Hits: 12950701
- Shops: 12950671
- Topseller: 12950681

#### SearchIndex: VHS

- Action, Thriller & Science Fiction: 284262
- Kinder & Familie: 284264
- Komödie & Drama: 284263
- Musik, TV & Dokumentation: 284265
- Originalfassungen: 284267
- Sprachfassungen: 548978

#### SearchIndex: VideoGames

- Computerspiele: 301129
- Game Boy: 301014
- Game Boy Advance: 569128
- GameCube: 639320
- Nintendo 64: 301037
- Nokia N-Gage: 4010671
- PlayStation: 300993
- PlayStation 2: 516838
- Sega Dreamcast: 301027
- Sega Saturn: 1198490
- Xbox: 575708

## Browse Nodes for JP

#### **Contents**

- [Books](#page-400-0)
- [Classical](#page-400-1)
- [DVD](#page-400-2)
- **[Electronics](#page-401-0)**
- [ForeignBooks](#page-401-1)
- **[Music](#page-401-2)**
- **[Software](#page-402-0)**
- **[Toys](#page-402-1)**
- [VHS](#page-402-2)
- <span id="page-400-0"></span>• [VideoGames](#page-403-0)

### SearchIndex: Books

- Literature & Fiction: 466284
- Philosophy & Religion: 571582
- Society & Politics: 571584
- Nonfiction: 492152
- Travel & Geography: 466286
- Business & Career: 466282
- Investment & Financial Management: 492054
- Computer & Internet: 466298
- Art & Photography: 466294
- Entertainment: 466296
- Sports & Hobby: 466292
- Home & Family: 466304
- Foreign Language Reference: 466302
- Children's Books: 466306
- Cartoons & Anime: 466280
- New Releases: 466300
- <span id="page-400-1"></span>Sheet Music: 746102

### SearchIndex: Classical

<span id="page-400-2"></span>• Classical: 701040

#### SearchIndex: DVD

- Japanese: 562014
- Foreign: 562016
- Music: 562018
- Animation: 562020
- Hobby & Fitness: 562022
- Sports: 562024
- Family: 562026
- TV Documentary: 562028
- Box Sets: 564522
- <span id="page-401-0"></span>• Adult: 896246

#### SearchIndex: Electronics

- Digital Cameras: 3371371
- DVD Players: 3371441
- Portable Audio: 3371411
- Computer: 3371341
- PC Peripherals: 3371351
- Printer & Scanner: 3371361
- Network Equipment: 3371381
- PDA: 3371401
- Accessories: 3371421
- Storage & Memory: 3371391
- <span id="page-401-1"></span>• Audio Visual: 3371431

#### SearchIndex: ForeignBooks

- Arts & Photography: 1
- <span id="page-401-2"></span>• Audiobooks: 44

#### SearchIndex: Music

- J-Pop: 569170
- Popular: 569290
- Rock: 569292
- Hard Rock: 569298
- Blues & Country: 562050
- Soul & R&B: 569318
- Hip Hop: 569320
- Dance: 569322
- Jazz Fusion: 562052
- World: 562056
- New Age: 562064
- Soundtracks: 562058
- Animation: 562060
- Children & Family: 562062
- Ballad: 569174
- Traditional: 569186
- Sports: 899296

#### SearchIndex: Software

- <span id="page-402-0"></span>Games: 689132
- Children's: 1040140
- Hobby: 637656
- Foreign Language Training: 637658
- Internet: 637648
- General Business: 637644
- Industry-Specific Business: 1040106
- Graphics: 637652
- Music: 637654
- Utility: 637662
- Programming: 637650
- Operating System: 637666
- <span id="page-402-1"></span>• Macintosh: 3137861

#### SearchIndex: Toys

- Stuffed Animals: 13321741
- Action Figures: 13321821
- Cards and Board Games: 13321791
- Sports & Outdoor Play: 1332181
- Trading Cards: 13321801
- Puzzles: 13321721
- Party Goods: 13321771
- Fashion & Accessories: 13321751
- Blocks: 13321701
- Plastic Models: 13321841
- Hobbies & Collectibles: 13321861
- Vehicles: 13321831
- Radio & Remote Control: 13321851
- Dolls: 13321731
- Pretend Play & Dress-Up: 13321761
- Science & Discovery: 13321681
- Musical Instruments: 13321691
- Learning Toys: 13321671
- Wooden Building Blocks: 13321711
- Baby Toys: 13321461
- <span id="page-402-2"></span>• Electronics: 13321781

#### SearchIndex: VHS

- Japanese: 561984
- Foreign: 561986
- Music: 561988
- Animation: 561990
- Hobby & Fitness: 561992
- Sports: 561994
- Family: 561996
- TV Documentary: 561998
- <span id="page-403-0"></span>• Imports: 564546

#### SearchIndex: VideoGames

- Play Station 2: 637874
- Play Station: 637876
- Nintendo Gamecube: 637878
- Game Boy Advance: 637880
- Game Boy: 637882
- Xbox: 639096
- Other: 637886

## Browse Nodes for UK

#### Contents

- [Books](#page-403-1)
- **[Classical](#page-404-0)**
- [DVD](#page-404-1)
- **[Electronics](#page-405-0)**
- [HealthPersonalCare](#page-405-1)
- [Kitchen](#page-406-0)
- **[Music](#page-406-1)**
- [OutdoorLiving](#page-407-0)
- **[Software](#page-407-1)**
- [SoftwareVideoGames](#page-407-2)
- [VHS](#page-407-3)
- <span id="page-403-1"></span>• [VideoGames](#page-408-0)

#### SearchIndex: Books

- Address Books, Journals & More: 507848
- Art, Architecture & Photography: 91
- Audio Cassettes: 51
- Audio CDs: 267859
- Biography: 67
- Business, Finance & Law: 68
- Children's Books: 69
- Comics & Graphic Novels: 274081
- Computers & Internet: 71
- Crime, Thrillers & Mystery: 72
- e-Books: 637262
- Fiction: 62
- Food & Drink: 66
- Gay & Lesbian: 275835
- Health, Family & Lifestyle: 74
- History: 65
- Home & Garden: 64
- Horror: 63
- Humour: 89
- Mind, Body & Spirit: 61
- Music, Stage & Screen: 73
- Poetry, Drama & Criticism: 275389
- Reference & Languages: 59
- Religion & Spirituality: 58
- Romance: 88
- Science & Nature: 57
- Science Fiction & Fantasy: 56
- Scientific, Technical & Medical: 564334
- Society, Politics & Philosophy: 60
- Sports, Hobbies & Games: 55
- Travel & Holiday: 83
- <span id="page-404-0"></span>• Young Adult: 52

#### SearchIndex: Classical

- Ballet & Dance: 505622
- Chamber Music: 505630
- Classical for Beginners: 508574
- Compilations: 720862
- Composers: 506476
- Occasions: 508572
- Orchestral: 505586
- Performers: 505884
- Record Labels: 508576
- Solo Instrumental: 505660
- Soundtracks: 506780
- Choral: 505874
- Compilations: 720860
- Opera: 505674
- Performers: 720854
- Record Labels: 720858
- <span id="page-404-1"></span>• Song: 505840

#### SearchIndex: DVD

- Action & Adventure: 501778
- Art House & International: 501796
- Children's DVD: 501858
- Classics: 501976
- Comedy: 501866
- Drama: 501872
- DVD Special Offers: 655852
- Horror & Suspense: 501880
- Music: 501888
- Musicals & Classical: 1108824
- Science Fiction & Fantasy: 501912
- Sports & Fitness: 501940
- <span id="page-405-0"></span>Television & Documentary: 501958

#### SearchIndex: Electronics

- Computer Peripherals: 561904
- Gadgets: 3108311
- Handhelds & PDAs: 560802
- In-car Entertainment: 3030781
- PCs & Laptops: 10305251
- Phones: 560820
- Photography: 560834
- Portable Sound & Vision: 560884
- <span id="page-405-1"></span>• Sound & Vision: 560858

#### SearchIndex: HealthPersonalCare

- Alternative Therapy: 10706631
- Baby Care: 11091421
- Bath & Shower Accessories: 11090881
- Bathroom Scales: 11715011
- Body Toners: 10706641
- Clippers & Trimmers: 11715041
- Cosmetics, Fragrances & Skin Care: 11090951
- Exercise Equipment: 11091231
- Gift Sets: 3714671
- Hair Care: 3147781
- Health & Fitness Monitors: 10706731
- Jewellery: 11091381
- Massagers: 3147851
- Mirrors: 10706661
- Nail & Hand Care: 10706811
- Oral Care: 11715281
- Shaving & Hair Removal: 3147861
- Spas & Saunas: 10706681
- Sun Lamps & Sun Beds: 10706671
- Sunglasses & Reading Glasses: 11091391
- Vitamins, Minerals & Supplements: 11091401
- <span id="page-406-0"></span>• Weight Loss: 11091411

#### SearchIndex: Kitchen

- Bakeware: 10708921
- Barware & Glasses: 10708281
- Coffee, Tea & Espresso: 10706881
- Cookware: 3147471
- Cutlery & Knives: 3147481
- Furniture: 10745681
- Home Appliances: 3147451
- Homeware & Furnishings: 10709121
- Kitchen Appliances: 3147441
- Kitchen Tools, Gadgets & Textiles: 3147491
- Laundry & Cleaning: 11712881
- Lighting: 10709301
- Storage & Bins: 11713031
- <span id="page-406-1"></span>• Tableware: 10708551

#### SearchIndex: Music

- Adult Contemporary: 694228
- Blues: 557264
- Children's Music: 499368
- Christmas Music: 712822
- Classical: 697386
- Compilations: 547786
- Country: 231177
- Dance & Electronic: 231183
- Easy Listening: 231219
- Hard Rock & Metal: 690892
- Hip-Hop & Rap: 754574
- Indie: 231193
- Jazz: 231201
- Miscellaneous: 231213
- Pop: 694208
- R&B and Soul: 754576
- Rock: 231239
- Soundtracks: 231249
- World & Folk: 231254

### SearchIndex: OutdoorLiving

- <span id="page-407-0"></span>• Barbecues: 11714121
- Bins & Storage: 11082651
- Car Tools & Equipment: 11082711
- Conservatories: 11083441
- Garden Building & Decor: 11082851
- Garden Furniture: 11714171
- Garden Pots & Ornaments: 11714501
- Garden Tools & Equipment: 11714761
- Gardening & Plants: 11083001
- Leisure & Fitness: 11083111
- Outdoor Airers: 11082791
- Outdoor Lights: 10709361
- Pets & Wildlife: 11714651
- <span id="page-407-1"></span>• Picnicware & Outdoor Dining: 11714771

#### SearchIndex: Software

- Business & Office: 600014
- Children's Fun & Learning: 300473
- Education & Reference: 300436
- Graphics & Photo: 600136
- Home Computing: 599892
- Lifestyle & Hobbies: 300479
- Linux: 300543
- Macintosh: 300530
- Programming & Web Development: 600188
- <span id="page-407-2"></span>• Video & Music: 600236

#### SearchIndex: SoftwareVideoGames

- Action & Adventure: 300761
- Classic & Retro: 300768
- Compilations: 300807
- Driving & Racing: 300776
- Family & Entertainment: 300771
- Flight Simulators: 300808
- Role-playing Games: 300784
- Sports: 300785
- Strategy & Simulation: 300801
- <span id="page-407-3"></span>• War & Military: 10959881

#### SearchIndex: VHS

- Action & Adventure: 283921
- Art House & International: 283922
- Children's Videos: 283928
- Classic Films: 283923
- Comedy: 283924
- Drama: 283925
- Fitness Corner: 283995
- Horror & Suspense: 283927
- Music & Performing Arts: 283929
- Science Fiction & Fantasy: 283930
- Special Interest: 283931
- Sports: 283932
- Television & Documentary: 283933
- <span id="page-408-0"></span>Video Special Offers: 655858

#### SearchIndex: VideoGames

- Children's PC & Video Games: 501128
- Game Boy Advance: 573612
- Game Hardware: 506846
- GameCube: 660286
- Other Platforms: 725726
- PC Games: 300729
- PlayStation 2: 526776
- PSone: 300839
- Xbox: 660202

## Browse Nodes for FR

#### **Contents**

- [Books](#page-408-1)
- **[Classical](#page-409-0)**
- [DVD](#page-409-1)
- [ForeignBooks](#page-409-2)
- **[Music](#page-409-3)**
- **[MusicTracks](#page-410-0)**
- **[Software](#page-410-1)**
- [SoftwareVideoGames](#page-410-2)
- [VHS](#page-410-3)
- <span id="page-408-1"></span>• [VideoGames](#page-411-0)

#### SearchIndex: Books

• Actions éditoriales: 468256

- Auteurs de A à Z: 692186
- Formats: 655842
- Idées cadeaux: 463892
- Meilleures ventes: 585472
- Occasions et livres rares: 4140171
- Par éditeur: 518572
- Partners: 564382
- <span id="page-409-0"></span>• Thèmes: 301130

#### SearchIndex: Classical

- Bonnes affaires: 578580
- CD en folie: 10339301
- Des centaines de Best of à partir de 7,98 EUR: 13616471
- La nouvelle scène française: 3948711
- Les Essentiels: 463914
- Les idées cadeaux: 745694
- No-skin: 1060390
- Par prix: 1062416
- Superstars à partir de 8,98 euros: 13466251
- <span id="page-409-1"></span>• Toutes nos interviews: 777242

#### SearchIndex: DVD

- Acteurs de A à Z: 923422
- Actions éditoriales: 527596
- DVD d'occasion: 4142801
- Genres: 409392
- Imports: 596284
- Meilleures ventes: 463900
- Nouveautés et À paraître: 463904
- Réalisateurs de A à Z: 1003194
- <span id="page-409-2"></span>• Titres de A à Z: 908890

#### SearchIndex: ForeignBooks

- Formats: 643178
- Special features: 1027790
- <span id="page-409-3"></span>• Subjects: 923654

#### SearchIndex: Music

- Actions éditoriales: 537366
- Disques d'occasion: 4140191
- Formats: 777120
- Genres: 301164
- Imports: 541638
- Labels de légende: 415810
- Meilleures ventes: 463912
- Nouveautés et À paraître: 541640
- Partners: 749240
- <span id="page-410-0"></span>• Récompenses: 587174

#### SearchIndex: MusicTracks

- Bonnes affaires: 578580
- CD en folie: 10339301
- Des centaines de Best of à partir de 7,98 EUR: 13616471
- La nouvelle scène française: 3948711
- Les Essentiels: 463914
- Les idées cadeaux: 745694
- No-skin: 1060390
- Par prix: 1062416
- Superstars à partir de 8,98 euros: 13466251
- <span id="page-410-1"></span>• Toutes nos interviews: 777242

#### SearchIndex: Software

- Actions éditoriales: 548012
- Catégories: 547972
- Meilleures ventes: 542482
- <span id="page-410-2"></span>• Nouveautés et À paraître: 542490

#### SearchIndex: SoftwareVideoGames

- Jeux PC: 548026
- PlayStation 2: 548018
- Xbox: 872482
- GameCube: 893192
- Game Boy Advance: 560912
- PSone: 548016
- Jeux Mac: 548028
- Autres plates-formes: 3327551
- <span id="page-410-3"></span>• Consoles de jeux: 12974821

#### SearchIndex: VHS

- Par prix: 3029671
- Bonnes affaires: 578610
- Coffrets: 526270
- Collection Ticket Cinéma: 550114
- Dans les salles: 691008
- Idées cadeaux: 748914
- Les essentiels: 463908
- Metro Goldwyn Mayer: 3608561
- <span id="page-411-0"></span>• Érotisme: 603024

#### SearchIndex: VideoGames

- Actions éditoriales : 542484
- Jeunesse: 548030
- Jeux vidéo d'occasion: 4142821
- Matériels et Accessoires: 548738
- Meilleures ventes: 548032
- Nouveautés et À paraître: 542492
- Plates-formes: 548014

## Browse Nodes for CA

#### **Contents**

- [Books](#page-411-1)
- [Classical](#page-412-0)
- [DVD](#page-412-1)
- [ForeignBooks](#page-413-0)
- **[Music](#page-414-0)**
- **[Software](#page-414-1)**
- [SoftwareVideoGames](#page-415-0)
- [VHS](#page-415-1)
- [Video](#page-415-2)
- <span id="page-411-1"></span>• [VideoGames](#page-416-0)

#### SearchIndex: Books

- Arts & Photography: 933484
- Biographies & Memoirs: 934986
- Business & Investing: 935522
- Calendars: 4142731
- Children's Books: 935948
- Computers & Internet: 939082
- Cooking, Food & Wine: 940804
- Engineering: 941112
- Entertainment: 941378
- Gay & Lesbian: 942318
- Health, Mind & Body: 942402
- History: 927728
- Home & Garden: 943356
- Horror: 943958
- Law: 927730
- Literature & Fiction: 927790
- Medicine: 948300
- Mystery & Thrillers: 948808
- Nonfiction: 927734
- Outdoors & Nature: 950152
- Parenting & Families: 950640
- Professional & Technical: 950756
- Reference: 952366
- Religion & Spirituality: 953420
- Romance: 955190
- Science: 956280
- Science Fiction & Fantasy: 957368
- Sports: 959466
- Teens: 959978
- <span id="page-412-0"></span>• Travel: 960696

### SearchIndex: Classical

- Ballets & Dances: 1028392
- Chamber Music: 1028456
- Featured Composers, A-Z: 1028484
- Featured Performers, A-Z: 1030502
- Forms & Genres: 1031378
- General: 1031524
- Historical Periods: 1031526
- Instruments: 1032510
- Sacred & Religious: 1032708
- <span id="page-412-1"></span>• Symphonies: 1032732

#### SearchIndex: DVD

- Action & Adventure: 966110
- Animation: 966514
- Art House & International: 953060
- Classics: 966756
- Comedy: 953088
- Cult Movies: 966996
- Documentary: 967078
- Drama: 953102
- En français: 952796
- Gay & Lesbian: 967164
- Horror: 967180
- Kids & Family: 953108
- Military & War: 967404
- Music Video & Concerts: 967492
- Musicals & Performing Arts: 953118
- Mystery & Suspense: 967798
- Science Fiction & Fantasy: 967942
- Special Interests: 968126
- Sports: 968392
- Television: 953128
- <span id="page-413-0"></span>• Westerns: 968484

#### SearchIndex: ForeignBooks

- Arts & Photography: 933484
- Biographies & Memoirs: 934986
- Business & Investing: 935522
- Calendars: 4142731
- Children's Books: 935948
- Computers & Internet: 939082
- Cooking, Food & Wine: 940804
- Engineering: 941112
- Entertainment: 941378
- Gay & Lesbian: 942318
- Health, Mind & Body: 942402
- History: 927728
- Home & Garden: 943356
- Horror: 943958
- Law: 927730
- Literature & Fiction: 927790
- Medicine: 948300
- Mystery & Thrillers: 948808
- Nonfiction: 927734
- Outdoors & Nature: 950152
- Parenting & Families: 950640
- Professional & Technical: 950756
- Reference: 952366
- Religion & Spirituality: 953420
- Romance: 955190
- Science: 956280
- Science Fiction & Fantasy: 957368
- Sports: 959466
- Teens: 959978
- Travel: 960696

#### SearchIndex: Music

- <span id="page-414-0"></span>• Alternative Rock: 962456
- Blues: 962460
- Box Sets: 13774611
- Broadway & Vocalists: 963212
- Canadian Music: 13779501
- Children's Music: 962462
- Christian & Gospel: 962828
- Classical: 962464
- Country: 962466
- Dance & DJ: 962470
- En français: 962500
- Folk: 962472
- International: 962476
- Jazz: 962480
- Miscellaneous: 962484
- New Age: 963050
- Opera & Vocal: 963052
- Pop: 962486
- R&B: 963094
- Rap & Hip-Hop: 962488
- Rock: 962490
- Soundtracks: 962498
- <span id="page-414-1"></span>• Used Music: 3570911

#### SearchIndex: Software

- Business & Office: 3312651
- Children's Software: 3312661
- Education & Reference: 3312671
- En français: 3330201
- Graphics: 3312681
- Home & Hobbies: 3312691
- Language & Travel: 3312701
- Linux: 3312711
- Macintosh: 3234181
- Networking: 3312721
- Operating Systems: 3312731
- PC Games: 3344581
- Personal Finance: 3312741
- Programming: 3312751
- Software Downloads: 3312761
- Software for Handhelds: 3312771
- Utilities: 3312781
- Video & Music: 3312791
- <span id="page-415-0"></span>• Web Development: 3312801

#### SearchIndex: SoftwareVideoGames

- Game Boy: 3319321
- Game Boy Advance: 3320001
- GameCube: 3319821
- Mac Games: 3320241
- More Systems: 3321041
- Nintendo 64: 3321501
- PC Games: 3321791
- PlayStation: 3322311
- PlayStation2: 3322951
- Sega Dreamcast: 3323231
- <span id="page-415-1"></span>• Xbox: 3323581

#### SearchIndex: VHS

- Action & Adventure: 972682
- Animation: 973184
- Art House & International: 962122
- Classics: 973480
- Comedy: 962128
- Cult Movies: 973708
- Documentary: 973790
- Drama: 962130
- En français: 962074
- Gay & Lesbian: 974108
- Horror: 974124
- Kids & Family: 962132
- Military & War: 974398
- Music Video & Concerts: 974528
- Musicals & Performing Arts: 962134
- Mystery & Suspense: 974890
- Science Fiction & Fantasy: 975044
- Special Interests: 975300
- Sports: 976650
- Television: 962136
- <span id="page-415-2"></span>• Westerns: 976988

#### SearchIndex: Video

- Action & Adventure: 962156
- Animation: 962204
- Art House & International: 962122
- Classics: 962206
- Comedy: 962128
- Cult Movies: 962274
- Documentary: 962276
- Drama: 962130
- En français: 962074
- Gay & Lesbian: 962314
- Horror: 962316
- Kids & Family: 962132
- Military & War : 962376
- Music Video & Concerts: 962378
- Musicals & Performing Arts: 962134
- Mystery & Suspense: 962410
- Science Fiction & Fantasy: 962412
- Special Interests: 962414
- Sports: 962416
- Television: 962136
- <span id="page-416-0"></span>• Westerns: 962452

### SearchIndex: VideoGames

- Game Boy: 3312541
- Game Boy Advance: 3312561
- GameCube: 3312551
- Mac Games: 3312571
- More Systems: 3312581
- Nintendo 64: 3312591
- PC Games: 3312601
- PlayStation: 3312611
- PlayStation2: 3312621
- Sega Dreamcast: 3312631
- Xbox: 3312641

# WSDL and Schema Locations

Amazon E-Commerce Service (ECS) publishes its API through Web Services Description Language (WSDL) documents, which you can use to construct SOAP requests. ECS also provides XML schemas for validating the XML output of REST requests. WSDL documents and XML schemas are available for different versions and different locales.

## Default WSDL and Schema locations

The following table shows the location of the latest ECS WSDL, by locale:

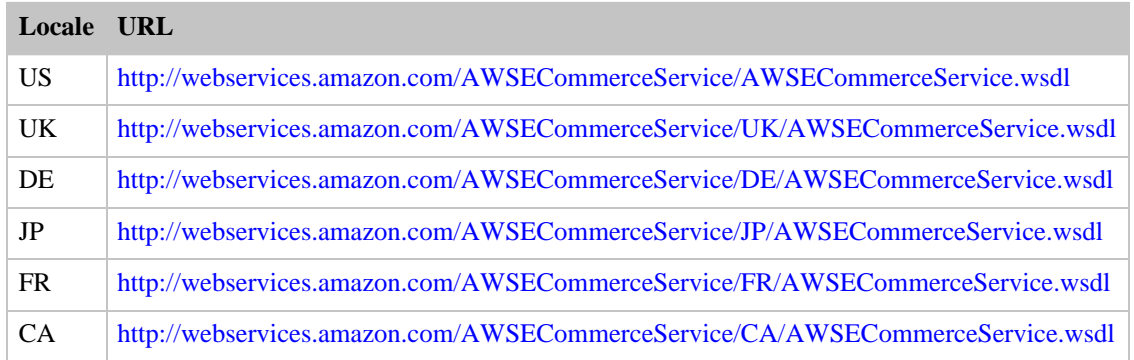

The following table shows the location of the latest ECS XML schema, by locale:

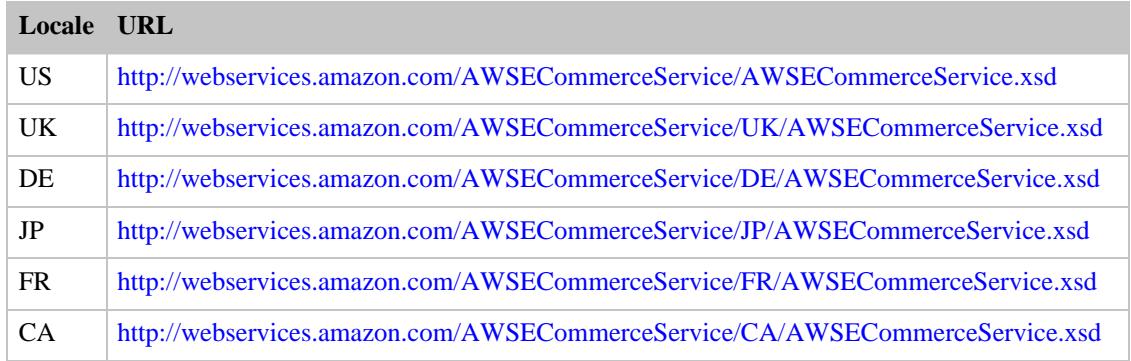

## Finding the Service Version

Starting with Amazon E-Commerce Service (ECS) 4.0, Amazon is introducing the concept of service versioning, which allows you to specify which version of ECS you wish to use so that future enhancements and changes to ECS are not intrusive to your applications. Service versioning ensures, for example, that when Amazon adds new elements to the ECS schema, applications that validate against the current or older ECS schemas are not be affected.

The ECS service version is defined in the namespace of the ECS Web Services Description Language (WSDL) document. The WSDL namespace appears in the first line or element of the WSDL file. The following is the first element from an ECS WSDL:

```
<definitions xmlns="http://schemas.xmlsoap.org/wsdl/"
xmlns:soap="http://schemas.xmlsoap.org/wsdl/soap/"
xmlns:xs="http://www.w3.org/2001/XMLSchema"
```

```
xmlns:tns="http://webservices.amazon.com/AWSECommerceService/2006-03-08"
target-
Namespace="http://webservices.amazon.com/AWSECommerceService/2006-03-08">
```
## Retrieving a WSDL Document

The namespace of the WSDL file is the value of the attribute named targetNamespace; therefore, the namespace from the example above is

**http://webservices.amazon.com/AWSECommerceService/2006-03-08**. The version of the WSDL is simply the date that is embedded within the namespace. In this case, the version is **2006-03-08**.

ECS WSDL versions appear both in the WSDL namespace and in the URL to the WSDL file. Specifically, the URL for the WSDL used for the example above is the following:

<http://webservices.amazon.com/AWSECommerceService/2006-03-08/AWSECommerceService.wsdl>

#### **Note**

If you omit the version (**2006-03-08**) from the WSDL URL, you receive the latest WSDL version, by default. For example, the following URL retrieves the latest WSDL for the US locale:

<http://webservices.amazon.com/AWSECommerceService/AWSECommerceService.wsdl>

## Retrieving an XML Schema

The XML schema for REST responses is also versioned. Just as you can access specific WSDL versions by including the version number (or date) in the WSDL URL, you can also access schemas by inserting the version number in the schema URL. Here is the URL you would use to access the schema associated with the WSDL above:

<http://webservices.amazon.com/AWSECommerceService/2006-03-08/AWSECommerceService.xsd>

## Locale-specific Service Version

The URLs mentioned so far in this section all return the WSDL for the US locale. To retrieve the ECS WSDL for other locales, insert the locale code (US, UK, DE, or JP) after the date in the URL path. The following table shows WSDL examples for all four locales. Replace **AWSECommerceService.wsdl** with **AWSECommerceService.xsd** to retrieve the XML schema instead of the WSDL document.

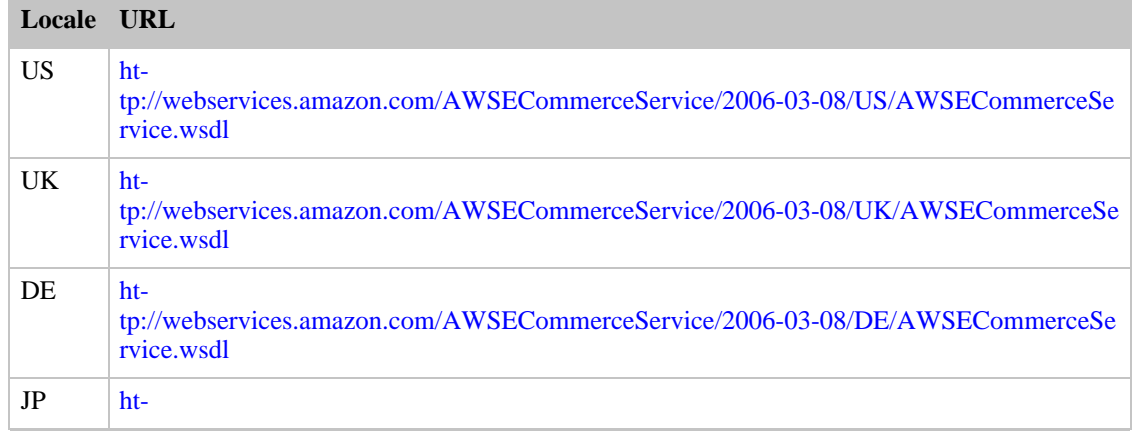

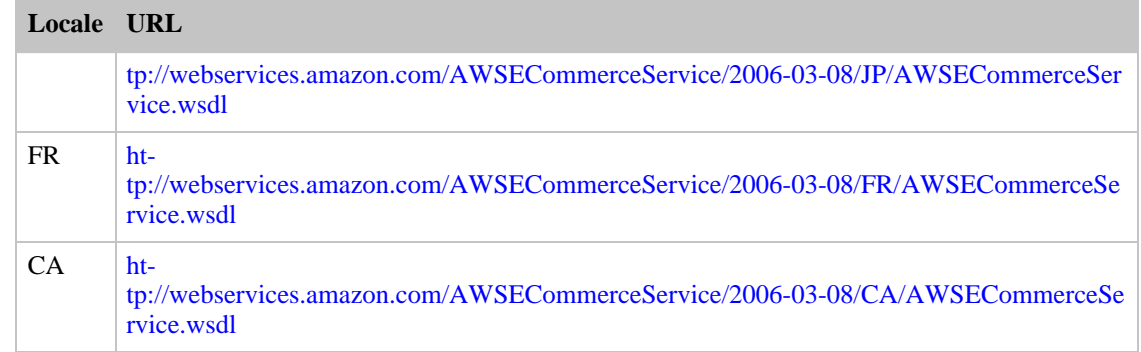

#### Note

If a locale code is omitted, you receive the US WSDL by default.

## Accessing a Specific Service Version

SOAP requests always have their namespace, which includes the version, embedded in them. To avoid problems with schema changes, be sure you build your SOAP application using a versioned WSDL, rather than the default WSDL.

For REST requests, if your application requires a specific service or schema version, you must explicitly request the version you desire by including the Version parameter in your request. Including the Version parameter ensures that ECS does not return to you response elements that your application is not designed to handle.

The Version parameter is optional. If you do not include it, your response is based on the most recent schema.

Here is an example REST request that includes the *Version* parameter:

```
http://webservices.amazon.com/onca/xml?Service=AWSECommerceService
&AWSAccessKeyId=[Your Access Key ID Here]
&Operation=ItemSearch &SearchIndex=DVD &Actor=Tom%20Hanks
&Version=2006-03-08
```
# Error Codes and Messages

Amazon E-Commerce Service (ECS) errors provide you with information about syntactical errors in your requests, as well as errors that occur during the execution of your request (for example, a search for products returns no results). Errors are composed of two elements: *code* and *message*. The error code is a unique string that identifies the error; the error message is a human-readable description of the error that serves as an aid in debugging. These elements will be nested within an Error element. If a request generates more than one error, all Errors will appear in the response.

Errors may appear at different levels in your response. Their location reflects at what stage in the execution of the request the error was generated and what kind of error it is. Errors in syntax that prevent requests from being executed will appear as children of the response's root element. An error associated with a particular item in the response will be a child of the Item element. See the sample requests for examples of each of these situations.

For a more detailed description of error handling, consult the [Handling Error Codes chapter](#page-146-0) in the Programming Guide.

ECS returns error messages in English for the Amazon.com (US), Amazon.co.uk (UK), Amazon.de (DE), Amazon.fr (FR), and Amazon.ca (CA) locales. Error messages are in Japanese for the Amazon.co.jp (JP) locale.

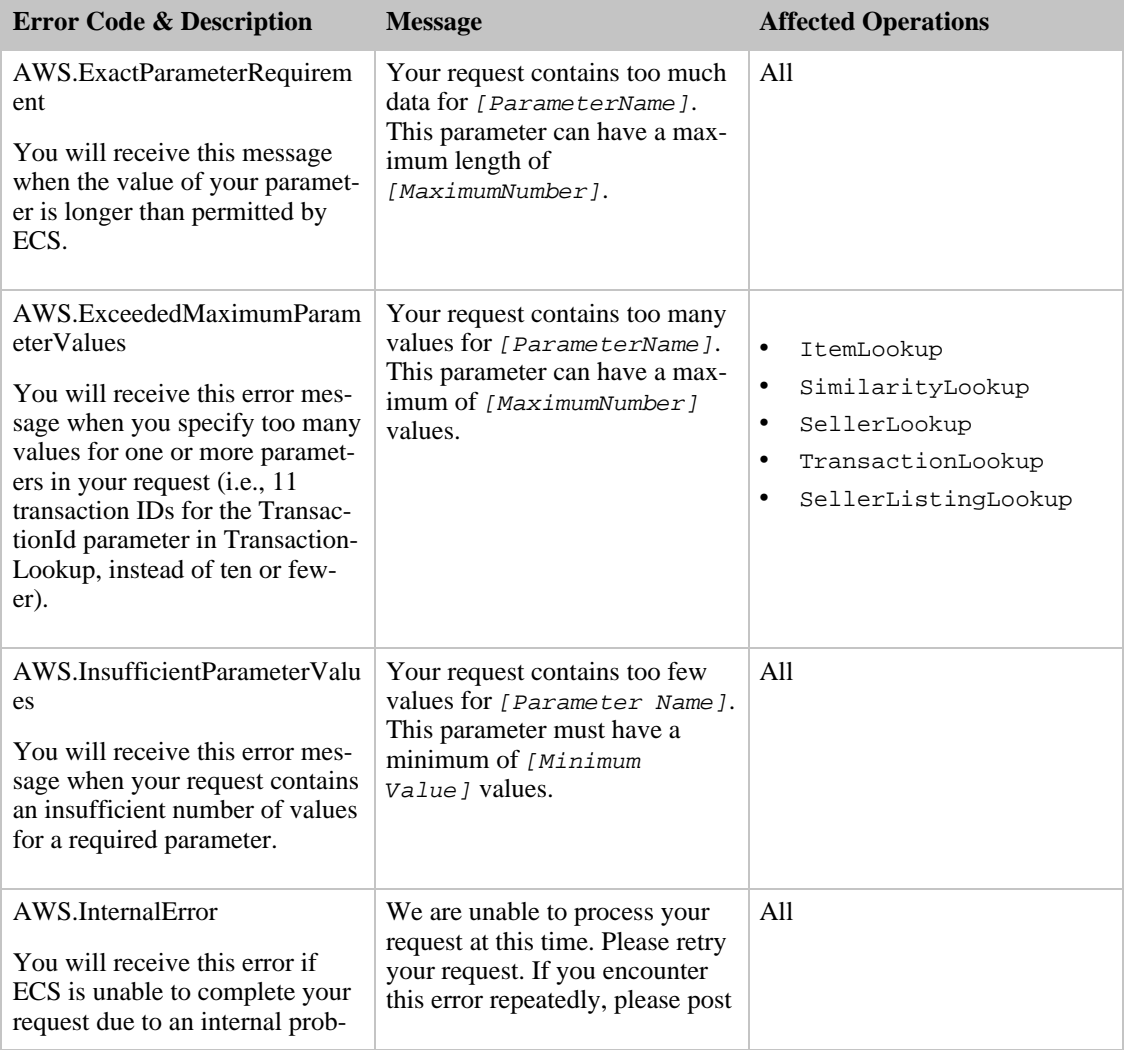

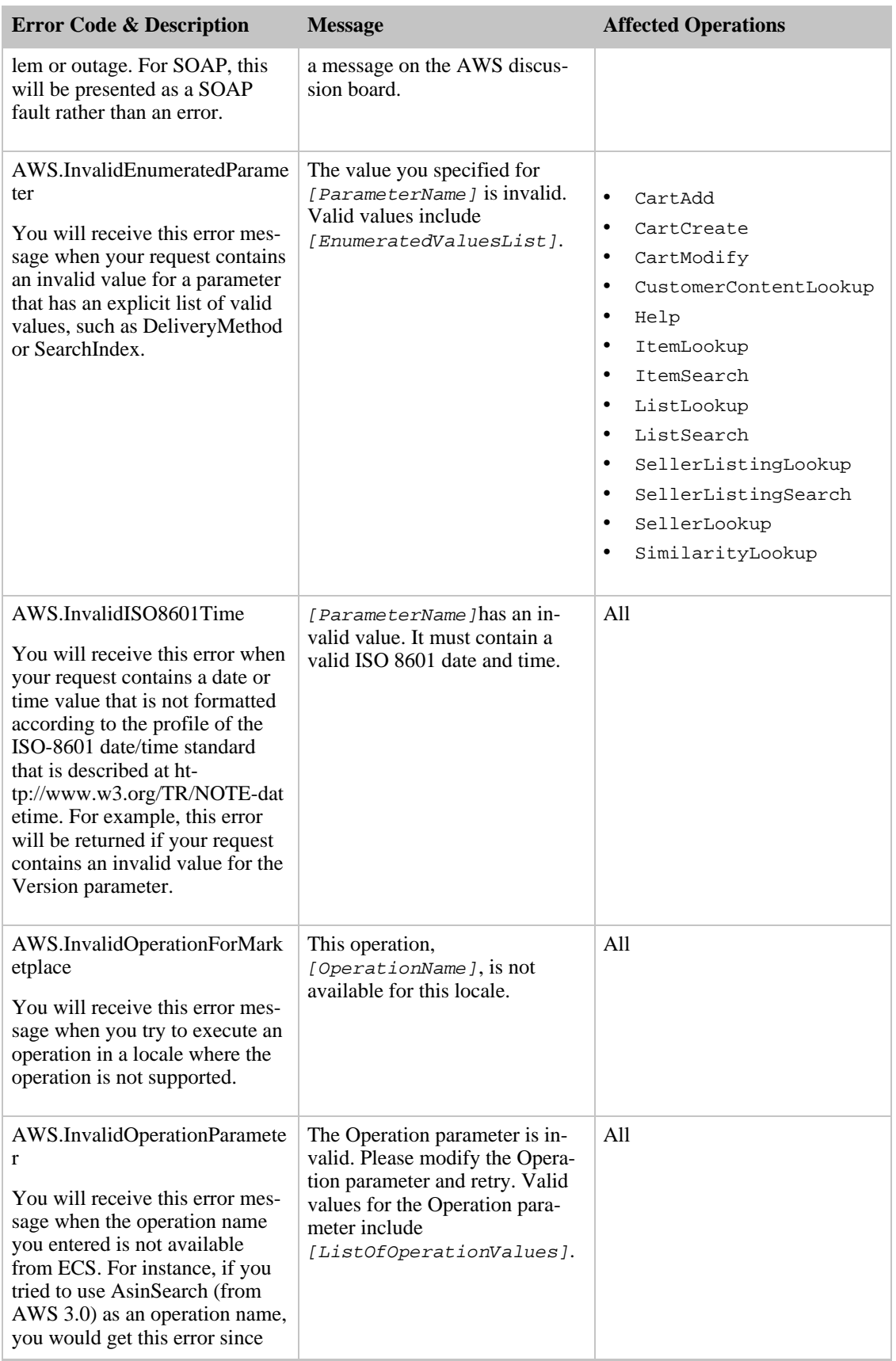

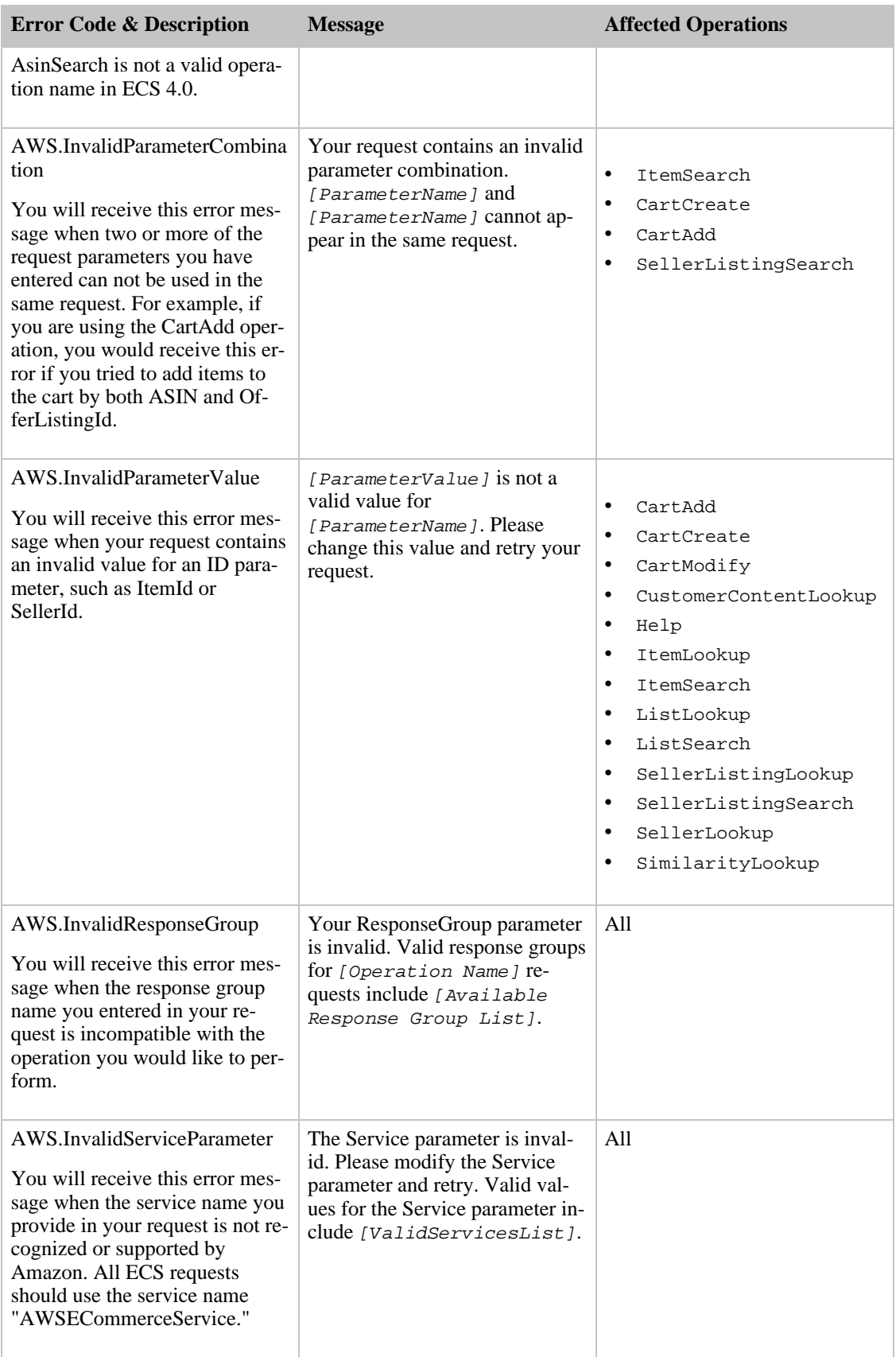

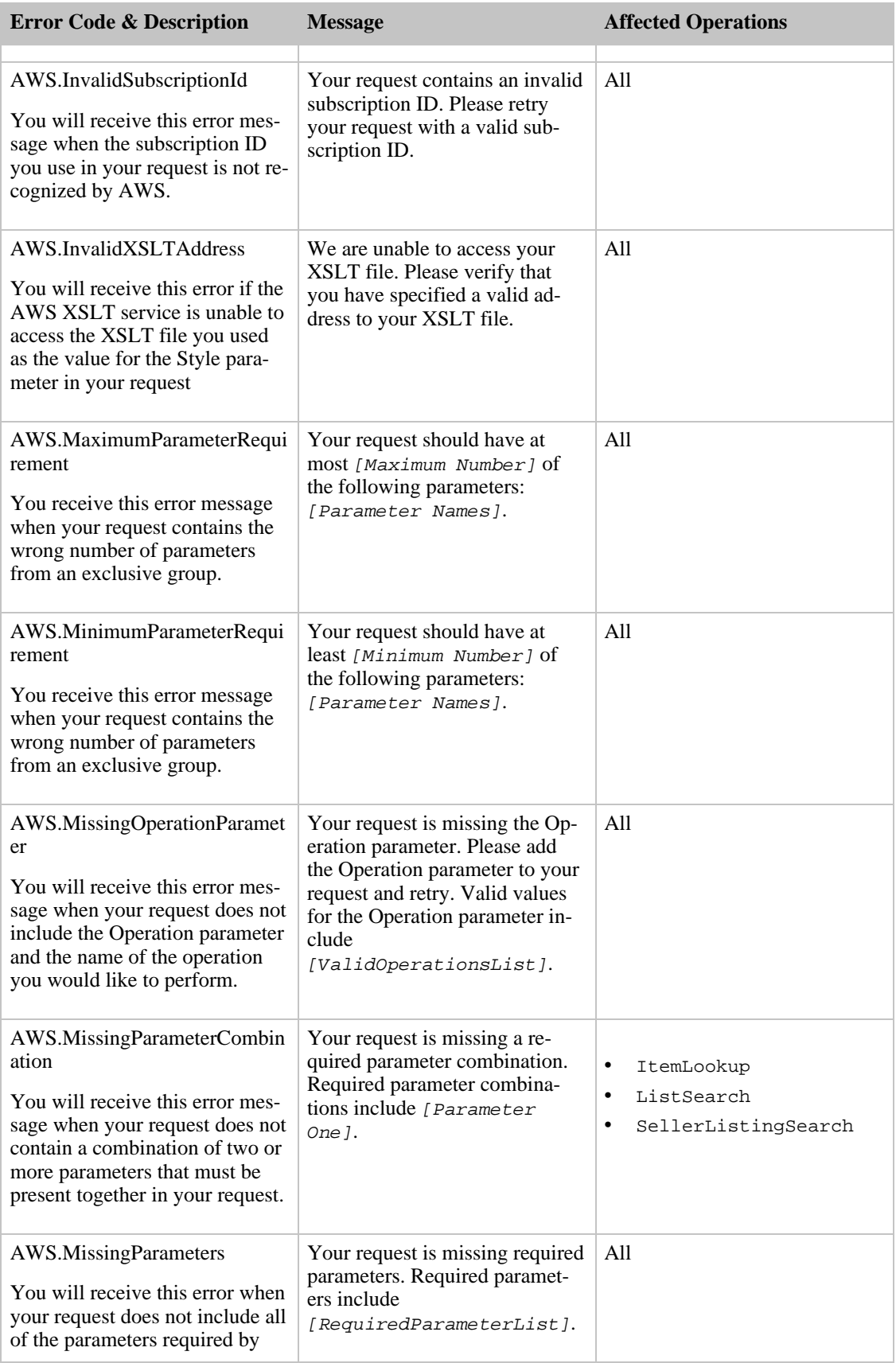

#### Amazon E-Commerce Service Developer Guide

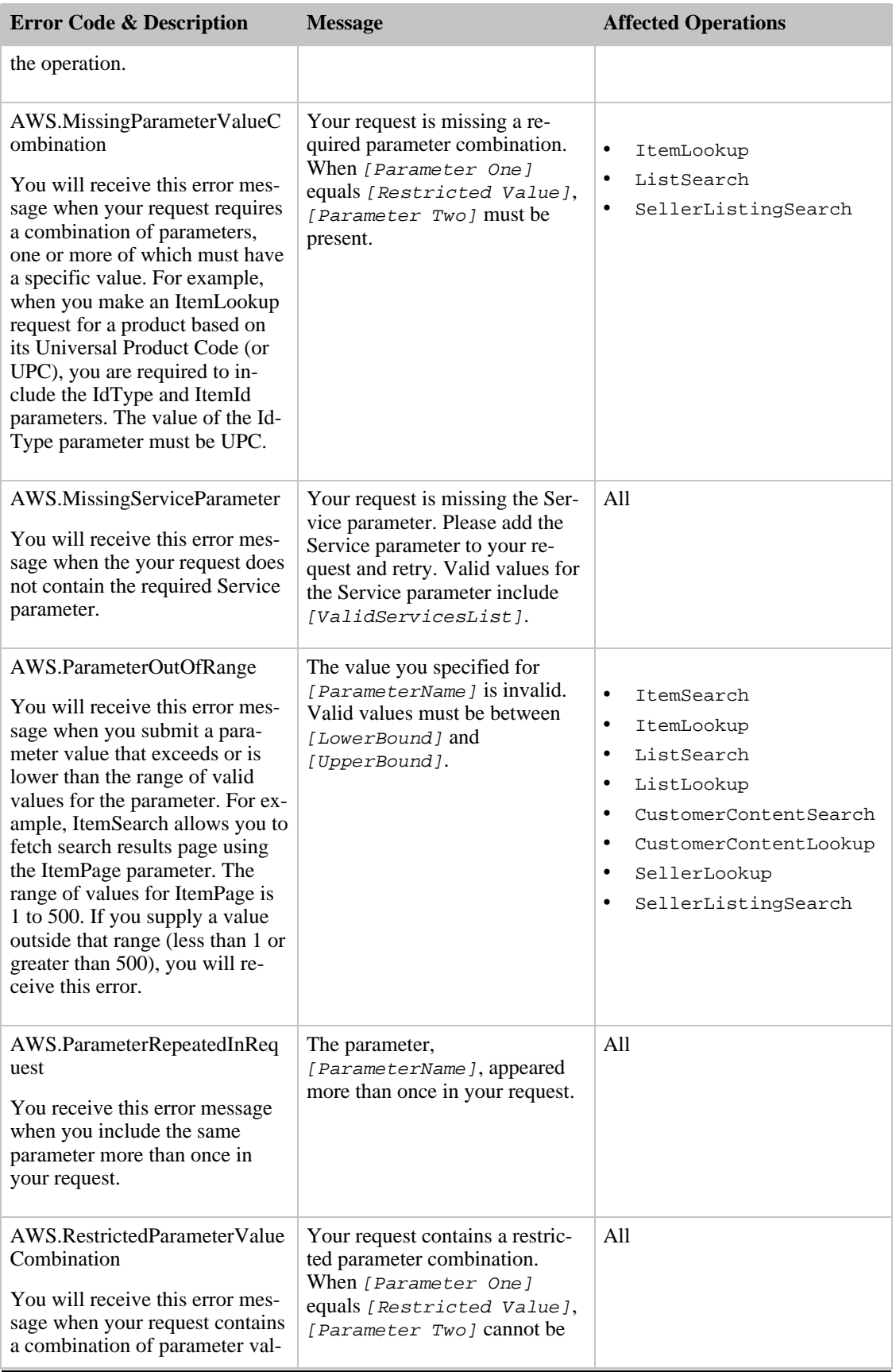

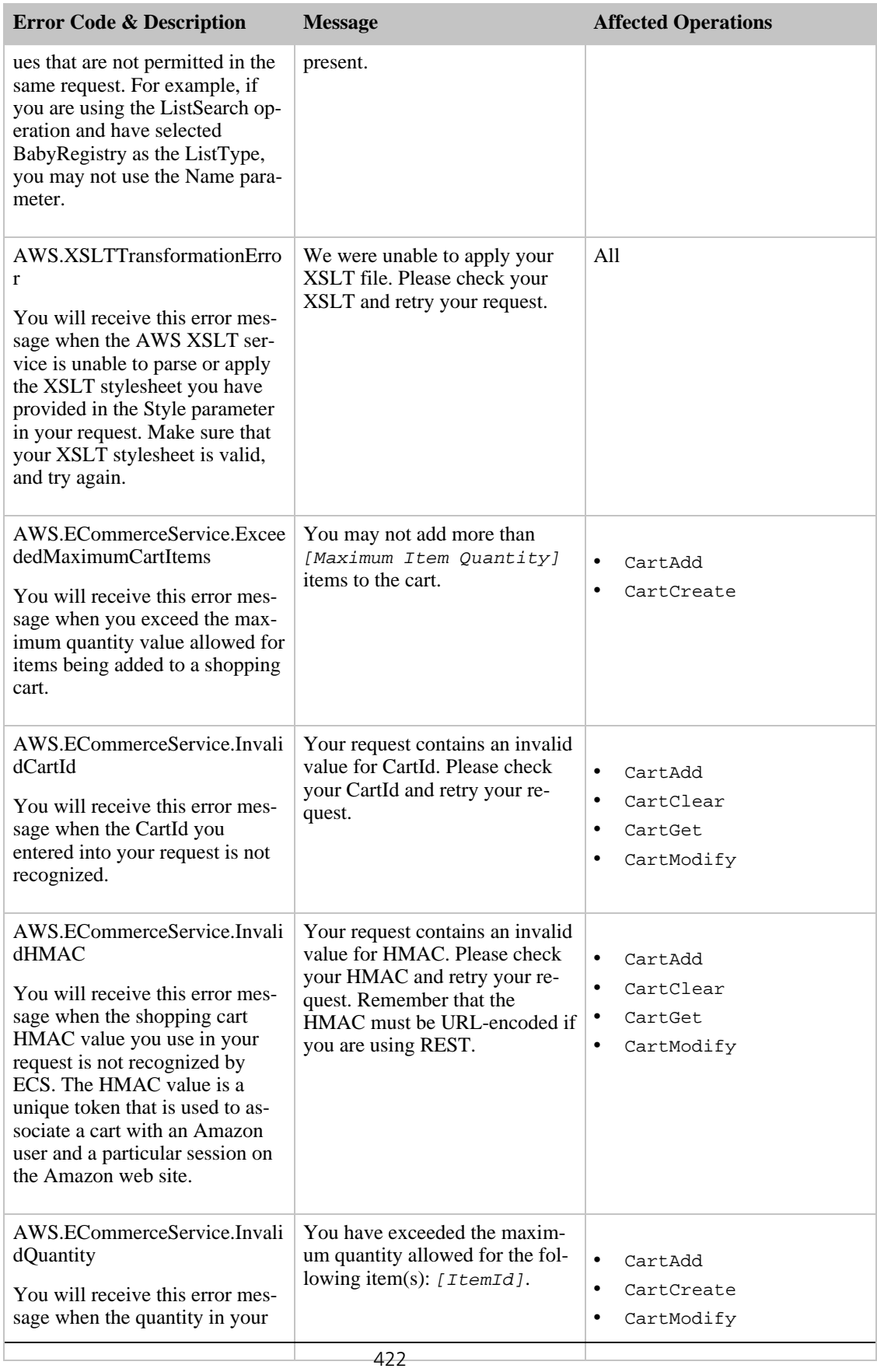

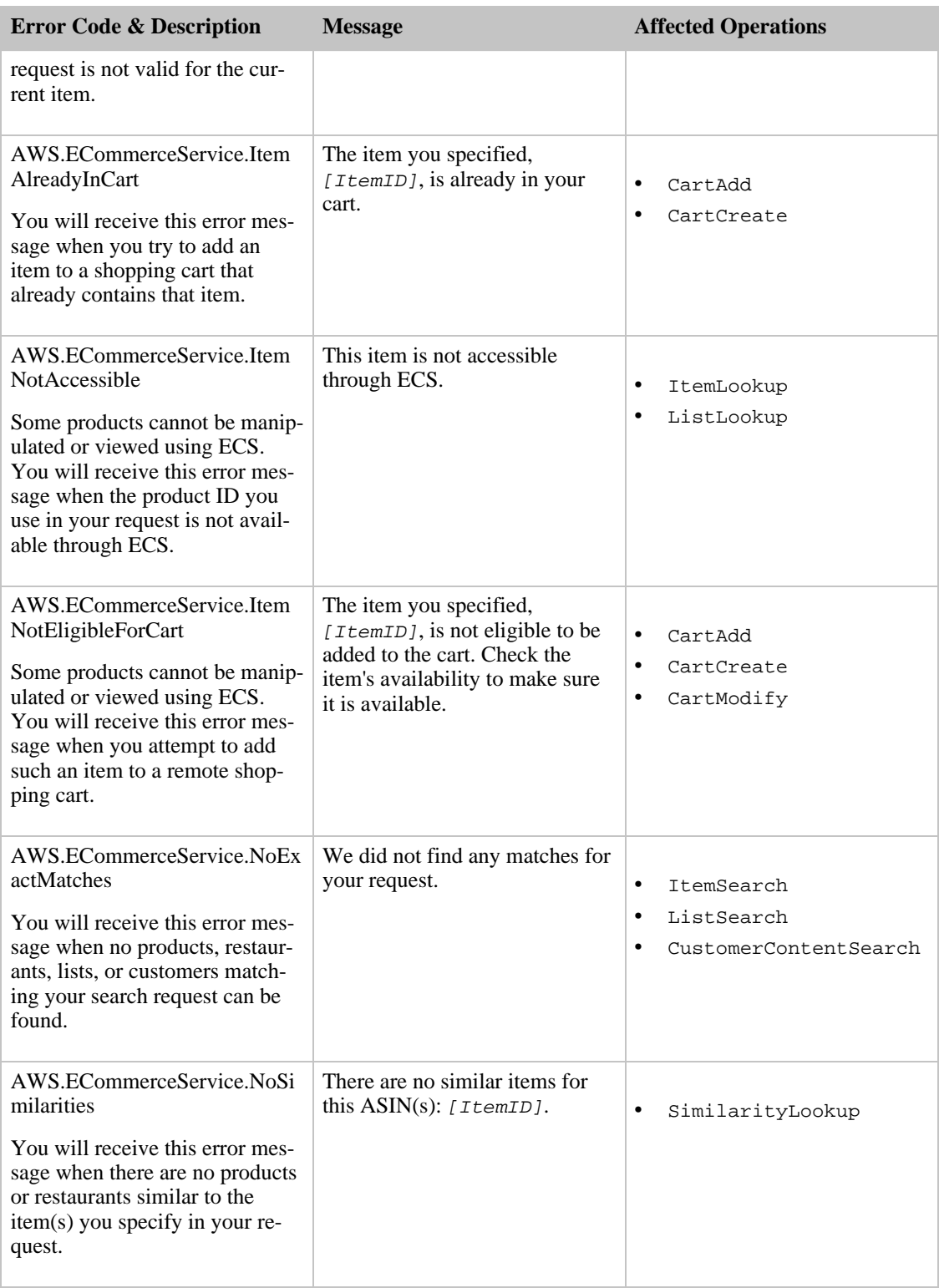